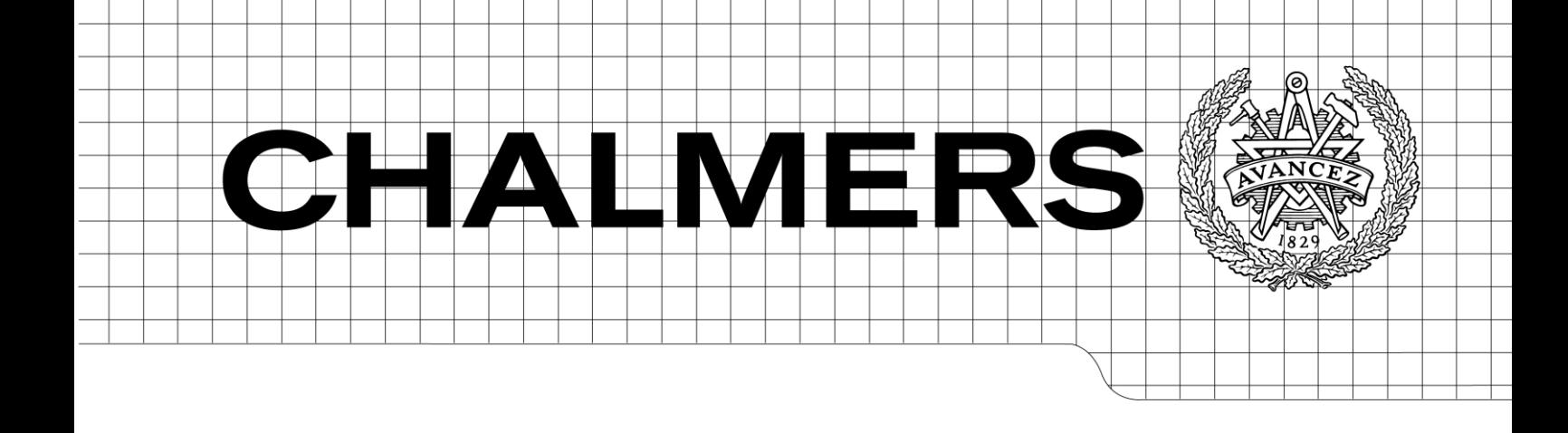

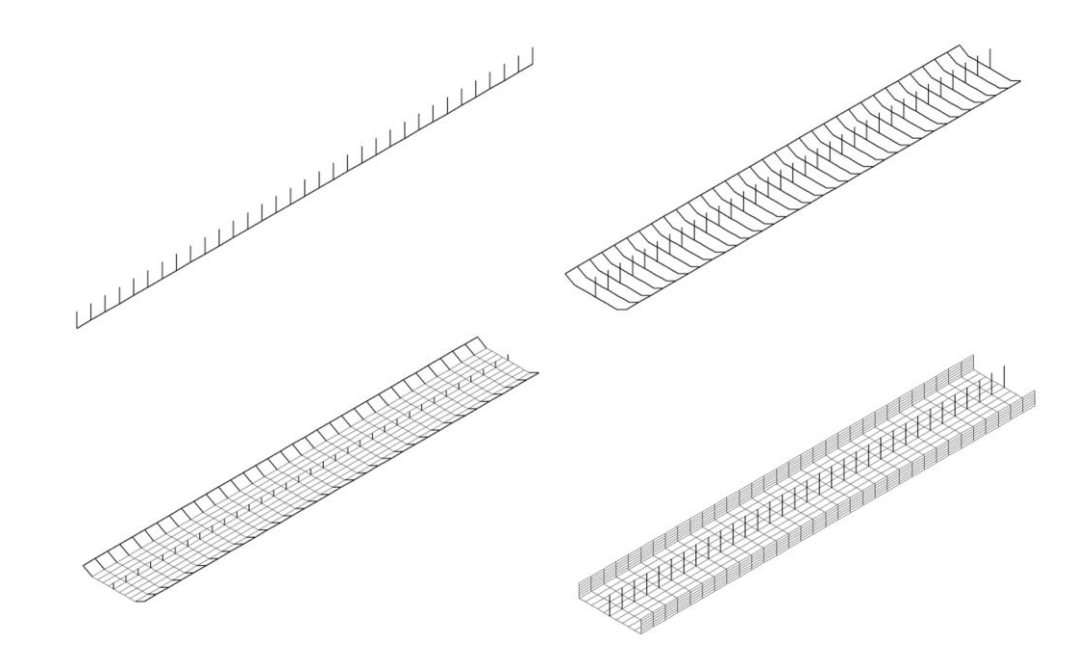

# Structural Analysis of a Typical Trough Bridge Using FEM

<span id="page-0-1"></span>*Master of Science Thesis in the Master's Program Structural Engineering and Building Performance Design*

## KLAS LUNDIN ANDREAS MAGNANDER

<span id="page-0-0"></span>Department of Civil and Environmental Engineering *Division of Structural Engineering Concrete Structures* CHALMERS UNIVERSITY OF TECHNOLOGY Göteborg, Sweden 2012 Master's Thesis 2012:106

### MASTER'S THESIS [2012:106](#page-0-0)

## Structural Analysis of a Typical Trough Bridge Using FEM

*Master [of Science Thesis in the Master's Program](#page-0-1) Structural Engineering and Building [Performance Design](#page-0-1)*

### KLAS LUNDIN

ANDREAS MAGNANDER

Department of Civil and Environmental Engineering *Division of Structural Engineering Concrete Structures* CHALMERS UNIVERSITY OF TECHNOLOGY

Göteborg, Sweden 2012

Structural Analysis of a Typical Trough Bridge Using FEM

*[Master of Science Thesis in the Master's Program](#page-0-1) Structural Engineering and [Building Performance Design](#page-0-1)*

KLAS LUNDIN ANDREAS MAGNANDER

### © KLAS LUNDIN & ANDREAS MAGNANDER, 2012

Examensarbete / Institutionen för bygg- och miljöteknik, Chalmers tekniska högskola [2012:106](#page-0-0)

Department of Civil and Environmental Engineering Division of Structural Engineering Concrete Structures Chalmers University of Technology SE-412 96 Göteborg Sweden Telephone: + 46 (0)31-772 1000

Cover:

Different FE-models of a trough bridge seen in ADINA User Interface. From upper left: beam model, beam grillage model, combined model, shell model.

Chalmers Reproservice Göteborg, Sweden 2012 Structural Analysis of a Typical Trough Bridge Using FEM

*[Master of Science Thesis in the Master's Program](#page-0-1) Structural Engineering and Building [Performance Design](#page-0-1)*

KLAS LUNDIN

ANDREAS MAGNANDER

Department of Civil and Environmental Engineering Division of Structural Engineering Concrete Structures Chalmers University of Technology

### <span id="page-4-0"></span>**ABSTRACT**

The common practice until recently was to use simple 2D-models for static bridge design calculations. Nowadays, modelling in 3D is often requested, where the use of the finite element method is more or less implied. The 3D-model should catch the complex relation between the transfer of longitudinal and transversal load effects. For a concrete trough crosssection, commonly used for railway bridges, this needs to be further studied and is the basis for this Master's Thesis Project.

Four different FE-models of different complexity have been created using the FE-software ADINA; a simple beam model, a beam grillage model, a combined model consisting of beam and shell elements and finally a shell model. Within each model several different boundary conditions have been evaluated. Bending moments, shear forces and torsional moments have been compared using sectional forces diagrams and influence lines.

For the shell model there is no given way to obtain torsional moments in the main girders. Therefore, a so called TSE-method (Torsion from Slab Edge) was developed.

The results have shown that different models are suitable depending on what is to be examined. A beam model can only be used to obtain the total longitudinal bending moments and shear forces. A beam grillage model is practical to use if the transversal behaviour is requested, and does not need any post-processing. The results from the beam grillage models were for most load cases conservative with regard to torsional moments. Still, the results for some sections and load positions were on the unsafe side. Further studies are therefore recommended. A combined model is most suitable for torsion studies since it also considers the slab longitudinally, but requires post-processing to obtain the total sectional forces. A shell model is a demanding model with regard to result managing, since all output data needs to be processed in order to obtain sectional forces. This project has shown that the height of the girders plays an important role for a shell model to be able to describe the torsion correctly. This will require two separate models; one for bending and shear and another for torsion. The shell and combined models gave more or less the same results, implying that the combined model should be enough for detailed studies. The results have also shown that how the boundary conditions are modelled influence in particular torsional moments to a large extent and should therefore be reflected carefully when modelling.

Key words: FEM, trough bridge, torsion, torsional moment, boundary conditions, influence lines, beam elements, shell elements

Strukturanalys av en typisk trågbro med Finita Elementmetoden

*Examensarbete inom mastersprogrammet Structural Engineering and Building Performance Design*

KLAS LUNDIN

ANDREAS MAGNANDER

Institutionen för bygg- och miljöteknik Avdelningen för konstruktionsteknik Betongbyggnad Chalmers tekniska högskola

### <span id="page-5-0"></span>SAMMANFATTNING

Fram tills nyligen användes enkla 2D-modeller för att utföra statiska beräkningar vid dimensionering av broar. Numera är modellering i 3D ofta efterfrågat, där finita elementmetoden mer eller mindre är underförstådd som beräkningsmetod. En 3D-model ska återge den komplexa relationen mellan transversell och longitudinell lastspridning på ett så korrekt sätt som möjligt. För trågbroar, vanligen använda för järnvägsbroar, behövs detta studeras närmare och ligger till grund för det här examensarbetet.

Fyra olika FE-modeller av olika komplexitet har skapats i FE-programet ADINA – en enkel balkmodell, en balkrostmodell, en kombinerad modell bestående av både balk- och skalelement samt en skalmodell. För varje modell har flera olika randvillkor använts och utvärderats. Böjmoment, tvärkraft och vridmoment har jämförts mellan de olika randvillkorna och modellerna med hjälp av snittkraftsdiagram och influenslinjer.

För skalmodellen finns det inget givet sätt att få ut vridmomenten i huvudbalkarna. Därför har en metod, kallad TSE-metoden, utvecklats.

Resultatet har visat att olika modeller är lämpliga att använda beroende på vad som ska undersökas. En balkmodell kan endast användas för att få ut totala böjmoment och skjuvkrafter i longitudinell riktning. En balkrostmodell är praktisk att använda om transversellt beteendet behöver undersökas, och behöver ingen extra bearbetning av resultatet. Resultaten från balkrostmodellerna var för de flesta lastfall konservativa med avseende på vridmoment. Däremot var resultat för vissa sektioner och lastplaceringar på osäker sida. Fler undersökningar är därför att rekommendera. En kombinerad modell passar bäst för vridmomentstudier eftersom den också beaktar plattans bidrag longitudinellt, men extra bearbetning av resultat är nödvändig för att få ut de totala snittkrafterna. En skalmodell kräver mycket efterarbete eftersom utdata måste bearbetas för att få ut några snittkrafter överhuvudtaget. Detta projekt har visat att höjden på balkarna är viktig för att få en korrekt beskrivning av vridningen i en skalmodell. Detta innebär att två modeller krävs – en för böjning och skjuvning samt en för vridning. Eftersom skalmodellerna och de kombinerade modellerna gav mer eller mindre samma resultat bör den kombinerade modellen vara fullt tillräcklig för detaljerade studier. Resultaten visade även att hur randvillkoren modelleras påverkar speciellt vridmomentet i stor utsträckning och bör därför tänkas igenom noggrant i samband med modellering.

Nyckelord: FEM, trågbro, vridning, vridmoment, randvillkor, influenslinjer, balkelement, skalelement

## <span id="page-6-0"></span>**Contents**

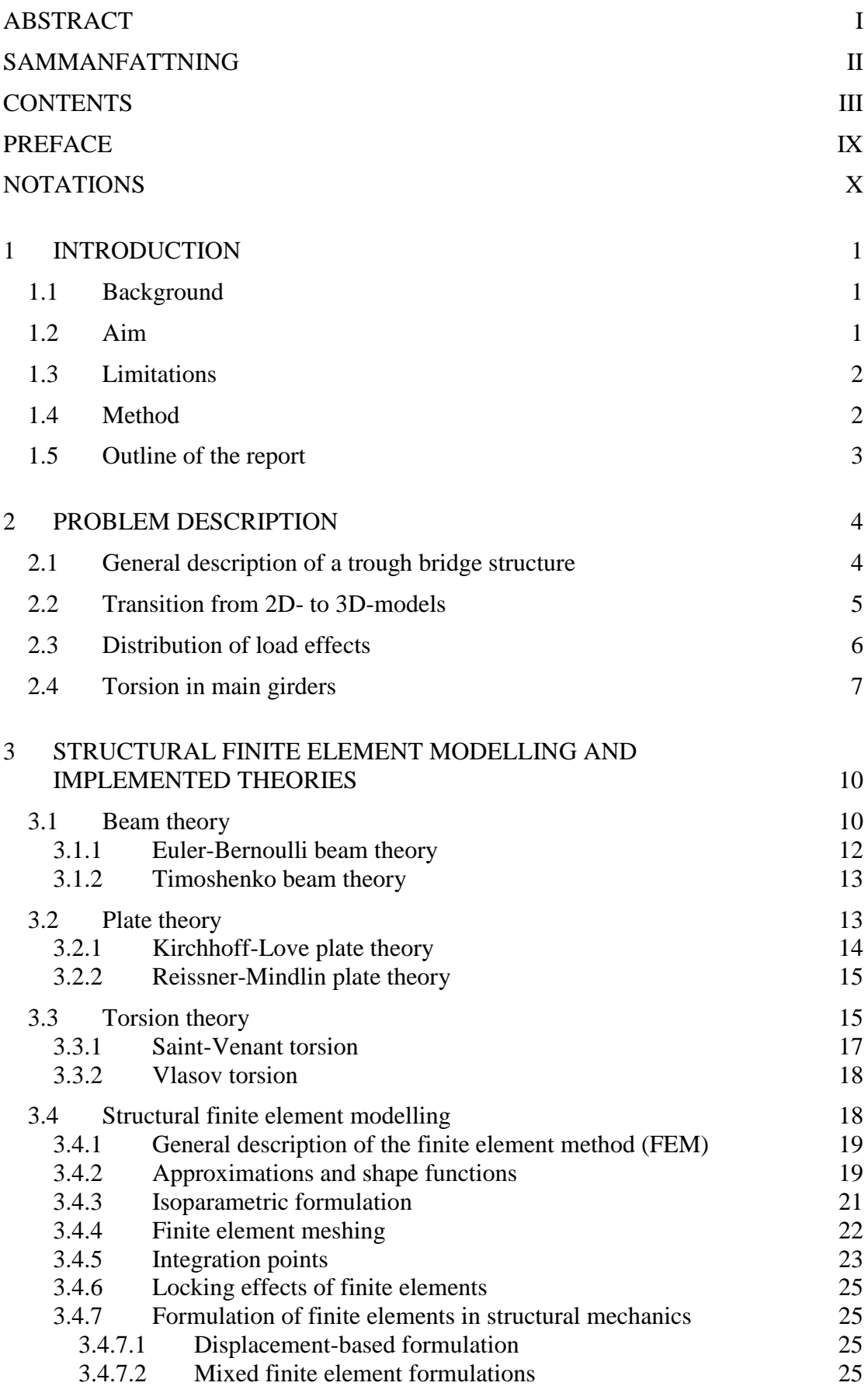

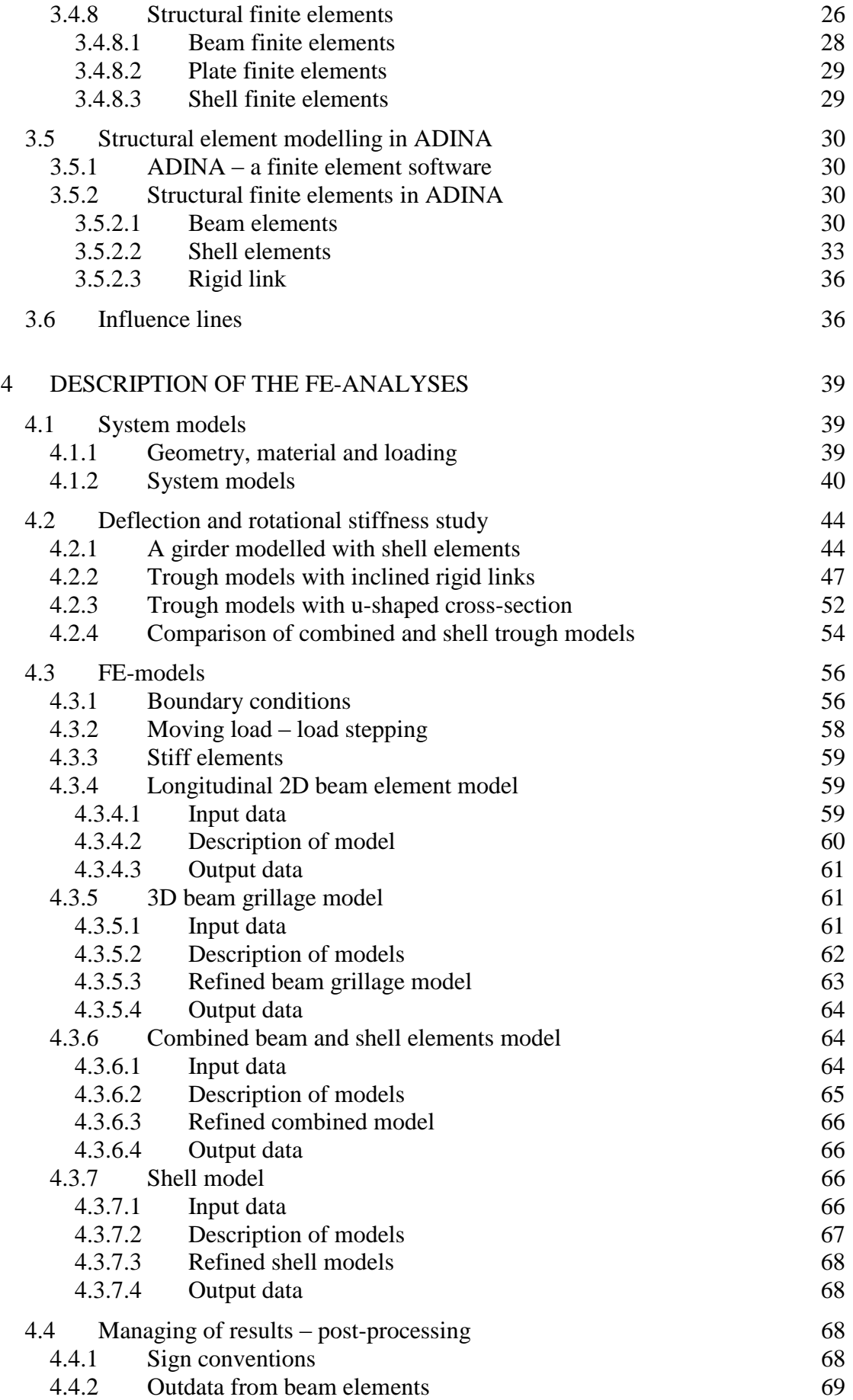

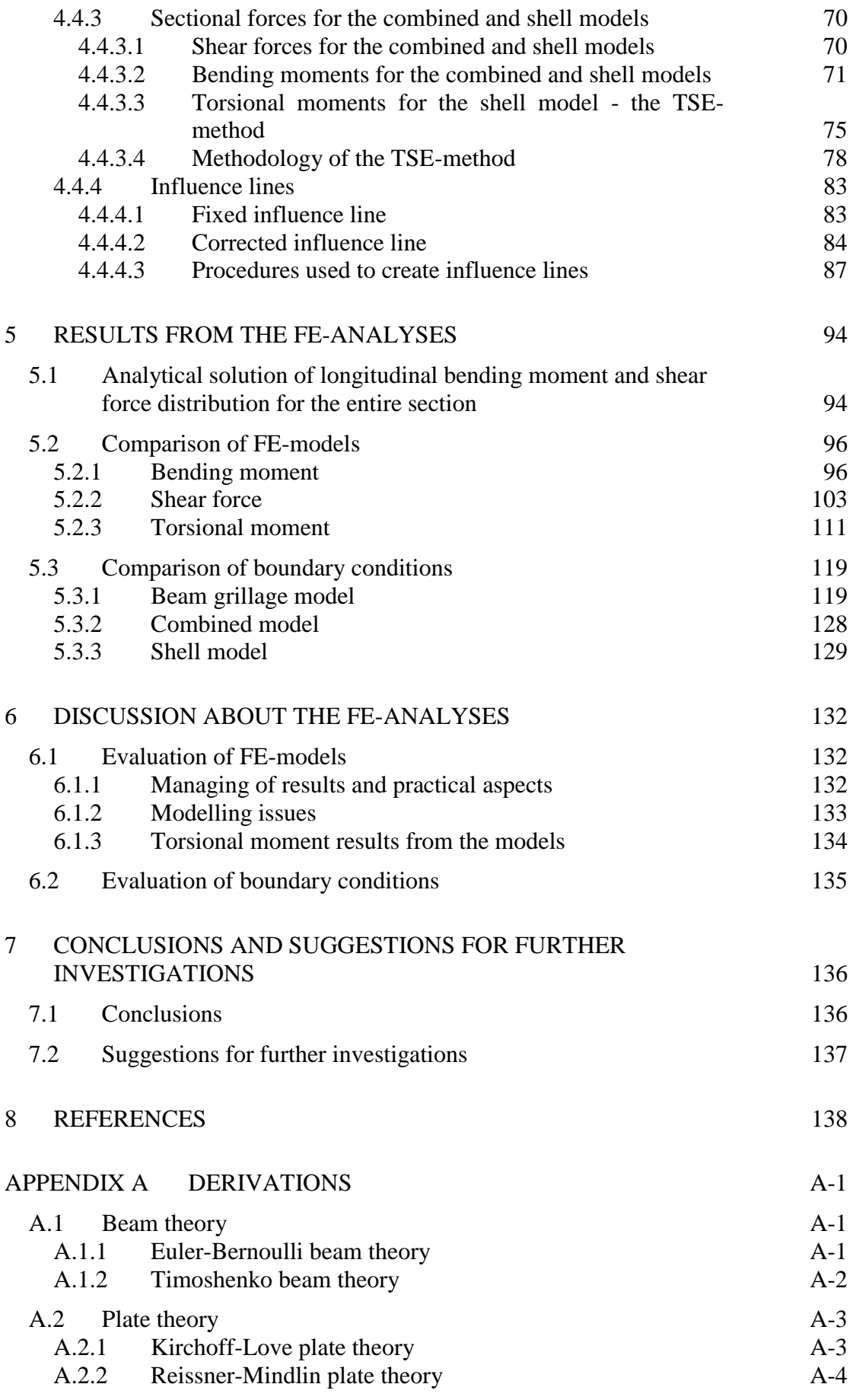

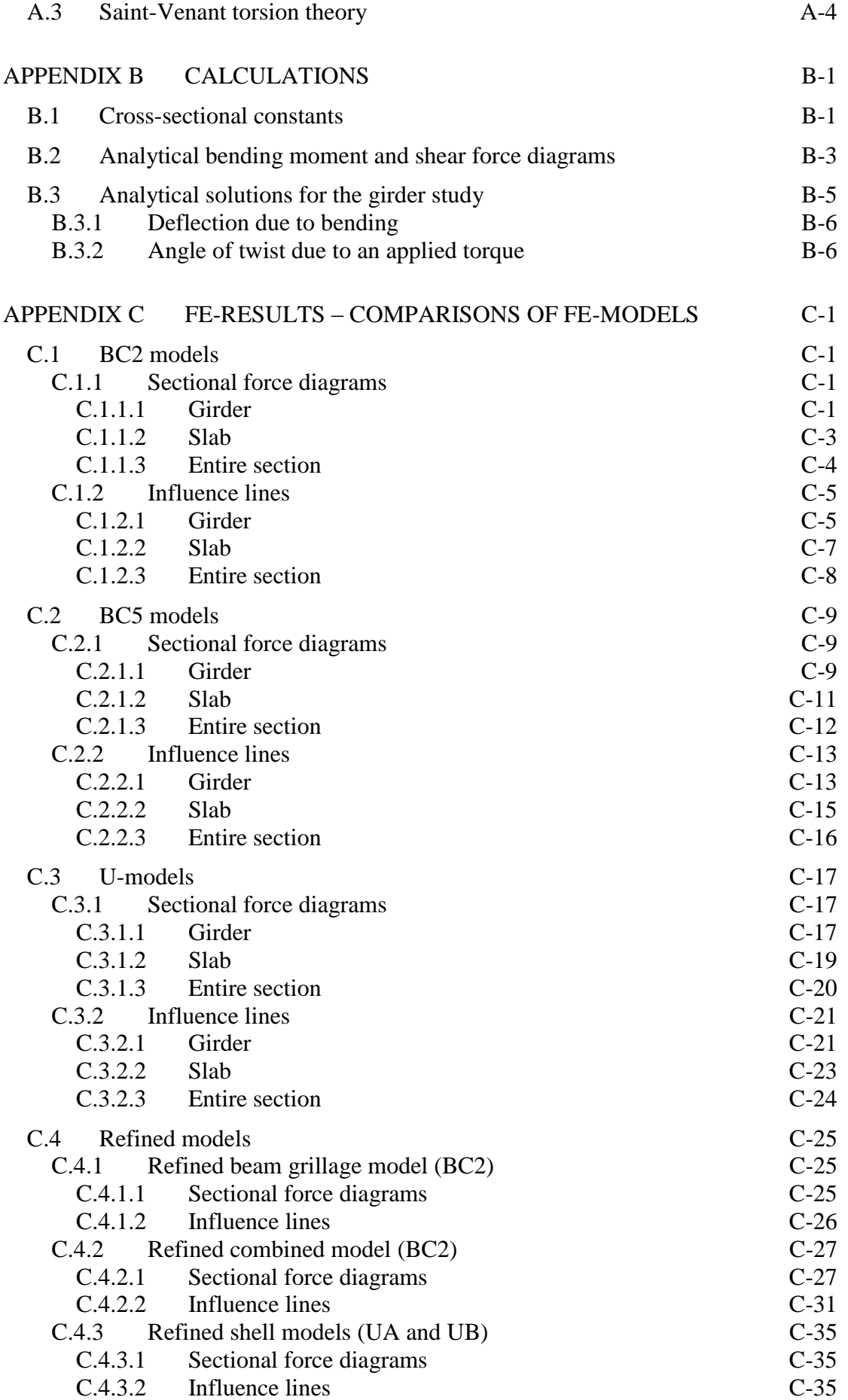

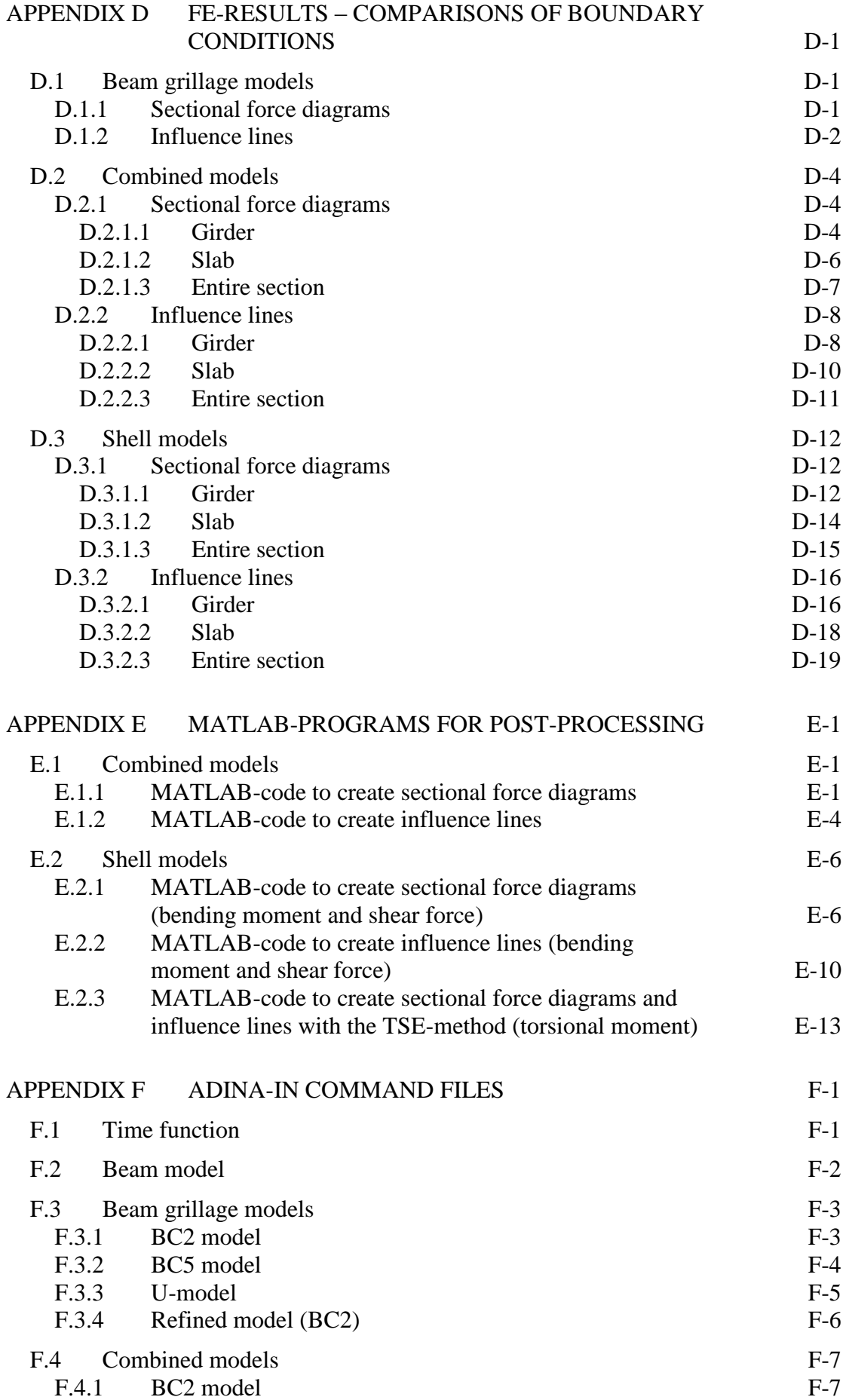

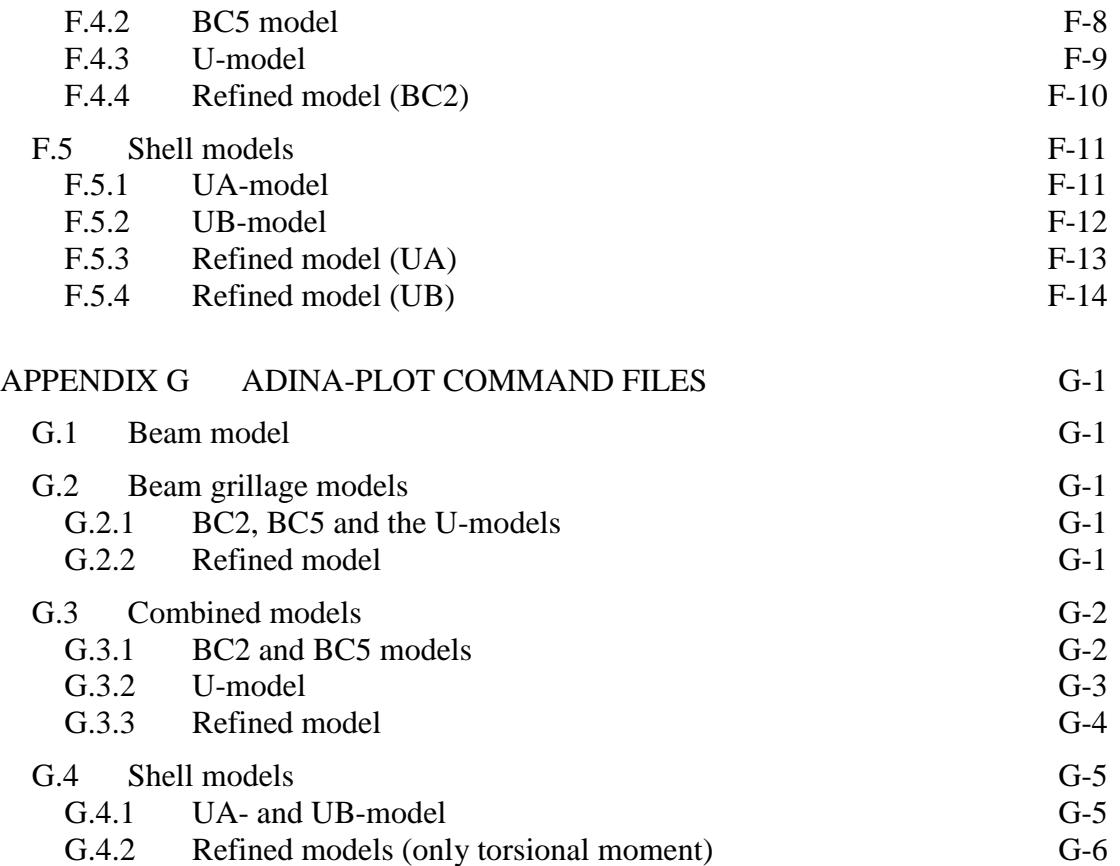

## <span id="page-12-0"></span>**Preface**

In this Master's Thesis project the finite element method has been used in order to examine how a trough bridge best can be modelled. The project has been carried out as a cooperation between REINERTSEN Sverige AB and Chalmers University of Technology. The project was completed between January 2012 and June 2012 at REINERTSEN's office in Gothenburg.

From REINERTSEN we would like to thank our main supervisor M. Sc. Ginko Georgiev for great support along the project, always giving constructive feedback and sharing valuable thoughts. Ph. D. Morgan Johansson, supporting supervisor, has also been of great help during the project giving input and feedback. From Chalmers we thank our examiner Professor Björn Engström for the engagement and valuable feedback.

Klas Lundin & Andreas Magnander Göteborg, June 2012

## <span id="page-13-0"></span>**Notations**

### **Roman upper case letters**

- A Area Width Young's modulus  $F_i$  Nodal force in i direction
- Shear modulus
- $H$  Height
- $H_i$ Integration weight in point i
- $I_i$  Moment of inertia around i
- $K_n$  Torsion constant
- L Length
- M Bending moment
- $M_i$  Nodal moment around i-axis
- N Axial force
- $N$  Shape function matrix
- $N_i$  Shape function in node i
- Concentrated load
- $R_i$  Reaction nodal force in i direction
- $R_{Mi}$  Reaction nodal moment around i-axis
- $R<sub>T</sub>$  Reaction torsional moment
- S Statical moment
- T Torsional moment or torque
- V Shear force
- $X$  Global x-coordinate vector
- Global y-coordinate vector

### **Roman lower case letters**

- e Eccentricity
- $m_i$  Bending moment per meter in i direction
- Distributed load per meter
- Thickness
- Displacement
- $\tilde{u}$  Approximated displacement
- $u_i$  Displacement in node i
- $u_x$  Displacement in x direction
- $u_{\nu}$  Displacement in y direction
- $u_z$  Displacement in z direction
- $\tilde{u}_i$  Approximated displacement in node i
- $v_i$  Shear force per meter in i direction
- $w$  Displacement in z direction

#### **Greek lower case letters**

- $\alpha$  Angle
- $\alpha_i$  Constant parameter
- $\gamma_{ii}$  Shear strain in ij direction
- $\delta$  Deflection due to bending
- $\varepsilon_{ii}$  Normal strain in ii direction
- $\theta$  Rate of twist
- $\theta_i$  Rotation around i-axis
- Poisson's ratio
- $\xi_i$ Integration point at i
- $\sigma_{ii}$  Normal stress in ii direction
- $\tau_{ij}$  Shear stress in ij direction
- $\tau_{SV}$  Shear stress due to Saint-Venant torsion
- $\varphi$  Angle of twist

## <span id="page-16-0"></span>**1 Introduction**

## <span id="page-16-1"></span>**1.1 Background**

Finite element analyses have in the last years increased considerably in the field of bridge design. The method is powerful to perform accurate calculations of how a structure will behave during its service life. However, an advanced finite element model is complex to work with and the results can be hard to interpret and manage. Hence, a less complicated model, which still represents a realistic structural response, may therefore be preferred in practice.

Previously, the most common way to model bridges has been in 2D with classical beam theory. Using this approach the structure was analysed separately in longitudinal (primary load transfer along the bridge spans) and transversal directions (secondary load transfer).

Nowadays, modelling in 3D is often requested, where the use of the finite element method is more or less implied. The 3D-models should be able to represent the complex interaction between the transfer of longitudinal and transversal load effects. For a concrete trough crosssection, commonly used for railway bridges, the interaction needs to be further studied. The 3D-model can be established in different ways, but each model has its limitations and advantages.

For a structure with trough cross-section the load effects from the traffic loads are distributed in both longitudinal and transversal directions by the rail and the sleepers, through the ballast and into the bridge slab. The load effects are then often chosen to be distributed in the transverse direction to the two outer parts of the cross-sections, the main girders, and then finally to the supports. Due to compatibility, the transverse bending introduces torsion in the main girders. The load effect distribution in the slab and the rotational stiffness of the main girders are therefore of interest. The implementation of this in the finite element method together with the specific loading, i.e. moving loads, is the basis for this master thesis project.

## <span id="page-16-2"></span>**1.2 Aim**

The overall aim of this project was to investigate how a bridge with a concrete trough crosssection can be represented in a 3D finite element model. Three main questions were identified for the investigation.

- What type of FE-model is best suited for a concrete bridge with a trough crosssection? What are the limitations/disadvantages and advantages for each model? Possible models that were studied:
	- o 2D beam model with longitudinal beam elements.
	- o 3D beam grillage, where the main girders are described by beam elements in longitudinal direction and the bridge slab by evenly spaced beam elements in transversal direction.
	- o 3D combined model with beam and shell elements, where the main girders are described by beam elements and the bridge slab by shell elements.
	- o 3D shell model with shell elements for both the main girders and the bridge slab.
- How should the boundary conditions be chosen for the structure? There are several different ways to apply boundary conditions. In this project different possibilities were examined and evaluated.

• How will torsional moments in the main girders be described by the different models and what impact will the boundary conditions have on torsion?

## <span id="page-17-0"></span>**1.3 Limitations**

The project has been carried out using linear elastic analysis. Nonlinear analysis could have been of interest to study the response of concrete trough bridges, but has not been covered in this project. Influence of cracking and redistribution in the concrete was not considered, and full compatibility between cross-section parts was assumed. The orthotropic behaviour due to reinforcement in a bridge slab was not considered, but was modelled with isotropic material property.

A two span trough bridge was studied with typical spans and cross-sectional dimensions. Other dimensions, number of supports and spans were not investigated. In this bridge, only the mid support and mid span section were studied. The results were limited to consider three different boundary conditions.

Loading were assumed to be described by a concentrated load applied in the middle of the cross-section. The end walls were simplified by using assumed boundary conditions.

ADINA is the only FE-software considered in this project when using FEM of the trough bridge. Moreover, the used version of ADINA had a limitation of 900 nodes; only for some of the FE-analyses a version with no node limitation was used.

## <span id="page-17-1"></span>**1.4 Method**

A literature study has been carried out in order to increase the knowledge of finite element modelling. Especially the finite element method, theory behind torsion, beams, plates and shells have been studied and their implementations in the used FE-software. The purposes of these studies were mainly that the chosen models were created correctly and to interpret and analyse the results. To handle moving loads a typical method is to use and create influence lines; this has as well been studied.

The FE-models that were analysed are a longitudinal beam model, 3D beam grillage model, combined model and shell model. All models were created with the same three different boundary conditions in the finite element software ADINA.

The results are presented in sectional force diagrams and influence lines diagrams. Due to limited managing of result capability in the FE-software, the results from the different FEmodels were extracted and imported in Excel where the diagrams have been created. The combined and shell models needed extra post-processing to calculate the sectional forces, and therefore certain MATLAB-programs were created. The results from the programs were then again imported in Excel to create the diagrams.

In order to calculate the torsional moments in the main girders modelled with shell elements a TSE-method was developed, which was implemented in a MATLAB-program where the torsional moments were calculated. These results were then as well imported in Excel to create the torsional moment diagrams and influence lines.

Essential for the TSE-method to work properly is that the rotational stiffness, of the main girders modelled with shell elements, is described properly. In order to investigate how the choice of mesh density affected the results from shell elements, a stiffness and convergence study has been carried out.

All results from the different FE-models has been compared and analysed by using sectional force diagrams and influence lines in order to evaluate the behaviours and to study differences.

### <span id="page-18-0"></span>**1.5 Outline of the report**

*Chapter 2:* In detail problem description.

- *Chapter 3:* Presentation of theories used in the project. The aim of this chapter was to increase the understanding of finite element modelling, with emphasis of theories implemented in ADINA. Theory regarding influence lines is also presented.
- *Chapter 4:* Description of the FE-analyses. This chapter includes description of the studied through bridge, the different models and boundary conditions that were studied. In the last section explanations of how the results were obtained is included.
- *Chapter 5:* Presentation of the results. The results are discussed and presented by comparisons, using sectional force diagrams and influence lines.
- *Chapter 6:* A further and summarised discussion of the results. The discussion is divided into differences between the FE-models and the boundary conditions.
- *Chapter 7:* Conclusions drawn from this project and suggestions for further investigations.

## <span id="page-19-0"></span>**2 Problem description**

When analysing and designing a concrete trough bridge, there are some important aspects that have to be considered. Three major issues are the 2D to 3D transition, the distribution of load effects and the torsion in the main girders. These are described more in detail in this chapter.

### <span id="page-19-1"></span>**2.1 General description of a trough bridge structure**

There is a variety of different bridge types. A typical railway bridge is a structure with a concrete trough cross-section. An example of a two span trough bridge with typical bridge parts can be seen in [Figure 2.1](#page-19-2) and is explained below.

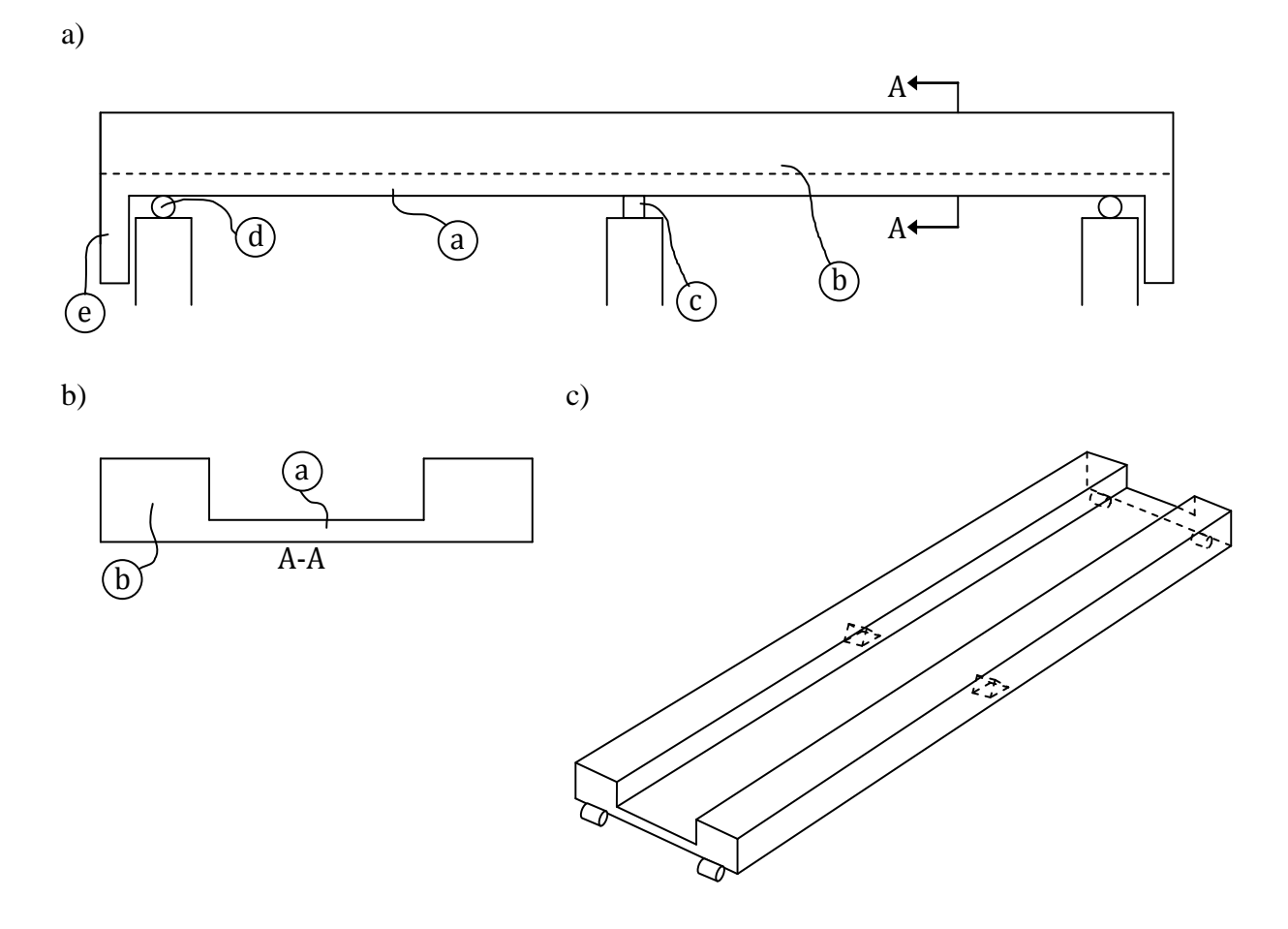

<span id="page-19-2"></span>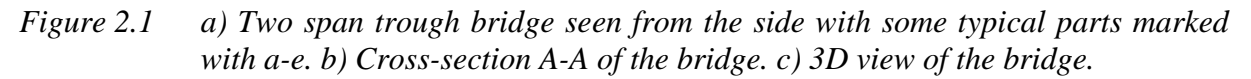

- a) Deck or bridge slab. Its main function is to distribute the load effects in the transversal direction to the main girders of the bridge.
- b) Main girders. Their function is to distribute the load effects in the longitudinal direction to the supports. For a trough bridge the main girders are located on the sides of the slab.
- c) Mid support. Depending on the structural design it can be partly fixed for rotation or not.
- d) End support. Generally the translation should always be free to move along the span, meaning that if the mid supports are prevented for translation in longitudinal direction

a roll support is recommended at the adjacent end supports. Internal restraint should always be considered and avoided, if possible, when using concrete.

e) End wall of the bridge. It contributes to the stability of the bridge in the horizontal direction, and resists loads from accelerating or breaking vehicles. An effect from the end walls is that they prevent the main girders from rotating around their longitudinal axes.

In order to make the analyses practical, the structure must be simplified to an idealised static model. This model can then be described by an FE-model. These model simplifications often results in many assumptions that have to be correct and realistic. The bridge parts presented above can be modelled in many different ways and with different boundary conditions. It is important to be aware of the consequences the choice of model type and boundary conditions will have for the final result of the FE-analysis.

### <span id="page-20-0"></span>**2.2 Transition from 2D- to 3D-models**

Previously, when computer usage was limited, design calculations for a trough bridge were performed in 2D, where the structure was idealised and analysed separately in a longitudinal and transversal model, see [Figure 2.2.](#page-20-1) These two directions were seen as uncoupled and independent of each others.

The design of the bridge slab, represented by equally spaced transversal beams, was based upon a simplified coupling to the longitudinal girders. The fixity grade between the transversal beams and the longitudinal girders was considered to be both fully fixed and simply supported, see [Figure 2.2.](#page-20-1) In this way, the two extreme cases were used in order to design the transversal reinforcement in the slab. The fixed end moment from the analysis of the slab was used to design the torsion reinforcement of the longitudinal girders for the entire length of the bridge. This, of course, led to an unnecessary high amount of torsional reinforcement.

Today, design of trough bridges is often requested to be performed on the basis of a 3Danalysis, since the simplified coupling is no longer considered to be sufficient. Therefore, a coupling that properly represent the transfer of load effects in the bridge has to be developed. Mainly torsion and distribution of load effects must be taken into account. There is a lack of guidelines and requirements for 3D-modelling today. For some structures this is a challenge and recommendations for how to treat them are requested.

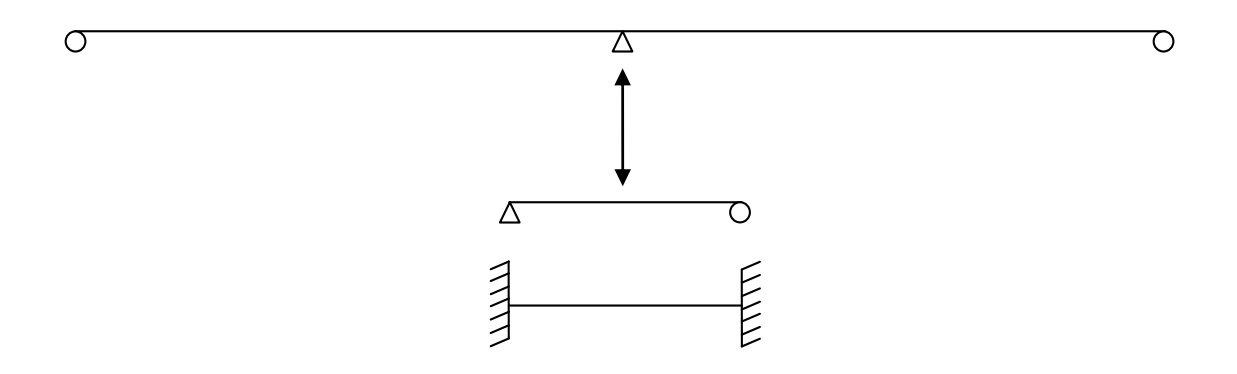

<span id="page-20-1"></span>*Figure 2.2 Schematic sketch of the 2D simplification used when designing trough bridges previously, one longitudinal and one transversal model. These two were "uncoupled", i.e. independent of each others. Today in 3D, a "coupling", represented by the arrow in the figure, must be established.*

### <span id="page-21-0"></span>**2.3 Distribution of load effects**

Concentrated loads from the train wheels and a distributed load from the train itself are first distributed to the rails and through the sleepers, then through the ballast down to the slab, see [Figure 2.3.](#page-21-1) From the slab, depending on the stiffness distribution of the cross-section, the load effects are transferred to the main girders, which are the two outer parts of the cross-section. The main girders are distributing the load effects to the supports.

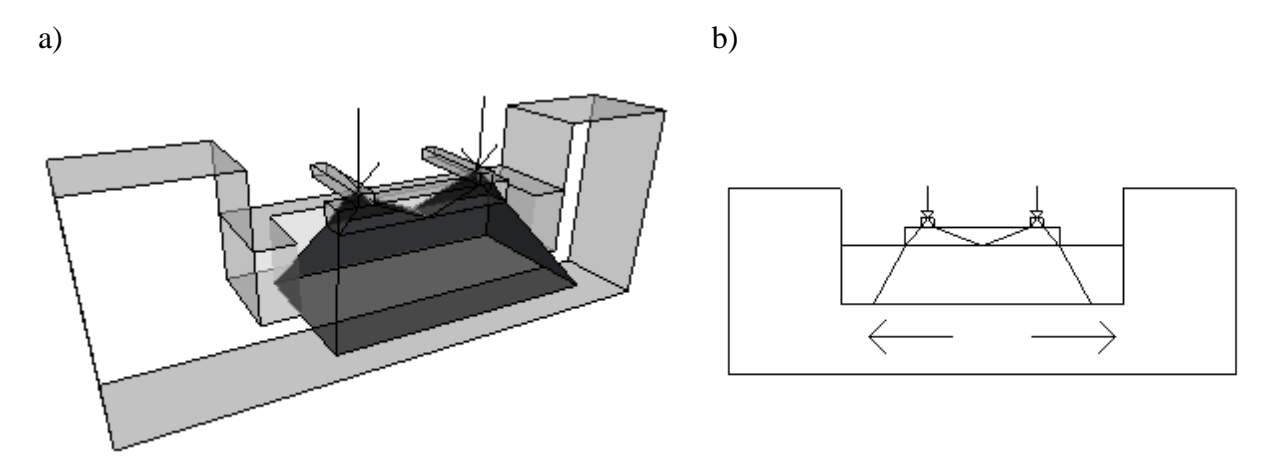

*Figure 2.3 a) The shaded area represents a possible distribution of load effects in 3D from two concentrated loads through the sleeper and ballast in a trough crosssection. b) The distribution of load effects to the main girders.*

<span id="page-21-1"></span>The distribution of load effects as described in [Figure 2.3a](#page-21-1) is generally disregarded for a longitudinal analysis, and the loads are usually simplified by one concentrated load that acts in the centre of the cross-section on the slab, see [Figure 2.4.](#page-21-2) It should be pointed out that  $R_A$ and  $R_B$  are unaffected by this assumption, but it will influence the reaction moments to a large extent. However, the assumption is conservative, and since this is a principle study the affect will not be considered in this project.

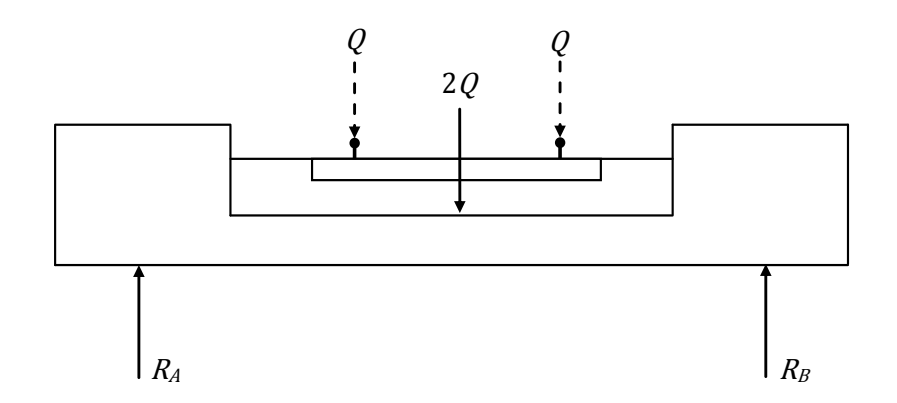

<span id="page-21-2"></span>*Figure* 2.4 *The wheel loads, represented by the concentrated loads Q at the tracks, are* simplified as one concentrated load 2Q acting in the middle of the cross*section, directly on the slab. The reaction forces*  $R_A$  *and*  $R_B$  *acts at the supports.* 

In a linear elastic analysis the influence of cracking and redistributions is neglected, which means that the slab have an isotropic behaviour, see [Figure 2.5a](#page-22-1). As a result, the slab has the ability to distribute the load effects uniformly in all directions. However, this is an unrealistic distribution of load effects in service state, since the slab will crack even for small loads. The stiffness is influenced by the transversal reinforcement, i.e. redistribution of load effects according to [Figure 2.5b](#page-22-1). This implies that a cracked slab will have an orthotropic behaviour.

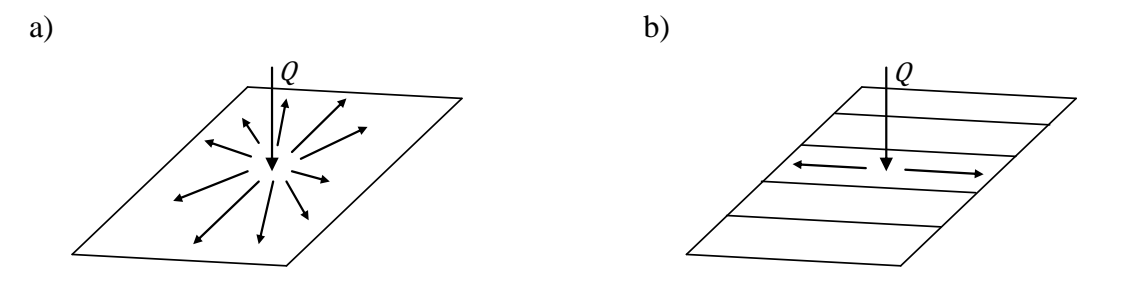

<span id="page-22-1"></span>*Figure 2.5 Two slabs loaded with a concentrated load Q. a) A Slab with isotropic behaviour, i.e. the load effects are distributed in all directions. b) An extreme case of orthotropic behaviour, where no stiffness is assumed in the longitudinal direction. This is the case for a beam grillage model.*

A sketch of a typical trough bridge in the longitudinal direction can be seen in [Figure 2.6,](#page-22-2) with a moving load Q at distance  $x$  from the left support. One important issue is to find the position  $x$  that gives maximum effect of reaction- and sectional forces. This can be carried out by studying the sectional force diagrams and influence lines for the structure.

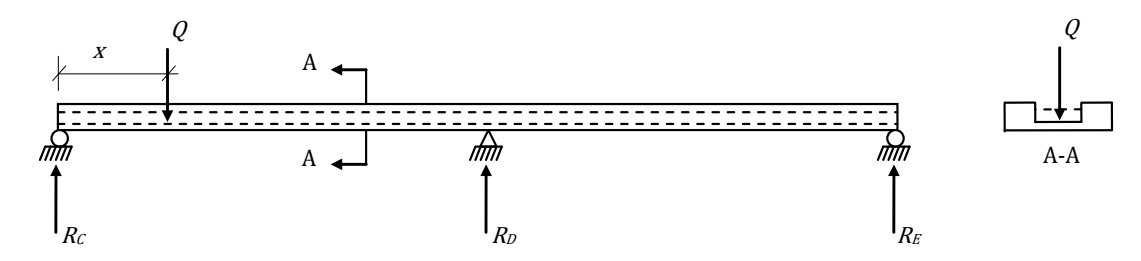

<span id="page-22-2"></span>*Figure 2.6 Sketch of a typical trough bridge in longitudinal and transversal direction with three supports and a moving load Q at distance x from the left support. The upper dashed line represents the ballast level and the lower dashed line the slab.*  $R_c$ ,  $R_p$  and  $R_E$  represent the vertical reaction forces at the supports.

### <span id="page-22-0"></span>**2.4 Torsion in main girders**

In a trough cross-section with an applied load  $Q$  the torques  $T$  will be introduced, acting on the main girders as shown in [Figure 2.7.](#page-23-0) When the slab is subjected to a load the slab bends in the transversal direction and as an effect of this torques are introduced in the main girders, and causes torsion. According to Trafikverket (2011) it is required that full interaction (compatibility) between main girders and slab should be assumed and designed for. This means that torsion reinforcement should be designed based on the torsional moments that occur due to full compatibility.

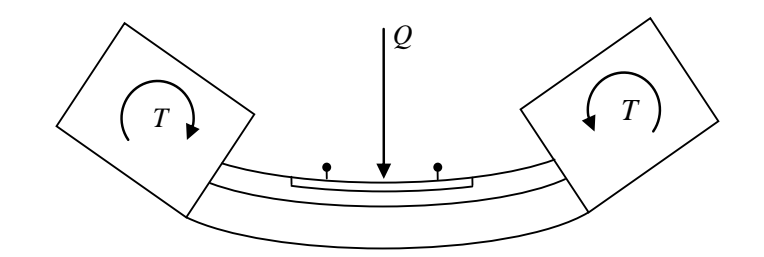

<span id="page-23-0"></span>*Figure 2.7 The torques T in the main girders, mainly due to compatibility and to some extends also equilibrium, caused by the applied load Q.*

The rotational stiffness of the cross-section varies along the bridge length depending on the boundary conditions, see [Figure 2.8.](#page-23-1) The boundary conditions can influence the torsional moment in the main girders to a large extent and the stiffness variation longitudinally must be taken into account.

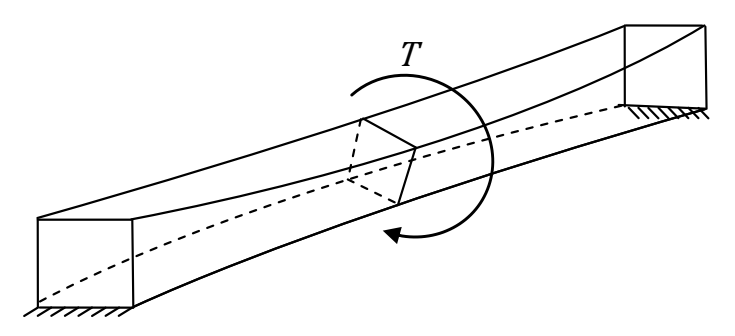

<span id="page-23-1"></span>*Figure 2.8 Beam subjected to a torque . The rotational stiffness varies along the beam and reaches its lowest value in the mid span.*

When the transversal reinforcement in the slab is designed, the extreme cases concerning the boundary conditions of the slab are assumed for the entire length of the bridge. The two extreme cases are either simply supported or fixed ends at the slab, see [Figure 2.9.](#page-23-2) The simply supported model is used to design reinforcement in the bottom layer and the fixed model to design the top layers. This is a requirement according to Trafikverket (2011) and these two cases must always be considered when designing the slab.

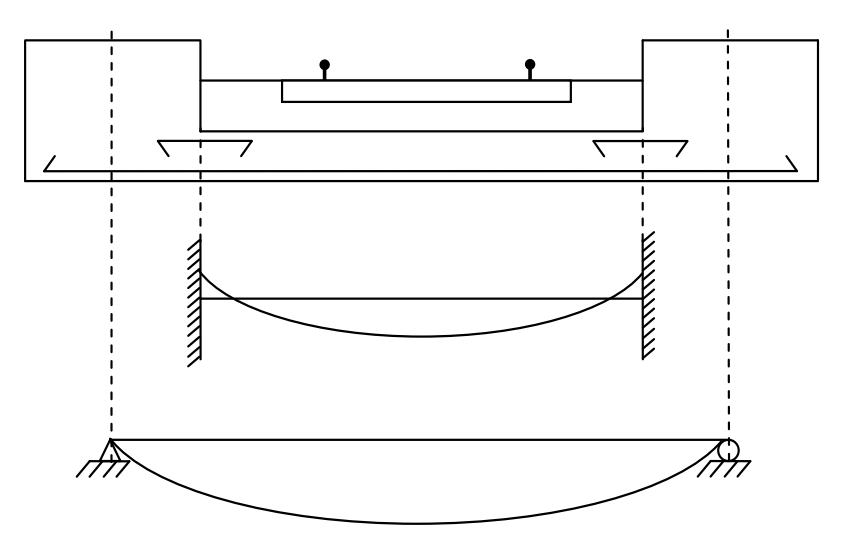

<span id="page-23-2"></span>*Figure 2.9 The slab can be assumed to be fully fixed or simply supported at the main girders. These two cases are still used when designing the slab reinforcement.*

This approach was used previously also to design the torsion reinforcement in the main girders. The maximum reaction moment from the fixed case was used as an assumed torque along the entire length of the bridge. This was done in order to cover all cases and to be on the safe side. However, this approach led to an unnecessary high amount of reinforcement.

The transition from 2D to 3D implies that a coupling for torsion must be established, and the simplification by using extreme cases can no longer be used. In other words, the torsional moment distribution must be designed for as accurately as possible.

An important question is how to describe the transfer of load effects from the slab to the main girders in the model. This will influence the applied torque on the girders and thus the torsion. What is the effect on the slab, and what effect will there be on the main girders? This must be investigated in order be able to design the torsion reinforcement.

Today there is no standard approach available for this problem and a lot of different methods and models are used. The question is however, which solution is most correct and which one is most appropriate to use in practice? One parameter that was studied is how well the torsional- and bending moments are described by the different models, and how practical they are to use.

## <span id="page-25-0"></span>**3 Structural finite element modelling and implemented theories**

In order to be able to create the FE-models for the analyses and to interpret and evaluate the results an understanding is needed of the modelling techniques and theories implemented in the FE-software. The basics about structural finite element modelling are therefore presented in this chapter.

The finite element method, FEM, is a useful technique to perform advanced analyses on structures. There are some important factors that have to be considered and known, when working and analysing results achieved by this method.

A structural finite element model, FE-model, can be constructed by using several different element types. Typical examples of three-dimensional elements that are reduced to lower dimensional elements are bars, beams, membranes, plates and shells. The beam geometry and loading are dominated by its extension in the axial direction, and a plate by its extension and loading in the plane. Beam elements are often based on either the Euler-Bernoulli (classical beam theory) or the Timoshenko beam theory. For plates, the commonly used theories are Kirchhoff-Loves (classical plate theory) and Reissner-Mindlins plate theory. Shells have both membrane and plate behaviour, which implies that shells are based on the plate theories as well.

For torsion description in a beam, the two commonly used theories are Saint-Venant torsion (circulatory torsion) and Vlasov torsion (warping torsion).

Firstly, descriptions of the mentioned theories are presented together with some of the most important assumptions and limitations. Detailed descriptions and derivations can be found in Appendix A. In the following section some of the most important basics about finite element modelling such as approximations, procedures, formulations and general descriptions about some of the structural finite elements are described. Focus is on how this is implemented in the used FE-software ADINA. In the end of the section, specific ADINA descriptions about beam, shell and rigid link elements are presented. This includes the modelling techniques and applied theories for the elements.

In bridge design moving traffic loads along the structure must be dealt with. A good way to manage this is by using influence lines. A short description of influence lines is for that reason given in the last part of this chapter.

### <span id="page-25-1"></span>**3.1 Beam theory**

The calculations can be simplified by idealise the problem, which can reduce the complexity of a problem significantly. A typical simplified geometry is the beam, which is dominated by its axial extension and primarily loaded transversally (axial forces can however exist). This means that stresses and strains in some directions can be neglected. Therefore, the threedimensional geometry can be considered as two-dimensional. This is an approximation, but is often very close to the reality as long as the assumptions are valid.

For beams the commonly used theory is the Euler-Bernoulli beam theory, also known as classical beam theory, which assumes long extension and small height, meaning that shear deformation can be neglected. For some cases the shear deformation plays a rather significant role, especially when studying deep beams. A commonly used theory, which takes shear deformation into account is the Timoshenko beam theory.

In order to give a short description a simplified case with loading normal to the xy-plane and symmetrical about the xz-plane is considered, see [Figure 3.1.](#page-26-0) This is the most common case,

but of course the load could be normal to the xz-plane, or both normal to the xy- and xz-plane. For such a case, the reader is referred to any extensive book in solid mechanics for more information.

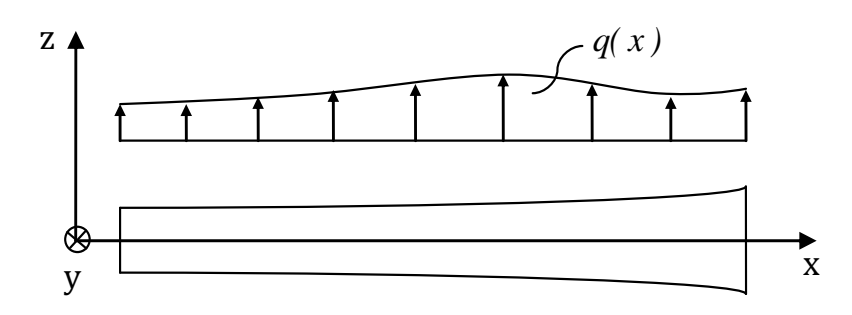

<span id="page-26-0"></span>*Figure 3.1 Beam with distributed load q(x).*

If the loading is normal to the xy-plane and both the load and cross-section is considered to be symmetrical about the xz-plane, this implies that deflection only occurs in the z direction. For a section normal to the x-axis the only nonzero stresses are  $\sigma_{xx}$ ,  $\tau_{xy}$  and  $\tau_{xz}$ , see [Figure 3.2.](#page-26-1) Since the loading acts in the xz-plane only  $\sigma_{xx}$  and  $\tau_{xz}$  are considered, i.e.

$$
\sigma_{xx} \neq 0; \ \tau_{xz} \neq 0 \tag{3.1}
$$

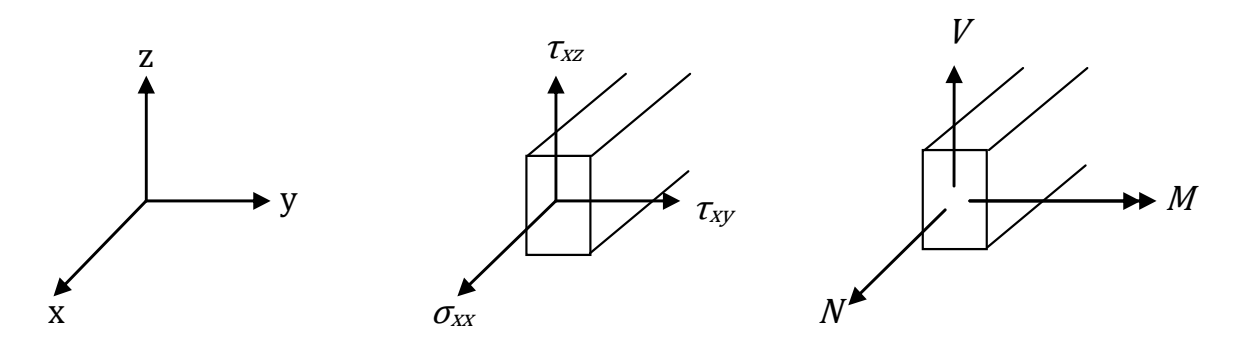

<span id="page-26-1"></span>*Figure 3.2 Stresses and sectional forces for a beam section.*

The integration of these stress components gives bending moment  $M$  about the y-axis, vertical shear force  $V$  in the z direction and axial force  $N$  in the x direction. These are defined according to [Figure 3.2,](#page-26-1) and can be stated as

<span id="page-26-2"></span>
$$
M = \int_{A} z \sigma_{xx} dA
$$
  
\n
$$
V = \int_{A} \tau_{xz} dA
$$
  
\n
$$
N = \int_{A} \sigma_{xx} dA
$$
 (3.2)

where  $\vec{A}$  is the cross-sectional area.

#### <span id="page-27-0"></span>**3.1.1 Euler-Bernoulli beam theory**

The fundamental assumption in Euler-Bernoulli beam theory is:

"Plane sections normal to the beam axis remain plane and normal to the beam axis during the deformation." (Ottosen & Petersson 1992)

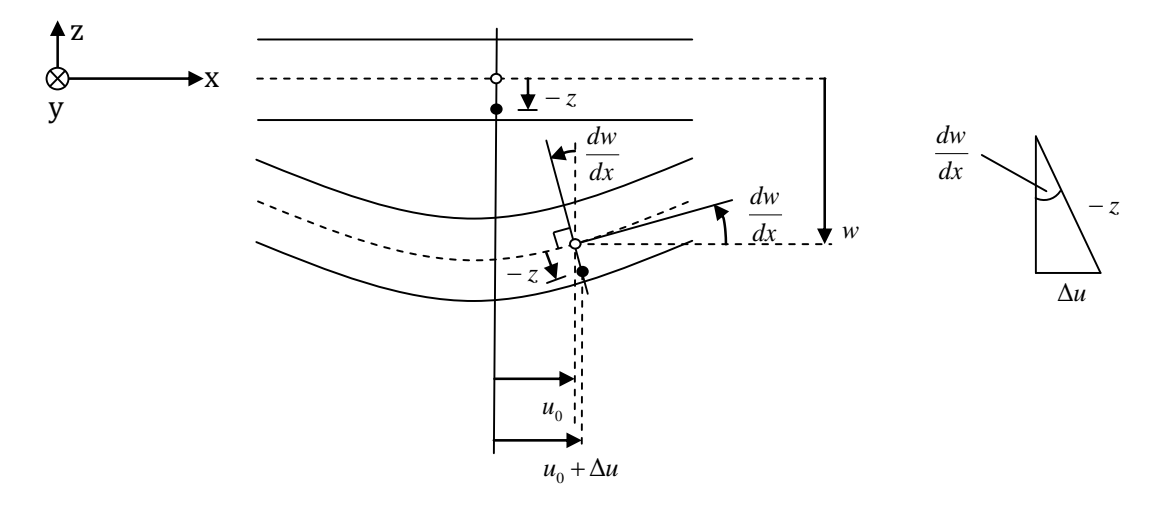

<span id="page-27-1"></span>*Figure 3.3 Deformation of a beam according to Euler-Bernoulli theory.*

In order to derive the normal stress  $\sigma_{xx}$  according to Euler-Bernoulli beam theory some further assumptions and limitations are made. The most important assumptions are that all deformations are small and that the beam is subjected to only uniaxial stress. By using Hooke's law the expression for normal stress can be established as

<span id="page-27-2"></span>
$$
\sigma_{xx} = E \varepsilon_{xx} = E \left( \frac{du_0}{dx} - z \frac{d^2 w}{dx^2} \right)
$$
\n(3.3)

For notations, see [Figure 3.3.](#page-27-1) Bernoulli's assumption that plane sections remain plane implies that the strain distribution is varying linearly across the cross-section. Equation [\(3.2\)](#page-26-2) and [\(3.3\)](#page-27-2) will eventually lead to Navier's formula

$$
\sigma_{xx} = \frac{N}{A} + \frac{M}{I_v} z \tag{3.4}
$$

The normal stress distribution in a beam section according to Euler-Bernoulli and Navier, with applied bending moment  $M$  and axial force  $N$  can be seen in [Figure 3.4.](#page-28-2)

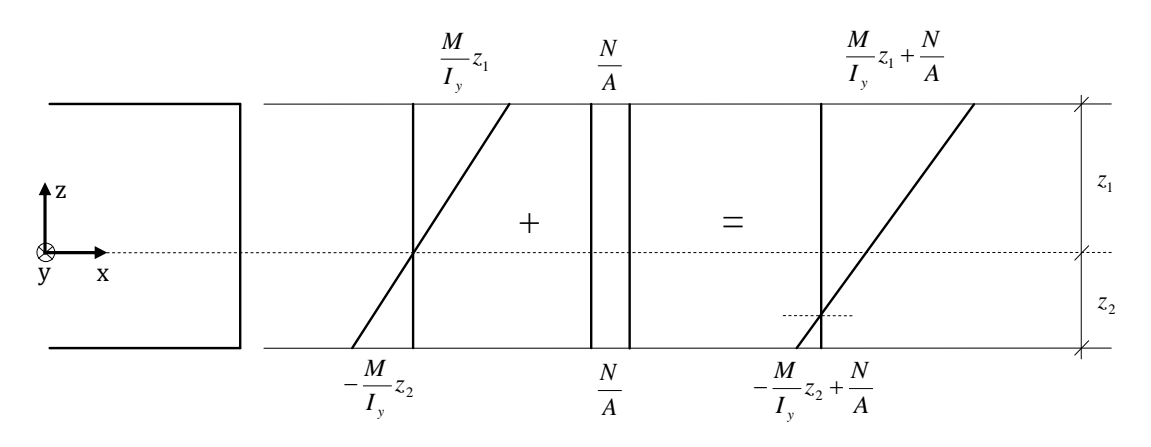

<span id="page-28-2"></span>*Figure* 3.4 Stress distribution *across a beam subjected to axial force N* and *bending moment . The dashed lines represent the neutral axes.*

The complete derivation for  $\sigma_{rr}$  can be found in Appendix [A.1.1.](#page-154-2)

### <span id="page-28-0"></span>**3.1.2 Timoshenko beam theory**

According to Timoshenko beam theory all plane sections normal to the beam are assumed to remain plane, but not necessarily normal to the beam axis during the deformation.

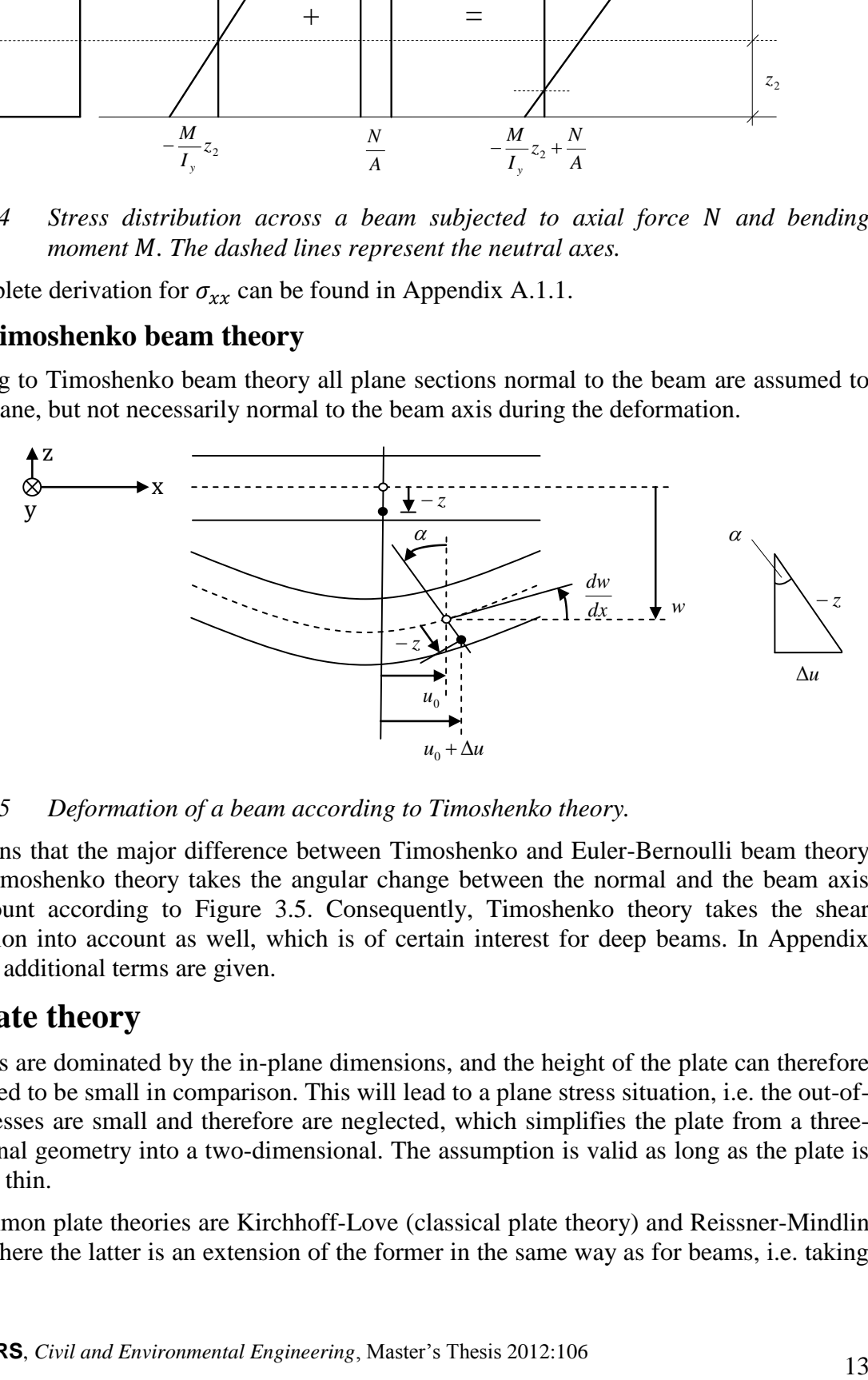

<span id="page-28-3"></span>*Figure 3.5 Deformation of a beam according to Timoshenko theory.*

This means that the major difference between Timoshenko and Euler-Bernoulli beam theory is that Timoshenko theory takes the angular change between the normal and the beam axis into account according to [Figure 3.5.](#page-28-3) Consequently, Timoshenko theory takes the shear deformation into account as well, which is of certain interest for deep beams. In Appendix [A.1.2](#page-155-0) the additional terms are given.

### <span id="page-28-1"></span>**3.2 Plate theory**

The plates are dominated by the in-plane dimensions, and the height of the plate can therefore be assumed to be small in comparison. This will lead to a plane stress situation, i.e. the out-ofplane stresses are small and therefore are neglected, which simplifies the plate from a threedimensional geometry into a two-dimensional. The assumption is valid as long as the plate is relatively thin.

Two common plate theories are Kirchhoff-Love (classical plate theory) and Reissner-Mindlin theory, where the latter is an extension of the former in the same way as for beams, i.e. taking

shear deformation into account. In fact they have the same assumptions, the beam with Kirchhoff's hypothesis is called the Bernoulli beam, and the beam corresponding to the Reissner-Mindlins plate is the Timoshenko beam.

Both theories assume that the plate is loaded normal to the xy-plane. The plate is defined according to [Figure 3.6a](#page-29-1), with the coordinates located in the centroidal plane of the plate and is assumed to be symmetrical about the xy-plane. The stresses in the plate are defined according to [Figure 3.6b](#page-29-1).

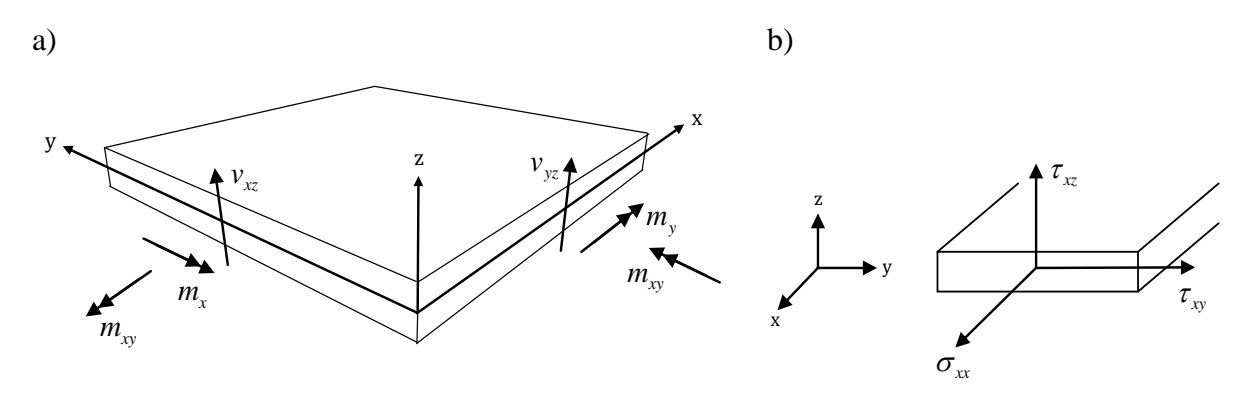

<span id="page-29-1"></span>*Figure 3.6 a) The plate section normal to the x-axis has two bending moments*  $m_x$ ,  $m_{xy}$ *and a transverse shear force*  $v_{xz}$ . The corresponding sectional forces can be *seen in the section normal to the y-axis. b) Normal stress in the x direction*  $\sigma_{xx}$  and shear stresses  $\tau_{xz}$  and  $\tau_{xy}$ .

In a plate the sectional forces are given as shear force  $\nu$  and bending moments  $m$  [\(Figure 3.6\)](#page-29-1), and are defined as

$$
v_{xz} = \int_{-t/2}^{t/2} \tau_{xz} dz
$$
  
\n
$$
v_{yz} = \int_{-t/2}^{t/2} \tau_{yz} dz
$$
  
\n
$$
m_x = \int_{-t/2}^{t/2} z \sigma_{xx} dz
$$
  
\n
$$
m_y = \int_{-t/2}^{t/2} z \sigma_{yy} dz
$$
  
\n
$$
m_{xy} = m_{yx} = \int_{-t/2}^{t/2} z \tau_{xy} dz
$$
\n(3.6)

Note that the sectional forces above are per unit length, and that moments are defined along their direction, not around their axes, which is the case for beams.

#### <span id="page-29-0"></span>**3.2.1 Kirchhoff-Love plate theory**

Kirchhoff-Love theory is an extension of Euler-Bernoulli beam theory for thin plates, i.e. disregarding shear deformation. The assumption about small deformations is the same as for Euler-Bernoulli's beam theory and gives the following expression for the normal stresses  $\sigma_{xx}$ and  $\sigma_{yy}$  and the in-plane shear stress  $\tau_{xy}$  as

$$
\begin{bmatrix} \sigma_{xx} \\ \sigma_{yy} \\ \tau_{xy} \end{bmatrix} = \frac{E}{1 - v^2} \begin{bmatrix} 1 & v & 0 \\ v & 1 & 0 \\ 0 & 0 & \frac{1}{2}(1 - v) \end{bmatrix} \begin{bmatrix} \varepsilon_{xx} \\ \varepsilon_{yy} \\ \gamma_{xy} \end{bmatrix}
$$
(3.7)

In Appendix [A.2.1](#page-156-1) the derivations are given together with more details.

### <span id="page-30-0"></span>**3.2.2 Reissner-Mindlin plate theory**

Reissner-Mindlin plate theory is an addition to Kirchhoff-Love theory that takes shear deformation into account and can be used for non-slender plates. In analogy with beams, this theory assumes that plane sections normal to the midplane remain plane, but not necessarily normal to the midplane during deformation.

### <span id="page-30-1"></span>**3.3 Torsion theory**

If a load is applied on a beam with an eccentricity, this can be seen as if a torque is applied on the beam, and will introduce torsion in form of shear stresses as long as the beam is restrained for twisting. The torsion can be described by torsional moments in the beam. This is illustrated in [Figure 3.7,](#page-30-2) where the eccentricity  $e$  of the concentrated load  $Q$  or distributed load q leads to torsional moments T in the beam and reaction torsional moments  $R<sub>T</sub>$  at the supports. In [Figure 3.7a](#page-30-2) a case with a concentrated torque  $Q \cdot e$  applied in the middle of the beam with corresponding torsional moment distribution to the right can be seen. In [Figure](#page-30-2)  [3.7b](#page-30-2) a torsional moment distribution for a distributed torque  $q \cdot e$  can be seen.

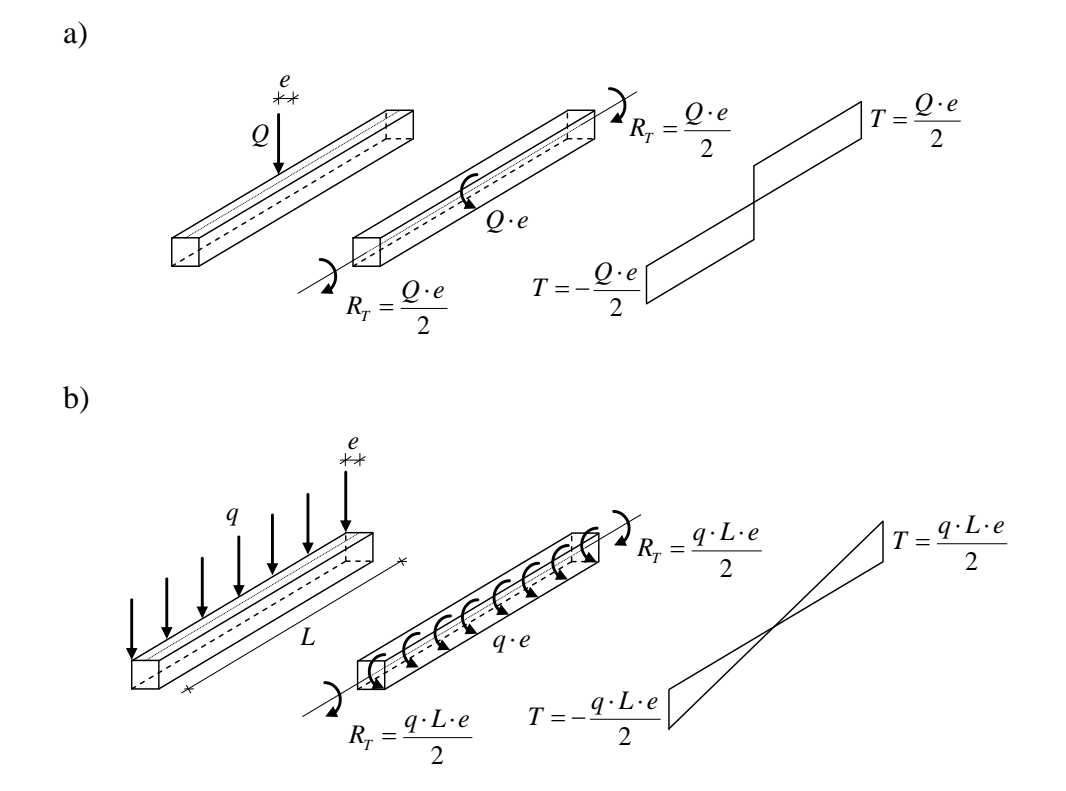

<span id="page-30-2"></span>*Figure 3.7 An applied load with eccentricity and twisting restraints will lead to torsion in the beam due to an introduced torque. a) Torsional moment distribution in a beam for a concentrated torque*  $Q \cdot e$  *applied on the middle of the beam. b) Torsional moment distribution in a beam for a distributed torque*  $q \cdot e$ *.* 

The sign convention used for the torsional moment distributions can be seen in [Figure 3.8.](#page-31-0) This is the commonly used convention, which defines positive direction for torsional moment in left and right section of a structural element.

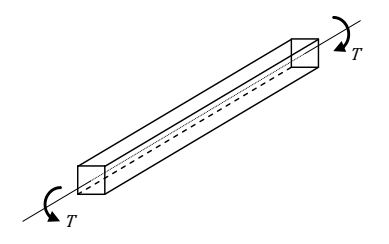

<span id="page-31-0"></span>*Figure 3.8 Sign convention for torsional moment T.*

It is appropriate to distinguish between two different types of torsion – equilibrium and compatibility torsion, sometimes referred to as primary torsion and secondary torsion. In the case of equilibrium torsion the system is statically determinate and will collapse, if the applied torque cannot be resisted. A system with compatibility torsion is statically indeterminate and its stability is in general not dependent of torsional stiffness. If for instance torsional stiffness decreases due to cracking, the torsion decreases and the load can be resisted in alternative ways. However, in case of equilibrium torsion a decrease of torsional stiffness leads to increased torque, but the torsional stiffness remains. Examples of equilibrium and compatibility torsion can be seen in [Figure 3.9.](#page-31-1)

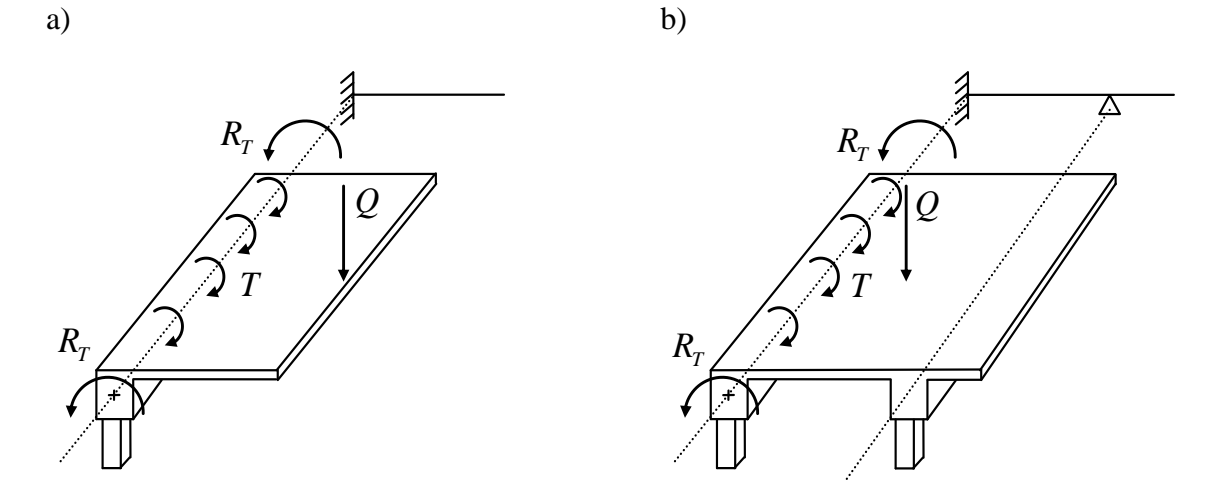

<span id="page-31-1"></span>*Figure 3.9 Examples of equilibrium and compatibility torsion due to torque T, which is introduced from a concentrated load Q. a) Example of equilibrium torsion. Reaction torsional moments*  $R<sub>T</sub>$  *depend on equilibrium only. b) Example of compatibility torsion. Reaction torsional moments*  $R<sub>T</sub>$  *depend on compatibility demands and the torsional stiffness.* 

In [Figure 3.9a](#page-31-1) the torsion is caused by the concentrated load  $Q$  on the cantilevering slab. The distributed torque T must be resisted by reaction torsional moments  $R_T$ , otherwise the system is not in equilibrium. In [Figure 3.9b](#page-31-1) the concentrated load  $Q$  on the one way slab in the span is distributed between the two beams (statically indeterminate). The distribution of load effects depends on the partial fixations of the slab ends. The fixation depends on the torsional stiffness of the beams. If the beam cracks due to torsion, the torsional stiffness, the fixation and the torsional reaction moments decreases, and the moment in the span will increase.

In analysis of torsion in different cross-sections and boundary conditions, it is important to separate the torsion in two different types, Saint-Venant torsion (also referred to as circulatory torsion) and Vlasov torsion (sometimes referred to as warping torsion). Saint-Venant torsion is related to a closed circulatory flow of shear in the cross-section, see [Figure](#page-32-1) 3.10a. For Vlasov torsion there are also normal stresses acting in the cross-section due to restraint warping, see [Figure](#page-32-1) 3.10b.

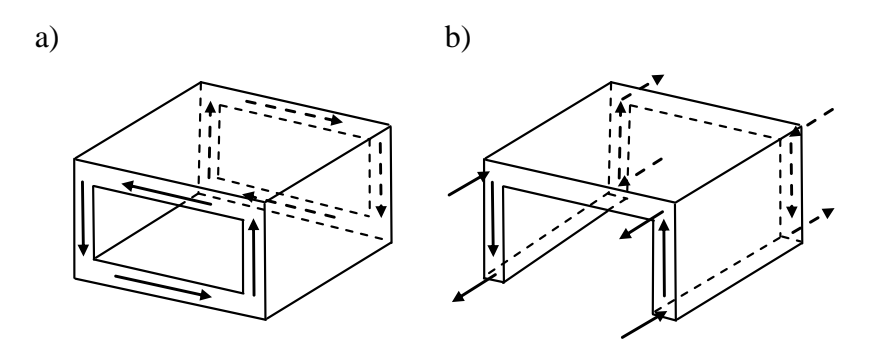

<span id="page-32-1"></span>*Figure 3.10 a) Saint-Venant torsion with its circulatory shear flow. b) Vlasov torsion with its additional axial force components.*

Sections that are stiff with regard to torsion are circular or closed cross-sections, where torsion is mainly according to Saint-Venant. Vlasov torsion typically appears in thin-walled open cross-sections, which have a large amount of warping, see [Figure 3.11.](#page-32-2)

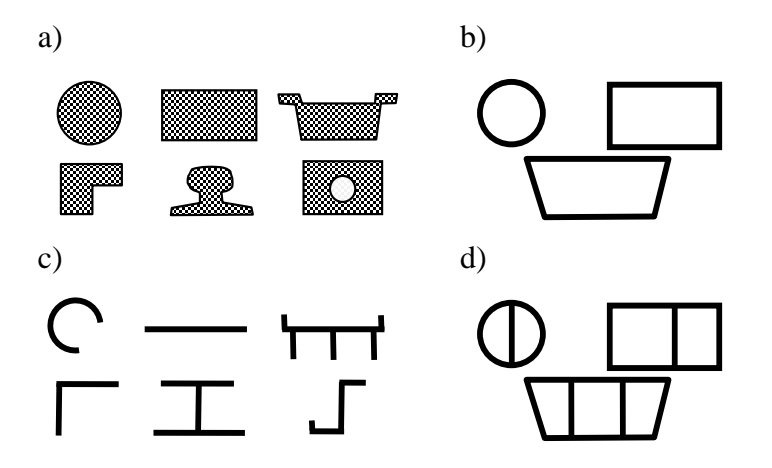

<span id="page-32-2"></span>*Figure 3.11 Different types of cross-sections. The sections in a, b and d are typically crosssections associated with Saint-Venant torsion, and in c the cross-sections are typically associated with Vlasov torsion.*

#### <span id="page-32-0"></span>**3.3.1 Saint-Venant torsion**

If a straight elastic bar is subjected to a torque, Saint-Venant's assumption states that the bar will twist around its own axis and the shape of the cross-sections will remain unchanged, see [Figure 3.12.](#page-33-2) Because of the torsion, the cross-section warps and deforms in the x direction. Torsion creates shear stresses in the yz-plane, which will be of importance if shear reinforcement is designed.

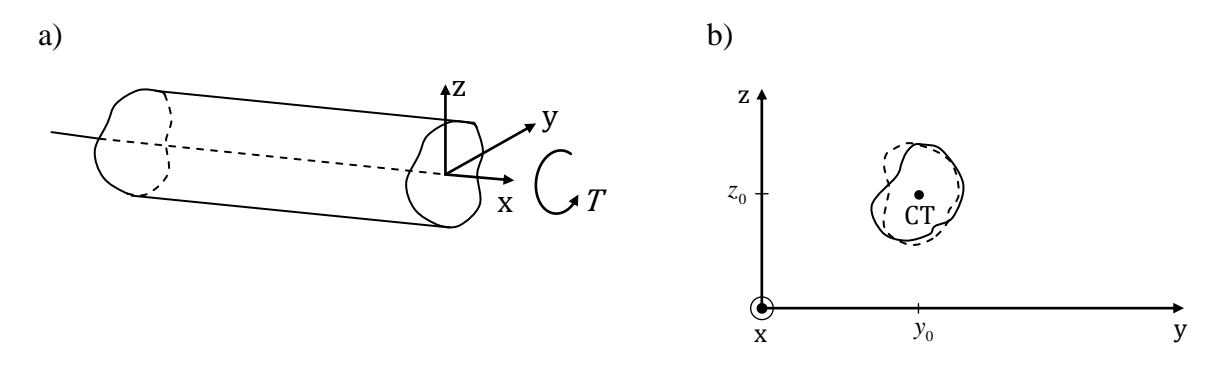

<span id="page-33-2"></span>*Figure* 3.12 *a)* A shaft subjected to a torque *T*. b) *Cross-section rotating around the centre of twist (CT). Note the undeformed shape.* 

Fundamental for the Saint-Venant torsion theory is that

$$
\theta = \frac{d\varphi}{dx} = \text{constant} \tag{3.8}
$$

which states that the rate of twist for the structure is constant along the entire body as long as  $\overline{T}$  is constant. A complete derivation is given in Appendix [A.3.](#page-157-1)

### <span id="page-33-0"></span>**3.3.2 Vlasov torsion**

The conclusion that the rate of twist is constant along the shaft is significant for Saint-Venant torsion and is the result of unrestrained boundaries in the x direction. If the boundaries are restrained, the rate of twist would not be constant and normal stresses would also appear in the shaft. In that case Saint-Venant's theory is no longer valid and there is a contribution from Vlasov torsion. However, Vlasov torsion mainly occurs for open thin-walled cross-sections, illustrated in [Figure 3.11c](#page-32-2), and is more related to steel structures.

### <span id="page-33-1"></span>**3.4 Structural finite element modelling**

In order to create proper finite element models and to use the finite element method correctly, it is necessary to have an understanding about its assumptions and limitations. This is important in order to verify that the assumptions, regarding simplifications within each FEmodel, are reasonable and that the results are predictable and reliable. If the results are unexpected, an understanding of the theory and about the assumptions helps to find explanations.

In this section the process of finite element modelling is briefly described. Since the finite element method is an approximate numerical approach it is important to have a basic understanding of how the approximation is performed. The focus in this section is on describing some important approximation procedures such as shape functions, integrations points and the isoparametric formulation.

The most common types of elements in structural finite element modelling are beam, plate and shell elements. All of these elements could have problem with locking phenomenon, which is a calculation error that could arise for certain cases. There are several techniques to avoid this effect, and in this section some of those are treated.

### <span id="page-34-0"></span>**3.4.1 General description of the finite element method (FEM)**

The finite element method, FEM, is a useful technique to perform approximated numerical calculations. The results can be numerically very accurate and detailed, even if the analysed structure often is idealised to a significant extent.

The FEM approach starts by idealising a real problem into a mathematical model that is easy to manage. The idealised model is then discretised from one continuous element into many discrete elements, finite elements. In order to perform the numerical calculations the elements have to be linked together and boundary conditions need to be defined. Depending on what FE-software that is used, and what results that are obtained from the analyses, different degrees of post-processing are required.

### <span id="page-34-1"></span>**3.4.2 Approximations and shape functions**

The exact displacement  $u$  for an element in three dimensions can be described by the approximation

$$
u \approx \alpha_1 + \alpha_2 x + \alpha_3 x^2 + \dots + \alpha_k y + \alpha_{k+1} y^2 \dots + \alpha_n z + \alpha_{n+1} z^2 \dots
$$
 (3.9)

where  $\alpha_i$  are constant parameters for the element. For a one-dimensional case the approximated displacement  $\tilde{u}$  can be described as

<span id="page-34-3"></span>
$$
\tilde{u} = \alpha_1 + \alpha_2 x + \alpha_3 x^2 + \dots + \alpha_n x^{n-1}
$$
\n(3.10)

with *n* nodal points and of order  $(n - 1)$ . The most common element descriptions for onedimensional shapes are linear and quadratic approximations, see [Figure 3.13.](#page-34-2)

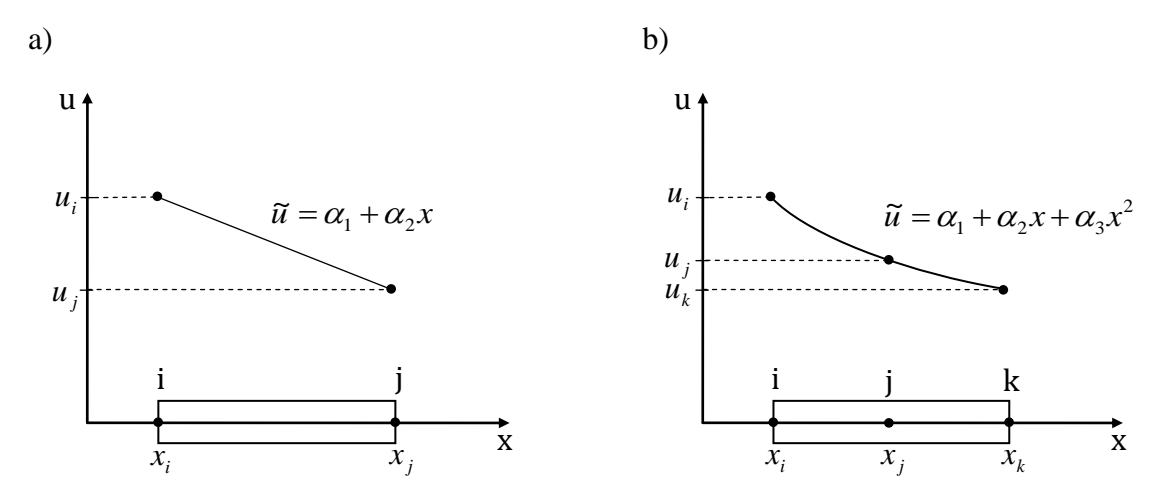

<span id="page-34-2"></span>*Figure* 3.13 One-dimensional element with exact nodal displacements  $u_i$ ,  $u_i$  and  $u_k$  and the *approximated displacement* ̃*. a) Linear description. b) Quadratic description.*

The displacements are often described for each nodal point and for the simplest case, when having linear description and nodal points according to [Figure 3.13a](#page-34-2), the displacement is divided as

$$
\tilde{u}_i = \alpha_1 + \alpha_2 x_i \n\tilde{u}_j = \alpha_1 + \alpha_2 x_j
$$
\n(3.11)

Equation [\(3.10\)](#page-34-3) can then be described as an interpolation between nodal points of the element using shape functions N, see [Figure 3.14.](#page-35-0) In other words, the approximated displacement  $\tilde{u}$ can be formulated using the shape functions  $N_i$  and  $N_j$  as basis functions for the exact nodal displacements  $u_i$  and  $u_i$ 

$$
\tilde{u} = N_i u_i + N_j u_j \tag{3.12}
$$

with nodal points  $i$  and  $j$ . This can be described in matrix form

$$
\tilde{u} = N u \tag{3.13}
$$

where  $N$  is the shape function matrix and  $u$  is the exact displacement vector

$$
\mathbf{N} = \begin{bmatrix} N_i & N_j \end{bmatrix}, \ \mathbf{u} = \begin{bmatrix} u_i \\ u_j \end{bmatrix} \tag{3.14}
$$

The shape functions for node  $i$  and  $j$  can be described as

$$
N_i = -\frac{1}{x_j - x_i}(x - x_j)
$$
  
\n
$$
N_j = \frac{1}{x_j - x_i}(x - x_i)
$$
\n(3.15)

With the shape functions the displacement  $u$  for each element are interpolated between the nodal points, see [Figure 3.14.](#page-35-0) The shape functions are then piecewise approximated for all the elements as basis functions in order to describe the shape of the displacement.

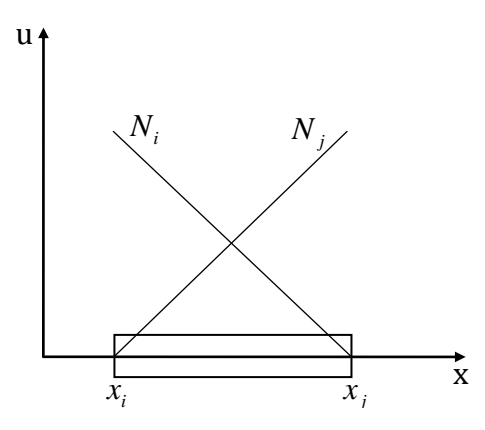

<span id="page-35-0"></span>*Figure 3.14 Shape functions N<sup>i</sup> and N<sup>j</sup> for a one-dimensional linear element.*

It is important that the approximations fulfil the convergence criterion, i.e. that the approximation approaches the exact solution, when element size approaches infinitely small. The convergence can be described by completeness and compatibility or conforming requirements.

The completeness requirements states that:

- 1. The approximation must be able to represent an arbitrary constant function gradient.
- 2. The approximation must be able to represent an arbitrary constant function value. (Ottosen & Petersson 1992)
The compatibility requirement states that:

3. The approximation of the function for the element boundaries must be continuous. (Ottosen & Petersson 1992)

Both requirements are sufficient for convergence. The completeness requirement must always be fulfilled to satisfy the convergence criterion, whereas compatibility not always has to, e.g. for discontinuity regions. Elements not fulfilling the compatibility requirement are called nonconforming elements but these must still satisfy the convergence requirement.

A typical example of a discontinuity region is where two different finite element types intersect in a mesh, for instance in a connection of a beam and shell element. In order to obtain compatibility at the intersecting nodes, rigid links are often used. These elements have the properties to be infinitely stiff and their purpose is to connect nodes.

### **3.4.3 Isoparametric formulation**

In order to be able to model not only triangles and rectangles isoparametric formulation can be used, which makes it possible to model elements with curved sides.

Isoparametric formulation means that the element is described by its own local coordinate system (natural coordinate system) as a subspace of the global coordinate system. The local coordinates are then transformed to the global system with the shape functions.

Axes  $\xi$  and  $\eta$  are introduced in the natural coordinate system and are not in general orthogonal and have no particular orientation with regard to the x- and y-axis in a global coordinate system, see [Figure 3.15.](#page-36-0) Natural coordinates are described by  $-1 \le \xi \le 1$  and  $-1 \le \eta \le 1$ .

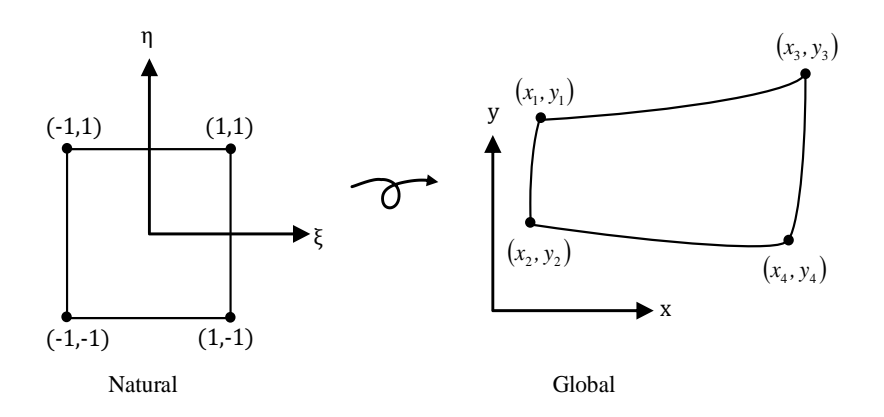

<span id="page-36-0"></span>*Figure 3.15 Natural and global coordinate systems with natural axes ξ and η and global axes x and y.* 

The x- and y-coordinates can be described as functions of  $\xi$  and  $\eta$ , using shape function N and the global x- and y-coordinate vector  $X$  and  $Y$ , i.e.

$$
x = x(\xi, \eta) = \mathbf{N}X
$$
  
\n
$$
y = y(\xi, \eta) = \mathbf{N}Y
$$
\n(3.16)

where the shape function matrix N is a function of the natural coordinates  $\xi$  and  $\eta$  as

<span id="page-36-1"></span>
$$
N = f(\xi, \eta) \tag{3.17}
$$

The  $X$  and  $Y$  vectors contains the global x- and y-coordinates for the nodal points seen in [Figure 3.15.](#page-36-0) For a for a four-node element, this gives the vectors

$$
\boldsymbol{X} = \begin{bmatrix} x_1 \\ x_2 \\ x_3 \\ x_4 \end{bmatrix}, \ \boldsymbol{Y} = \begin{bmatrix} y_1 \\ y_2 \\ y_3 \\ y_4 \end{bmatrix}
$$
 (3.18)

### **3.4.4 Finite element meshing**

The FE-model should be divided into one or several areas with different mesh densities. This should be done in order to create appropriate element shapes, which are able to describe the behaviour within each element. There are no specific rules for how the meshing should be established since it depends on many factors.

The accuracy of an FE-model should be thoroughly chosen. A more accurate model, with higher mesh density, requires more resources in form of computer power and time. The more accurate a model gets, the more extensive gets the amount of results obtained from the analysis, which then requires more work with regard to post-processing.

There is often a need for compromising between accuracy and effectiveness. The analysis should produce a reliable result, but at the same be time efficient. This compromise could differ very much depending on the situation, for example how detailed the analysis should be, the amount of time, etc. Thus, it is difficult to give a general recommendation for how an FEmodel should be created. However, there are certain aspects that can be considered, and the most important ones are described below.

Since the accuracy of the numerical model increases with mesh density, it can be efficient to use a mesh with varying density in different regions of the model. For critical regions, where there is rapid change of behaviour or for areas of interest, it could be wise to use a denser mesh. Regions with small changes or of less interest could preferably have coarser mesh. Accuracy is also decreasing with lower order of shape functions, implying that increasing the order sometimes is an effective way to get more accurate results without increasing the mesh density.

There are several techniques to handle the meshing. Three common methods to refine meshes are:

- locally change element sizes
- use elements with higher order shape functions
- move the nodes

These are illustrated in [Figure 3.16](#page-37-0) and can be used alone or as combinations.

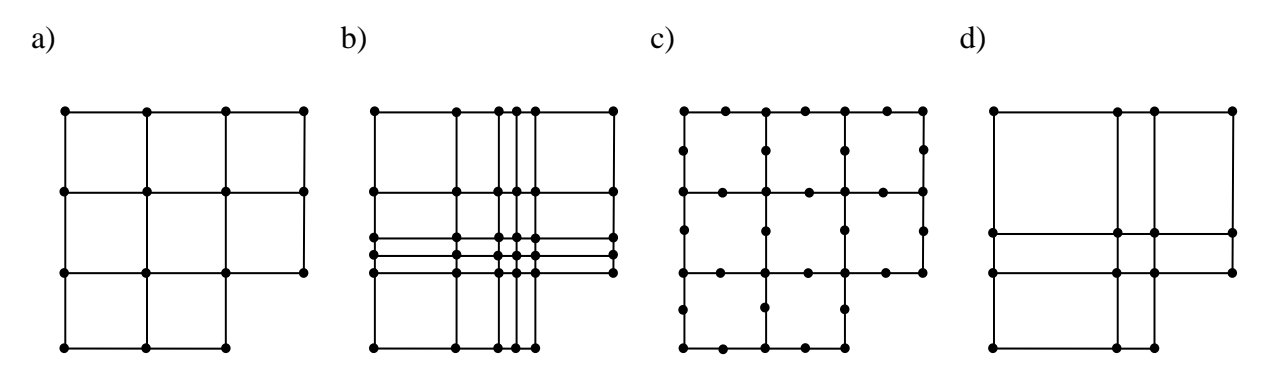

<span id="page-37-0"></span>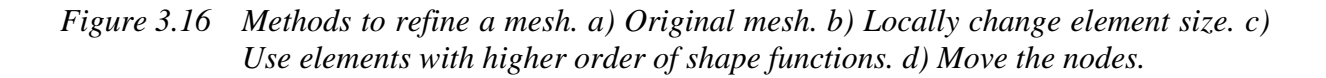

In [Figure 3.17](#page-38-0) it is shown how the division can be done for an element. The so called aspect ratio, which is the ratio between the smallest and largest dimensions of an element, should be around one to be efficient. This means that the division according to [Figure 3.17c](#page-38-0) is better than the one in [Figure 3.17b](#page-38-0).

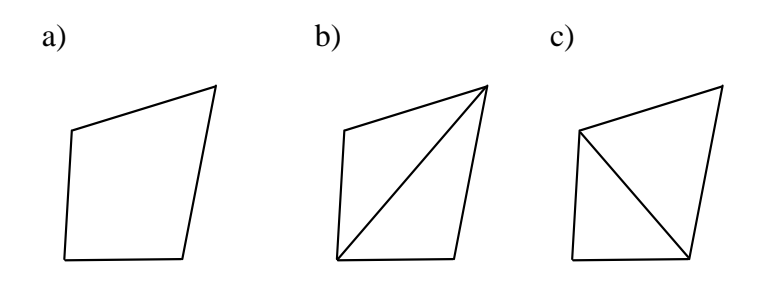

<span id="page-38-0"></span>*Figure 3.17 Different ways to divide an element. a) Original element. b) Poor division. c) Good division.*

To be as efficient as possible it is recommended to use symmetry whenever possible, e.g. as in [Figure 3.18.](#page-38-1) The different models should give exactly the same result but the reduced model is much more efficient to analyse. If a symmetry model is used, it is important that the load is symmetric as well.

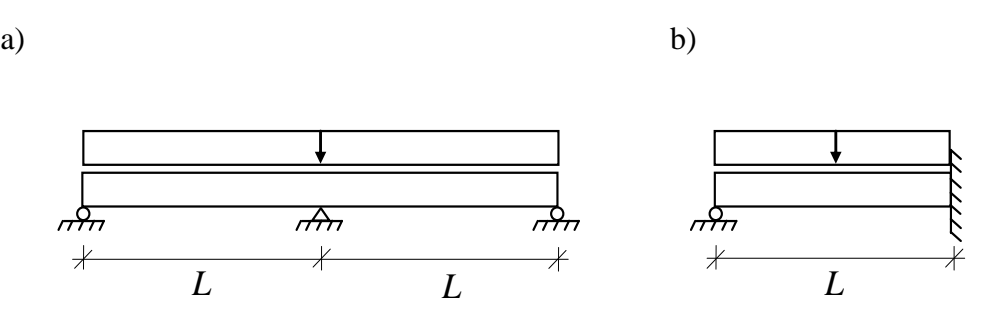

<span id="page-38-1"></span>*Figure 3.18 Use of symmetry to reduce an FE-model. a) Symmetric FE-model. b) Reduced FE-model.*

### **3.4.5 Integration points**

When the differential equations that describe the behaviour are to be solved, the shape functions have to be integrated. For simple functions the integration can be done in an analytical way, but for more complex expressions this is not always the best solution. If the analytical integration is very complicated, it might hamper the advantages with a finite element analysis.

In order to solve the integrals in a more efficient way, numerical integration can be used. Integration points are defined in each direction of an element, see [Figure](#page-39-0) 3.19. It is in these points the calculations will be performed. As can be seen in the figure, the integration points are often located slightly inside the edges. FE-programs usually extrapolate the results with the shape functions from the integration points out to the faces of the element.

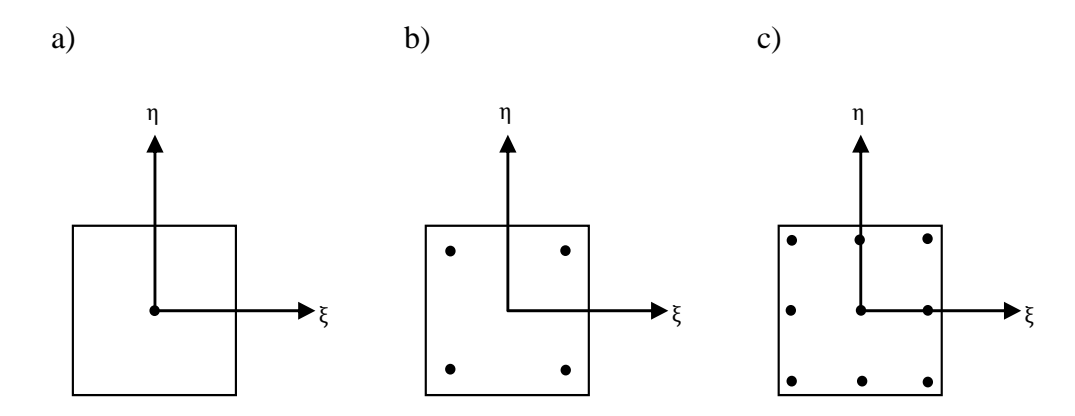

<span id="page-39-0"></span>*Figure 3.19 Example of locations for Gauss integration points in a 2D element. a) 1x1 integration point. b) 2x2 integration points. c) 3x3 integration points.*

The integration is performed according to [Figure 3.20,](#page-39-1) which shows examples of an analytical integration and a numerical integration with two integration points.

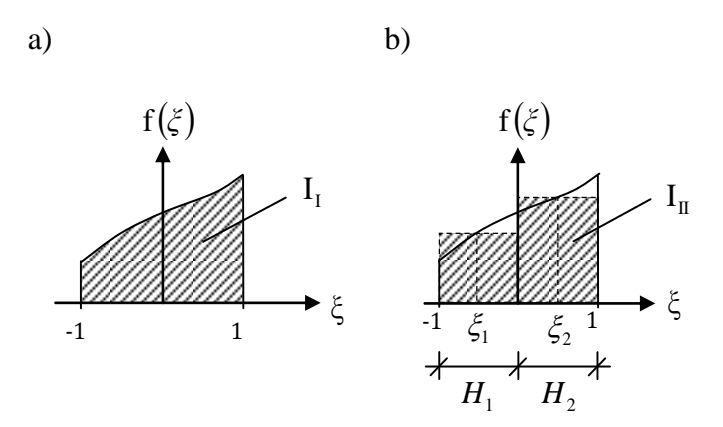

<span id="page-39-1"></span>*Figure 3.20 a) Analytical integration. b) Numerical integration with two integration points*   $\xi_1$  and  $\xi_2$  with the two weights  $H_1$  and  $H_2$ .

The analytical or exact integration is equal to the area under the graph according to [Figure](#page-39-1)  [3.20a](#page-39-1) and can be expressed

$$
I_{I} = \int_{-1}^{1} f(\xi) d\xi
$$
\n(3.19)

A numerical integration with two integration points  $\xi_1$  and  $\xi_2$  can be seen in [Figure 3.20b](#page-39-1). In this example the numerical integration is equal to the summation, or area of the two regions, defined by the two weights  $H_1$  and  $H_2$ . This can be expressed as

$$
I_{I} \approx I_{II} = \sum_{i=1}^{2} f(\xi_i) H_i
$$
\n(3.20)

The two most commonly used methods for numerical integration are Newton-Cotes and Gauss integration. In the Newton-Cotes method the location of the integrations points are chosen a priori, and the function is approximated using the Lagrange interpolation. For Gauss integration the integration points are defined by using Gauss integration scheme. The positions for each integration point can be calculated, but can also be found in tables.

# **3.4.6 Locking effects of finite elements**

Element locking effects can occur because the element is getting too stiff. The phenomenon appears because the interpolation function used for an element is not able to represent zero, or a very small, shear or membrane strain, and is therefore called shear or membrane locking. If the element cannot represent a small shear strain, but the physical situation corresponds to that, the element becomes very stiff as its thickness over length ratio decreases.

Straight beam elements may have problem with shear locking, and curved 3D beam elements may have both shear and membrane locking. The same occurs for shell elements; for flat shell elements shear locking may occur and for curved shell elements both shear and membrane locking can occur.

To avoid locking effects a mixed interpolation formulation can be used. This is explained in details in the section that follows.

## **3.4.7 Formulation of finite elements in structural mechanics**

There are mainly two formulations of structural finite elements, displacement-based formulation and mixed finite element formulation. These are discussed briefly here; for more information about the formulations the reader is referred to Bathe (1996).

### <span id="page-40-0"></span>**3.4.7.1 Displacement-based formulation**

In the displacement-based formulation the only solution variables are displacements, which must satisfy the displacement boundary conditions and element conditions between the boundaries. Once displacements are calculated other variables such as strains and stresses can be directly obtained, since they are described as functions of displacements.

In practice, the displacement-based finite element formulation is the most commonly used because of its simplicity and general effectiveness. However, when doing analyses of plates and shells, the pure displacement-based formulation is not sufficiently effective. Therefore other techniques have been developed, and are for certain cases much more effective and appropriate to use. An effective technique for plates and shells is the mixed interpolation formulation.

### <span id="page-40-1"></span>**3.4.7.2 Mixed finite element formulations**

The mixed finite element formulation is not only based on displacements, but also strains and/or stresses as primary variables. In the finite element solutions the unknown variables are therefore besides displacements, also strains and/or stresses.

There exist many extended forumulations and usage of different finite element interpolations. In this thesis, focus is on describing theory and principles that are used in ADINA, which is the FE-software used in this project. In ADINA a mixed interpolation formulation is used, and is therefore only treated further.

The mixed interpolation formulations of structural finite elements are performed in the same manner as for continuum finite elements. These elements displacements are interpolated by nodal point displacements, while the structural finite element displacements are interpolated by midsurface displacements and rotations. This procedure is corresponding to a continuum isoparametric element formulation with displacement constraints. In structural elements it is assumed that stresses normal to the midsurface is zero. The structural elements are for these reasons called degenerate isoparametric elements, but are often just called isoparametric elements.

# **3.4.8 Structural finite elements**

Many structural finite elements use elements of reduced dimensions such as bars, beams, plates and shells. The reduction from a 3D solid to a 1D line can sometimes be used for bars and beams. The cross-sectional shape and dimensions are then used as parameters. For more general beams it could also be possible to define the beams with values for moments of inertia,  $I_x$ ,  $I_y$ ,  $I_z$  and cross-sectional area A, as parameters.

The reduction from 3D to 2D is sometimes possible to be described on a plane, e.g. plates and shells. The third direction is then described as a thickness parameter. There are three types of plane idealisations:

- Plane stress, meaning that the out of plane stress is assumed to be equal to zero.
- Plane strain, meaning that the strain in a certain direction is assumed to be equal to zero.
- Axisymmetric condition, meaning that geometry, loads or boundary conditions can be described axisymmetrically. 3D solids can in this way be generated by revolving a 2D cross-section, see [Figure 3.21.](#page-41-0)

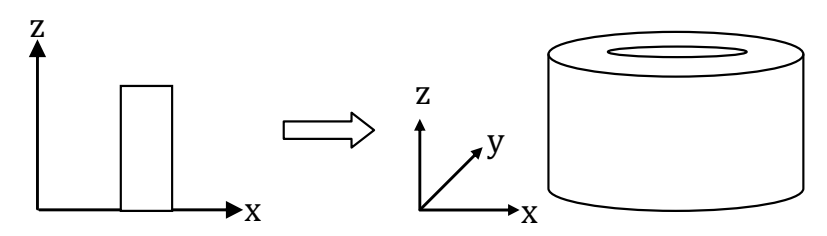

<span id="page-41-0"></span>*Figure 3.21 Revolved geometry from 2D to 3D.*

In structural mechanics and finite element software's flat thin sheets are called plates, membranes and shells. The midplane is defined to be in the middle, between the two faces, and is referred to as the midsurface.

Plate elements are elements loaded only perpendicularly to its plane (out-of-plane), which produces plate bending  $M_x$ ,  $M_y$  and shear force  $F_z$  according to [Figure 3.22.](#page-42-0) Plates may be used for idealised floors and roofs.

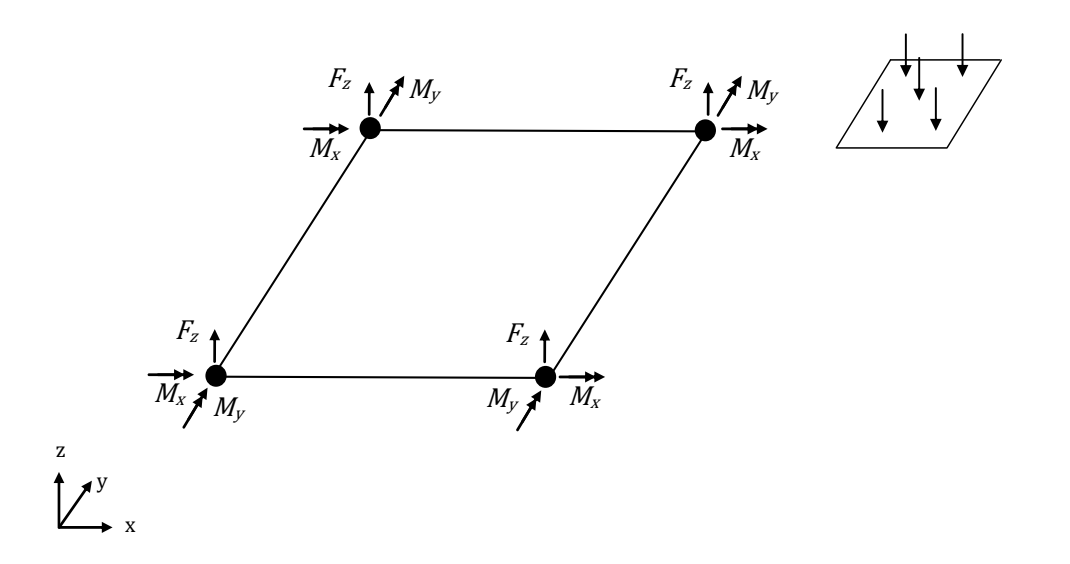

<span id="page-42-0"></span>*Figure 3.22 Plate element with out-of-plane loading and corresponding nodal force F<sub>z</sub> and nodal moments*  $M_x$ ,  $M_y$ .

Membrane elements are plates that are loaded in its plane (in-plane), and correspond to the plane stress idealisation. Membrane elements have only forces in the plane, which are called membrane forces and can be seen in [Figure 3.23.](#page-42-1) Membranes may be used in plane stress, plain strain, axisymmetric or 3D-analyses.

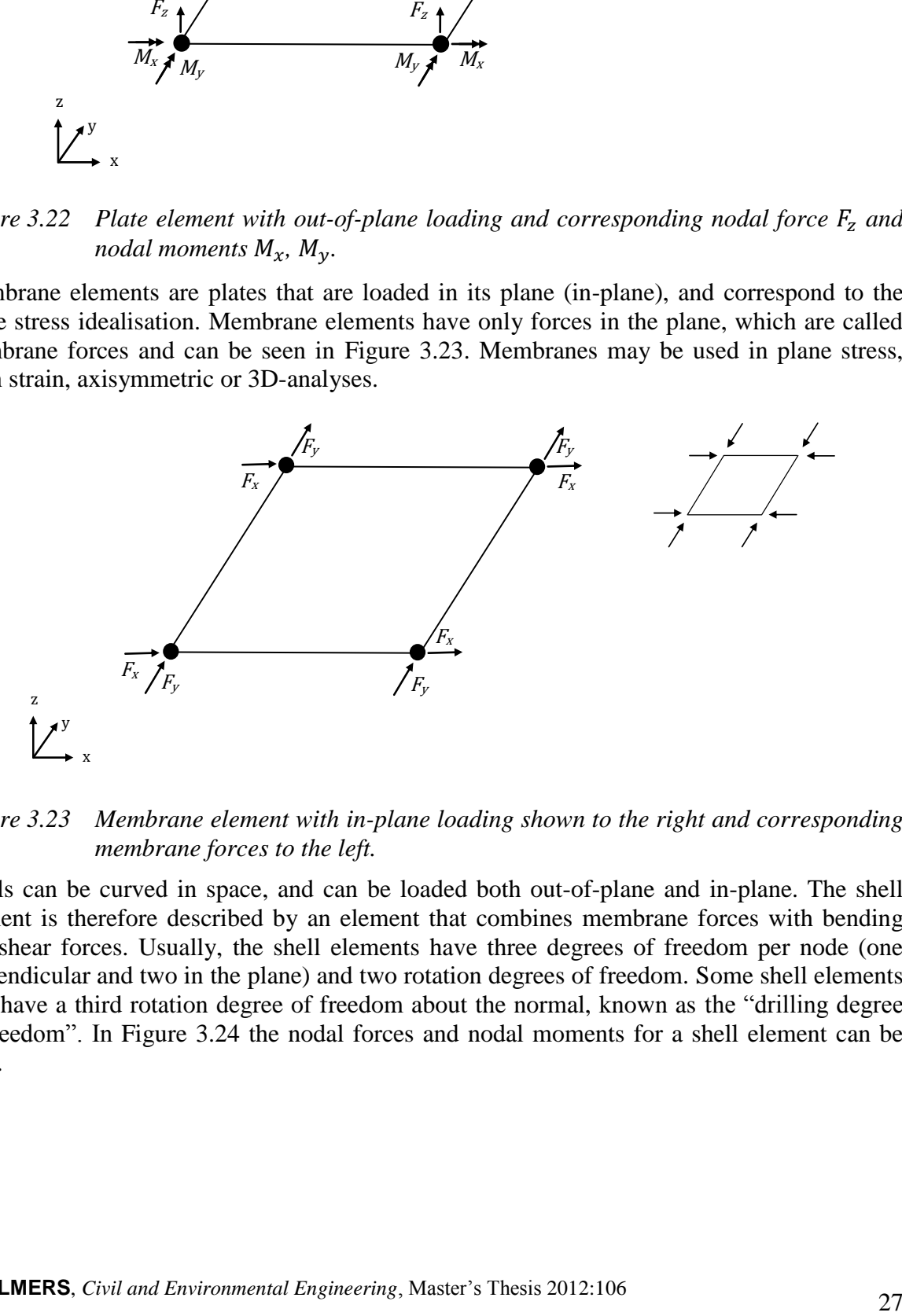

<span id="page-42-1"></span>*Figure 3.23 Membrane element with in-plane loading shown to the right and corresponding membrane forces to the left.*

Shells can be curved in space, and can be loaded both out-of-plane and in-plane. The shell element is therefore described by an element that combines membrane forces with bending and shear forces. Usually, the shell elements have three degrees of freedom per node (one perpendicular and two in the plane) and two rotation degrees of freedom. Some shell elements also have a third rotation degree of freedom about the normal, known as the "drilling degree of freedom". In [Figure 3.24](#page-43-0) the nodal forces and nodal moments for a shell element can be seen.

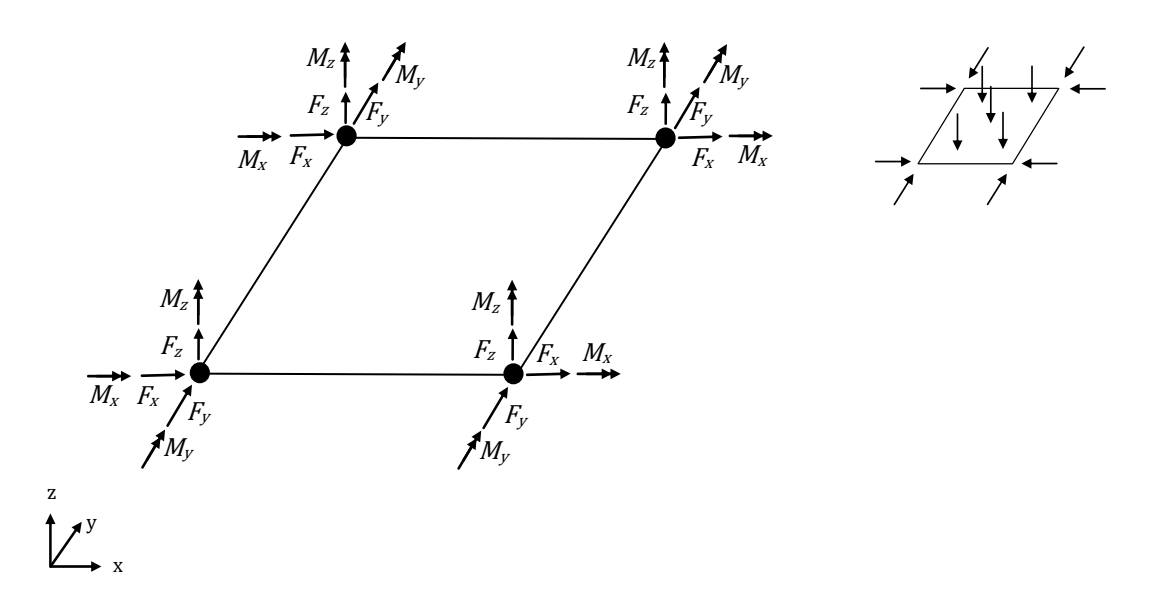

<span id="page-43-0"></span>*Figure 3.24 Shell element with both out-of-plane and in-plane loading and corresponding nodal forces*  $F_x$ ,  $F_y$ ,  $F_z$  and nodal moments  $M_x$ ,  $M_y$ ,  $M_z$ .

Flat shell elements may be used in plane stress or 3D-analyses, while curved shells are only used in 3D-analyses. The geometry is defined by the midsurface of the shell with a certain thickness.

The main difference between a plate and a shell element is that plate elements are always plane, and can describe bending and twisting but no membrane action. The shell elements may be plane or curved, and can describe bending, twisting and membrane actions. This means that a shell element can be used for loading both out-of-plane and in-plane, while the plate element only can describe the behaviour for out-of-plane loading.

#### **3.4.8.1 Beam finite elements**

The most common beam element is the 2-node Hermitian beam element, which is based on the displacement-based element and uses analytical integration of all integrals. One disadvantage with this element is that for thin beams, shear locking may occur.

An effective beam element is obtained using mixed interpolation of displacements and transverse shear strains, by modifying the displacement-based element to be able to represent a nonlocking element. The trick is to interpolate the transverse shear strains and use numerical integration. These elements are reliable in the sense that they give good convergence behaviour and have no locking (Bathe 1996). It is also possible to use much coarser meshes compared to the Hermitian beam element.

In addition there is a computational feature. The elements uses one less Gauss integration point than the number of nodes in the elements. This computational approach is called "reduced integration" of the displacement element, but is in fact full integration of the mixed interpolation element.

The above is valid for straight beams. For curved beams a 3D beam element can be used. For such elements also membrane locking can occur, which can be avoided by interpolating the transverse shear, bending and membrane strains (Bathe 1996). These strain interpolations are coupled to the nodal point displacements and rotations, by using the shape function matrix as in Equation [\(3.17\).](#page-36-1)

The isoparametric beam element is an alternative to the classical Hermitian beam element. In linear analysis of straight thin beams the Hermitian elements are usually more effective, since for a cubic displacement description the isoparametric beam elements requires twice as many degrees of freedom. However, the isoparametric beam elements include shear deformations, are nonlocking and can represent curved geometries accurately.

### **3.4.8.2 Plate finite elements**

The first plate element that was developed, to model thin plates in bending, was based on Kirchhoff-Love plate theory. A problem with this type of element is that they must fulfil convergence and be effective in applications. Instead, it is generally more effective to formulate elements using Reissner-Mindlin plate theory.

Displacement-based plate elements should only be used for higher order elements, but even higher-order elements give bad capability and have problems with shear locking (Bathe 1996). Still, the shear locking effect is more pronounced when using lower-order elements. The displacement-based formulation can be extended by using mixed interpolation of the transverse displacement, section rotations and transverse shear strains. Consequently, the MITCn (Mixed Interpolation of Tensorial Components) element is introduced, where  $n$  is the number of element nodes. These elements describe the transverse displacements and bending strains relatively well, but the transverse shear strain description may not be satisfactory for very thin plates (Bathe 1996). Nonetheless, these elements do not contain any shear locking behaviour.

### <span id="page-44-0"></span>**3.4.8.3 Shell finite elements**

The shell element can in a simplified way be described as a plate element that can be curved and carries membrane and bending forces. There are mainly three different approaches, when formulating a shell finite element (Chapelle & Bathe 2000).

The most simple shell element is a combined membrane and plate element. Flat shell elements are then obtained, but can be used to model curved shells by using many flat shell elements. A disadvantage with this approach is that it requires a relatively large amount of elements, to represent curved shell structures to a sufficient accuracy. Thus, this is an ineffective approach, which results in a low accuracy for curved shells.

The second approach is based on using a specific shell theory and discretising the formulation. This approach results in difficulties for more complex shell structures, and is only applicable to certain shell geometries.

The third approach is to use the isoparametric shell element, which is obtained by reducing the degrees of freedom of a three-dimensional continuum to reach shell behaviour. According to Chapelle and Bathe (2000) this is a more general finite element formulation that can be used for any thin or moderately thick shell in linear or non-linear analysis, and is therefore the most attractive. It is this approach that is further studied, since this is used in ADINA.

The displacement-based formulation with lower-order elements has shear locking, and when curved also membrane locking. This can be solved by starting with the displacement-based formulation and extend it to a mixed formulation by interpolating the in-layer and transverse shear strains components independently, and finally couple these interpolations to the displacement interpolations.

An example of such a four-node element is the MITC4 shell element. The element performs relatively well in out-of-plane bending (plate bending) action, but also in in-plane (membrane) action (Bathe 1996). To increase the capability even further, higher-order elements can be used, e.g. 9-node and 16-node elements. These are referred to as MITC9 and

MITC16 shell elements. The MITC shell elements do not contain any shear or membrane locking.

# **3.5 Structural element modelling in ADINA**

This section focuses on how the structural finite elements, which were used in the project, are defined in the finite element software ADINA, and how the structural mechanic theories are implemented in a linear analysis.

# <span id="page-45-0"></span>**3.5.1 ADINA – a finite element software**

ADINA stands for Automatic Dynamic Incremental Nonlinear Analysis and is a widely used commercial finite element software for solving linear- and nonlinear problems. It was founded by the MIT professor K. J. Bathe together with associates in 1986.

All the FE-analyses in this project were carried out in ADINA, and for most of these the 900 Nodes Version 8.7 was used. It is a limited version of the software that can handle FE-models with up to 900 nodes. However, for some FE-analyses it was necessary to be able to handle more nodes, and for such cases the full ADINA Version 8.7, with no node limitation, was used.

# **3.5.2 Structural finite elements in ADINA**

All structural model geometries in ADINA consist of points, lines, surfaces and volumes. A line must be connected with two points, a surface with three or four lines and a volume is bounded by four, five or six surfaces. For beam and shell elements, only points, lines and surfaces are used.

A beam element is assigned to a line and can be divided into arbitrary elements along the line, which will result in a line mesh. A shell is assigned to a surface, which can be divided into arbitrary number of elements along the local coordinate axes, r and s, resulting in a surface mesh. In order to establish connections between the surface mesh and a line mesh, rigid links are often used.

Each element consists of element nodes, referred to as local nodes. The finite element mesh will consist of many connections of local nodes, referred to as global nodes. The global nodes will therefore be influenced by all of the nearby elements by their local nodes and can often be averaged. This means that the average of all contributions is calculated. The displacement results are always presented at the global nodes, while forces and moments often are presented at local nodes.

In the following sections the beam and shell elements are described as they are implemented in ADINA. Finally, a short description about rigid links is included.

### **3.5.2.1 Beam elements**

In ADINA there are mainly two different beam elements; the 2-node Hermitian beam element (referred to as beam elements) and the isoparametric beam element, called isobeam elements. The Hermitian beam element is based on Euler-Bernoulli beam theory and on the displacement-based formulation, using analytical integration. For more information about the Euler-Bernoulli beam theory, see Section [3.1.1,](#page-27-0) and in Section [3.4.7.1](#page-40-0) a description of the displacement-based formulation can be found. It is possible to correct the result from a beam element due to shear deformation, but it is not mentioned in ADINA (2010) how this correction is performed. For the isobeam element the mixed interpolation formulation is used, see Section [3.4.7.2.](#page-40-1) The isobeam elements are based on Timoshenko beam theory and takes shear deformations into consideration, for more information see Section [3.1.2.](#page-28-0) The 2-node

Hermitian beam element can be used for any constant cross-section, and is able to give results as nodal forces or sectional forces. The isobeam element can only be used for rectangular constant cross-sections, and is able to give results in form of stresses or nodal forces, but not in sectional forces.

In linear analysis of straight beams the 2-node Hermitian elements are the most effective and appropriate to use (ADINA 2010). One disadvantage is however that shear locking may occur for thin elements. The isobeam element is mainly constructed to be used for curved beams, beams with large displacements and as stiffeners to shell elements. One advantage with isobeam elements is that neither shear- nor membrane locking can occur.

There are different variants of the 2-node Hermitian beam element, e.g. linear beam elements, large displacement beam elements and warping beam elements. The most common is the linear beam element, which assumes small displacements, rotations and strains, and is using elastic-isotropic material behaviour. The linear beam element has 6 degrees of freedom at each node, translation in r-, s- and t direction  $(u_r, u_s$  and  $u_t$ ) and rotation around r-, s- and taxis ( $\theta_r$ ,  $\theta_s$  and  $\theta_t$ ), see [Figure 3.25.](#page-46-0) The beam element is defined on the centroidal axis using the local coordinate system (r,s,t), based on an auxiliary point K according to the figure.

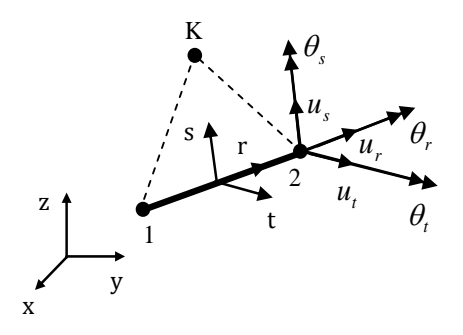

<span id="page-46-0"></span>*Figure 3.25 Linear beam element with the auxiliary point K, which defines the local coordinate system (r,s,t) and its 6 degrees of freedom*  $(u_r, u_s, u_t, \theta_r, \theta_s, \theta_t)$  *at each end node.*

The beam element is modelled using a line, and is given a constant rectangular, U-, I- or Lshaped cross-section. Another way to model a more general cross-section is to use constant cross-sectional parameters such as cross-sectional area and moments of inertia.

For linear beam elements analytical integration is used, meaning that no integration points are used. The result output can be chosen in the terms of nodal forces or sectional forces. Sectional forces can be chosen to be calculated at a number of points (2-7) evenly distributed between the end nodes and located on the centroidal axis of the element. Sectional forces can be extrapolated and averaged to the global nodes, if requested. Sectional forces are axial force, bending moments around s- and t-axis, shear forces in s and t directions and torsional moment around r-axis. The nodal forces are calculated at the local end nodes, and cannot be extrapolated and averaged to the global nodes. Nodal forces include the forces in r, s, and t directions and moments around r-, s- and t-axis. A summary can be seen in [Table 3.1.](#page-47-0)

<span id="page-47-0"></span>*Table 3.1 Results from linear beam elements.*

|                                                       | <b>Nodal forces</b>                                                                   | <b>Sectional forces</b>                                                                                                    |
|-------------------------------------------------------|---------------------------------------------------------------------------------------|----------------------------------------------------------------------------------------------------|
| <b>Presentation of results</b><br>within the elements | Local end nodes                                                                       | Section integration points (2-7)                                                                                                    |
| Average possibility to<br>global nodes                | N <sub>0</sub>                                                                        | Yes                                                                                                    |
| Output data                                           | Forces in r, s and t directions<br>[N]<br>Moments around r-, s- and t-<br>axis $[Nm]$ | Axial force in r direction [N]<br>Bending moments around s- and<br>t-axis [Nm]<br>Shear forces in s and t directions<br>[N]<br>Torsional moment around r-axis<br>[Nm] |

The displacement in z direction  $w$  is described by the cubic approximation

$$
w = \alpha_1 + \alpha_2 x + \alpha_3 x^2 + \alpha_4 x^3 \tag{3.21}
$$

The beam differential equation can be stated as

$$
\frac{d^2M}{dx^2} = -\frac{d^2}{dx^2} \left[ EI_y \frac{d^2w}{dx^2} \right]
$$
\n(3.22)

if  $w$  is defined positive upward. The shear force  $V$  can be stated as

$$
V = \frac{dM}{dx} \tag{3.23}
$$

Assuming constant  $EI_v$  over each element gives

<span id="page-47-1"></span>
$$
M = -EI_y \frac{d^2 w}{dx^2} \tag{3.24}
$$

<span id="page-47-2"></span>
$$
V = -EI_y \frac{d^3 w}{dx^3} \tag{3.25}
$$

Since bending moment is a second derivative of the displacement according to Equation [\(3.24\),](#page-47-1) a linear approximation is used for bending moment over the beam elements. According to Equation [\(3.25\)](#page-47-2) shear force is the third derivative of the displacement, meaning that shear force distribution only can be approximated constantly within each element. If the load is distributed and the shear force distribution is linear, the FE-results cannot be described correctly, see [Figure 3.26.](#page-48-0) In ADINA a distributed load is transformed into several equally large concentrated loads acting in every node along the region with distributed load.

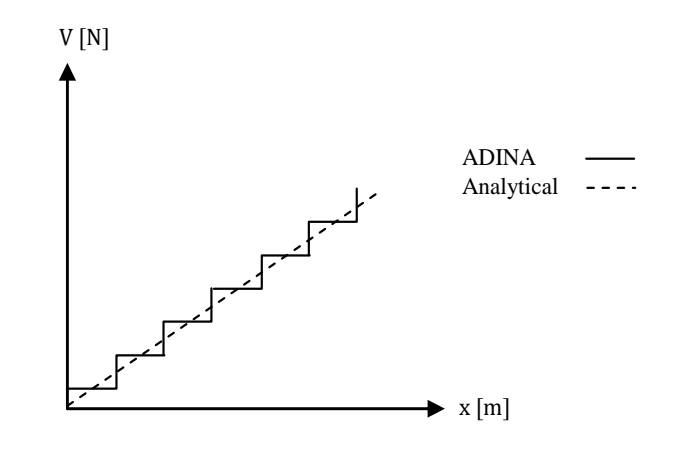

<span id="page-48-0"></span>*Figure 3.26 Shear force distribution for a distributed load according to ADINA compared to the analytical solution.*

The angle of twist  $\varphi$  is described by the linear approximation

<span id="page-48-2"></span>
$$
\varphi = \alpha_1 + \alpha_2 x \tag{3.26}
$$

The linear beam element is based on Saint-Venant torsion theory, which gives the torsional moment according to

<span id="page-48-1"></span>
$$
T = G K_V \frac{d\varphi}{dx} \tag{3.27}
$$

where G is the shear modulus and  $K_V$  is the torsion constant. Since torsional moment is a derivative of  $\varphi$  with regard to x according to Equation [\(3.27\),](#page-48-1) the torsional moments can only be described constantly within each element according to Equation [\(3.26\).](#page-48-2) This leads to the same effect as for the shear force distribution seen in [Figure 3.26.](#page-48-0)

#### <span id="page-48-3"></span>**3.5.2.2 Shell elements**

In ADINA both the simple shell element approach (plate/shell element), with the combination of a plate and membrane element, and isoparamteric shell elements (referred to as shell elements) are available. The recommended element to use according to ADINA (2010) is the isoparametric shell element and is therefore only treated in this section. Further information about the different types of shell elements can be found in Section [3.4.8.3.](#page-44-0)

The shell element is a 4- to 32-node element with MITC shell element formulations that can be used to model thick or thin shell structures, see Section [3.4.8.3](#page-44-0) for more information about the MITC shell element. The shell element is defined from the midsurface with local coordinate system (r,s,t) according to [Figure 3.27.](#page-49-0)

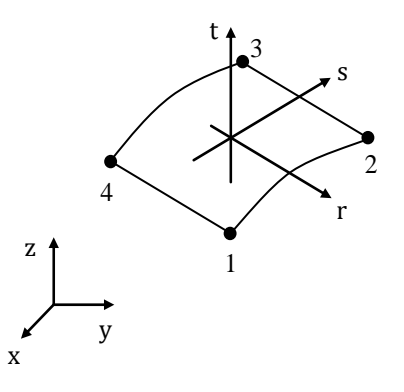

<span id="page-49-0"></span>*Figure 3.27 4-node shell element with local coordinate system (r,s,t) and local nodes 1-4 .*

By default, the shell element has 5 degrees of freedom in each midsurface node; translations in r, s and t directions and rotations around r- and s-axis. It is possible however to assign 6 degrees of freedom at the nodes, i.e. the additional rotation around t-axis.

According to ADINA (2010) the most effective shell element, for analysis of general shells, is usually the 4-node shell element. It does not have any locking behaviour and has high predictive capability. It can be used to model both thin and thick shells. Incompatible (nonconforming) mode can be used for 4-node shell elements to improve the in-plane bending response. To increase the predictive capability 9- or 16-node elements can be used.

In the rs-plane Gauss numerical integration is used, and for a 4-node element the default order is 2x2 integration, see [Figure](#page-39-0) 3.19b. Through the shell thickness either Gauss or Newton-Cotes can be used, see [Figure 3.28.](#page-49-1) The default is Gauss of order 2 integration.

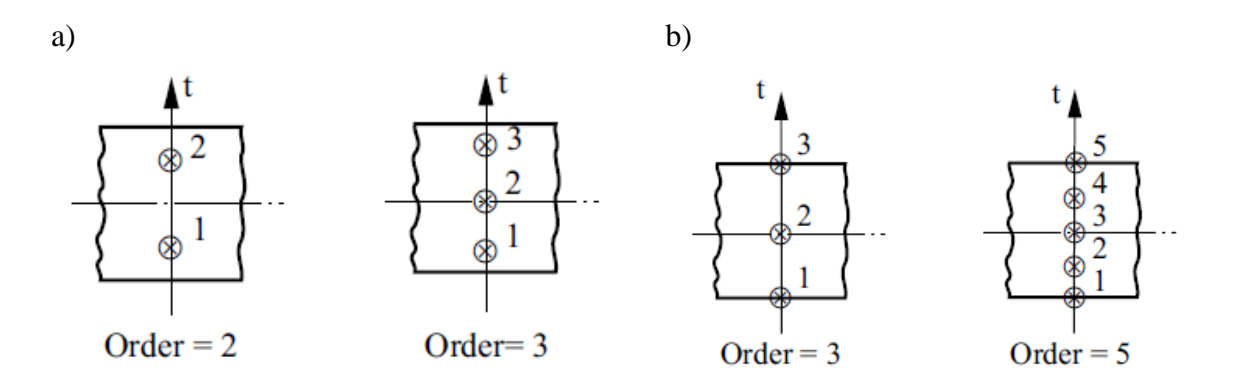

<span id="page-49-1"></span>*Figure 3.28 Numerical integration through the shell element thickness. a) Gauss integration. b) Newton-Cotes integration. (ADINA 2010)*

For a 4-node shell element with elastic material it is common to use 2x2x2 Gauss or 2x2x3 Newton-Cotes, see [Figure 3.29.](#page-50-0)

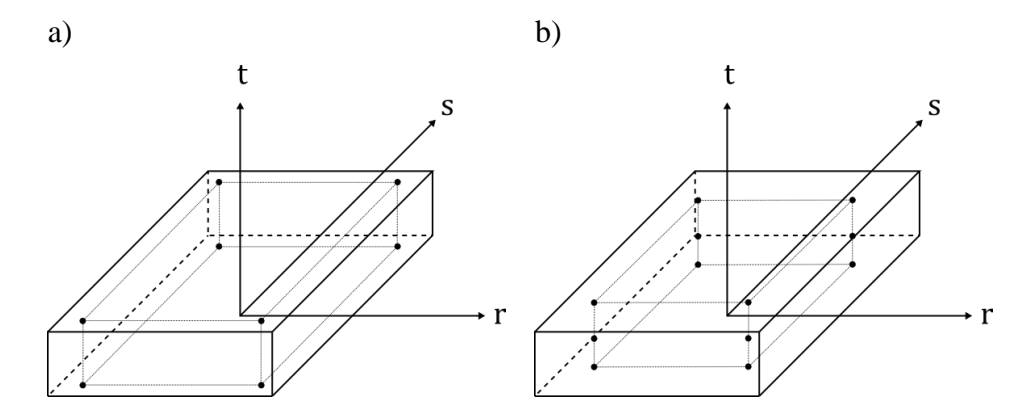

<span id="page-50-0"></span>*Figure 3.29 Examples of integration point locations for a 4-node shell element. a) 2x2x2 Gauss. b) 2x2x3 Newton-Cotes. Note that in Gauss the points are located slightly below or above the upper and lower faces, while for the Newton-Cotes the points are located at the faces.*

To avoid shear locking the transverse shear distribution is assumed to be constant through the thickness. This means that the transverse shear distribution is described according to [Figure](#page-50-1)  [3.30.](#page-50-1)

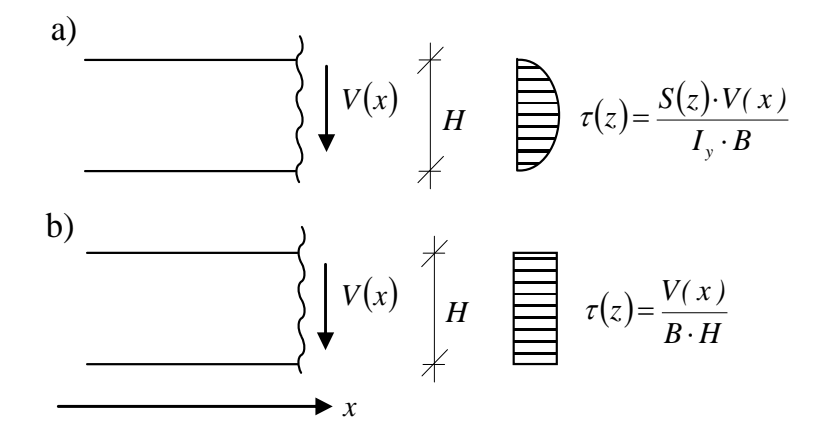

<span id="page-50-1"></span>*Figure* 3.30 *Transverse shear distribution*  $\tau(z)$ *. a) Analytical shear distribution. b) Distribution in a shell element in ADINA.*

The results are calculated in the integration points, but can often be presented at the global nodes instead, meaning that the results are first interpolated to the midsurface, then extrapolated to the nodes and finally averaged from each element contribution.

The element result output can be chosen to stresses/strains or nodal forces. The results in stresses/strains are calculated and presented in the integration points. These can be extrapolated and averaged to the global nodes. If the results are chosen to be presented by nodal forces, these are given in local nodes at the midsurface. The nodal force results cannot be extrapolated and averaged to global nodes. Nodal forces include the forces in r, s, and t directions and moments around r-, s- and t-axis. A summary can be seen in [Table 3.2.](#page-51-0)

|                                                       | <b>Stresses/strains</b>                                                                                                    | <b>Nodal forces</b>                                                                 |
|-------------------------------------------------------|----------------------------------------------------------------------------------------------------|-------------------------------------------------------------------------------------|
| <b>Presentation of results</b><br>within the elements | Integration points                                                                                                    | Local nodes                                                                         |
| Average possibility to<br>global nodes                | Yes                                                                                                    | N <sub>0</sub>                                                                      |
| Output data                                           | Stresses [Pa] and strains [-]<br>globally $(xx, xy, xz, yy, yz, zz)$<br>and locally $(ii, ii, ik, ji, jk, kk)$<br>Principal stresses [Pa]<br>Effective stresses [Pa]<br>Surface traction [Pa] | Forces in r, s and t directions<br>[N]<br>Moments around r-, s- and t-<br>axis [Nm] |

<span id="page-51-0"></span>*Table 3.2 Results from shell elements.*

### **3.5.2.3 Rigid link**

A rigid link can be seen as a totally stiff element that does not have any internal translations and rotations. When using a combination of beam and shell elements for certain structures there is a need for connection between the nodes from the two different element types. In a trough bridge the edges of the slab should be connected to the centroidal axes of the main girders. In order to utilize the correct eccentricity between the slab and the girders, a rigid link is a suitable tool to use for that case.

In order to connect two nodes with rigid links in ADINA a slave node and a master node must be selected. The slave node is not allowed to have degrees of freedom locked, meaning that a node with applied boundary condition must be chosen as a master node. This implies that both nodes of a rigid link cannot have boundary conditions.

# **3.6 Influence lines**

Bridges are subjected to moving loads from for example cars, trucks and trains. The moving loads results in a vast amount of possible load positions and load combinations. In order to design and calculate the load effect an efficient method is necessary.

The most common method, to design the load effects, is to use influence lines. The influence lines describe the impact of a load positioned along a predefined traffic lane in a certain section. This method can be used to efficient determine the maximum sectional force in a bridge structure for all load positions along the predefined traffic lane. They can also be used to complement the sectional force diagrams, illustrating the behaviour of the static model in a more extensive way.

Examples of influence lines for reaction force, shear force and bending moment for a simply supported beam can be seen in [Figure 3.31.](#page-52-0) For a statically determinate system the influence lines for bending moment and shear force can be derived analytically.

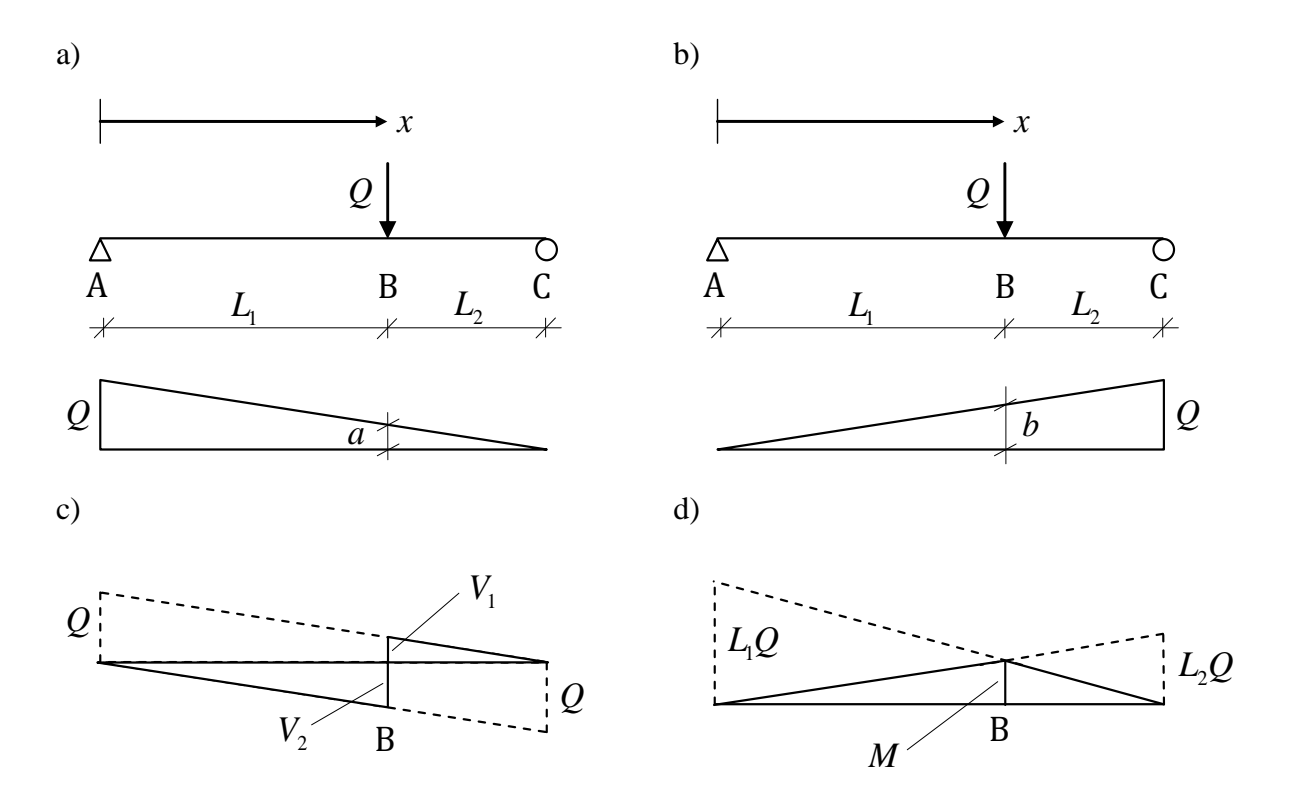

<span id="page-52-0"></span>*Figure 3.31 a) Influence line for reaction force at point A. b) Influence line for reaction force at point C. c) Influence line for shear force at point B. d) Influence line for bending moment at point B.*

The influence lines for reaction forces are described in [Figure 3.31a](#page-52-0) and [Figure 3.31b](#page-52-0). The values a and b are normalised so that  $a + b = 1$ . If a concentrated load Q is applied at point B the reaction force at support A would be  $a_0$  and  $b_0$  at support B. In this case, a and b are linear functions of  $x$ .

In [Figure 3.31c](#page-52-0) and [Figure 3.31d](#page-52-0) the influence lines for shear force and bending moment are shown. The diagrams describe how shear force and bending moment varies in the section at point B, when a concentrated load Q is moving along the x-axis. The values for  $V_1$ ,  $V_2$  and M can in this case be calculated with simple trigonometry as

$$
V_1 = \frac{QL_2}{L_1 + L_2}; \ \ V_2 = \frac{-QL_1}{L_1 + L_2}; \ \ M = \frac{QL_1 L_2}{L_1 + L_2}
$$
\n
$$
(3.28)
$$

For more advanced structures the influence lines cannot be found as easy as for a simply supported beam. For statically indeterminate structures the influence lines will not vary linearly. To obtain the influence line diagram for a sectional force in an arbitrary section, the sectional forces then have to be calculated by applying a concentrated load with small intervals along the entire length of the traffic lane. The obtained values are then plotted into a graph and interpolated by connecting them with straight lines.

The influence line has a useful ability. Once the influence lines for a critical cross-section are known, it is possible to calculate the sectional forces at this section produced by an arbitrary load, placed at an arbitrary position. For a standard train load the train wheels are represented by concentrated loads, acting on the bridge according to [Figure 3.32.](#page-53-0)

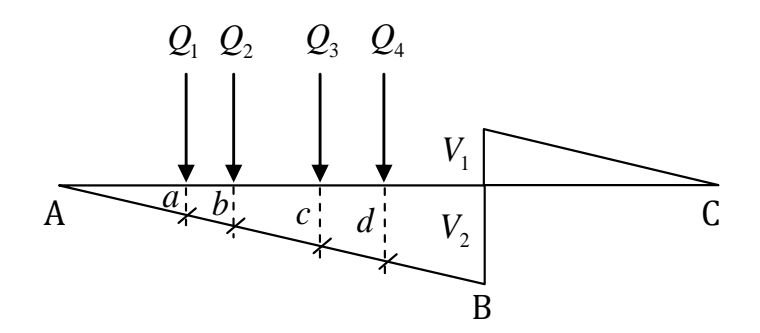

<span id="page-53-0"></span>*Figure 3.32 Influence line for a simply supported beam at section B. The concentrated loads - represent the wheel pairs on a train.*

By using an influence line the action caused by the different concentrated loads can be summed up, and thus gives the total sectional force as

$$
V = -(Q_1 a + Q_2 b + Q_3 c + Q_4 d) \tag{3.29}
$$

In order to obtain the impact of a distributed load in a section, the same influence lines as for concentrated loads are used. The distributed load is integrated over the length and the area represents the force acting in the section.

# **4 Description of the FE-analyses**

In this chapter all the FE-analyses are described. Initially, the studied trough bridge with the dimensions and boundary conditions are described, followed by presentation of the different system models that were used in this project. In the next section a deflection and rotational stiffness study is presented. The aims of the study were to investigate the shell element behaviours and to come up with appropriate mesh densities for the FE-models. After the presentation of the stiffness study, all the FE-models are described. Since many of the FEmodels needed a lot of post-processing, all the result management that were used is described in the last section.

# **4.1 System models**

In order to construct the FE-models, system models were firstly defined. These are presented in this section together with geometry, material properties and loading.

### **4.1.1 Geometry, material and loading**

The dimensions of the trough bridge were defined according to [Figure 4.1.](#page-54-0) The geometrical dimensions were chosen to be as general as possible for a through bridge, and were based on previous projects carried out at REINERTSEN. A bridge with three supports was studied according to the figure.

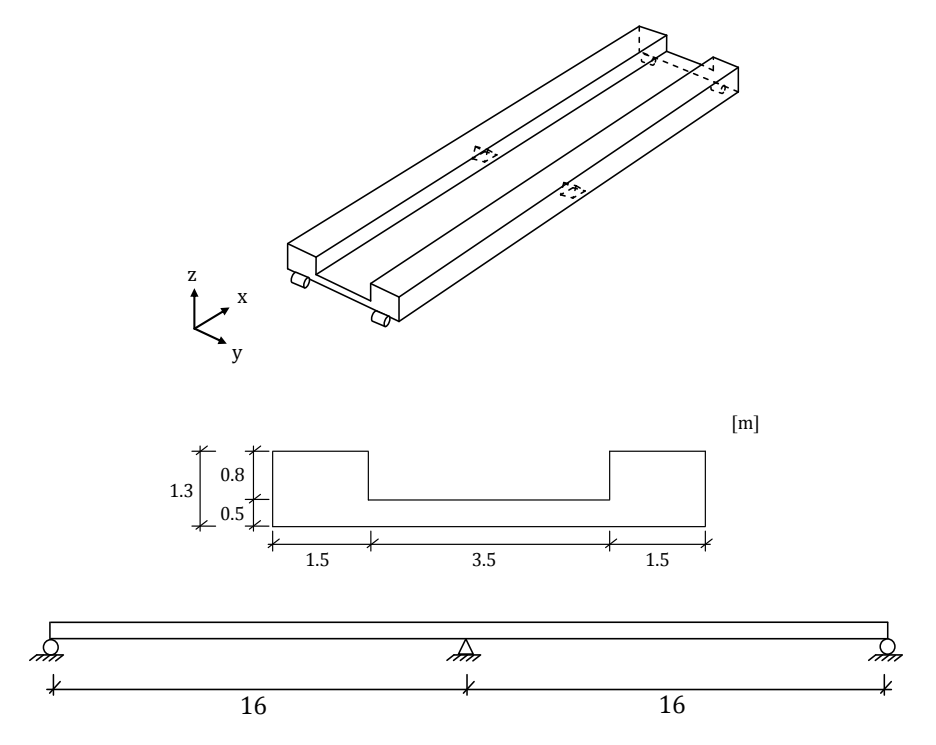

<span id="page-54-0"></span>*Figure 4.1 Dimensions of the trough bridge.*

All models were created with the load, lengths and material properties presented in [Table 4.1.](#page-55-0)

| Concentrated load, Q     | $1 \text{ kN}$  |
|--------------------------|-----------------|
| Total length, L          | $32 \text{ m}$  |
| Span length, $L_1 = L_2$ | 16 <sub>m</sub> |
| Young's modulus, $E$     | 30 GPa          |
| Poisson's ratio, $\nu$   | 0.2             |

<span id="page-55-0"></span>*Table 4.1 Load, lengths and material properties.*

### **4.1.2 System models**

The studied system models were a 2D beam model and beam grillage, combined and shell models. All models were based on the static system of a continuous beam, see [Figure 4.1.](#page-54-0) The beam grillage and combined models were created either with inclined rigid links or with ushaped cross-section. The shell model was modelled either with correct total height of the cross-section, giving a more correct bending stiffness, or with higher longitudinal girders, giving a more correctly described torsion stiffness.

In [Figure 4.2](#page-55-1) a system model for the 2D beam model can be seen. It consists of a longitudinal girder only, which is defined on a line in the centre of gravity of the cross-section according to the figure.

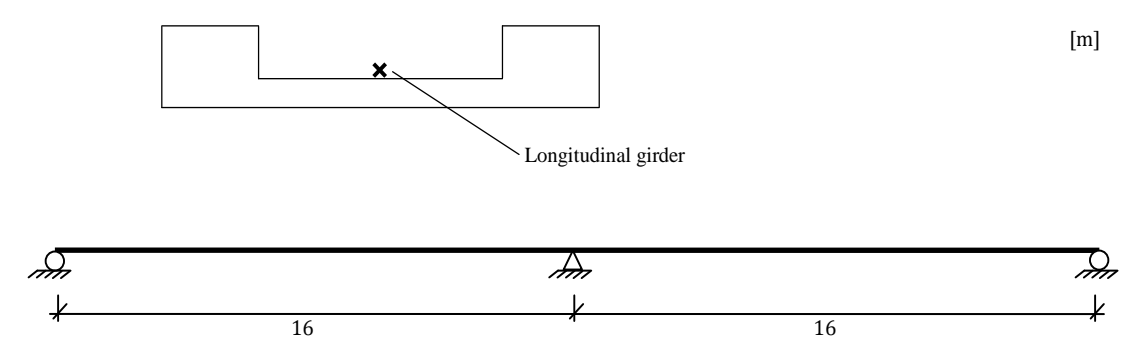

<span id="page-55-1"></span>*Figure 4.2 System model for the 2D beam model.*

In [Figure 4.3](#page-56-0) a system model for the beam grillage models with inclined rigid links can be seen, and shows the two different ways the cross-section were modelled. The left crosssection in the figure illustrates the model where the boundary conditions were defined on the centroidal axes of the longitudinal girders. The right cross-section in the figure shows how additional stiff elements were included in the model, in order to be able to define the boundary conditions at the bottom of the longitudinal girders. More information about the stiff elements can be found in Section [4.3.3.](#page-74-0) The two main girders, modelled as longitudinal beams, were connected to the slab, modelled as evenly spaced transversal beams, using rigid links.

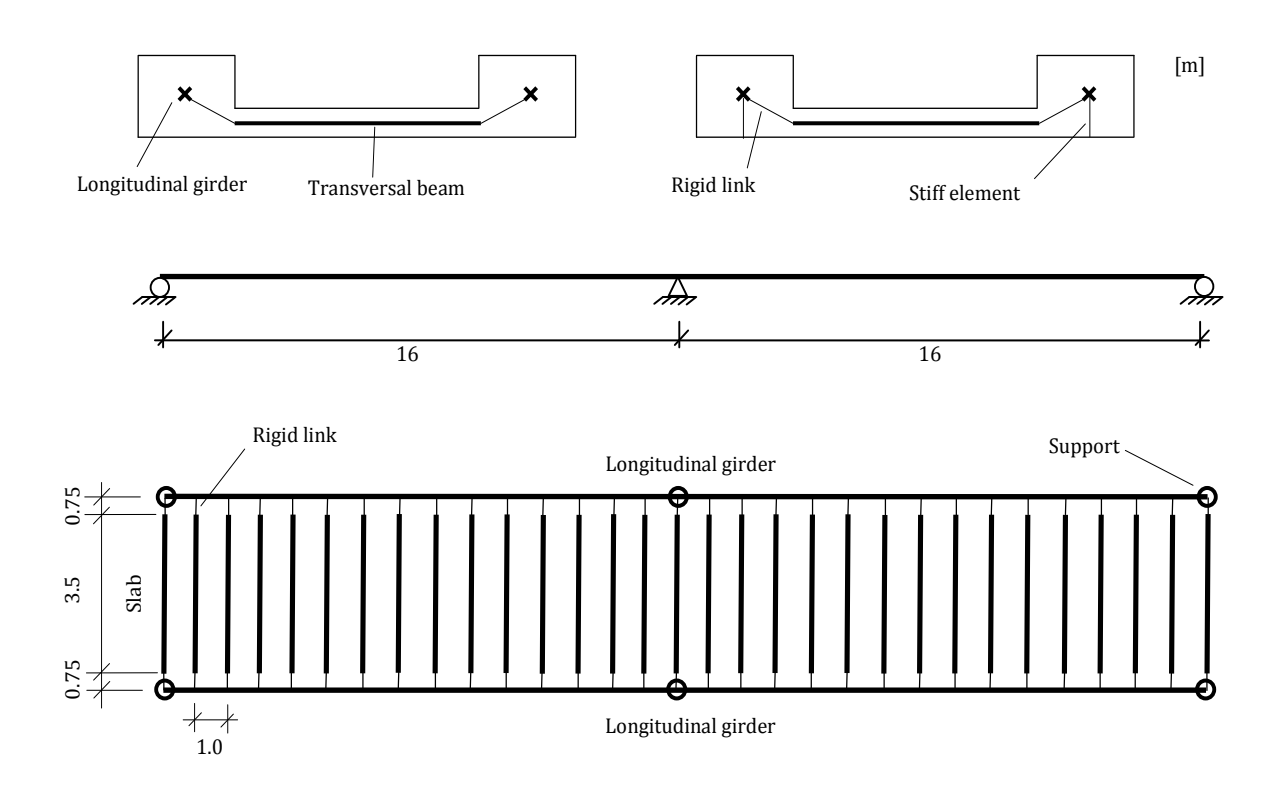

<span id="page-56-0"></span>*Figure 4.3 System model for the beam grillage models with inclined rigid links between transversal beams and longitudinal girders. The two ways the cross-section was modelled can be seen at the top of the figure. The right cross-sectional figure shows how additional stiff elements were included, to be able to define the boundary conditions on the bottom of the longitudinal girders.*

In [Figure 4.4](#page-56-1) a system model with u-shaped cross-section can be seen.

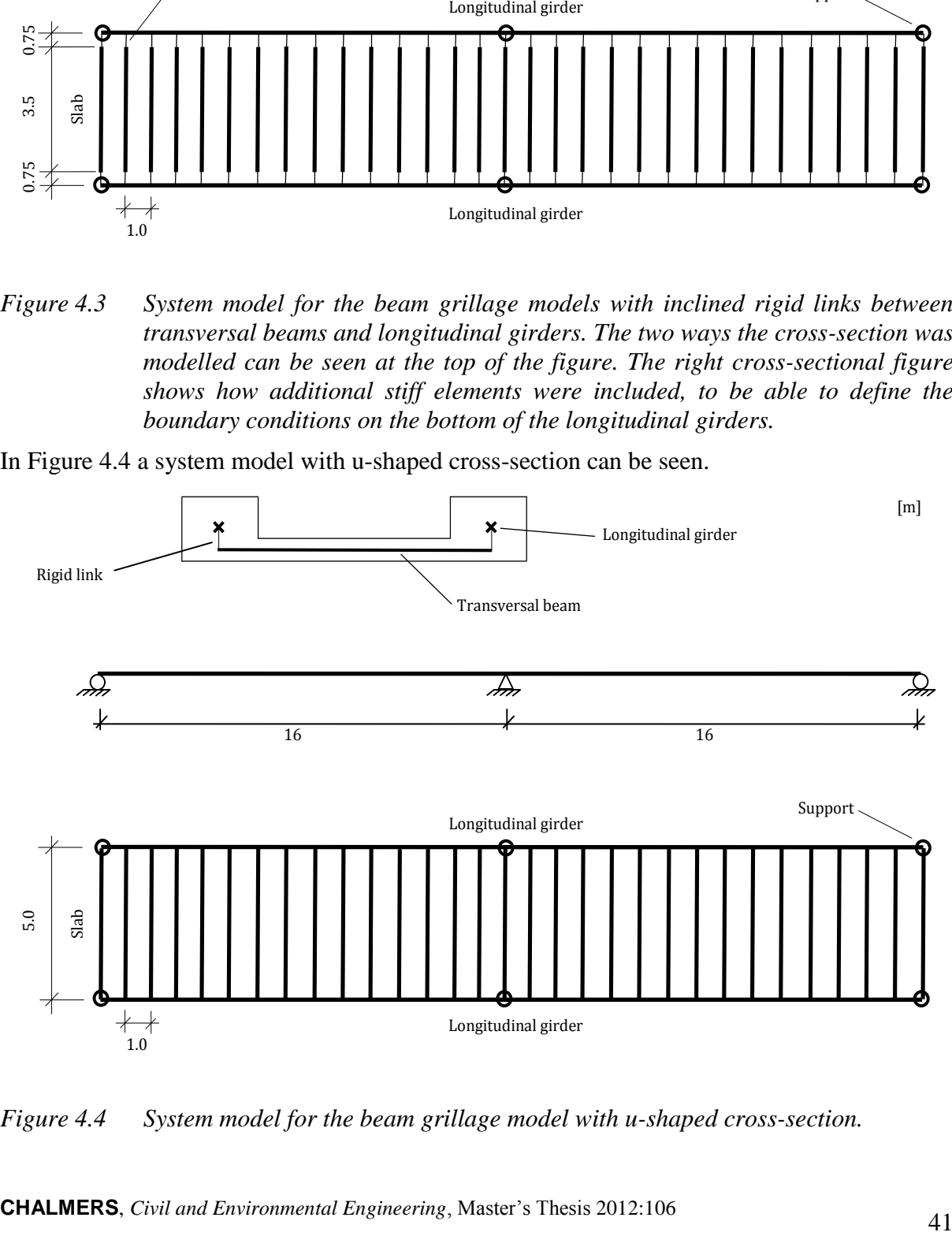

<span id="page-56-1"></span>*Figure 4.4 System model for the beam grillage model with u-shaped cross-section.*

In [Figure 4.5](#page-57-0) a system model for the combined models with inclined rigid links can be seen, and shows the two different ways the cross-section were modelled in the same way as the beam grillage models. The same additional stiff elements were introduced to be able to define the boundary conditions at the bottom of the longitudinal girders. The two main girders, modelled as longitudinal beams, were connected to the slab, modelled as a shell, using rigid links.

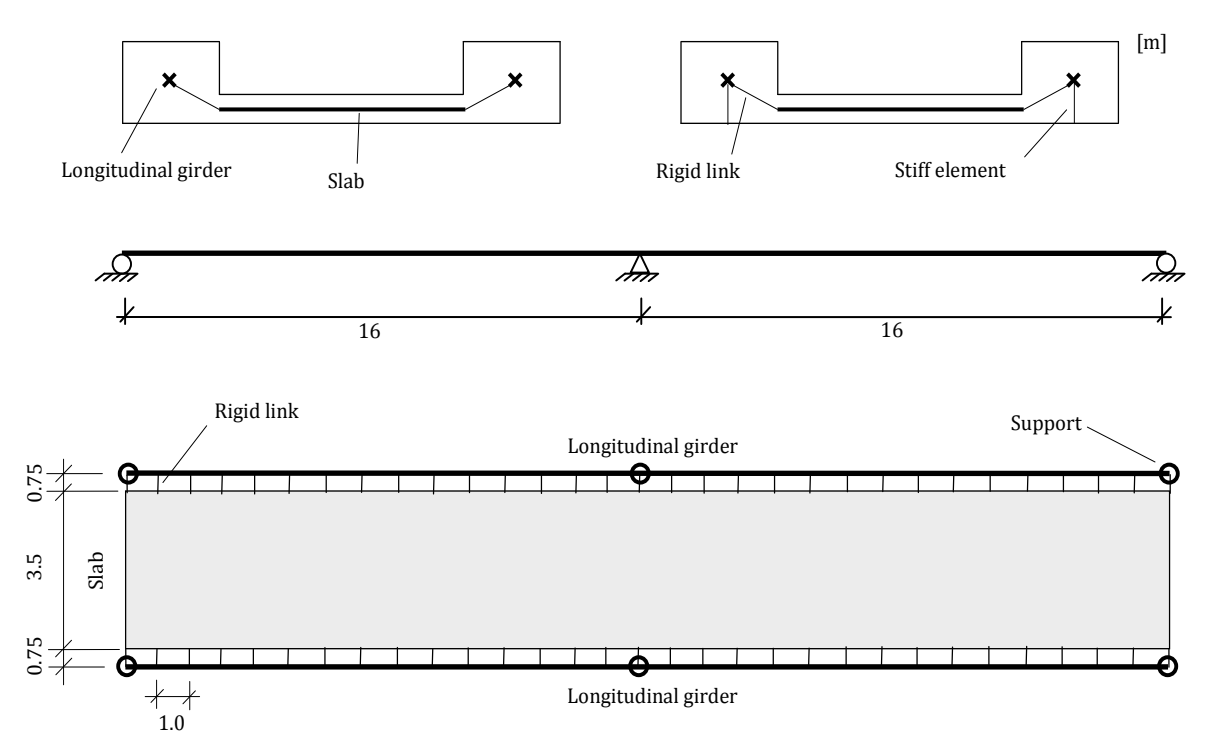

<span id="page-57-0"></span>*Figure 4.5 System model for the combined models with inclined rigid links between slab and longitudinal girders. The two ways the cross-section was modelled can be seen at the top of the figure. The right cross-sectional figure shows how additional stiff elements were included, to be able to define the boundary conditions on the bottom of the longitudinal girders.*

In [Figure 4.6](#page-58-0) a system model with the u-shaped cross-section can be seen.

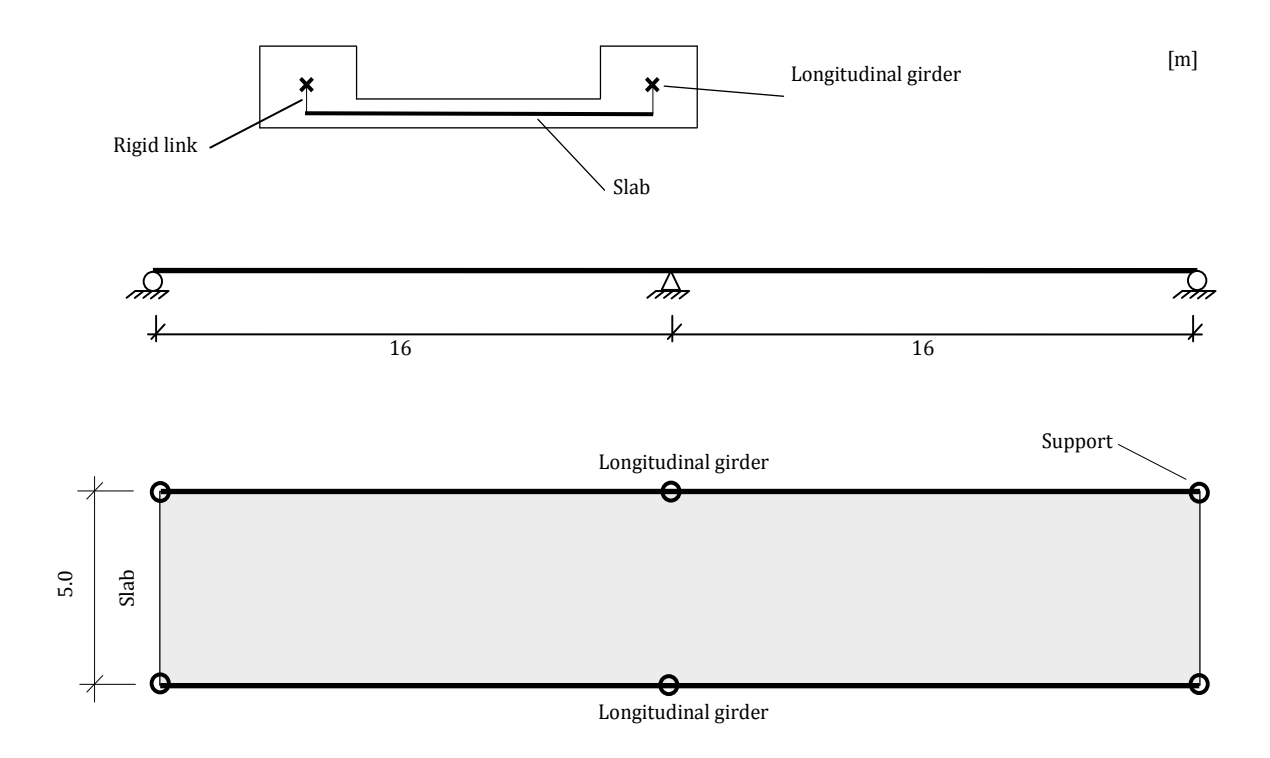

<span id="page-58-0"></span>*Figure 4.6 System model for the combined model with u-shaped cross-section.*

In [Figure 4.7](#page-58-1) a system model for the shell model can be seen. The two main girders, as well as the slab, were modelled as shells, resulting in a u-shaped model.

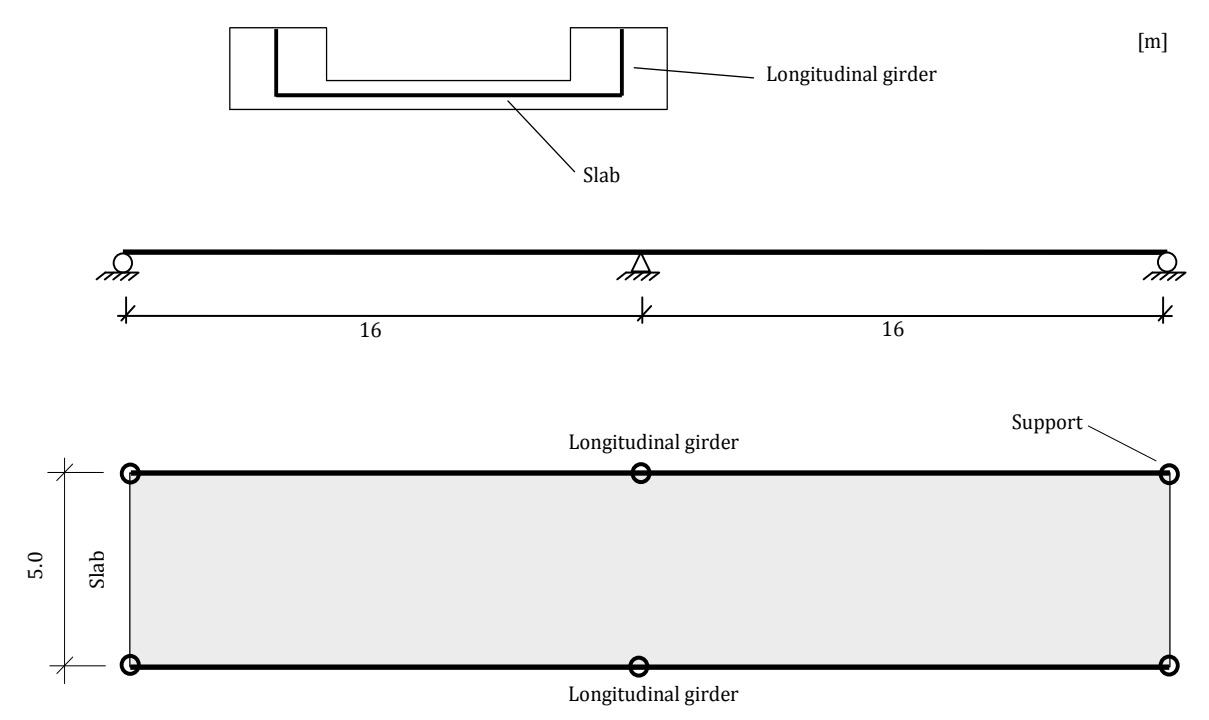

<span id="page-58-1"></span>*Figure 4.7 System model for the shell model.*

# **4.2 Deflection and rotational stiffness study**

In order to investigate the shell element behaviour for different mesh densities a deflection and rotational stiffness study was carried out. The maximum deflection due to bending, and the maximum angle of twist results from shell models with different mesh densities were compared to analytical solutions or results from combined models (containing both beam and shell elements). First, a girder was studied followed by studies of different trough models. Since the impact of the mesh density was investigated, this could also be seen as a convergence study. Thus, the deflection and rotational stiffness study was used to decide the mesh densities for the FE-models, presented in Section [4.3.](#page-71-0)

The FE-models used in this study are not the same FE-models that are presented in Section [4.3,](#page-71-0) but were modelled with only one span and with different boundary conditions. Still, the models are similar, which is the idea.

Some meshes resulted in more than 900 nodes, and for that reason the entire stiffness study was performed in the unlimited version of ADINA, see Section [3.5.1.](#page-45-0)

### **4.2.1 A girder modelled with shell elements**

A girder, with different mesh densities, was studied to verify whether a girder modelled with shell elements behaves in accordance with the analytical solutions of a beam. The maximum deflection due to bending, and the maximum angle of twist due to an applied torque were measured from FE-analyses, and were compared to analytical solutions.

Two different models were created; the first model was created as a  $L$  m long simply supported girder consisting of only 4-node shell elements, and were applied with an concentrated load  $Q$  in mid span, see [Figure 4.8a](#page-59-0). This model was used to investigate the maximum deflection due to bending for different mesh densities. The second model was created in the same manner, but the girder was instead fixed for twisting at the left end and applied a torque  $T$  at the right end, see [Figure 4.8b](#page-59-0). This model was used to investigate the maximum angle of twist for different mesh densities.

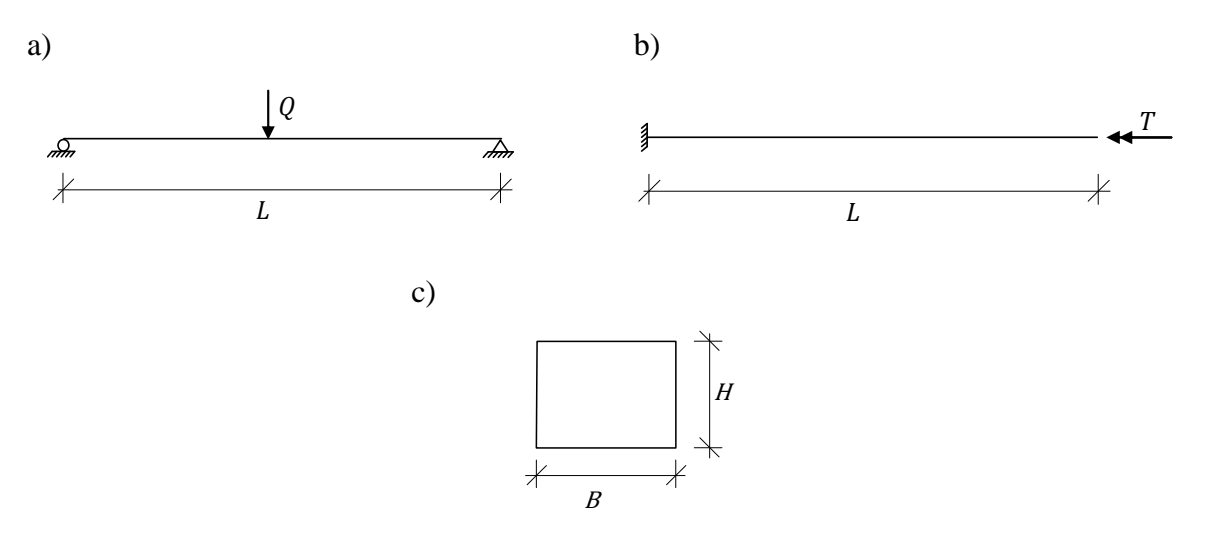

### <span id="page-59-0"></span>*Figure 4.8 a) Simply supported girder with length L and a concentrated load Q applied in mid span. b) Girder with length L fixed for twisting at the left end and applied* with a torque  $T$  at the right end. c) Cross-section of the girder.

Both models were created in ADINA with different mesh densities using the loads, dimensions and material properties according to [Figure 4.8c](#page-59-0) and [Table 4.2.](#page-60-0)

| Concentrated load, Q   | $1 \text{ kN}$   |
|------------------------|------------------|
| Torque, $T$            | 1 kNm            |
| Length, $L$            | 16 <sub>m</sub>  |
| Width, $B$             | $1.5 \text{ m}$  |
| Height, $H$            | 1.3 <sub>m</sub> |
| Young's modulus, $E$   | 30 GPa           |
| Poisson's ratio, $\nu$ | 0.2              |

<span id="page-60-0"></span>*Table 4.2 Loads, dimensions and material properties used in the girder models.*

The two FE-models with mesh density 64x8 (division in length and height) can be seen in [Figure 4.9,](#page-60-1) as they appear in ADINA User Interface.

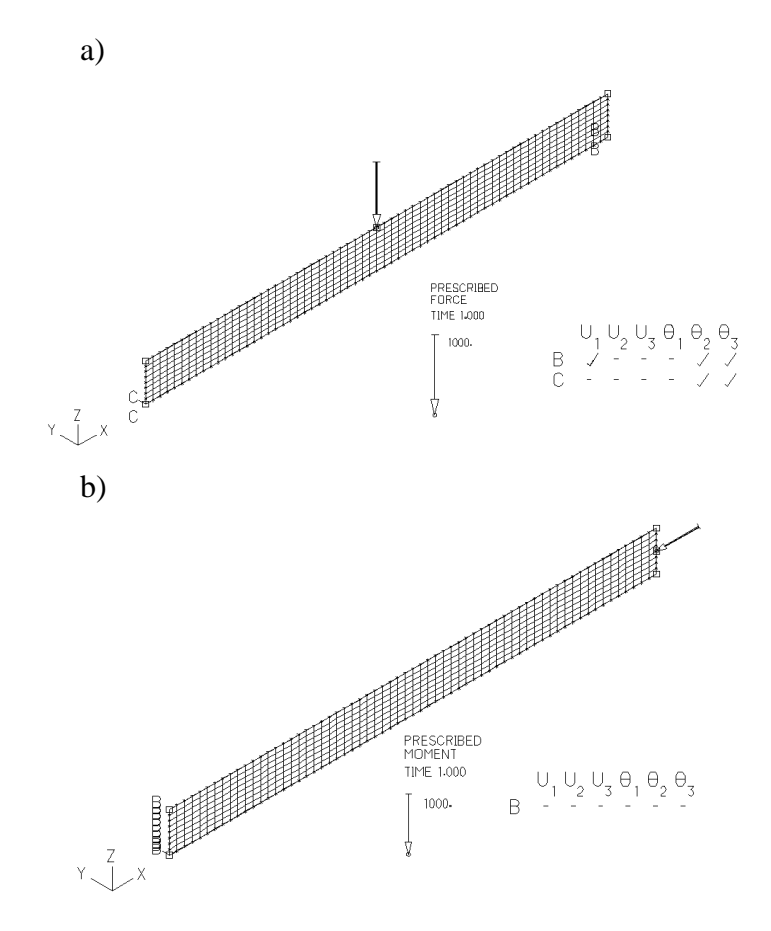

<span id="page-60-1"></span>*Figure 4.9 The FE-models of the girders with mesh density 64x8 (division in length and height) in ADINA User Interface. a) The simply supported girder with concentrated load at mid span. b) The girder fixed for twisting at the left end and applied with a torque at the right end. U1-U3 denotes displacements in x, y*  and *z* directions,  $\theta_1 - \theta_3$  denotes rotations around *x*-, *y*- and *z*-axis. A tick *represents a free boundary condition, and a dash a fixed boundary condition.*

The maximum analytical deflection due to the bending, and the angle of twist due the torque were calculated by Euler-Bernoulli beam theory and Saint-Venant torsion theory respectively. The results can be seen in [Table 4.3;](#page-61-0) the whole derivations and calculations can be found in Section [B.3](#page-166-0) in [Appendix B.](#page-162-0)

| Deflection due to the bending, $\delta$     | $1.036 \cdot 10^{-5}$ m    |
|---------------------------------------------|----------------------------|
| Angle of twist due to the torque, $\varphi$ | 2.429.10 <sup>-6</sup> rad |

<span id="page-61-0"></span>*Table 4.3 Analytical solutions (maximum vales).*

The maximum results from the FE-analyses compared to the analytical solutions together with the errors are presented in [Table 4.4.](#page-61-1) The error for deflection is larger for the shell model, and the result diverges with increased mesh density. The error is however relatively small, around 2% at most. The maximum angle of twist can be seen to converge with increased mesh density. The maximum angle of twist is smaller for the shell model, which means that the rotational stiffness is higher. The most coarse mesh 16x2 (divisions in length and height) resulted in a relatively large error (almost 14%), but dropped to 7% by increasing the divisions in height of the girder from 2 to 8 divisions in height. However, the error decreased less when the divisions was increased further, which can be seen for the 16x20 mesh with a decreased error of 0.5% compared to the 16x8 mesh. The decreased effect is probably due to poorer aspect ratio, when only the divisions in height are increased. When the mesh density was decreased in both length and height, the error of angle of twist almost reached zero.

<span id="page-61-1"></span>*Table 4.4 The maximum FE-results of deflection and angle of twist for a girder modelled with 4-node shell elements. The mesh density is referred to as divisions in length times the divisions in height of the girder. The error is the percentage difference with regard to the analytical solutions. A positive error means larger deflection or angle of twist in the FE-analyses compared to the analytical solutions and vice versa.*

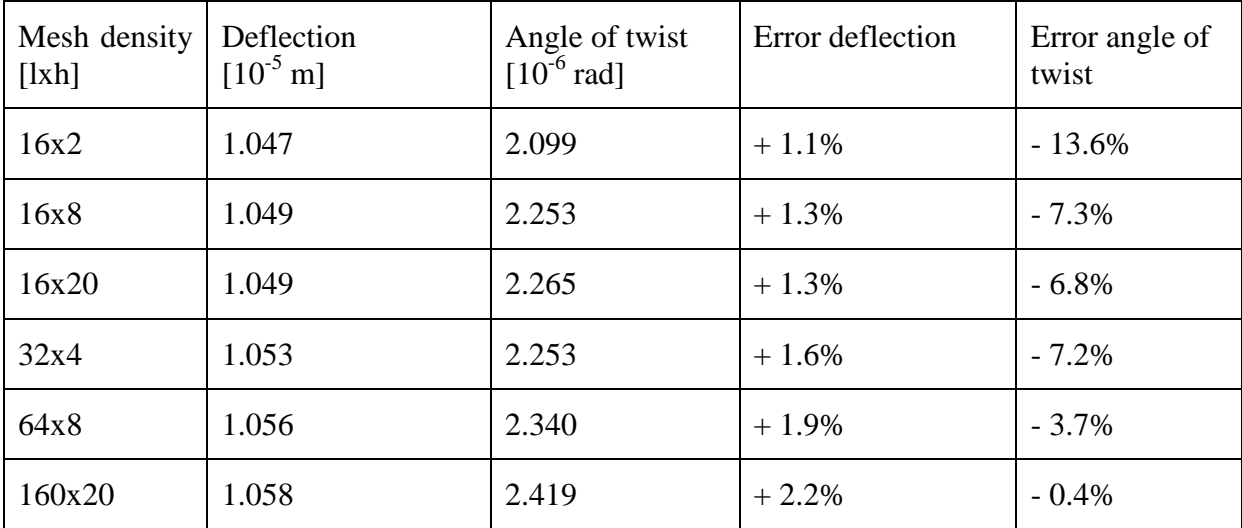

The error of the deflection and angle of twist can be seen in [Figure 4.10.](#page-62-0) The convergence of the angle of twist can clearly be seen together with the decreased error for the 16x8 mesh.

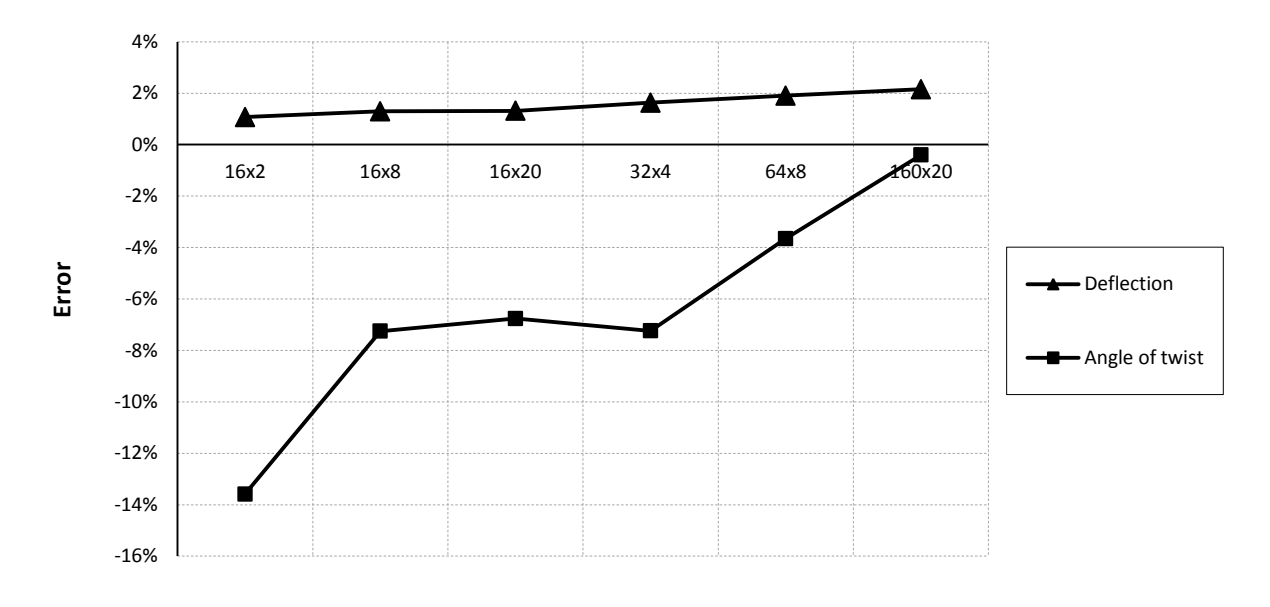

**mesh density (lxh)**

<span id="page-62-0"></span>*Figure 4.10 The error of maximum deflection and angle of twist from the FE-analyses compared to the analytical solutions. The FE-models were created using 4 node shell elements of different mesh densities (divisions in length and height). A positive error means larger deflection or angle of twist in the FE-analyses compared to the analytical solutions and vice versa.*

### <span id="page-62-2"></span>**4.2.2 Trough models with inclined rigid links**

For a model consisting of both shell and beam elements (referred to as a combined model) one approach is to connect the shell elements, representing the slab, to the beam elements, representing the main girders, with inclined rigid links.

A model, only consisting of shell elements (referred to as a shell model), can be created by connecting the slab and girders using inclined rigid links as well, in order to be similar to the combined model. The shell model is then an imitation of the combined model.

Both those models were created using the load, length and material properties according to [Table 4.5.](#page-62-1)

| Concentrated load, Q   | 1 kN            |
|------------------------|-----------------|
| Length, $L$            | 16 <sub>m</sub> |
| Young's modulus, $E$   | 30 GPa          |
| Poisson's ratio, $\nu$ | 0.2             |

<span id="page-62-1"></span>*Table 4.5 Load, length and material properties used in the trough models.*

Both models were modelled with one span as simply supported with the length  $L$ , applied with the concentrated load  $Q$  in mid span and modelled using the dimensions according to [Figure 4.11.](#page-63-0)

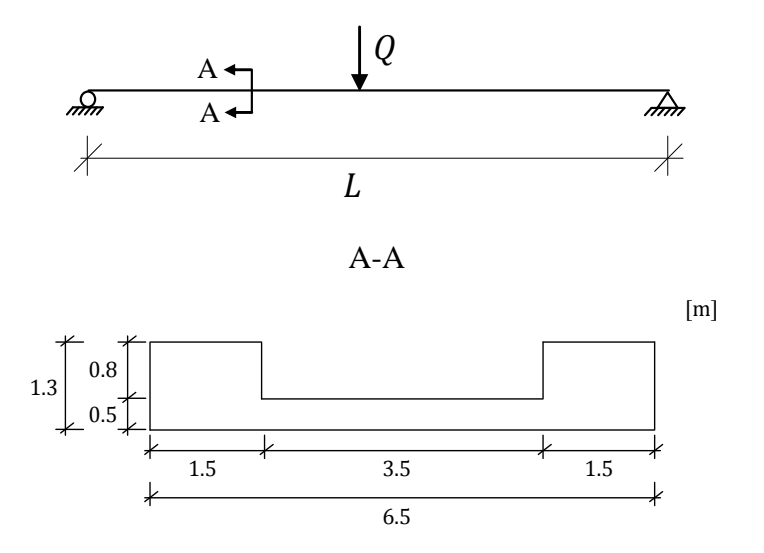

<span id="page-63-0"></span>*Figure 4.11 The statically system model of the trough models.*

The boundary conditions regarding translations were defined on the centroidal axes of the girders, and the twisting was fixed along the entire height for the shell model according to [Figure 4.12.](#page-63-1) This was done in order to obtain as general results as possible.

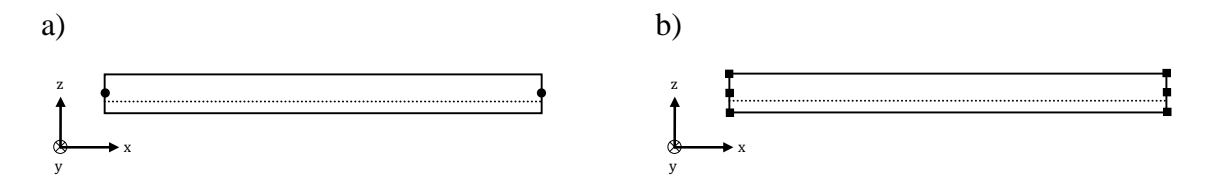

<span id="page-63-1"></span>*Figure 4.12 Location of boundary conditions. a) Translations were defined on the centroidal axes of the girders. b) Twisting was fixed in all nodes along the height of the girders for the shell model.*

The combined model was created with inclined rigid links, connecting the end edge and midplane of the slab with the centroidal axes of the girders according to [Figure 4.13a](#page-64-0). The shell model was constructed by connecting the slab with the main girders using rigid links in the same manner according to [Figure 4.13b](#page-64-0).

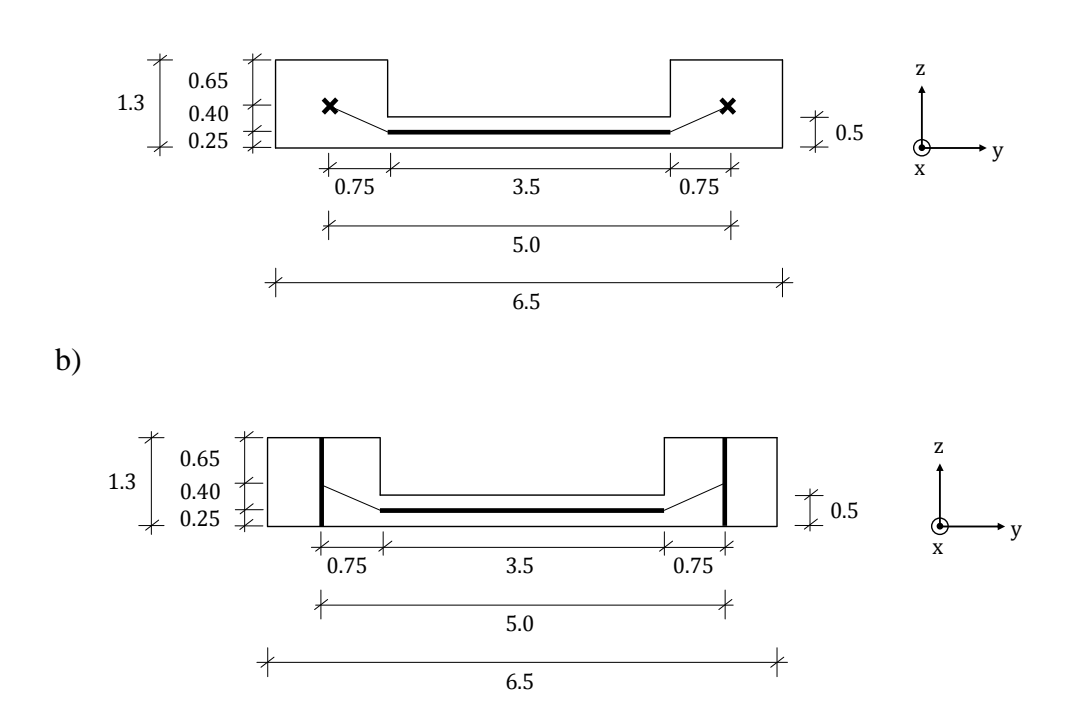

a)

<span id="page-64-0"></span>*Figure 4.13 Trough models with inclined rigid links. a) The combined model. b) The shell model. The thick lines represent shell elements, the crosses represent beam elements and the thin lines between the beam and shell elements represent rigid links.*

The models were created with different mesh densities, and their appearance in ADINA User Interface for some of those densities can be seen in [Figure 4.14.](#page-65-0)

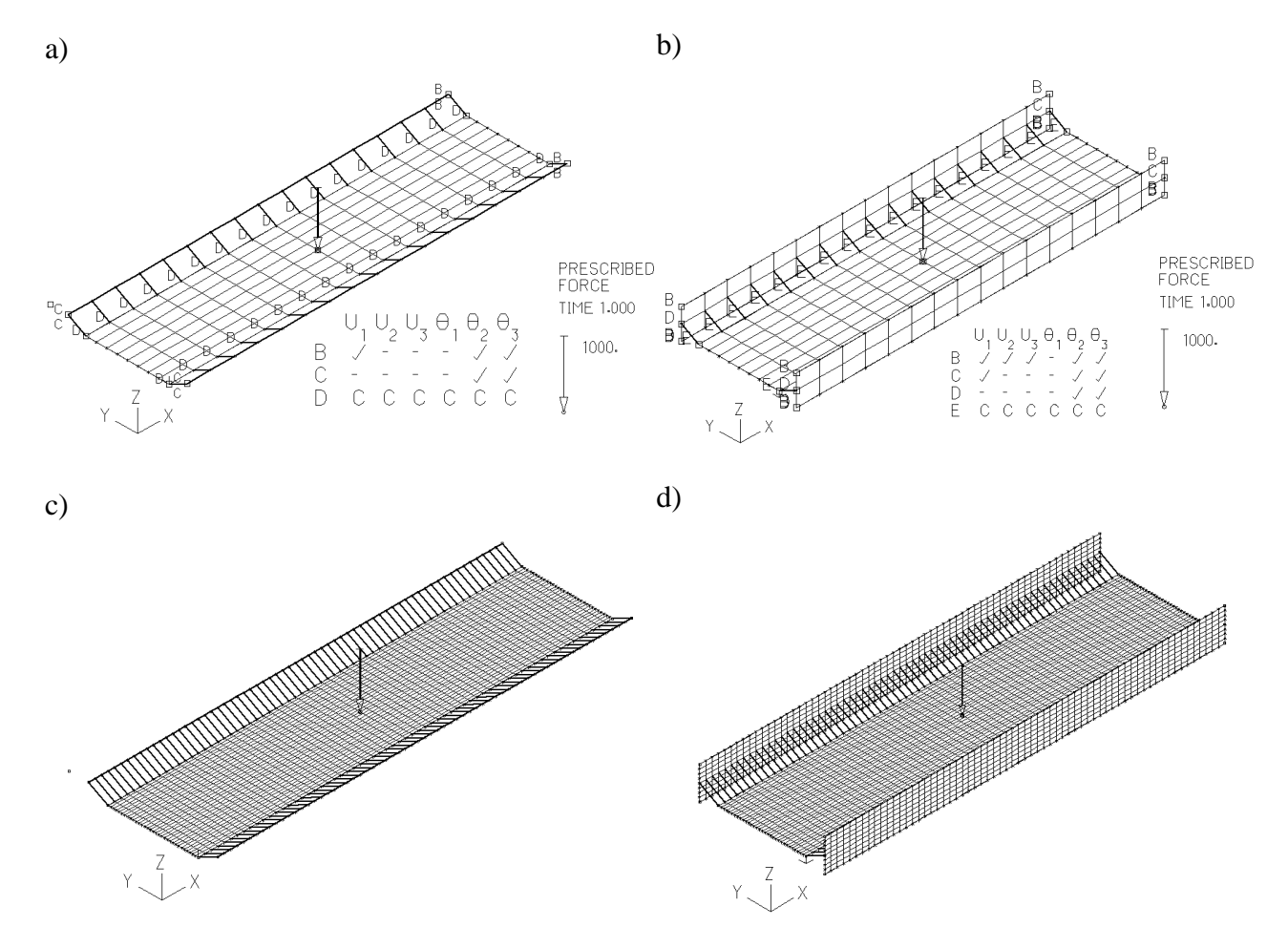

<span id="page-65-0"></span>*Figure 4.14 Trough FE-models with inclined rigid links in ADINA User Interface. a) The combined model with mesh density 16x8 (divisions in length and width). b) The shell model with mesh density 16x8x2 (divisions in length, width and height). c) The combined model with mesh density 64x32. d) The shell model with mesh density 64x32x8. U1-U3 denotes displacements in x, y and z directions,*  $\theta_1$ *-* $\theta_3$ *denotes rotations around x-, y- and z-axis. A tick represents a free boundary condition, and a dash a fixed boundary condition. The C represents the boundary conditions in the slave node of the rigid link, which is inherited from the master node.*

The results are presented as z-displacements in ADINA for deflections due to bending, and as x-rotations for angles of twist. The total deflections are the z-displacements in the slab, and the deflections of the girders are the z-displacements in the girders. This means that the deflections of the slab are the total z-displacements minus the displacements of the girders. The maximum deflections were measured in the mid span, and the maximum angles of twist were measured in mid span in the connection between the girders and slab according to [Figure 4.15.](#page-66-0)

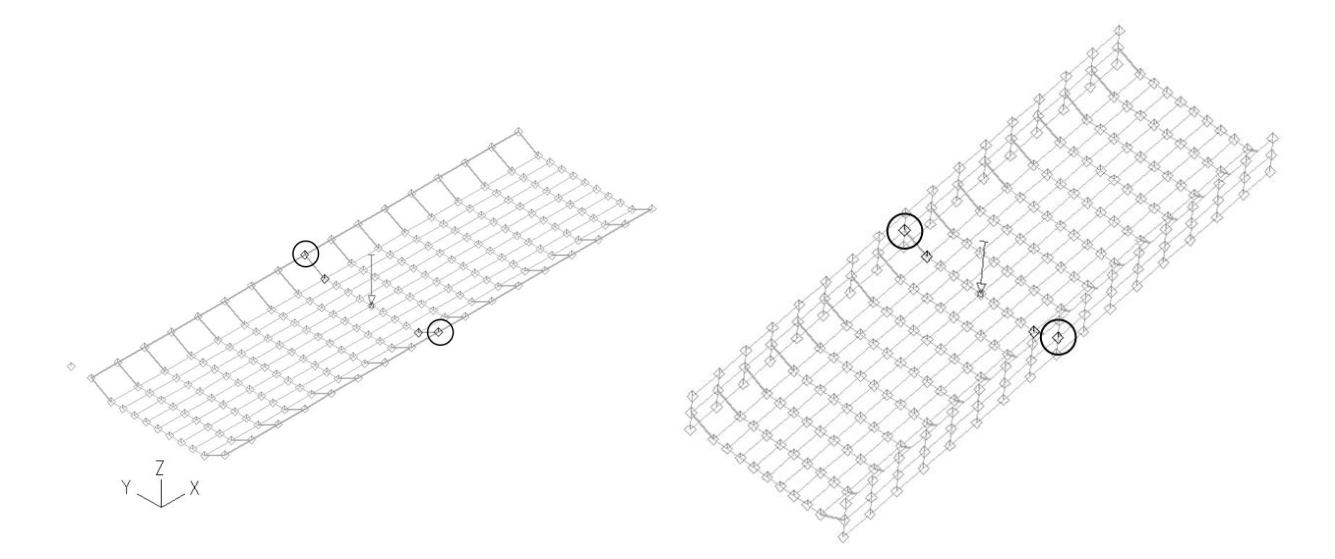

<span id="page-66-0"></span>*Figure 4.15 Location of nodes where the maximum angles of twist were measured, in this case for the 16x8 and 16x8x2 mesh densities.*

The differences between the results from the combined and shell models can be seen in [Figure](#page-66-1)  [4.16.](#page-66-1) One conclusion that can be drawn from these results is that a shell model with inclined rigid links is not a good way to model. The torsion response resulted in a large difference compared to the combined model, even for dense meshes. The difference of deflection were however relatively small.

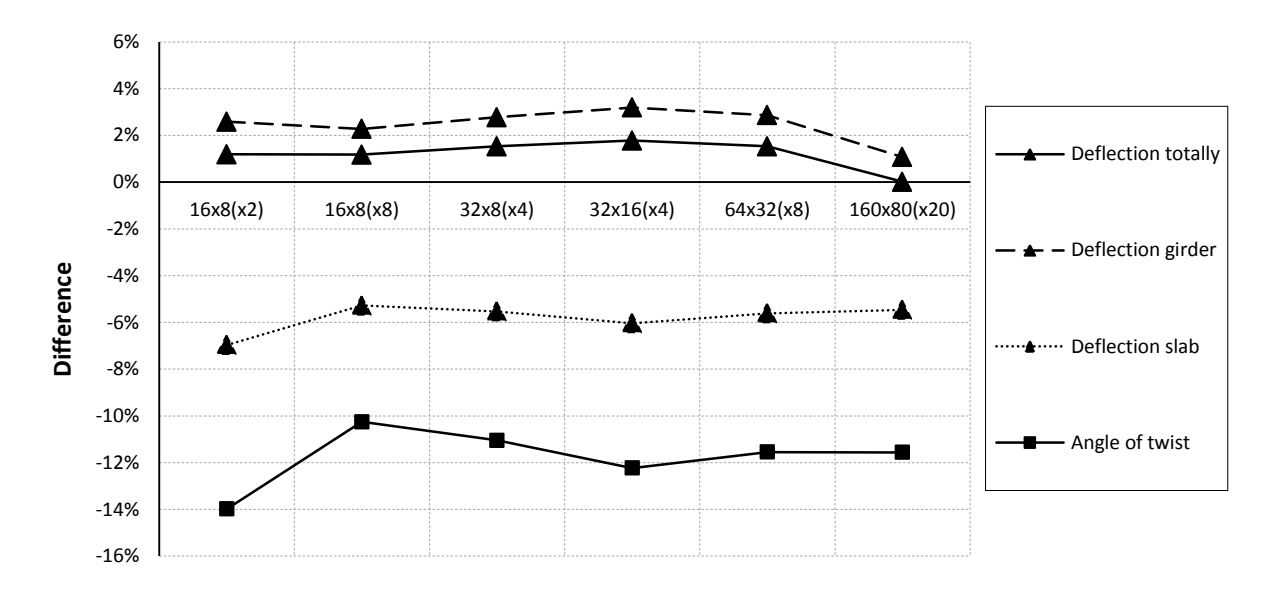

#### **mesh density (lxbxh)**

<span id="page-66-1"></span>*Figure 4.16 Differences of the results of maximum deflection and angle of twist between the combined and shell models using inclined rigid links. A positive difference means that the shell model has larger maximum deflection or angle of twist and vice versa.*

One advantage with a shell model is that it does not need any rigid links, and a more correct response at the intersection between the slab and girders can be obtained. Modelling with shell elements and rigid links reduced this advantage. However, this study is more an

investigation of the shell elements behaviour, and then the aim was to find a model as similar as possible to the combined model. Still, the results showed that there in fact was a big difference of maximum angle of twist, and consequently the models were not as similar as initially assumed.

### **4.2.3 Trough models with u-shaped cross-section**

Since the shell elements are defined by their midplane surfaces, the elements are connected at these midplanes, see Section [3.5.2.2](#page-48-3) for more information. This means that for a shell model a u-shaped cross-section is obtained. In order to have a similar combined model, with u-shaped cross-section, the slab can be extended and connected to the girders with vertical rigid links. The combined model is then an imitation of the shell model.

Consequently, the shell model was constructed by connecting the midplanes according to [Figure 4.17a](#page-67-0). The combined model was created by extending the slab and connecting the girders with vertical rigid links according to [Figure 4.17b](#page-67-0).

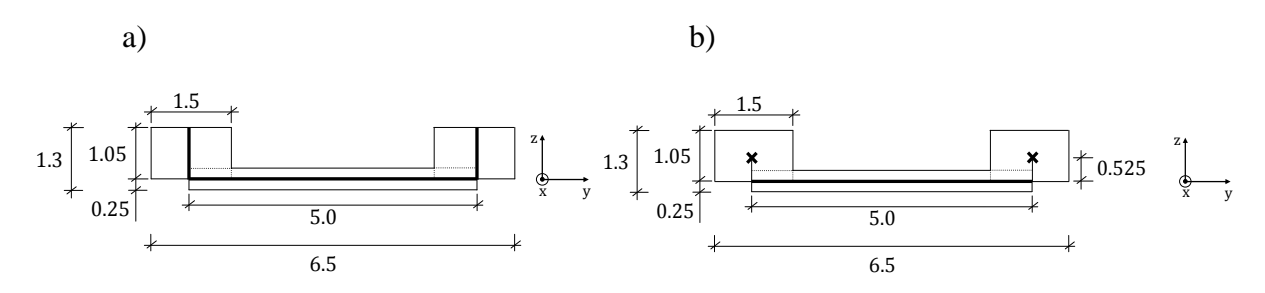

<span id="page-67-0"></span>*Figure 4.17 Trough models with u-shaped cross-section. a) The shell model. b) The combined model. The thick lines represent shell elements, the crosses represent beam elements and the thin lines between the beam and shell elements represent rigid links.*

The loading, material properties and boundary conditions were defined in the same way as for the models with inclined rigid links according to [Figure 4.11,](#page-63-0) [Table 4.5](#page-62-1) and [Figure 4.12.](#page-63-1)

The models were created with different mesh densities, and their appearances in ADINA User Interface for some of those densities can be seen in [Figure 4.18.](#page-68-0)

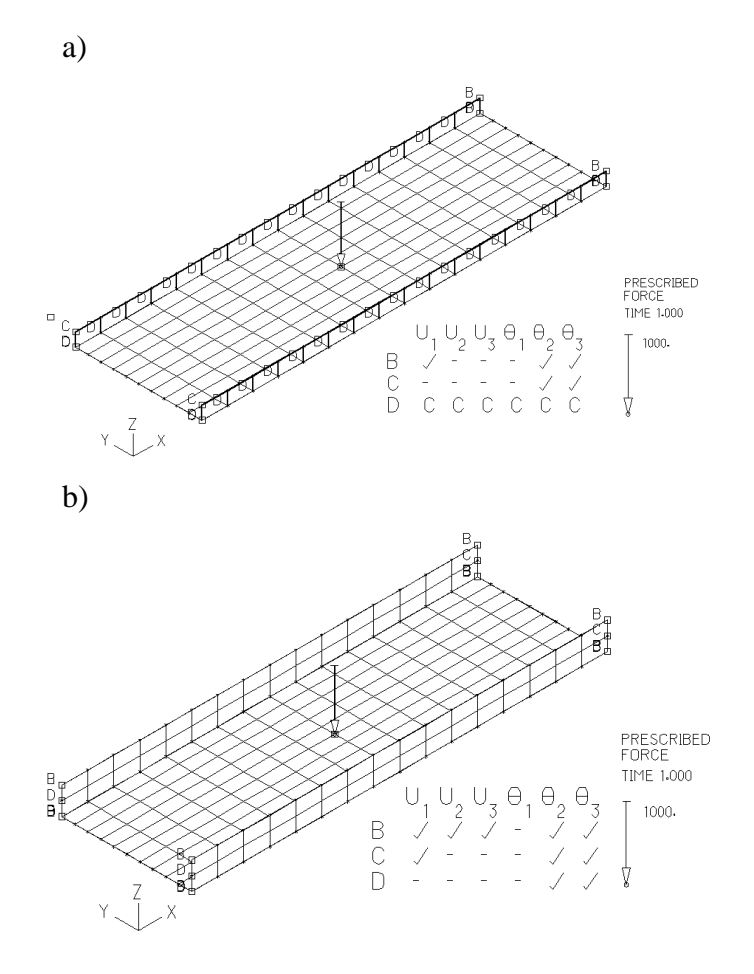

<span id="page-68-0"></span>*Figure 4.18 Trough FE-models with u-shaped cross-section in ADINA User Interface. a) The combined model with mesh density 16x10 (divisions in length and width). b) The shell model with mesh density 16x10x2 (divisions in length, width and height).* U1-U3 denotes displacements in x, y and z directions,  $\theta_1$ - $\theta_3$ *denotes rotations around x-, y- and z-axis. A tick represents a free boundary condition, and a dash a fixed boundary condition.*

The differences of the results of the maximum deflection and angle of twist between the combined and shell models can be seen in [Figure 4.19.](#page-69-0) It can be concluded that the results from the u-shaped combined model correlates well with the results from the shell model, even for coarser mesh densities. The result for the maximum angle of twist of the girders and the maximum deflection of the slab converges with increased mesh density. The total maximum deflection and maximum deflection in the girders diverge with denser meshes, but the difference is yet small. A denser mesh in height of the girders made large impact on the maximum angle of twist and thus the rotational stiffness. This can clearly be seen for the 16x10x8 mesh density, where the difference is almost halved compared to the 16x10x2 mesh density. The shell model has larger stiffness with regard to twisting of the girders than the combined model, but the stiffness converges towards the combined model with denser mesh.

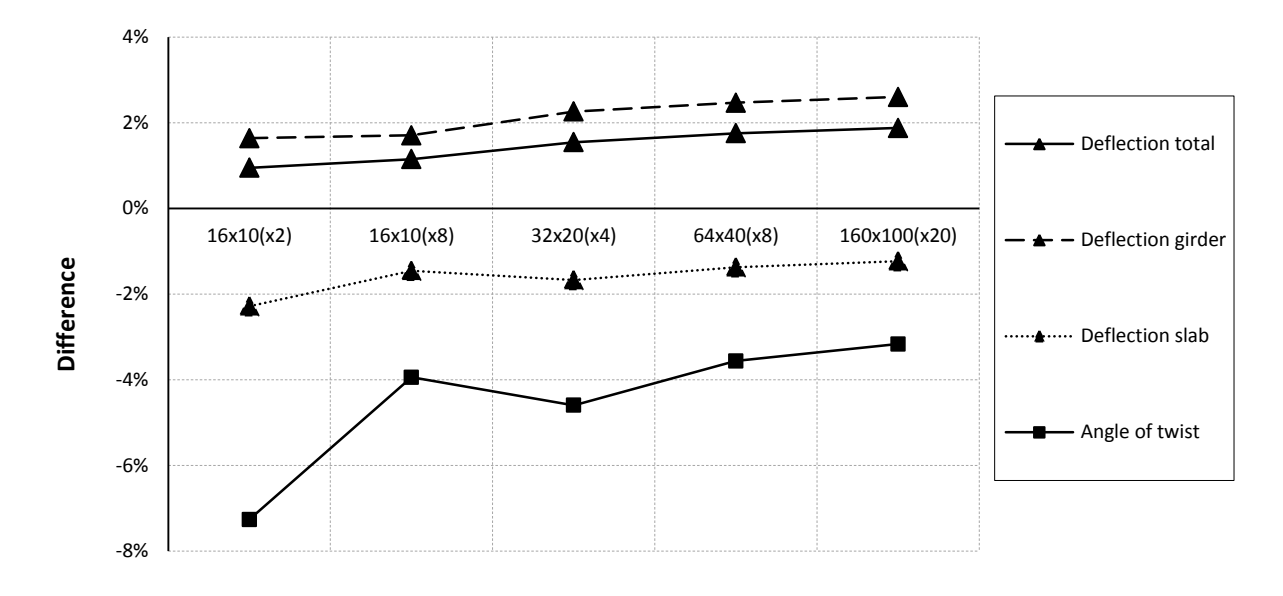

**mesh density (lxbxh)**

<span id="page-69-0"></span>*Figure 4.19 Differences of the results of maximum deflection and angle of twist between the combined and shell models with u-shaped cross-section. A positive difference means that the shell model has larger maximum deflection or angle of twist and vice versa.*

### **4.2.4 Comparison of combined and shell trough models**

In order to study the impact the modelling of the height of the girders had for maximum deflection and angle of twist, two different shell models were created and analysed. These two models were compared to the combined model with inclined rigid links. The reason why this combined model was used as a reference, and not the u-shaped model, was because the model with inclined rigid links was considered to more correctly describe the connection between the slab and girders. The development of the combined u-model was more due to mimic the shell model.

The first shell model has a correct height of the total cross-section, but then also too low height of the girders according to [Figure 4.20a](#page-70-0); this model is referred to as the shell model 1. The other model has correct height of the girders, but instead a too high total cross-section, see [Figure 4.20b](#page-70-0); this model is referred to as the shell model 2.

It should be observed that these two models are not the same as the UA- and UB-models described in Section [4.3.7.2.](#page-82-0) The shell models 1 and 2 were only studied for one span, and the boundary conditions were defined on the centroidal axes of the girders in order to be as general as possible, see [Figure 4.12.](#page-63-1)

The combined model with inclined rigid links can be seen in [Figure 4.20c](#page-70-0) and a description can be found in Section [4.2.2.](#page-62-2) The loading, material properties and boundary conditions were defined in the same way as described previously according to [Figure 4.11,](#page-63-0) [Table 4.5](#page-62-1) and [Figure 4.12.](#page-63-1)

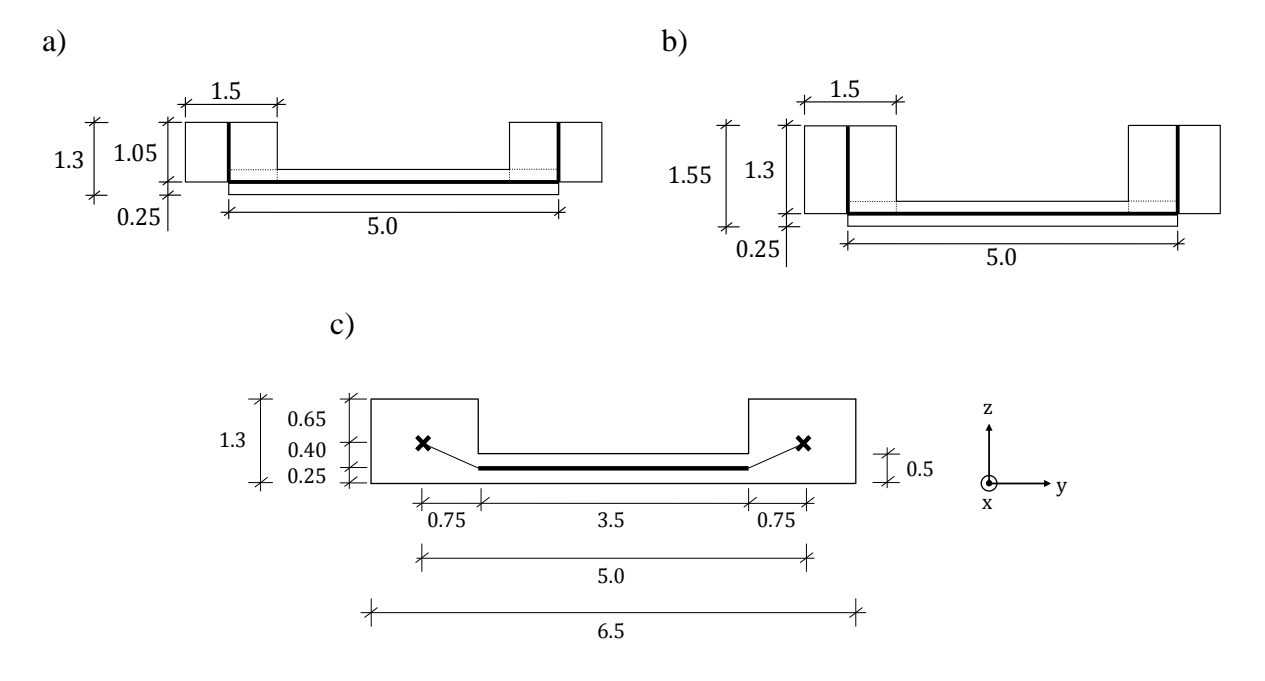

<span id="page-70-0"></span>*Figure 4.20 a) Shell model 1. b) Shell model 2. c) Combined model with inclined rigid links. The thick lines represent shell elements, the crosses represent beam elements and the thin lines between the beam and shell elements represent rigid links.*

The results can be seen in [Figure 4.21,](#page-71-1) which shows the differences of the maximum deflection and angle of twist between the shell and combined models. The maximum angle of twist can be seen to be more correctly described by the shell model 2, with around 4% difference for the densest mesh. For the shell model 1 the difference of deflection is smallest, while the difference is relatively large for the shell model 2. Both deflection and rotational stiffness is larger for the shell model 1 and less for the shell model 2, which is reasonable since the shell model 1 has too high total cross-section and the shell model 2 has too low height totally.

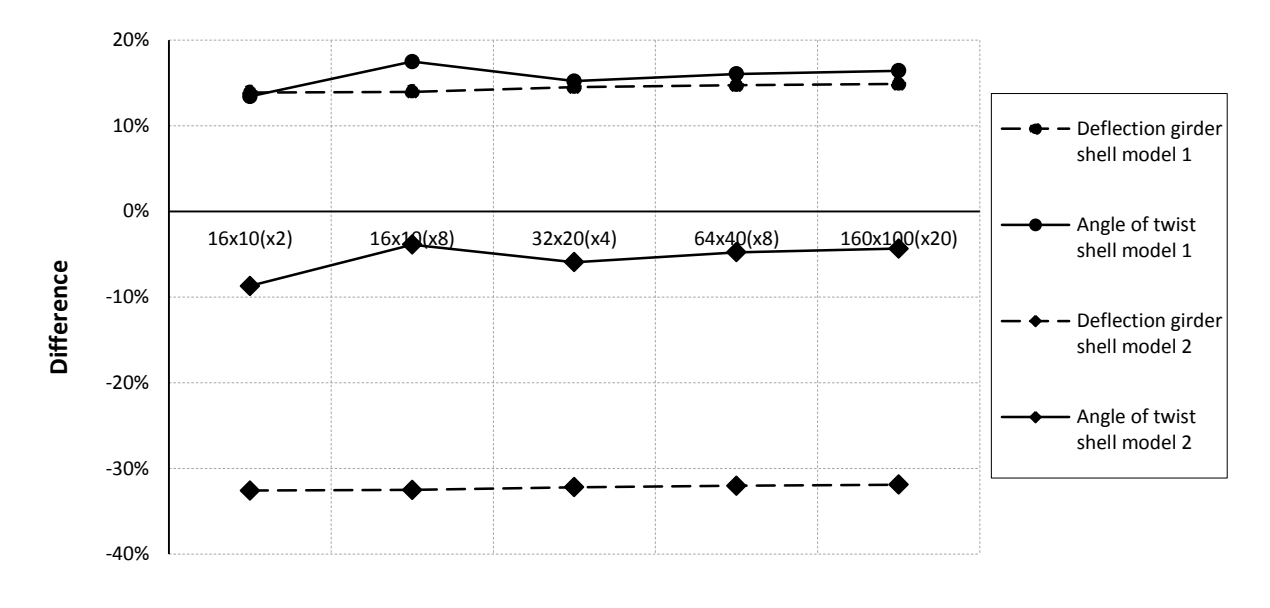

**mesh density (lxbxh)**

<span id="page-71-1"></span>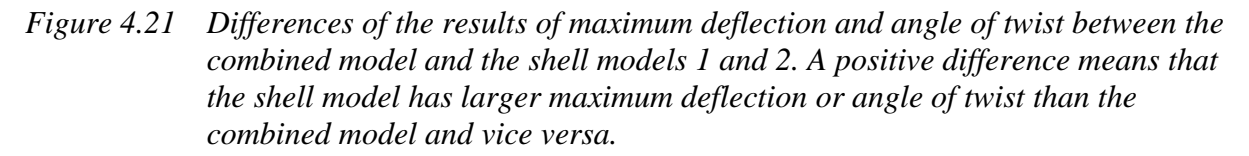

# <span id="page-71-0"></span>**4.3 FE-models**

In this section all the FE-models are presented, together with descriptions of the boundary conditions, the load stepping and the stiff elements.

### **4.3.1 Boundary conditions**

In order to examine the impact the modelling of boundary conditions had for the analyses, several sets of boundary conditions [\(Figure 4.23](#page-72-0) and [Figure 4.24\)](#page-73-0) were studied at the support sections, section I and II in [Figure](#page-71-2) 4.22.

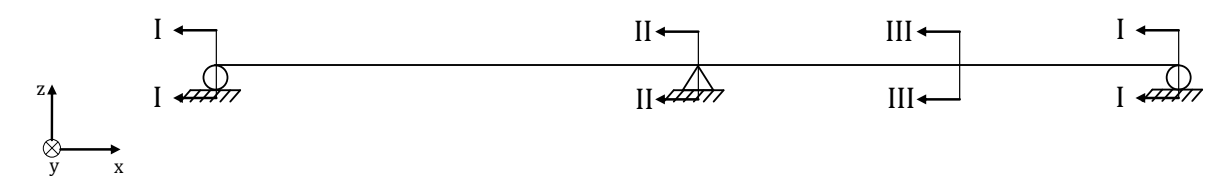

<span id="page-71-2"></span>*Figure 4.22 Sections I-III of the trough bridge.*

The various boundary conditions that were investigated for section I can be seen in [Figure](#page-72-0)  [4.23.](#page-72-0) These are referred to as BC1-BC5 (for Boundary Condition) and U1-U2 (for U-shaped cross-section).
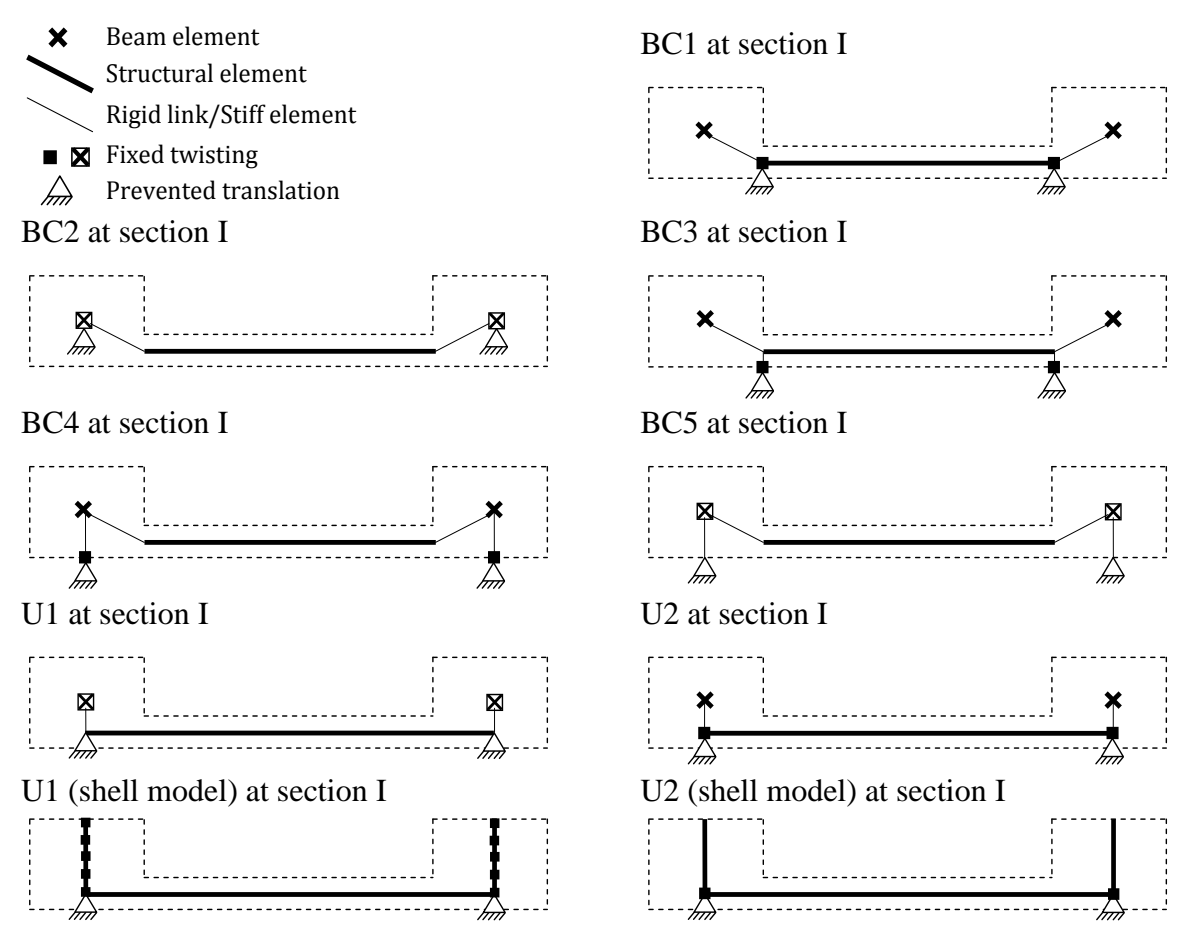

<span id="page-72-0"></span>*Figure 4.23 The different cross-section models and positions of boundary conditions at section I (end support section). An explanation of the used symbols can be seen in the upper left corner. The solid lines represent the embedded FE-models, and the dashed lines represent the cross-section.*

BC1 and BC2 are the two simplest cases, where the boundary conditions are defined directly on the centroidal axes of the girders and on the midsurface of the shell elements. In BC3, BC4 and BC5 an eccentricity were introduced by using stiff elements so that the boundary conditions could be defined at the bottom edges of the cross-section. More information about the stiff elements can be found in Section [4.3.3.](#page-74-0)

Since the shell models were created as u-shaped cross-sections, the U-models were developed in order to have similar behaviours for the beam grillage and combined models. In U1 the twisting is fixed along the entire height, and in U2 only the bottom of the girders are fixed for twisting.

The [Figure 4.24](#page-73-0) illustrates the cross-sections for section II and III for BC2, BC5 and U1. The mid support was assumed to only prevent translation in transversal direction. This can be seen in the figure, and were modelled more or less in the same way for all models. The only difference was where in the cross-section the fixation was defined.

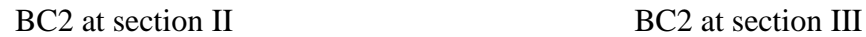

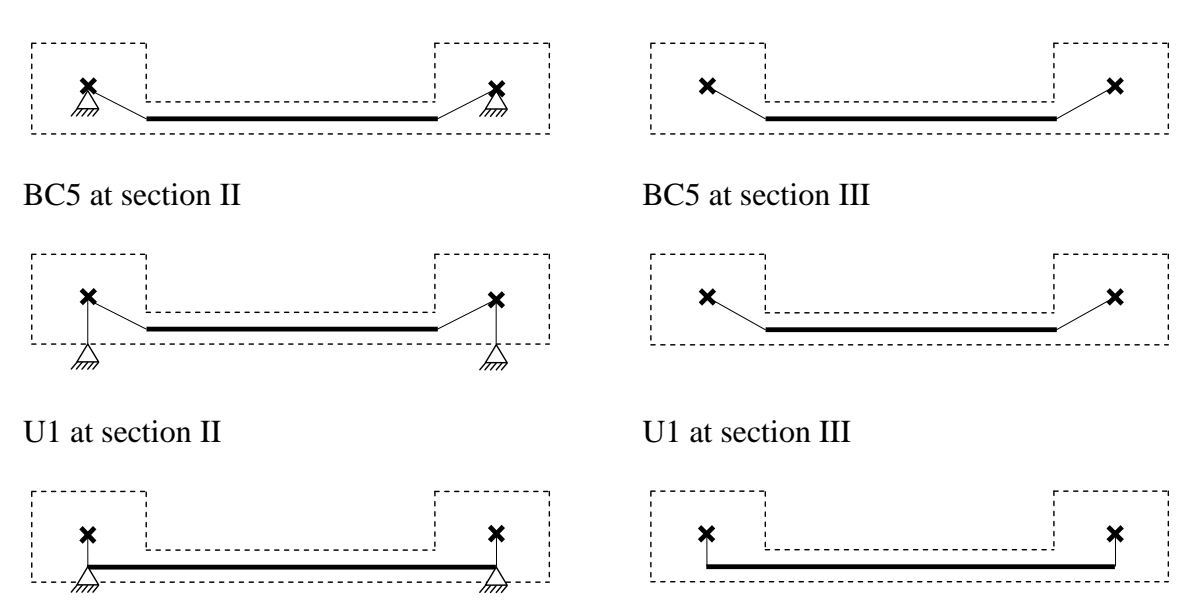

<span id="page-73-0"></span>*Figure 4.24 Boundary conditions at section II (mid support) and section III (span).* 

Certain sets of boundary conditions are more interesting and realistic than others. In order to limit the analyses and make the comparison more practical, only a selection of the investigated boundary conditions was studied further. These were BC2, BC5 and U1 (will be referred to as U from now on), and can be seen in [Figure 4.25.](#page-73-1) BC1 and BC3 were considered to describe a more unrealistic case, where the slab is fixed but not the girders. The differences between BC4, BC5 and U1, U2 are not that significant, except for how the torsion is described. It was however considered to be more realistic that the twisting is fixed along the entire height of the girder instead of just at a point in the bottom of the cross-section, which is the case for BC4 and U2.

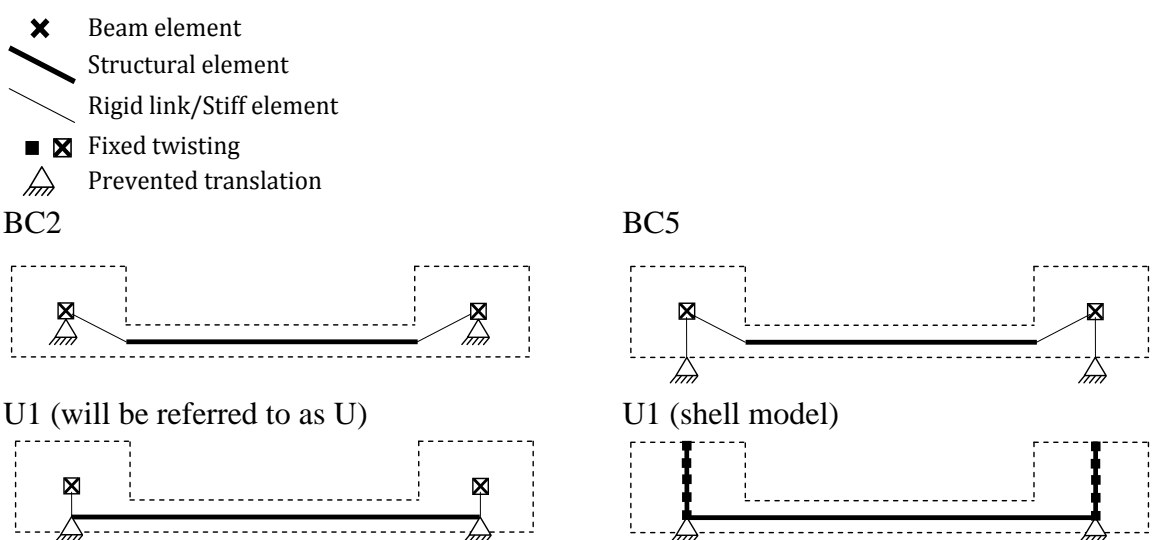

<span id="page-73-1"></span>*Figure 4.25 Boundary conditions that were studied further.*

# <span id="page-73-2"></span>**4.3.2 Moving load – load stepping**

In order to simulate a moving load a time function connected with a load step schedule was used. The time function activates the load at certain points according to a time scheme, which is defined in ADINA. By using the time function it is possible to obtain results regarding

sectional forces in a cross-section, when the load is applied at several different positions along the bridge. The number of load steps used in the analyses was 33, if nothing else is given; this corresponds to one load step per meter. In this way, the sectional forces were easily obtained for different load positions, which were used to create the influence lines.

The load has to be applied at a point, and in order to distinguish load points from points used in the models the load points were defined slightly above the model in the middle of the cross-section, see [Figure 4.26.](#page-74-1) The points were then connected to the nodes of the slab with rigid links, using master nodes in the slab and slave nodes at the load points.

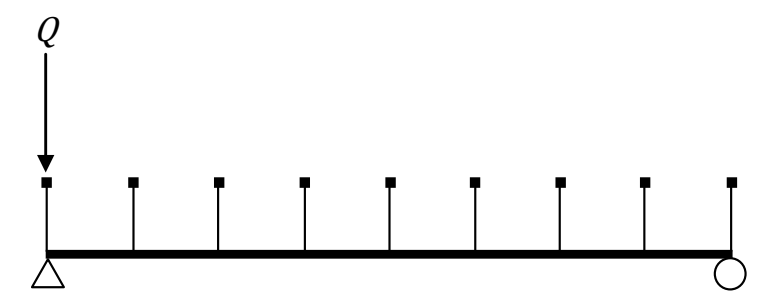

<span id="page-74-1"></span>*Figure 4.26 Points for the load steps, which were connected to the model with rigid links.* 

An advantage with using rigid links together with the load is that it allows assigning a load at a point not necessarily exactly at a node in the slab; instead ADINA finds the nearest node underneath the point. Thus, it makes the mesh density independent of the traffic lane, with regard to points and nodes.

The time function can be found in Section [F.1](#page-242-0) in [Appendix F,](#page-242-1) and the load step schemes can be found in the corresponding ADINA-IN command file in [Appendix F.](#page-242-1)

# <span id="page-74-0"></span>**4.3.3 Stiff elements**

Rigid links is appropriate to use when connecting different element types. However, rigid links cannot be connected to each other, because a node cannot be a slave and master node at the same time, see Section [3.5.2.3.](#page-51-0) To get around this problem a user-defined beam element with large stiffness was introduced; the properties were chosen according to [Table 4.6.](#page-74-2)

| Moment of inertia, $I_r$ | $1000 \text{ m}^4$ |
|--------------------------|--------------------|
| Moment of inertia, $I_s$ | $1000 \text{ m}^4$ |
| Moment of inertia, $I_t$ | $1000 \text{ m}^4$ |
| Area, A                  | $100 \text{ m}^2$  |

<span id="page-74-2"></span>*Table 4.6 Stiffness properties for a stiff element.*

From now on rigid links refer to the built-in functions in ADINA and stiff elements refer to user-defined stiff elements.

# **4.3.4 Longitudinal 2D beam element model**

In a longitudinal 2D beam element model (will be referred to as the beam model from now) the entire structure is modelled with only longitudinal beam elements.

## **4.3.4.1 Input data**

The beam model was created using only longitudinal beam elements with a general crosssection, which is defined from cross-sectional constants as parameters. The stiffness properties of the cross-section were calculated for a trough cross-section with the geometrical data given in [Figure 4.1.](#page-54-0) The calculations of the cross-sectional constants can be found in Section [B.1](#page-162-0) in [Appendix B](#page-162-1) and are summarised in [Table 4.7.](#page-75-0)

<span id="page-75-0"></span>*Table 4.7 Cross-sectional constants for the longitudinal beam elements.*

| Area, A                  | 5.65 m <sup>2</sup> |
|--------------------------|---------------------|
| Moment of inertia, $I_v$ | $0.78 \text{ m}^4$  |
| Moment of inertia, $I_z$ | $26.89 \text{ m}^4$ |

#### **4.3.4.2 Description of model**

The entire trough cross-section was modelled with 2-node Hermitian beam elements, using lines in the centroidal axis of the cross-section. In [Figure 4.27](#page-75-1) the cross-section of the beam model can be seen. For the beam model the location of the lines, which defines the longitudinal beam elements can be seen in the figure.

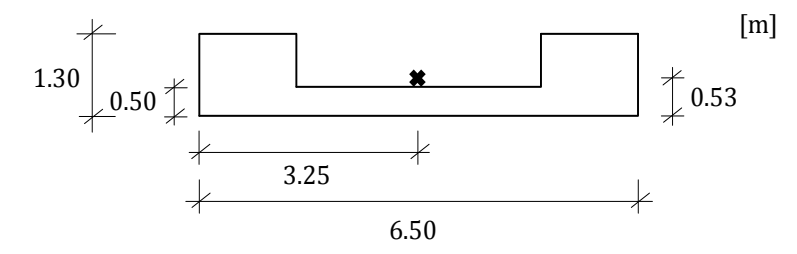

<span id="page-75-1"></span>*Figure 4.27 The cross-section of the beam model. The cross in the figure indicates where the line is located in the cross-section, which defines the beam elements. The location of the line corresponds to the centre of gravity of the cross-section.*

In [Figure 4.28](#page-75-2) the beam model can be seen in the longitudinal direction. The beam elements were defined with the lines L1-L3, which were connected to points at the end supports and around the mid support. The load points can be seen to be evenly distributed above the lines L1 and L3 for the two spans. However, over the line L2, around the mid support, two load points were used, one just to the left and one just to the right of the support.

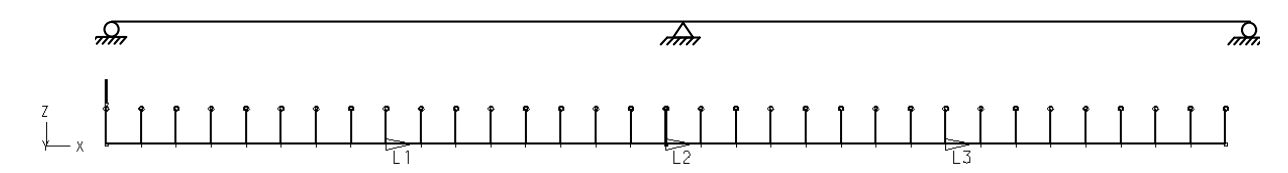

<span id="page-75-2"></span>*Figure 4.28 Beam model consisting of 3 longitudinal lines L1-L3 with beam elements. The upper figure illustrates the boundary conditions in the longitudinal direction.*

The lines L1 and L3 were divided into 16 elements, which resulted in approximately 1.0 m long beam elements in the span. The line L2 was divided into 2 elements, resulting in 0.1 m long beam elements around the mid support. The lengths and coordinates for the lines can be seen in [Table 4.8.](#page-76-0)

|                | Coordinate $1 \text{ [m]}$   Coordinate $2 \text{ [m]}$ |       |
|----------------|---------------------------------------------------------|-------|
| L1             |                                                         | 15.99 |
| L <sub>2</sub> | 15.99                                                   | 16.01 |
| L <sub>3</sub> | 16.01                                                   | 32    |

<span id="page-76-0"></span>*Table 4.8 Coordinates between lines used in beam model.*

The reason for dividing the beam model with a short line above the mid support was to create proper diagrams and influence lines for shear force around the mid support. By using this approach an influence line with the appearance as the dashed line in [Figure 4.29](#page-76-1) was obtained instead of the solid line, which otherwise would have been the outcome. Another method could be to adjust the result by letting the value at the mid support be equal to the reaction force in the same point. However, the used approach was considered to be more convenient.

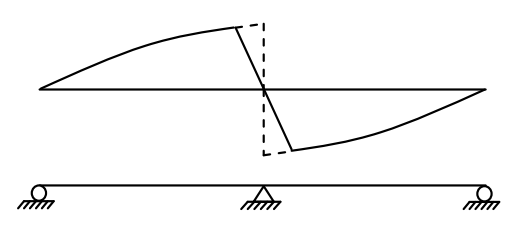

<span id="page-76-1"></span>*Figure 4.29 Influence line for shear force at mid support. The solid line represents what the influence line would be like if no extra load points were added to the right and left of the mid support. The dashed line shows the correct influence line at mid support.*

Since no torsional moments can appear in the beam model the transversal boundary conditions are not relevant. At the end supports the model was prevented to translate in z and y directions and to rotate around x-axis. At mid support free rotations around y- and z-axis were defined, all other degrees of freedom were locked.

## **4.3.4.3 Output data**

The final results from a beam model can be given directly in the post-processing module in ADINA, and therefore the beam model does not need any further post-processing. The results obtained in form of bending moments and shear forces in section integration point 1 and 5 for each element were exported to Excel, where result plots were created. It is not possible to obtain any information about the response of torsion from this model.

## **4.3.5 3D beam grillage model**

In a 3D beam grillage model the entire structure is modelled with beam elements. The main girders are modelled with longitudinal beam elements and the slab is divided into evenly spaced transversal beams.

The 3D beam grillage models were created according to BC2, BC5 and U, see Section [4.1.2.](#page-55-0) To study the behaviour when having a smaller spacing for transversal beams, a refined model was also created. The refined model was only analysed according to BC2.

## **4.3.5.1 Input data**

The main girders of the bridge were modelled with a general cross-section. The same crosssectional constants were used in the beam grillage model as in the beam model, but the constants were divided by two since the model includes two main girders. In other words, the moments of inertia were calculated for half a U-section instead of an L-section. The crosssectional constants are given in [Table 4.9.](#page-77-0)

| Area, A                  | $2.83 \text{ m}^2$  |
|--------------------------|---------------------|
| Moment of inertia, $I_v$ | $0.39 \text{ m}^4$  |
| Moment of inertia, $I_z$ | $13.45 \text{ m}^4$ |
| Torsion constant, $K_v$  | $0.45 \text{ m}^4$  |

<span id="page-77-0"></span>*Table 4.9 Cross-sectional constants for the longitudinal beam elements.*

It is important to distinguish what parts of the cross-section that contributes to the different cross-sectional constants. Area and moment of inertia was calculated based on the total area of the cross-section according to [Figure 4.30a](#page-77-1). Since torsion is only resisted by the main girders the calculation of torsion constant was based on the area of the main girders according to [Figure 4.30b](#page-77-1). The calculations can be found in Section [B.1](#page-162-0) in [Appendix B.](#page-162-1)

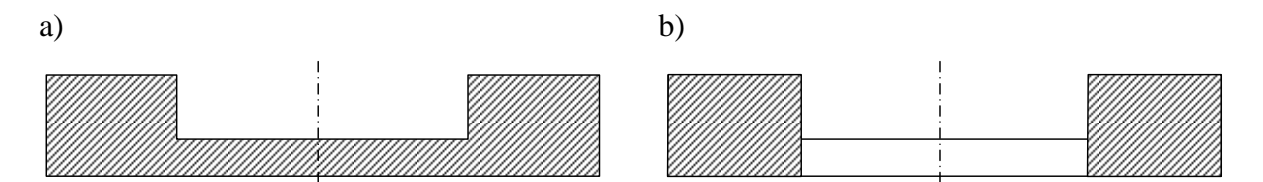

<span id="page-77-1"></span>*Figure 4.30 The shadowed areas in the figure describe what parts of the cross-section that are used to calculate different sectional properties. The dashed line in the centre divides the cross-section in two equally parts. These parts represent the*  area for each girder. a) Area A and moment of inertia  $I_v$ ,  $I_z$ . b) Torsion  $constant$   $K_{\rm m}$ .

The transversal beams were modelled with a rectangular cross-section, using the dimensions according to [Table 4.10.](#page-77-2)

<span id="page-77-2"></span>*Table 4.10 Cross-section geometry for the transversal beam elements.*

| Width, $B$  | 1.0 <sub>m</sub> |
|-------------|------------------|
| Height, $H$ | $0.5 \text{ m}$  |

### **4.3.5.2 Description of models**

Both the longitudinal girders and the slab were modelled with 2-node Hermitian beam elements, using lines in centroidal axes of the slab and girders.

The beam grillage was created according to BC2, BC5 and U as in [Figure 4.23.](#page-72-0) [Figure 4.31](#page-78-0) represents how the FE-models are embedded in the cross-section. For the BC2 and BC5 models the slab was assumed to be bounded by the two longitudinal girders. The slab was connected to the main girders by inclined rigid links, giving a 3.5 m width of the slab. In the U-model the slab was assumed to be extended to the centre of the main girders, giving a 5.0 m wide slab. For all models the longitudinal girders were modelled by lines on the centroidal axes of the girders, i.e. at half of the height according to [Figure 4.31.](#page-78-0)

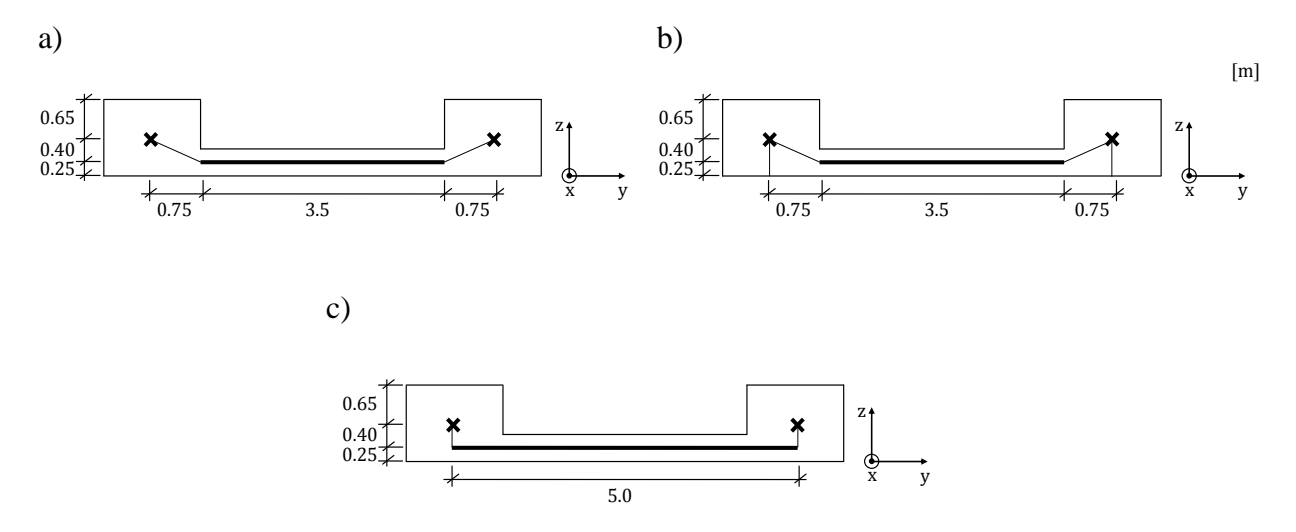

<span id="page-78-0"></span>*Figure 4.31 The cross-section of the beam grillage models. a) BC2 model. b) BC5 model. c) U-model.*

The longitudinal beam elements were divided into 32 elements, which resulted in 1 m long beam elements. The transversal beams were distributed longitudinally with an interval of 1 m. The beam grillage FE-models with the different boundary conditions as they appear in ADINA User Interface can be seen in [Figure 4.32.](#page-78-1)

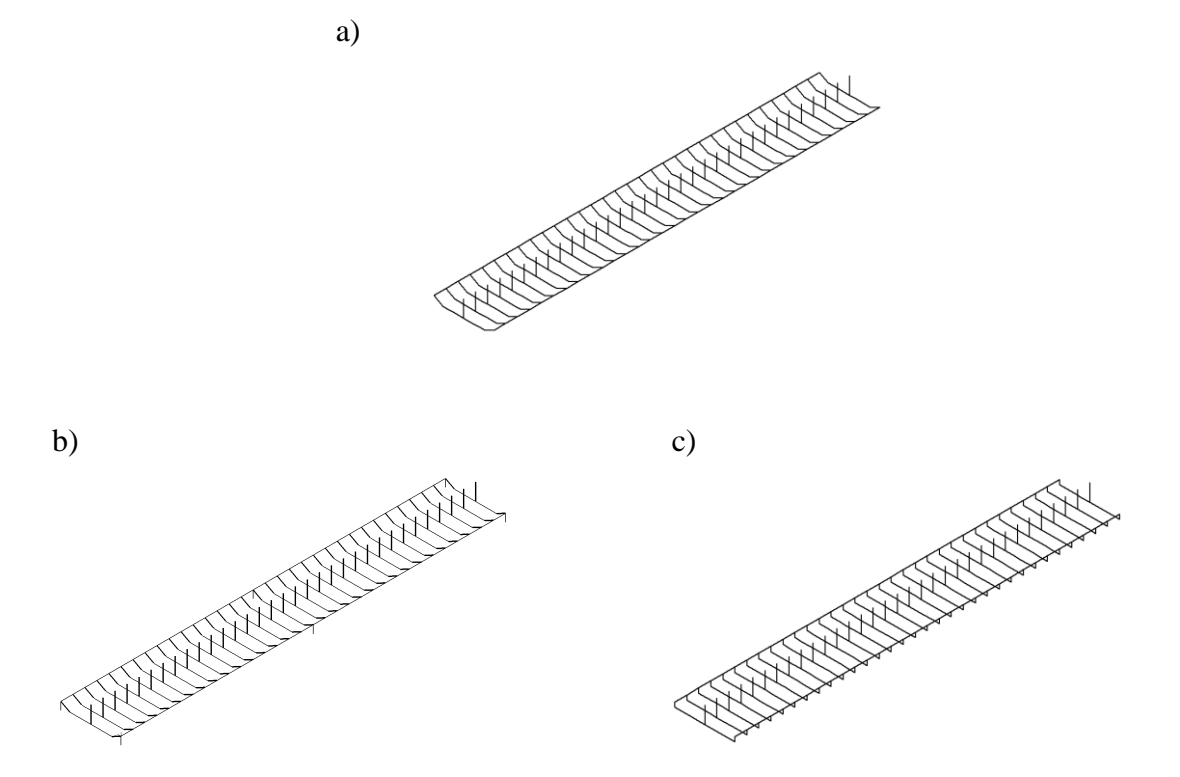

<span id="page-78-1"></span>*Figure 4.32 The beam grillage FE-models in ADINA User Interface. a) BC2 model. b) BC5 model. c) U-model.*

#### **4.3.5.3 Refined beam grillage model**

As for the beam model, the shear force diagram and shear force influence line are poorly described around the locations where the load acts. In order to in a better way capture the behaviour, when the load is applied in the mid span section, a refined model according BC2 was created. In the refined model between 23 and 25 meters the transversal beams were

evenly spaced with an interval of 0.2 meter. In the other sections the transversal beams were distributed with an interval of 1 m as the regular model. The cross-sectional dimensions for the denser transversal beams had to be defined as in [Table 4.11.](#page-79-0)

<span id="page-79-0"></span>*Table 4.11 Cross-sectional dimensions for the transversal beam elements in the refined region.*

| Width, $B$  | 0.2 <sub>m</sub> |
|-------------|------------------|
| Height, $H$ | 0.5 <sub>m</sub> |

The refined model can be seen in [Figure 4.33.](#page-79-1) In the refined model the number of time steps was increased so it corresponded to the number of transversal beams.

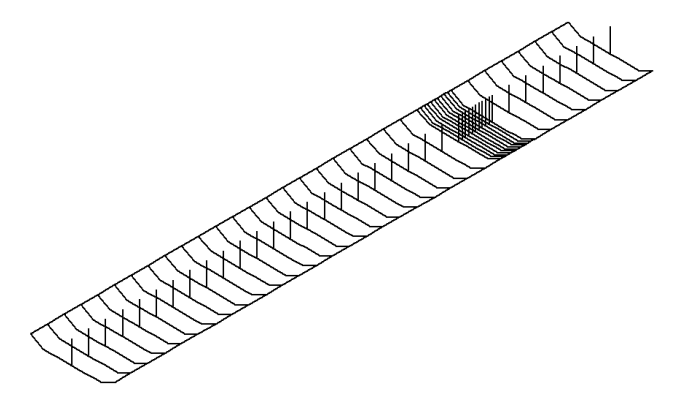

*Figure 4.33 The refined beam grillage FE-model in ADINA User Interface.*

### <span id="page-79-1"></span>**4.3.5.4 Output data**

Since the models only consist of beam elements there was no need for further post-processing of the results. The bending moments, shear forces and torsional moments for the sections of the longitudinal girders were obtained directly in ADINA, and were exported to Excel to create the plots.

## **4.3.6 Combined beam and shell elements model**

In the combined models the longitudinal girders were modelled with beam elements and the slab with shell elements.

The combined models were created according to BC2, BC5 and U, see Section [4.1.2.](#page-55-0) In order to investigate the behaviour for a denser mesh, a refined model was also created. The refined model was only analysed according to BC2.

## **4.3.6.1 Input data**

In the combined models the shell elements, which represents the slab, also contributes to the longitudinal response. The beam elements were therefore modelled with rectangular crosssection, with the dimensions in [Table 4.10.](#page-77-2) The shell elements were modelled with thickness as a parameter, with the dimension according to the table.

*Table 4.12 Cross-sectional input data for the beam and shell elements.*

| Width of beam elements, B        | 1.5 <sub>m</sub> |
|----------------------------------|------------------|
| Height of beam elements, H       | $1.3 \text{ m}$  |
| Thickness of shell elements, $t$ | 0.5 <sub>m</sub> |

#### **4.3.6.2 Description of models**

The longitudinal girders were modelled with 2-node Hermitian beam elements, using lines in the centroidal axes of the girders. The slab was modelled with 4-node isoparametric shell elements, using a surface in the midplane of the slab with a defined thickness.

The combined models were created in the same way as the beam grillage models according to BC2, BC5 and U as in [Figure 4.23,](#page-72-0) except that the slab was modelled with shell elements instead of beam elements. [Figure 4.34](#page-80-0) represents how the FE-models are embedded in the cross-section. For the BC2 and BC5 models the slab was assumed to be bounded by the two longitudinal girders. The slab was connected to the main girders by inclined rigid links, giving a 3.5 m width of the slab. In the U-model the slab was assumed to be extended to the centre of the main girders, giving a 5.0 m wide slab.

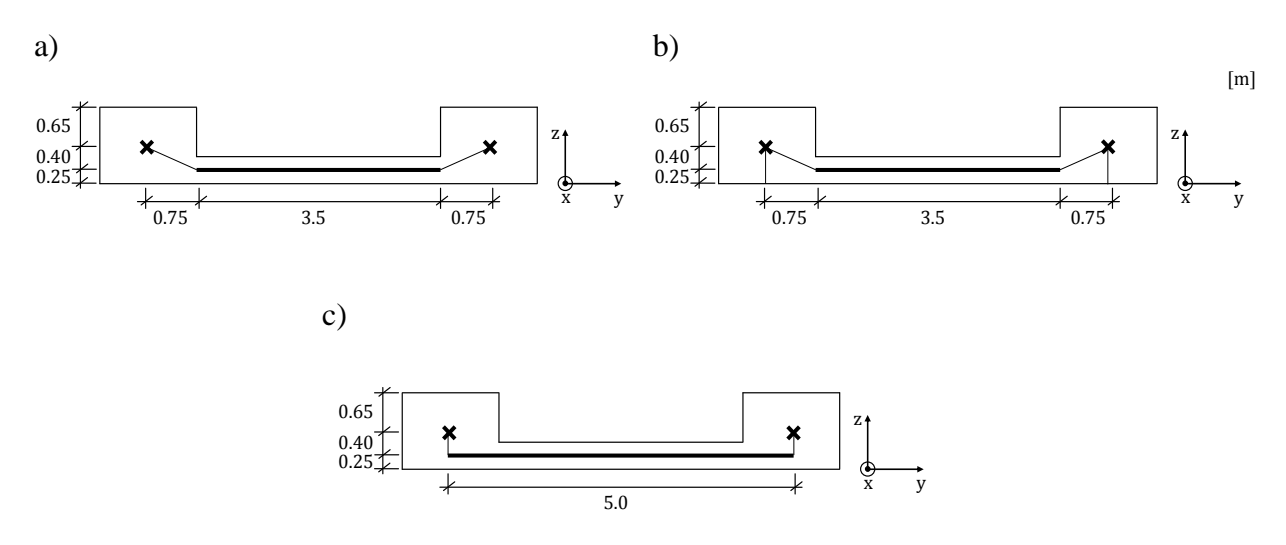

<span id="page-80-0"></span>*Figure 4.34 The cross-section of the combined models. a) BC2 model. b) BC5 model. c) Umodel.*

The slab and the main girders were divided into 32 elements longitudinally, which resulted in 1 m long beam and shell elements. For the BC2 and BC5 models the slab was divided into 8 elements transversally, resulting in approximately 0.4 m wide shell elements. The U-model was divided into 10 elements transversally since the slab was extended in the transversal direction, and resulted in 0.5 m wide shell elements. The combined FE-models with the different boundary conditions, as they appear in ADINA User Interface, can be seen in [Figure](#page-81-0)  [4.35.](#page-81-0)

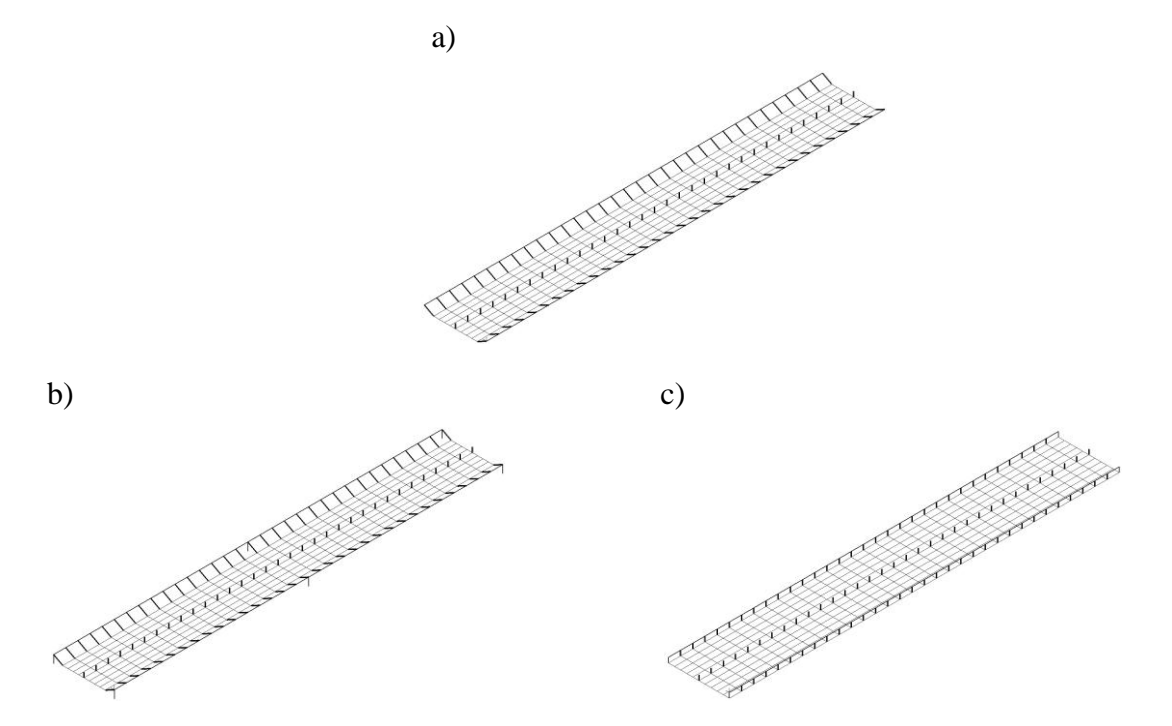

<span id="page-81-0"></span>*Figure 4.35 The combined FE-models in ADINA User Interface. a) BC2 model. b) BC5 model. c) U-model.*

### **4.3.6.3 Refined combined model**

In the refined combined model the slab and girders were divided into 192 elements longitudinally, and the slab was divided into 32 elements transversally. As for the refined beam grillage model the refined combined model was also constructed according to BC2. It should be observed that unlike the refined beam grillage model, the number of load steps was not increased. The refined model was analysed with the unlimited version of ADINA since the model included more than 900 nodes, see Section [3.5.1.](#page-45-0)

## **4.3.6.4 Output data**

The bending moments, shear forces and torsional moments in the main girders were obtained directly in ADINA. The results from the slab were obtained in ADINA as nodal forces and nodal moments. The calculations of the results to sectional forces for the cross-section were established with additional post-processing procedures, which are described in Section [4.4.3.](#page-85-0)

# **4.3.7 Shell model**

In a shell model both the slab and the longitudinal girders are modelled with shell elements.

Two different shell models were created and analysed, referred to as the UA- and UB-model. In order to investigate the behaviour for denser meshes, refined models were also created.

## **4.3.7.1 Input data**

The shell elements were modelled with thicknesses for the slab and girders according to [Table](#page-81-1)  [4.13.](#page-81-1)

<span id="page-81-1"></span>*Table 4.13 Cross-sectional input data for the shell elements.*

| Thickness of the slab, t      | $0.5 \text{ m}$ |
|-------------------------------|-----------------|
| Thickness of the girders, $t$ | $1.5 \text{ m}$ |

#### **4.3.7.2 Description of models**

Both the longitudinal girders and the slab were modelled with 4-node isoparametric shell elements, using surfaces in the midplanes of the slab and girders.

Two different models were created; the first one, called the UA-model, was created with 1.05 m high girders giving a total height for the cross-section of 1.3 m, see [Figure 4.36a](#page-82-0). This model was created to have the same cross-section, and thus similar bending stiffness, as the other U-models, see [Figure 4.31c](#page-78-0) and [Figure 4.34c](#page-80-0). There is one inconsistency with this model; the torsional stiffness in the girders is underestimated because the height of the girders is modelled as 1.05 m high instead of 1.3 m. In order to get a more correct torsional stiffness, another so called UB-model was created with 1.3 m high girders giving a total cross-section height of 1.55 m according to [Figure 4.36b](#page-82-0). This means that the cross-section is too high and thus is stiffer in bending, which influences the torsion. Still, this way of modelling was considered to be the most correct for torsion studies.

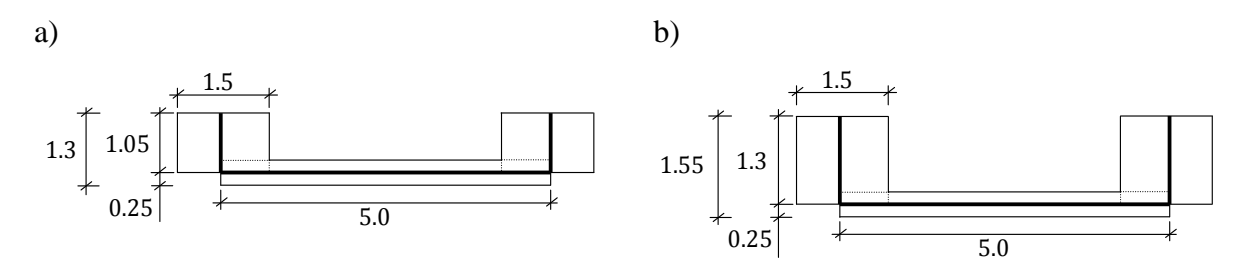

<span id="page-82-0"></span>*Figure 4.36 The cross-section of the shell models. a) UA-model. b) UB-model.*

The slab was divided into 32 elements longitudinally and 10 elements transversally, as for the other U-models, which resulted in approximately 0.4 m wide and 1 m long shell elements in the slab. The girders had the same division in the longitudinal direction, and the height was divided into 6 elements. The shell FE-models, as they appear in ADINA User Interface, can be seen in [Figure 4.37.](#page-82-1)

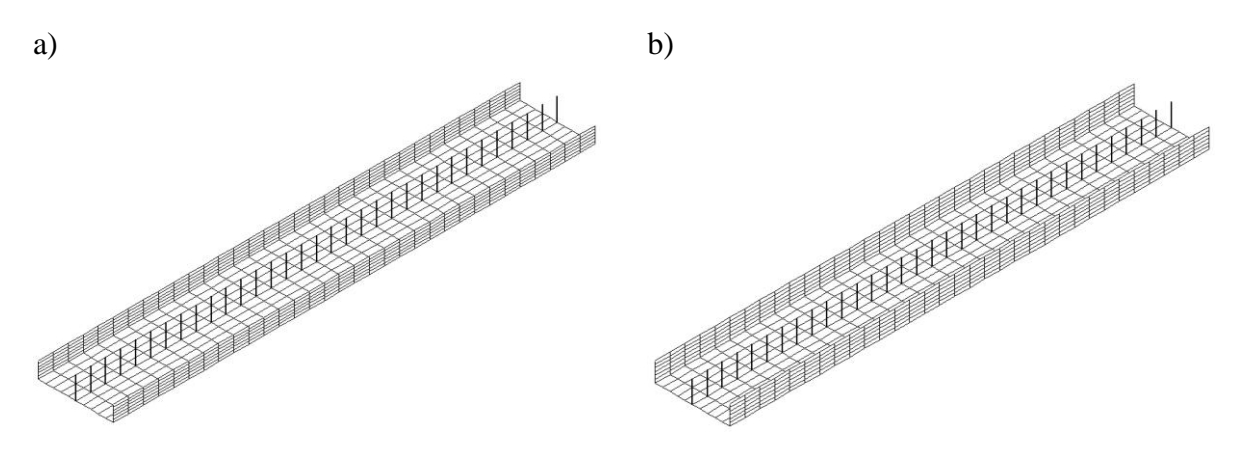

<span id="page-82-1"></span>*Figure 4.37 The shell models seen in ADINA User Interface. a) UA-model. b) UB-model.*

In [Figure 4.38](#page-83-0) the shaded area represents a region that is included twice in the model, which results in a stiffer cross-section. In Ekström (2009) this effect is discussed, and it could from that report be concluded that the effect is small, and was therefore neglected. However, this effect occurs for all U-models.

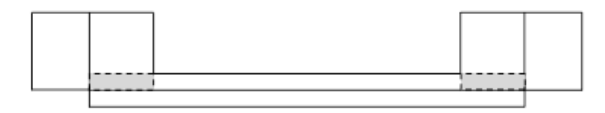

<span id="page-83-0"></span>*Figure 4.38 Shell model embedded in the cross-section.*

## **4.3.7.3 Refined shell models**

For both the shell UA- and UB-model refined models were created with denser meshes, mainly to capture the torsional stiffness in the main girders as correct as possible to compare the results with the coarser meshes.

In both the UA- and UB-model the slab was modelled with 320 element in the longitudinal direction and 100 elements transversally. The main girders were divided as the slab longitudinally and with 60 elements in height.

The refined models were analysed with the unlimited version of ADINA since the models included more than 900 nodes, see Section [3.5.1.](#page-45-0)

## **4.3.7.4 Output data**

Only nodal forces (or stresses/strains) from the shell models can be obtained. The calculations of the results to sectional forces for the cross-section were established with additional postprocessing procedures, which are described in Section [4.4.3.](#page-85-0)

# **4.4 Managing of results – post-processing**

Managing of results is limited in ADINA. All the results from the analyses were extracted into text files using ADINA-PLOT command files, which can be found in [Appendix G.](#page-256-0) Those text files were then imported in Excel, and were for some cases also imported in MATLAB in order to create the result diagrams.

For the combined and shell models MATLAB-programs were developed to reduce the force systems with nodal forces to equivalent systems with only sectional forces. The procedures used in these programs are presented in this section. The MATLAB-code for the programs can be found in [Appendix E.](#page-226-0)

# <span id="page-83-2"></span>**4.4.1 Sign conventions**

In order to create the bending moment, shear force and torsional moment diagrams and corresponding influence lines, the sign convention must be defined. The sectional forces are defined according to [Figure 4.39,](#page-83-1) which is the traditional convention.

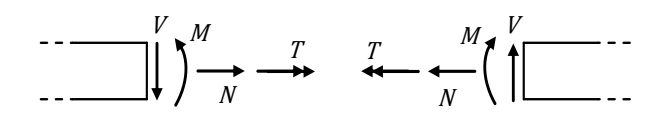

<span id="page-83-1"></span>*Figure 4.39 Sign convention used for axial force N, shear force V, bending moment M and torsional moment T.*

However, ADINA uses the convention according to [Figure 4.40](#page-84-0) for sectional forces (if the auxiliary point is defined to the left of the beam element, see [Figure 3.25\)](#page-46-0). It can be observed that the shear force sign is the opposite of [Figure 4.39.](#page-83-1) Therefore, the shear force results have to be shifted to match the defined sign convention.

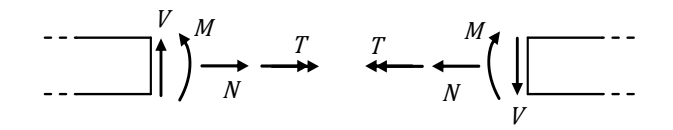

<span id="page-84-0"></span>*Figure 4.40 Sign convention used by ADINA for axial force N, shear force V, bending moment M and torsional moment T, if the auxiliary point is defined to the left of the beam element.*

The nodal forces are moments and forces in x, y and z directions, which always are described positive relatively the global coordinate system, see [Figure 4.41.](#page-84-1) This is also the case for the reaction forces.

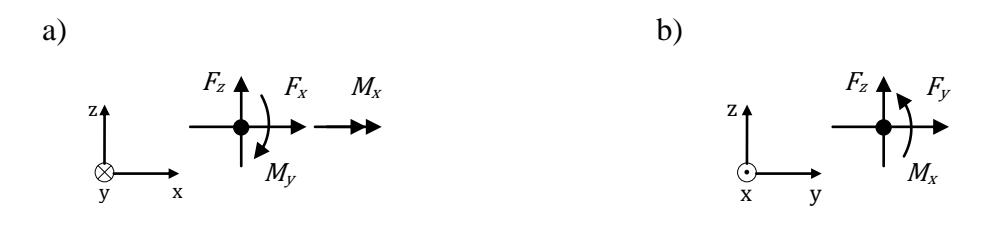

<span id="page-84-1"></span>*Figure 4.41 Sign convention for nodal forces in a node. a) zx-section. b) zy-section.*

When the force system is reduced to an equivalent system with only sectional forces, it is essential to consider the nodal force and sectional force sign conventions. This means that in the left section nodal force  $F_z$  and nodal moment  $M_y$  should switch sign, and in the right section nodal force  $F_x$  or  $F_y$  and nodal moment  $M_x$  should be switched.

### **4.4.2 Outdata from beam elements**

For beam elements the outdata can be chosen to be in form of sectional forces in ADINA. The result is then presented in section integration points along the elements, see Section [3.5.2.1.](#page-45-1) The section integration point is given together with the corresponding axial force  $N$ , shear force V, bending moment M and torsional moment T. For all beams 5 section integration points were chosen in ADINA. The sectional forces and coordinates were extracted from ADINA and imported in Excel, where the forces were filtered with respect to the coordinates to obtain the values in the considered section or load step.

A coordinate between two beam elements contains two local values, one from section integration point 5 in element A and one from integration point 1 in element B, seen [Figure](#page-84-2)  [4.42.](#page-84-2) This corresponds to the left and right sectional forces.

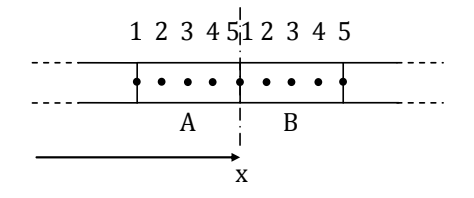

<span id="page-84-2"></span>*Figure 4.42 Beam elements A and B with section integration points 1-5.*

### <span id="page-85-0"></span>**4.4.3 Sectional forces for the combined and shell models**

For shell elements the outdata can only be chosen to be in form of nodal forces (or stresses/strains) in ADINA. Since the combined and shell models contain shell elements, the results from those models have to be post-processed in order to obtain sectional forces. This can be achieved by reducing the force systems with nodal forces to equivalent sectional forces. In this section the procedure to obtain the sectional shear force and bending moment for the combined and shell models is described. Thereafter, in the last part, the procedure to obtain torsional moments from a shell model is described.

#### **4.4.3.1 Shear forces for the combined and shell models**

The shear force V corresponds to the nodal forces in z direction  $F_z$ , for both slabs and girders modelled with shell elements. For a slab modelled with shell elements, which were the case for the combined and shell models, the nodal forces  $F<sub>z</sub>$  should be summarised for the entire width according to [Figure 4.43a](#page-85-1) in the left and right sections, to obtain the shear forces  $V_{left}$ and  $V_{riaht}$ . For a girder modelled with shell elements, which was the case for the shell model, the shear forces in the left and right sections are obtained by summarising the nodal forces  $F<sub>z</sub>$ over the entire height according to [Figure 4.43b](#page-85-1). For the left section forces in node 2 and 3 should be summarised, and for the right section forces in node 1 and 4 should be summarised.

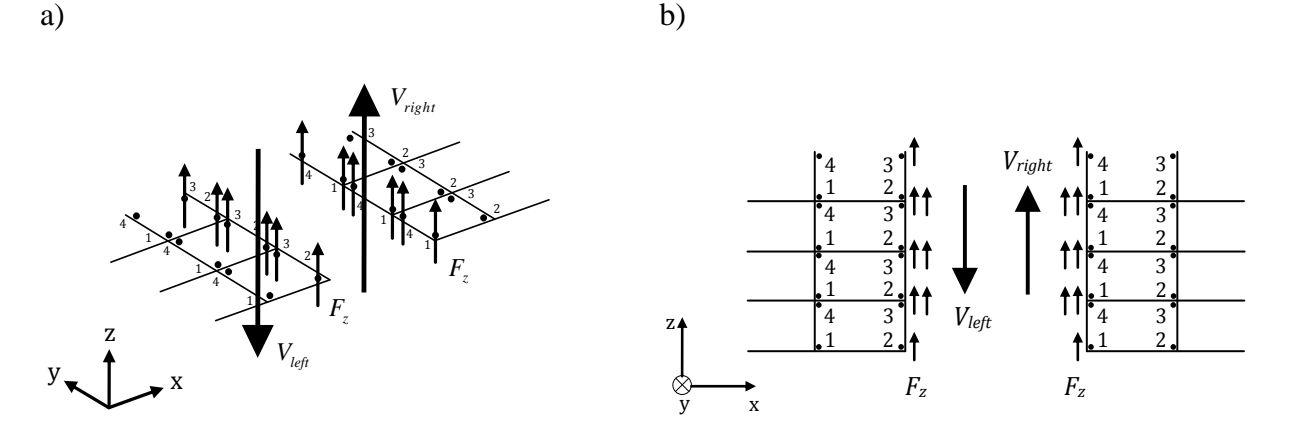

<span id="page-85-1"></span>*Figure 4.43 A section for a slab and girder modelled with shell elements. The shear forces*   $V_{left}$  and  $V_{right}$  correspond to the nodal forces  $F_z$ , a) A slab modelled with *shell elements. b) A girder modelled with shell elements. Note that the local nodes 1-4 in the shell elements are here indicated slightly inwards the corners to be able to show belonging nodes to corresponding elements; in reality they intersect at the corners.*

According to [Figure 4.43](#page-85-1) the nodal forces were summarised as

$$
V_{left} = \sum -F_z
$$
  
\n
$$
V_{right} = \sum F_z
$$
\n(4.1)

in the left and right section respectively, either along the width of a slab or along the height of a girder.

The total shear force for the entire section was calculated as one contribution from the slab and two contributions from the girders as

$$
V_{tot, left} = V_{slab, left} + 2 \cdot V_{gi, left}
$$
  
\n
$$
V_{tot, right} = V_{slab, right} + 2 \cdot V_{gi, right}
$$
 (4.2)

where the  $V_{slab, left}$  and  $V_{slab, right}$  corresponds to shear forces for a slab [\(Figure 4.43a](#page-85-1)), and  $V_{qi, left}$  and  $V_{qi, right}$  corresponds to shear forces for a girder [\(Figure 4.43b](#page-85-1)).

#### **4.4.3.2 Bending moments for the combined and shell models**

To calculate the total bending moment in a section, all moments and forces that contribute to the sectional bending moment must be considered. The total bending moment for a trough structure has one contribution from the slab and two contributions from the main girders. For the combined and shell models those contributions are in form of either sectional forces or nodal forces. Regardless the type of force, to calculate the bending moment for the girders and the slab, the contributing force systems must be reduced to equivalent bending moments by using the centre of gravity of the cross-section. Then the axial or membrane force contributions to the bending can be found by using the eccentricities with regard to the centre of gravity.

The centre of gravity can be calculated as

$$
z_{CG} = \frac{\sum A_i z_{CG,i}}{\sum A_i} \tag{4.3}
$$

where  $A_i$  is the cross-sectional area and  $z_{CG,i}$  is the distance to the centre of gravity for part *i*.

The force systems were reduced to moments considering the sign convention for bending moment by using the centre of gravity of the cross-section, see [Figure 4.44.](#page-86-0)

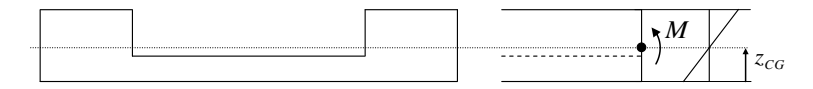

<span id="page-86-0"></span>*Figure 4.44 Bending moment was obtained by calculating the moments with regard to the centre of gravity z<sub>CG</sub> of the cross-section.* 

The bending moment contributions from a slab can be seen in [Figure 4.45.](#page-87-0) It consists of membrane forces  $F_x$  and plate bending  $M_y$  in the local nodes of the shell elements to the left and right of the section according to the figure. These should be summarised for the entire width of the slab, and are denoted  $\sum F_x$  and  $\sum M_y$ .

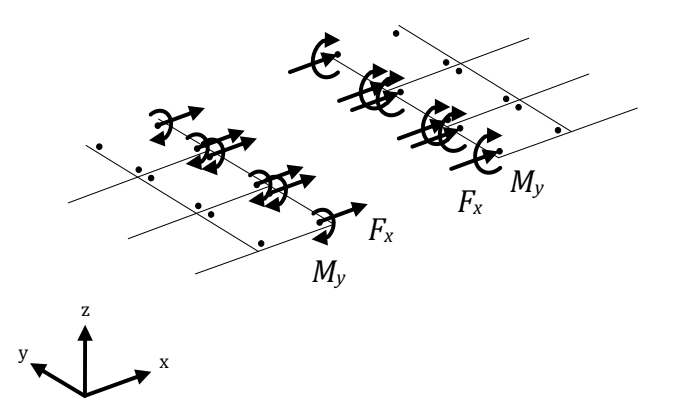

<span id="page-87-0"></span>*Figure 4.45 Bending moment contributions in form of nodal forces from a slab modelled with shell elements. The dots represent the local nodes in the shell elements and are here indicated slightly inwards the corners to be able to show belonging nodes to corresponding elements; in reality they intersect at the corners.*

These nodal forces from the slab contribute to the bending moment in the cross-section according to [Figure 4.46.](#page-87-1)

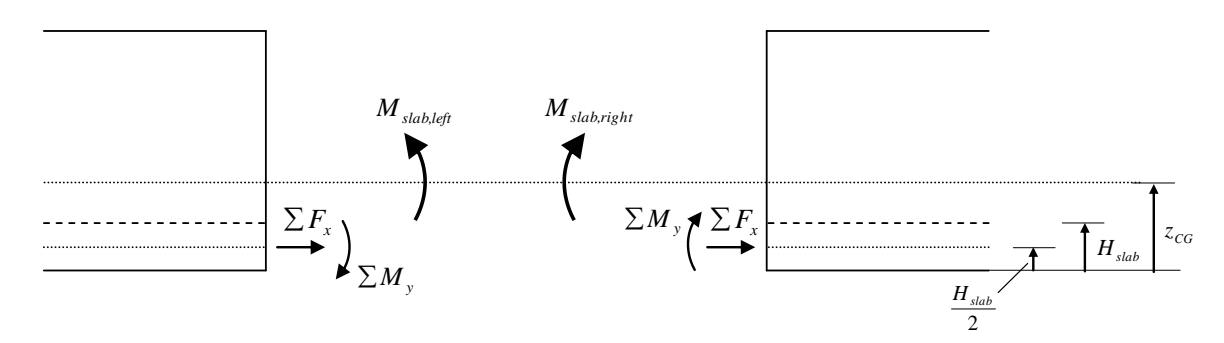

<span id="page-87-1"></span>*Figure 4.46 Bending moment contributions in the cross-section from a slab. The force*  system can be reduced to the sectional bending moments  $M_{slab, left}$  and *by calculating the moment contributions around the centre of gravity considering the sign convention for bending moment.*

The bending moments in the slab were calculated by multiplying the membrane forces with the eccentricities to the centre of gravity of the cross-section and adding the nodal moment. Thus, the bending moments for the right and left sections in the slab were calculated as

$$
M_{slab, left} = -\sum M_y + \sum F_x \cdot \left(z_{CG} - \frac{H_{slab}}{2}\right)
$$
  

$$
M_{slab, right} = \sum M_y - \sum F_x \cdot \left(z_{CG} - \frac{H_{slab}}{2}\right)
$$
 (4.4)

For a girder modelled with beam elements, the sectional forces can be obtained directly from ADINA according to [Figure 4.47.](#page-88-0)

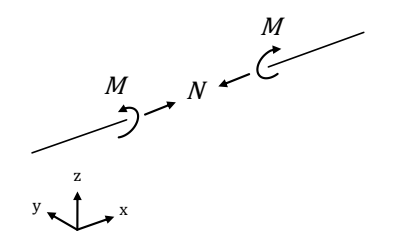

<span id="page-88-0"></span>*Figure 4.47 Sectional forces obtained from a girder modelled with beam elements.*

To calculate the contributions to the bending moment from a girder modelled with beam elements the same procedure was used for the girder as for the slab, see [Figure 4.48.](#page-88-1)

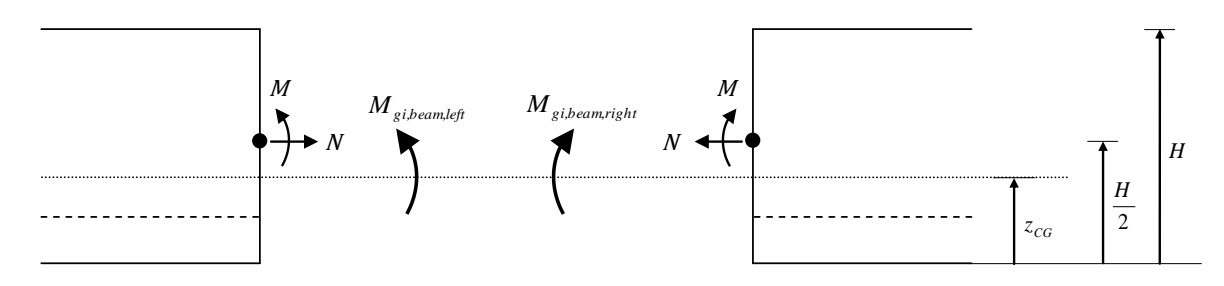

<span id="page-88-1"></span>*Figure 4.48 Bending moment contributions in the cross-section from a girder modelled with beam elements. The force system can be reduced to bending moments*   $M_{gi, beam, left}$  and  $M_{gi, beam, right}$  by calculating the moment contributions *around the centre of gravity*  $\overline{z_{CG}}$  *considering the sign convention for bending moment. The beam elements were modelled at H/2.*

The eccentricity to the centre of gravity and using the sign convention for bending moment give the bending moment contributions from a girder modelled with beam elements. Thus, the following formulas were used for right and left sections:

$$
M_{gi,beam,left} = M - N \cdot \left(\frac{H}{2} - z_{CG}\right)
$$
  

$$
M_{gi,beam,right} = M - N \cdot \left(\frac{H}{2} - z_{CG}\right)
$$
 (4.5)

For the shell models, with the girders modelled with shell elements, the membrane forces  $F_{xi}$ having distances  $z_i$  from the bottom edge of the cross-section can be multiplied with the eccentricity to the centre of gravity  $z_{CG}$  according to [Figure 4.49,](#page-89-0) to reduce the force system to bending moments in left and right sections.

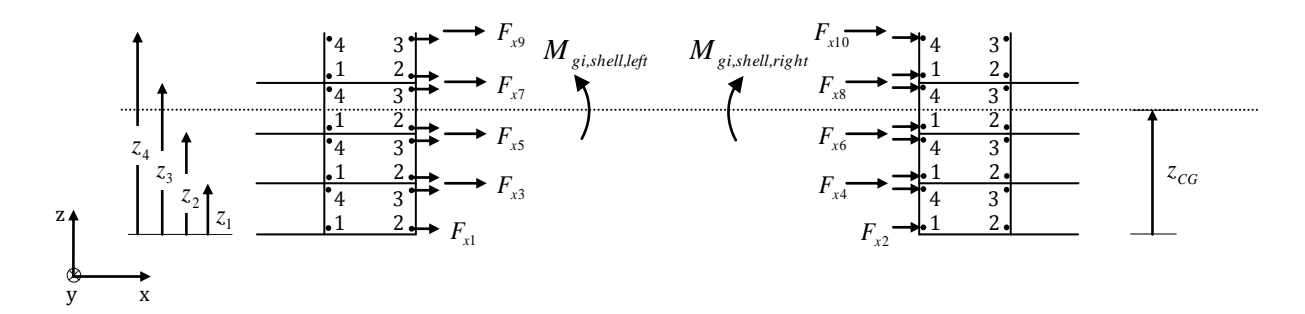

<span id="page-89-0"></span>*Figure 4.49 The force system can be reduced to bending moments M<sub>gishell, left and*</sub> *b*<sub>gi,shell,right by calculating the moment contributions around the centre of</sub> *gravity considering the sign convention for bending moment. The*  membrane forces  $F_{xi}$  are located at distances  $z_i$  from the bottom edge.

This can be formulated as

$$
M_{gi, shell, left} = \sum_{i=1}^{n+1} F_{x(2i-1)} \cdot (z_{CG} - z_{i-1})
$$
  

$$
M_{gi, shell, right} = \sum_{i=1}^{n+1} F_{x2i} \cdot (z_{i-1} - z_{CG})
$$
 (4.6)

for left and right section with *n* elements in height and distance  $z_0 = 0$ .  $F_{x_1}$ ,  $F_{x_2}$  and  $F_{x_1}$ ,  $F_{x_2}$  $F_{\chi(2n+2)}$  are membrane forces from only one node, namely the bottom and top node. The membrane forces between  $F_{x3}$  and  $F_{x2n}$  are the sums from node 3 and 2, and 1 and 4 for left and right sections respectively. At the left section the forces underneath the centre of gravity gives positive, and above negative, bending moments. At the right section it is the other way around, the forces above the centre of gravity give positive, and underneath negative, bending moments.

The total bending moment for the entire section was calculated as one contribution from the slab and two contributions from the girders as

$$
M_{tot,combined, left} = M_{slab, left} + 2 \cdot M_{gi,beam, left}
$$
  
\n
$$
M_{tot,combined, right} = M_{slab, right} + 2 \cdot M_{gi,beam, right}
$$
 (4.7)

for the combined model, where the girders were modelled with beam elements, and as

$$
M_{tot, shell, left} = M_{slab, left} + 2 \cdot M_{gi, shell, left}
$$
  
\n
$$
M_{tot, shell, right} = M_{slab, right} + 2 \cdot M_{gi, shell, right}
$$
\n(4.8)

for the shell model, where the girders were modelled with shell elements.

#### **4.4.3.3 Torsional moments for the shell model - the TSE-method**

In order to calculate torsional moments in the main girders, the TSE-method (Torsion from Slab Edge method) was developed. Its main idea is to start calculating a reaction torsional moment and then add the torques, which are introduced by the slab in each section. This can be established by calculating the decrease or increase of torsional moment in each section by reducing the force system, from the slab edge, to torques around the centre of twist of the girders. If starting at a node with a reaction force, where a twisting moment is known, the reaction torsional moment in that section can be calculated, also by reducing the forces around the centre of twist. The torsional moment in the girder can then be calculated using the reaction torsional moments and the contributions from the slab. The contributions are added along the girder from where the reaction torsional moment is firstly calculated. The method is based on calculating the torsional moment distribution backwards.

In order to obtain correct twisting reaction moments at the supports, the TSE-method relies on the correctness from the FE-software calculations of the rotational stiffness for the elements of the girder. This was the main reason why the deflection and rotational stiffness study was carried out, see Section [4.2.](#page-59-0) However, as long as the rotational stiffness is correct, and of course also the reaction torsional moments, the TSE-method can be used to obtain accurate torsional moment distributions in the main girders of a shell model.

The torsional moment response in a trough structure can easily be illustrated with a beam grillage model, see [Figure 4.50.](#page-91-0) The applied load gives axial force, shear force and bending moment at each end of the transversal beam (the edge of the slab), which give torsional moments in the girders. The torsional moment distribution in [Figure 4.50a](#page-91-0) can be seen to decrease further away from the section where the concentrated load is applied. The decreases are due to the resistances in the transversal beams in form of transverse bending moments, shear forces and axial forces. Thus, the torsional moments in the main girders are both introduced, by the slab edge, in the section where the load is applied, and resisted further away from the load position. How the torsional moments are introduced and resisted depends on the response of the structure, and how this response is captured depends on the modelling.

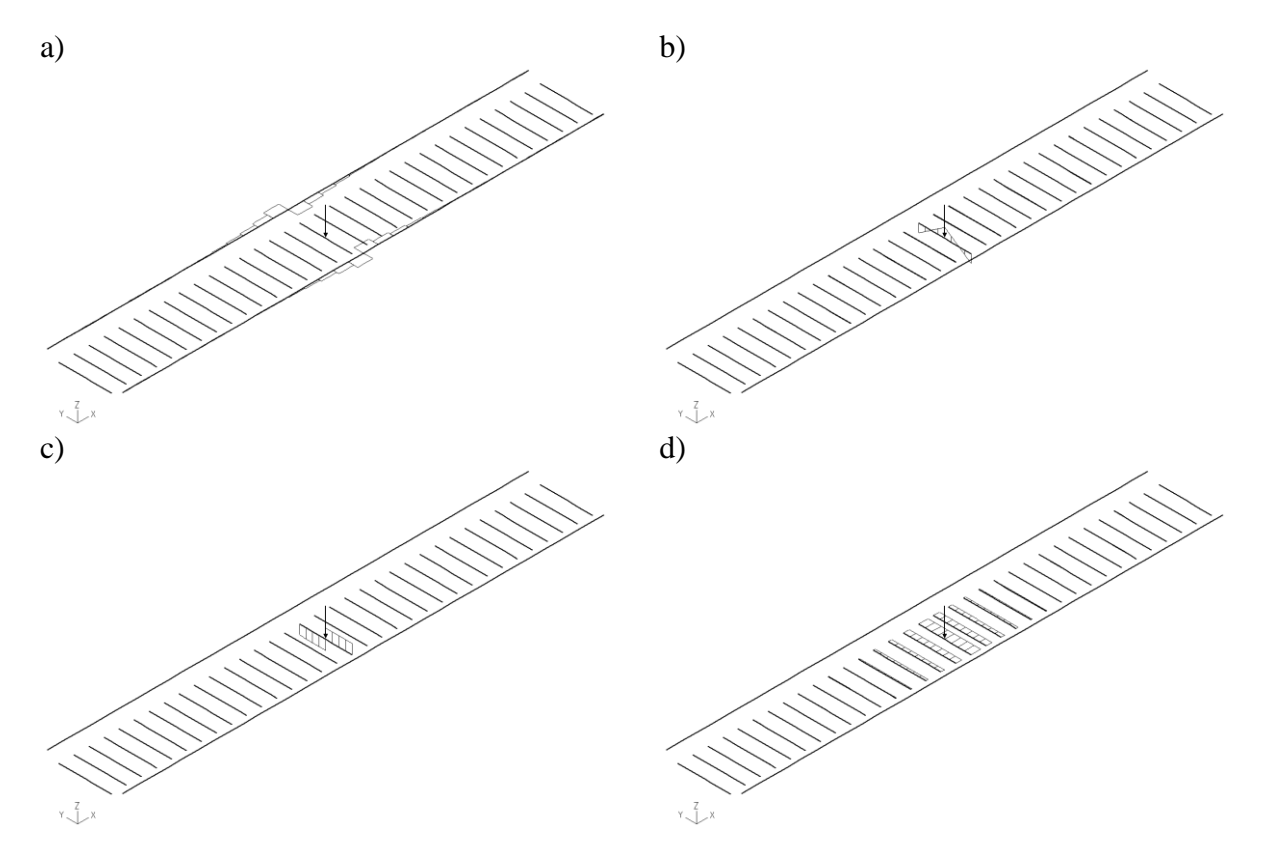

<span id="page-91-0"></span>*Figure 4.50 The sectional force distributions in the beam grillage model (BC2). a) Torsional moment distribution in the main girders. b) Transverse bending moment distribution. c) Transverse shear force distribution. d) Transverse axial force distribution. Note the sign conversions used in ADINA, see [Figure 4.40.](#page-84-0)*

In [Figure 4.51](#page-91-1) a zoomed in region of the torsional moment distribution can be seen. The torques introduced from the slab will be referred to as the contributing torque  $\Delta T$ , see Figure [4.51a](#page-91-1).

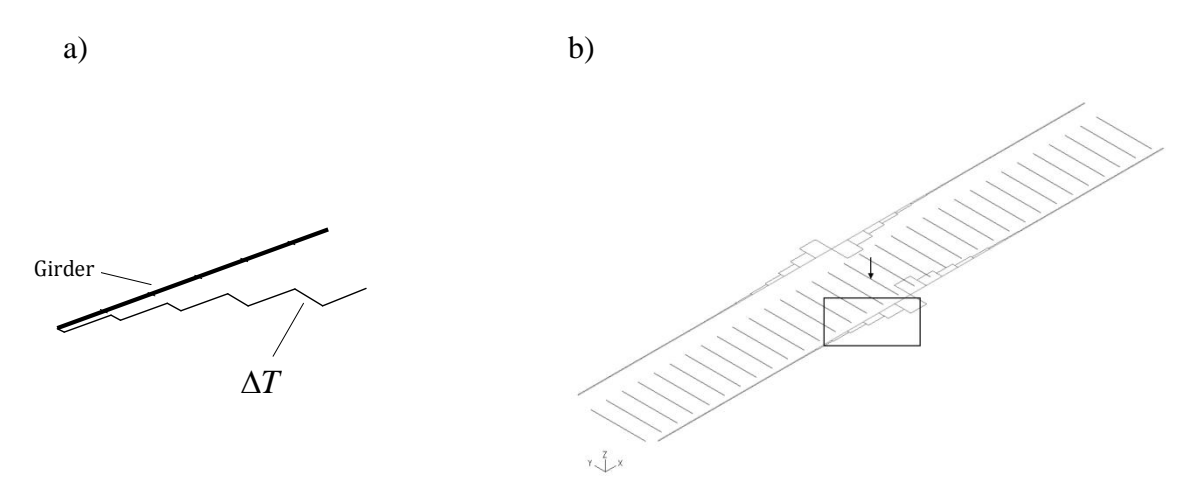

<span id="page-91-1"></span>*Figure 4.51 Torsional moment distribution in the right girder of a beam grillage model (BC2). a) Torsional moment distribution for a zoomed in region of the right girder. The contributing torques from the slab are denoted*  $\Delta T$ *. b) The zoomed in region.*

The sign convention for torsional moment can be seen in [Figure 4.39.](#page-83-1) If the right girder in a trough bridge is studied, positive torsional moments are defined according to [Figure 4.52.](#page-92-0)

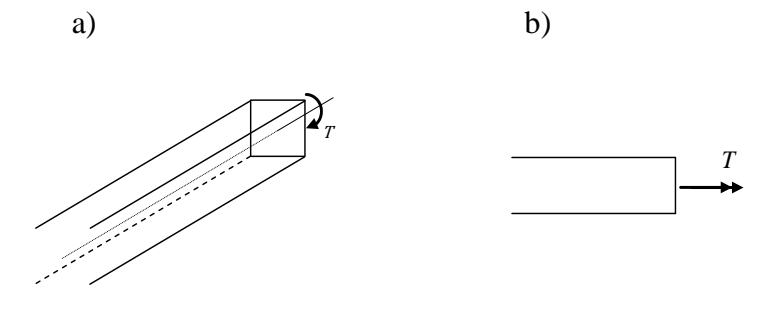

<span id="page-92-0"></span>*Figure 4.52 Positive torsional moment for the right girder according to sign convention. a) 3D perspective of the right girder with positive torsional moment T around the centre of twist. b) 2D perspective of the right girder with torsional moment T.*

The directions of the contributing torques  $\Delta T$  are considered according to [Figure 4.53.](#page-92-1) They can be calculated by reducing the force system, in the slab edge, to torques around the centre of twist of the girders, which are at the centroidal axes of the girders according to the figure.

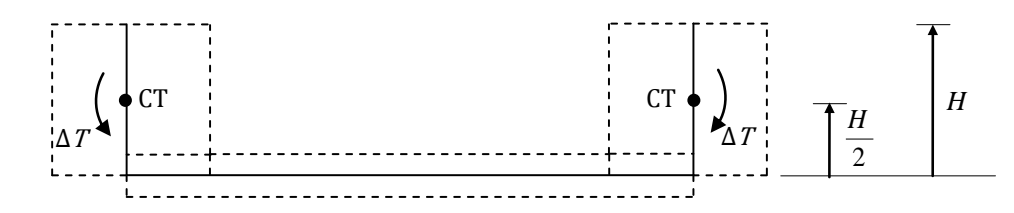

<span id="page-92-1"></span>*Figure 4.53 The contributing torques*  $\Delta T$  *from the slab can be calculated by reducing the force systems to torques around the centre of twist (CT) of the girders, which is located at H/2.*

If a shell model is studied, the distribution of torsional moments is instead spread around the load application due to the longitudinal distribution of load effects in the slab, since the slab is modelled with shell elements instead of transversal beam elements, see [Figure 4.54.](#page-92-2) By studying the figure, the methodology of the TSE-method can be summarised; torsional moment in the first section  $(x = 0)$  is obtained by calculating the reaction force, added with the contributing torque  $\Delta T_1$  at that section. Then, it is just a matter of adding the contributing torques along the girder sections.

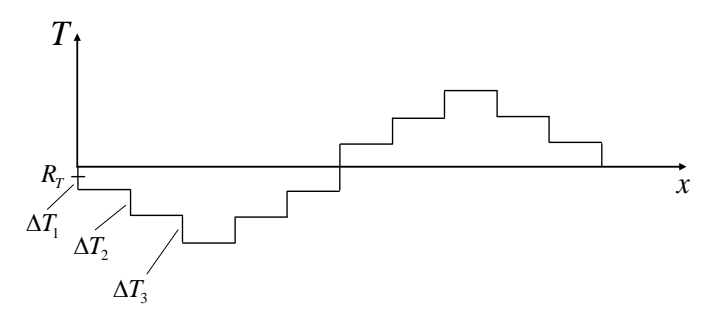

<span id="page-92-2"></span>*Figure 4.54 The methodology of the TSE-method.*

If a shell model is studied, the contributing torques from the slab in the girders come from plate bending around x-axis, nodal moment  $M_x$ , and membrane force in y direction, nodal forces  $F_v$ , according to [Figure 4.55.](#page-93-0) Since the end of the slab edge is located directly under the centre of twist of the girders, the shear forces in the edge acts in this section without any eccentricity, and contributes for that reason not to the torsional moment. At the first section, the contributing torque from the slab occurs in only one node, namely at node 1. In span sections, two nodes contribute to the reductions, and must be summarised, see [Figure 4.55b](#page-93-0).

a) b)

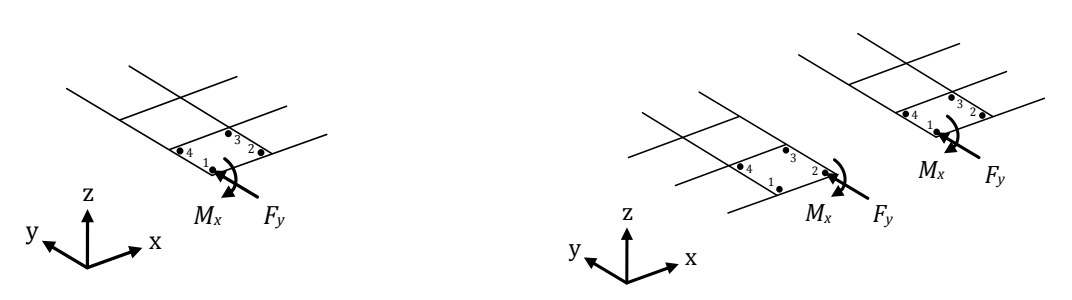

<span id="page-93-0"></span>*Figure 4.55 Nodal moment*  $M_x$  *and nodal force*  $F_y$ *, in the shell elements, influences the contributing torques in the girders. a) End support section. b) Span sections.*

#### **4.4.3.4 Methodology of the TSE-method**

When calculating the torsional moments, it is important to consider the sign conventions, see Section [4.4.1.](#page-83-2) For a right girder, positive torsional moment in the girder is defined according to [Figure 4.52.](#page-92-0) All the reaction forces and nodal forces are defined according to [Figure 4.41,](#page-84-1) i.e. positive relatively the global coordinate system.

All the contributing torques  $\Delta T$  arise due to compatibility between the slab and the girders, and the reaction forces arise due to equilibrium. This means that impacts from reaction forces can be obtained using equilibrium, and the contributing torques can be obtained using force reduction from the slab edge.

Thus, the reaction torsional moment is firstly calculated by using moment equilibrium (in the twisting direction) in the end support section, where twisting boundary conditions are defined, see [Figure 4.56.](#page-93-1)

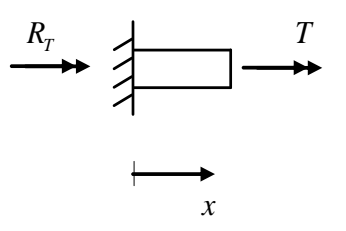

<span id="page-93-1"></span>*Figure 4.56 Moment equilibrium (in the twisting direction) in the right end support section.*

The moment equilibrium (in the twisting direction) for a section in the right girder can be formulated as

$$
T + R_T = 0
$$
  

$$
T = -R_T
$$
 (4.9)

The contributing torques  $\Delta T(x)$  in the right girder can then be calculated using force reduction by adding all the contributions according to [Figure 4.57.](#page-94-0) In each node  $i$ , which is connected to the slab, a contributing torque  $\Delta T_i$  occurs.

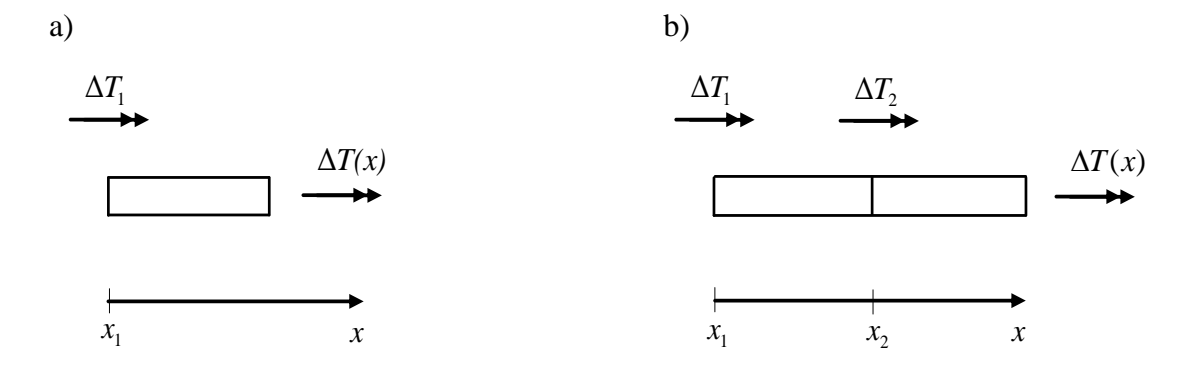

<span id="page-94-0"></span>*Figure 4.57 Reduction of the force system to torsional moment*  $\Delta T(x)$  *in a section x in the* right girder.  $x_i$  indicate a connecting node *i* between the slab and the girder.  $a$ )  $x_1 \leq x < x_2$ . *b*)  $x_2 \leq x < x_3$ .

The contributing torque at the end support section  $x_1$  [\(Figure 4.57a](#page-94-0)) can then be calculated by force reduction as

$$
\Delta T(x = x_1) = \Delta T_1 \tag{4.10}
$$

In the same way, the contributing torque in the adjacent section  $x_2$  [\(Figure 4.57b](#page-94-0)) can be calculated as

$$
\Delta T(x = x_2) = \Delta T_1 + \Delta T_2 \tag{4.11}
$$

Since all transversal moments and forces that do not act in the centre of twist have impact on the torsion in the girders, support sections with transversal fixations must be considered. The contributing torque in the support section  $x_{support}$  is denoted  $\Delta T_{support}$ , which contributes to the torsional moment if the considered section is passed.

Consequently, the torsional moment can be calculated as

$$
T(x) = \begin{cases} -R_T + \sum_{i=1}^n \Delta T_i & \text{if } x \le x_{support} \\ -R_T + \sum_{i=1}^n \Delta T_i + \Delta T_{support} & \text{if } x > x_{support} \end{cases}
$$
(4.12)

where  $n$  is the connected node sections of the girder and the slab.

If the shell model is studied, the right end support section [\(Figure 4.58a](#page-95-0)) contains the reaction force  $R_y$  and the sum of the twisting reaction moments  $\sum R_{Mx}$ , which contribute to the reaction torsional moment  $R<sub>T</sub>$  according to [Figure 4.58b](#page-95-0).

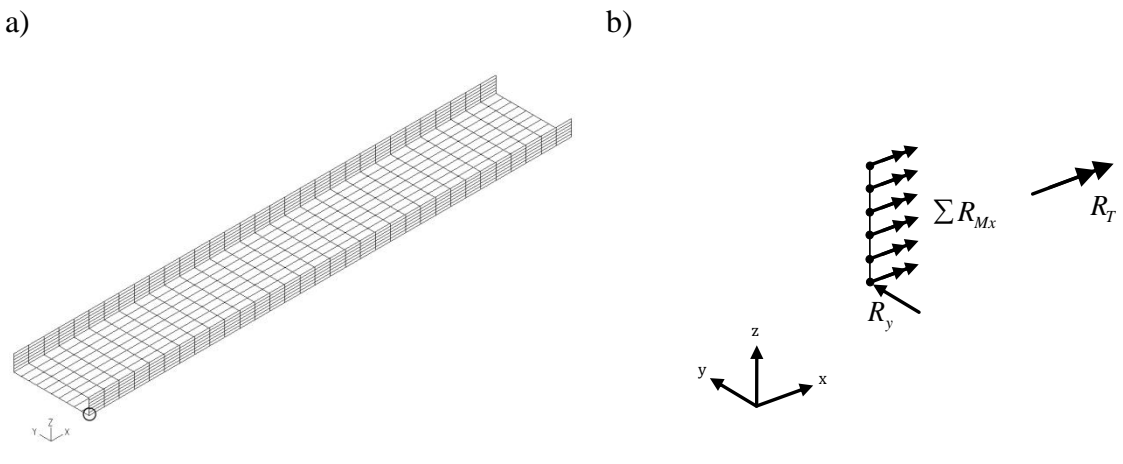

<span id="page-95-0"></span>*Figure 4.58 a) The right end support section in the shell model, where the reaction torsional moment* was calculated. b) Reaction force  $R_v$  and twisting reaction moments  $R_{Mx}$  that contribute to the reaction torsional moment  $R_T$  at the right end *support.*

This gives the forces in the right girder that contribute to the reaction torsional moments according to [Figure 4.59.](#page-95-1)

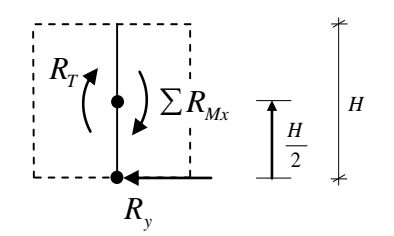

<span id="page-95-1"></span>*Figure 4.59 The reaction torsional moment*  $R<sub>T</sub>$  was calculated by reduction of the force *system around the centre of twist of the girder, which is located at the distance*  ⁄ *from the bottom edge of the girder.*

The force system was reduced around the centre of twist, which is at the distance  $H/2$  from the bottom edge of the girder. Thus, the reaction torsional moment at the right end support was obtained as

$$
R_T = R_y \cdot \frac{H}{2} + \sum R_{Mx} \tag{4.13}
$$

The contributing torque for the end section  $\Delta T_1$ , was calculated in the same way by reducing the nodal moment  $M_x$  and nodal force  $F_y$  [\(Figure 4.55a](#page-93-0)) around the centre of twist according to [Figure 4.60.](#page-96-0)

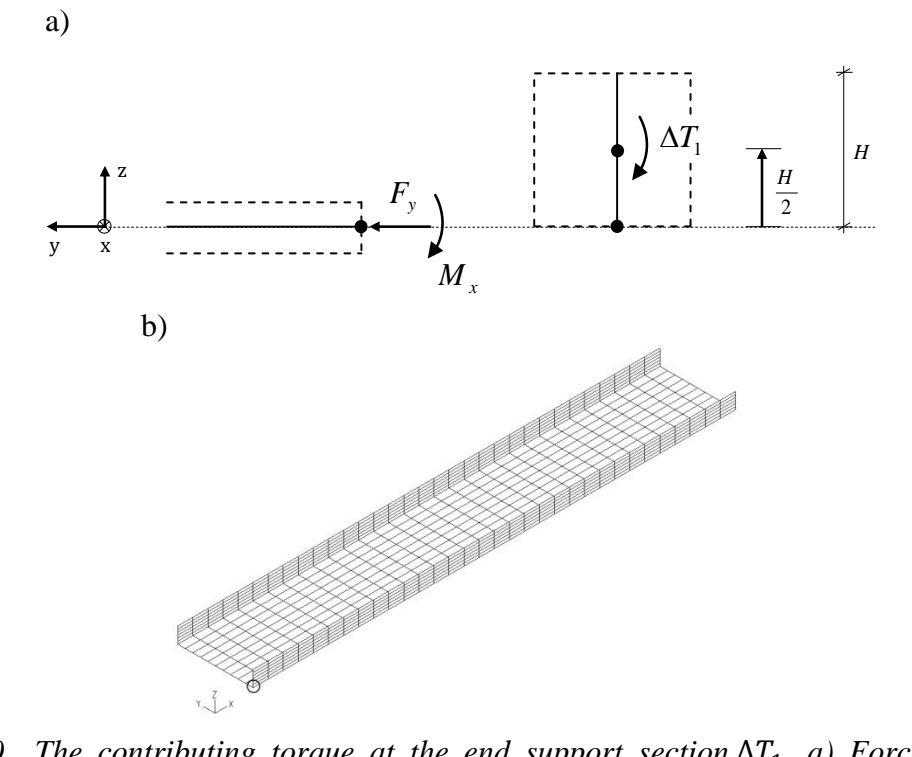

<span id="page-96-0"></span>*Figure* 4.60 *The contributing torque at the end support section*  $\Delta T_1$ *. a) Force reduction around the centre of twist of the girder. The centre of twist is located at the distance H/2 from the bottom edge of the girder. b) Location of the end section.*

If using force reduction around the centre of twist in [Figure 4.60,](#page-96-0) the contributing torque in the end section of the girder can be formulated as

$$
\Delta T_1 = M_x + F_y \cdot \frac{H}{2} \tag{4.14}
$$

For the span sections two nodal forces contributes from the slab according to [Figure 4.55b](#page-93-0), which should be summarised, and are referred  $\sum F_v$  and  $\sum M_x$ , see [Figure 4.61.](#page-96-1)

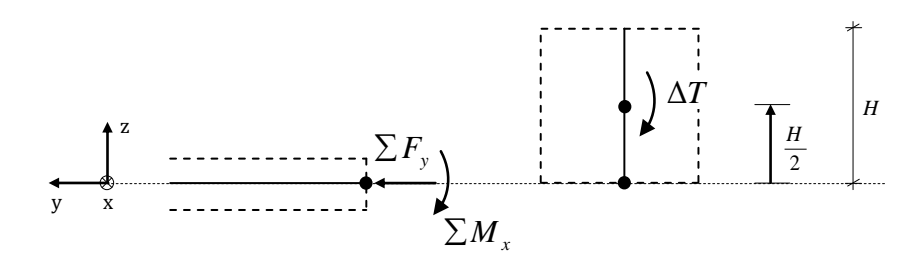

<span id="page-96-1"></span>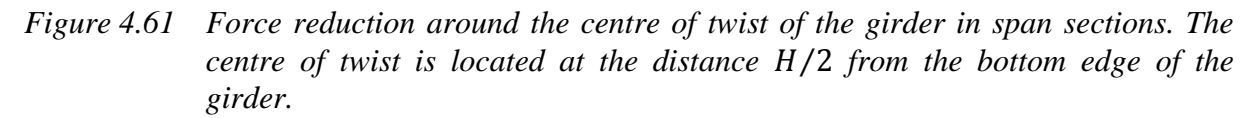

Using force reduction around the centre of twist in [Figure 4.61,](#page-96-1) the contributing torque in the span sections can be expressed as

$$
\Delta T = \sum F_{\mathcal{Y}} \cdot \frac{H}{2} + \sum M_{\mathcal{X}} \tag{4.15}
$$

For the mid support section [\(Figure 4.62b](#page-97-0)), there is a contribution from the reaction force  $R_v$ , which will cause a response in the girder in the opposite direction (equilibrium), see Figure [4.62a](#page-97-0).

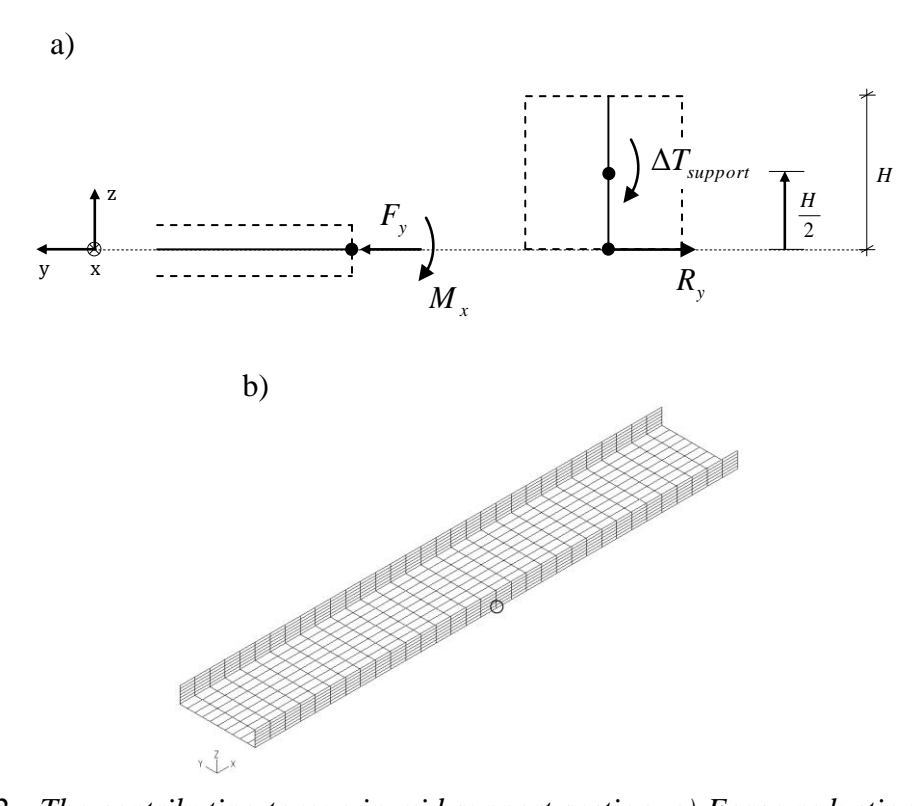

<span id="page-97-0"></span>*Figure 4.62 The contributing torque in mid support section. a) Force reduction around the centre of twist of the girder in mid support section. The centre of twist is located at the distance* ⁄ *from the bottom edge of the girder. Note that in this figure the reaction force*  $R_v$  *is the response force acting in the girder, and is therefore shifted due to equilibrium. b) Location of the mid support section.*

The contributing torque in mid support section was calculated as

$$
\Delta T_{support} = (\sum F_y - R_y) \cdot \frac{H}{2} + \sum M_x \tag{4.16}
$$

The following example should clarify the equations; study the model in [Figure 4.63,](#page-98-0) which is divided into four elements longitudinally. The twisting is fixed at the end supports and translation is prevented in y direction at end and mid supports. According to the TSE-method, the torsional moment in the right girder can be calculated as

$$
T_n = \begin{cases} -R_T + \sum_{i=1}^n \Delta T_i & \text{if } n \le 2\\ -R_T + \sum_{i=1}^n \Delta T_i + \Delta T_{support} & \text{if } n > 2 \end{cases} \tag{4.17}
$$

where  $n$  denotes a connecting node between the slab and the girder.

The torsional moment diagram for the right girder can then be created according to [Figure](#page-98-0)  [4.63.](#page-98-0)

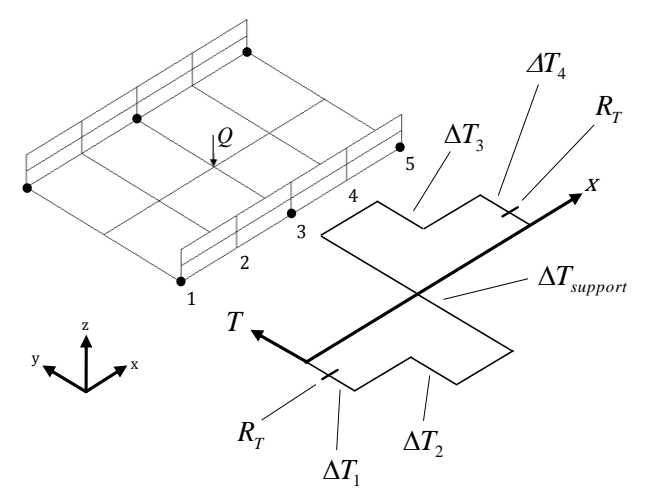

<span id="page-98-0"></span>*Figure 4.63 Example of how a torsional moment diagram can be created for the right girder, using the TSE-method on a simple shell model. The dots indicate where the supports are located; the twisting is fixed at the end supports and translation is prevented in y direction at end and mid supports. The numbers 1- 5 denotes the connecting nodes between the slab and the right girder.*

A MATLAB-program was developed in order to carry out the TSE-method. Indata was given in form of coordinates and nodal forces for each time step. Torsional moment distribution diagrams and influence lines for any section could then be obtained in the MATLABprogram. The MATLAB-code can be found in Section [E.2.3](#page-238-0) in [Appendix E.](#page-226-0)

## **4.4.4 Influence lines**

When creating influence lines using time stepping, there are some effects that must be considered. Mainly two effects were noticed were managed by creating so called fixed and/or corrected influence lines.

### **4.4.4.1 Fixed influence line**

An influence line describes the response in a certain section, while the load is travelling along a specified line. Except the first and last sections, all other sections contain a left and right side, referred to as the left and right section. This means that for each load step, there will be two sectional force results. Since some of these sectional forces are different in left and right sections, this leads to a jagged appearance of certain curves. However, when the load is applied to the left of the section, only the left section is interesting and vice versa. This means that the jagged curve is not representing the correct influence line for the section, instead the curve must be fixed.

In ADINA, each element has its local nodes and some of those coincide at the sections. In [Figure 4.64](#page-99-0) beam elements A and B with five local nodes are shown. The shear force varies along the structure for a distributed load according to [Figure 4.64b](#page-99-0).

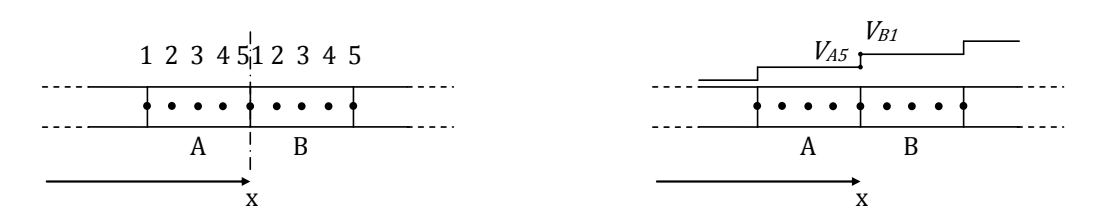

<span id="page-99-0"></span>*Figure 4.64 a) Beam elements A and B with coinciding section integration points 5 and 1 at section x. b) Varying shear force along element A and B.*  $V_{A5} \neq V_{B1}$  *but are obtained in the same section.*

If the mid support is studied for instance, the left section should be considered when the load is applied in the left span and the right section when the load is applied in the right span. In [Figure 4.65](#page-99-1) the load is applied in the left span, meaning that  $V_{left}$  is the interesting shear force. If this method, by only considering left or right section, is applied for an influence line, this will be referred to as a *fixed influence line*.

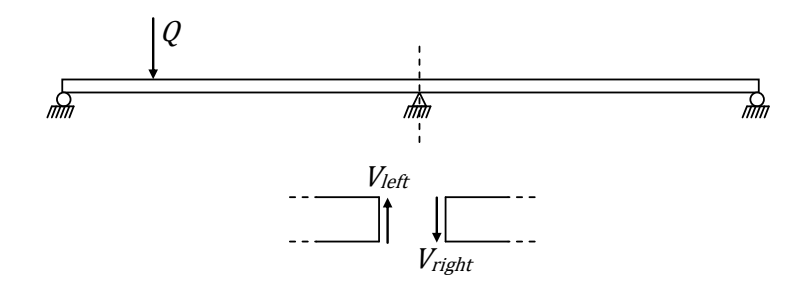

<span id="page-99-1"></span>*Figure* 4.65 A section at mid support with applied load Q and shear forces  $V_{left}$  and  $V_{right}$ . *When creating the influence line only*  $V_{left}$  *is considered in this example for a load applied in the left span.*

#### **4.4.4.2 Corrected influence line**

In beam elements shear forces and torsional moments are described constantly within each element according to Equation [\(3.25\)](#page-47-0) and [\(3.27\).](#page-48-0) This affects the appearance of the influence lines obtained from the analyses. In [Figure 4.66](#page-100-0) an example can be seen of the shear force distribution over a simply supported beam, when a load travels over the element A and B. However, the example is applicable for torsional moment as well. As the load is moving from left to right, the shear force distribution is changed. The studied sections between elements A and B has local nodes 2 and 1. Since the shear force is constant within each element, the value in node 2 represents the shear force acting in element A, and node 1 the shear force in element B. In [Figure 4.66a](#page-100-0) node 2 is to the right of the load position and thus both nodes will be negative according to the shear force distribution, which results in negative shear force for both element A and B. In [Figure 4.66b](#page-100-0) element A is positive and B negative, and in [Figure](#page-100-0)  [4.66c](#page-100-0) both elements are positive.

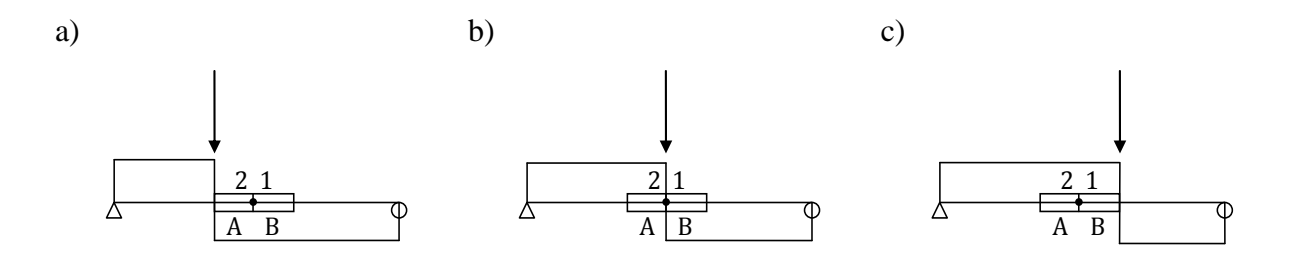

<span id="page-100-0"></span>*Figure 4.66 The problem phenomenon with influence lines for shear force (and torsional moment). Node 2 describe shear force for element A, and node 1 for element B. a) Element A and B are negative. b) Element A is positive and B negative c) Element A and B are positive*

The example above in [Figure 4.66](#page-100-0) leads to the influence line in [Figure 4.67a](#page-100-1). However, this is not correct; the desired appearance should rather be as in [Figure 4.67b](#page-100-1).

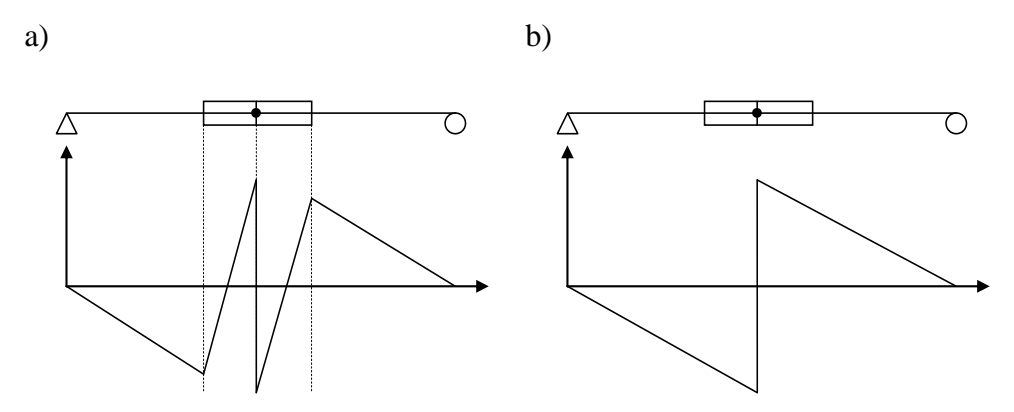

<span id="page-100-1"></span>*Figure 4.67 a) Influence line of shear force according to the example above. b) The corrected influence line.*

The effect of this phenomenon can be corrected by switching the shear force value for left and right sections at the studied section, as it is done in [Figure 4.67b](#page-100-1). If this correction is performed in an influence line, it will be referred to as a *corrected influence line*.

Another way to deal with the problem may be to increase the number of load steps and to decrease the element length in the region closest around the considered section. In [Figure 4.68](#page-101-0) influence lines for shear force of a beam grillage model, created with two meshes and number of load steps, can be seen; one with coarser mesh, and one with refined mesh and load steps over mid span. It can be observed that the uncorrected result is more correct for the refined mesh, but when both curves are corrected there is no difference between the curves.

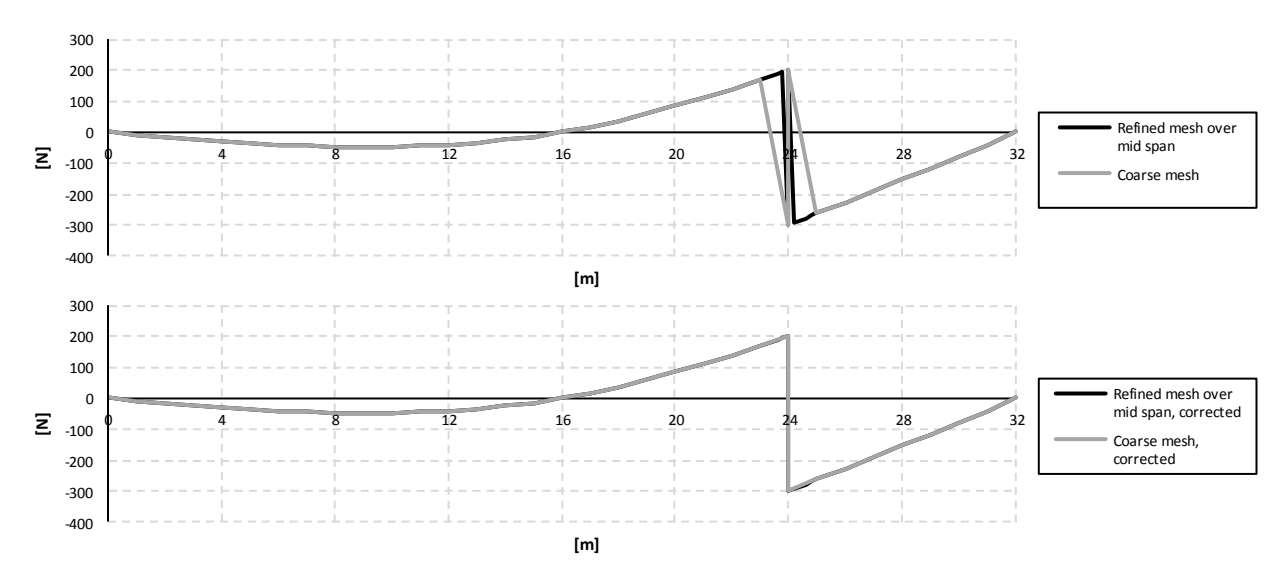

<span id="page-101-0"></span>*Figure 4.68 Influence lines for shear force at mid span for a beam grillage model; one with coarse mesh, and one with refined mesh and more load steps over mid span. The upper figure shows the result uncorrected, and the lower figure shows corrected influence lines.*

For influence lines of torsional moments a difference could be seen when using a higher mesh density according to [Figure 4.69.](#page-101-1)

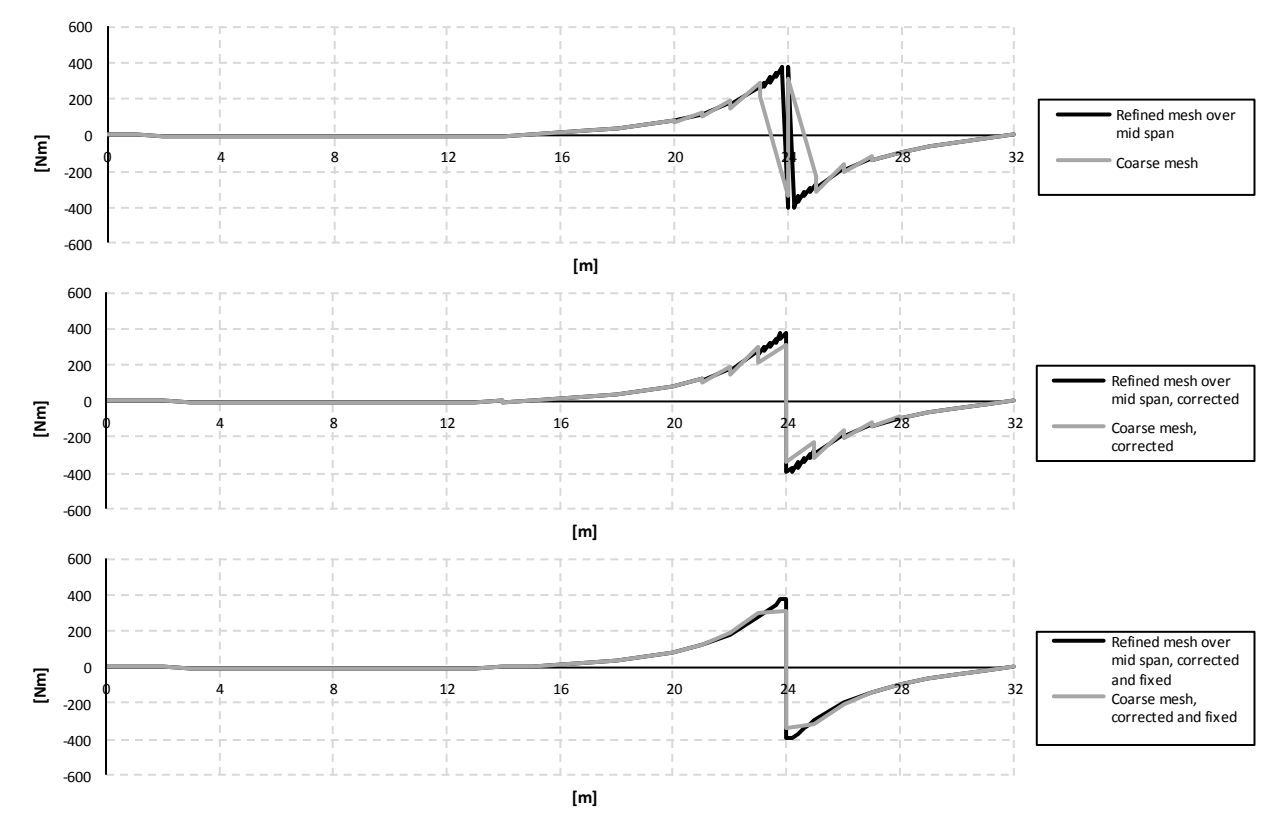

<span id="page-101-1"></span>*Figure 4.69 Influence lines for torsional moment at mid span for a beam grillage model; one with coarse mesh, and one with refined mesh and more load steps over mid span. Top figure: Result untouched. Middle figure: Corrected at 24 m. Bottom figure: Corrected and fixed.*

In [Figure 4.70](#page-102-0) a trough bridge with length  $L$  is viewed from above, with longitudinal main girders at each side of the slab in the middle. A concentrated load is applied in coordinate  $x$ , which results in a spread of load effects over distance  $\Delta l$  to the main girders as a distributed load effect in form of shear forces.

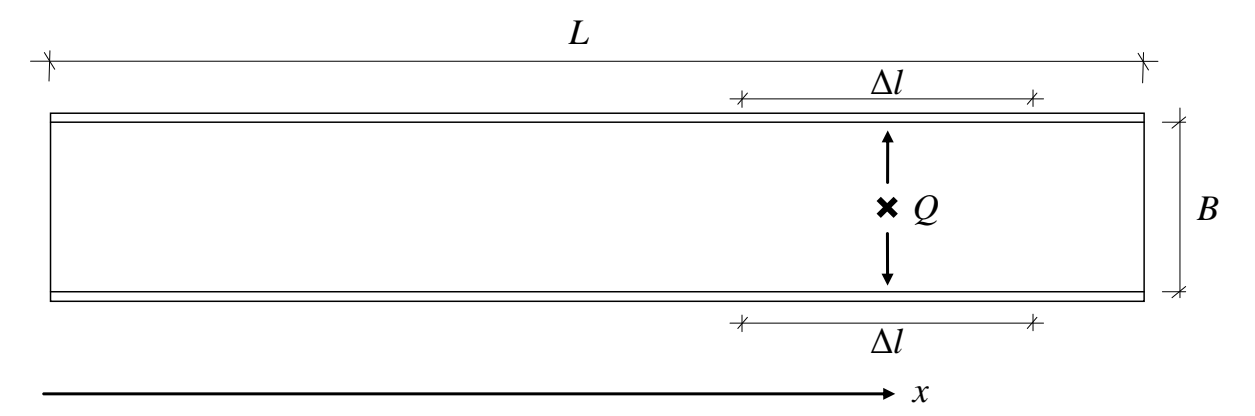

<span id="page-102-0"></span>*Figure 4.70 Trough bridge with length L and width B. On each side of the slab, longitudinal main girders are located indicated with solid lines. A concentrated load Q is applied at coordinate x, and the width of the distributed load effect in the slab to main girders is denoted Al.* 

In this project it was noticed that the spread of load effect, given the geometry as the studied trough bridge according to Section [4.1.1,](#page-54-1) approximately corresponded to the width of the slab, i.e.

$$
\Delta l \approx B \tag{4.18}
$$

To create the influence lines in the analyses, the concentrated load is applied along the length  $L$  as described in Section [4.3.2.](#page-73-2) This result, due to the phenomenon described in Figure [4.67,](#page-100-1) in a jagged appearance of the influence lines within a distance of  $\Delta l/2$  from the considered section. In this project, this was corrected in the influence line diagrams for shear force and torsional moment within a distance equal to  $\Delta l$  around the considered section. Depending on how the cross-section was modelled, according to BC2 and BC5 or as U, the correction had to be done over different distances, because the width of the slab differed. The width of the slab was modelled as 3.5 m for BC5 and BC2, and as 5 m for U.

#### **4.4.4.3 Procedures used to create influence lines**

In this project all influence lines were corrected and fixed according to the procedures described below.

To describe the procedures, used when creating the influence lines, a combined model is used as an example. In order to see the impact of the corrected and fixed influence lines a denser mesh is used as a reference, and is untouched if nothing else is stated. In [Figure 4.71,](#page-103-0) [Figure](#page-103-1)  [4.72](#page-103-1) and [Figure 4.73](#page-104-0) the influence lines for shear force at mid support in the girder, slab and entire section can be seen respectively.

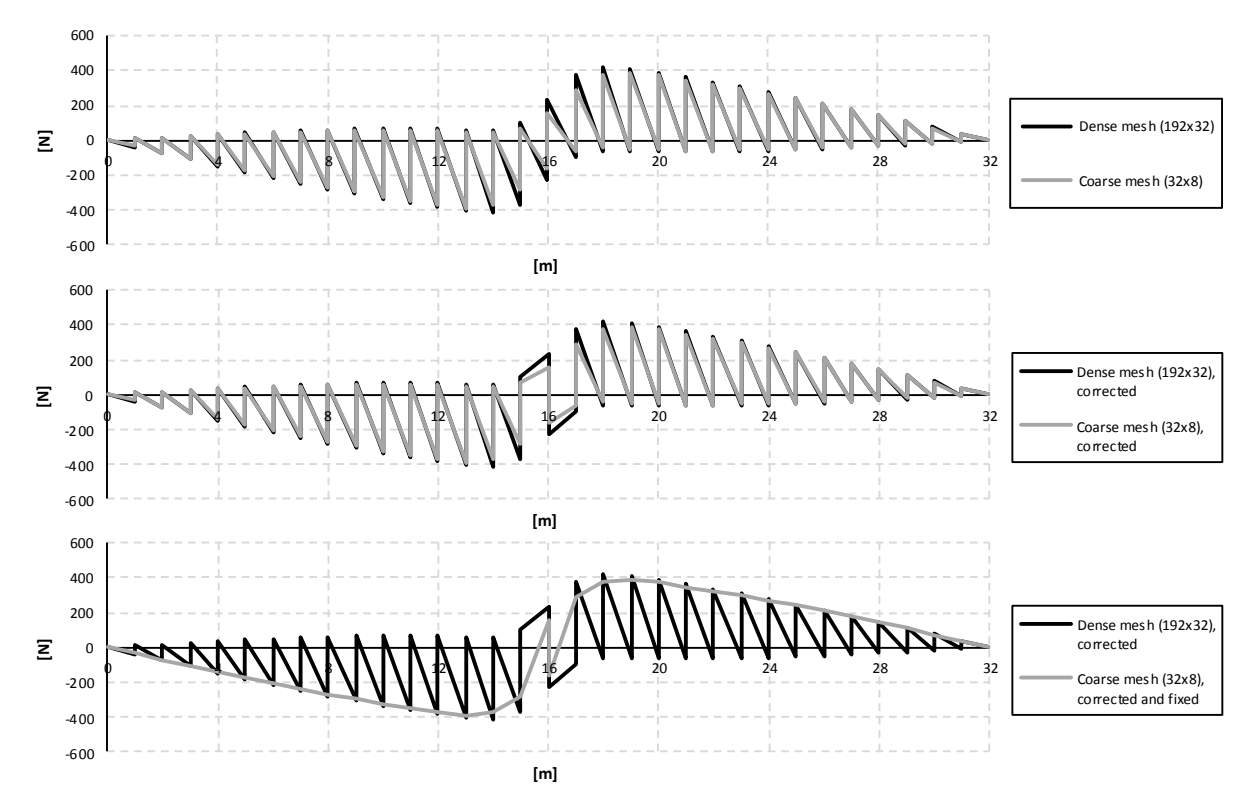

<span id="page-103-0"></span>*Figure 4.71 Influence lines for shear force in the girder at mid support. Top: Result untouched. Middle: Corrected at 16 m. Bottom: Corrected and fixed.*

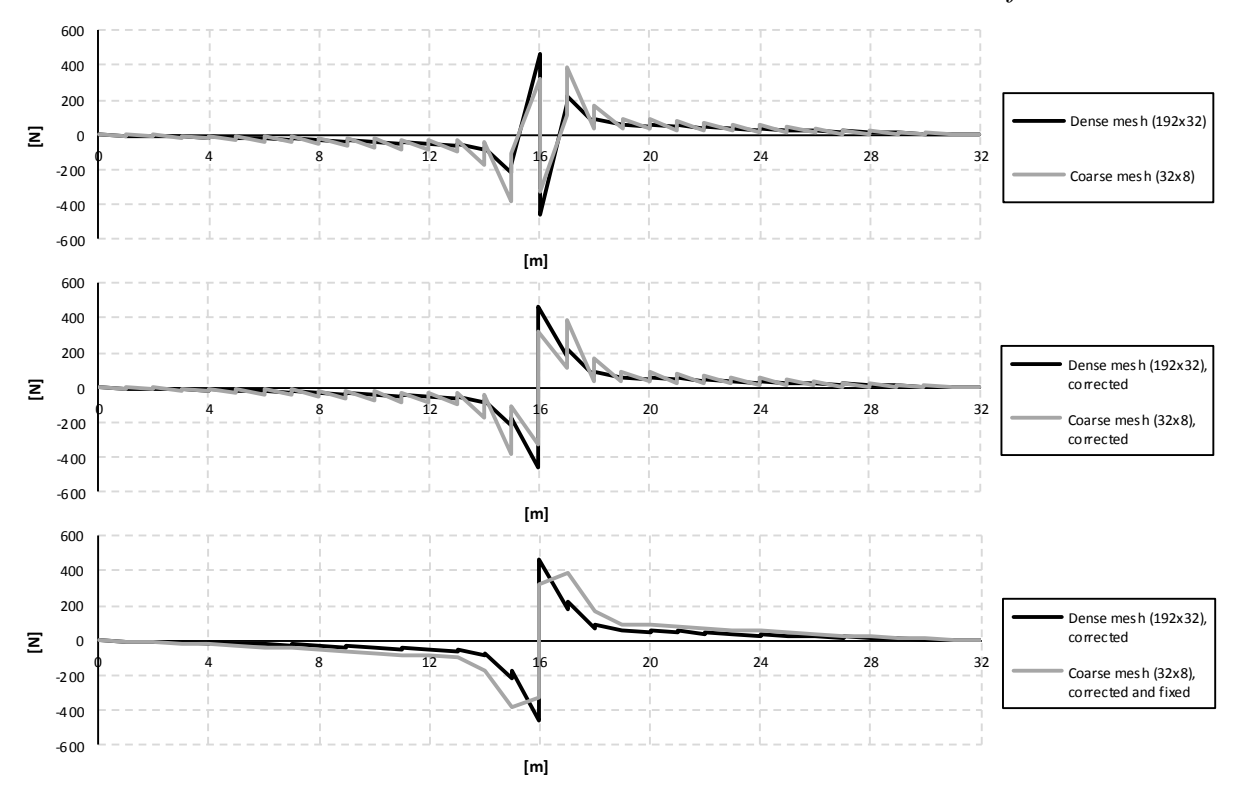

<span id="page-103-1"></span>*Figure 4.72 Influence lines for shear force in the slab at mid support. Top: Result untouched. Middle: Corrected at 16 m. Bottom: Corrected and fixed.*

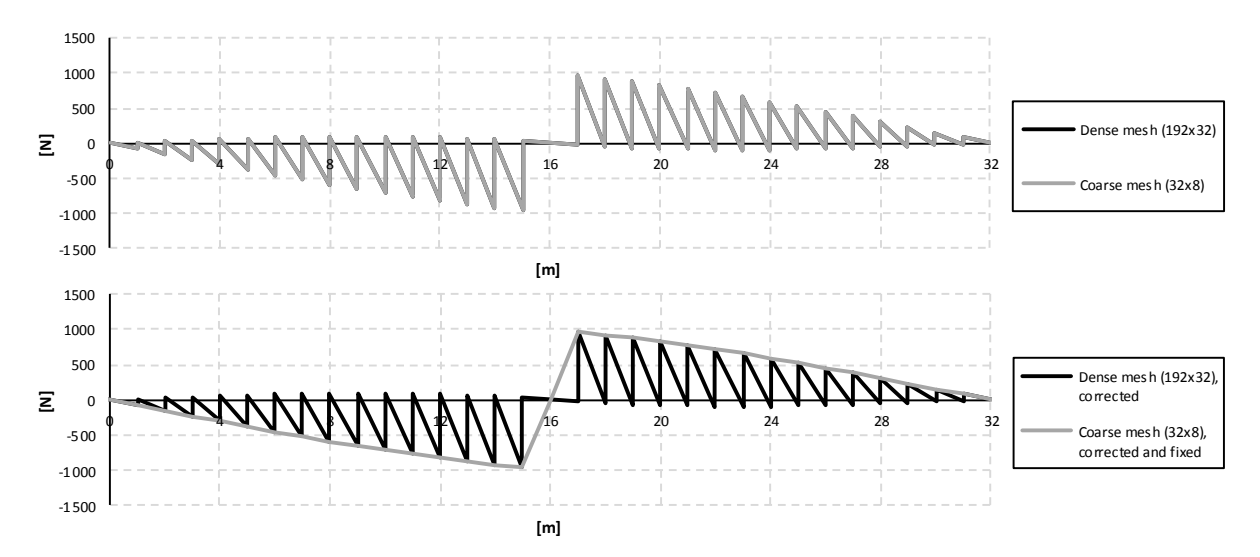

<span id="page-104-0"></span>*Figure 4.73 Influence lines for shear force in the entire section at mid support. Top: Result untouched. Bottom figure: Corrected at 16 m and fixed.*

In [Figure 4.74,](#page-104-1) [Figure 4.75](#page-105-0) and [Figure 4.76](#page-105-1) the influence lines for shear force at mid span in the girder, slab and entire section can be seen respectively.

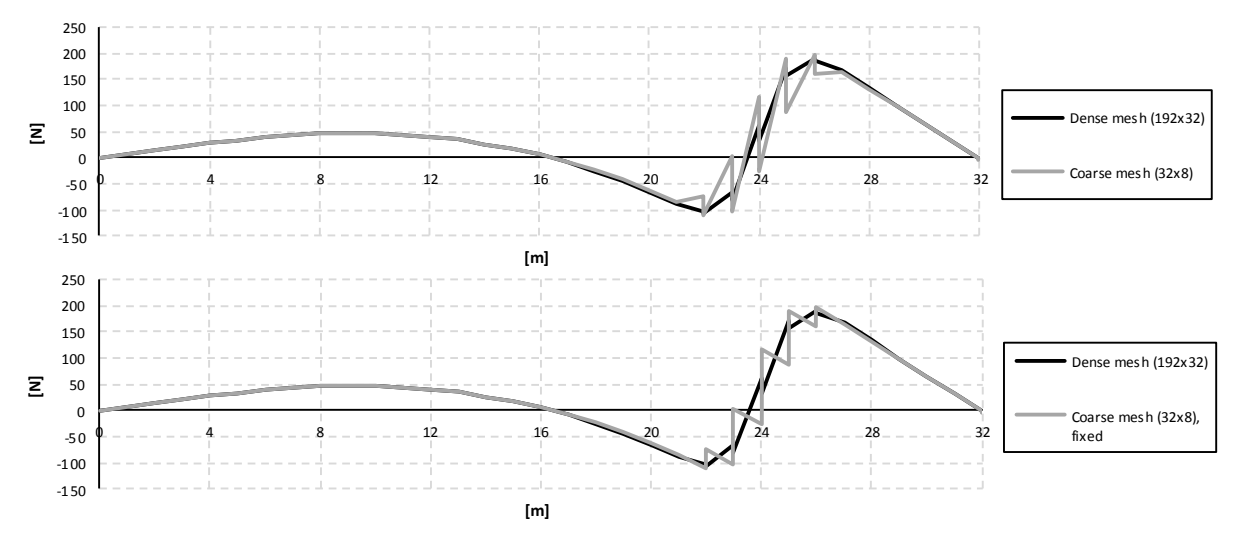

<span id="page-104-1"></span>*Figure 4.74 Influence lines for shear force in the girder at mid span. Top: Results untouched. Bottom: Corrected at 22, 23, 24, 25 and 26 m (slab width: 3.5 m).*

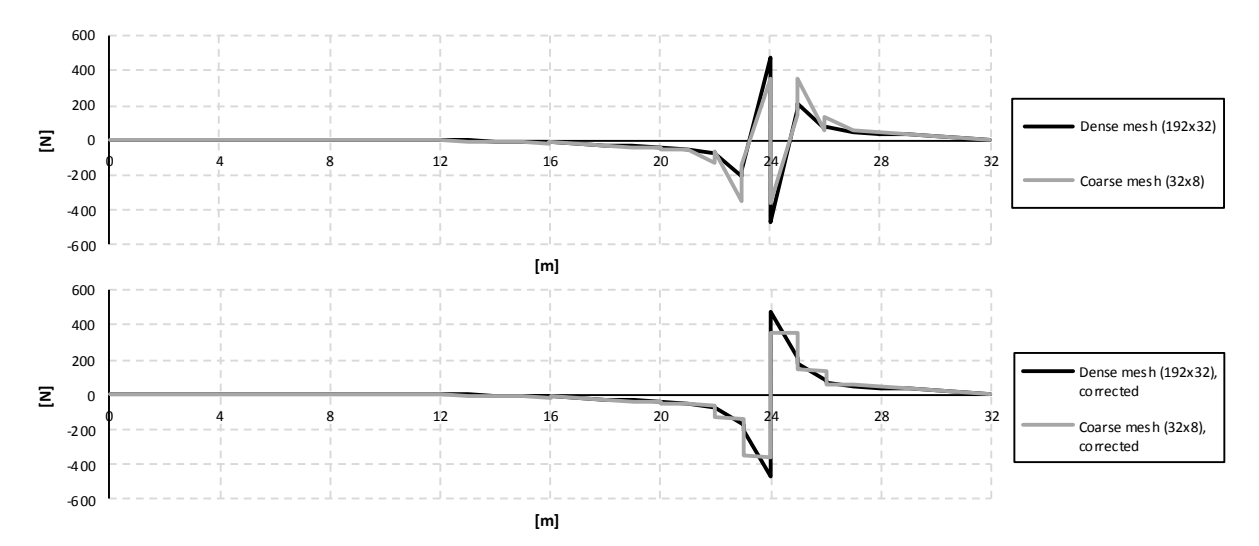

<span id="page-105-0"></span>*Figure 4.75 Influence lines for shear force in the slab at mid span. Top: Results untouched. Bottom: Corrected at 22, 23, 24, 25 and 26 m (slab width: 3.5 m).*

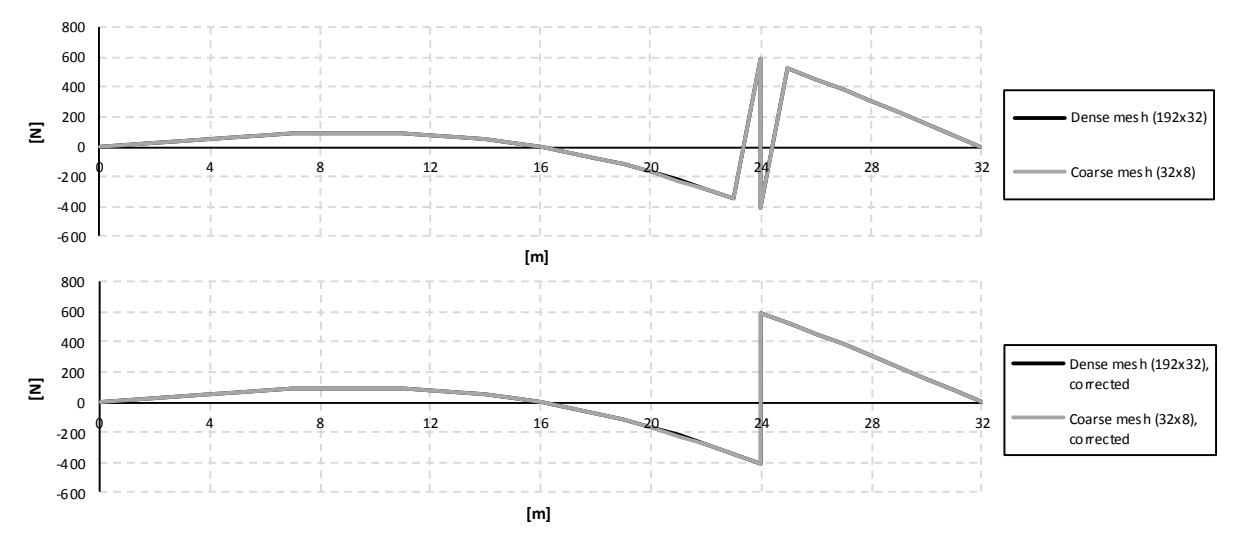

<span id="page-105-1"></span>*Figure 4.76 Influence lines for shear force in the entire section at mid span. Top: Results untouched. Bottom: Corrected at 24m.*

In [Figure 4.77](#page-106-0) and [Figure 4.78](#page-106-1) the influence lines for torsional moment in the right girder at mid support and mid span can be seen for a combined model respectively.

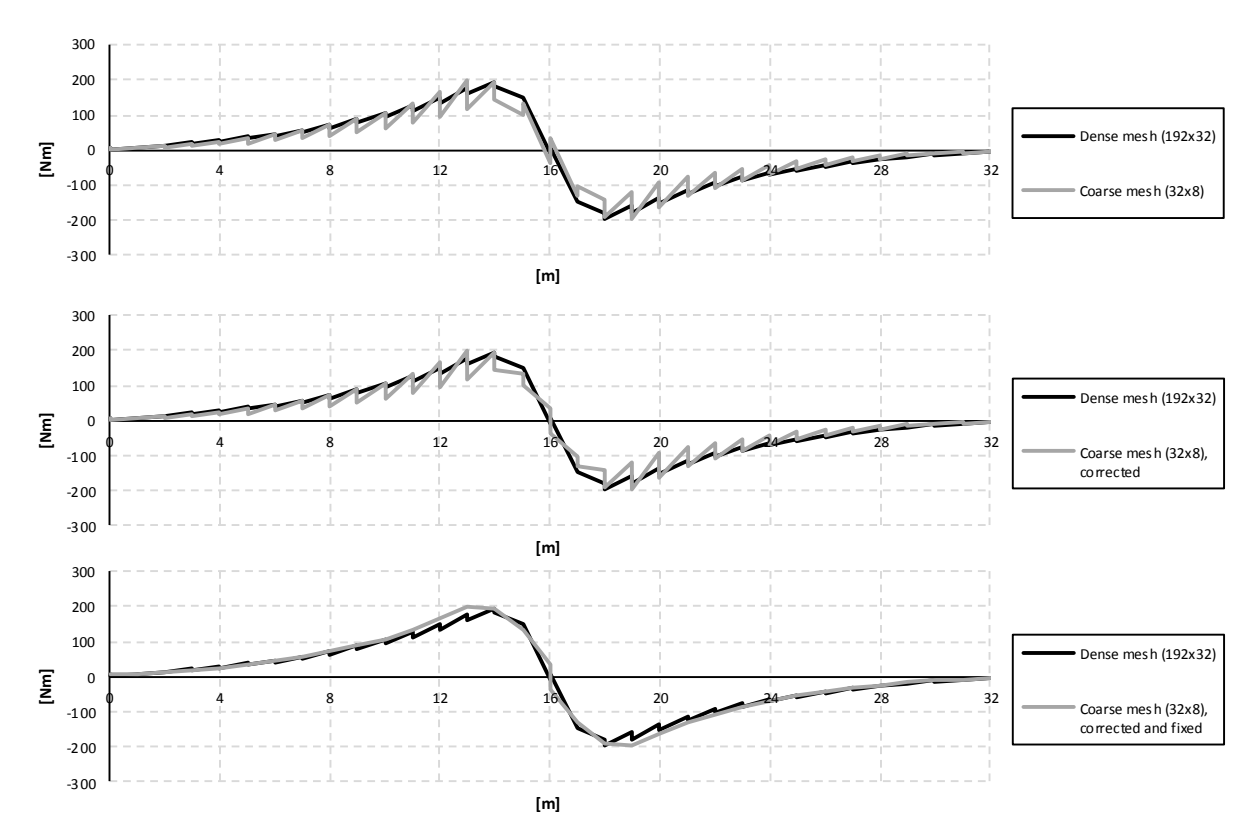

<span id="page-106-0"></span>*Figure 4.77 Influence lines for torsional moment in the right girder at mid support for a combined model. Top: Result untouched. Middle: Corrected at 15, 16 and 17 m. Bottom: Corrected and fixed.*

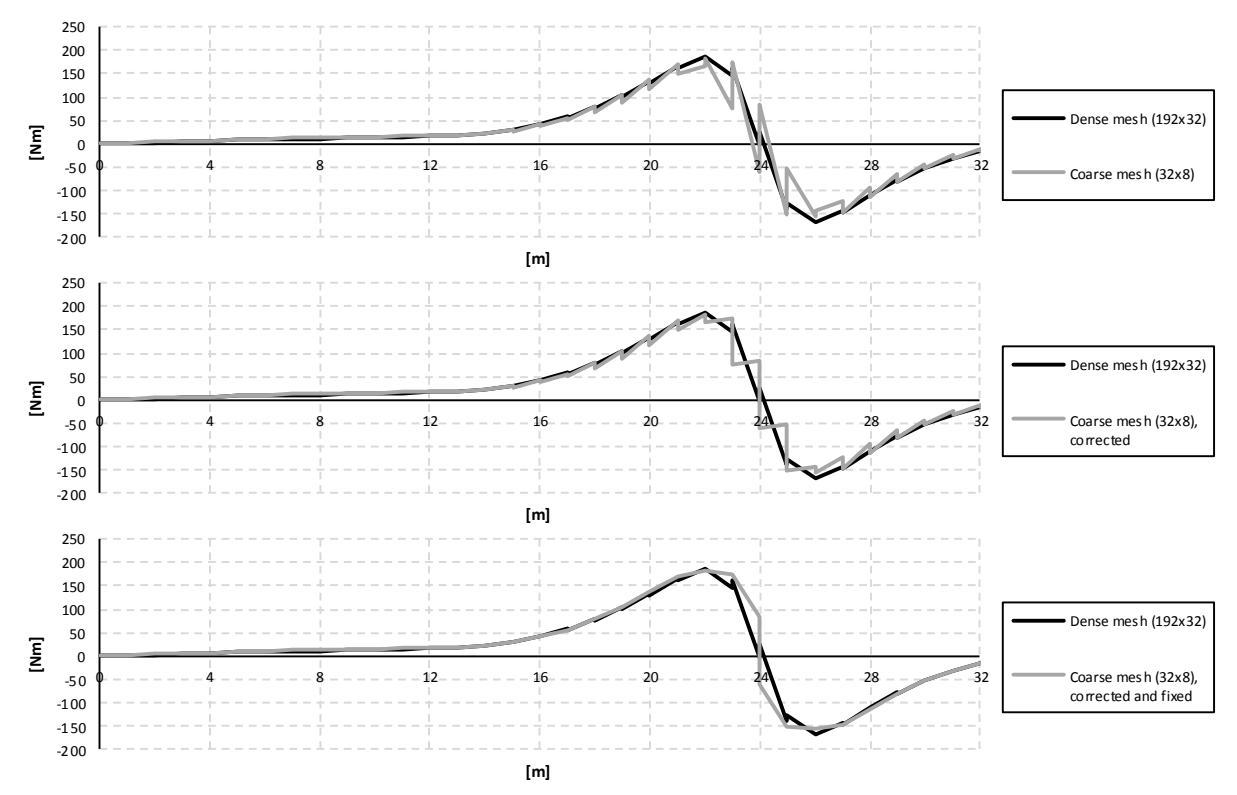

<span id="page-106-1"></span>*Figure 4.78 Influence lines for torsional moment in the right girder at mid span for a combined model. Top: Result untouched. Middle: Corrected at 22, 23, 24, 25 and 26 m (slab width: 3.5 m). Bottom: Corrected and fixed.*

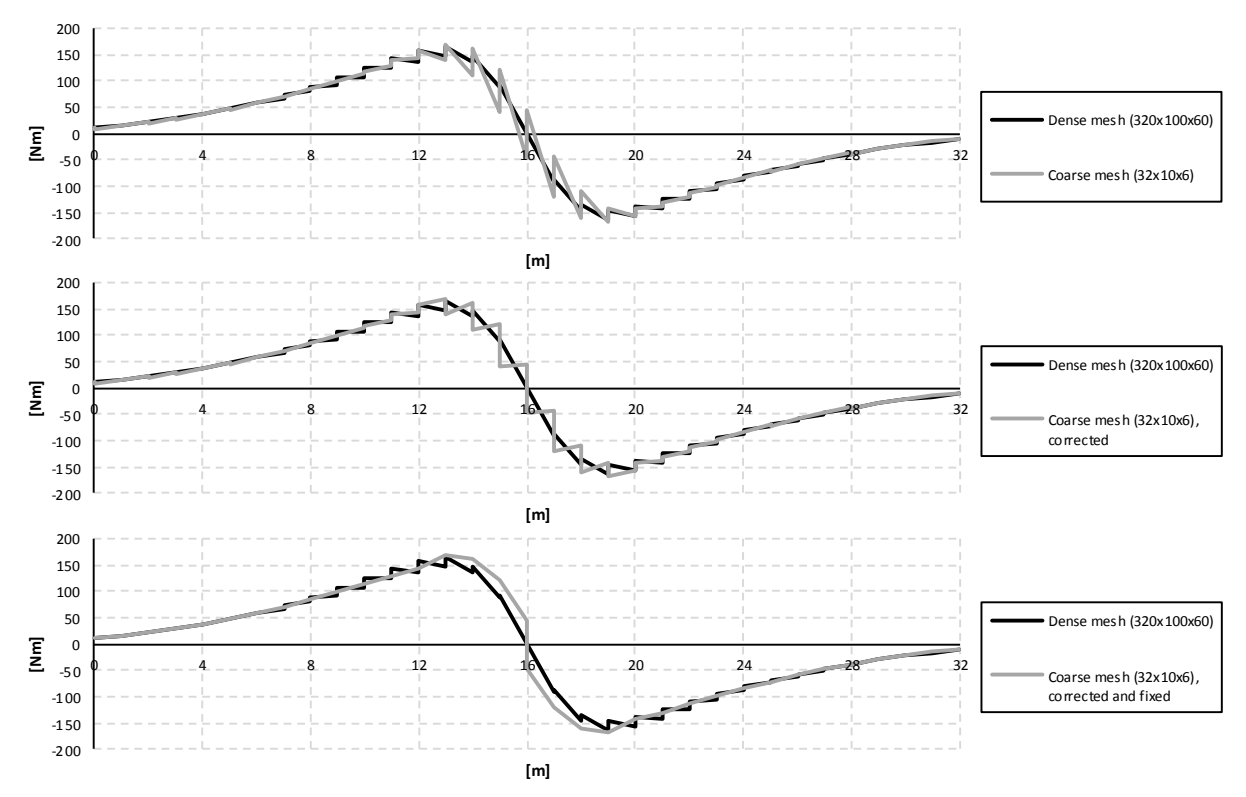

In [Figure 4.79](#page-107-0) and [Figure 4.80](#page-108-0) the influence lines for torsional moment in the girder at mid support and mid span can be seen for a shell model respectively.

<span id="page-107-0"></span>*Figure 4.79 Influence lines for torsional moment in the right girder at mid support for a shell model. Top: Result untouched. Middle: Corrected at 13, 14, 15, 16, 17, 18 and 19 m. Bottom: Corrected and fixed.*
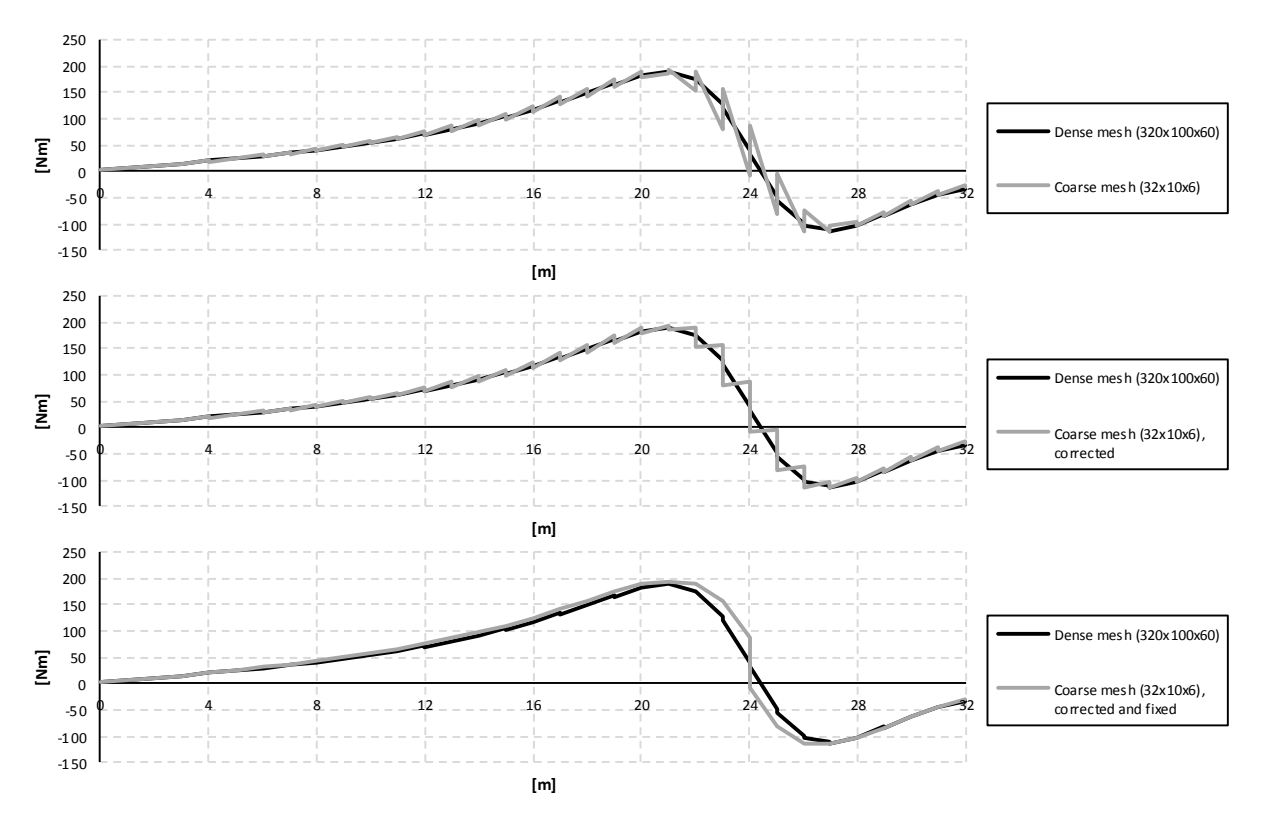

*Figure 4.80 Influence lines for torsional moment in the right girder at mid span for a shell model. Top: Result untouched. Middle: Corrected at 21, 22, 23, 24, 25, 26 and 27 m (slab width: 5.0 m). Bottom: Corrected and fixed.*

# **5 Results from the FE-analyses**

The results from the FE-analyses are presented as sectional force diagrams and influence lines for longitudinal bending moment and shear force, and torsional moment in the right girder (the left girder has the same distribution but with opposite directions). These graphs are compared for the different FE-models and boundary conditions, which are described in Section [4.2.](#page-59-0)

The results from ADINA were only extracted from half of the cross-section due to symmetry. This made the result managing more practical, and the final results were then multiplied by two.

The results are divided into sectional forces in one of the girders, in the slab and in the entire section. For the beam and beam grillage models the results were obtained directly from the ADINA. For the combined and shell models MATLAB-programs were developed to calculate the sectional forces in the girder, slab and entire section. Information how the MATLABprograms works can be found in Section [4.4,](#page-83-0) and the MATLAB-codes can be found in [Appendix E.](#page-226-0)

Since the results for the different boundary conditions resulted in very similar graphs, BC5 is selected for presentation of bending moment and shear force, if nothing else is stated. But all the results can be found in [Appendix C](#page-170-0) and [Appendix D.](#page-206-0)

For comparisons of bending moment and shear force the shell UA-model is presented, and for comparisons of torsional moments the shell UB-model is presented. For more information about these models, see Section [4.3.7.](#page-81-0)

The longitudinal bending moment and shear force distribution in the entire section should correspond to the analytical solution. For the models consisting of only beam elements the distributions should be exactly the same, because the beam elements and the analytical solution are based on the same differential equation for a beam and uses the same compatibility assumption. This is not the case for the combined model, which leads to deviations compared to the analytical solution. However, since all models transfer the load effects primary in the longitudinal direction, the entire structure behaves similar to an idealised beam. Consequently, the longitudinal bending moment and shear force for the entire section should be very similar between the FE-models.

The torsional moment is statically indeterminate and cannot be solved analytically, as the bending moment and shear force. For different FE-models and choices of boundary conditions different torsional moment results are obtained.

## <span id="page-109-0"></span>**5.1 Analytical solution of longitudinal bending moment and shear force distribution for the entire section**

The longitudinal bending moment and the shear force distributions for a beam, which correspond to the entire section, can be calculated analytically. [Figure 5.1](#page-110-0) shows a statically system model of the studied trough bridge; the longitudinal distributions of bending moment and shear force in the beam are only dependent on the applied concentrated load  $Q$  and the spans L. For the case when the load is applied at the mid support, there will be no bending and shear as the load is taken by the support. For the load applied in the mid span section according to [Figure 5.1,](#page-110-0) the system is one time statically indeterminate; three unknown reaction forces, but only two equilibrium equations.

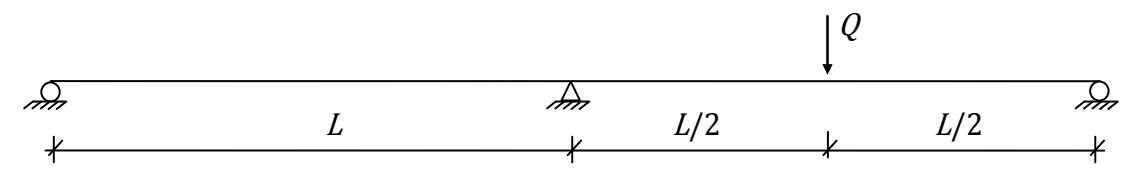

<span id="page-110-0"></span>*Figure 5.1 A statically system model of the studied trough bridge with the concentrated load Q, applied in the mid span section. The model consists of a continuous beam with three supports and two equal spans L.*

If assuming full compatibility, the deformation of the beam will be like in [Figure 5.2.](#page-110-1) If using the beam differential equation stated in Equation [\(3.22\)](#page-47-0) and solving the angle over the support  $\theta$ , a third equation can be obtained and the statically system can be solved.

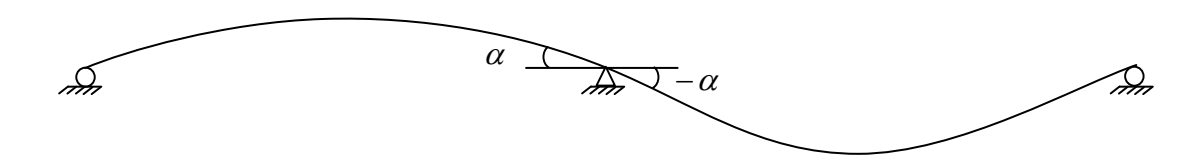

<span id="page-110-1"></span>*Figure 5.2 Deformation of the beam when a load is applied at mid span, if full compatibility is assumed. The angles*  $\alpha$  *at the mid support are then equal, but with different signs.*

Using this approach, the longitudinal bending moment and shear force distributions can be calculated and illustrated with bending moment and shear force diagrams according to [Figure](#page-110-2) 

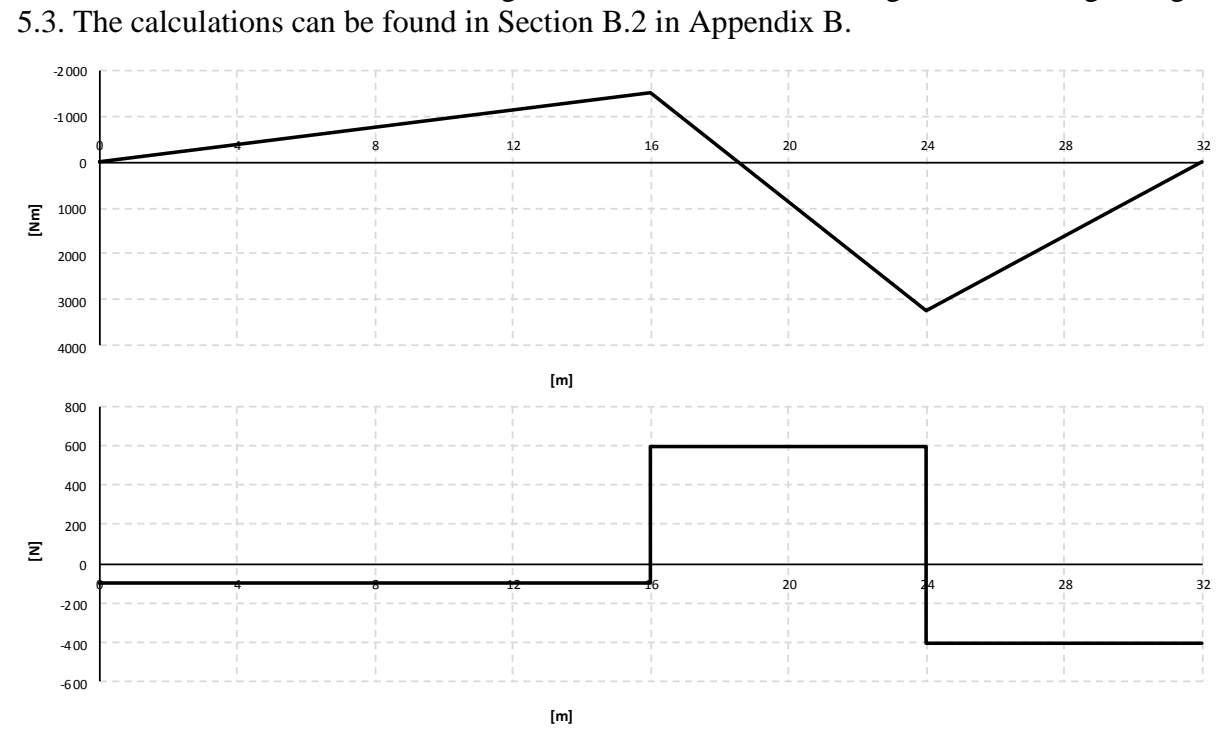

<span id="page-110-2"></span>*Figure 5.3 Analytical bending moment and shear force diagrams when the load is applied in the mid span section.*

The longitudinal distributions of bending moment and shear force for the entire section should for all FE-models correspond to the analytical solution more or less. For the beam and beam grillage models, using only beam elements, the results should be exactly the same, since they are based on the beam differential equation and the same compatibility assumption. The

combined and shell models, having shell elements, are based on the plate differential equations, which do not correspond exactly to the analytical solution for a beam. The compatibility assumption is neither the same as for the beam in [Figure 5.1,](#page-110-0) since the combined and shell FE-models do not deflect according [Figure 5.2.](#page-110-1) This means that the angles cannot be said to be equal. Still, all models have beam behaviour, using the main girders as primary carrying the load effects in the longitudinal direction. In other words, also the combined and shell models should correspond to the analytical beam solution for longitudinal bending moment and shear force.

To solve the torsional moment distribution analytically is not as obvious as for the longitudinal bending moment and shear force distributions. The torsional moment calculations depend on mainly the compatibility demands between the slab and the girders. However, all FE-models were modelled using full compatibility between the slab and the girders. This is also the requirement from Trafikverket (2011), when the torsional reinforcement should be designed. Consequently, when assuming full compatibility the torsional moment depends on the transverse load effects from the slab edge in the intersection between the girders. These load effects are dependent on modelling choices and how the boundary conditions are defined. This means that different torsional moments from the models and boundary conditions are obtained.

## **5.2 Comparison of FE-models**

The comparisons between the different FE-models are carried out by comparing the sectional force diagrams and influence lines for bending moment, shear force and torsional moment. Mainly the longitudinal sectional forces were studied.

### <span id="page-111-1"></span>**5.2.1 Bending moment**

In [Figure 5.4](#page-111-0) bending moment diagrams for one girder is presented when the load is applied in the mid span section. The beam grillage model resists all bending moment in its girders, since it has no longitudinal load distribution in the slab, and can clearly be seen in the figure. In the combined and shell models load effects are also distributed longitudinally within the slab, and thus some of the bending moments are resisted by the slab. This leads to lower bending moments in the girders.

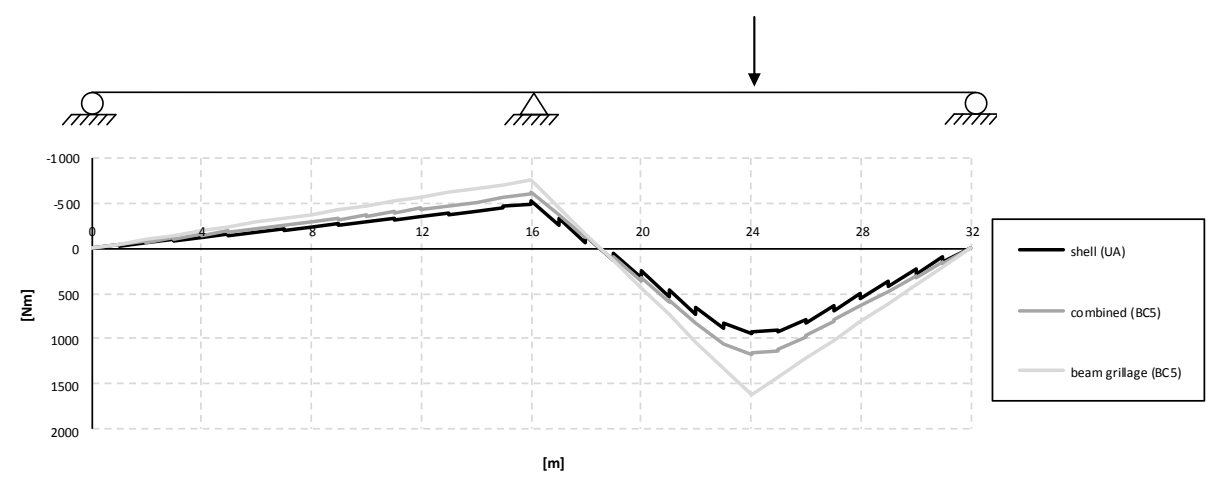

<span id="page-111-0"></span>*Figure 5.4 Bending moment diagrams for one girder when the load is applied in the mid span section for the BC5 models and the shell UA-model.*

The shell model gives the smallest bending moment in the girder. This is probably due to the modelling of the girders in the UA-model; the entire cross-section was modelled with correct height, but in turn resulted in too low height of the girders. This was also the result from the stiffness study in Section [4.2.4,](#page-69-0) where the deflection in the girders was slightly larger, in a shell model with correct height of the total cross-section but lower height of the girders, than a combined model. The bending stiffness for the girders is described as

<span id="page-112-0"></span>
$$
EI_y = E \cdot \frac{B \cdot H^3}{12} \tag{5.1}
$$

where E is the Young's modulus,  $I_v$  the moment of inertia, B and H are the width and height of the girder. In Equation [\(5.1\)](#page-112-0) the bending stiffness can be seen to be described with the height cubed, which means that the height has large impact of the bending stiffness. Still, the bending stiffness of the total cross-section, for the shell UA-model, should be similar to the other models, because the total height was modelled correctly in the UA-model. This issue also governs the torsional moment, where the height of the girder is an important parameter for the torsional stiffness, see Section [5.3.3.](#page-144-0)

It can be observed that the bending moment results from the combined and shell models have a rather soft curvature around the load application. This can be explained by studying [Figure](#page-112-1)  [5.5,](#page-112-1) where the bending moment diagrams for the slab is shown. The slab contributes to the

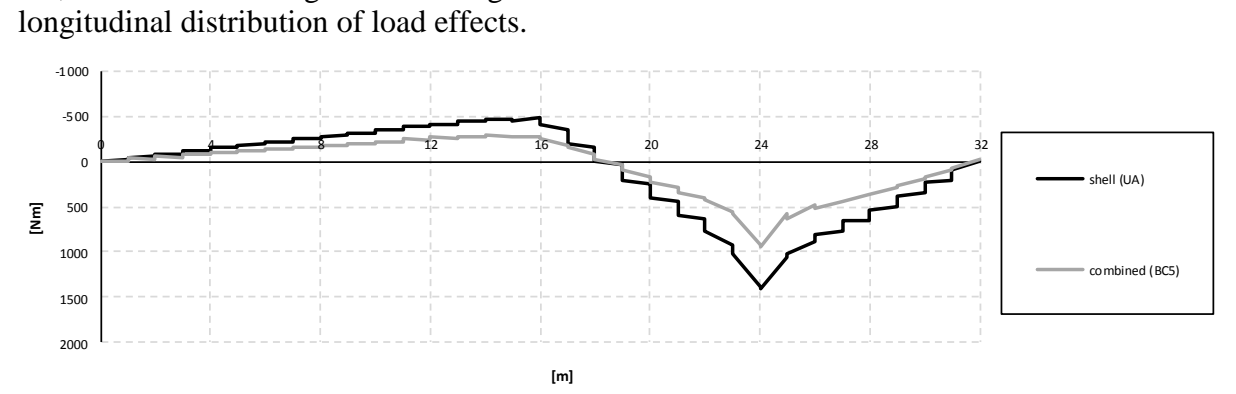

#### <span id="page-112-1"></span>*Figure 5.5 Bending moment diagrams for the slab when the load is applied in the mid span section for the BC5 models and the shell UA-model.*

In [Figure 5.5](#page-112-1) the beam grillage model is not considered, since it has no longitudinal bending moment in the slab. The bending moment in the slab is smaller for the combined BC5 model compared to the shell UA-model, which seems reasonable since the combined model have larger bending moments in the girder.

In [Figure 5.6](#page-113-0) the influence lines for bending moment in one girder at the mid span section can be seen, which shows the same effects as for the bending moment diagrams. The beam grillage model does not have any longitudinal distribution of bending moments in the slab, and therefore does not have the soft curvature as the combined and shell models. This is also the reason why the beam grillage model has the largest bending moment in the girder compared to the other models. The shell model has the smallest bending moments for all load positions at the mid span section.

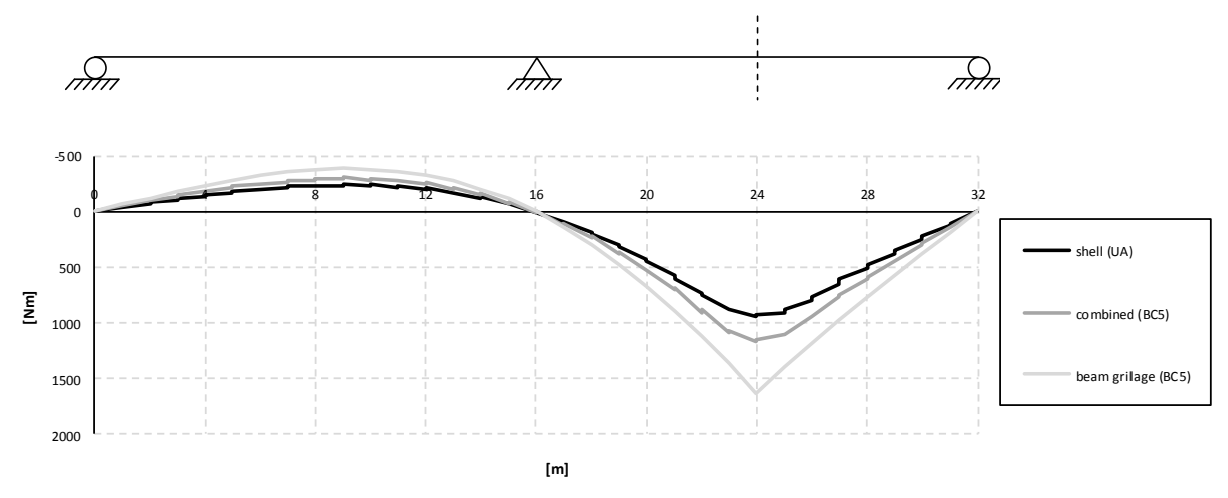

<span id="page-113-0"></span>*Figure 5.6 Influence lines for bending moment in one girder at mid span for the BC5 models and the shell UA-model.* 

In [Figure 5.7](#page-113-1) the influence lines at mid support in one girder can be seen. It can be observed that the bending moment is nonzero in the mid support section for the combined and shell models, when the load is applied in the mid support section. The supports are placed at the girders, while the load is applied in the middle of the cross-section, on the slab. This means that load effects are distributed in the slab, for the combined and shell models, resulting in a distributed load effect, over a region around the load application, in form of shear forces at the interface with the girders. This distributed load effect creates bending moments in the girders around the load application, in this case around the mid support section.

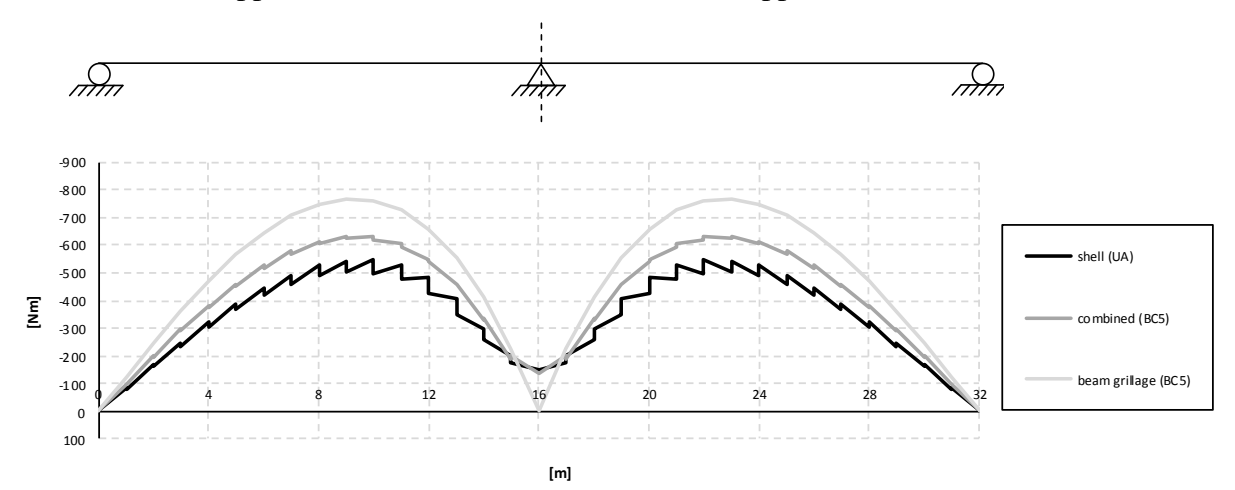

<span id="page-113-1"></span>*Figure 5.7 Influence lines for bending moment in one girder at mid support for the BC5 models and the shell UA-model.*

If studying [Figure 5.8,](#page-114-0) where the bending moment diagrams for one girder when the load is applied in the mid support section can be seen, there could be noticed the nonzero bending moment over the support region. The bending moments in the mid support section correspond to the values in the influence lines for the load position in the mid support section in [Figure](#page-113-1)  [5.7.](#page-113-1)

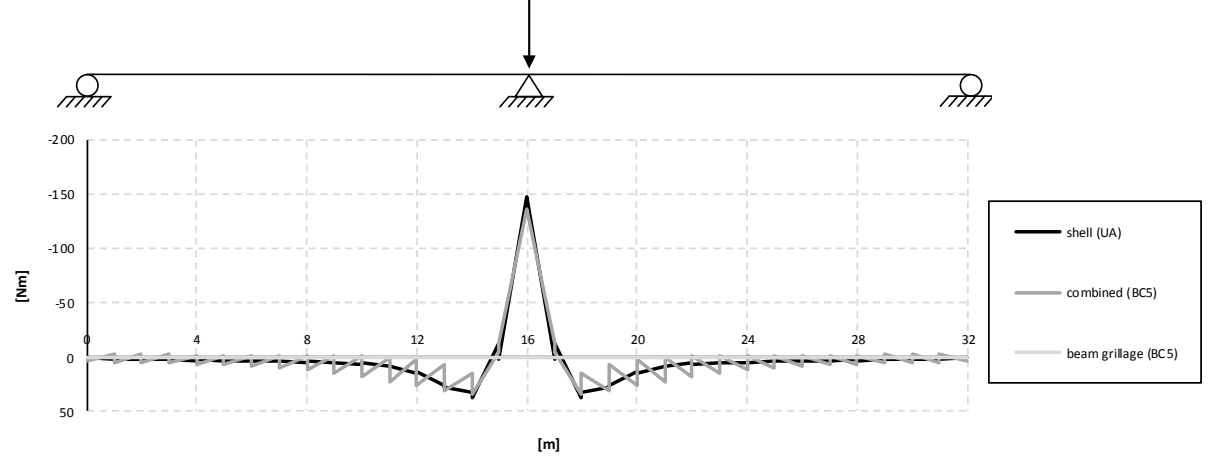

<span id="page-114-0"></span>*Figure 5.8 Bending moment diagrams for one girder when the load is applied in the mid support section for the BC5 models and the shell UA-model.*

In [Figure 5.9](#page-114-1) the bending moment diagrams for the entire section are presented when the load is applied in the mid span section. The results from all four models correlate almost exactly,

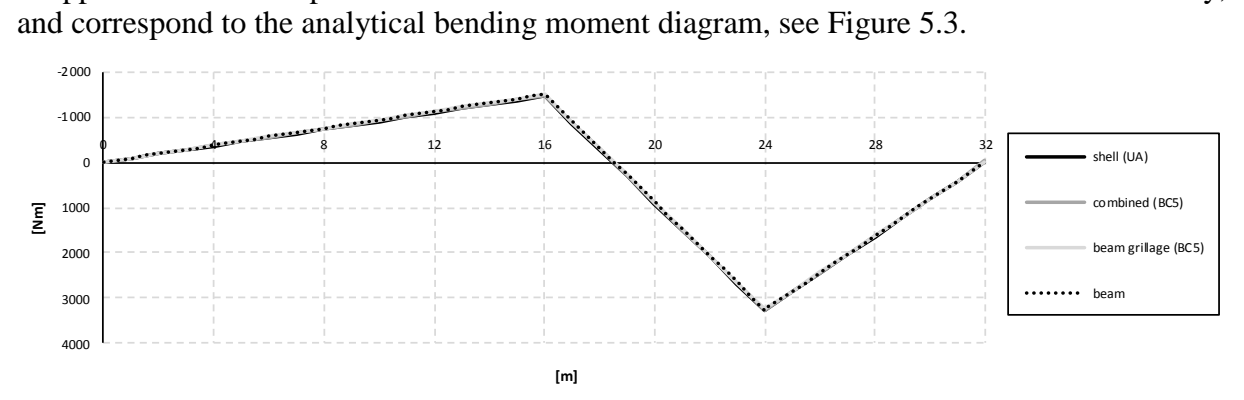

<span id="page-114-1"></span>*Figure 5.9 Bending moment diagrams for the entire section when the load is applied in the mid span section for the BC5 models and the shell UA-model.*

In [Figure 5.10](#page-115-0) zoomed in regions around the mid support and mid span, for the bending moment diagrams in [Figure 5.9,](#page-114-1) can be seen. The bending moments for the beam and beam grillage models are exactly the same, but a deviation could be noticed for the results from the combined and shell models. This is most likely due to the reasons discussed in Section [5.1,](#page-109-0) that the combined and shell models do not behaves like an idealised beam and cannot be used with the same compatibility assumption. Still, the results are similar, and the combined and shell models do behave very much as a beam due to the longitudinal girders. The shell model gives the smallest bending moment for the entire section. This is probably due to the reason discussed for the results from the girder, that the girders were modelled with too low height. Even if the total bending stiffness is relatively well described in the shell UA-model, the girders carries much of the bending moments and their stiffness's are still underestimated.

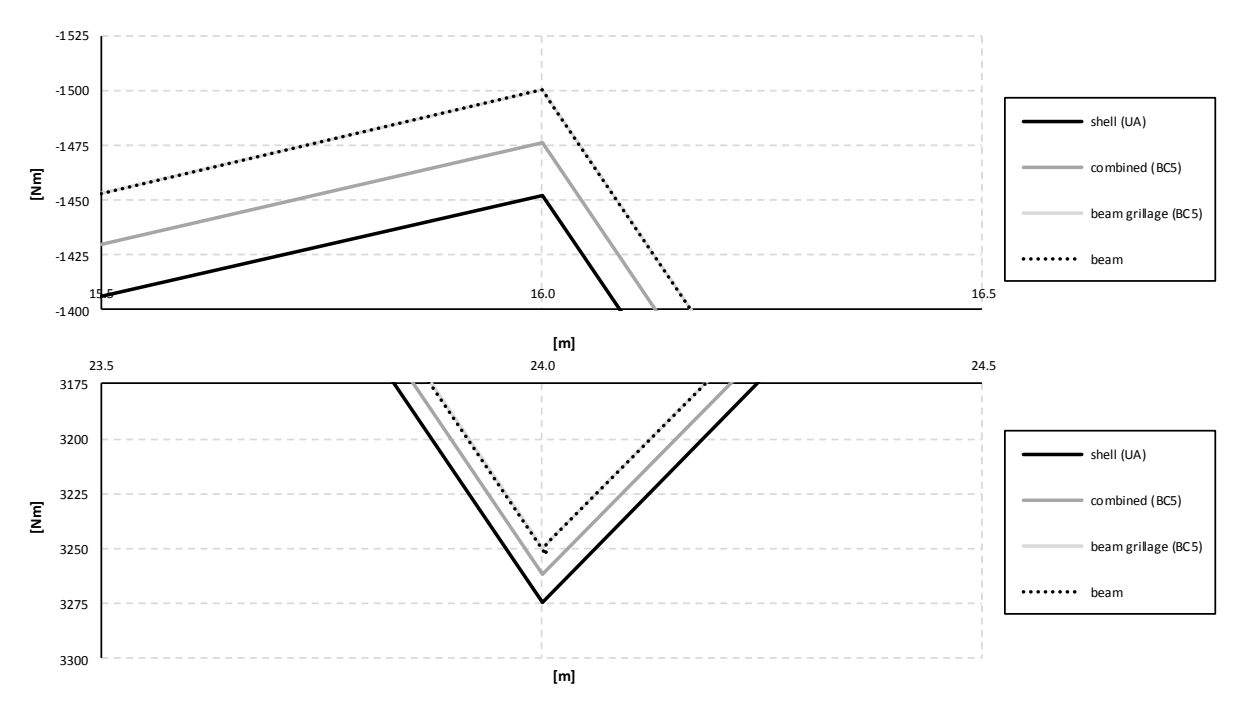

<span id="page-115-0"></span>*Figure 5.10 Zoomed in regions around the mid support (16 m) and mid span (24 m) of the bending moment diagrams in [Figure 5.9.](#page-114-1)*

The bending moments for the mid span and mid support sections, and comparisons with the analytical solutions of bending moments can be seen in [Table 5.1.](#page-116-0) The combined and shell models gives smaller bending moments in the mid support section, but larger in the mid span section compared to an idealised beam (the analytical solution, the beam model and the beam grillage model). A possible reason is that the bending moments are not concentrated to the support for the combined and shell models, which is the case for a model based on an idealised beam, and therefore the moments are smaller in the mid support section. The reason why the bending moments are larger in the mid span for the combined and shell models could be due the distributed load effect in form of shear forces on the girders, and not as a concentrated load on the entire section as for the models based on an idealised beam. The deviations are a little larger for the mid support section, but the deviations can still be seen to be small for both sections.

|                            |                 | $16 \text{ m}$ [Nm] | <b>Deviation</b> | $24 \text{ m}$ [Nm] | <b>Deviation</b> |
|----------------------------|-----------------|---------------------|------------------|---------------------|------------------|
| <b>Analytical solution</b> |                 | $-1500$             |                  | 3250                |                  |
| <b>Beam model</b>          |                 | $-1500$             | 0.0%             | 3250                | 0.0%             |
| Beam grillage model        | BC2             | $-1500$             | 0.0%             | 3250                | 0.0%             |
|                            | BC5             | $-1500$             | 0.0%             | 3250                | 0.0%             |
|                            | <b>U-model</b>  | $-1500$             | 0.0%             | 3250                | 0.0%             |
| <b>Combined model</b>      | BC2             | $-1473$             | $-1.8%$          | 3263                | 0.4%             |
|                            | BC5             | $-1476$             | $-1.6%$          | 3262                | 0.4%             |
|                            | <b>U-model</b>  | $-1468$             | $-2.1%$          | 3263                | 0.4%             |
| <b>Shell model</b>         | <b>UA-model</b> | $-1452$             | $-3.2%$          | 3274                | 0.7%             |

<span id="page-116-0"></span>*Table 5.1 Bending moments for the mid support (16 m) and the mid span sections (24 m), and the deviations compared to the analytical solution of bending moments.*

The influence lines for the entire section at mid span section are presented in [Figure 5.11.](#page-116-1) The results from all models correspond well for all load positions. The maximum bending moment in the mid span section can be seen to occur when the load is applied in the same section, i.e.

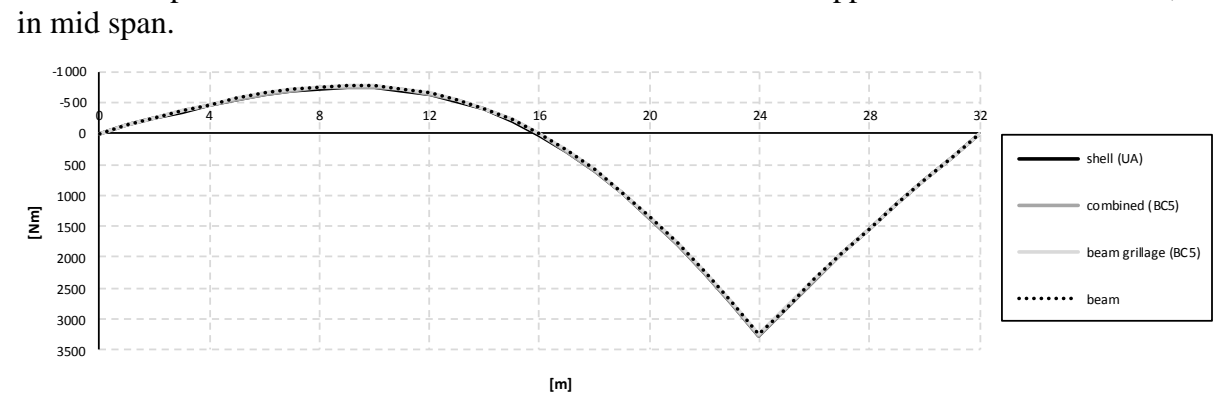

<span id="page-116-1"></span>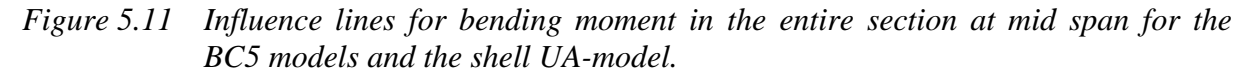

In [Figure 5.12](#page-117-0) a zoomed in region, of the influence lines in [Figure 5.11,](#page-116-1) around the mid span section can be seen. The differences at 24 m correspond to the values in [Figure 5.10](#page-115-0) and [Table 5.1](#page-116-0) for the mid span section.

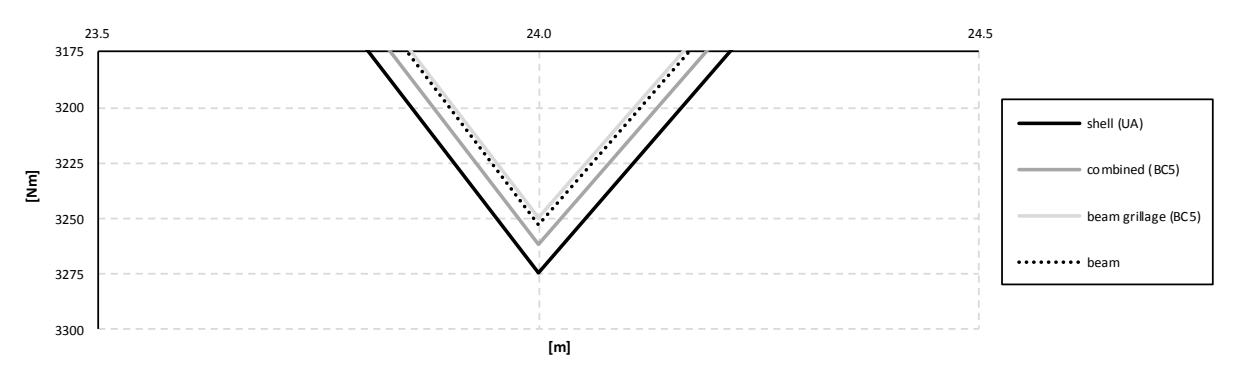

<span id="page-117-0"></span>*Figure 5.12 Zoomed in mid span region (24 m) of the influence lines in [Figure 5.11.](#page-116-1)*

At the mid support section in [Figure 5.13](#page-117-1) the models also show good correspondence for all load positions. The results from the combined and shell models are slightly smaller than the beam and beam grillage models for all load positions except around the mid support, it can be

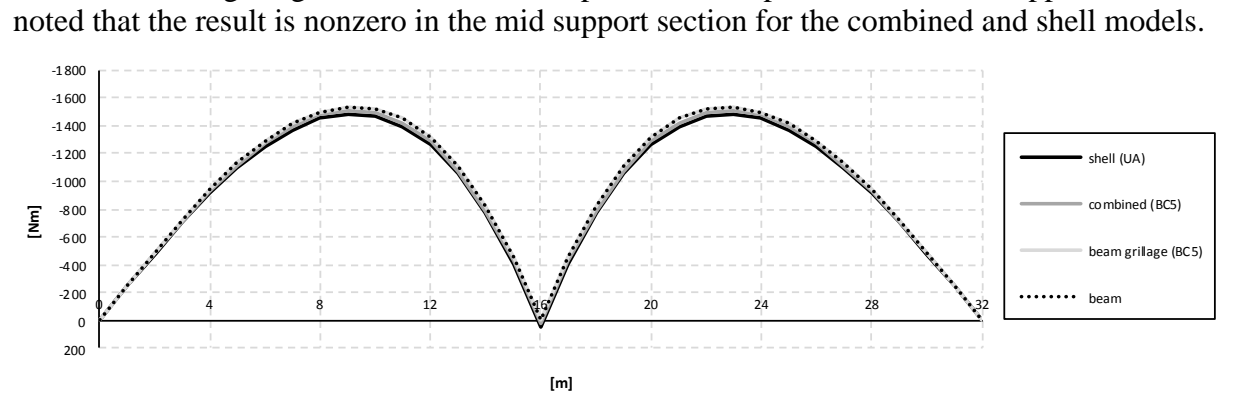

<span id="page-117-1"></span>*Figure 5.13 Influence lines for bending moment in the entire section at mid support for the BC5 models and the shell UA-model.*

In [Figure 5.14](#page-117-2) a zoomed in mid support region, of the influence lines in [Figure 5.13,](#page-117-1) can be seen. The results from the combined and shell models are nonzero, while the beam and beam grillage models give zero bending moments.

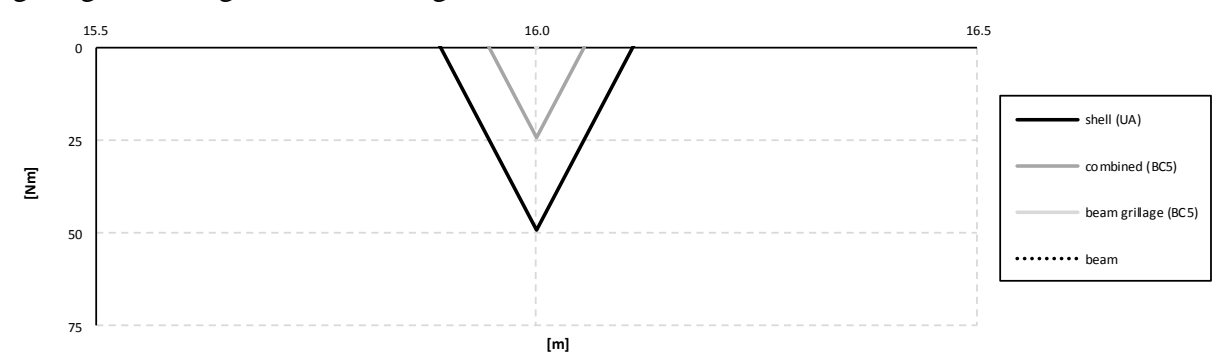

<span id="page-117-2"></span>*Figure 5.14 Zoomed in mid support region (16 m) of the influence lines in [Figure 5.13.](#page-117-1)*

The reason why the results are nonzero for the shell and combined models can be explained by [Figure 5.15.](#page-118-0) It shows the bending moment diagrams for the entire section, when the load is applied in the mid support section. The beam grillage model is zero, while the combined and shell models are nonzero. This is due to the spread of load effects in the slab around the mid support section, giving small bending moments, together with the contributions from the girders due to the distributed load effect in form of shear force. The values can be seen to correspond to the values in [Figure 5.14](#page-117-2) at 24 m.

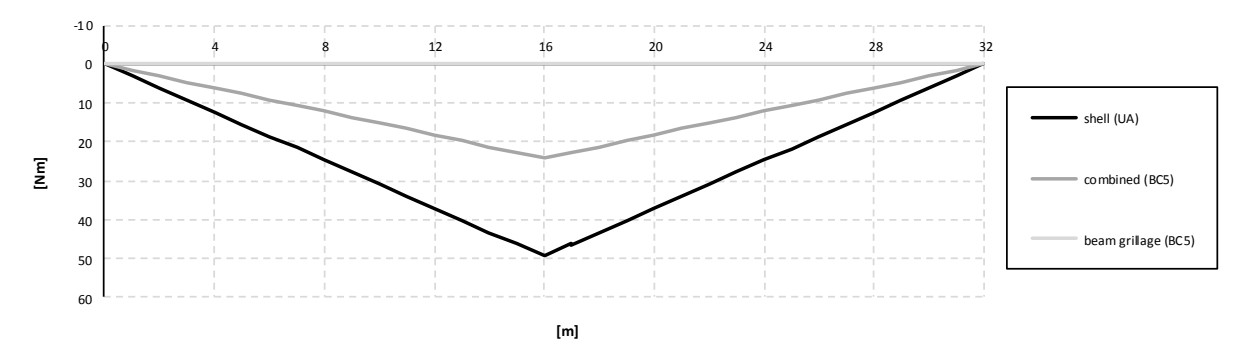

<span id="page-118-0"></span>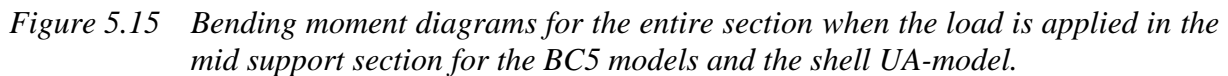

In [Figure 5.16](#page-118-1) a zoomed in mid span region, of the influence lines in [Figure 5.13,](#page-117-1) can be seen. The differences at 24 m correspond to the values in [Figure 5.10](#page-115-0) and [Table 5.1](#page-116-0) for the mid

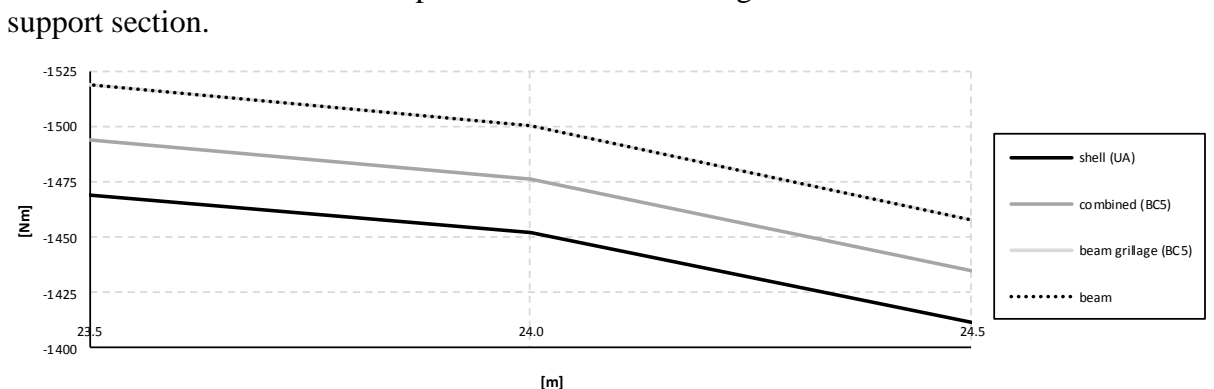

<span id="page-118-1"></span>*Figure 5.16 Zoomed in mid span region (24 m) of the influence lines in [Figure 5.13.](#page-117-1)*

If [Figure 5.13](#page-117-1) is studied it can be noticed that the maximum bending moment in the mid support section occurs for the load applied slightly to the left of the mid span, around 23 m. In

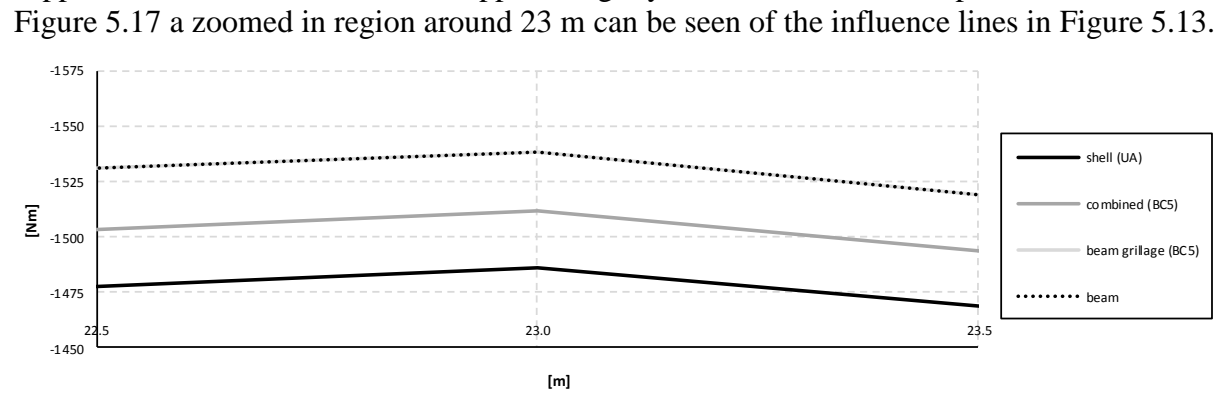

<span id="page-118-2"></span>*Figure 5.17 Zoomed in region slightly to the left of the mid span section, around 23 m, of the influence lines in [Figure 5.13.](#page-117-1)*

### <span id="page-118-3"></span>**5.2.2 Shear force**

The shear force diagrams in one girder for the load applied at the mid span section can be seen in [Figure 5.18.](#page-119-0) The same effect as for the bending moment can also be seen for the shear force, i.e. for the combined and shell models there is a contribution from the slab, while in the beam grillage model all longitudinal shear force occurs in the two main girders.

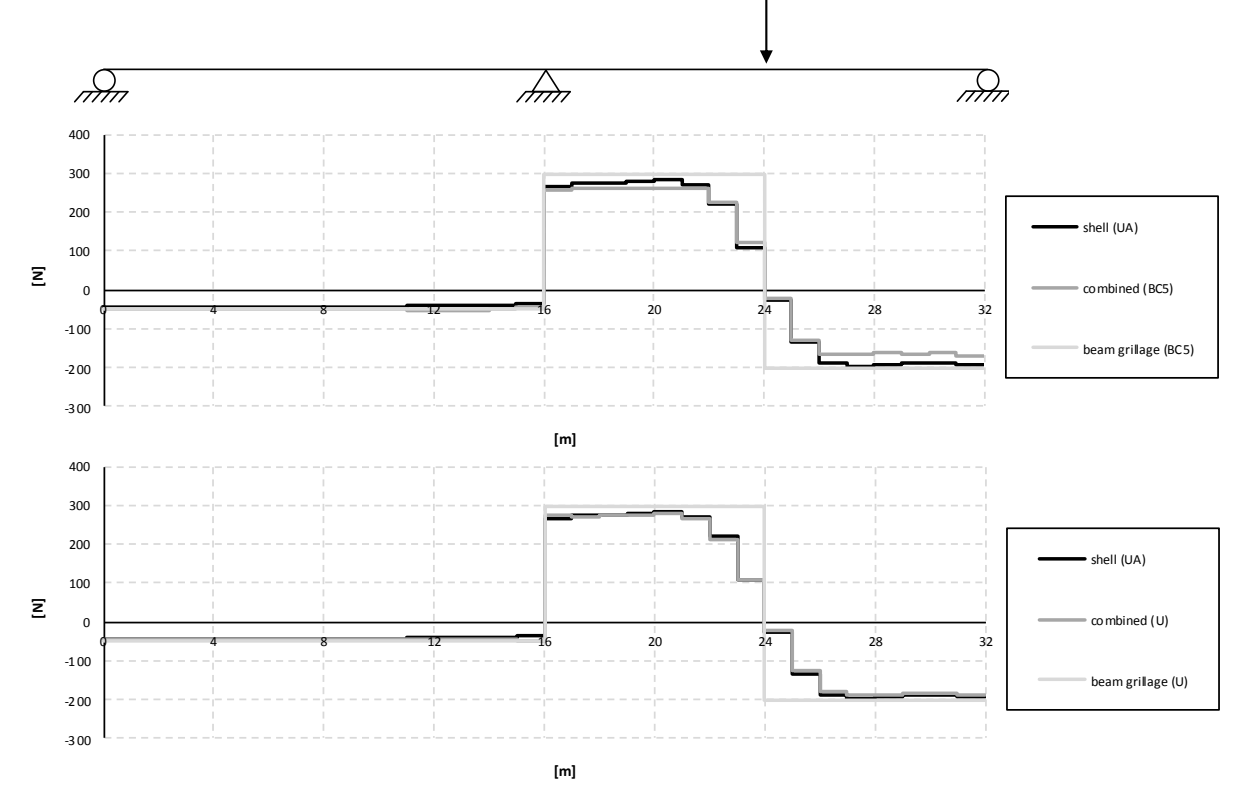

<span id="page-119-0"></span>*Figure 5.18 Shear force diagrams for one girder when the load is applied in the mid span section for the BC5 and U-models.*

It can be seen that the differences between the combined and the shell models are small, especially when comparing the results from the U-models. When studying the distribution a little bit away from the load application, all results from the models have a good correlation.

In [Figure 5.19](#page-120-0) shear force diagrams in the slab are shown when the load is applied in the mid span section. By comparing the shear force distributions in one girder and in the slab, it can be concluded that most of the shear force is resisted by the girders. In the slab the shear force is mostly concentrated around the load application, while in the girder the shear force is distributed over the entire length.

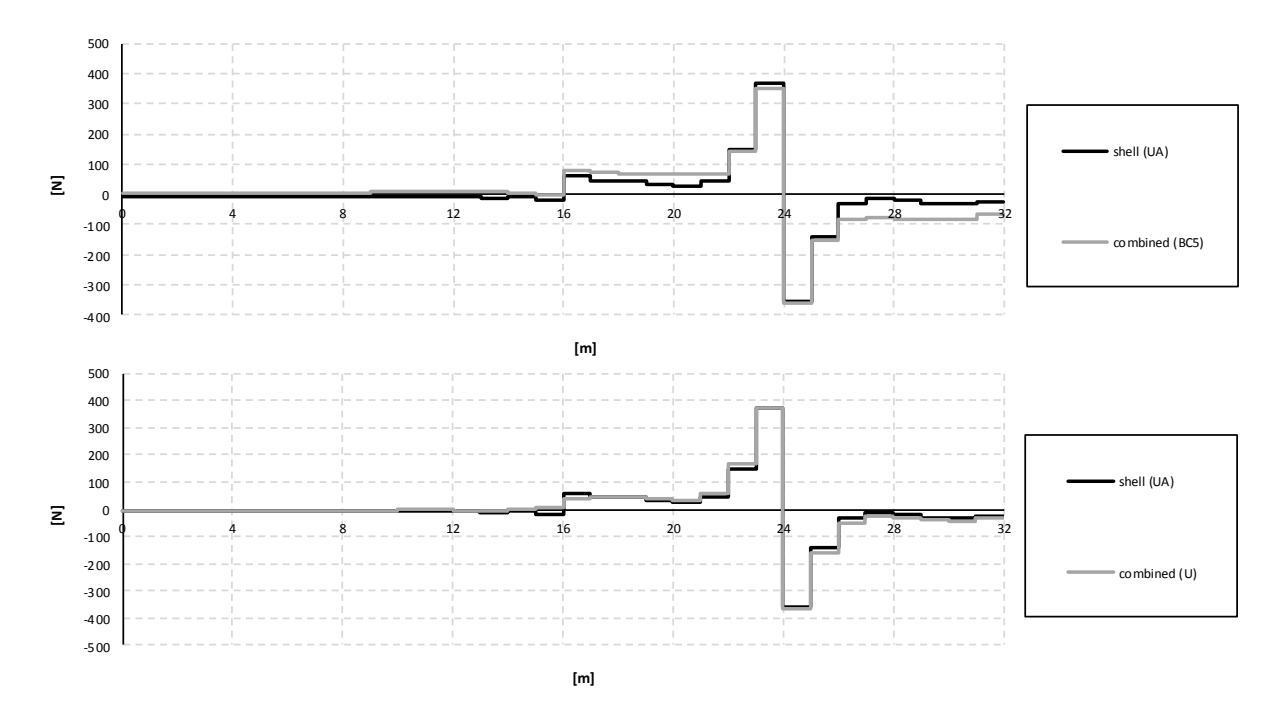

<span id="page-120-0"></span>*Figure 5.19 Shear force diagrams for the slab when the load is applied in the mid span section for the BC5 and U-models.*

In [Figure 5.20](#page-120-1) influence lines for shear force in one girder at mid span can be seen. For load positions between 22 m and 26 m, the combined BC5 and U-model and the shell UA-model results are similar. However, for other load positions there could be noticed a deviation in the results between the combined BC5 model and the other models. The results from the Umodels are much better correlated.

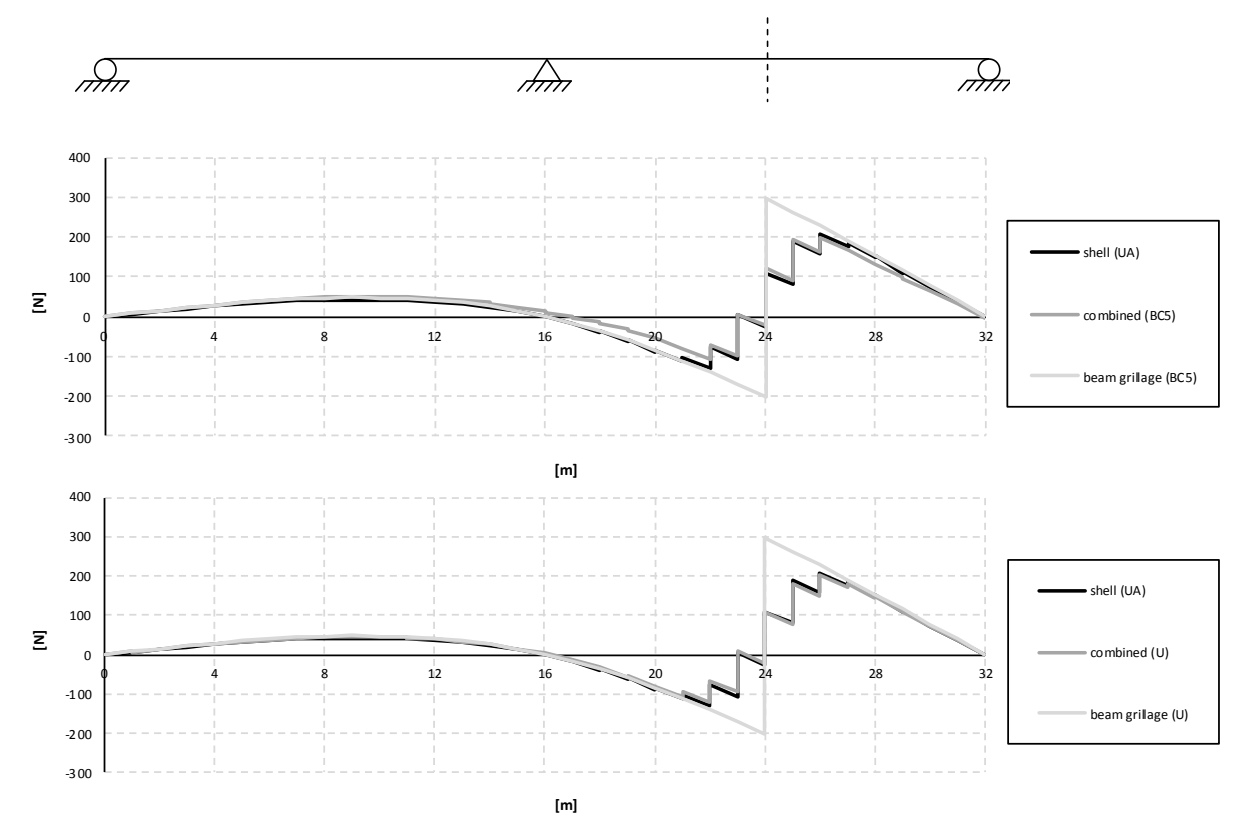

<span id="page-120-1"></span>*Figure 5.20 Influence lines for shear force in one girder at mid span for the BC5 and Umodels.*

The same effect can be noticed in [Figure 5.21,](#page-121-0) which shows the influence lines for the slab at mid span. The results from the combined BC5 model correlate well with the shell UA-model for load positions between 22 m and 26 m. It seems like there is an extra decrease of shear force from the U-models for the load applied at 22 m.

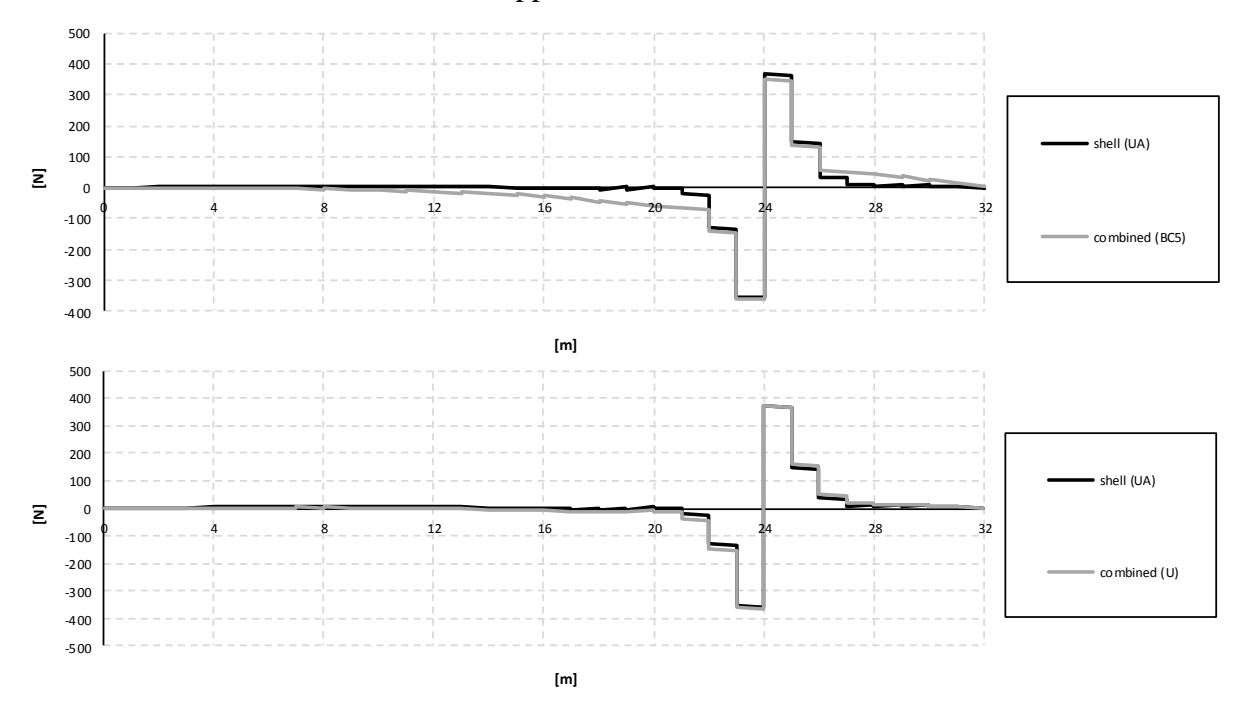

<span id="page-121-0"></span>*Figure 5.21 Influence lines for shear force in the slab at mid span for the BC5 and Umodels.*

This phenomenon can be understood by again studying the shear force distributions for the BC5 and U-models. In the shear force diagrams for one girder and for the slab, the longitudinal distribution of shear forces in the slab seems to be spreading approximately 4 m to the interface of the girders around the load application for the BC5 models, and approximately 6 m to the interface of the girders for the U-models.

The longitudinal shear force distribution in the slab around the load application explains the jagged regions for the combined and shell models in [Figure 5.20](#page-120-1) and [Figure 5.21.](#page-121-0) The combined BC5 model has four pronounced decreases around the load application, with a distance of 4 m. The U-models have six decreases around the load application, giving a distance of totally 6 m. The different distances of longitudinal distributions of shear force are due to how the slab was modelled; in the BC5 model the slab was modelled with a width of 3.5 m, and in the U-models the width was modelled as 5 m.

The shear force diagrams in one girder when the load is applied in the mid support section can be seen in [Figure 5.22.](#page-122-0) Also for this load position the longitudinal distribution of shear force distances in the slab can be seen.

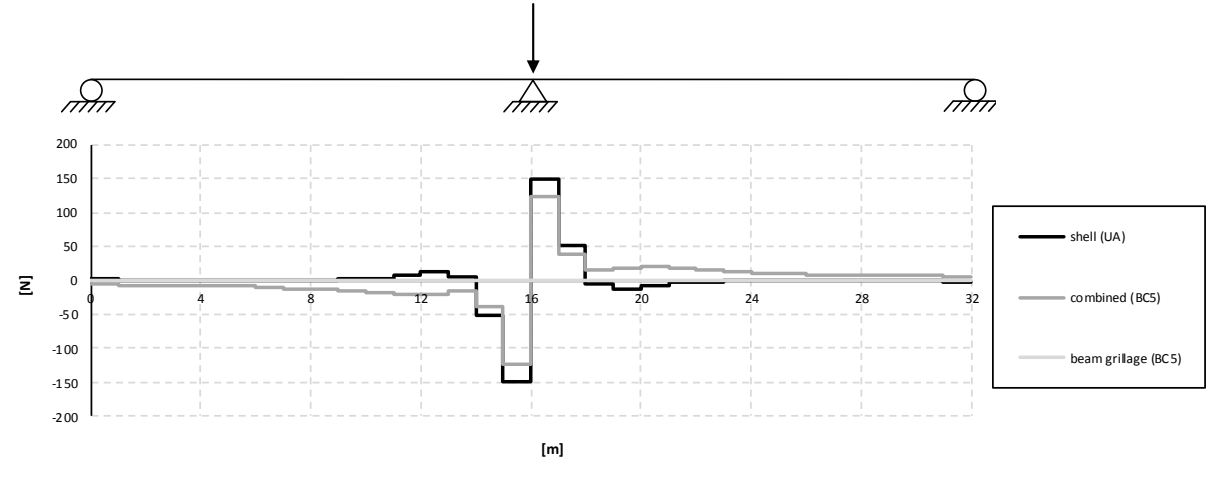

<span id="page-122-0"></span>*Figure 5.22 Shear force diagrams for one girder when the load is applied in the mid support section for the BC5 models and the shell UA-model.*

As described in Section [3.5.2.1,](#page-45-0) shear force is described constantly within each beam element. The effect of this can clearly be seen in the region around the load in [Figure 5.22.](#page-122-0) It can be observed in the figure, that the shell model in fact shows the same effect. The load effect is spread from the applied concentrated load on the slab, and arrives to the girders as a distributed shear force. The analytical solution for a distributed load is described with a quadratic shear force distribution. Due to the coarse mesh densities, only a hint of the distribution can therefore be seen of the results from those models.

In order to obtain a more detailed description of the distribution of the load effects, a refined combined model was created. In [Figure 5.23](#page-122-1) a comparison between shear forces from the combined and the refined combined BC2 models can be seen. The quadratic distribution can clearly be seen from the results of the denser mesh.

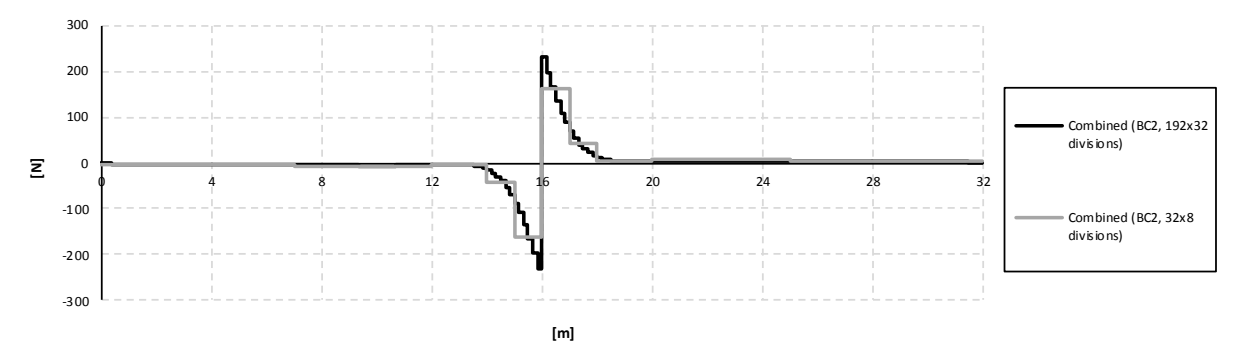

<span id="page-122-1"></span>*Figure 5.23 Comparison of shear force diagrams for one girder between the combined BC2 model (32x8 divisions in length times width) and a refined combined BC2 model (192x32 divisions in length times width) when the load is applied in the mid support section.*

In [Figure 5.24](#page-123-0) the shear force diagrams for the entire section are presented when the load is applied in the mid span section. The results from all four models correlate almost exactly, and correspond to the analytical shear force diagram, see [Figure 5.3.](#page-110-2)

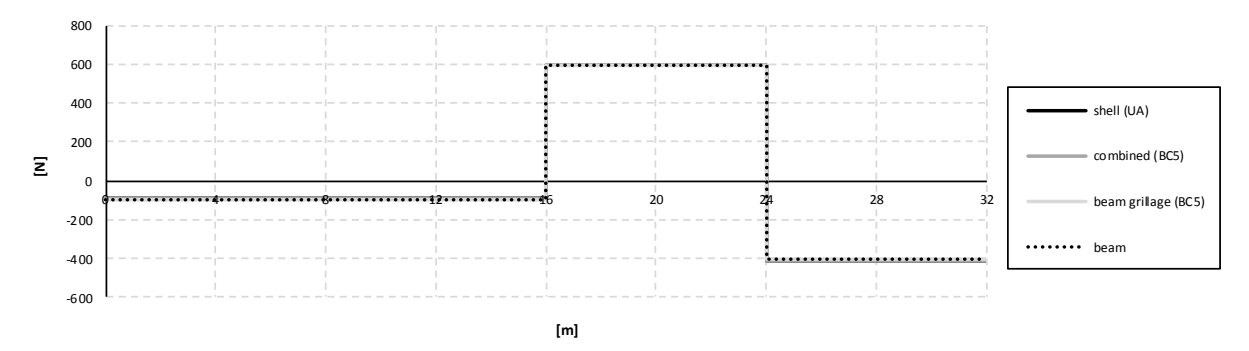

<span id="page-123-0"></span>*Figure 5.24 Shear force diagrams for the entire section when the load is applied in the mid span section for the beam model, the BC5 models and the shell UA-model.*

The shear forces for the mid span and mid support sections, and comparisons with the analytical solutions of shear forces can be seen in [Table 5.2.](#page-124-0) As for the bending moments in Section [5.2.1,](#page-111-1) the shear forces for the beam and beam grillage models are exactly the same, but a deviation could be noticed for the results from the combined and shell models. This is also most likely due to the reasons discussed in Section [5.1,](#page-109-0) that the combined and shell models do not behaves like an idealised beam and cannot be used with the same compatibility assumption. Still, the results are similar, and the combined and shell models do behave very much as a beam due to the longitudinal girders.

|                            |                 | $16 \text{ m}$ [N] | <b>Deviation</b>         | $16^+$ m [N] | <b>Deviation</b> |
|----------------------------|-----------------|--------------------|--------------------------|--------------|------------------|
| <b>Analytical solution</b> |                 | $-93.75$           | $\overline{\phantom{0}}$ | 593.75       |                  |
| <b>Beam model</b>          |                 | $-93.75$           | $0.0\%$                  | 593.75       | 0.0%             |
| Beam grillage model        | BC2             | $-93.75$           | 0.0%                     | 593.75       | 0.0%             |
|                            | BC5             | $-93.75$           | $0.0\%$                  | 593.75       | $0.0\%$          |
|                            | <b>U-model</b>  | $-93.75$           | 0.0%                     | 593.75       | 0.0%             |
| <b>Combined model</b>      | BC2             | $-92.09$           | $-1.8%$                  | 592.09       | $-0.3\%$         |
|                            | BC5             | $-92.24$           | $-1.6\%$                 | 592.24       | $-0.3%$          |
|                            | <b>U-model</b>  | $-91.89$           | $-2.0\%$                 | 591.33       | $-0.4%$          |
| <b>Shell model</b>         | <b>UA-model</b> | $-90.74$           | $-3.2\%$                 | 590.76       | $-0.5%$          |

<span id="page-124-0"></span>*Table 5.2 Shear forces for the mid support (16 m) and the mid span sections (24 m), and the deviations compared to the analytical solution of shear forces.*

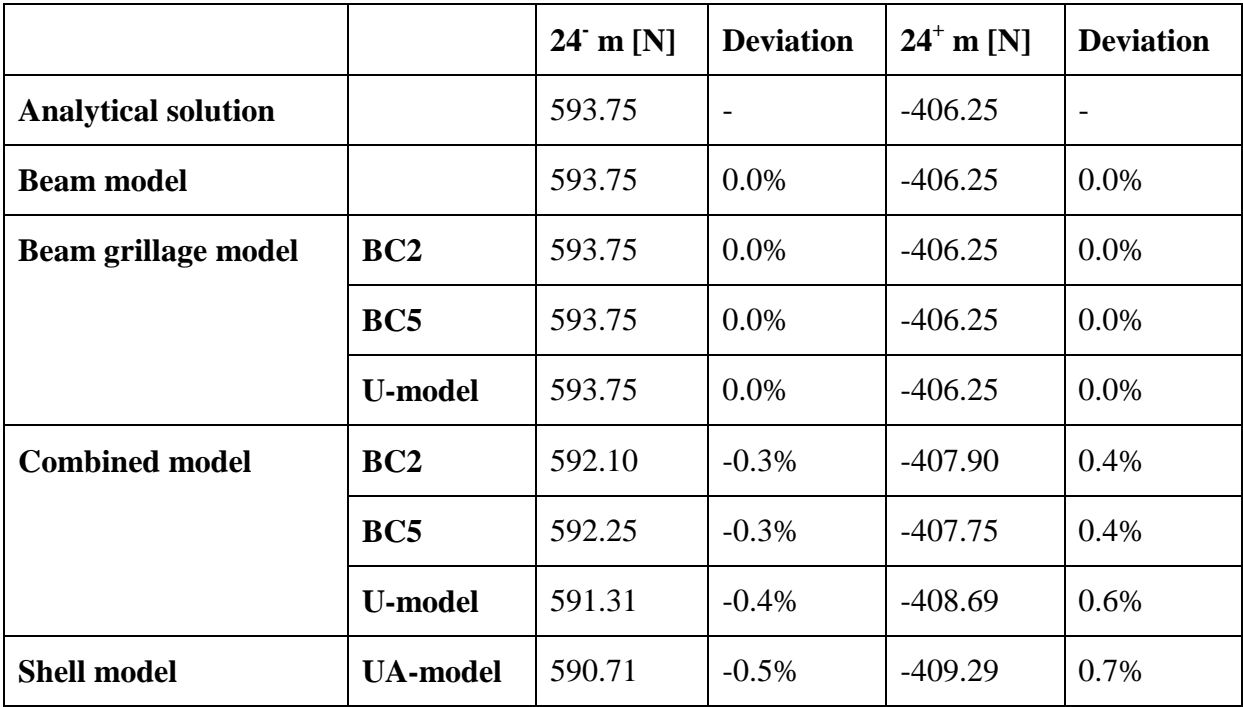

Even though the results from the combined and shell models differed compared to the analytical solution, it can be noticed that the sum of the left and right shear force at the load position always corresponds to the applied concentrated load  $\theta$ . For the analytical solution and the combined BC2 and shell UA-models this gives

$$
Q_{analytical} = 593.75 N + 406.25 N = 1.00 kN
$$
  
\n
$$
Q_{combined, BC2} = 592.10 N + 407.90 N = 1.00 kN
$$
  
\n
$$
Q_{shell, UA} = 590.71 N + 409.29 N = 1.00 kN
$$
\n(5.2)

If the shear forces at the mid support (16 m) are summarised, which correspond to the total reaction forces at the mid support, the same values are not obtained. For the same models and boundary conditions this gives

$$
R_{mid,analytical} = 93.75 N + 593.75 N = 687.50 N
$$
\n
$$
R_{mid, combined, BC2} = 92.09 N + 592.09 N = 684.18 N
$$
\n
$$
R_{mid, shell, UA} = 90.74 N + 590.76 N = 681.50 N
$$
\n(5.3)

However, these reaction forces corresponded well with the results of the reaction forces for the models in ADINA

$$
R_{mid, combined, BC2} = 342.09 \text{ N} + 342.09 \text{ N} = 684.18 \text{ N}
$$
  
\n
$$
R_{mid, shell, UA} = 340.75 \text{ N} + 340.71 \text{ N} = 681.46 \text{ N}
$$
 (5.4)

There could be noticed a small difference for the shell model, but this is probably just an approximation error since the reaction forces differs between the supports even if there are symmetry. Still, the difference is negligible.

The influence lines for shear force in the entire section in the mid support section are shown in [Figure 5.25.](#page-125-0) The result from the beam model is the only one that differs. This is the result of using a different load stepping length for that model, see Section [4.3.4.2.](#page-75-0) Otherwise, the results correlate well for all load positions at the mid support section.

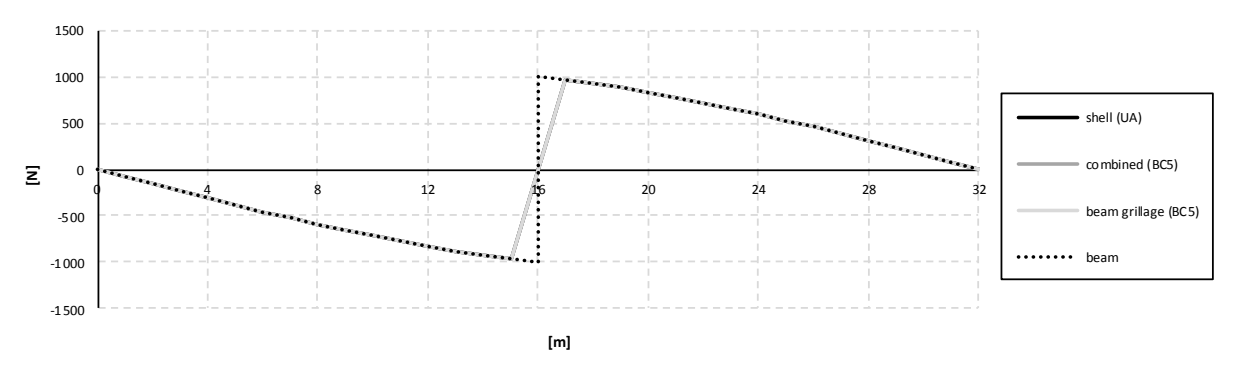

<span id="page-125-0"></span>*Figure 5.25 Influence lines for shear force in the entire section at mid support for the beam model, the BC5 models and the shell UA-model.*

[Figure 5.26](#page-126-0) shows the influence lines for shear force in the entire section at the mid span section. Also these curves show a good correlation, which implies that the models behave correctly.

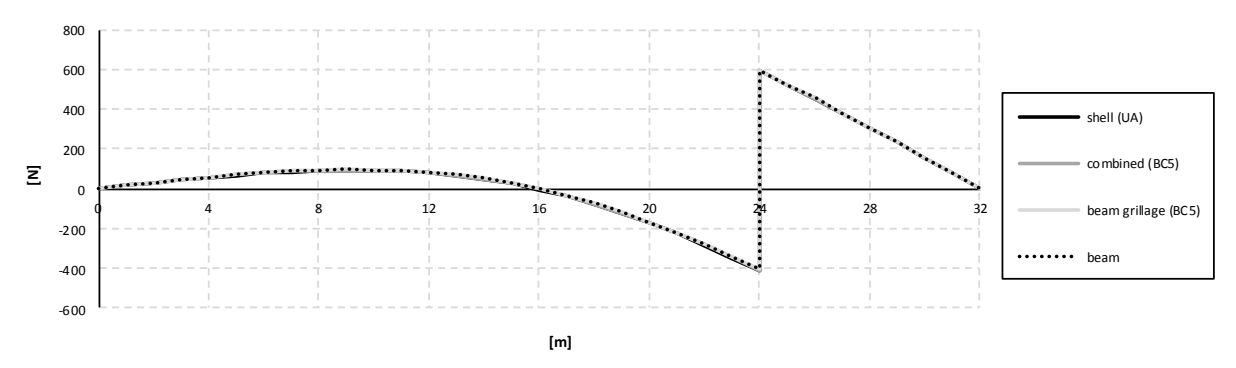

<span id="page-126-0"></span>*Figure 5.26 Influence lines for shear force in the entire section at mid span for the beam model, the BC5 models and the shell UA-model.*

#### **5.2.3 Torsional moment**

The torsional moment diagrams for the right girder when the load is applied in the mid span section can be seen in [Figure 5.27.](#page-127-0) The torsional moment diagrams for the left girder have the same appearance but are inverted, i.e. the torsional moments have the opposite signs in each section. In all beam grillage models, the maximum torsional moment occurs at the load position, i.e. just to the left and right at 24 m for this case. However, both the combined and shell models gives zero torsional moment at the load position, when the mesh density is high enough, see e.g. [Figure 5.47.](#page-146-0) Instead, the maximum torsional moment seems to occur 3-4 meters to the left and right of load application. It is important to be aware of this fact when using a beam grillage model for design of torsional moment reinforcement. It can also be seen that the beam grillage models seem to be conservative for most sections.

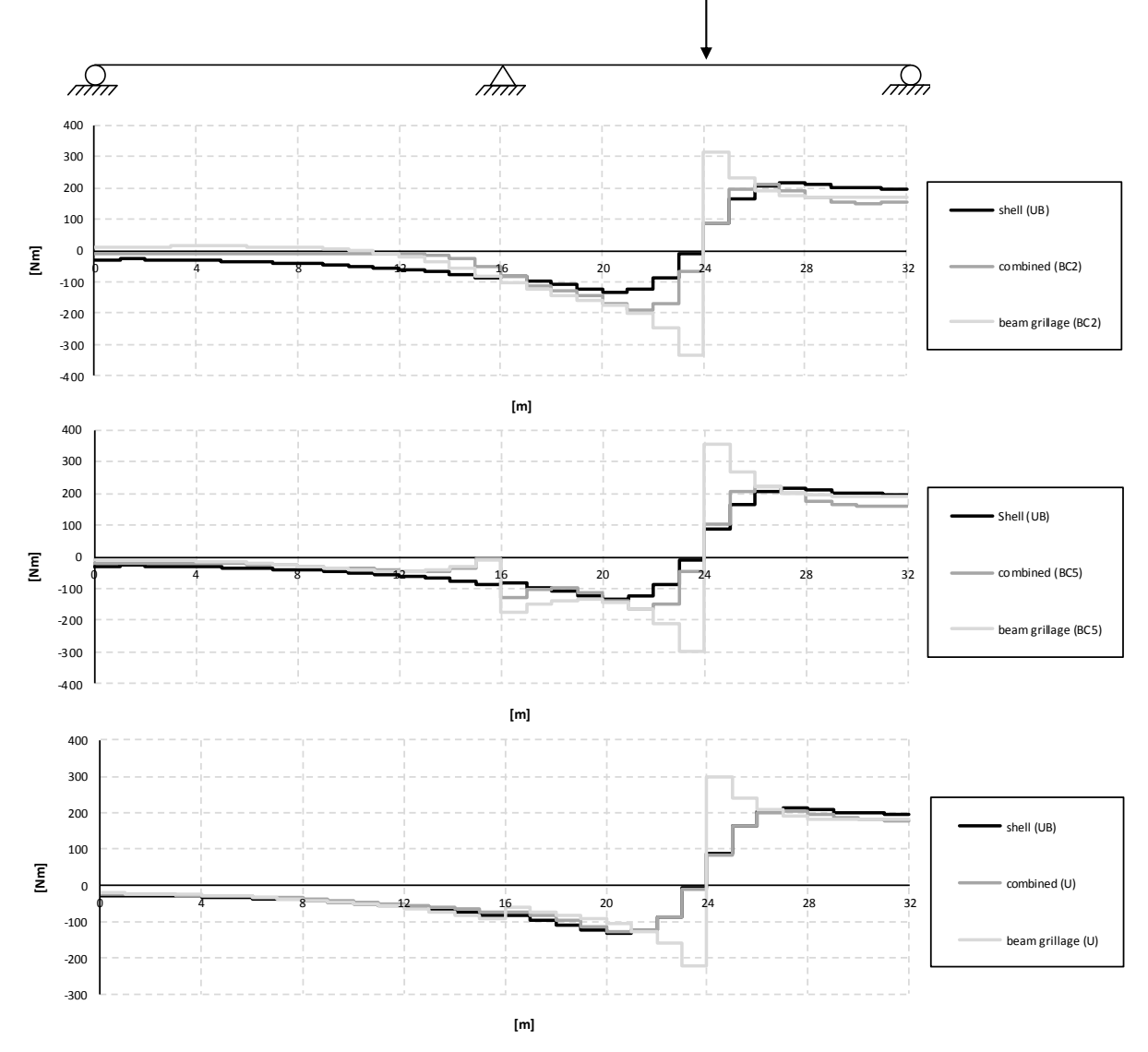

<span id="page-127-0"></span>*Figure 5.27 Torsional moment diagrams for the right girder when the load is applied in the mid span section for the BC2, BC5 and U-models.*

In the mid support section a pronounced increase/decrease of torsional moment can be seen. This effect can especially be seen for the BC5 models, but also for the U-models an impact can be noticed, while the BC2 models seem to be unaffected. The increase/decrease of torsional moment at the mid support depends on how the transversal boundary conditions at the mid support are defined. In all analyses the bridge is prevented to translate in the transversal direction at the mid support, and for the BC5 and U-models all translation boundary conditions are defined at the bottom of the girders, see Section [4.3.1.](#page-71-0) This reaction force together with an eccentricity with regard to the centre of twist gives a contribution to the torsional moment. If the structure was free to translate in the transversal direction at the mid support, this effect would not appear for the BC5 and U-models. The effect is further studied in Section [5.3.1.](#page-134-0)

The difference in how the load effects are distributed in the slab can clearly be seen in [Figure](#page-127-0)  [5.27,](#page-127-0) when comparing torsional moment in the beam grillage model with torsional moments in the combined and shell models. The load effects are distributed in the same way around the load position as discussed for the shear force in Section [5.2.2.](#page-118-3) The longitudinal distribution of load effects in the slab gives a significant difference in the distributions of torsional moment in the girder around the region of the load application between the beam grillage, combined, and shell models.

If the beam grillage model is studied, the load  $Q$  applied on the transversal beam results in concentrated torques  $\Delta T$  in the girders and reaction torsional moments  $R_T$  at the end supports (fixed for twisting) according to [Figure 5.28.](#page-128-0) The torques can be seen to be introduced at the load position and resisted in the other transversal beams further away from the load.

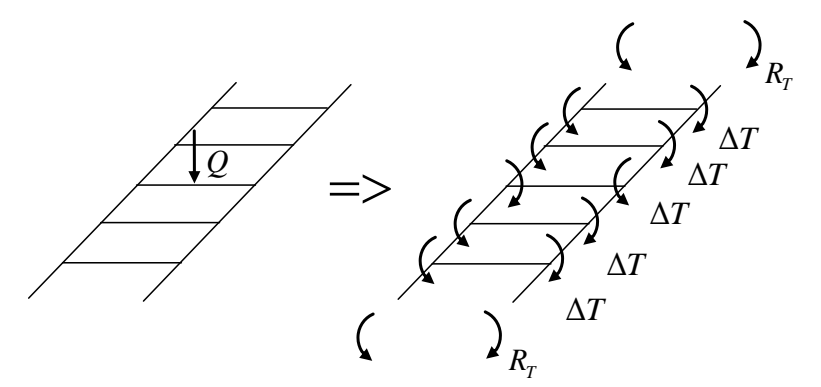

<span id="page-128-0"></span>*Figure* 5.28 A concentrated load Q, applied on a transversal beam, results in torques  $\Delta T$  at *the girders and reaction torsional moments*  $R<sub>T</sub>$  *at the end supports (fixed for twisting).*

This leads to a torsional moment diagram according to [Figure 5.29.](#page-128-1) The concentrated torque gives a distribution that has the maximum value at the load position, see [Figure 3.7.](#page-30-0)

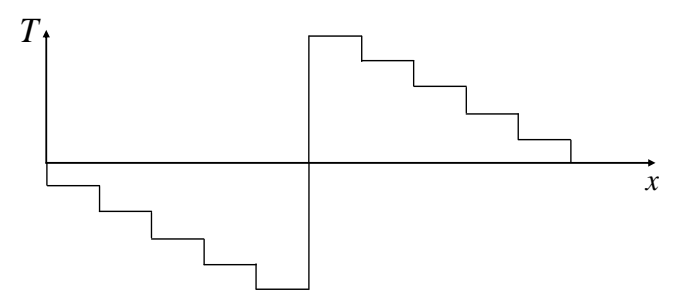

<span id="page-128-1"></span>*Figure 5.29 Torsional moment diagram in a beam grillage model.*

For the combined and shell models the slab is modelled with shell elements, which means that a longitudinal distribution of load effects occurs in the slab. Nonetheless, the behaviour of the combined and shell models is similar to the beam grillage model; the difference is that the torques from the slab at the load position instead are slightly distributed according to [Figure](#page-129-0)  [5.30.](#page-129-0)

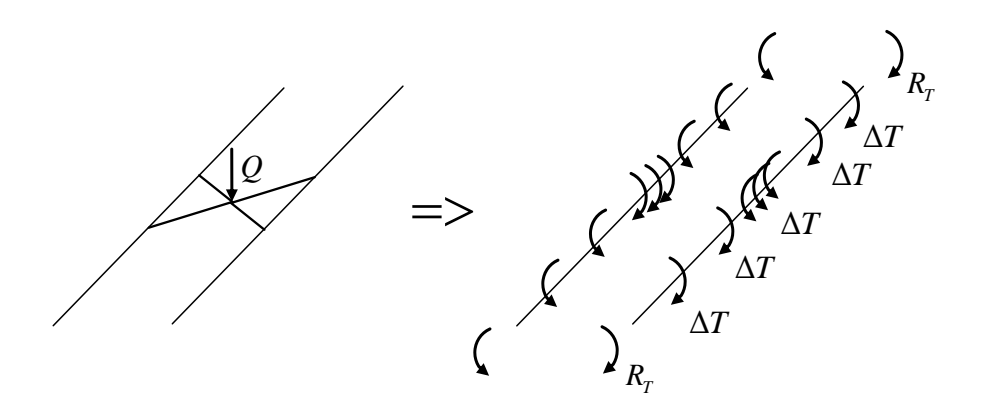

<span id="page-129-0"></span>*Figure 5.30 A concentrated load Q, applied on a slab modelled with shell elements,*   $introduces$  *distributed torques*  $\Delta T$  *at the girders and reaction torsional moments*  $R_T$  *at the end supports (fixed for twisting). Note that the figure with distribution of load effects is just schematic; in reality the distribution would not likely be triangular.*

This leads to a torsional moment diagram according to [Figure 5.31.](#page-129-1) The distribution can be seen to be having a linear distribution over the load position since the applied torque is distributed in this region, see [Figure 3.7.](#page-30-0)

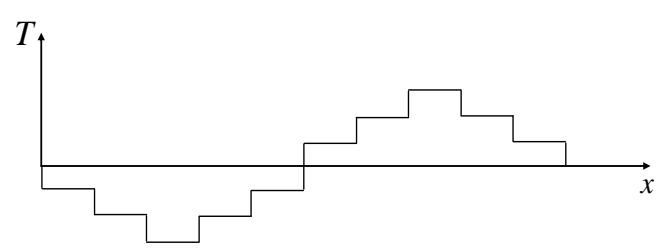

<span id="page-129-1"></span>*Figure 5.31 Torsional moment diagram for a model with a slab modelled with shell elements, which is the case for the combined and shell models.*

In the TSE-method, which is used to calculate the torsional moments in the shell model, it is this torsional moment diagram in [Figure 5.31](#page-129-1) that is mimicked. The reaction torsional moment  $R<sub>T</sub>$  is firstly calculated in one end support, and then the contributing torques  $\Delta T$  are simply added along the girder in each section where the slab contributes to the torsional moment. For more information, see Section [4.4.3.3.](#page-90-0)

 $\frac{2N}{\Delta T}$ <br>
Figure 5.30 A concentrated local *Q*, applied on *a* slab modelled<br> *R*<br> *AT*<br> *Figure 5.30 A concentrated local <i>Q*, applied on *a* slab modelled<br> *mometas R*<sub>T</sub> at the end supports (fixed for *b* sixteri If [Figure 5.27](#page-127-0) is further studied, a good correlation between the combined U-model and shell UB-model could be seen. In [Table 5.3](#page-130-0) some of the torsional moments in the right girder for the combined U-model and shell UB-model are presented, together with deviations of torsional moments in the shell model compared to the combined model. It can be observed that torsional moments are larger for the shell UB-model, which means that the rotational stiffness of the main girders in the shell model is larger than for the combined model, at maximum 17%. The larger stiffness for a shell model, corresponding to the UB-model, compared to a combined model is verified by the stiffness study in Section [4.2.4.](#page-69-0)

<span id="page-130-0"></span>*Table 5.3 Torsional moments in the right girder for the combined U-model and shell UBmodel when the load is applied in the mid span section. Deviation is the difference between torsional moment results from the shell and combined models.*

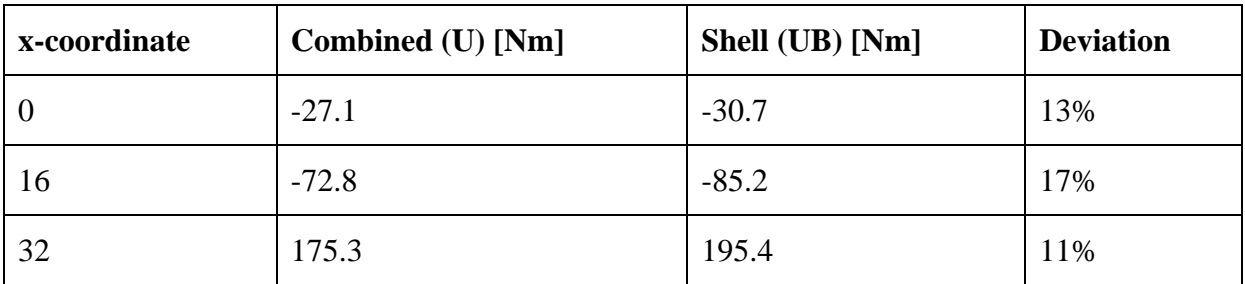

In [Figure 5.32](#page-131-0) the influence lines for torsional moments at mid span for the BC2, BC5 and the U-models can be seen. A relatively large difference of torsional moments can be seen between the results from the shell UB-model and the combined BC2 model for load positions further away from the mid span section. The differences are smaller between the BC5 and UB-model, and for the U-models there is a good correlation between the combined and shell U-models.

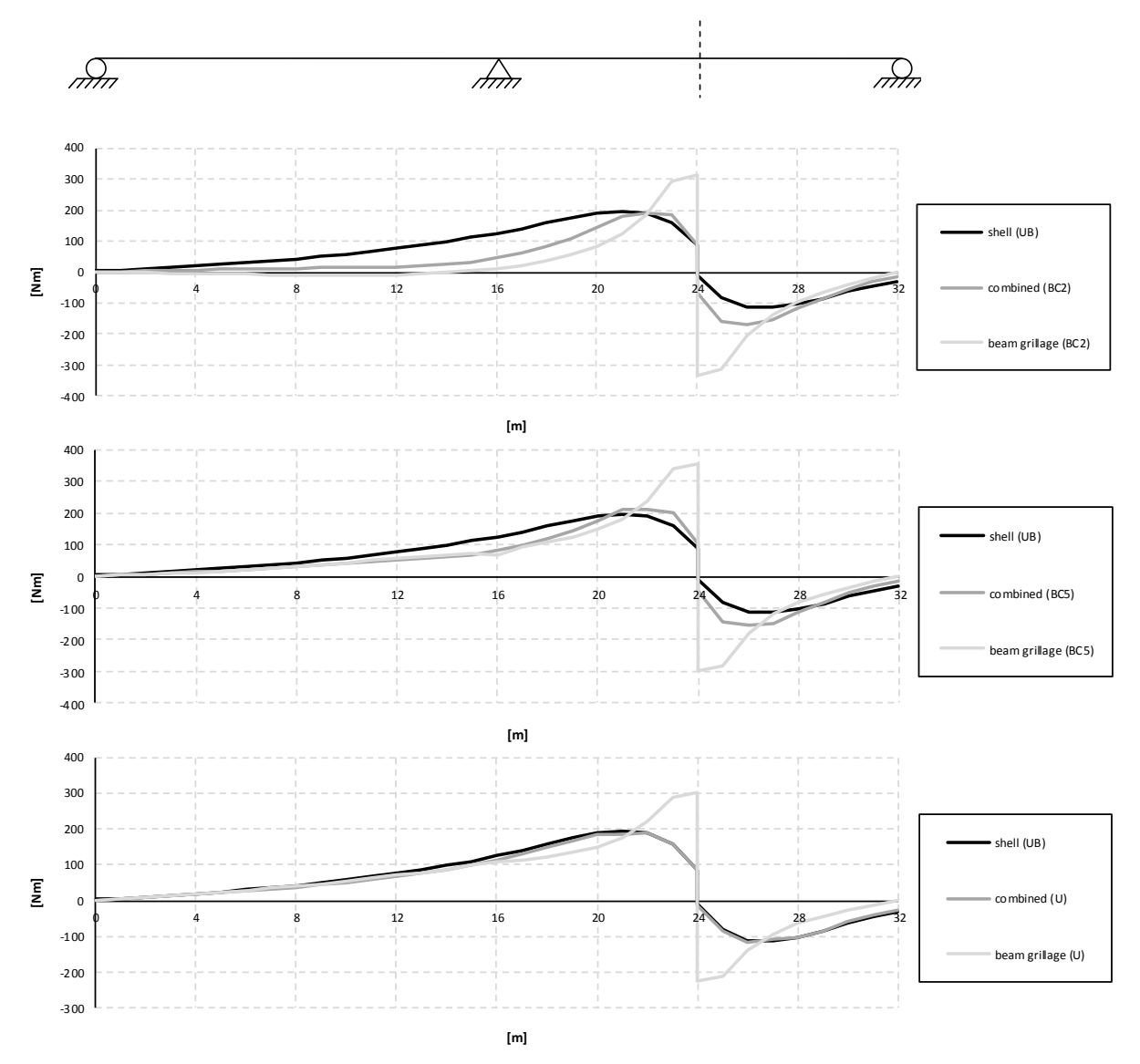

<span id="page-131-0"></span>*Figure 5.32 Influence lines for torsional moment in the right girder at mid support for the BC2, BC5 and U-models.*

The beam grillage models seem to give lower results for load positions further away the mid span section, especially for the BC2 model. The deviation of torsional moments for the beam grillage BC5 model seems to decrease, and particularly for the U-model. Caution is recommended when using a beam grillage model, since it can result in torsional moments on the unsafe side for some load positions. Still, the maximum values are conservative.

It should be noted that the combined and shell models have their maximum torsional moments slightly away from the mid span section. Consequently, this section should preferable also be studied with an influence line. It is possible that the beam grillage models give smaller torsional moments at that section compared to the combined and shell models. However, the aim of this project was not to find the worst cases and maximum values for design, but rather to study the behaviours of the models and influences of boundary conditions.

In [Figure 5.33](#page-132-0) torsional moment diagrams when the load is applied in the mid support section are presented. The beam grillage gives conservative torsional moments around the load application for the BC2 and U-models. However, for the BC5 model the torsional moment is actually lower than the combined and shell models for the mid support section. All beam

grillage models give torsional moments lower than the other models in sections other than at the load application.

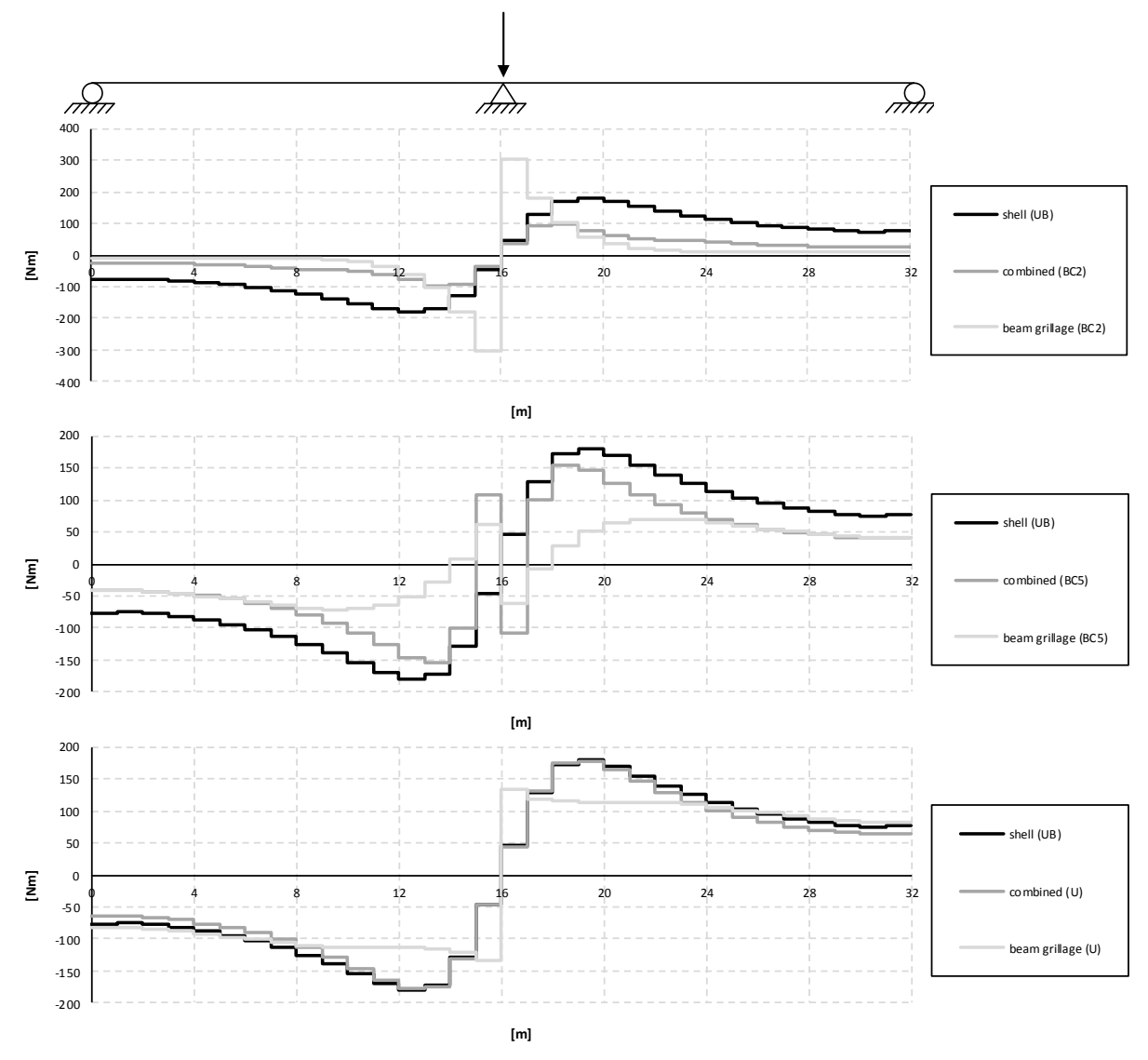

<span id="page-132-0"></span>*Figure 5.33 Torsional moment diagrams for the right girder when the load is applied in the mid support section for the BC2, BC5 and U-models.*

If studying the BC5 models over the support, an interesting phenomenon can be seen. The girder actually seems to twist in the opposite direction over the support region, between 15-17 m for the combined model and between 14-18 m for the beam grillage model. This effect is studied more in detail in Section [5.3.1.](#page-134-0)

If the beam grillage U-model is studied, it can be seen that the torsional moment diagram is similar to the diagram for an applied concentrated torque, see [Figure 3.7.](#page-30-0) This means that the load effects in the transversal beams, that resists the torsional moments, are small. Thus, the torsional moment distribution is almost constantly described. However, this is not the case for the shell and combined U-models. This effect is further studied in Section [5.3.1.](#page-134-0)

The combined and shell U-models seem to correlate well when the load is applied in the mid support section. In [Table 5.4](#page-133-0) some of the torsional moments are presented for the combined and shell U-models seen in [Figure 5.33.](#page-132-0) The maximum deviations of torsional moments for the shell UB-model compared to the combined U-model occur at the ends and are 17-18%.

However, the differences between the maximum torsional moments, around 12-20 m, are small, at most 1%.

<span id="page-133-0"></span>*Table 5.4 Torsional moments in the right girder for the combined U-model and shell UBmodel when the load is applied in the mid support section. Deviation is the difference between torsional moment results from the shell and combined model.*

| x-coordinate   | Combined (U) [Nm] | Shell (UB) [Nm] | <b>Deviation</b> |
|----------------|-------------------|-----------------|------------------|
| $\overline{0}$ | $-65.2$           | $-76.6$         | 17%              |
| 12             | $-177.6$          | $-178.8$        | 1%               |
| 20             | 177.6             | 178.9           | 1%               |
| 32             | 65.2              | 76.7            | 18%              |

In [Figure 5.34](#page-134-1) the influence lines for torsional moment at mid support can be seen. The beam grillage models seem to be conservative for most load positions in the mid support section, even though some results are smaller compared to the combined and shell models. However, as for the mid span, the combined and shell models have their maximum values at coordinates 18-19 m and 13-14 m. In order to investigate the beam grillage models more, these section should probably also be studied. To be able to fully draw conclusions, many sections should be examined, preferably with an evenly distanced interval.

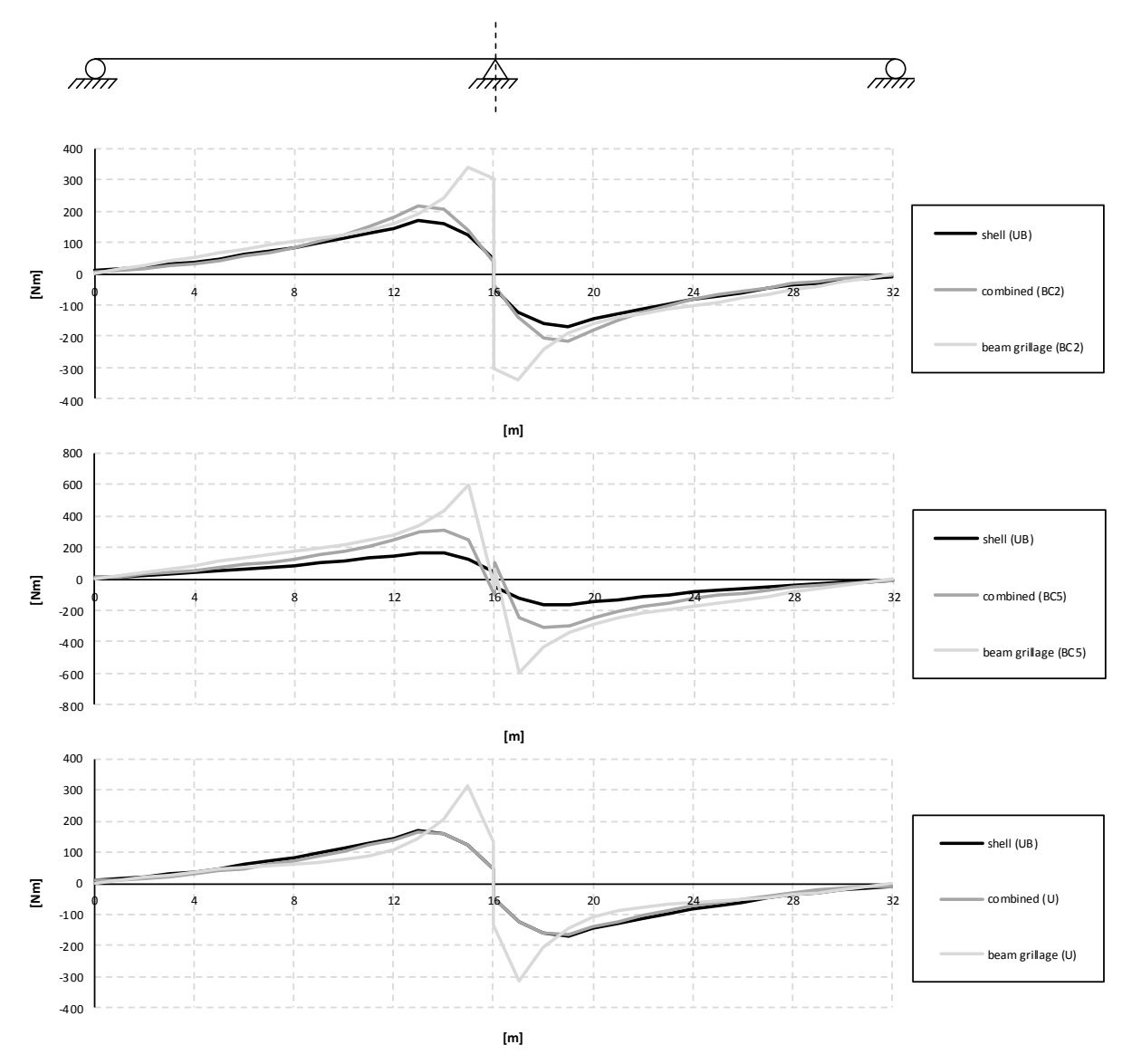

<span id="page-134-1"></span>*Figure 5.34 Influence lines for torsional moment in the right girder at mid support for the BC2, BC5 and U-models.*

For the U-models the influence lines show that the shell and combined models have a close correlation. The shell model is slightly stiffer than the combined model as concluded from the torsional moment diagrams.

## **5.3 Comparison of boundary conditions**

The different studied boundary conditions were according to BC2, BC5 and U, see Section [4.3.1.](#page-71-0) Since the different boundary conditions did not change the shear force and bending moment diagrams to significant extends, these are not presented in this section. The torsional moment diagrams on the other hand, showed large differences between the boundary conditions, and those diagrams are for that reason the only treated in this section.

All the results for the different boundary conditions can be found in [Appendix D.](#page-206-0)

#### <span id="page-134-0"></span>**5.3.1 Beam grillage model**

The torsional moment diagrams when the load is applied in the mid support section can be seen in [Figure 5.35.](#page-135-0) It can be noticed that the diagram for the model according to BC5 differs compared to the other boundary conditions. The reason for this is how the translation is prevented in the transversal direction at the mid support. If the translation is prevented, a transversal reaction force at the support is introduced, which could affect the torsional moment in that section.

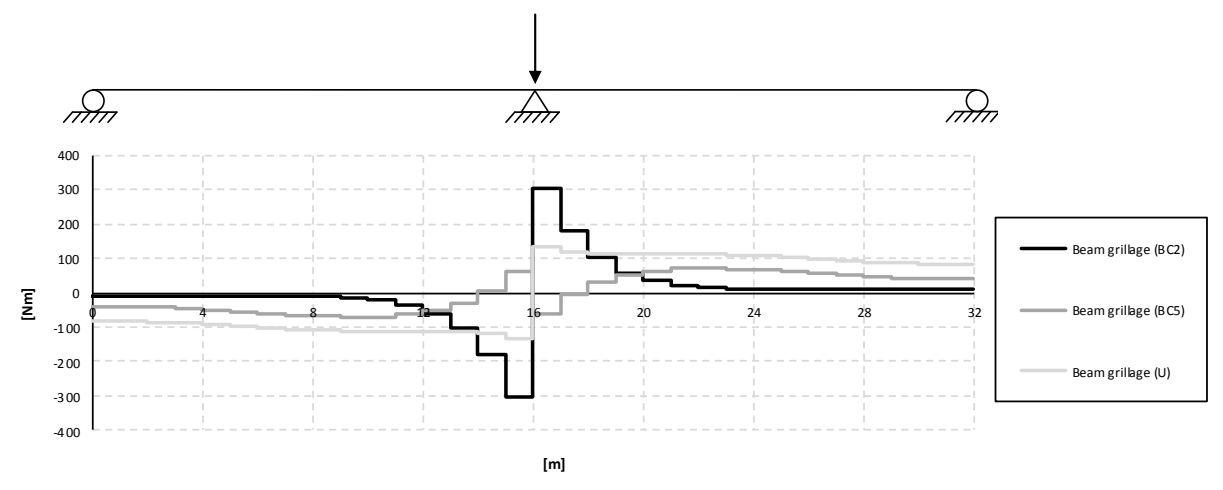

<span id="page-135-0"></span>*Figure 5.35 Torsional moment diagrams for the right girder when the load is applied in the mid support section for the beam grillage models.*

Sketches of the trough cross-sections for the different boundary conditions can be seen in [Figure 5.36.](#page-136-0) For BC5 and U the reaction force  $R<sub>v</sub>$  have an eccentricity with regard to the centre of twist of the girder, while for BC2 the reaction force  $R_v$  is acting in the centre of twist. This means that for BC5 and U the reaction force  $R_y$  has impact on the torsional moment in the mid support, while for BC2 it does not. It can also be noticed that the lever arm for BC5 is larger than for U.

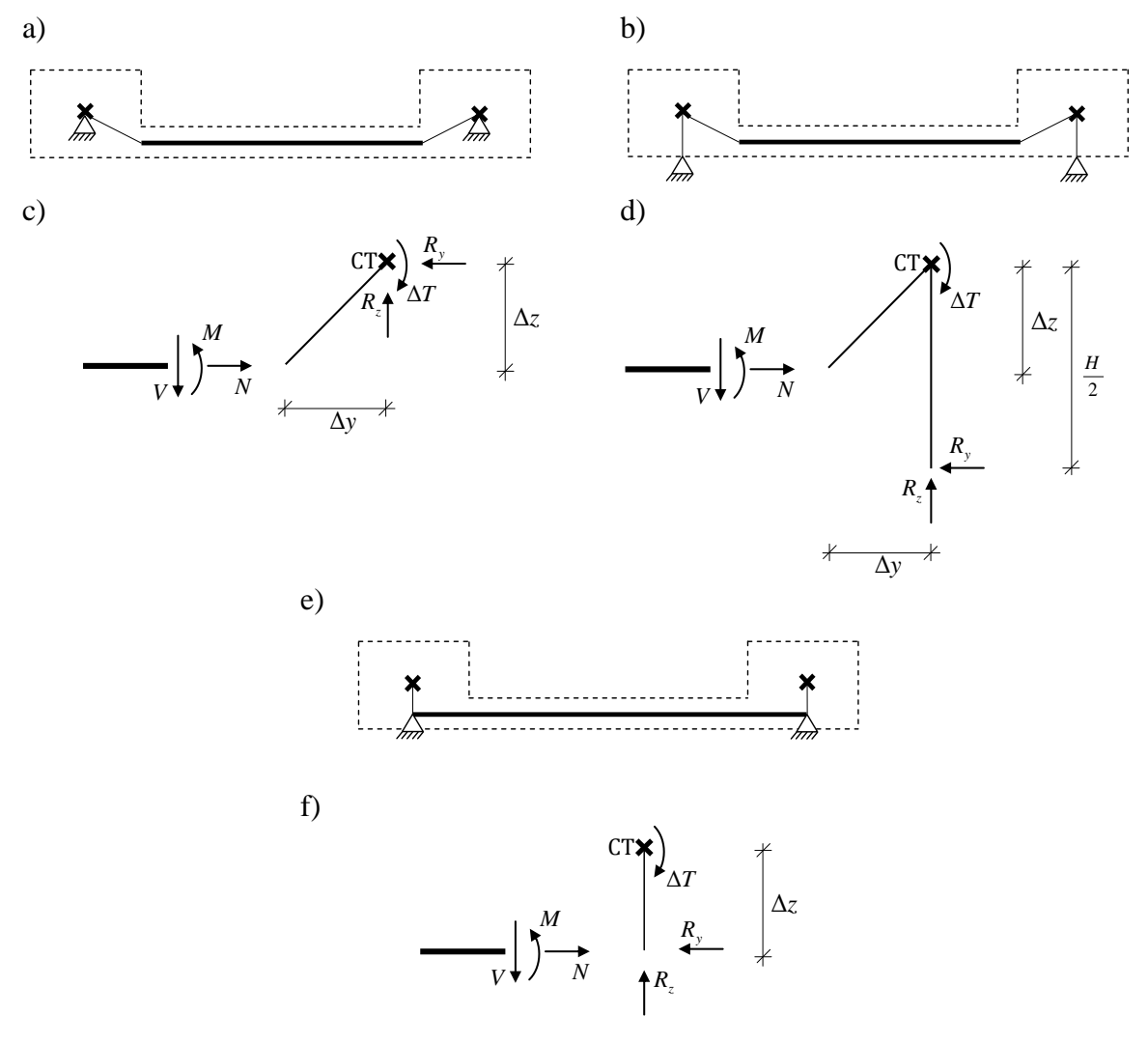

<span id="page-136-0"></span>*Figure 5.36 Sketches of the cross-section at the mid support for the different boundary conditions. a) BC2. b) BC5. c) Force reduction in BC2 around the centre of twist for the right girder. d) Force reduction in BC5 around the centre of twist for the right girder. e) U. f) Force reduction in U around the centre of twist for the right girder.*

In the following equations it is shown how the contributing torque  $\Delta T$  from the slab edge for the BC2 and BC5 models are calculated in the mid support section, and what impact the different sectional forces have. The contributing torque is the torsional moment contribution in each section, see Section [4.4.3.4.](#page-93-0)

The results from ADINA for the beam grillage BC2 model can be seen in [Table 5.5.](#page-137-0)

<span id="page-137-0"></span>*Table 5.5 Results from ADINA, together with the eccentricities for the beam grillage BC2 model.*

| Axial force, $N$                        | $-451$ N         |
|-----------------------------------------|------------------|
| Shear force, V                          | 500 N            |
| Bending moment, M                       | 414 Nm           |
| Eccentricity in y direction, $\Delta y$ | $0.75$ m         |
| Eccentricity in z direction, $\Delta z$ | 0.4 <sub>m</sub> |

Using force reduction around the centre of twist of the girder for the BC2 model, the contributing torque can be calculated. If the values in [Table 5.5](#page-137-0) are used, this leads to the contributing torque

<span id="page-137-1"></span>
$$
\Delta T_{BC2} = -N \cdot \Delta z - V \cdot \Delta y - M
$$
  
\n
$$
\Delta T_{BC2} = 451 \cdot 0.4 - 500 \cdot 0.75 - 414 = -609
$$
 Nm (5.5)

As can be seen in Equation [\(5.5\),](#page-137-1) but also in [Figure 5.36c](#page-136-0), the reaction forces are not affecting the contributing torque, since they acts in the centre of twist of the girder.

The results from ADINA for the beam grillage BC5 model can be seen in [Table 5.6.](#page-137-2)

<span id="page-137-2"></span>*Table 5.6 Results from ADINA, together with the eccentricities and the height of the girder for the beam grillage BC5 model.*

| Axial force, N                          | 235 N                |
|-----------------------------------------|----------------------|
| Shear force, V                          | 500 N                |
| Bending moment, M                       | 418 Nm               |
| Reaction force, $R_v$                   | 1551 N               |
| Eccentricity in y direction, $\Delta y$ | $0.75 \; \mathrm{m}$ |
| Eccentricity in z direction, $\Delta z$ | 0.4 <sub>m</sub>     |
| Height of girder, H                     | $1.3 \text{ m}$      |

Using force reduction around the centre of twist of the girder for the BC5 model, the contributing torque can be calculated. If the values in [Table 5.6](#page-137-2) are used, this leads to the contributing torque

<span id="page-137-3"></span>
$$
\Delta T_{BC5} = -N \cdot \Delta z - V \cdot \Delta y - M + R_y \cdot \frac{H}{2}
$$
  
\n
$$
\Delta T_{BC5} = -235 \cdot 0.4 - 500 \cdot 0.75 - 418 + 1551 \cdot \frac{1.3}{2} = 121 \text{ Nm}
$$
\n(5.6)

As can be seen in [Figure 5.36d](#page-136-0) the transverse reaction force  $R<sub>y</sub>$  act on the girder with an eccentricity of  $H/2$  to the centre of twist. In Equation [\(5.6\)](#page-137-3) the effect on the contributing torque can be seen to be large.

The results from ADINA for the beam grillage U-model can be seen in [Table 5.7.](#page-138-0)

<span id="page-138-0"></span>*Table 5.7 Results from ADINA, together with the eccentricities for the beam grillage Umodel.*

| Axial force, $N$                        | 0 N              |
|-----------------------------------------|------------------|
| Bending moment, M                       | 592 Nm           |
| Reaction force, $R_v$                   | 810 <sub>N</sub> |
| Eccentricity in z direction, $\Delta z$ | 0.4 <sub>m</sub> |

Using force reduction around the centre of twist of the girder for the U-model, the contributing torque can be calculated. If the values in [Table 5.7](#page-138-0) are used, this leads to the contributing torque

<span id="page-138-1"></span>
$$
\Delta T_U = -N \cdot \Delta z - M + R_y \cdot \Delta z
$$
  
\n
$$
\Delta T_U = -0 \cdot 0.4 - 592 + 810 \cdot 0.4 = -268
$$
 Nm (5.7)

As can be seen in [Figure 5.36f](#page-136-0) the transverse reaction force  $R<sub>v</sub>$  act on the girder with an eccentricity of  $\Delta z$  to the centre of twist. In [Table 5.7](#page-138-0) the transverse reaction force in the Umodel can be seen to be smaller than in the BC5 model [\(Table 5.6\)](#page-137-2). Also the eccentricity is smaller in the U-model compared to the BC5 model. In Equation [\(5.7\)](#page-138-1) the effect on the contributing torque can be seen, and even if the transversal reaction force is affecting the torque, the result is still negative as the BC2 model.

Another remark about the U-model is that the shear force is acting in the centre of twist. Thus, the contributing torques are much smaller. This also explains why the diagram does not decrease very much, but are rather constant, similar to a diagram for an applied concentrated torque, see [Figure 3.7.](#page-30-0)

In [Table 5.8](#page-138-2) a summary, of the calculated contributing torques, is presented. It can be observed that the BC5 model result in a positive contributing torque at the mid support section, while the BC2 and the U-models results in negative torques.

| BC2, $\Delta T_{BC2}$ | $-609$ Nm |
|-----------------------|-----------|
| BC5, $\Delta T_{BC5}$ | 121 Nm    |
| U-model, $\Delta T_U$ | $-268$ Nm |

<span id="page-138-2"></span>*Table 5.8 The calculated contributing torques.*

In [Figure 5.37](#page-139-0) the directions of the torsional moments in the mid support section can be seen. This means that the right girder in the beam grillage BC5 model has a contributing torque in the clockwise direction, which implies a clockwise twist of the right girder at the mid support. This is the opposite compared to the BC2 and U-models, which are only twisting counter clockwise and corresponds to the behaviour described in [Figure 5.28.](#page-128-0) This is in fact the

reason why the torsional moment diagram differs compared to the BC2 and U-models in [Figure 5.35.](#page-135-0) In the BC5 model the girder twist counter clockwise between 0 and 12 m, clockwise between 12 and 18 m and again counter clockwise between 18 and 32 m. The other models can in the diagrams be seen to only twist counter clockwise over the entire length.

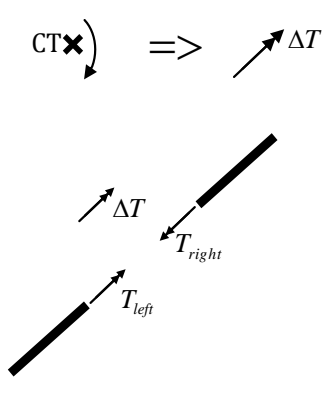

<span id="page-139-0"></span>*Figure 5.37 Directions of torsional moments in the mid support section.*

According to [Figure 5.37](#page-139-0) and due the symmetrical loading and boundary conditions, this gives the torsional moments

$$
T_{left} = \frac{\Delta T}{2}
$$
  

$$
T_{right} = -\frac{\Delta T}{2}
$$
 (5.8)

The results of torsional moments are presented in [Table 5.9.](#page-139-1) Those values correspond with the torsional moments in the mid support section in [Figure 5.35.](#page-135-0)

<span id="page-139-1"></span>*Table 5.9 Torsional moments in the right girder at x-coordinate 16 m for the different boundary conditions when the load is applied in the mid support section.*

| <b>Boundary condition</b> | <b>Section</b> | <b>Torsional moment</b> |
|---------------------------|----------------|-------------------------|
| BC <sub>2</sub>           | Left           | $-304$ Nm               |
|                           | Right          | 304 Nm                  |
| BC <sub>5</sub>           | Left           | 61 Nm                   |
|                           | Right          | $-61Nm$                 |
| U-model                   | Left           | $-134$ Nm               |
|                           | Right          | 134Nm                   |

The transversal reaction force at the mid support was proven to affect the contributing torque for both the BC5 and U-models according to Equation [\(5.6\)](#page-137-3) and [\(5.7\).](#page-138-1) Since the transversal reaction force impacts the axial force in the models, also the BC2 model is affected indirectly by preventing the transversal translation. In order to study the effect of preventing the transversal translation, a comparison between free and prevented transversal translation was carried out, and is presented in [Table 5.10.](#page-140-0) The torsional moments were affected for all boundary conditions, but most effect could be noticed for the BC5 model, whereas the

smallest effect was obtained for the BC2 model. This is reasonable, because the BC5 model do not behave like a frame when it is free to move in the transversal direction. Since the BC2 model is only affected indirectly by a decreased axial force, the impact was as expected relatively small.

<span id="page-140-0"></span>*Table 5.10 Comparison of torsional moments for prevented and free transversal translation boundary condition at the mid support. Deviation is the difference between the torsional moment when the translation is prevented and free.*

| <b>Boundary</b><br>condition | <b>Section</b> | <b>Prevented transversal</b><br>translation | <b>Free transversal</b><br>translation | <b>Deviation</b> |
|------------------------------|----------------|---------------------------------------------|----------------------------------------|------------------|
| BC <sub>2</sub> model        | left           | $-304.2$ Nm                                 | $-321.8$ Nm                            | 5.8%             |
|                              | right          | 304.2 Nm                                    | 321.8 Nm                               | 5.8%             |
| BC5 model                    | left           | $60.5$ Nm                                   | $-321.8$ Nm                            | 631.9%           |
|                              | right          | $-60.5$ Nm                                  | 321.8 Nm                               | 631.9%           |
| U-model                      | left           | $-133.8$ Nm                                 | $-259.2$ Nm                            | 93.8%            |
|                              | right          | 133.8 Nm                                    | 259.2 Nm                               | 93.8%            |

The torsional moment diagrams for the right girder for free transversal translation at the mid support can be seen in [Figure 5.38.](#page-140-1) It can be observed that the BC2 and BC5 models have exactly the same torsional moment distribution when the load is applied in the mid support section.

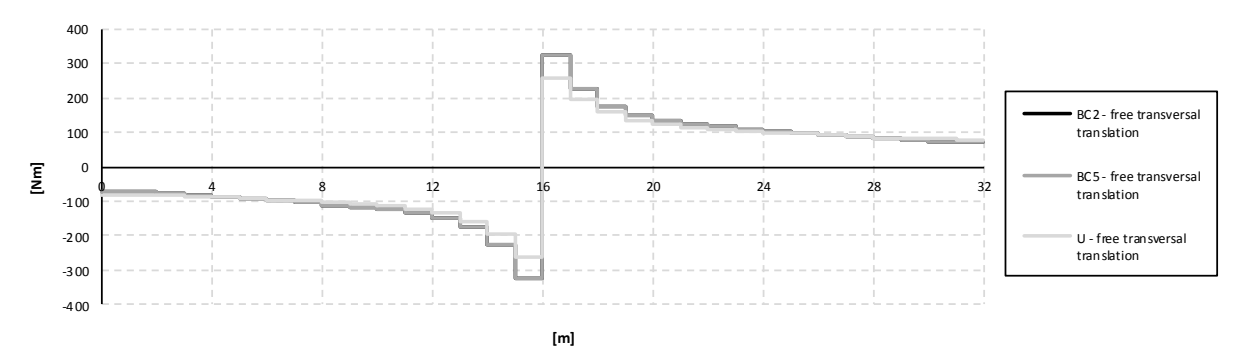

<span id="page-140-1"></span>*Figure 5.38 Torsional moment diagrams for the right girder when the load is applied in the mid support section for the beam grillage models, when free transversal translation is defined at the mid support. Note that diagrams for the BC2 and BC5 models are on top of each other.*

In [Figure 5.39](#page-141-0) comparisons of torsional moment distribution with prevented and free transversal translation can be seen. As concluded above, the largest difference in distribution can be noticed for the BC5 model around the mid support section. The torsional moment was least impacted for the BC2 model in the mid support section, but was more affected closer to the end supports. The U-model was more affected at the mid support section than the BC2 model, but almost unaffected near the end supports.

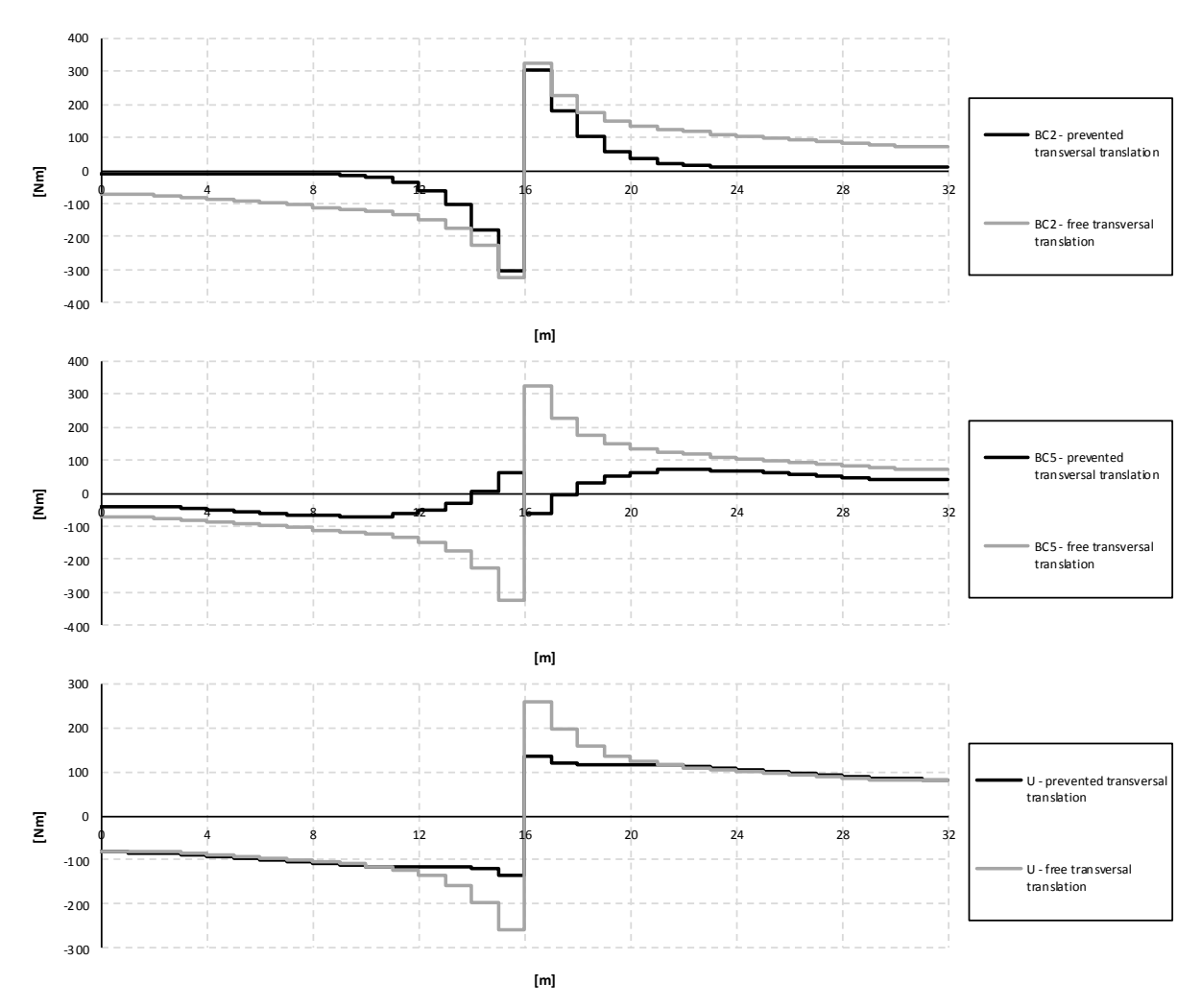

<span id="page-141-0"></span>*Figure 5.39 Comparison of torsional moment diagrams for the right girder between prevented and free transversal translation at the mid support, when the load is applied in the mid support section.*

In [Figure 5.40](#page-142-0) the torsional moment diagrams for the right girder when the load is applied in the mid span section are shown. The result from the U-model gives the smallest torsional moments. For the BC5 model the decrease/increase, due to the transversal reaction force, of the torsional moment in the mid support section can be noticed.

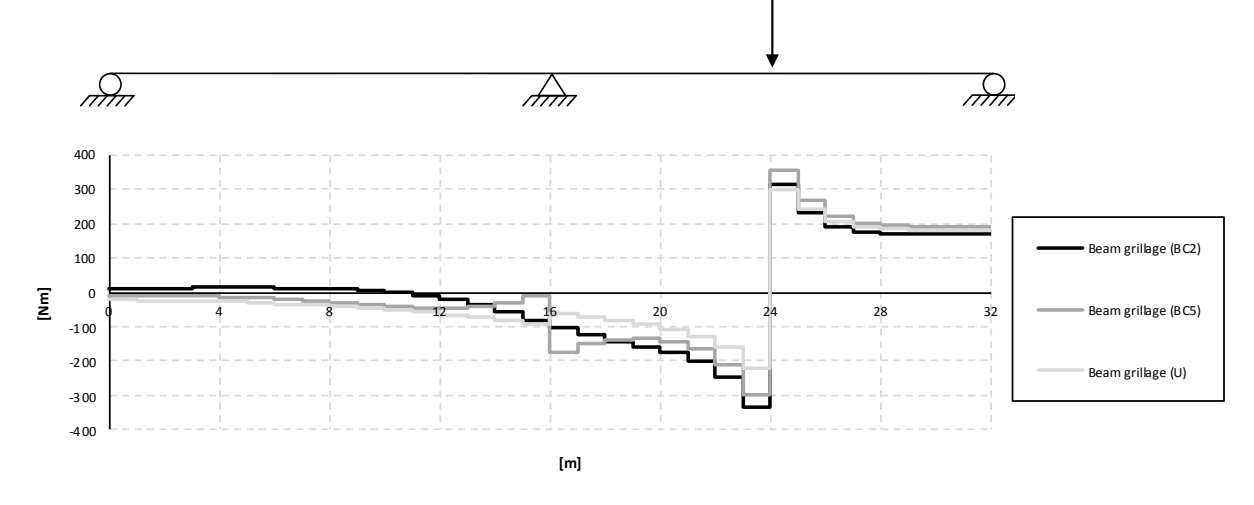

<span id="page-142-0"></span>*Figure 5.40 Torsional moment diagrams for the right girder when the load is applied in the mid span section for the beam grillage models.*

In [Figure 5.41](#page-142-1) the influence lines for torsional moment at mid support can be seen. The BC5 model gives largest torsional moments for most load positions in the mid support section. The transversal reaction force at the mid support is relatively large, even if the load is applied further away from the section, and therefore gives a significant contribution to the torsional moment at the mid support section.

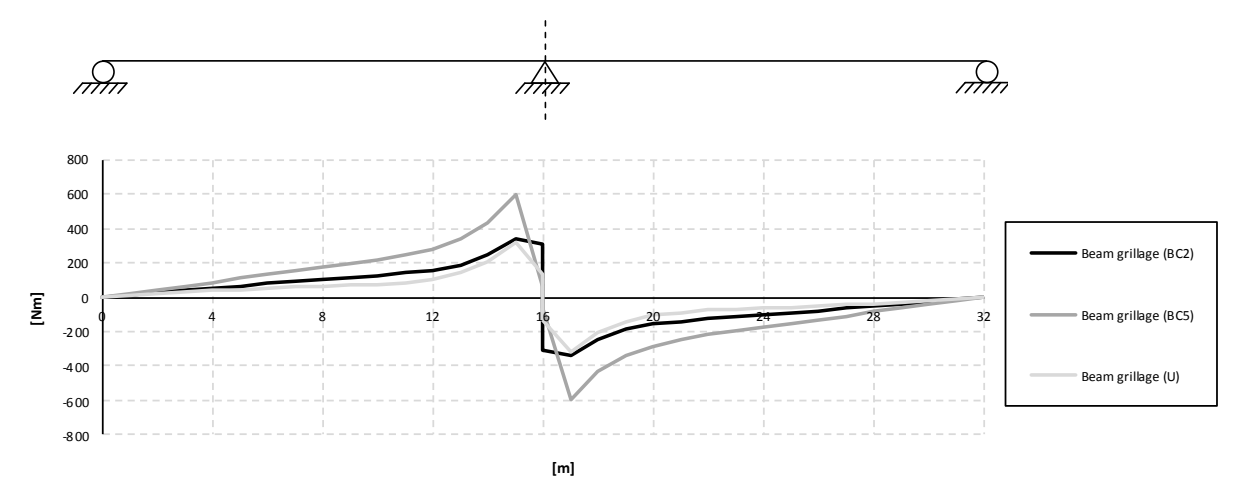

<span id="page-142-1"></span>*Figure 5.41 Influence lines for torsional moment in the right girder at mid support for the beam grillage models.*

[Figure 5.42](#page-143-0) shows the influence lines for torsional moment at mid span. Also in this figure the BC5 model gives the largest torsional moments, but instead the BC2 model gives the smallest values for all load positions.

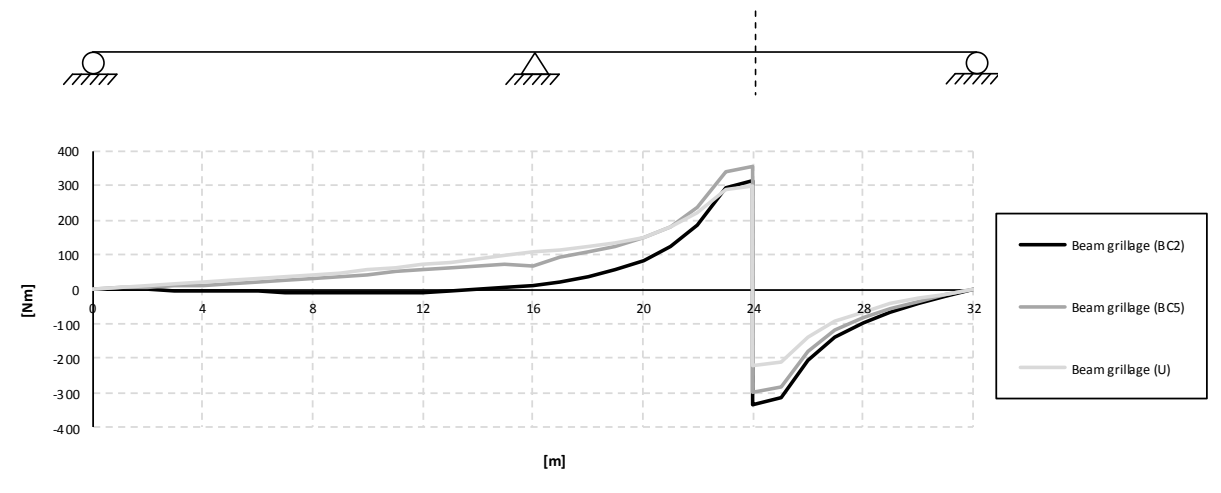

<span id="page-143-0"></span>*Figure 5.42 Influence lines for torsional moment in the right girder at mid span for the beam grillage models.*

#### **5.3.2 Combined model**

In [Figure 5.43](#page-143-1) the torsional moment diagrams for the combined model have similar deviations between different boundary conditions as for the beam grillage model. The increase/decrease of torsional moment in the mid support section for BC5 can also be seen for the combined model. The U-model gives largest torsional moment when the load is applied in the mid support section, but smallest when the load is applied in the mid span section.

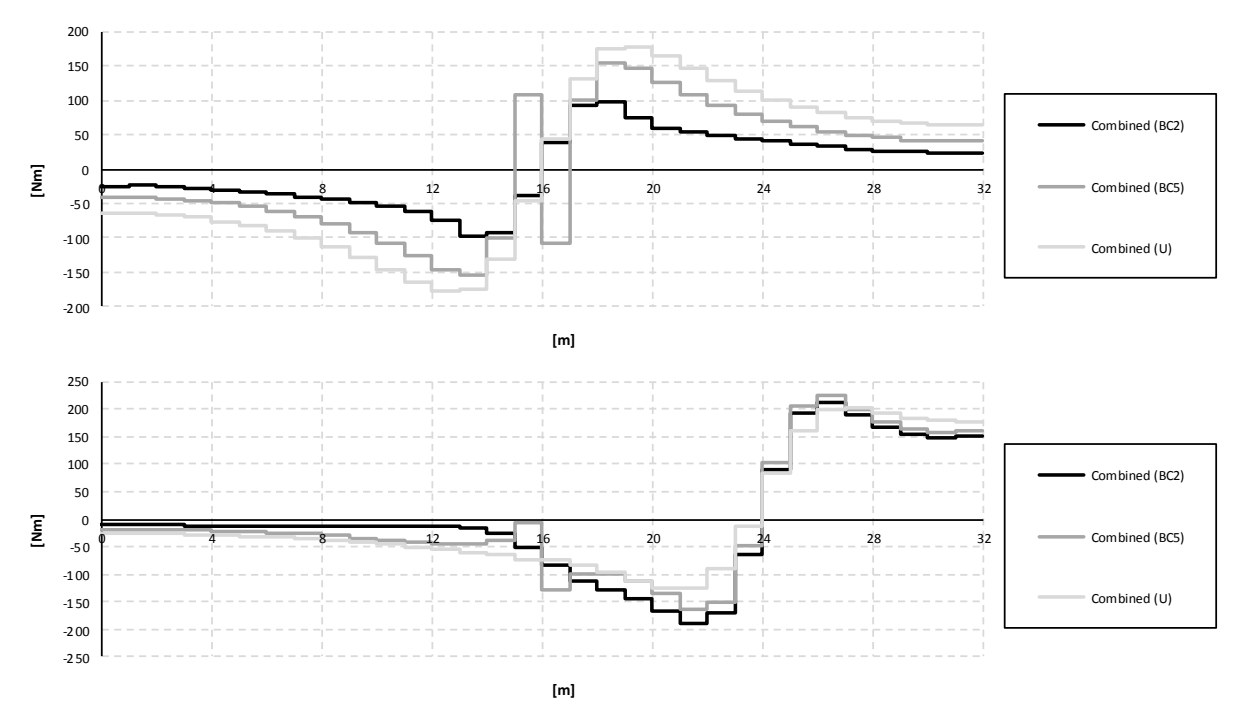

<span id="page-143-1"></span>*Figure 5.43 Torsional moment diagrams for the right girder when the load is applied in the mid support section and mid span for the combined models.*

In [Figure 5.44](#page-144-1) the influence lines for the different boundary conditions are presented. In the mid support section the BC5 model gives the largest torsional moment for most load positions. For the mid span section the BC5 model gives the largest torsional moment, when the load is applied at 22 m.
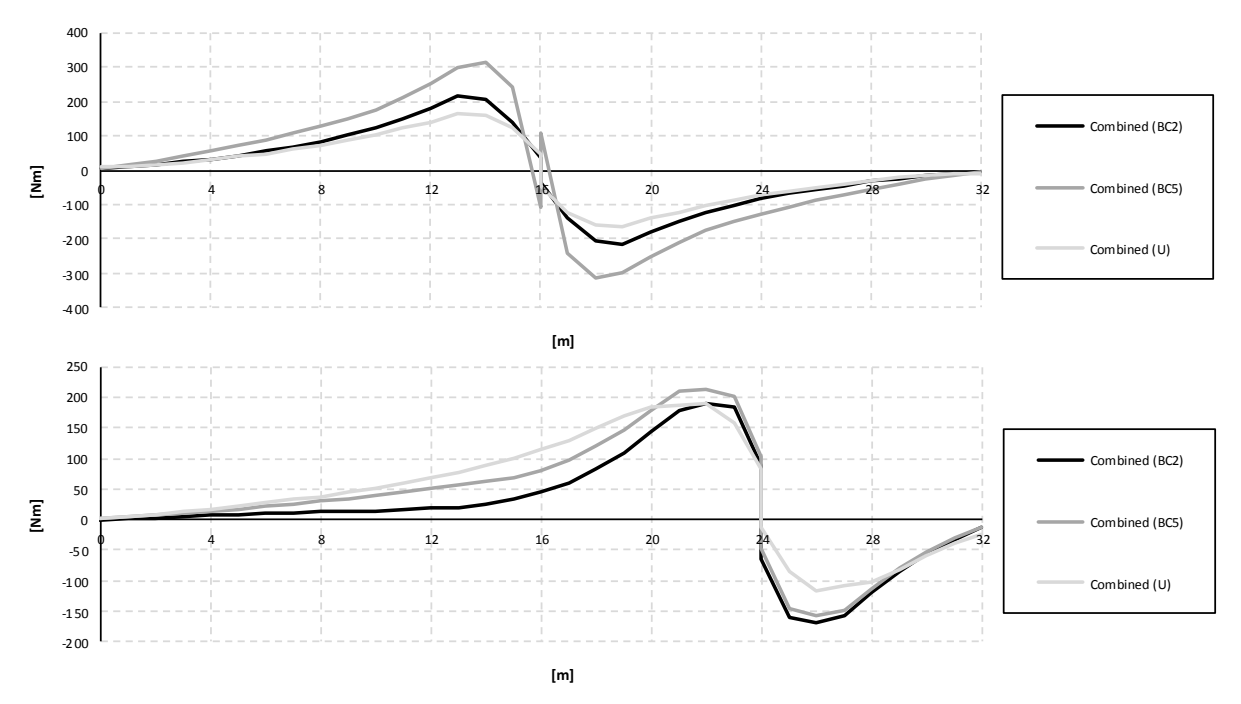

*Figure 5.44 Influence lines for torsional moment in the right girder at mid support and mid span for the combined models.*

#### **5.3.3 Shell model**

In [Figure](#page-144-0) 5.45 torsional moment diagrams can be seen when the load is applied in the mid support and mid span sections. The UA-model was modelled with correct height of the entire cross-section, which in turn implies too small heights of the girders, see Section [4.3.7.2.](#page-82-0) In the UB-model the main girders were modelled with the correct height of the girders, which gives higher torsional stiffness since they were increased in height. Consequently, the main girders attracts more torsional moments in the UB-model compared to the UA-model. This can clearly be seen in the figure for both load positions.

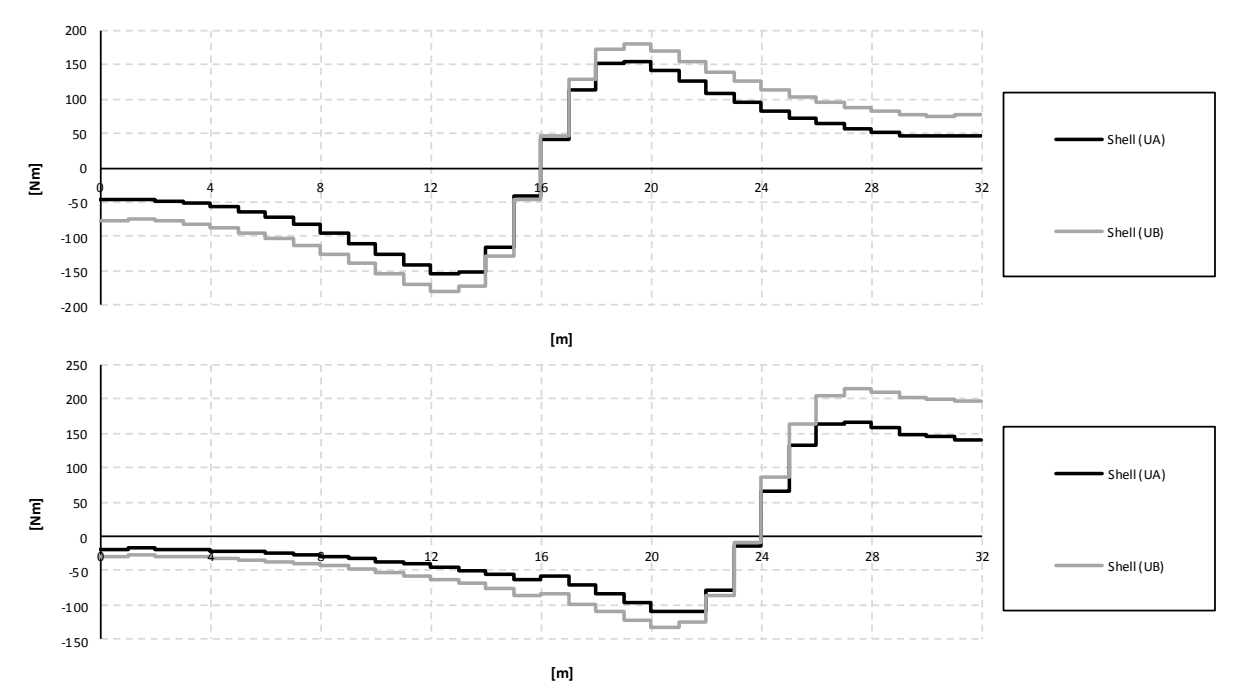

<span id="page-144-0"></span>*Figure 5.45 Torsional moment diagrams for the right girder when the load is applied in the mid support section and mid span for the shell models.*

For the load applied in the mid support section, the difference in torsional moment between the models is largest at the end supports, where the UA-model gives around 40% lower torsional moments compared to the UB-model. For the load applied in the mid span section, the largest difference occurs at the end support closest to the load, where the difference of the torsional moment also is around 40% compared to the result from the UB-model.

In [Figure 5.46](#page-145-0) the influence lines for torsional moment in mid support and mid span sections can be seen. The influence of the load in the considered sections differs significantly.

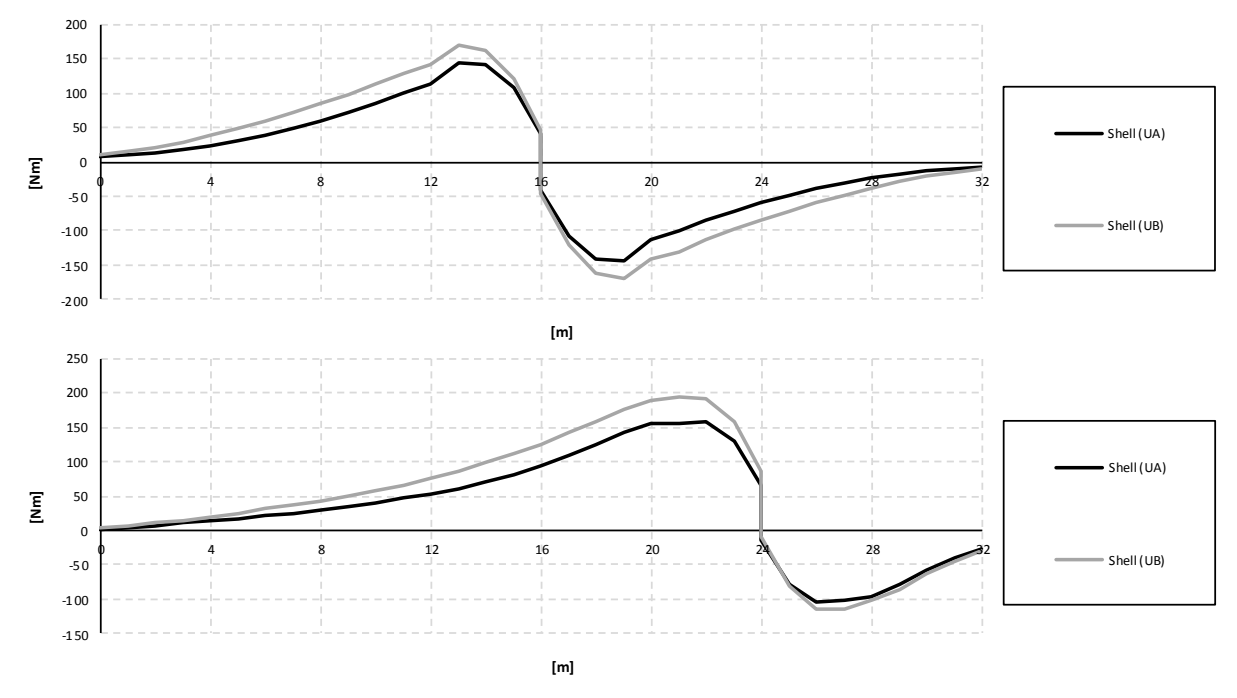

<span id="page-145-0"></span>*Figure 5.46 Influence lines for torsional moment in the right girder at mid support and mid span for the shell models.*

In order to study the effect of increasing the mesh density, a comparison of refined models has been carried out. In the stiffness study in Section [4.2.1,](#page-59-0) a considerable effect could be seen of the angle of twist for a denser mesh, especially in height.

In [Figure 5.47](#page-146-0) a comparison of torsional moments between the regular shell models and the refined shell models can be seen. It can clearly be seen a large difference between the UAand UB-models, and thus it can be concluded that the height of the main girders in the shell models is of great importance for the torsional stiffness. The torsional moment distribution in the UB- model seems to be well described by the more coarse mesh.

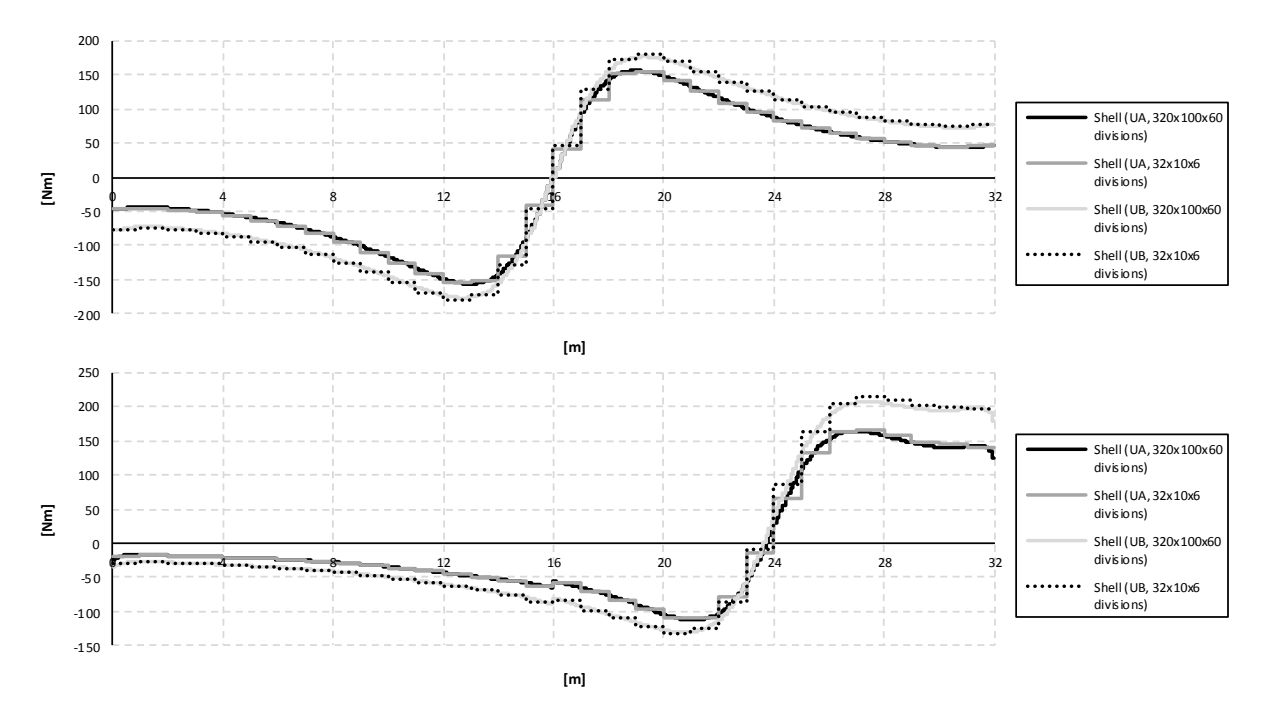

<span id="page-146-0"></span>*Figure 5.47 Comparisons of torsional moment diagrams for the right girder between the refined and regular shell models, when the load is applied in the mid support*  and mid span sections. The mesh density is referred as divisions in LxBxH.

In [Figure 5.48](#page-146-1) the influence lines at mid support for the refined shell models compared with the regular shell models can be seen. In these figures the UA- and UB-models are compared as well. The UB-model gives higher torsional moments for all load positions.

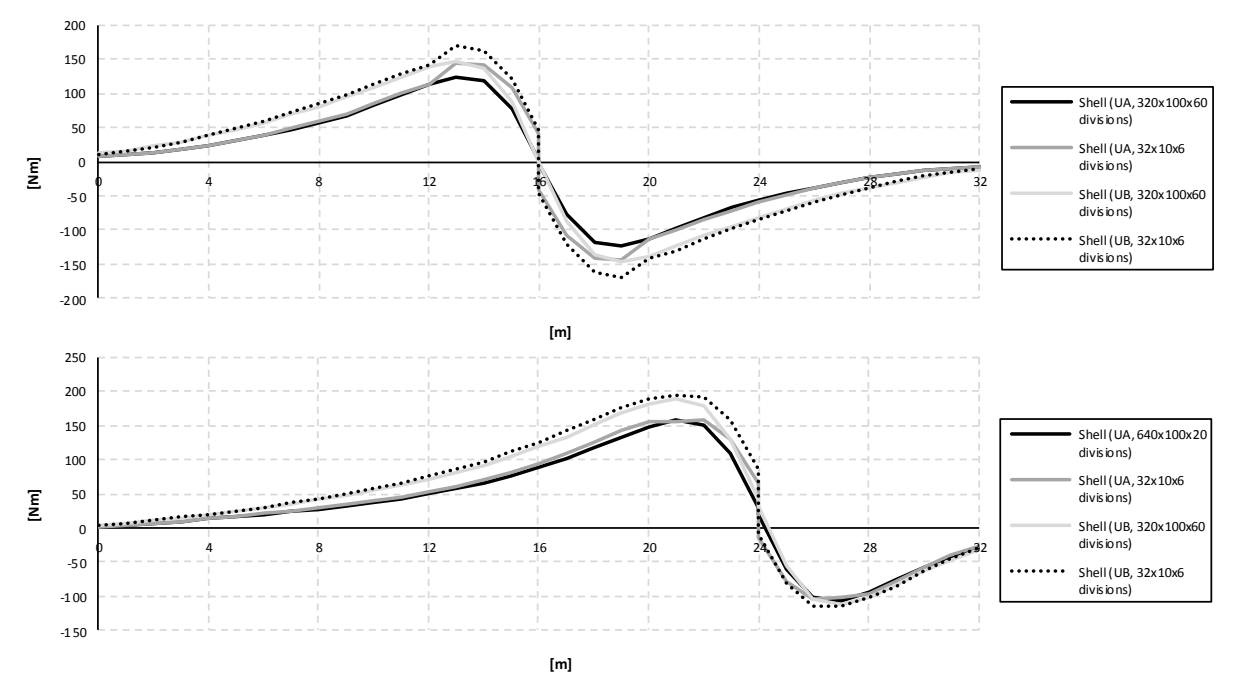

<span id="page-146-1"></span>*Figure 5.48 Comparisons of influence lines for torsional moment in the right girder between the refined and regular shell models at mid support and mid span. The mesh*  density is referred as divisions in LxBxH.

# **6 Discussion about the FE-analyses**

This thesis project was focused on investigate differences between several FE-models as well as varying boundary conditions. Special interest was set on the torsional moment response and how it was captured in the respective modelling approach.

It can be concluded from the results that no matter which FE-model that was used for the analysis or which boundary conditions in the transverse direction that were defined, in the end all models gave similar total bending moment and shear force results in the entire section, and the distribution longitudinally corresponded to the analytical solution. The small differences of bending moment and shear force distributions, which nevertheless occurred between the models and boundary conditions, lay rather in how they were proportioned differently between the slab and girders.

For torsional moment calculations there is no easy way to obtain an analytical solution, as for the bending moment and shear force. Instead, the torsional moment depends on many parameters, such as the compatibility and the transverse transfer of load effects between the slab and the girders, but also how the transversal boundary conditions are defined.

In this chapter the differences between the results from the FE-analyses of the models and boundary conditions are presented. The discussion is divided into topics related to the different FE-models, and topics concerning the different boundary conditions.

## **6.1 Evaluation of FE-models**

Mainly three aspects are important to consider when choosing a FE-model for a trough bridge – managing of results and practical aspects, modelling issues and torsional moment results from the models.

Since the results have to be, for practical reasons, in form of sectional forces, this has impact on the managing of the results. For beam elements the results can be obtained directly as sectional forces, but for shell elements the only available result output is in form of nodal forces. This means that the results from the shell elements must be calculated into sectional forces, and considerable post-processing is required when using shell elements. This is obviously of importance when evaluating the practical aspects of the models.

The torsional moments were described somewhat differently between the FE-models. Since the 2D beam model cannot describe torsional moment at all, only the beam grillage, combined and shell models were compared when studying the torsional moment results. The differences in the torsion description and the way they are obtained in the FE-software from each model are discussed in the end of this section.

### **6.1.1 Managing of results and practical aspects**

The managing of results is an important parameter when evaluating how practical a FE-model is to be used in design of trough bridges.

The 2D beam model consists of only longitudinal beam elements. Thus, it cannot describe the behaviour of the trough bridge in the transversal direction, and the torsional moments that are of interest cannot be obtained using a 2D beam model. On the other hand, the total bending moments and shear forces in the bridge structure can be obtained directly in ADINA from the beam elements to easily establish the longitudinal distributions.

The beam grillage model consists of beam elements both longitudinally and transversally. The longitudinal beam elements represent the main girders and the transversal beam elements represent the bridge slab. This means that the slab within the beam grillage model transfers load effects transversally, but do not consider any longitudinal distribution within the slab. In addition to the 2D beam model it gives torsional moments results in the main girders due to the transversal distribution in the slab. Since the model only consists of beam elements, the sectional force results regarding bending moments, shear force and torsional moments are obtained directly in ADINA, and do not need any further post-processing.

In the combined model the main girders are modelled with beam elements, and the slab with shell elements. Since the girders are modelled with beam elements the results from the girders can be obtained in form of sectional forces directly in ADINA such as the torsional moments. As the slab consists of shell elements, the load effects are distributed longitudinally both in the slab and the main girders. This means that the bending moment and shear force distributions are given for the slab and the girders separately. In order to obtain the total moment and shear force distributions for the entire section, the results from the analysis require post-processing to summarise the contribution in the slab with the contribution in the main girders. The procedure for this is explained in Section [4.4.3.](#page-85-0)

The shell model is created using only shell elements, both for the slab and the main girders. The results in ADINA for shell elements are given in form of nodal forces. In order to obtain sectional forces, the nodal forces have to be calculated as described in Section [4.4.3.](#page-85-0)

The FE-model should preferably be able to give the sectional forces directly in ADINA in order to be considered practical and convenient to use. This is the case for the 2D beam and the beam grillage models, and they are consequently the most practical to be used in design. An additional advantage with the beam grillage model is the simplified way the distribution of load effects are described, which makes results from the model easy to analyse and handle. The combined model is practical to use if only the girders should be studied, e.g. to study the distribution of torsional moment along the main girders. Moreover, the torsional moments are better described by a more realistic distribution of load effects in the slab, than the beam grillage model, due to the contribution in the longitudinal direction. If the bending moment and shear force distributions should be studied in a combined model, the contribution in the slab has to be considered, which will result in extra work due to result management. The shell model was, as expected, the less user-friendly model for all analyses. None of the bending moment, shear force and torsional moment can be obtained without extensive result management effort.

### **6.1.2 Modelling issues**

A modelling issue appeared when the shell model was created. A shell element is defined from a surface midplane. The connections between the shell elements are therefore performed in their midplanes. This means that the cross-section in a shell model is created by connecting the midplanes of the slab and the main girders. As a consequence, the height of the girders must be modelled with lower heights in order to correspond to the total cross-section.

To deal with the height of the girders in the shell model, two different models were created, referred to as the UA- and UB-model. The UA-model had the correct total height, but too low girders, and the UB-model had the correct height of the girders, but in return also a too high height of the entire cross-section. When studying distributions of bending moment and shear force, a correct description of the total height of the studied cross-section is important in order to catch the normal stress distribution longitudinally. This was the reason why the UA-model was created. Conversely, when studying the distribution of torsional moments, it is important to have a correct description of the torsional stiffness in the girders, which is a matter of geometry and material. The height of the girders is an essential parameter of the geometry, and to get this as correct as possible compared to the studied trough section, the girders

heights were increased; this lead to the development of the UB-model. For more information, see Section [4.3.7.](#page-81-0)

In order to create a more realistic FE-model, 3D solid elements could be used. Since a solid element is created as a 3D volume, the modelling issues related to the shell model could be eliminated. The management of results would probably be extensive, but as the results can be given in form of nodal forces, the same procedure as for the shell model should be possible. The MATLAB-programs created for the shell model are rather generic and could preferably be used on a model with solid elements.

### **6.1.3 Torsional moment results from the models**

One key difference was observed when the torsional moment results from the FE-models were compared. Since no longitudinal distribution occurs in the slab for the beam grillage model, the applied torques at the main girders are concentrated in the sections at the load positions. For the combined and shell models, a longitudinal distribution of load effects in the slab leads to applied distributed torques on the girders. Consequently, the torsional moments are concentrated at the load positions for the beam grillage and distributed over a region for the combined and shell models.

Due to the differences in how the torque was applied on the main girders, as a concentrated or distributed load effect, the maximum torsional moments occurred at different sections along the main girder. For the combined and shell models the maximum torsional moment occurred slightly to the left and right of the load position, while for the beam grillage model the maximum torsional moment occurred at the load position. The maximum values from the beam grillage models were for most cases much higher than for the other models. However, for load applied in the mid span section, the maximum torsional moment from the combined and shell model corresponded relatively well with the values from the beam grillage model at the same sections. Also the influence lines showed relatively well correspondence at mid span. But when the load was applied in the mid support section, there could be noticed relatively large differences, near the mid support section, where the maximum torsional moment occurred and the corresponding values.

The torsional moments for the beam grillage model were for most cases conservative at the load positions. However, for some sections and load positions the results were lower than the combined and shell models. This was most obvious when the load was applied in the mid support section. The only studied sections were the mid support and the mid span section, but the maximum values for the combined and shell model occurred slightly to the left or right of these sections. In order to draw any final conclusions about the uncertainty of the torsional moment results of the beam grillage model, more sections and load positions should be studied. Thus, further investigations of torsional moments in the beam grillage model are recommended.

It should be pointed out that the beam grillage model still correspond to the load effect distributions in the ultimate state more correctly, while the combined and shell models with isotropic slab better describes the behaviour in service state. However, even for small loads in the service state, cracking occurs and causes redistribution in the slab. The reinforcement is often designed to mainly transfer load effects transversally to the main girders, and the distributions are more similar to the beam grillage model behaviour. This implies that the distribution probably should be described somewhere between an isotropic slab, as in the combined and shell models, and a beam grillage model. The most realistic solution would however be obtained from a nonlinear analysis, allowing the load effects to redistribute due to cracking. This is, however, not a practical alternative for bridge design. A simpler solution

could be to model the slab with an orthotropic behaviour to give it lower stiffness in the longitudinal direction.

The torsional moment results from the combined and shell models were very similar when the same type of models were compared, i.e. the U-models. Even if the TSE-method was developed in order to calculate torsional moments for a shell model, a lot of extra work is still required. The shell model can therefore be used more as a verification of the combined model. Thus, the combined model is the recommended model to use instead of a shell model when torsional moment is studied. An additional advantage with the combined model is that it is possible to model the cross-section not just as a U-model with u-shaped cross-section, which is the case for the shell model, but also in other ways, e.g. as the BC2 and BC5 models.

## **6.2 Evaluation of boundary conditions**

In this thesis project a general trough bridge model was created, using information from previous trough bridge projects at REINERTSEN. Several boundary condition alternatives were created related to this model. Three of those boundary conditions, referred to as BC2, BC5 and U, were examined and analysed. Information about the different boundary conditions can be found in Section [4.3.1.](#page-71-0)

The results from the boundary condition models gave as stated before the same total bending moments and shear forces for the entire section. Even the differences in results from the slab and girders separately were relative small for bending moment and shear force. However, the torsional moment results had a significant variation depending on the choice of boundary conditions.

How the transversal restraints are modelled should be considered carefully. The different choices of modelling the boundary conditions affected in most cases the torsional moments in the girders to significant extents. The studied trough bridge was assumed to be fixed in transversal direction at the mid support. This had impact on the torsional moments for all the studied boundary conditions.

The twisting of the girders occurred counter clockwise for the BC2 and U-models, which seems reasonable as a consequence from a concentrated load in the middle of the crosssection. However, when preventing the translation in transversal direction in the BC5 models the girders seemed to be forced to twist in the opposite direction over the mid support region. This means that the girders were twisting clockwise around the mid support section and counter clockwise at the end supports. This is the effect of the transversal reaction force pair that appears only when both support points are restrained for this direction. If the translation in the transversal direction for one of the points was free, the girders only twisted counter clockwise.

It should be mentioned that for certain boundary conditions the beam grillage and combined models experienced uncertainties regarding the results from the analysis. When the mesh density was increased for the BC1, BC3 and BC4 models, the result from the analysis did not coincide with the results from the analytical solution regarding the distributions of bending moment and shear force. However, the results from the BC1, BC3 and BC4 models are not presented in this thesis.

## **7 Conclusions and suggestions for further investigations**

In this chapter conclusions from the thesis project are presented together with suggestions for further investigations.

## **7.1 Conclusions**

- For structural analysis the 2D beam model is sufficient to determine distributions of bending moment and shear force along the bridge. If a more detailed investigation with the transversal behaviour is needed, the beam grillage model is proper to use. The distribution of moment, shear force and torsional moment along the structure are obtained directly in ADINA with no further result management needed. This is the only FE-model in this study where that is possible.
- The FE-analyses have shown that a combined model could preferably be used to analyse the effects of torsional moment. The beam grillage model gives for most cases sufficient result, but does not consider the longitudinal distribution of the applied torque, which leads to concentrated and very high torsional moments at the load position. The torsional moments are nonetheless conservative for most of the sections even though the analyses has proven that for some sections the beam grillage model gives torsional moments below the results from the combined and shell models. The maximum torsional moment values occurs at different sections; for beam grillage at the load position, while for combined and shell model slightly to left or right of the load application due to the longitudinal distribution of load effects in the slab.
- If a shell model is used for analyses of trough bridges, one should be concerned about what cross-sectional geometry that should be used. In this thesis it was shown that in order to get a correct torsional moment description in the girders of a shell model, the girders must be modelled with the total height. This gives a model with a higher total height of the cross-section, meaning that only torsion can be correctly described in such a model. This forces the user to create two shell models in order to be able to describe bending, shear and torsion; one model for bending and shear, and a separate model for torsion.
- The shell model with higher cross-section gives almost the same results with regard to torsional moment as the results from the combined model. From the analyses performed in this thesis, this implies that there is no need for a shell model if torsional moment in a trough bridge should be studied. The shell model requires extensive result management in order to obtain the correct distribution of torsional moments. The shell model also has certain modelling limitations with regard to how the crosssection can be modelled. Instead, the combined model is recommended for torsional moment studies.
- The boundary conditions should be modelled carefully, since they have a large influence on the results with regard to torsional moment. The way the boundary conditions are defined can end up in significantly different results.

## **7.2 Suggestions for further investigations**

Here are issues and uncertainties that have occurred during the progress of the project, and are suggested to be studied further:

- The actual system model was chosen with specific measurements and boundary conditions. How general is this model for a bridge with trough cross-section? Model related investigations could be to study the effect of:
	- o Increasing/decreasing the height and width of the main girders.
	- o Increasing/decreasing the width and thickness of the slab.
	- o Increasing/decreasing the span, and the number of spans.
- Investigation of the load distribution from wheel to slab. The load application was represented by a resultant concentrated load that acted in the middle of the crosssection. This load will be transferred through the track into the sleepers and then down in the fillers and finally act on the slab as a distributed load effect. If a distributed load instead is applied on the slab, what difference would it make compared to the simplified concentrated load?
- A number of different and possible sets of boundary condition have been investigated. However, there are certainly more combinations and other possible conditions. A more detailed study of the impact of these should preferably be performed.
- The end walls are in this study represented by fixed twisting at the end supports. A model where the end walls are modelled with shell elements could be of interest to study.
- Problems were found to occur when increasing mesh density for certain boundary conditions for models that consist of beam elements, even when shear deformations was included. Further investigations of this problem could be of interest.
- The shell model led to uncertainties regarding what cross-sectional geometry that should be used. By using an FE-model that consists of solid elements, the uncertainties would be eliminated. The TSE-method, the method developed on order to obtain the torsional moments in the shell models, only requires forces in the edge of the slab where the girder and slab intersect. Torsional moment from a model made of solid elements would be possible to obtain with further development of the TSEprogram.
- Investigate the distribution of torsional moments in a non-linear analysis, where there is no full compatibility between the slab and the main girders due to cracking.
- In this project only two sections were studied, the mid support and mid span sections. Especially the influence lines should be created for more sections in order to get a better understanding of the models behaviour. By doing this, more conclusions can be drawn for the beam grillage model regarding torsional moments.
- Mainly the longitudinal load effect has been investigated. To get a more detailed understanding of the distributions of load effects, also the transversal distributions should preferably be further investigated.

## **8 References**

ADINA (2010): *Theory and Modelling Guide - Volume I: ADINA. Report ARD 10-7,* Watertown: ADINA R& D, Inc.

Bathe K.-J. (1996): *Finite Element Procedures,* New Jersey: Prentice-Hall, Inc.

Chapelle D. & Bathe K.-J. (2000): *The mathematical shell model underlying general shell elements,* John Wiley & Sons, Ltd

Ekström J. (2009): *Structural Modelling with Different Finite Element Types*, Göteborg: Chalmers University of Technology

Ottosen N. & Petersson H. (1992): *Introduction to the finite element method,* Edinburgh: Pearson Education Limited

Thelandersson S. (2002): *Analysis of thin-walled elastic beam,* Göteborg: Chalmers University of Technology

Trafikverket (2011): *TRVK Bro 11*. Stockholm: Trafikverket. (2011:085)

## **Appendix A Derivations**

### **A.1 Beam theory**

### **A.1.1 Euler-Bernoulli beam theory**

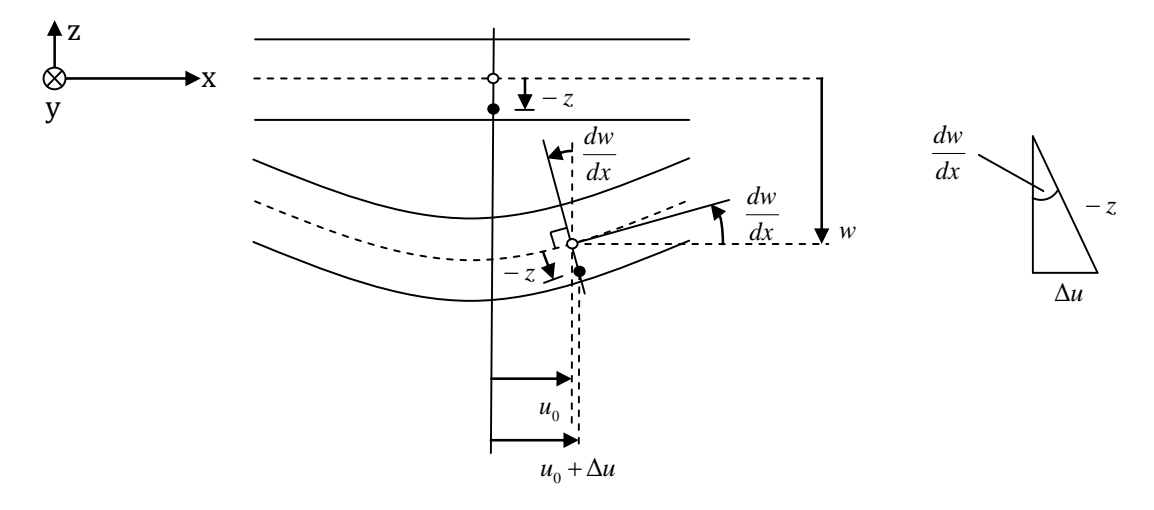

#### <span id="page-154-0"></span>*Figure A.1 Euler-Bernoulli deformation.*

Deformation according to Euler-Bernoulli beam theory can be seen in [Figure A.1.](#page-154-0) Note that the deformation is normal to the beam axis. According to the figure, the displacements in x and z directions are given as

<span id="page-154-2"></span>
$$
u_x = u_0(x) + \Delta u
$$
  
 
$$
u_z = w(x)
$$
 (A.1)

i.e. it is assumed that  $u_0$  and w only depends on x. The additional displacement  $\Delta u$  due to the rotation of the normal could be described by

<span id="page-154-1"></span>
$$
\sin \frac{dw}{dx} = \frac{\Delta u}{-z} \tag{A.2}
$$

Assuming small deformation implies small rotations  $dw/dx$ 

$$
\frac{dw}{dx} \to 0 \quad \Rightarrow \quad \sin \frac{dw}{dx} \to \frac{dw}{dx} \tag{A.3}
$$

The additional displacement in Equation [\(A.2\)](#page-154-1) can then be simplified as

$$
\Delta u = -z \frac{dw}{dx} \tag{A.4}
$$

The displacement in x direction according to Equation [\(A.1\)](#page-154-2) can be rewritten as

<span id="page-154-3"></span>
$$
u_x = u_0 - z \frac{dw}{dx} \tag{A.5}
$$

It is also assumed that displacement in y direction is small, i.e.

<span id="page-155-0"></span>
$$
u_y = 0 \tag{A.6}
$$

The strains  $\varepsilon$  and shear strains  $\gamma$  are given as

<span id="page-155-1"></span>
$$
\varepsilon_{xx} = \frac{du_x}{dx}; \quad \varepsilon_{yy} = \frac{du_y}{dy}; \quad \varepsilon_{zz} = \frac{du_z}{dz}
$$
\n
$$
\gamma_{xy} = \frac{du_x}{dy} + \frac{du_y}{dx}; \quad \gamma_{xz} = \frac{du_x}{dz} + \frac{du_z}{dx}; \quad \gamma_{yz} = \frac{du_y}{dz} + \frac{du_z}{dy}
$$
\n(A.7)

Using Equation  $(A.1)$ ,  $(A.5)$  and  $(A.6)$  together with  $(A.7)$  gives

<span id="page-155-3"></span>
$$
\varepsilon_{yy} = \varepsilon_{zz} = \gamma_{xy} = \gamma_{xz} = \gamma_{yz} = 0 \tag{A.8}
$$

i.e. the only non-zero strain component is

$$
\varepsilon_{xx} = \frac{du_0}{dx} - z\frac{d^2w}{dx^2} \tag{A.9}
$$

and

<span id="page-155-2"></span>
$$
\tau_{xy} = \tau_{xz} = \tau_{yz} = 0 \tag{A.10}
$$

Assuming uniaxial stress and using Hooke's law gives the normal stress

$$
\sigma_{xx} = E \varepsilon_{xx} = E \left( \frac{du_0}{dx} - z \frac{d^2 w}{dx^2} \right)
$$
\n(A.11)

It can be observed that Equation [\(3.2\)](#page-26-0) and [\(A.10\)](#page-155-2) contradicts to each other. In order to have non-zero shear force V stated in Equation [\(3.2\)](#page-26-0) according to Equation [\(A.8\),](#page-155-3)  $\tau_{xz}$  must be zero. This is a consequence of simplifying a three-dimensional body into a simpler form. For a further discussion Ottosen and Petersson (1992) is recommended.

#### **A.1.2 Timoshenko beam theory**

The difference between Euler-Bernoulli theory and Timoshenko theory is that the normal to beam axis is not remained, i.e. the rotation of the normal, stated  $\alpha$  is not equal to  $dw/dx$ . The difference can be seen in [Figure A.2.](#page-155-4)

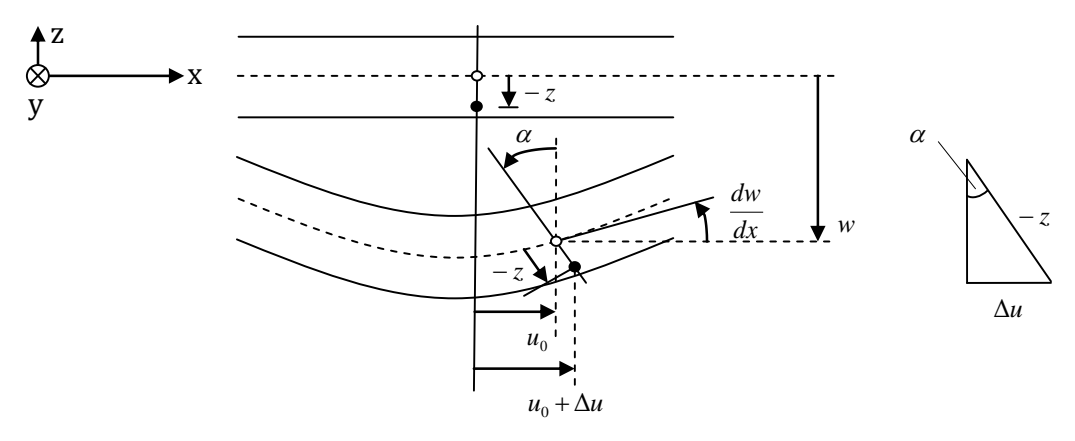

<span id="page-155-4"></span>*Figure A.2 Timoshenko deformation.*

This gives according to Timoshenko beam theory instead the angle as

$$
\alpha = \frac{dw}{dx} + \gamma \tag{A.12}
$$

The displacements for Timoshenko theory can then be described in the same manner as for Euler-Bernoulli, which gives the displacements

$$
u_x = u_0(x) - z\alpha
$$
  
\n
$$
u_y = 0
$$
  
\n
$$
u_z = w(x)
$$
\n(A.13)

In the Timoshenko beam theory shear deformations are taken into account, which are not included in the Euler-Bernoulli theory.

#### **A.2 Plate theory**

#### **A.2.1 Kirchoff-Love plate theory**

The plate is assumed to be deformed according to Euler-Bernoulli assumptions for beam behaviour, and the displacements are therefore

<span id="page-156-0"></span>
$$
u_x = u_0(x, y) - z \frac{\partial w}{\partial x}
$$
  
\n
$$
u_y = v_0(x, y) - z \frac{\partial w}{\partial y}
$$
  
\n
$$
u_z = w(x, y)
$$
\n(A.14)

i.e. the displacement  $u_z$  is assumed to be independent of z. Equation [\(A.14\)](#page-156-0) together with Equation [\(A.7\)](#page-155-1) gives the strains  $\varepsilon$  and shear strains  $\gamma$ 

$$
\varepsilon_{xx} = \frac{\partial u_0}{\partial x} - z \frac{\partial^2 w}{\partial x^2}
$$
  
\n
$$
\varepsilon_{yy} = \frac{\partial v_0}{\partial y} - z \frac{\partial^2 w}{\partial y^2}
$$
  
\n
$$
\gamma_{xy} = \frac{\partial u_0}{\partial y} + \frac{\partial v_0}{\partial x} - 2z \frac{\partial^2 w}{\partial x \partial y}
$$
\n(A.15)

and

$$
\varepsilon_{zz} = \gamma_{xz} = \gamma_{yz} = 0 \tag{A.16}
$$

which implies that

<span id="page-156-1"></span>
$$
\sigma_{zz} = \tau_{xz} = \tau_{yz} = 0 \tag{A.17}
$$

It can be seen that the same contradiction occur for the plate simplification as for the beam, i.e. if Equation [\(A.17\)](#page-156-1) is fulfilled,  $v_x$  and  $v_y$  should also be zero according to Equation [\(3.5\).](#page-29-0) Also this is a consequence of simplifying a three-dimensional geometry into a twodimensional. Assuming that the plate is thin, implies a plane stress simplification, meaning that  $\sigma_{xx}$ ,  $\sigma_{yy}$  and  $\tau_{xy}$  is the largest. Hooke's law together with isotropic elasticity gives the non-zero stresses

$$
\begin{bmatrix} \sigma_{xx} \\ \sigma_{yy} \\ \tau_{xy} \end{bmatrix} = \frac{E}{1 - v^2} \begin{bmatrix} 1 & v & 0 \\ v & 1 & 0 \\ 0 & 0 & \frac{1}{2}(1 - v) \end{bmatrix} \begin{bmatrix} \varepsilon_{xx} \\ \varepsilon_{yy} \\ \gamma_{xy} \end{bmatrix}
$$
 (A.18)

#### **A.2.2 Reissner-Mindlin plate theory**

As an analogy with beams, Reissner-Mindlin plate theory gives the displacements as (cf. Timoshenko beam theory)

$$
u_x = u_0(x, y) - z\alpha_x
$$
  
\n
$$
u_y = v_0(x, y) - z\alpha_y
$$
  
\n
$$
u_z = w(x, y)
$$
\n(A.19)

Note that  $\alpha_x \neq dw/dx$  and  $\alpha_y \neq dw/dy$ .

Reissner-Mindlin theory takes shear deformations into account. This mean that there are three kinematic and three static independent boundary conditions, since the shear strains now are included.

### **A.3 Saint-Venant torsion theory**

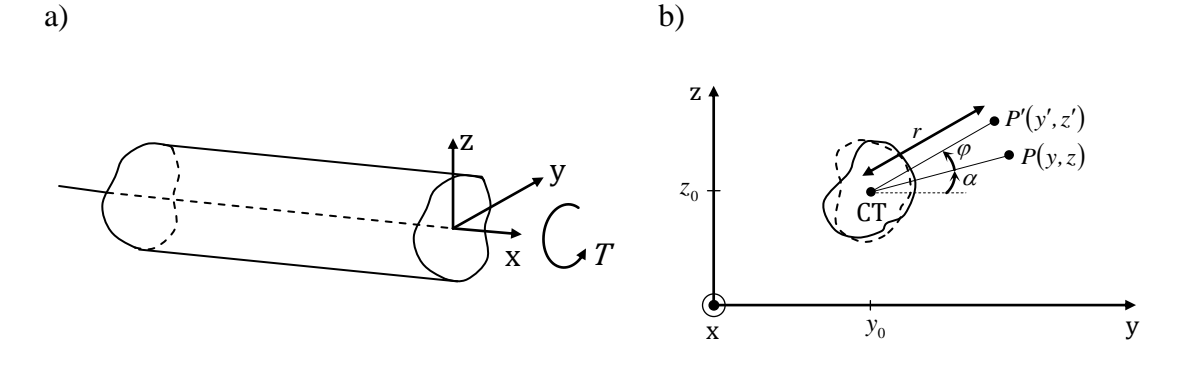

<span id="page-157-0"></span>*Figure A.3 a) Shaft subjected to a torque . b) Cross-section rotating around the centre of twist (CT). Note the undeformed shape. The distance between CT and P is denoted r.*

The point  $P(y, z)$  in [Figure A.3](#page-157-0) represents a point in an undeformed arbitrary cross-section. The location is given as

<span id="page-157-1"></span>
$$
y = y_0 + r \cos \alpha
$$
  
\n
$$
z = z_0 + r \sin \alpha
$$
 (A.20)

where  $y_0$  and  $z_0$  are the coordinates of the centre of twist in y and z directions.

If a torque  $T$  is applied the studied body, it will force the point to rotate around the centre of twist with an angle  $\varphi$ , referred to as the angle of twist. Since the cross-section cannot deform in the yz-plane,  $\varphi$  is assumed to only depend on  $x$ , i.e.

$$
\varphi = \varphi(x) \tag{A.21}
$$

The new location of P will be  $P'(x', y')$  and is given by

$$
y' = y_0 + r \cos(\alpha + \varphi)
$$
  
\n
$$
z' = z_0 + r \sin(\alpha + \varphi)
$$
\n(A.22)

Assuming small deformations leads to that  $\cos \varphi \to 1$  and  $\sin \varphi \to \varphi$ , and the expressions can be rewritten by using trigonometric angle transformations as

<span id="page-158-1"></span>
$$
y' = y_0 + r \cos(\alpha) - r\varphi \sin(\alpha)
$$
  
\n
$$
z' = z_0 + r \sin(\alpha) + r\varphi \cos(\alpha)
$$
\n(A.23)

From [Figure A.3](#page-157-0) it can be stated that

<span id="page-158-0"></span>
$$
\sin(\alpha) = \frac{y - y_0}{r}; \quad \cos(\alpha) = \frac{x - x_0}{r}
$$
 (A.24)

Inserting Equation [\(A.24\)](#page-158-0) and [\(A.20\)](#page-157-1) into [\(A.23\)](#page-158-1) gives the simpler equations as

$$
y' = y - \varphi(z - z_0)
$$
  
\n
$$
z' = z + \varphi(y - y_0)
$$
\n(A.25)

The in-plane displacements  $u_x$  and  $u_y$  can then be expressed as

$$
u_y = y' - y = -\varphi(z - z_0)
$$
  
\n
$$
u_z = z' - z = \varphi(y - y_0)
$$
\n(A.26)

The warping, i.e. displacement in x direction, is assumed to be independent of  $x$ , i.e.

<span id="page-158-2"></span>
$$
u_x = u_x(y, z) \tag{A.27}
$$

By combining the displacements given above with the kinematic relations in Equation [\(A.7\),](#page-155-1) the following strains are obtained

$$
\varepsilon_{xx} = \varepsilon_{yy} = \varepsilon_{zz} = \gamma_{yz} = 0
$$
  
\n
$$
\gamma_{yx} = -\frac{d\varphi}{dx}(z - z_0) + \frac{\partial u_x}{\partial y}
$$
  
\n
$$
\gamma_{zx} = \frac{d\varphi}{dx}(y - y_0) + \frac{\partial u_x}{\partial z}
$$
\n(A.28)

In the same way, the normal and shear stresses can be obtained in the shaft by consider the constitutive model for linear elastic materials as

<span id="page-159-1"></span>
$$
\sigma_{xx} = \sigma_{yy} = \sigma_{zz} = \tau_{yz} = 0
$$
  
\n
$$
\tau_{yx} = G\left(-\frac{d\varphi}{dx}(z - z_0) + \frac{\partial u_x}{\partial y}\right)
$$
  
\n
$$
\tau_{zx} = G\left(\frac{d\varphi}{dx}(y - y_0) + \frac{\partial u_x}{\partial z}\right)
$$
\n(A.29)

If no body forces are assumed to act on the shaft, e.g. gravity forces or other inertia forces, these differential equations can be stated as

<span id="page-159-0"></span>
$$
\frac{\partial \tau_{yx}}{\partial x} = 0
$$
  
\n
$$
\frac{\partial \tau_{zx}}{\partial x} = 0
$$
  
\n
$$
\frac{\partial \tau_{yx}}{\partial y} + \frac{\partial \tau_{zx}}{\partial z} = 0
$$
\n(A.30)

The shear modulus G is assumed to be independent of  $x$ , i.e.

<span id="page-159-2"></span>
$$
G = G(y, z) \tag{A.31}
$$

When Equation [\(A.30\)](#page-159-0) is combined with Equation [\(A.29\)](#page-159-1) and using Equation [\(A.31\),](#page-159-2) it gives

<span id="page-159-3"></span>
$$
\frac{d^2\varphi}{dx^2} = 0\tag{A.32}
$$

Since  $u_x$  is dependent of  $\varphi$  (warping is dependent of angle of twist) and independent of x according to Equation [\(A.27\),](#page-158-2) the rate of twist  $\theta$  must according to Equation [\(A.32\)](#page-159-3) be

<span id="page-159-4"></span>
$$
\theta = \frac{d\varphi}{dx} = \text{constant} \tag{A.33}
$$

Equation [\(A.33\)](#page-159-4) is a fundamental assumption in Saint-Venant theory. This statement is valid as long as the boundary conditions are unrestrained in twisting, and of course as long as the applied torque is constant.

If a torque T is applied on a structural element with thickness  $t$ , it can be shown that the shear stress due to Saint-Venant torsion  $\tau_{SV}$  can be stated as

$$
\tau_{SV} = \frac{T}{K_v} t \tag{A.34}
$$

The torsion constant  $K_V$  due to Saint-Venant torsion for a rectangular cross-section with width  $B$  and height  $H$  can be calculated as

<span id="page-160-0"></span>
$$
K_v = a \cdot b^3 \cdot \left[ \frac{16}{3} - 3.36 \cdot \frac{b}{a} \cdot \left( 1 - \frac{b^4}{12} \right) \right]
$$
  
\n
$$
a = \frac{B}{2} \; ; \; b = \frac{H}{2} \; ; \; a \ge b
$$
\n(A.35)

Torsional moment due to Saint-Venant torsion can be simplified as

$$
T = G K_v \theta
$$
  
\n
$$
\theta = \frac{d\varphi}{dx}
$$
 (A.36)

# **Appendix B Calculations**

## **B.1 Cross-sectional constants**

A summary of all the calculated cross-sectional constants can be seen in [Table B.1.](#page-162-0)

| Area of girder, Agirder                                | $1.950 \text{ m}^2$  |
|--------------------------------------------------------|----------------------|
| Area of slab, $A_{slab}$                               | $1.750 \text{ m}^2$  |
| Area totally, $A_{total}$                              | 5.650 m <sup>2</sup> |
| Centre of gravity, $z_{CG}$                            | $0.526 \text{ m}$    |
| Centre of gravity, $y_{CG}$                            | 3.250 m              |
| Centre of gravity, $z_{CG,U}$<br>(U-models)            | $0.494 \text{ m}$    |
| Centre of gravity, $z_{CG,UA}$<br>(UA-model)           | $0.543 \text{ m}$    |
| Centre of gravity, $z_{CG,UB}$<br>(UB-model)           | $0.646 \text{ m}$    |
| Moment of inertia, $I_v$                               | $0.779 \text{ m}^4$  |
| Moment of inertia, $I_z$                               | $26.893 \text{ m}^4$ |
| Moment of inertia, $I_{y,BG}$<br>(Beam grillage model) | $0.389 \text{ m}^4$  |
| Moment of inertia, $I_{z,BG}$<br>(Beam grillage model) | $13.446 \text{ m}^4$ |
| Torsion constant, $K_{\nu}$                            | $0.449 \text{ m}^4$  |

<span id="page-162-0"></span>*Table B.1 All the cross-sectional constants.*

In [Figure B.1](#page-162-1) the cross-section of the studied trough bridge with the dimension can be seen.

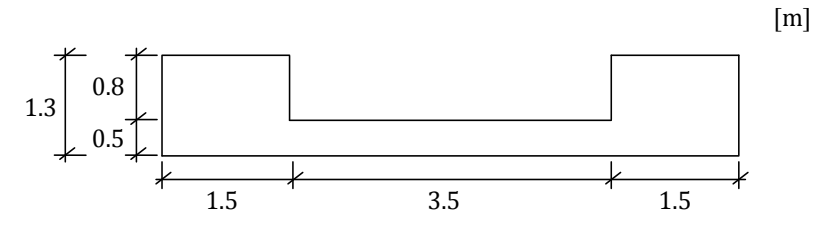

<span id="page-162-1"></span>*Figure B.1 Trough cross-section with the dimensions.*

Area of one girder and the plate, and the total area:

$$
A_{girder} = 1.5 \cdot 1.3 = 1.95 \text{ m}^2
$$

$$
A_{plate} = 3.5 \cdot 0.5 = 1.75 \text{ m}^2
$$

$$
A_{total} = 2 \cdot 1.95 + 1.75 = 5.65 \text{ m}^2
$$

Distances to centre of gravity from left bottom:

$$
z_{CG} = \frac{2 \cdot 1.95 \cdot \frac{1.3}{2} + 1.75 \cdot \frac{0.5}{2}}{5.65} = 0.526 \text{ m}
$$

$$
y_{CG} = \frac{6.5}{2} = 3.25 \text{ m}
$$

Moments of inertia around y- and z-axis:

$$
I_y = 2 \cdot \left(\frac{1.5 \cdot 1.3^3}{12} + 1.95 \cdot \left(\frac{1.3}{2} - 0.526\right)^2\right) + \frac{3.5 \cdot 0.5^3}{12} + 1.75
$$

$$
\cdot \left(0.526 - \frac{0.5}{2}\right)^2 = 0.779 \text{ m}^4
$$

$$
I_z = \frac{1.3 \cdot 1.5^3 - (1.3 - 0.5) \cdot 3.5^3}{12} = 26.893 \text{ m}^4
$$

Moments of inertia around y- and z-axis for the half section (L-section), used for main girders in beam grillage models:

$$
I_{y,BG} = \frac{0.779}{2} = 0.389 \text{ m}^4
$$

$$
I_{z,BG} = \frac{26.893}{2} = 13.446 \text{ m}^4
$$

Torsion constant for the main girders can be calculated using Equation [\(A.35\)](#page-160-0) if assuming Saint-Venant torsion:

$$
K_v = 0.75 \cdot 0.65^3 \cdot \left(\frac{16}{3} - 3.36 \cdot \frac{0.65}{0.75} \cdot \left(1 - \frac{0.65^4}{(12 \cdot 0.75)^4}\right)\right) = 0.449 \text{ m}^4
$$

Since the U-models has overlapping in certain regions, the centre of gravity are slightly different than for the BC2 and BC5 models. This is important to consider when calculating the bending moments for the combined and shell models if force reduction is performed around the centre of gravity. The U-models can be seen in [Figure B.2.](#page-164-0)

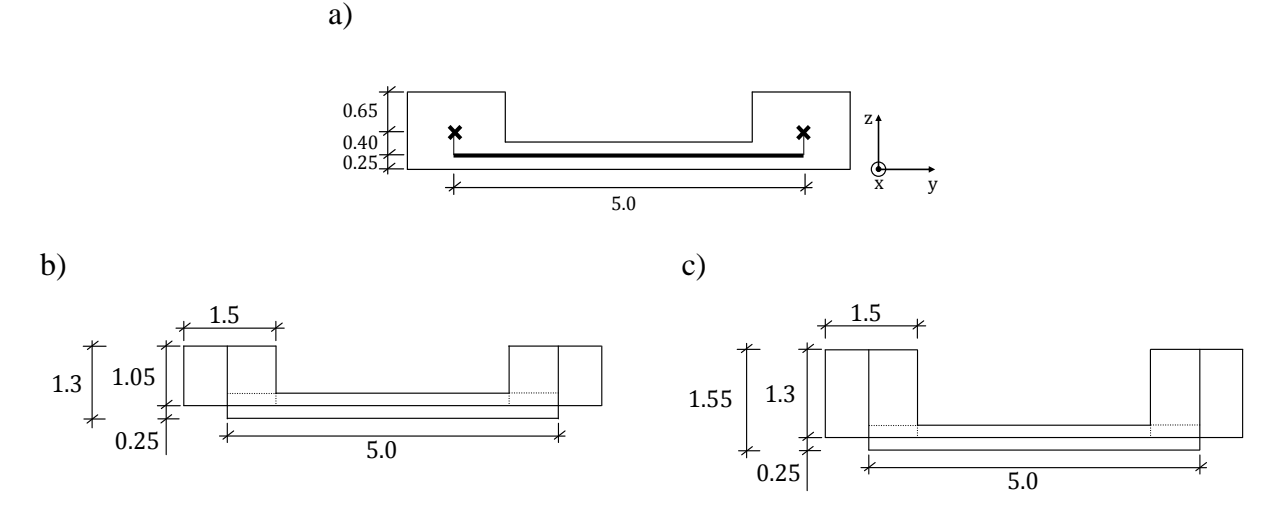

<span id="page-164-0"></span>*Figure B.2 U-models. a) Beam grillage and combined U-models. b) Shell UA-model. c) Shell UB-model.*

Distance to centre of gravity for the U-models (from bottom):

$$
z_{CG,U} = \frac{2 \cdot 1.3 \cdot 1.5 \cdot \frac{1.3}{2} + 0.5 \cdot 5 \cdot \frac{0.5}{2}}{2 \cdot 1.05 \cdot 1.5 + 0.5 \cdot 5} = 0.494 \text{ m}
$$

Distance to centre of gravity for the UA-model (from bottom):

$$
z_{CG,UA} = \frac{2 \cdot 1.05 \cdot 1.5 \cdot \left(\frac{1.05 + 0.5}{2}\right) + 0.5 \cdot 5 \cdot \frac{0.5}{2}}{2 \cdot 1.05 \cdot 1.5 + 0.5 \cdot 5} = 0.543 \text{ m}
$$

Distance to centre of gravity for the UB-model (from bottom):

$$
z_{CG,UB} = \frac{2 \cdot 1.3 \cdot 1.5 \cdot \left(\frac{1.3 + 0.5}{2}\right) + 0.5 \cdot 5 \cdot \frac{0.5}{2}}{2 \cdot 1.3 \cdot 1.5 + 0.5 \cdot 5} = 0.646 \text{ m}
$$

### **B.2 Analytical bending moment and shear force diagrams**

The [Figure B.3](#page-164-1) shows the system model of the studied trough bridge. The system is one time statically indeterminate, and to create the bending moment and shear force diagrams a compatibility assumption can be used.

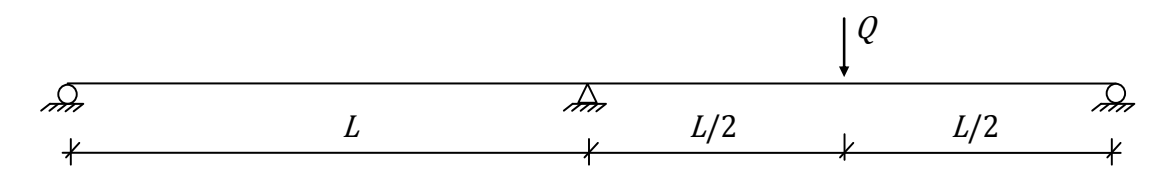

<span id="page-164-1"></span>*Figure B.3 A statically system model of the studied trough bridge with the concentrated load Q applied in the mid span section. The model consists of a continuous beam with three supports and two equal spans L.*

If assuming full compatibility the deformation of the beam will be like in [Figure B.4.](#page-165-0)

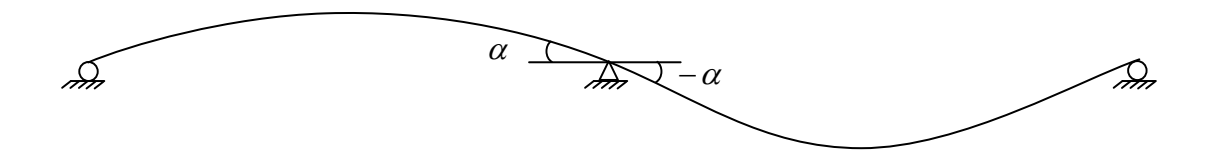

<span id="page-165-0"></span>*Figure B.4 Deformation of the beam, when a load is applied at mid span, if full compatibility is assumed.*

In [Figure](#page-165-1) B.5 the spans, defined in [Table 4.1,](#page-55-0) are inserted together with reaction forces and moment notations.

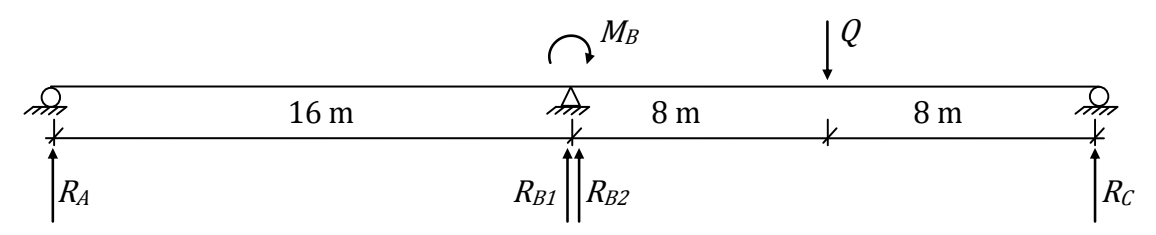

<span id="page-165-1"></span>*Figure B.5 System model with inserted lengths, reaction forces and bending moment over the support when the load Q is applied in mid span.*

Bending moment over the mid support:

$$
M_B = \frac{-3 \cdot 1000 \cdot 16}{32} = -1500 \text{ Nm}
$$

Reaction forces:

$$
R_A = \frac{-1500}{16} = -93.75 \text{ N}
$$
  
\n
$$
R_{B1} = \frac{1500}{16} = 93.75 \text{ N}
$$
  
\n
$$
R_{B2} = \frac{1500}{16} + \frac{1000}{2} = 593.75 \text{ N}
$$
  
\n
$$
R_B = 93.75 + 593.75 = 687.5 \text{ N}
$$
  
\n
$$
R_C = \frac{-1500}{16} + \frac{1000}{2} = 406.25 \text{ N}
$$

Maximum bending moment in the mid span sections at load application according to [Figure](#page-165-1) B.5:

$$
M_{max} = 406.25 \cdot \frac{16}{2} = 3250 \text{ Nm}
$$

The analytical bending moment and shear force diagrams can be seen in [Figure B.6.](#page-166-0)

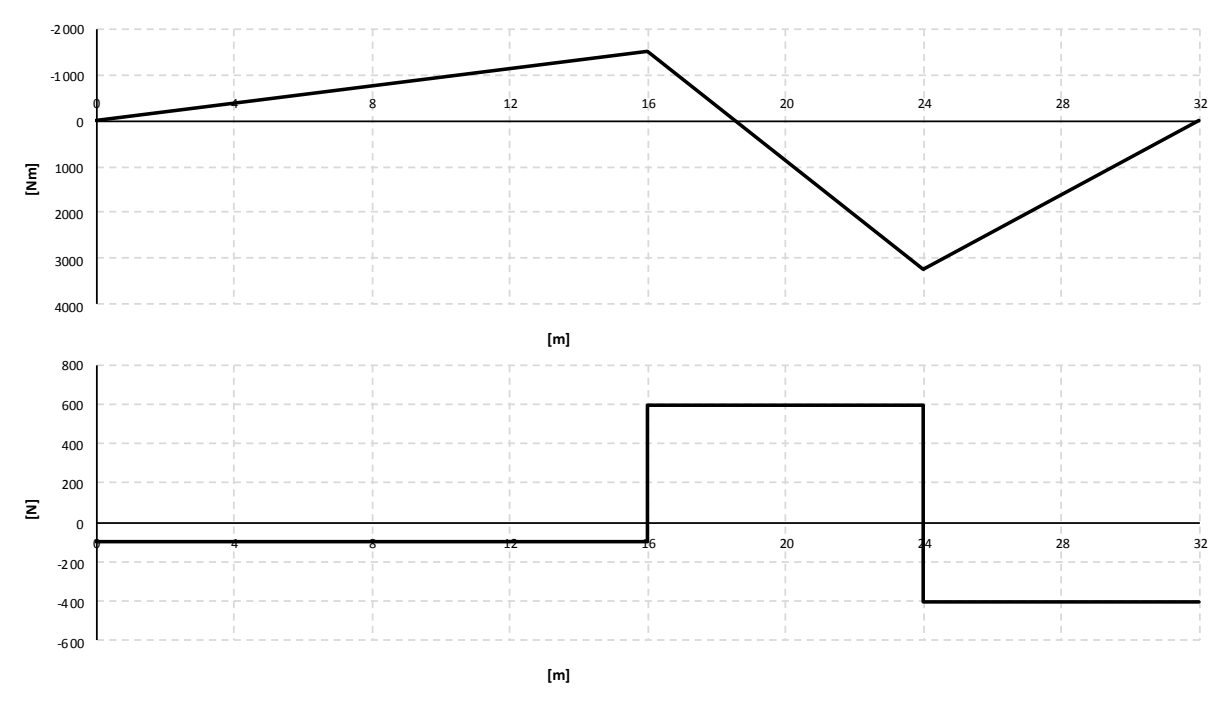

<span id="page-166-0"></span>*Figure B.6 Analytical bending moment and shear force diagrams when the load is applied in the mid span section.*

## **B.3 Analytical solutions for the girder study**

The study included two load cases for a girder. The first case was for a simply supported girder with a concentrated load in the middle of the span. The other case was for a girder fixed for twisting at the left end and an applied torque at the right end. The girder models can be seen in [Figure](#page-166-1) B.7.

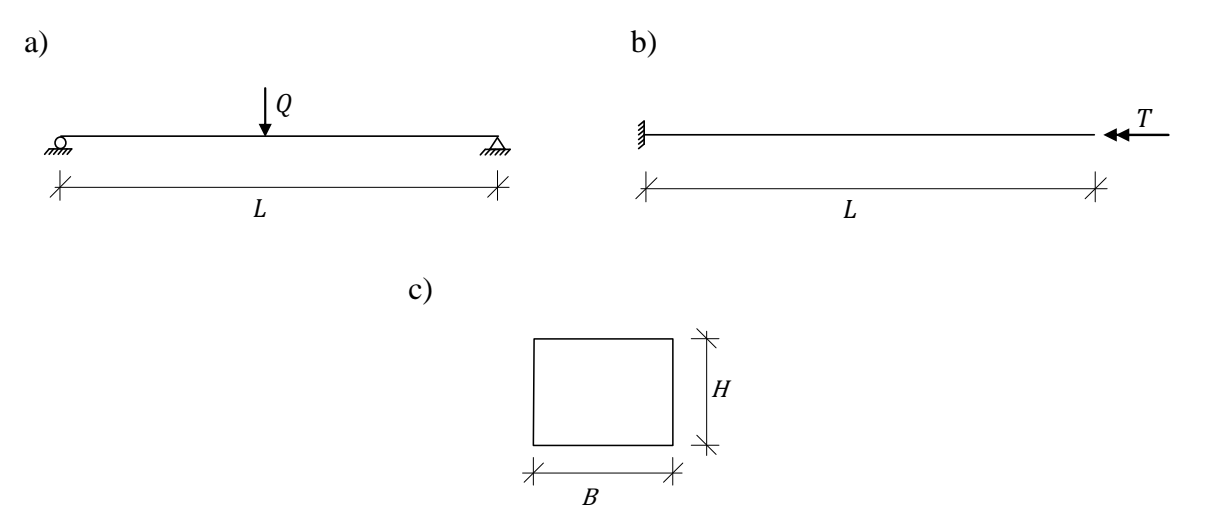

<span id="page-166-1"></span>*Figure B.7 a) Simply supported girder with length L and an applied concentrated load Q in mid span. b) Girder with length L, fixed for twisting at the left end and applied with a torque T at the right end. c) Cross-section of the girder.*

The dimensions, loads and properties used can be seen in [Table B.2.](#page-167-0)

| Concentrated load, Q   | $1 \text{ kN}$   |
|------------------------|------------------|
| Torque, T              | 1 kNm            |
| Length, $L$            | 16 <sub>m</sub>  |
| Width, $B$             | $1.5 \text{ m}$  |
| Height, $H$            | 1.3 <sub>m</sub> |
| Young's modulus, $E$   | 30 GPa           |
| Poisson's ratio, $\nu$ | 0.2              |

<span id="page-167-0"></span>*Table B.2 Loads, dimensions and material properties used in the girder models.*

### **B.3.1 Deflection due to bending**

Moment of inertia:

$$
I_y = \frac{B \cdot H^3}{12} = \frac{1.5 \cdot 1.3^3}{12} = 0.275 \text{ m}^4
$$

Deflection due to bending:

$$
\delta = \frac{L^3}{48EI} Q = \frac{16^3}{48 \cdot 30 \cdot 10^9 \cdot 0.275} \cdot 10^3 = 1.036 \cdot 10^{-5} \text{ m}
$$

### **B.3.2 Angle of twist due to an applied torque**

Torque due to Saint-Venant torsion:

$$
T_{SV}=GK_V\frac{d\varphi}{dx}
$$

Giving

$$
\frac{d\varphi}{dx} = \frac{T}{GK_V}
$$

$$
\varphi = \int \frac{T}{GK_V} dx = \frac{T}{GK_V}x + C
$$

Since the beam is fixed in twisting at  $x = 0$ , this implies that

$$
\varphi = 0 \text{ at } x = 0
$$

$$
\Rightarrow C = 0
$$

This gives the angle of twist (in radians)

$$
\varphi(x)=\frac{T}{G K_V} x
$$

Saint-Venant torsion constant for a rectangular cross-section

$$
K_V = a \cdot b^3 \cdot \left[ \frac{16}{3} - 3.36 \cdot \frac{b}{a} \cdot \left( 1 - \frac{b^4}{12} \right) \right] = 0.527 \text{ m}^4
$$
  

$$
a = \frac{B}{2} \text{ ; } b = \frac{H}{2} \text{ ; } a \ge b
$$

Shear modulus of elasticity is given by

$$
G = \frac{E}{2(1+v)} = \frac{30 \cdot 10^9}{2(1+0.2)} = 12.5 \text{ GPa}
$$

At the end, the angle of twist is then equal to

$$
\varphi(x = L) = \frac{T}{G K_V} L = \frac{10^3}{30 \cdot 10^9 \cdot 0.527} \cdot 16 = 2.429 \cdot 10^{-6} \text{ rad}
$$

# **Appendix C FE-results – Comparisons of FE-models C.1 BC2 models**

**C.1.1 Sectional force diagrams**

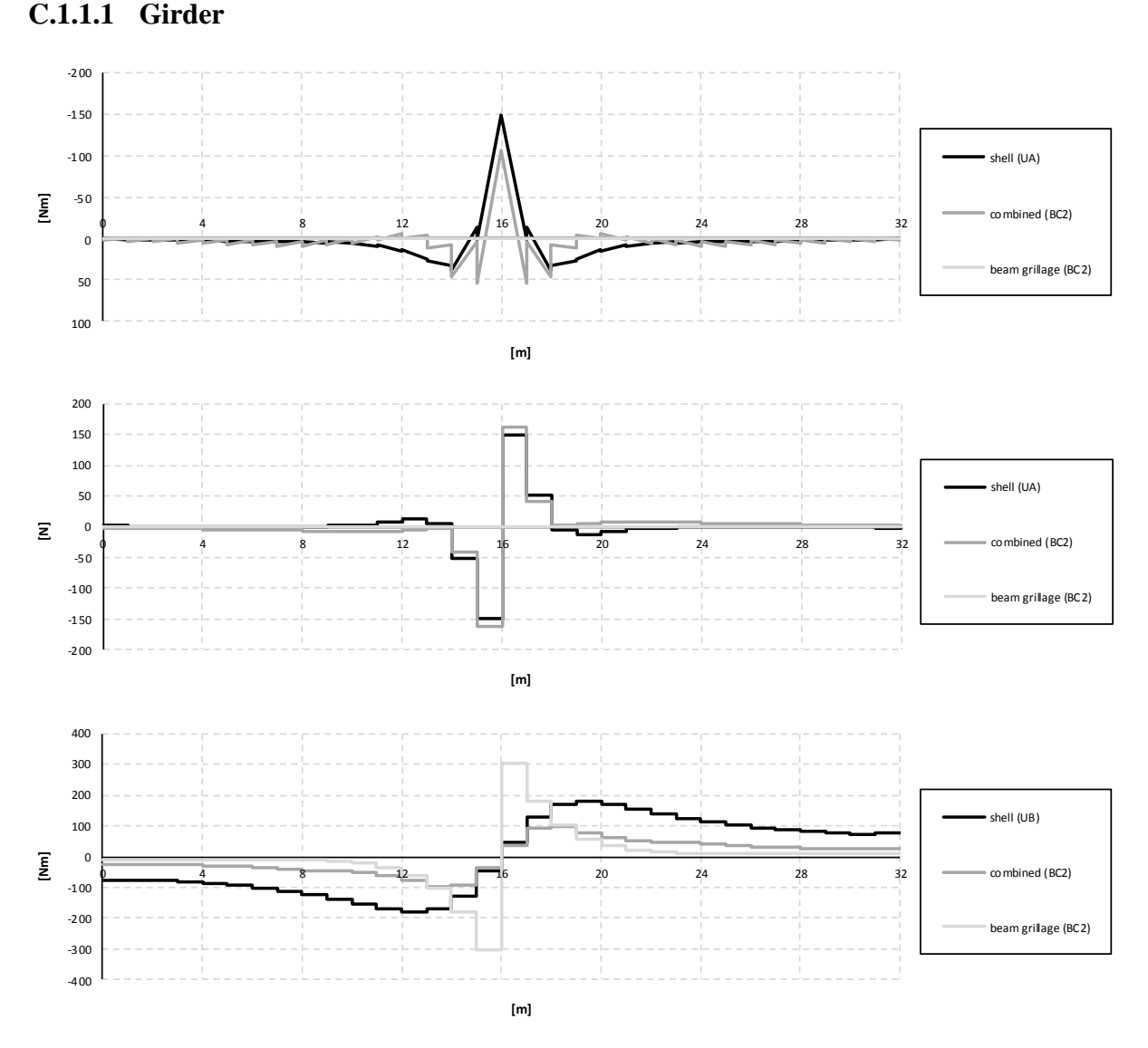

*Figure C.1 Bending moment, shear force and torsional moment diagrams for the right girder when the load is applied in the mid support section.*

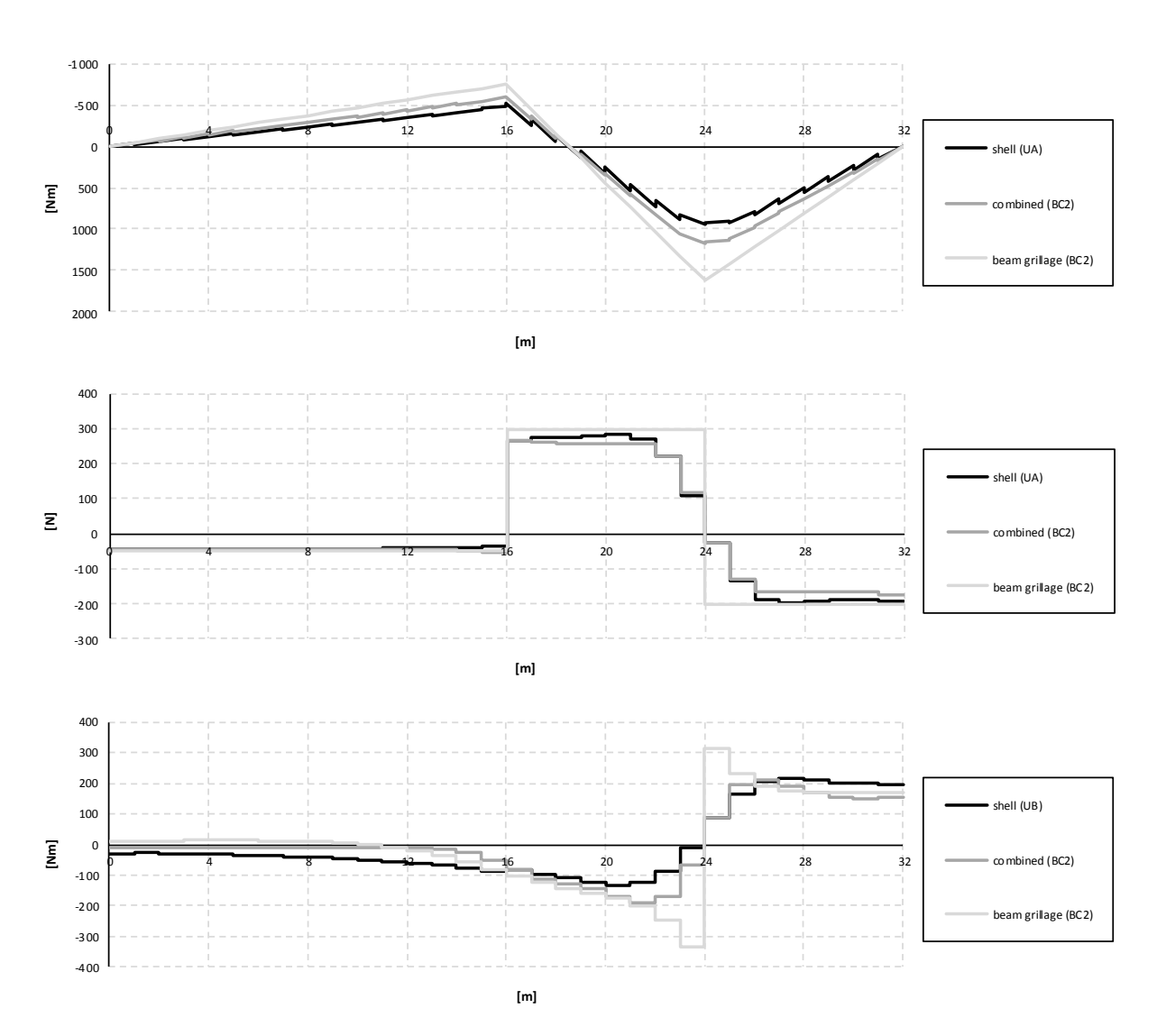

*Figure C.2 Bending moment, shear force and torsional moment diagrams for the right girder when the load is applied in the mid span section.*

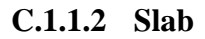

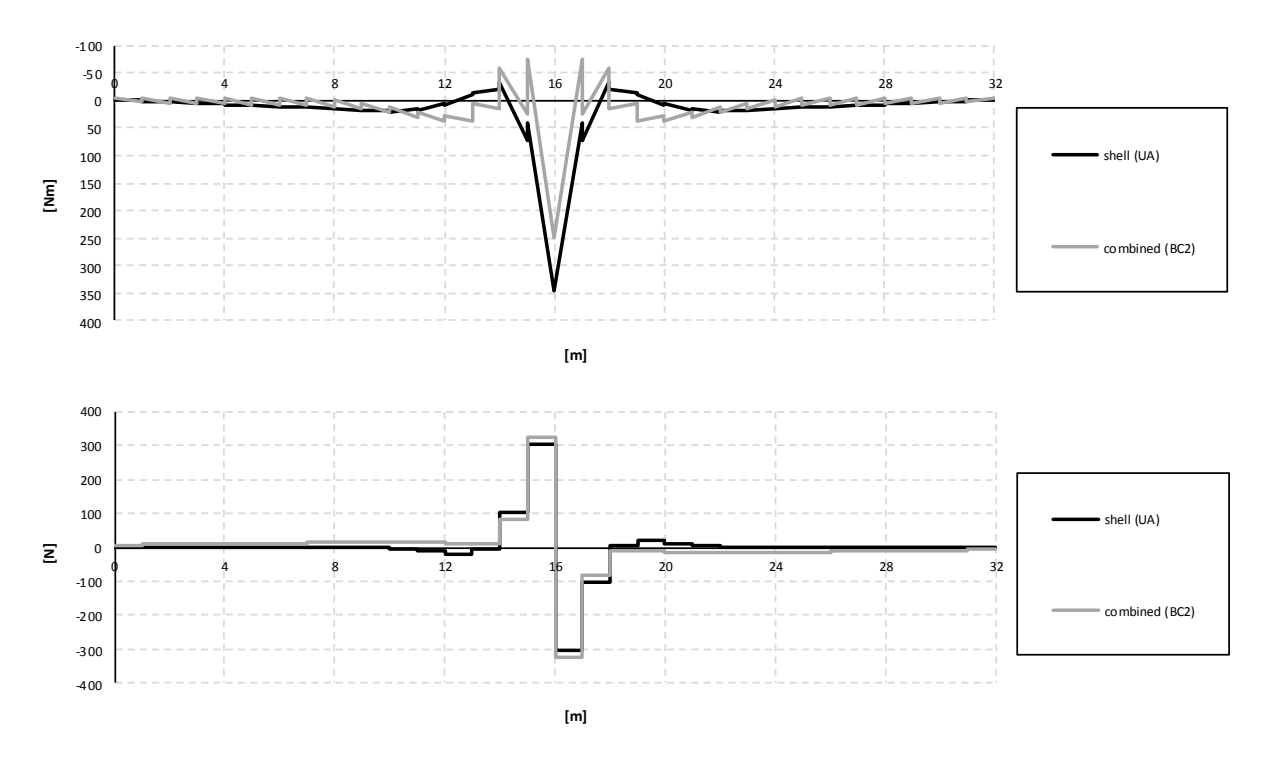

*Figure C.3 Bending moment and shear force diagrams for the slab when the load is applied in the mid support section.*

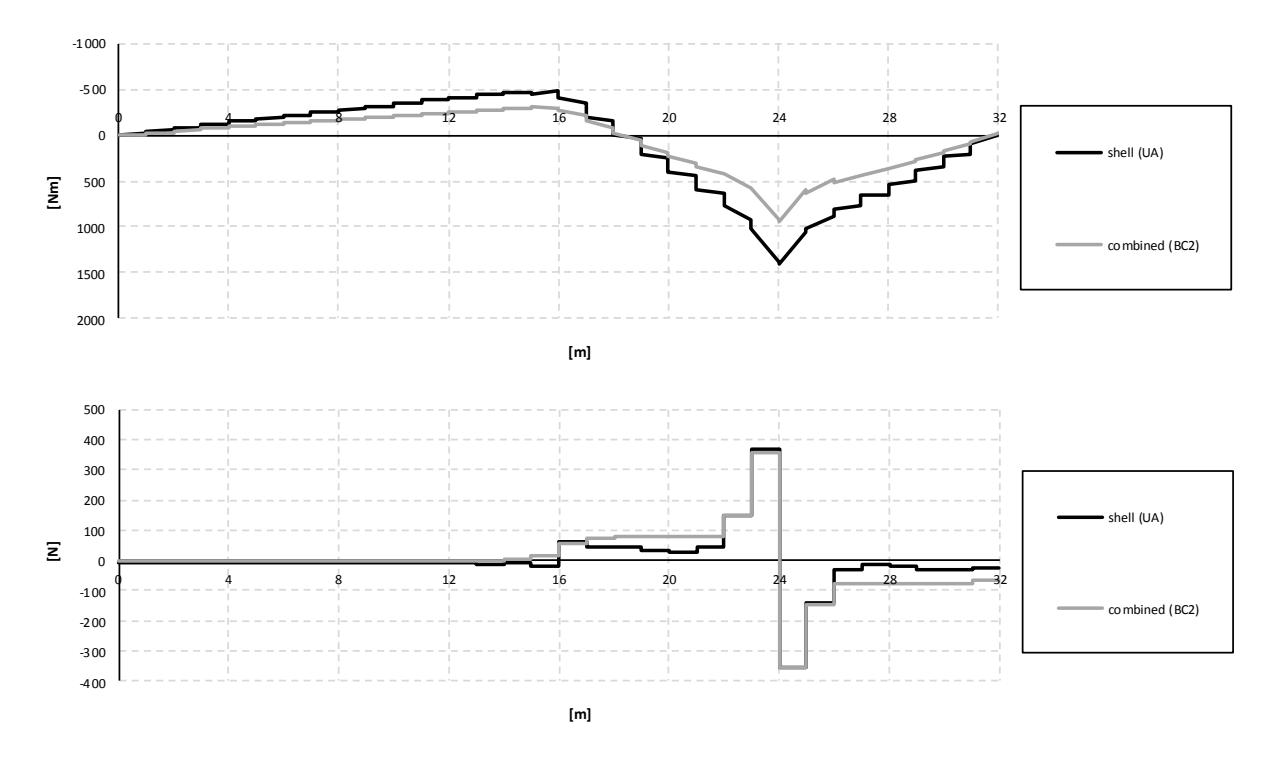

*Figure C.4 Bending moment and shear force diagrams for the slab when the load is applied in the mid span section.*

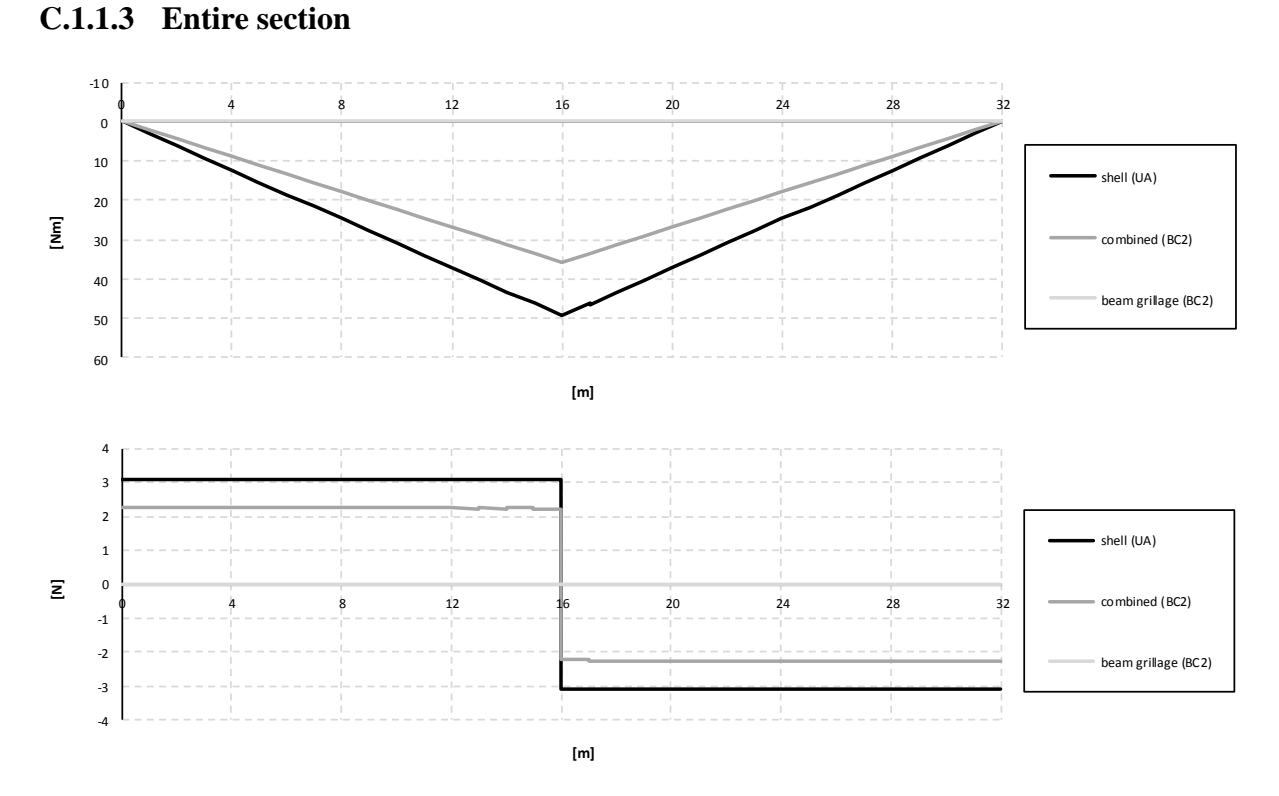

*Figure C.5 Bending moment and shear force diagrams for the entire section when the load is applied in the mid support section.*

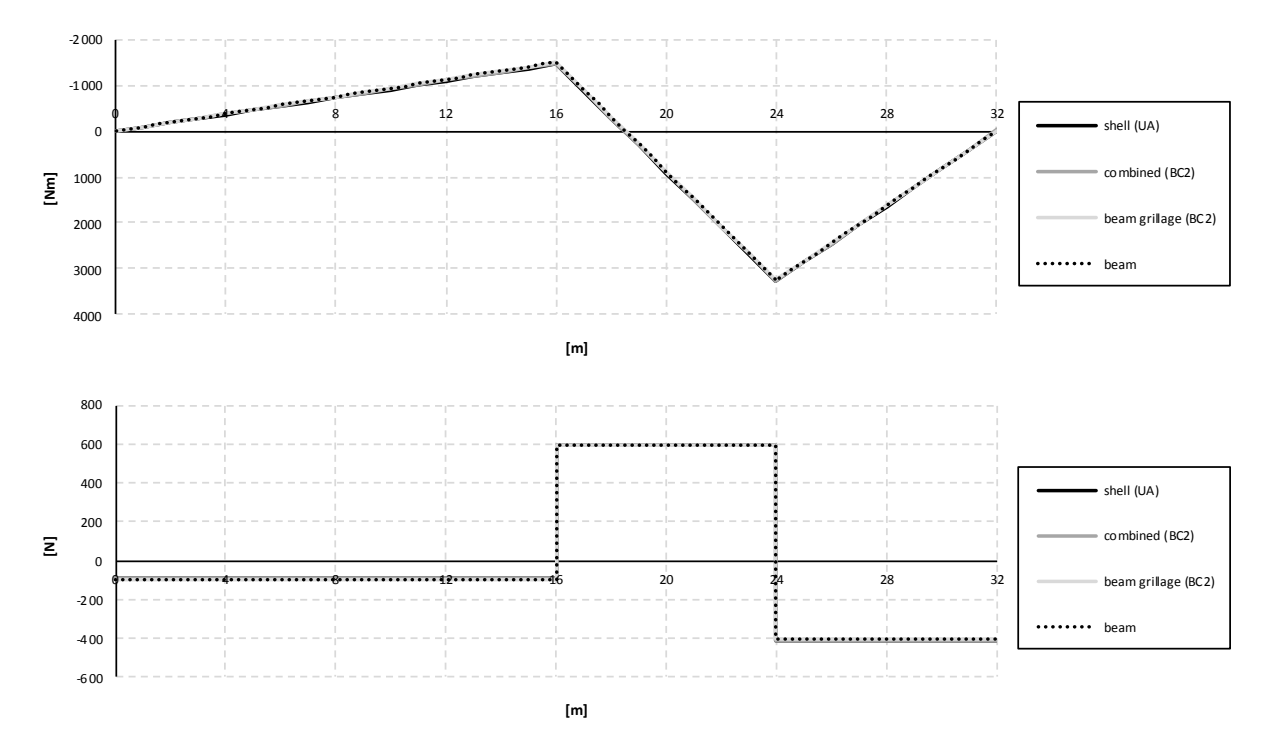

*Figure C.6 Bending moment and shear force diagrams for the slab when the load is applied in the mid span section.*

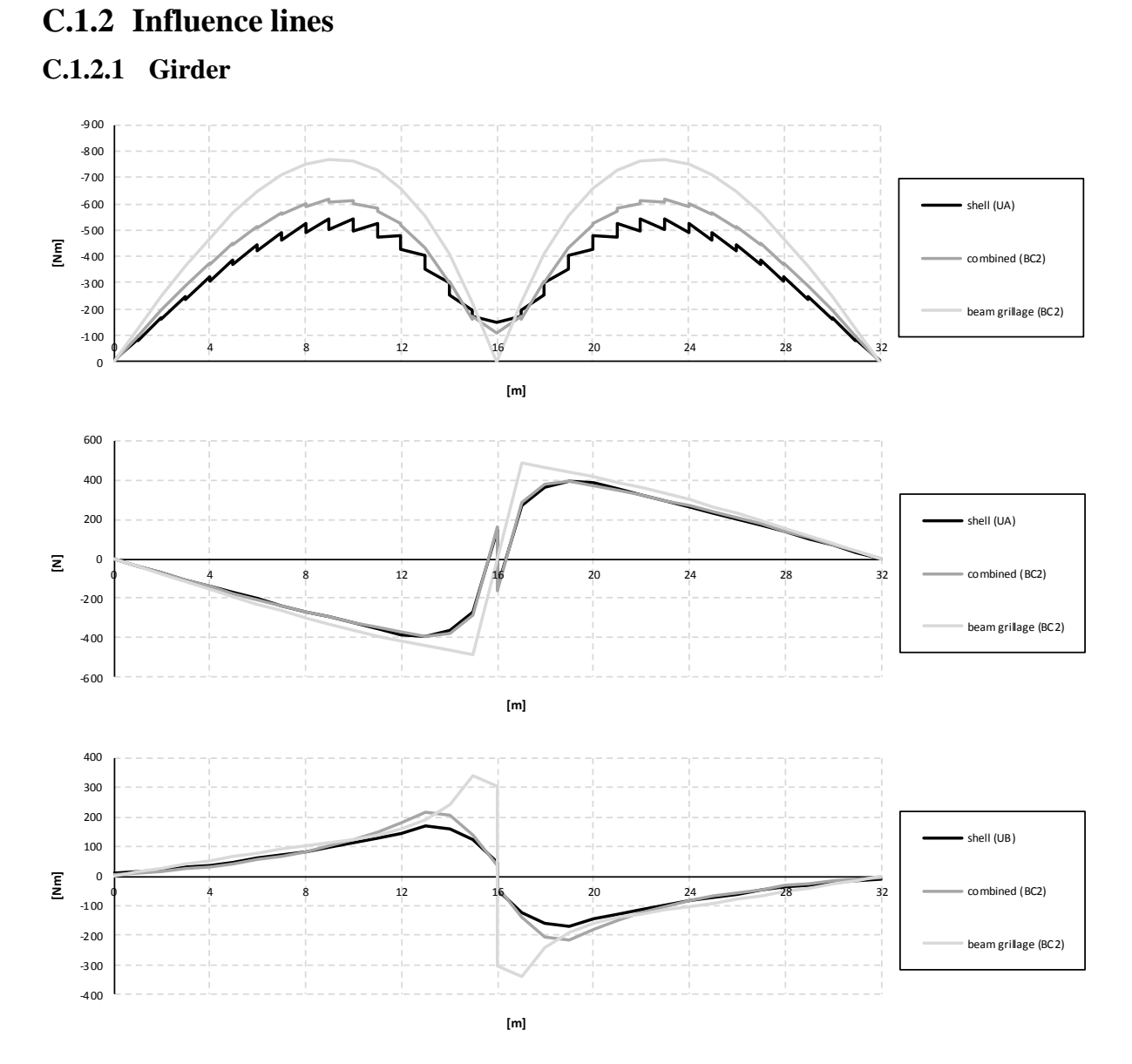

*Figure C.7 Influence lines for bending moment, shear force and torsional moment in the right girder at mid support.*

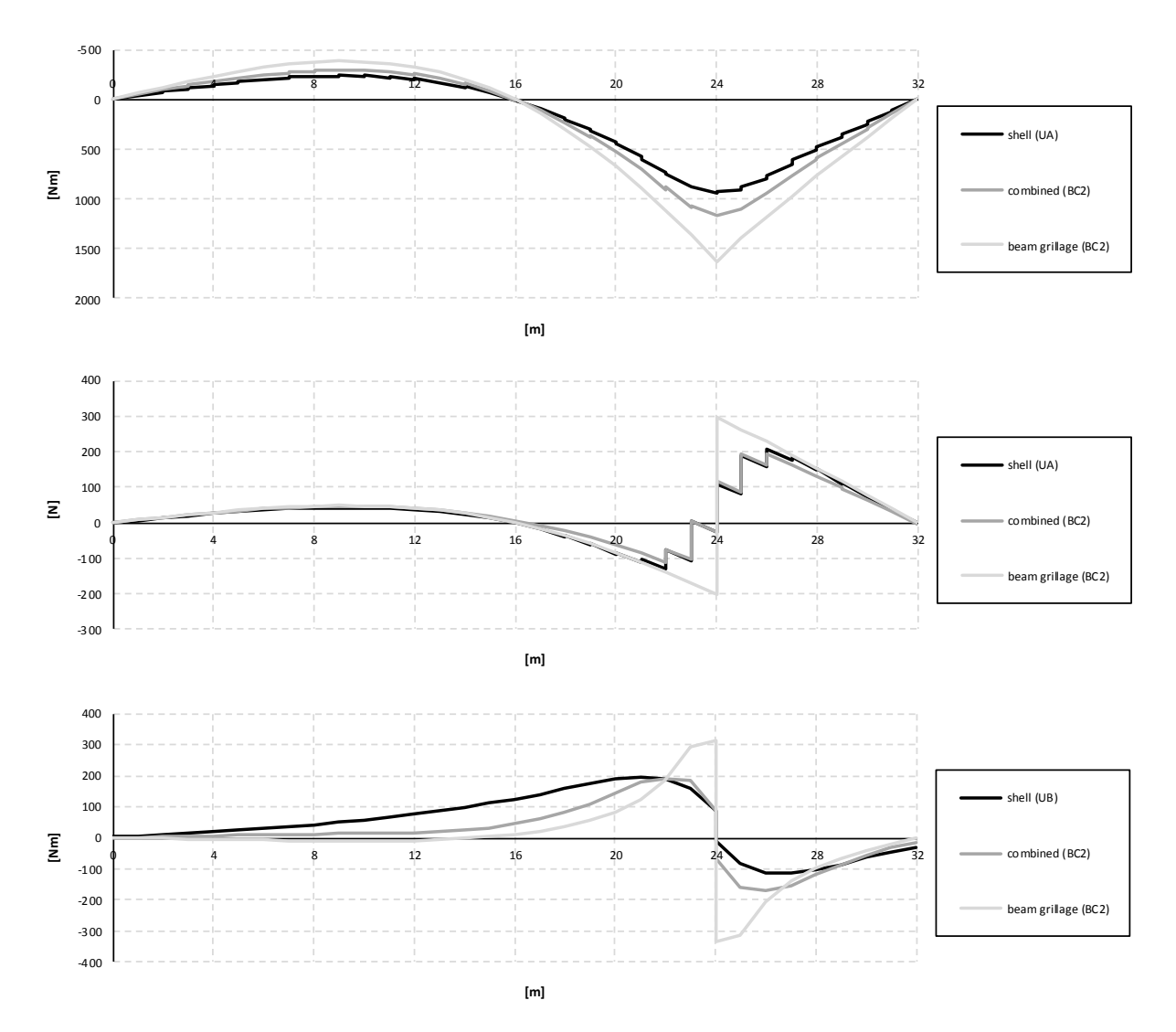

*Figure C.8 Influence lines for bending moment, shear force and torsional moment in the right girder at mid span.*

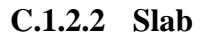

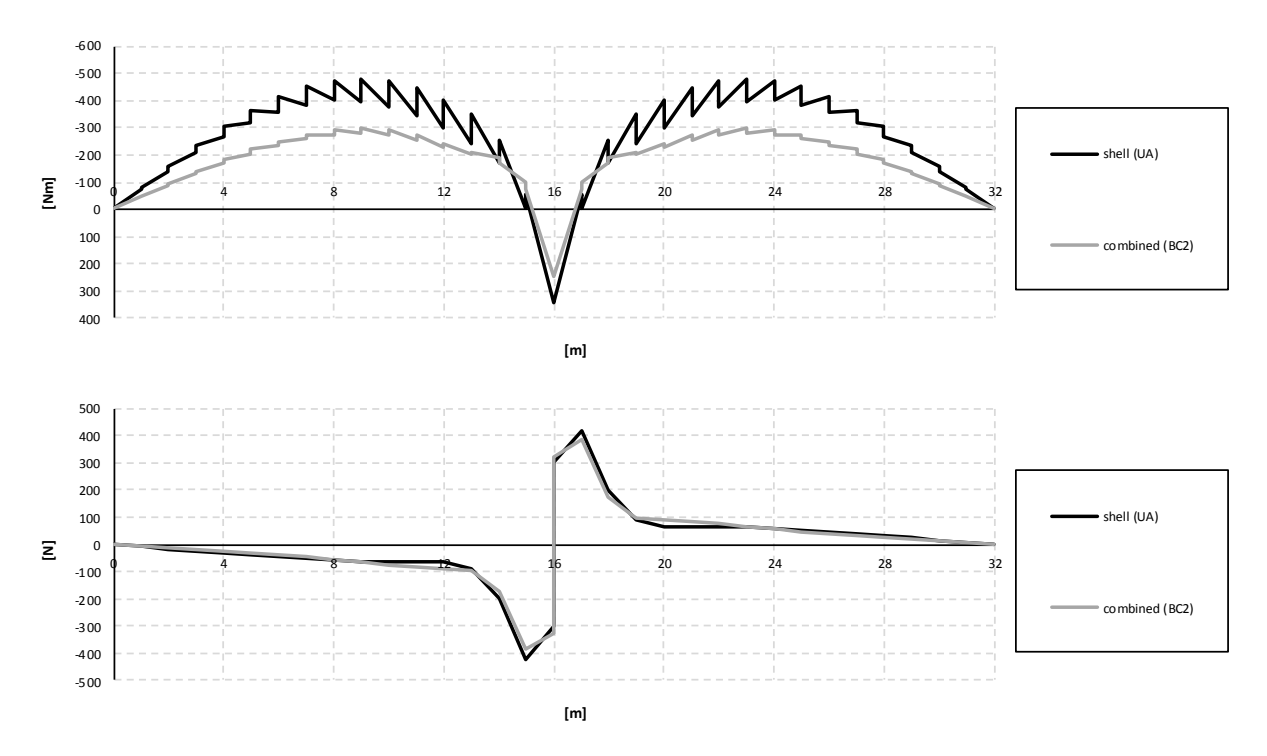

*Figure C.9 Influence lines for bending moment and shear force in the slab at mid support.*

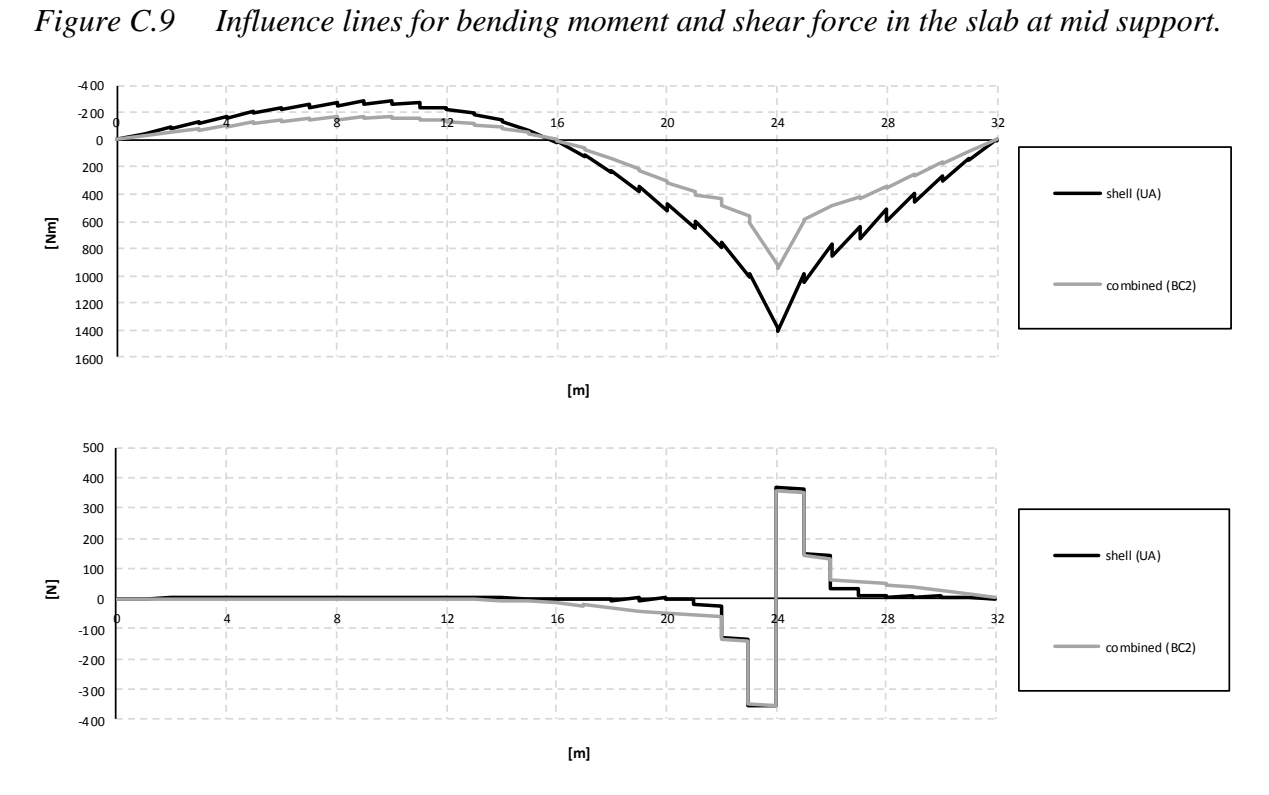

*Figure C.10 Influence lines for bending moment and shear force in the slab at mid span.*

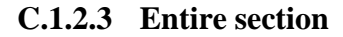

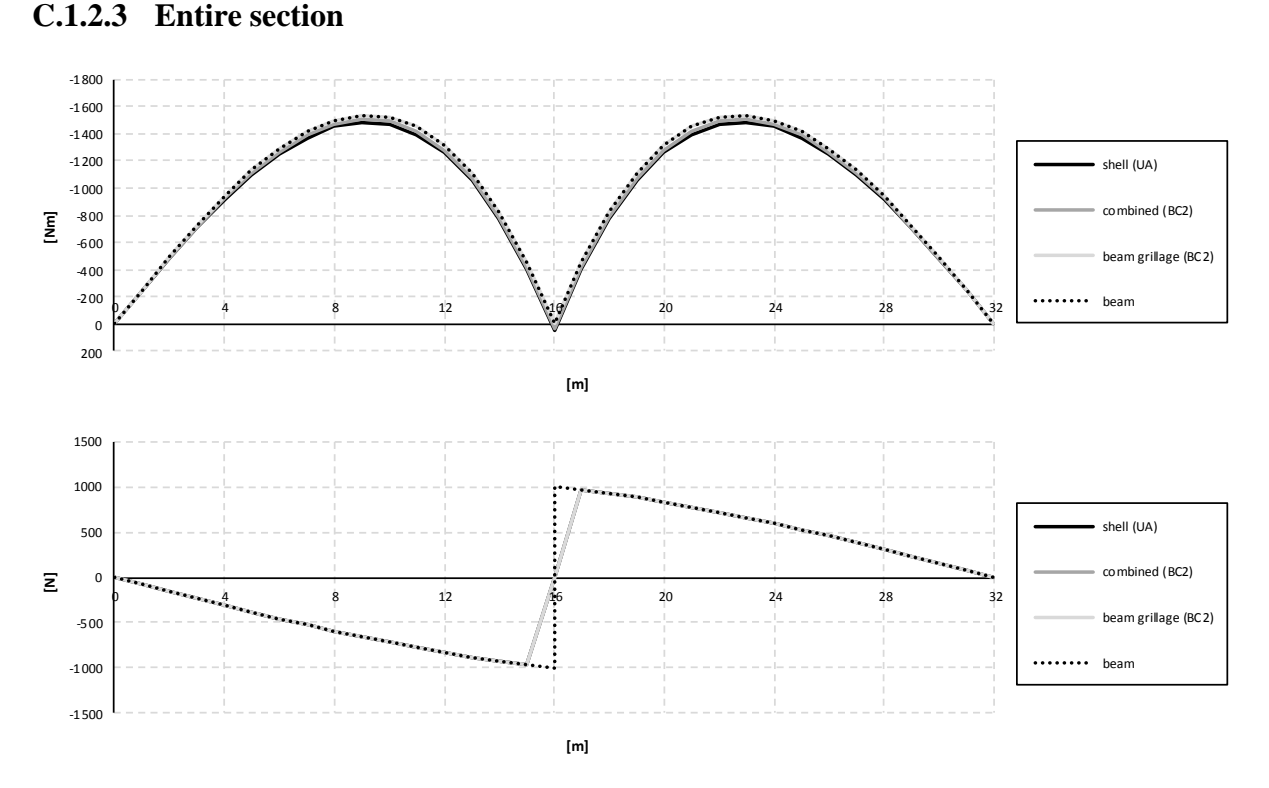

*Figure C.11 Influence lines for bending moment and shear force in the entire section at mid support.*

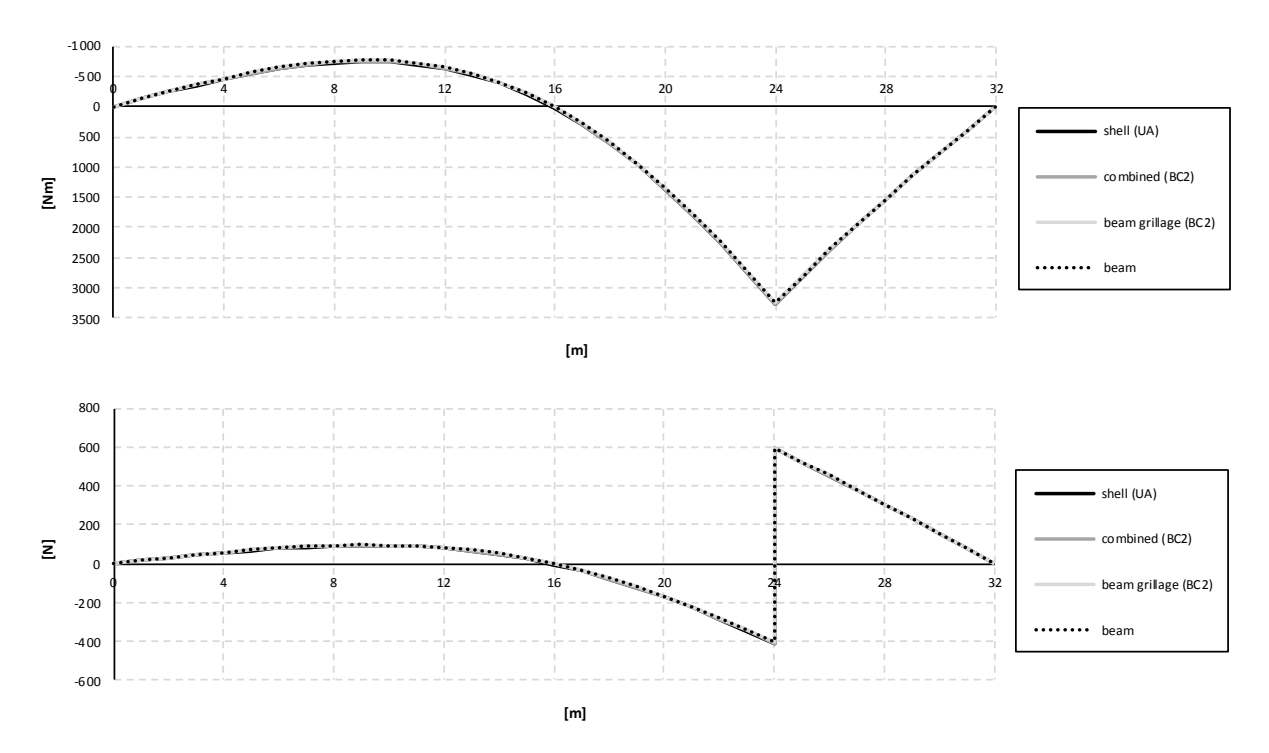

*Figure C.12 Influence lines for bending moment and shear force in the entire section at mid span.*

## **C.2 BC5 models**

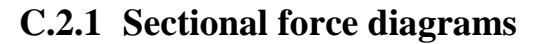

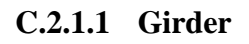

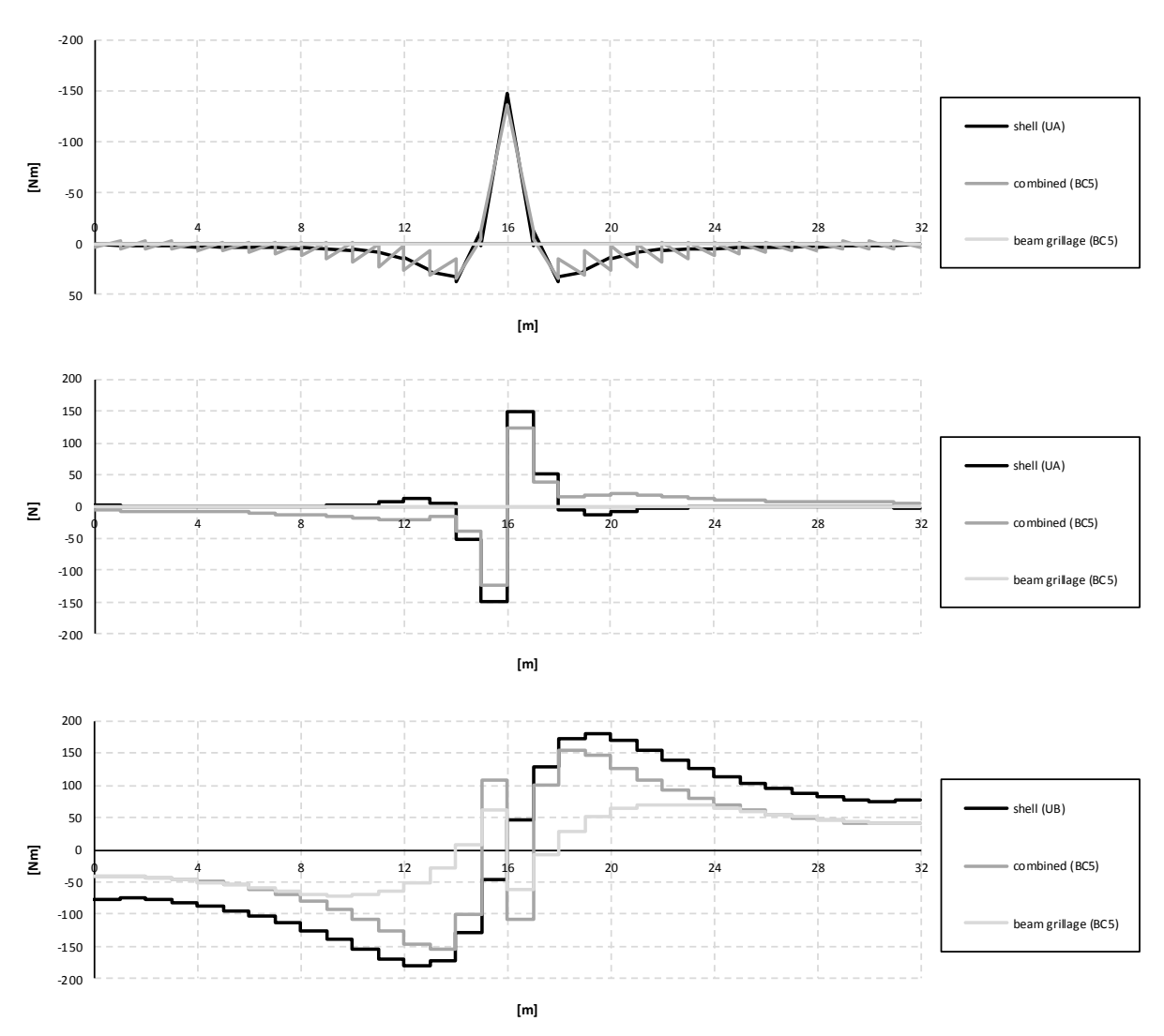

*Figure C.13 Bending moment, shear force and torsional moment diagrams for the right girder when the load is applied in the mid support section.*

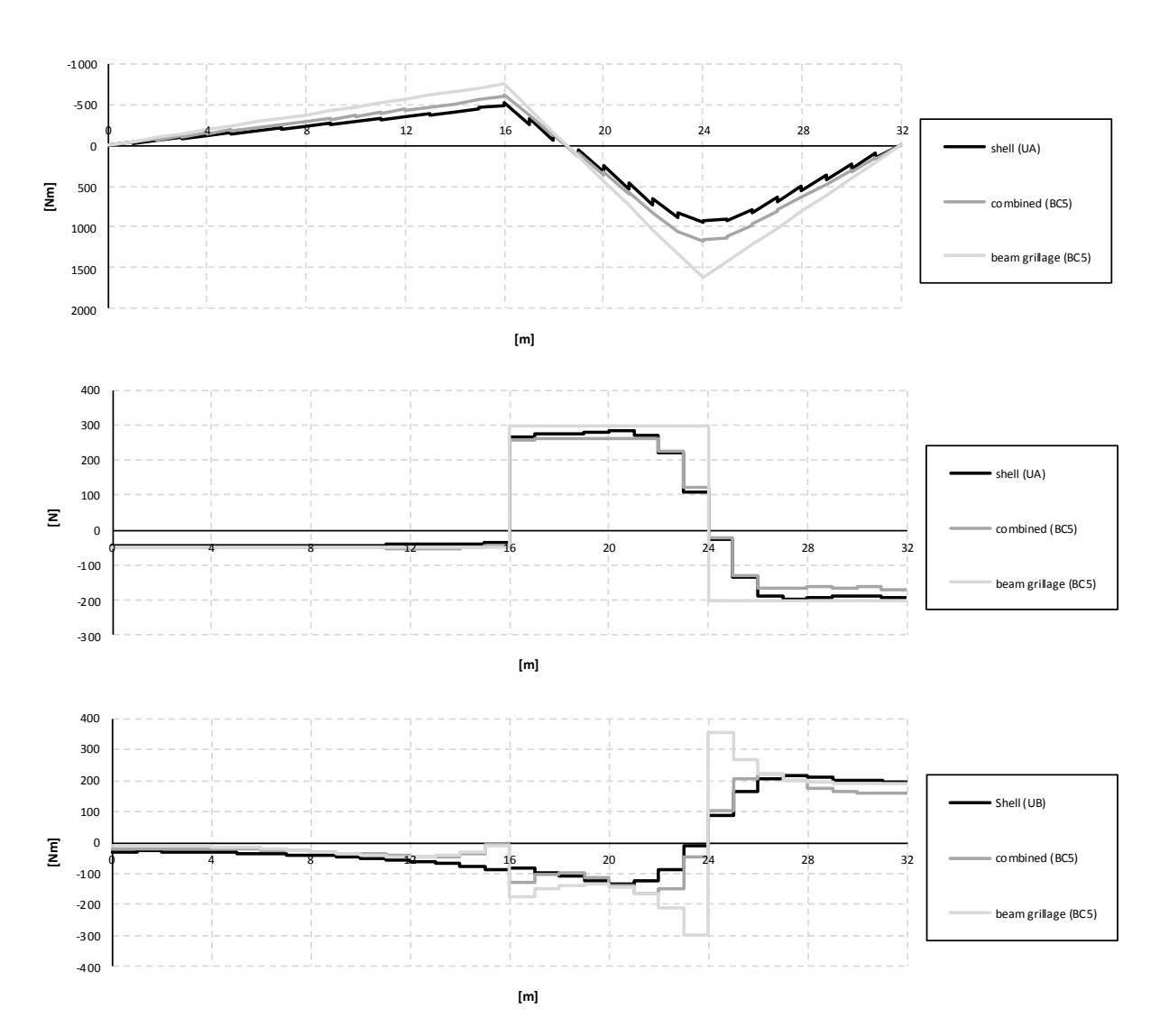

*Figure C.14 Bending moment, shear force and torsional moment diagrams for the right girder when the load is applied in the mid span section.*
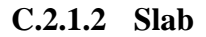

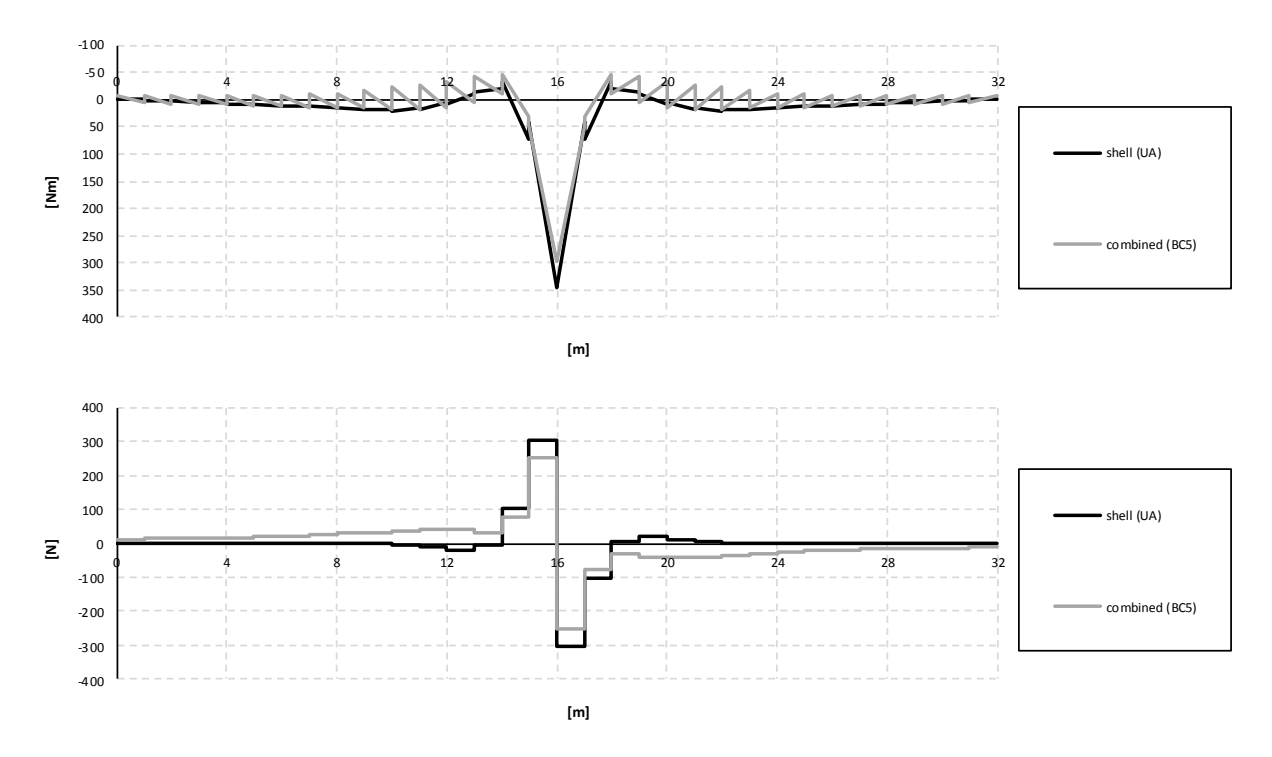

*Figure C.15 Bending moment and shear force diagrams for the slab when the load is applied in the mid support section.*

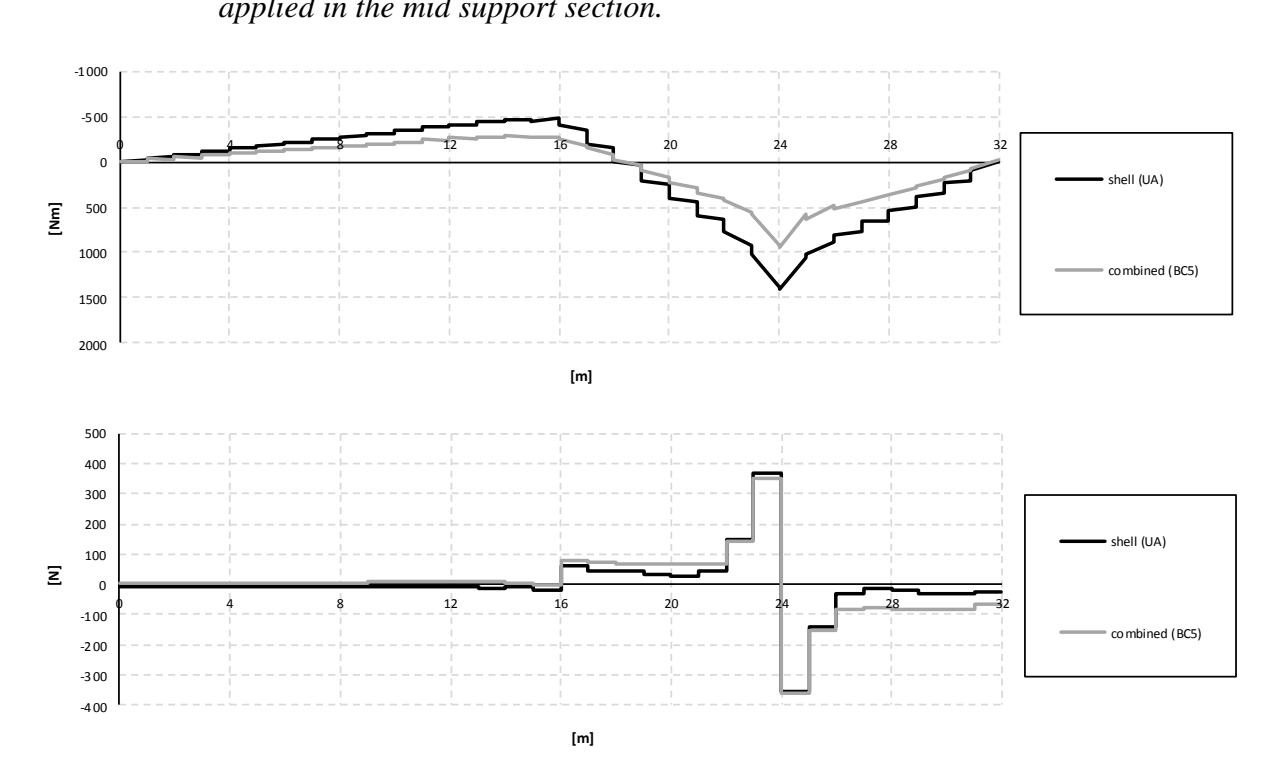

*Figure C.16 Bending moment and shear force diagrams for the slab when the load is applied in the mid span section.*

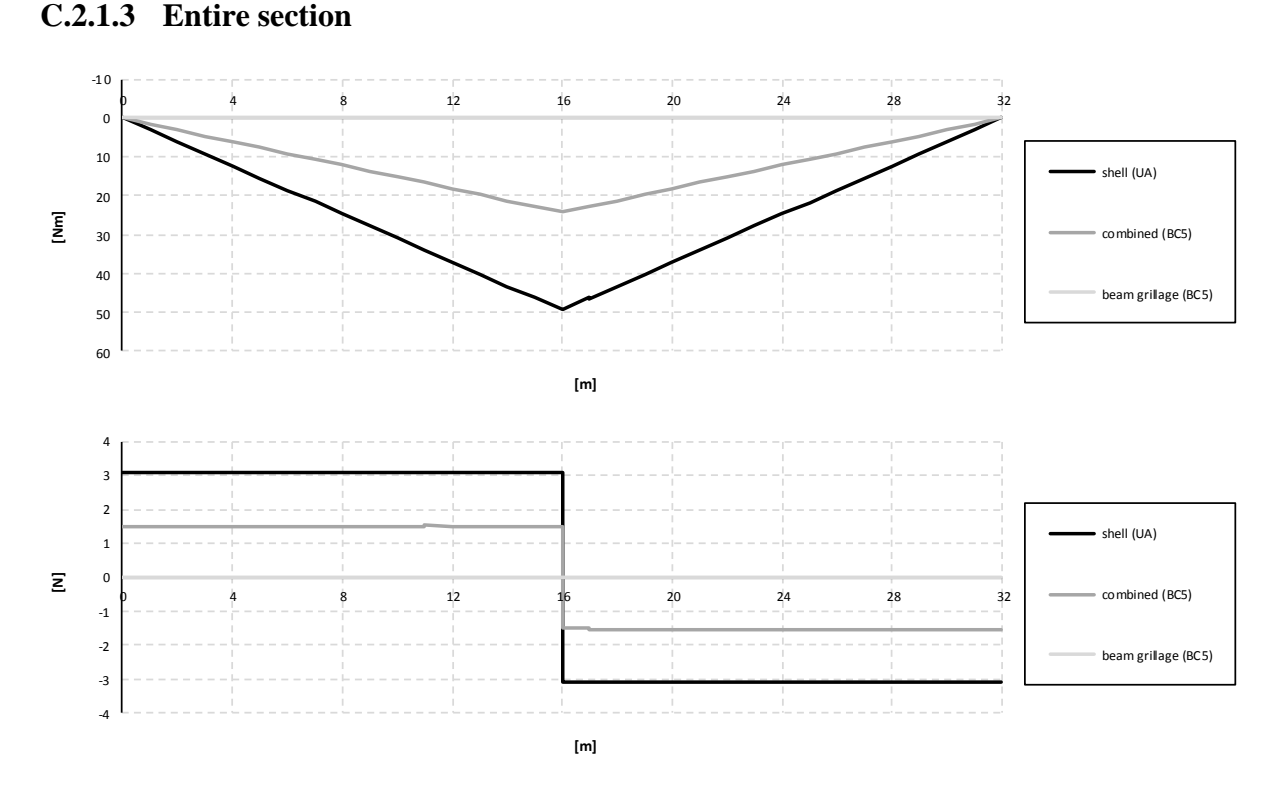

*Figure C.17 Bending moment and shear force diagrams for the entire section when the load is applied in the mid support section.*

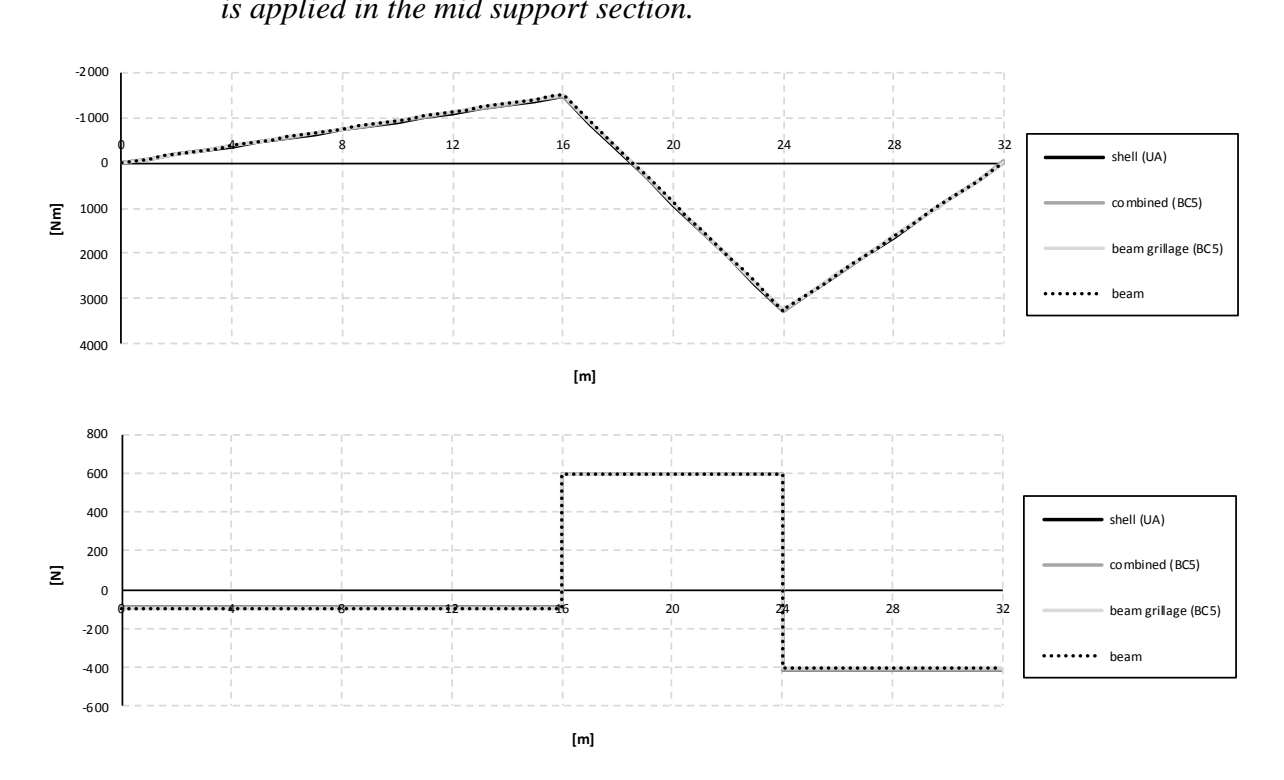

*Figure C.18 Bending moment and shear force diagrams for the entire section when the load is applied in the mid span section.*

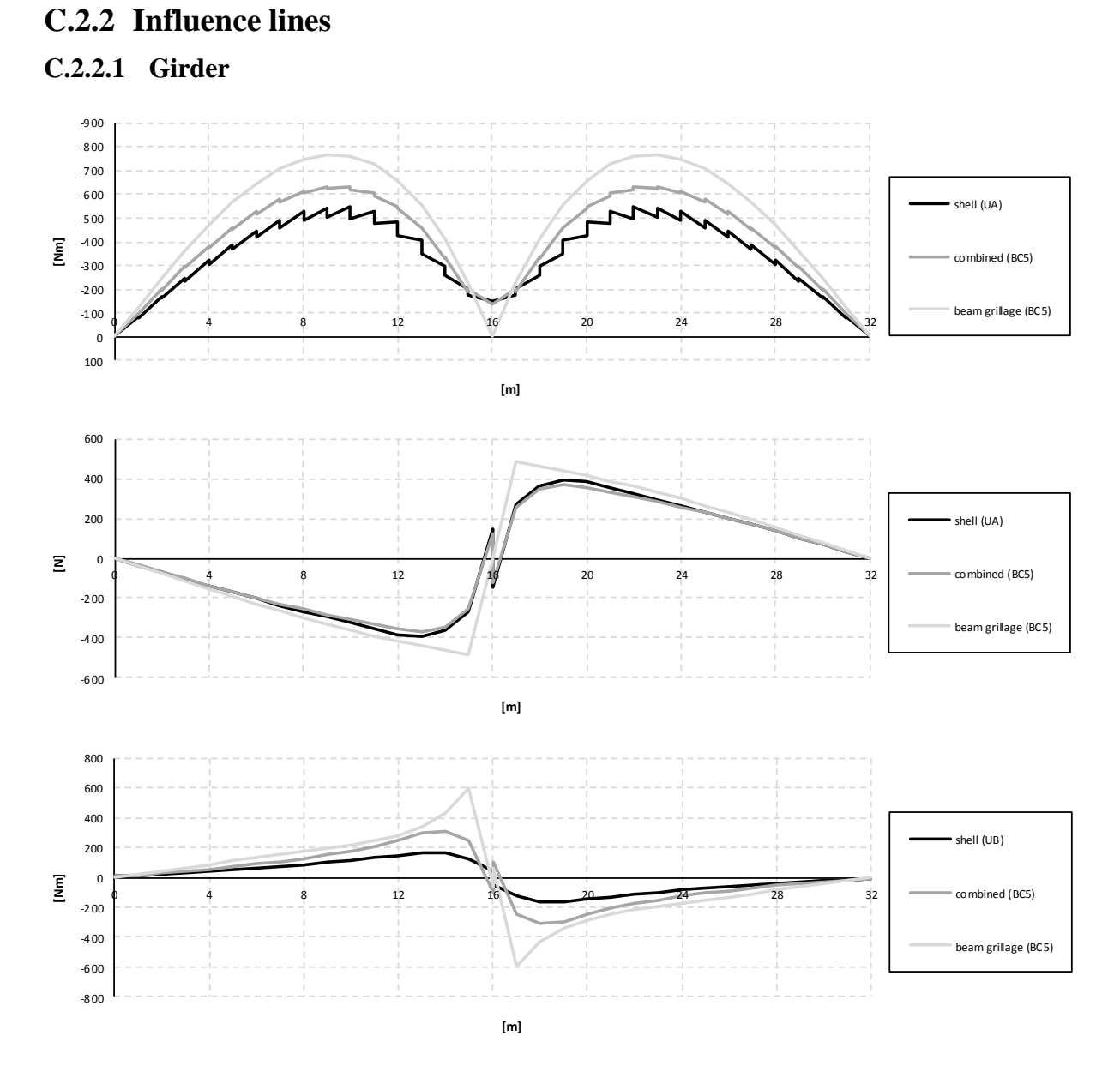

*Figure C.19 Influence lines for bending moment, shear force and torsional moment in the right girder at mid support.*

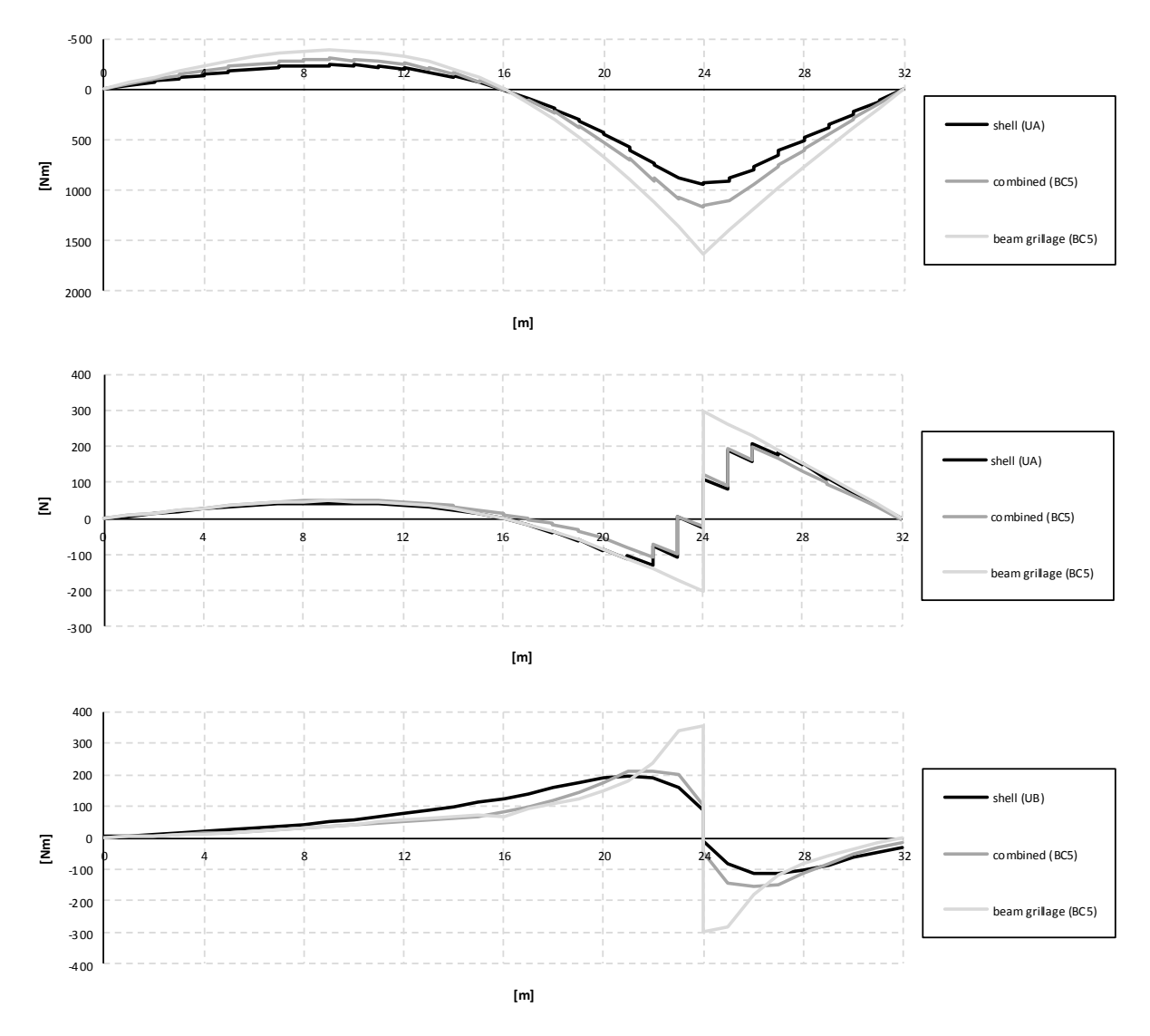

*Figure C.20 Influence lines for bending moment, shear force and torsional moment in the right girder at mid span.*

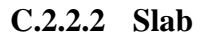

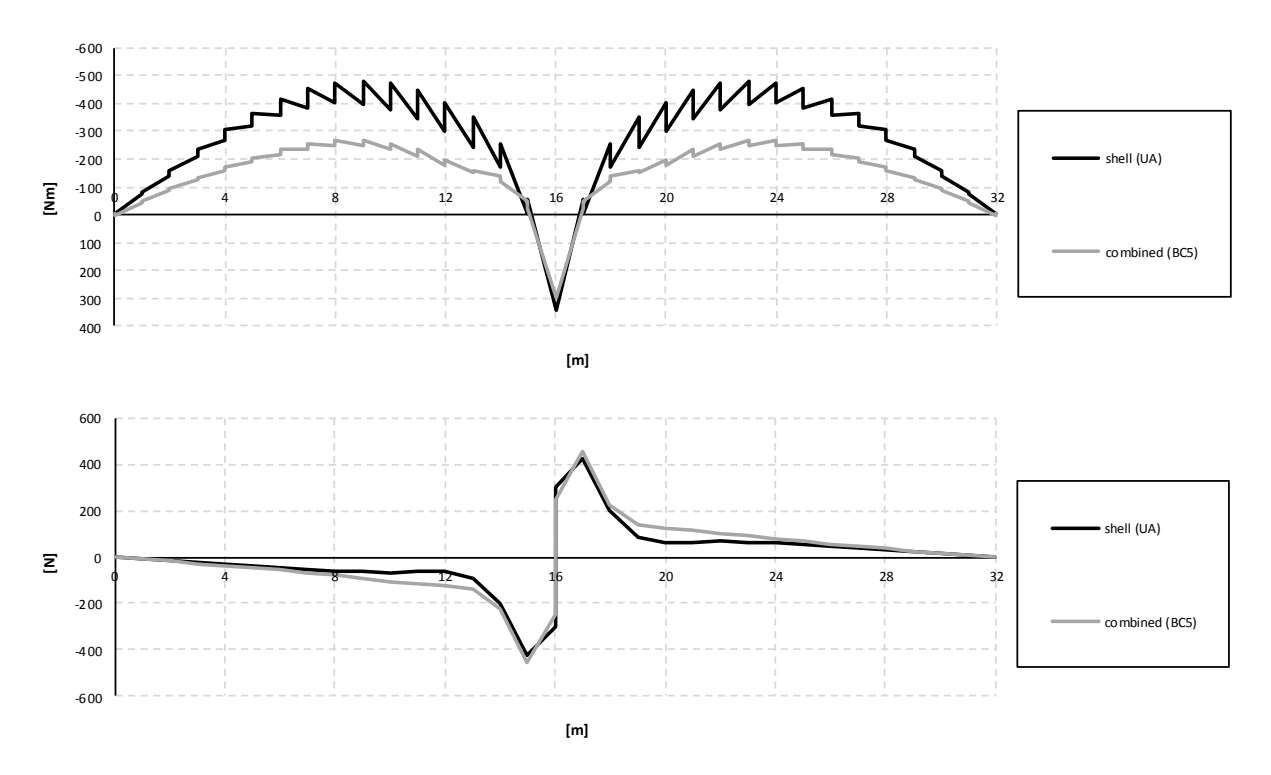

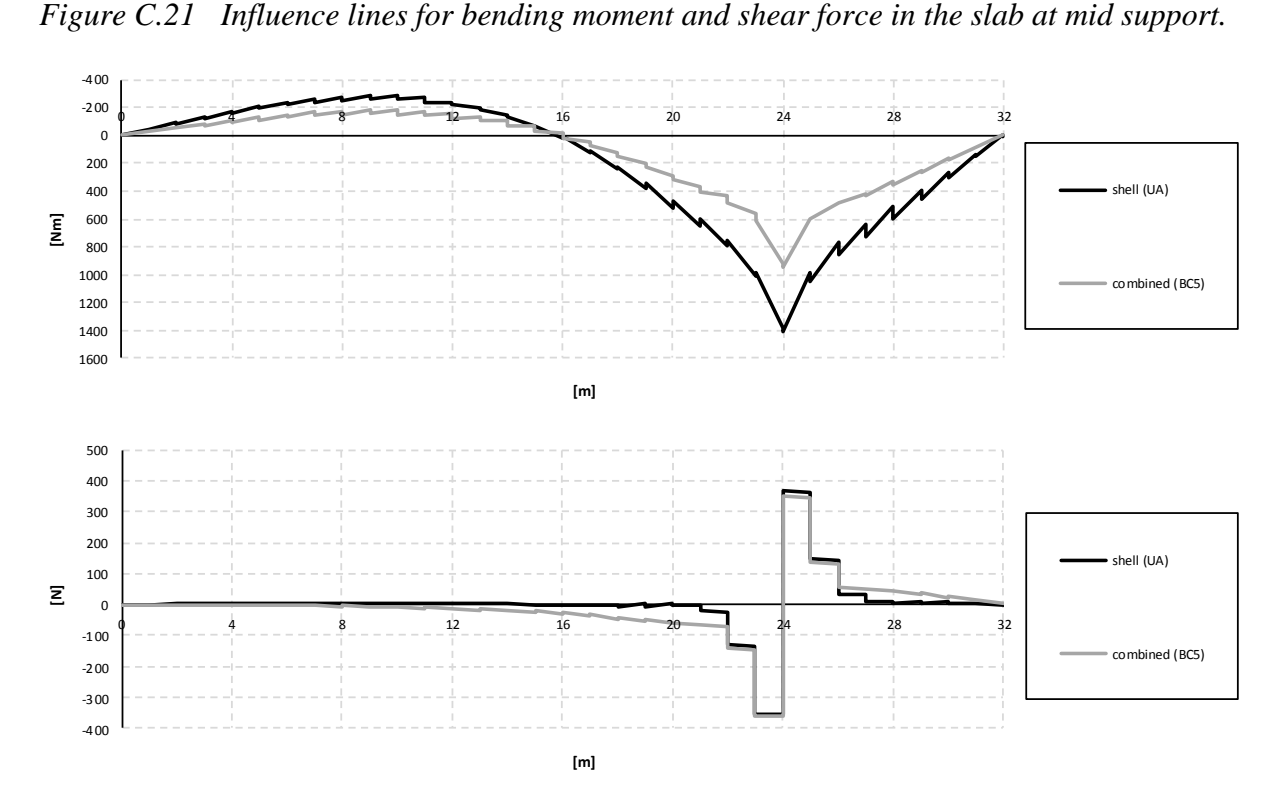

*Figure C.22 Influence lines for bending moment and shear force in the slab at mid span.*

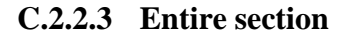

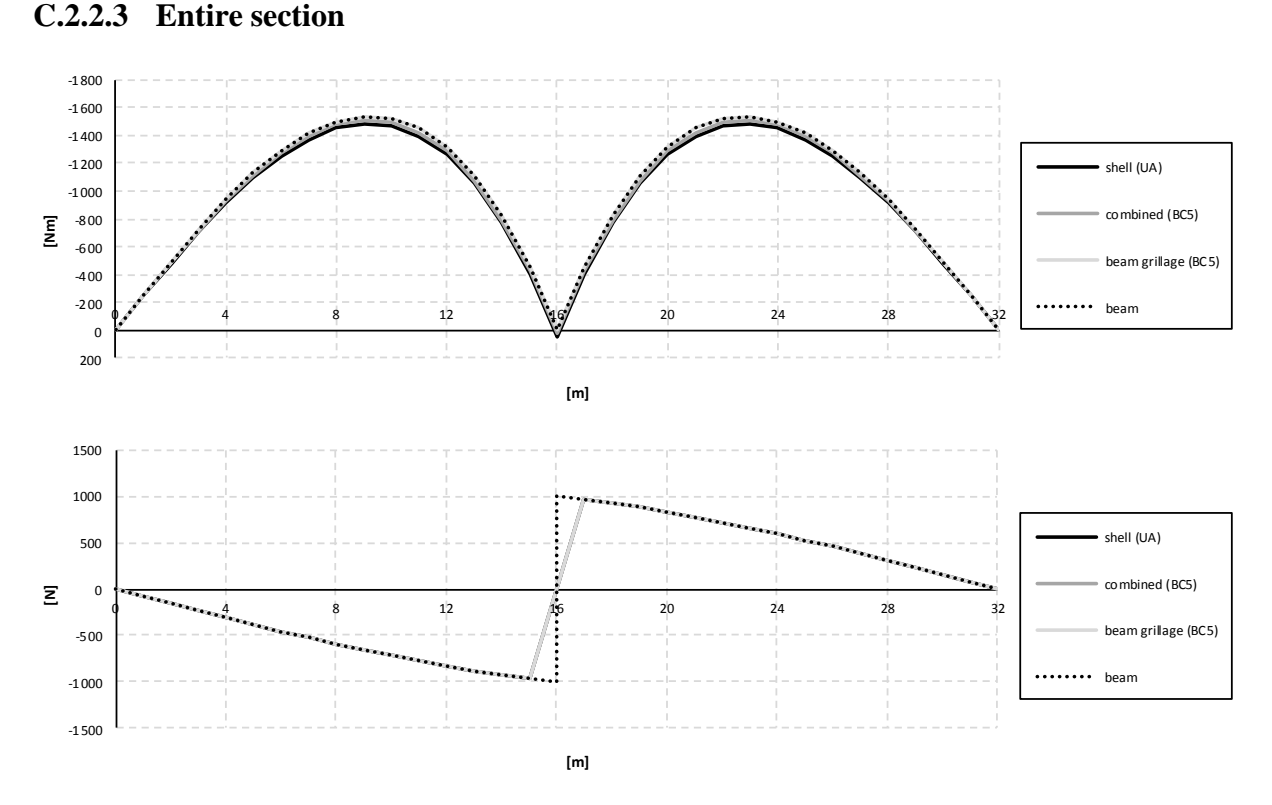

*Figure C.23 Influence lines for bending moment and shear force in the entire section at mid support.*

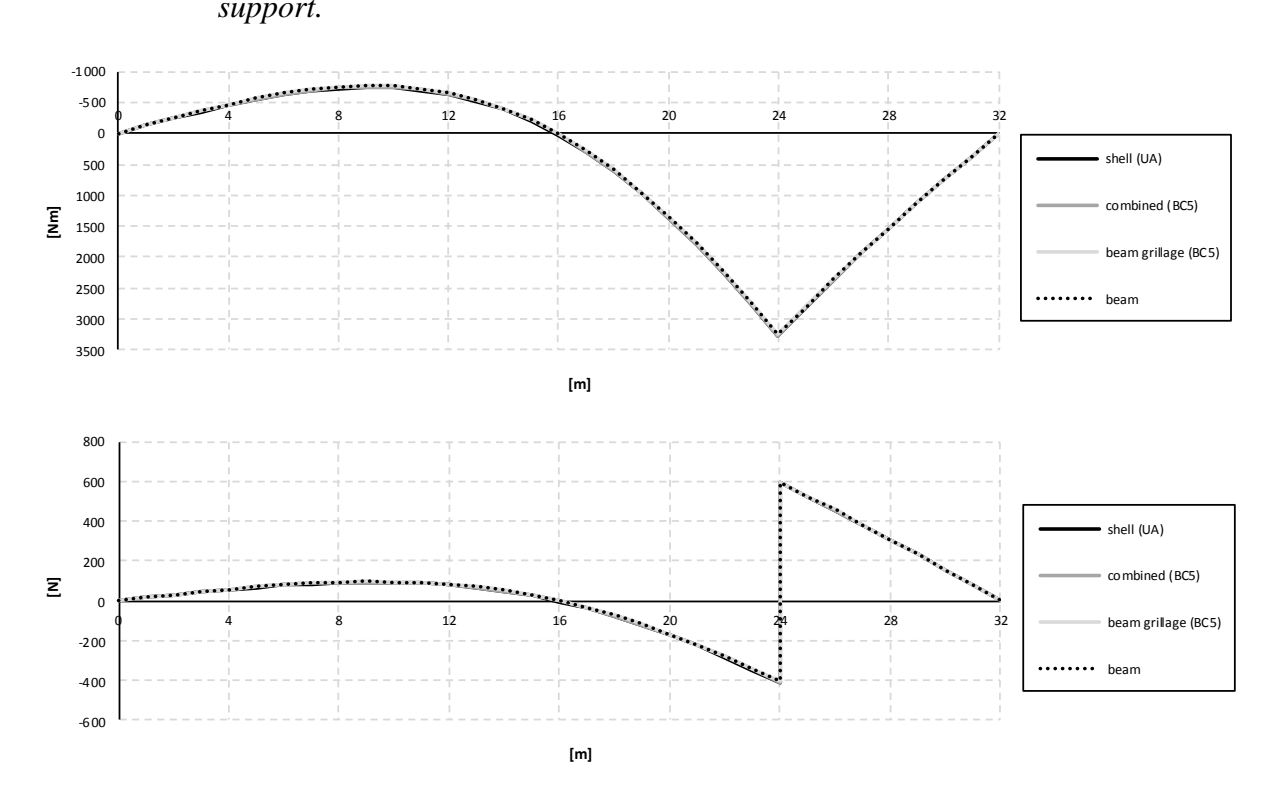

*Figure C.24 Influence lines for bending moment and shear force in the entire section at mid span.*

## **C.3 U-models**

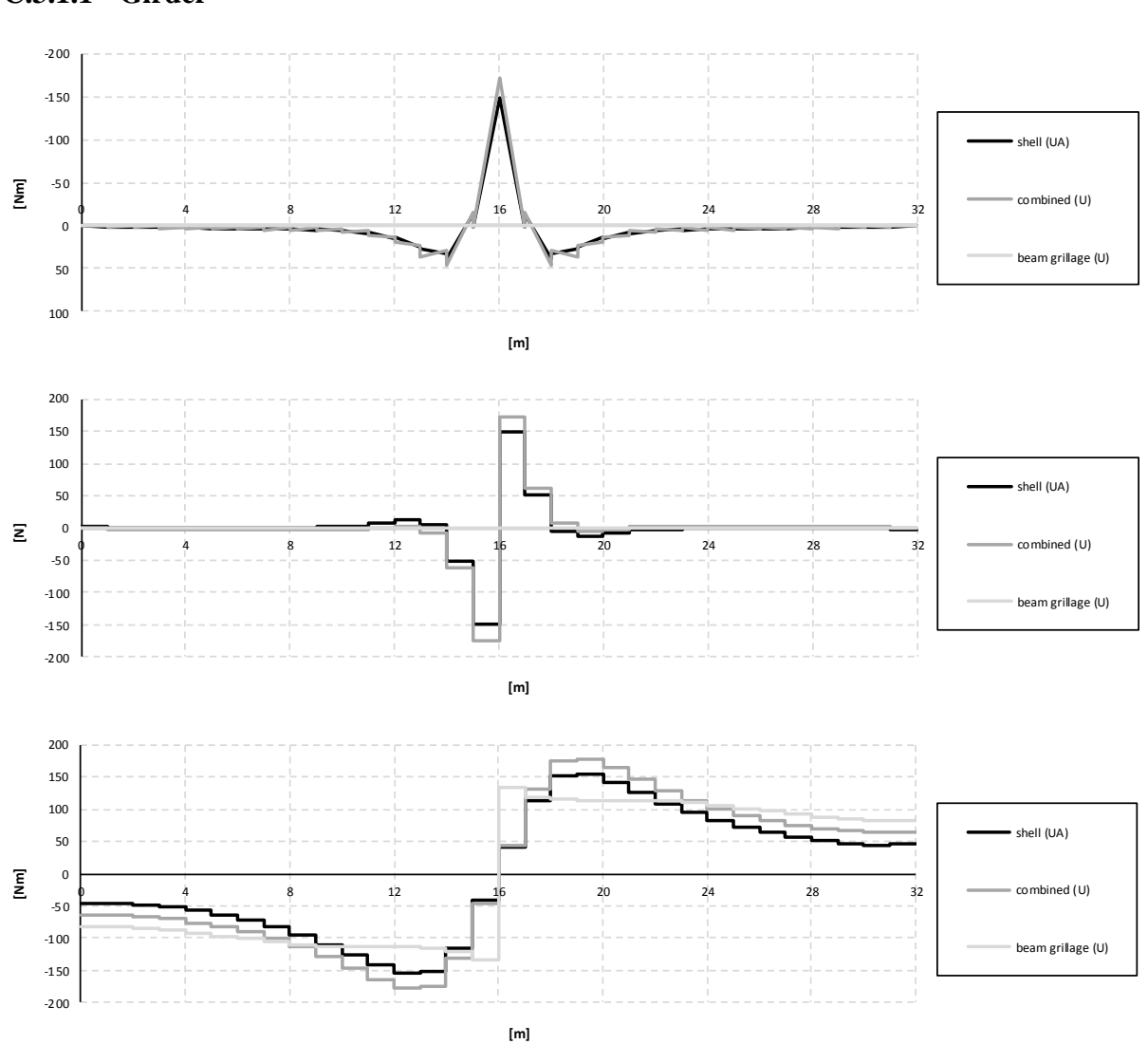

**C.3.1 Sectional force diagrams**

**C.3.1.1 Girder**

*Figure C.25 Bending moment, shear force and torsional moment diagrams for the right girder when the load is applied in the mid support section.*

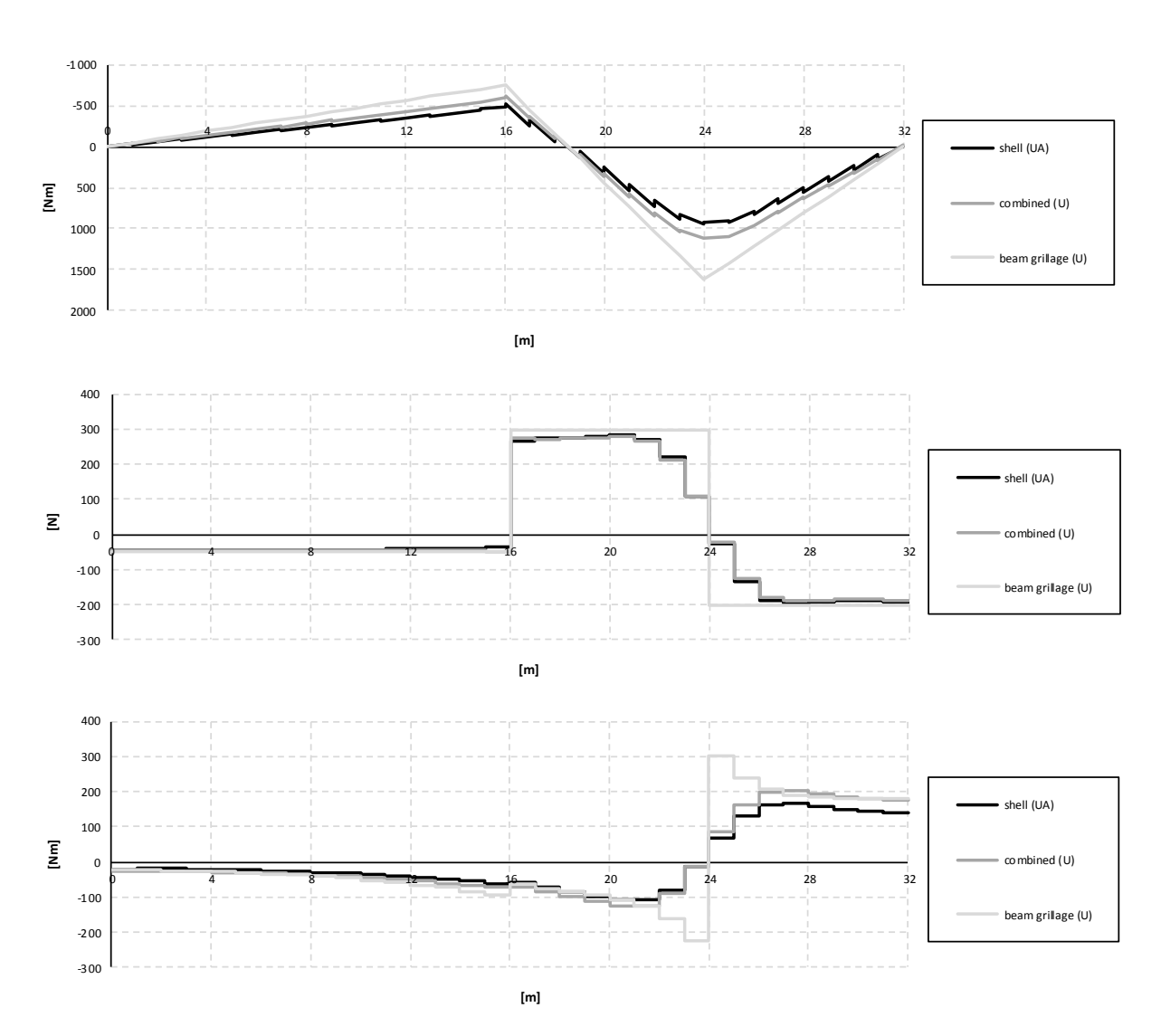

*Figure C.26 Bending moment, shear force and torsional moment diagrams for the right girder when the load is applied in the mid span section.*

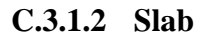

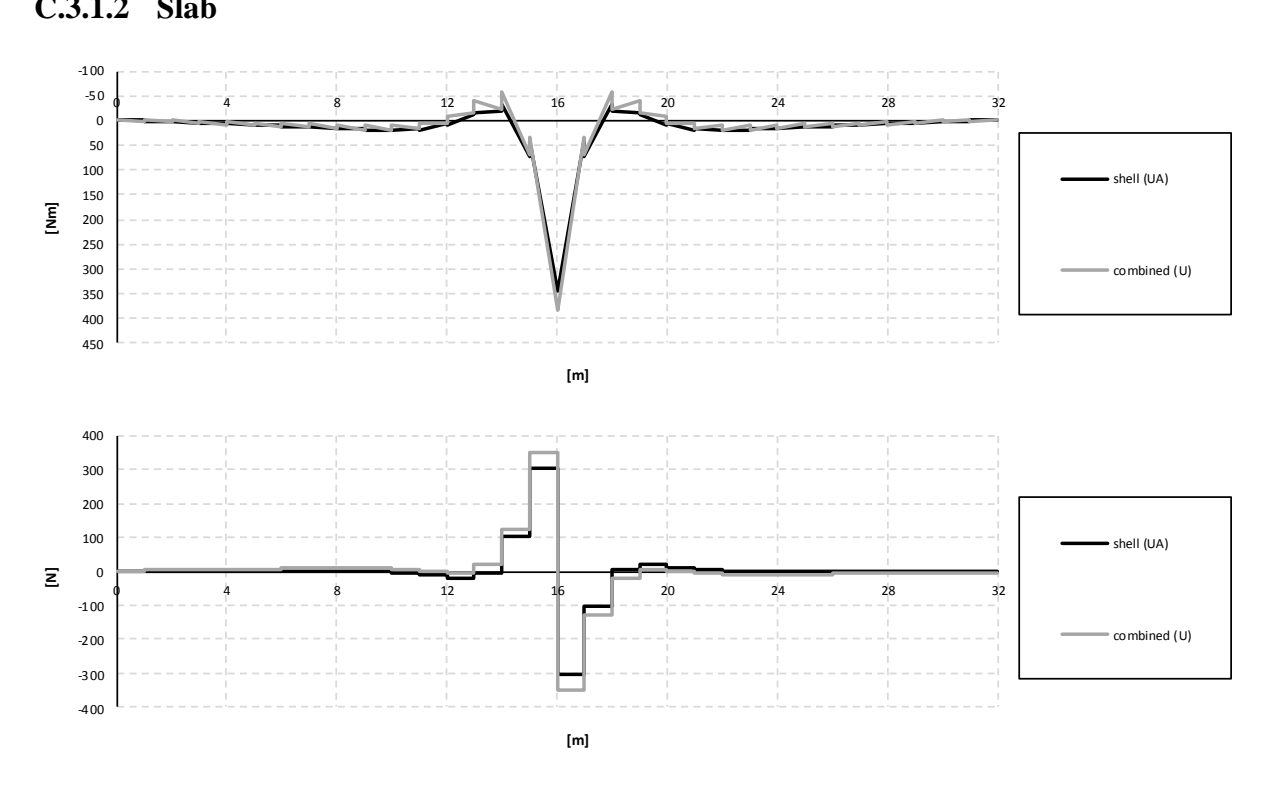

*Figure C.27 Bending moment and shear force diagrams for the slab when the load is applied in the mid support section.*

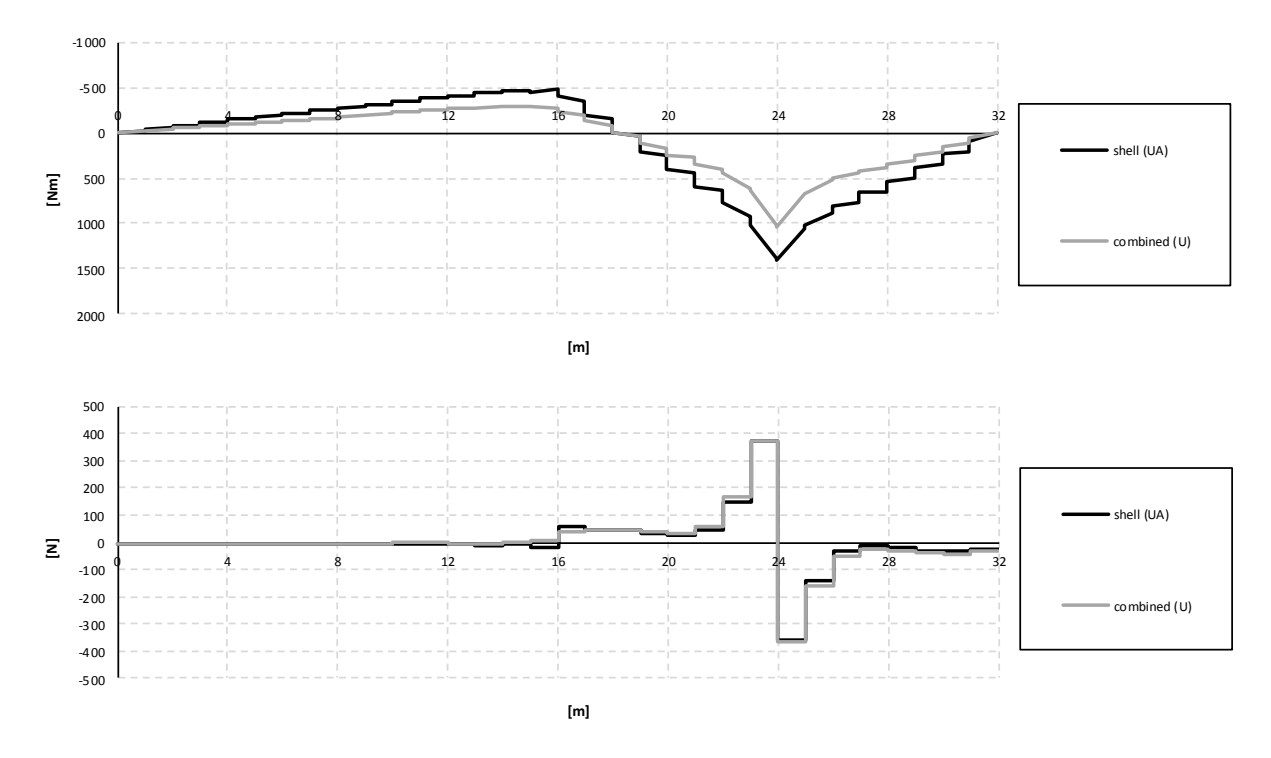

*Figure C.28 Bending moment and shear force diagrams for the slab when the load is applied in the mid span section.*

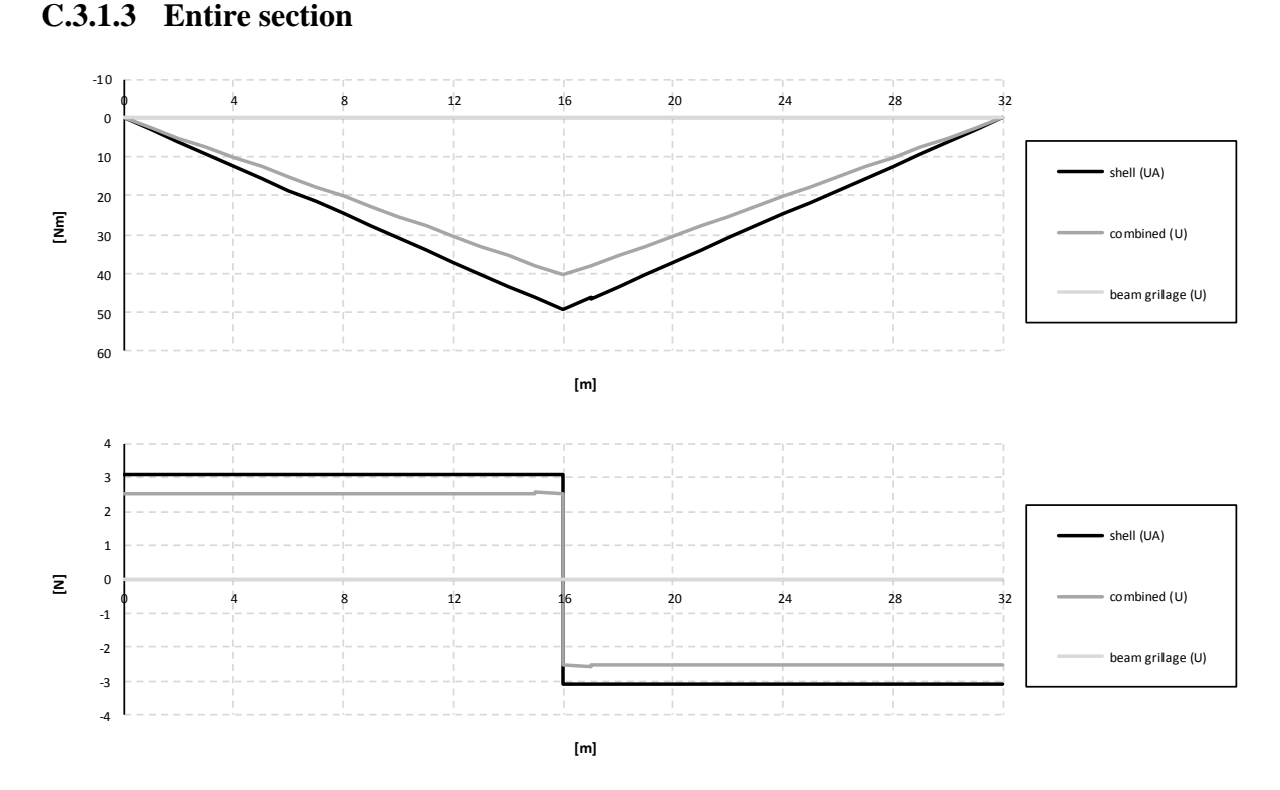

*Figure C.29 Bending moment and shear force diagrams for the entire section when the load is applied in the mid support section.*

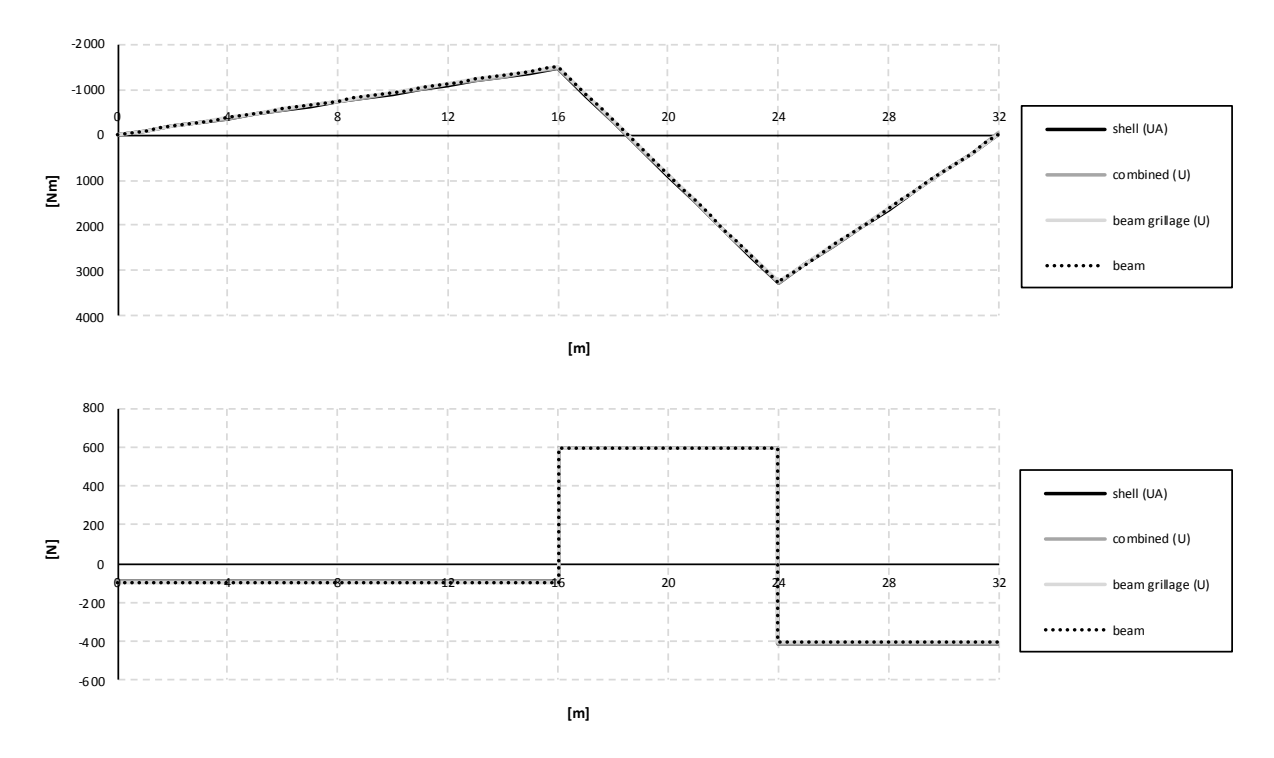

*Figure C.30 Bending moment and shear force diagrams for the entire section when the load is applied in the mid span section.*

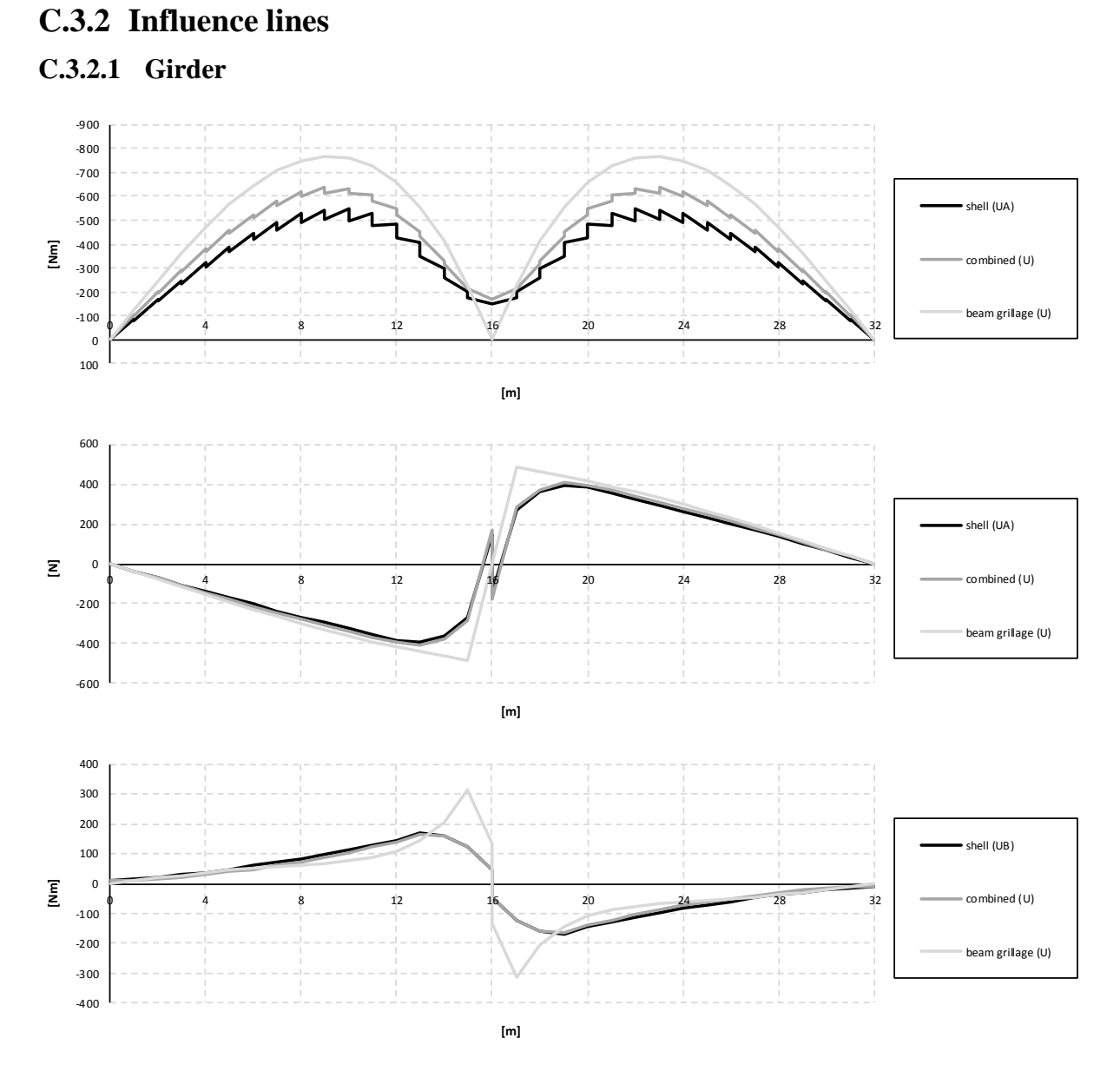

*Figure C.31 Influence lines for bending moment, shear force and torsional moment in the right girder at mid support.*

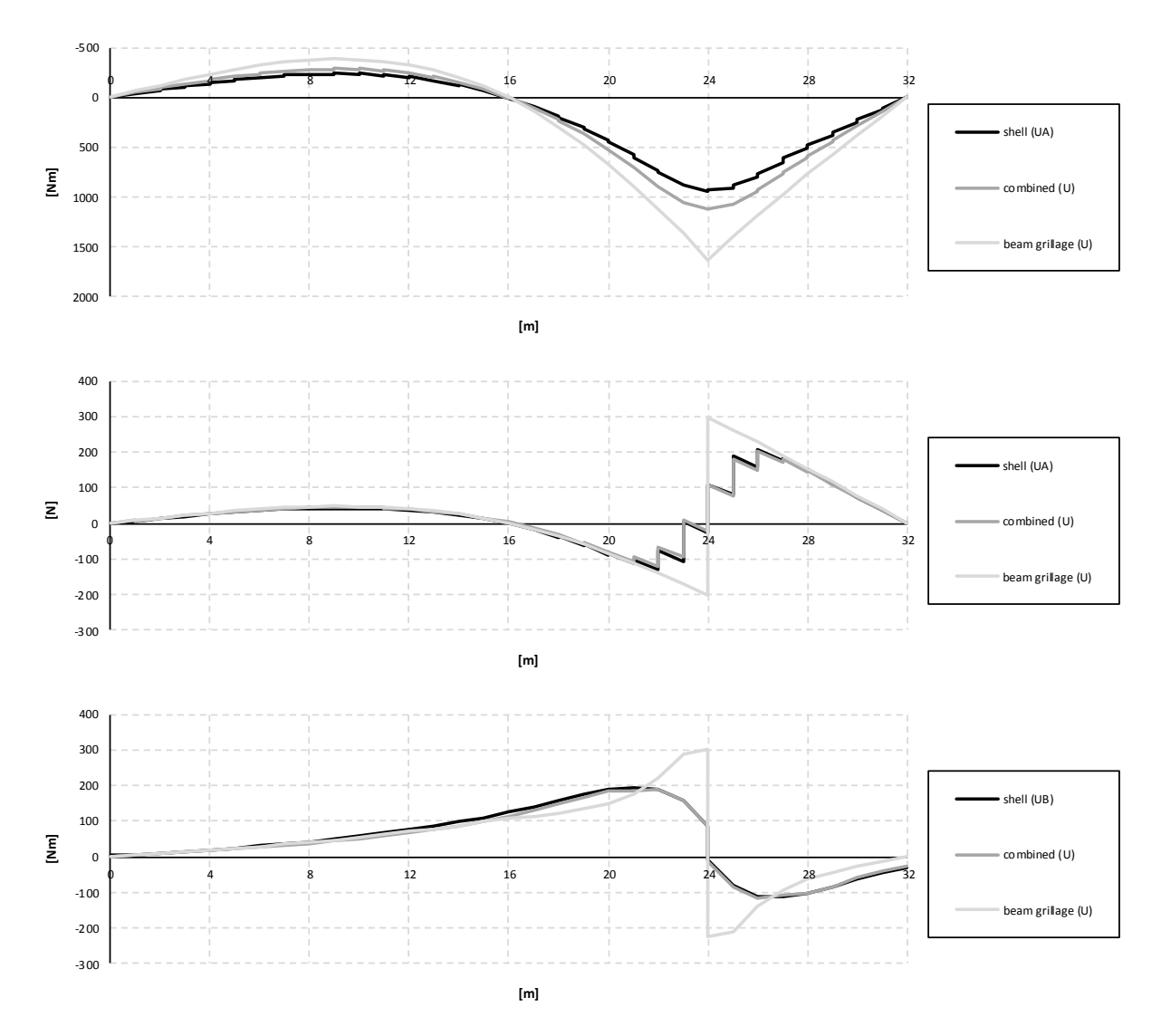

*Figure C.32 Influence lines for bending moment, shear force and torsional moment in the right girder at mid span.*

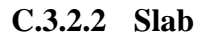

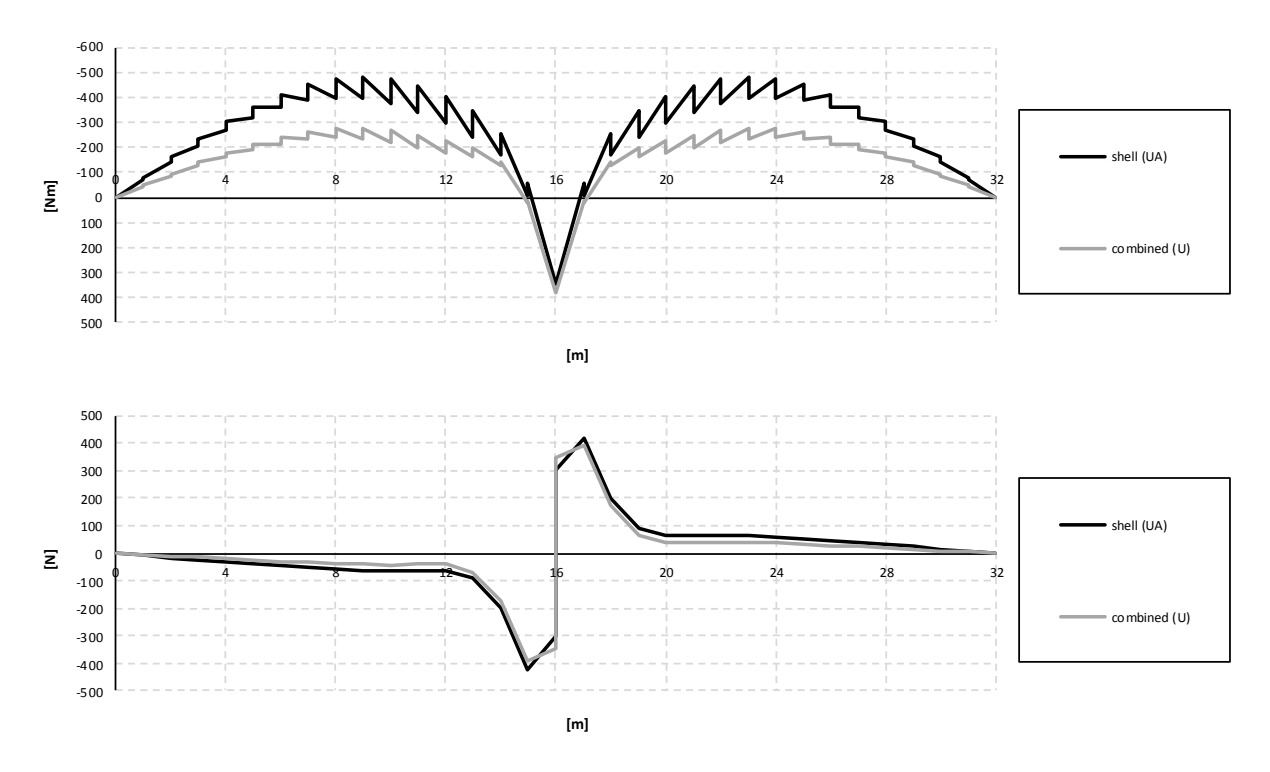

*Figure C.33 Influence lines for bending moment and shear force in the slab at mid support.*

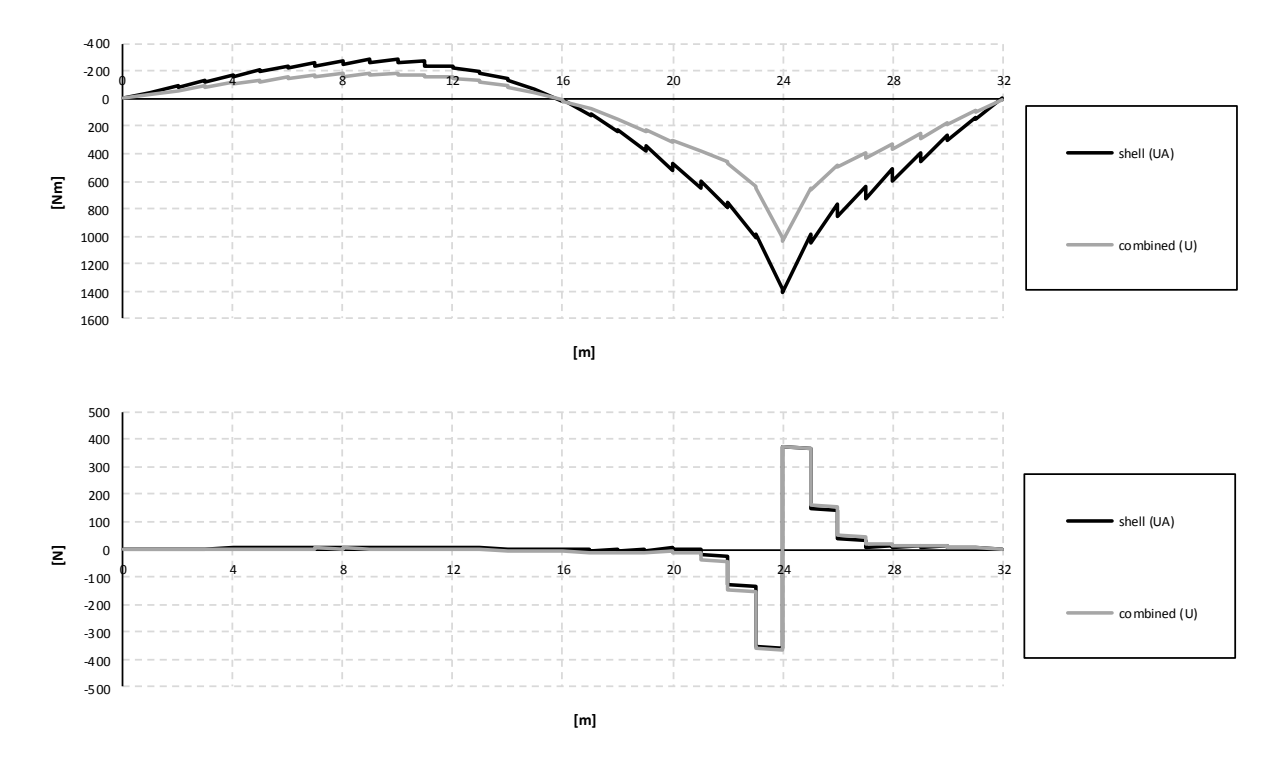

*Figure C.34 Influence lines for bending moment and shear force in the slab at mid span.*

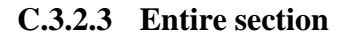

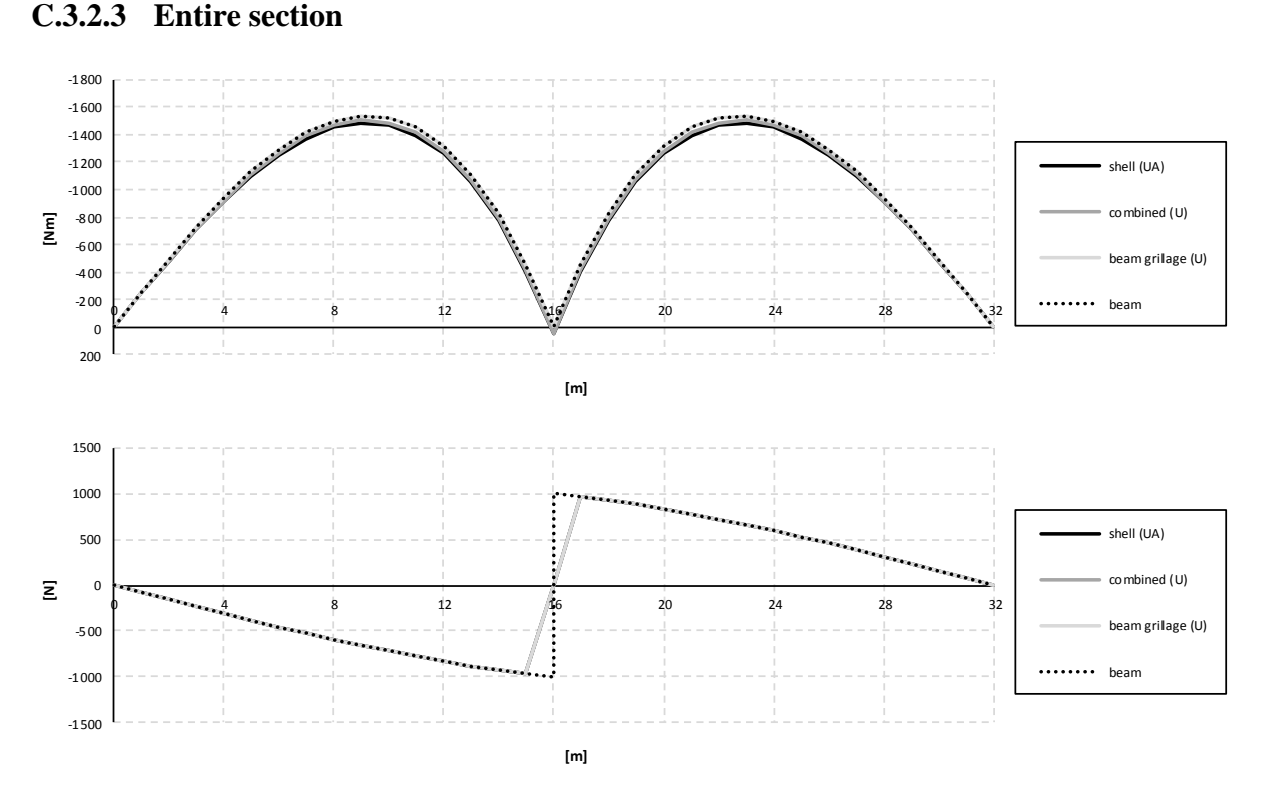

*Figure C.35 Influence lines for bending moment and shear force in the entire section at mid support.*

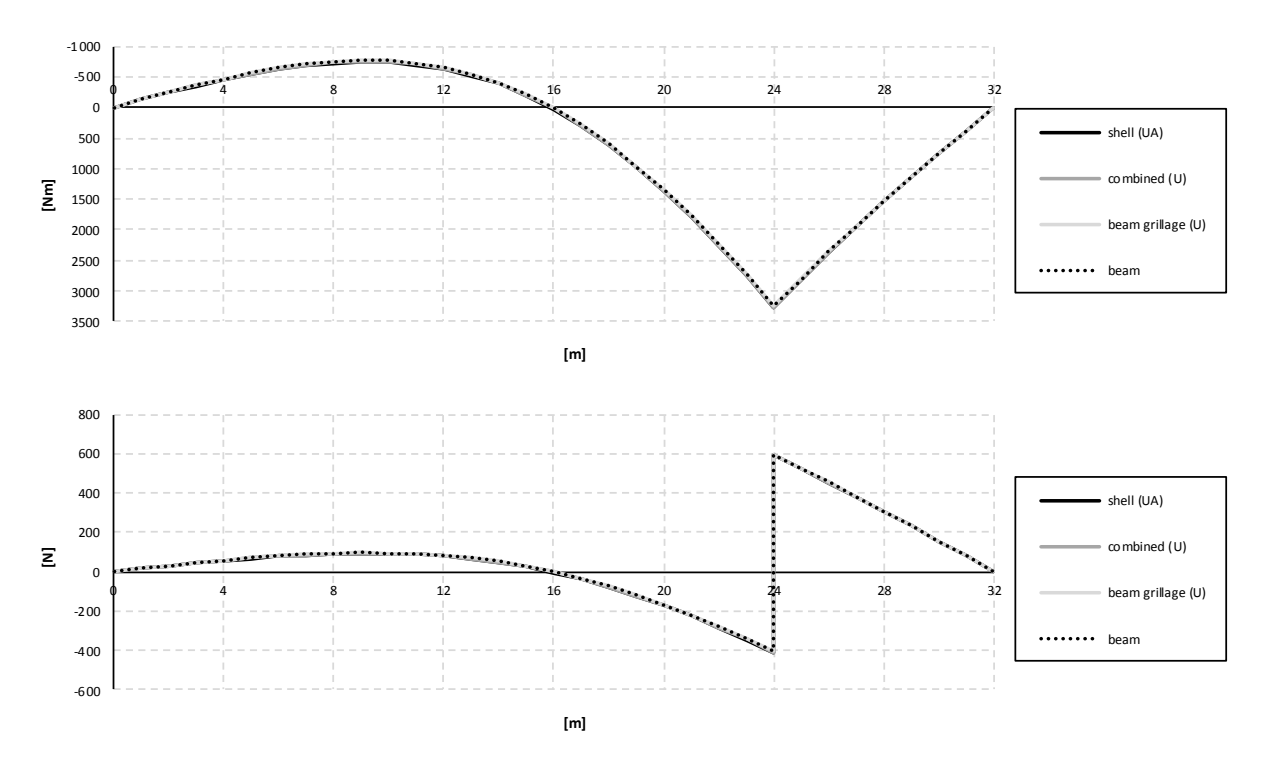

*Figure C.36 Influence lines for bending moment and shear force in the entire section at mid span.*

# **C.4 Refined models**

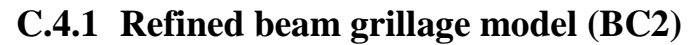

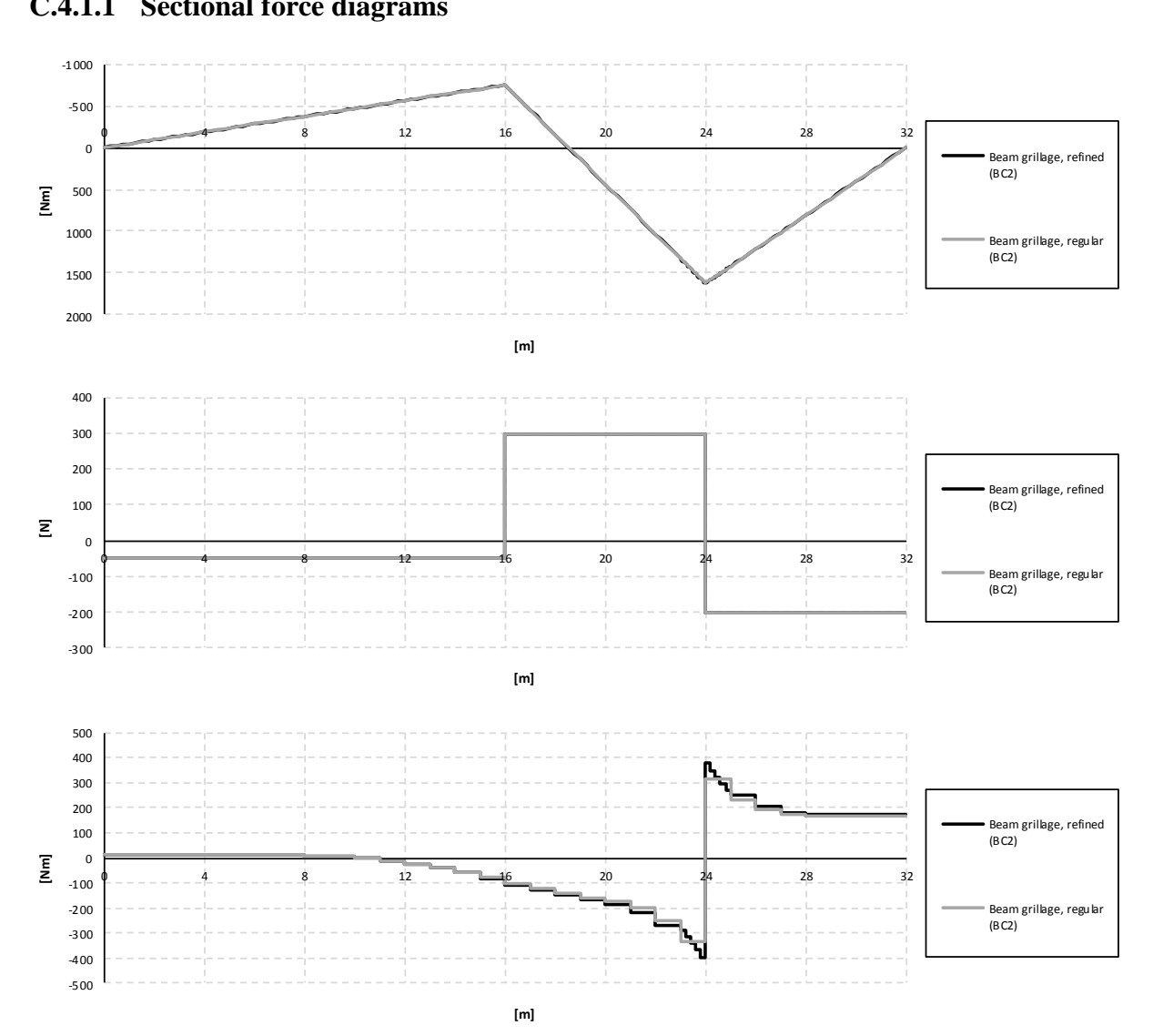

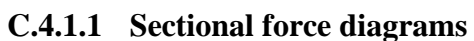

*Figure C.37 Bending moment, shear force and torsional moment diagrams for the right girder when the load is applied in the mid span section.*

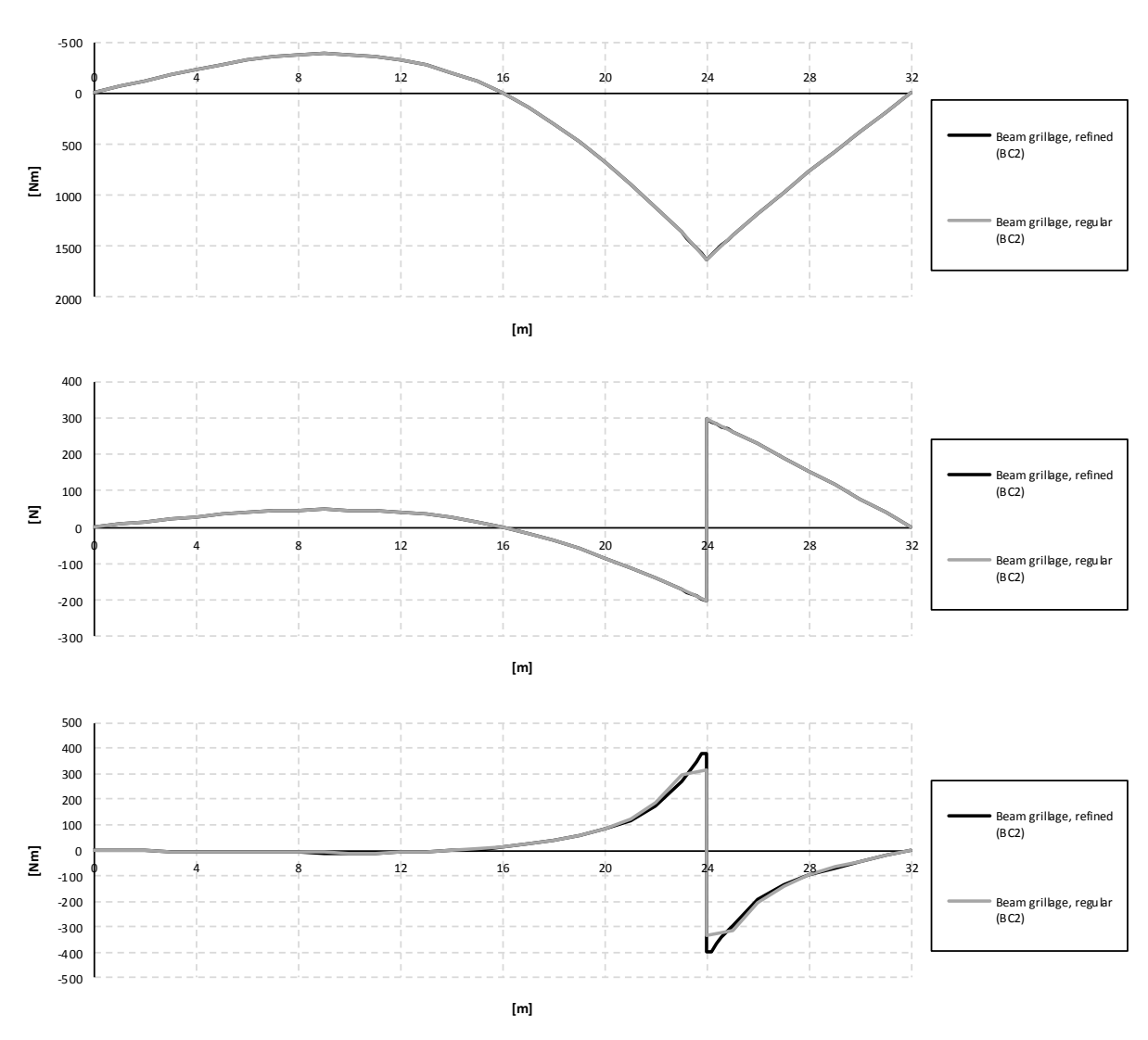

**C.4.1.2 Influence lines**

*Figure C.38 Influence lines for bending moment, shear force and torsional moment in the right girder at mid span.*

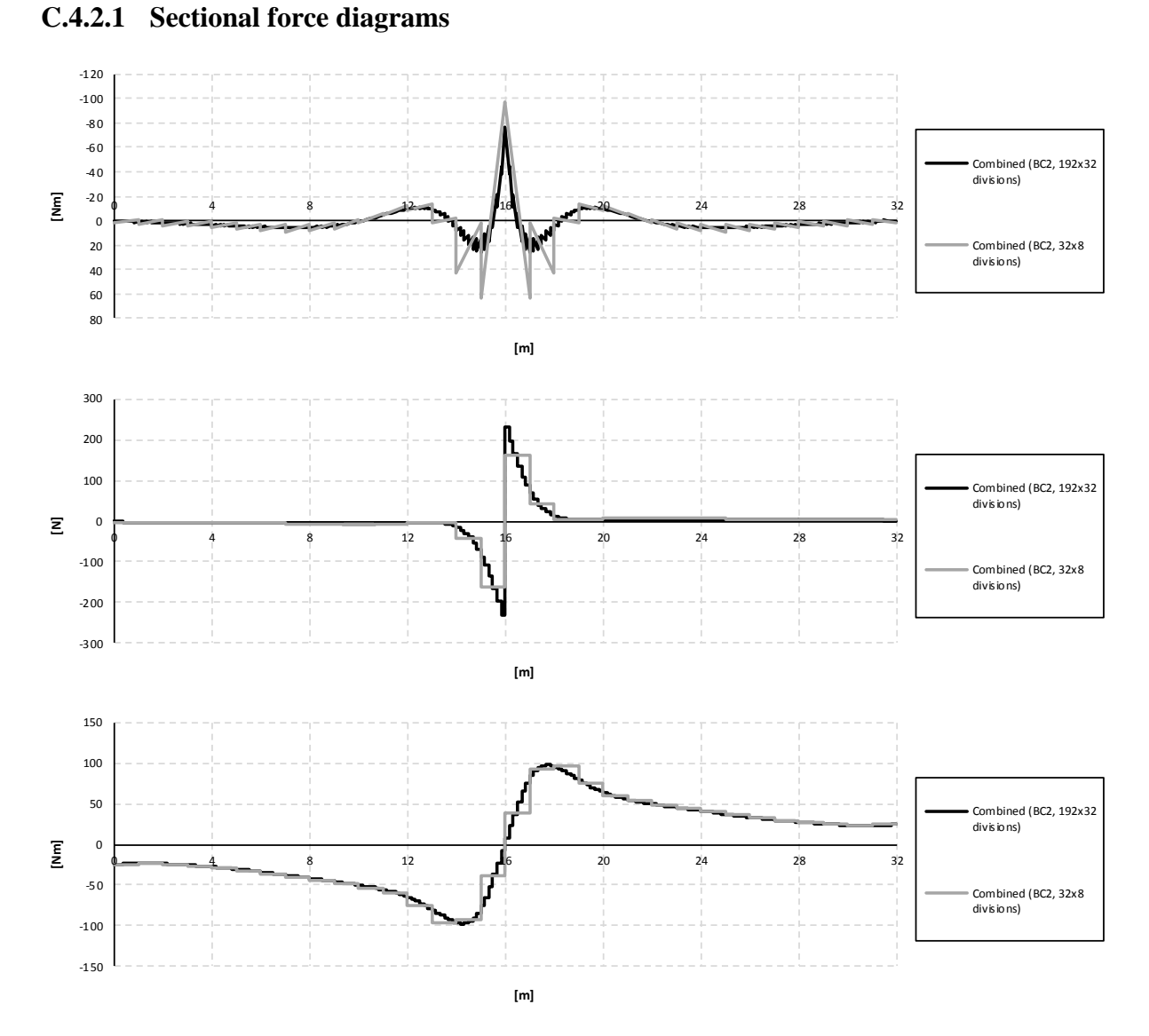

**C.4.2 Refined combined model (BC2)**

*Figure C.39 Bending moment, shear force and torsional moment diagrams for the right girder when the load is applied in the mid support section.*

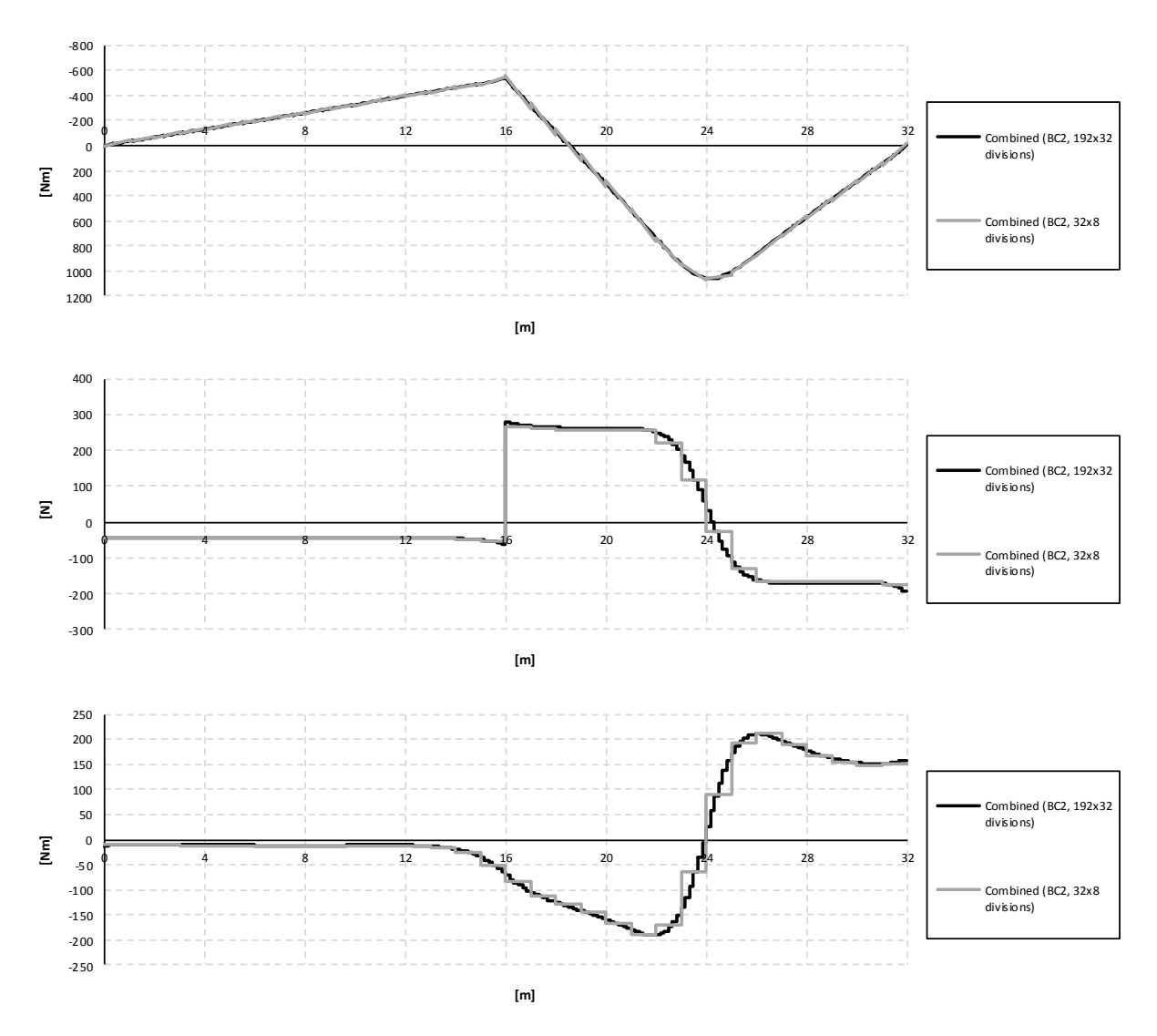

*Figure C.40 Bending moment, shear force and torsional moment diagrams for the right girder when the load is applied in the mid span section.*

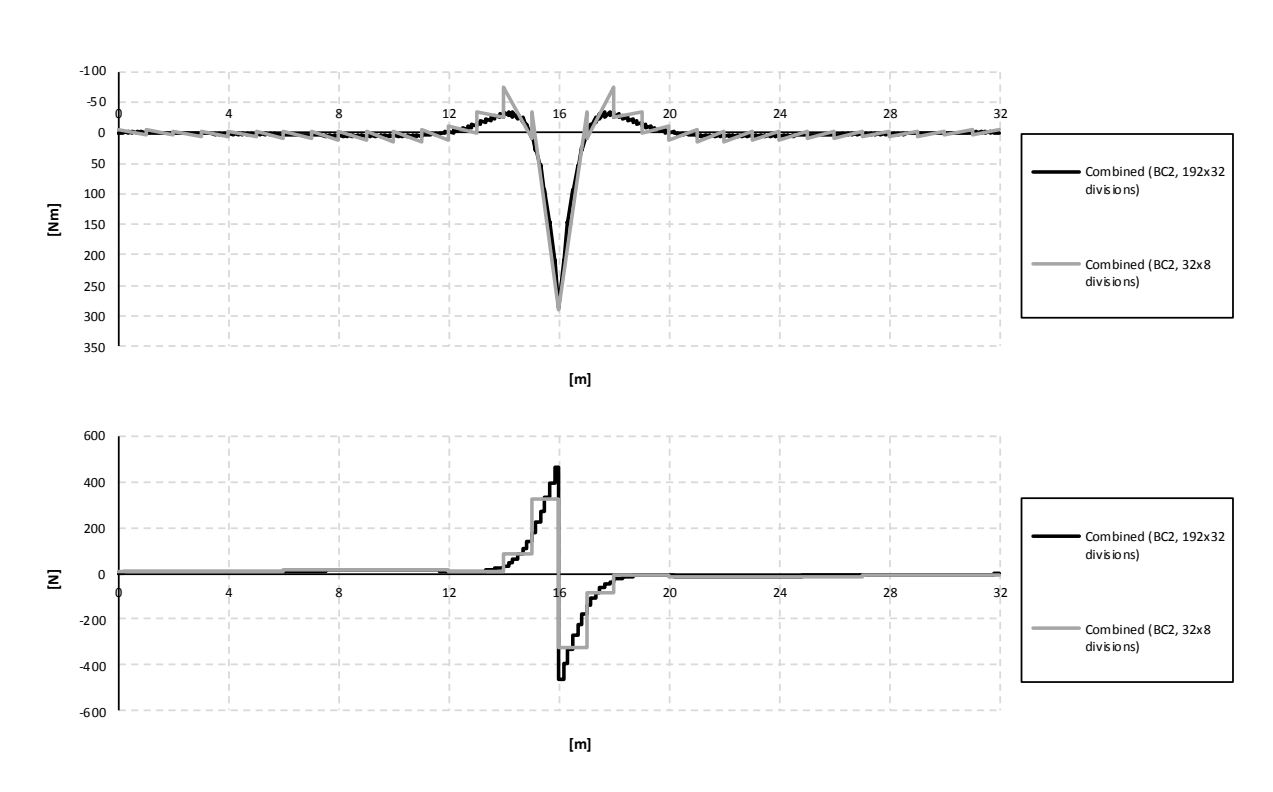

*Figure C.41 Bending moment and shear force diagrams for the slab when the load is applied in the mid support section.*

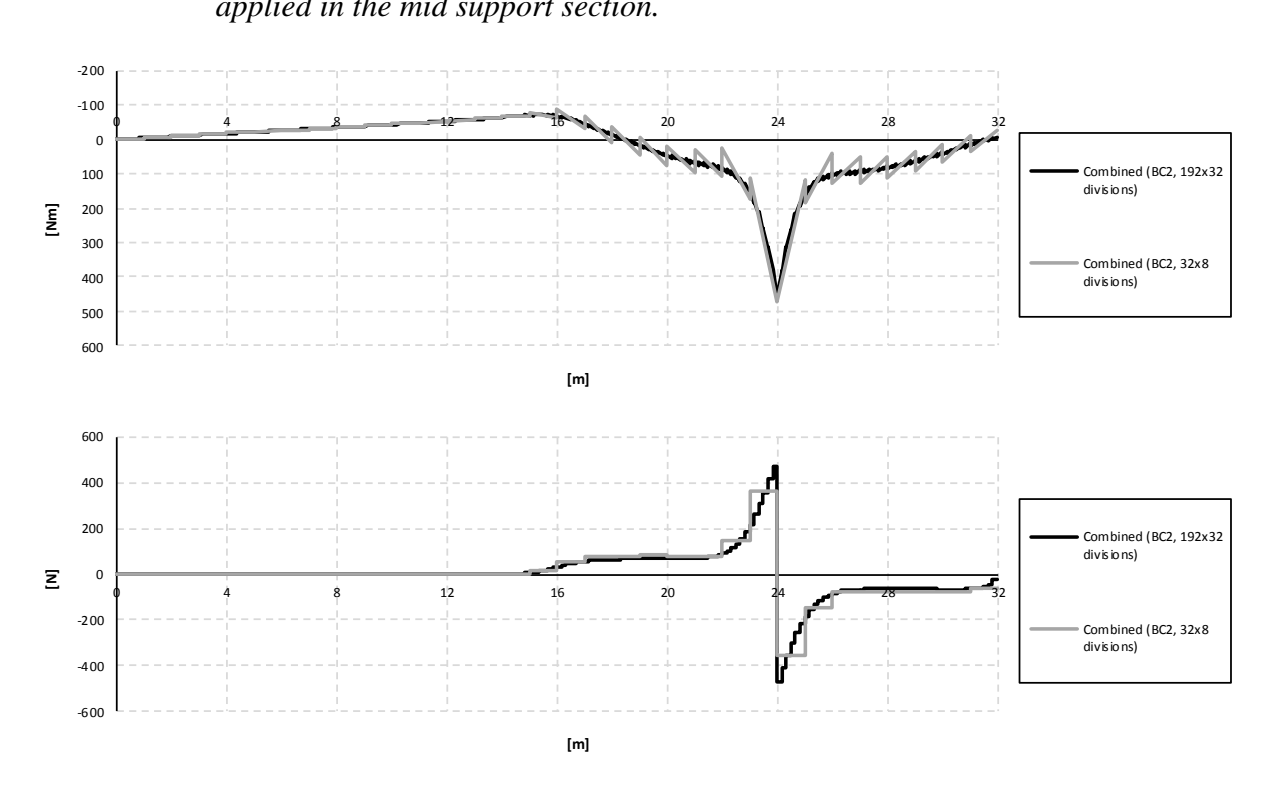

*Figure C.42 Bending moment and shear force diagrams for the slab when the load is applied in the mid span section.*

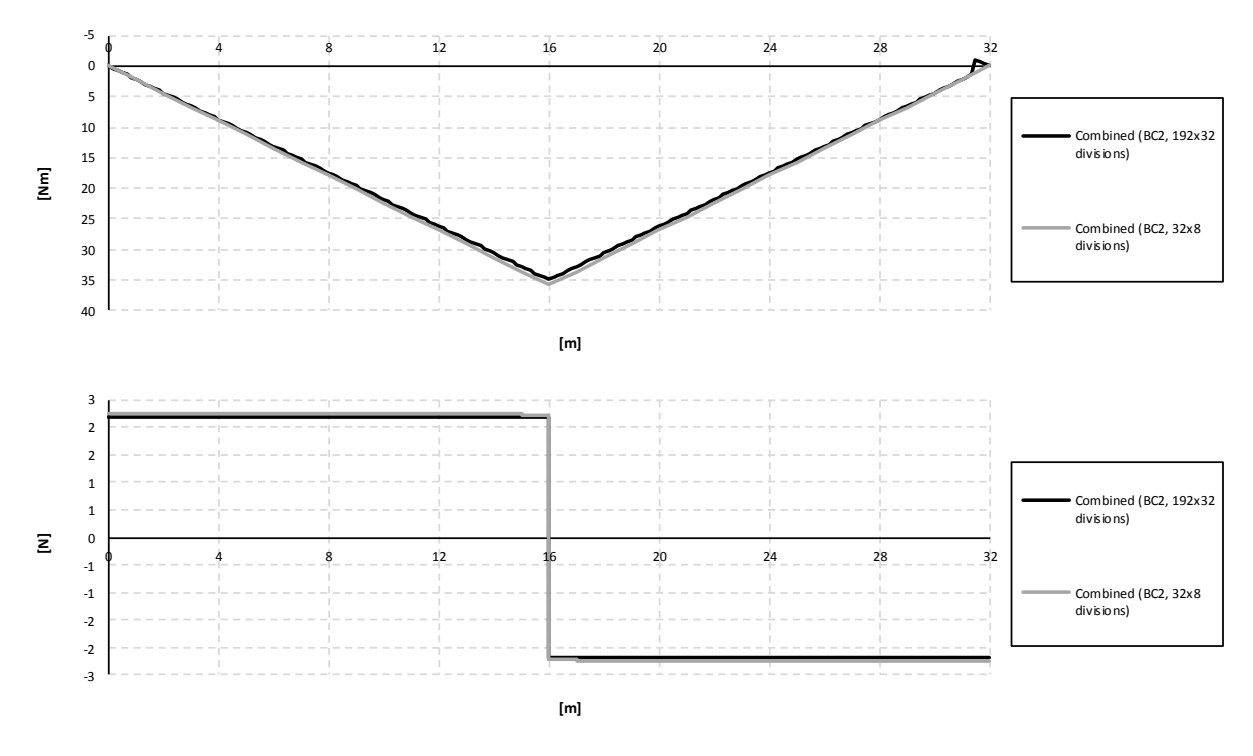

*Figure C.43 Bending moment and shear force diagrams for the entire section when the load is applied in the mid support section.*

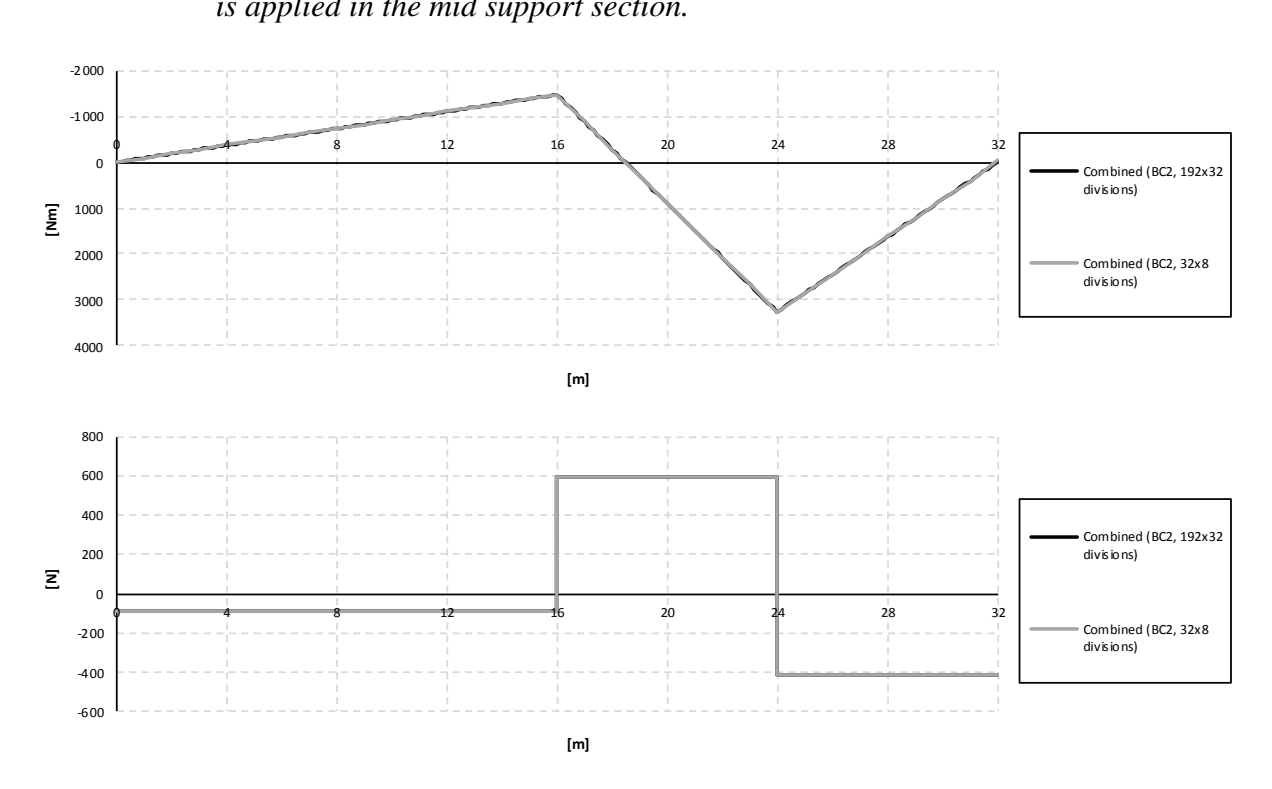

*Figure C.44 Bending moment and shear force diagrams for the entire section when the load is applied in the mid span section.*

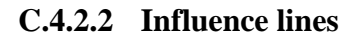

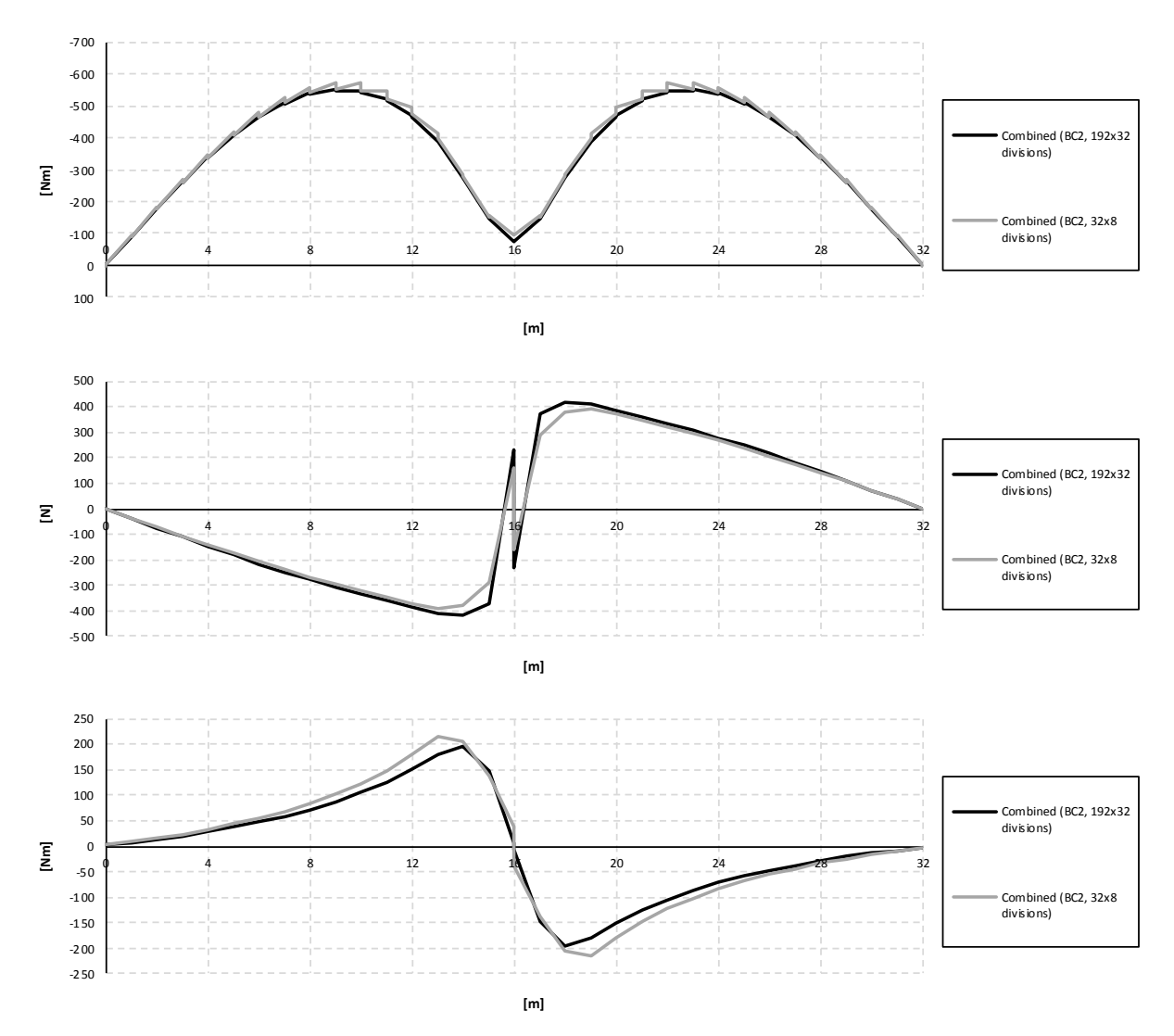

*Figure C.45 Influence lines for bending moment, shear force and torsional moment in the right girder at mid support.*

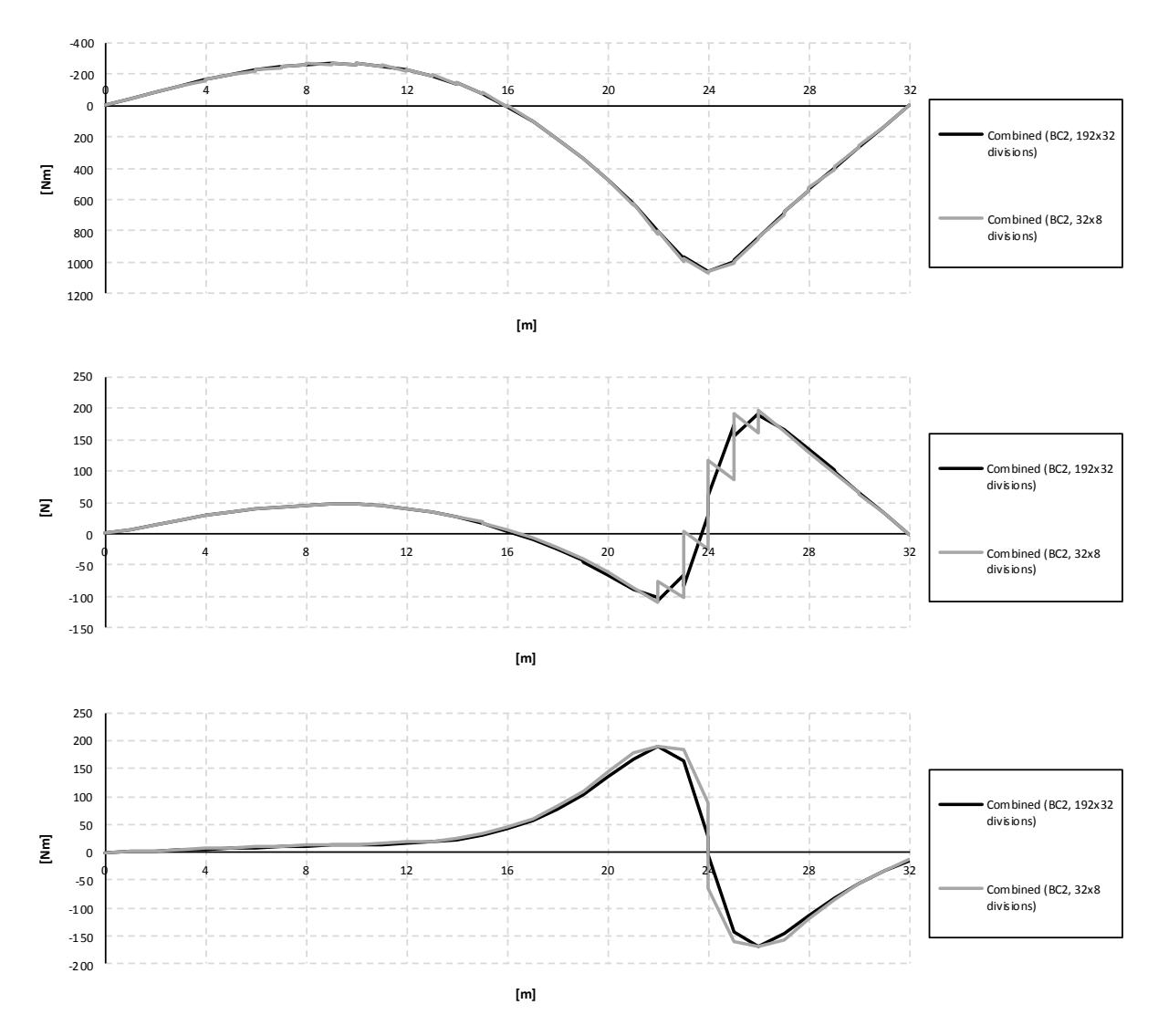

*Figure C.46 Influence lines for bending moment, shear force and torsional moment in the right girder at mid span.*

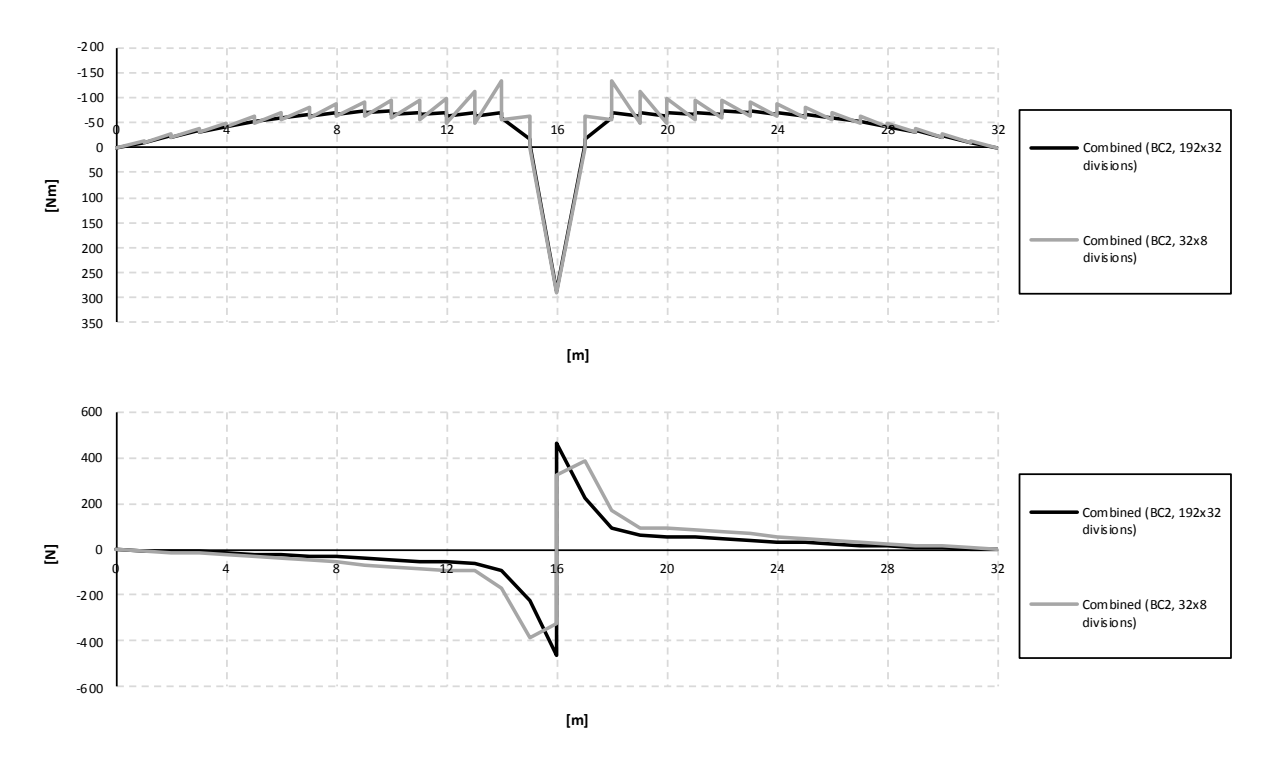

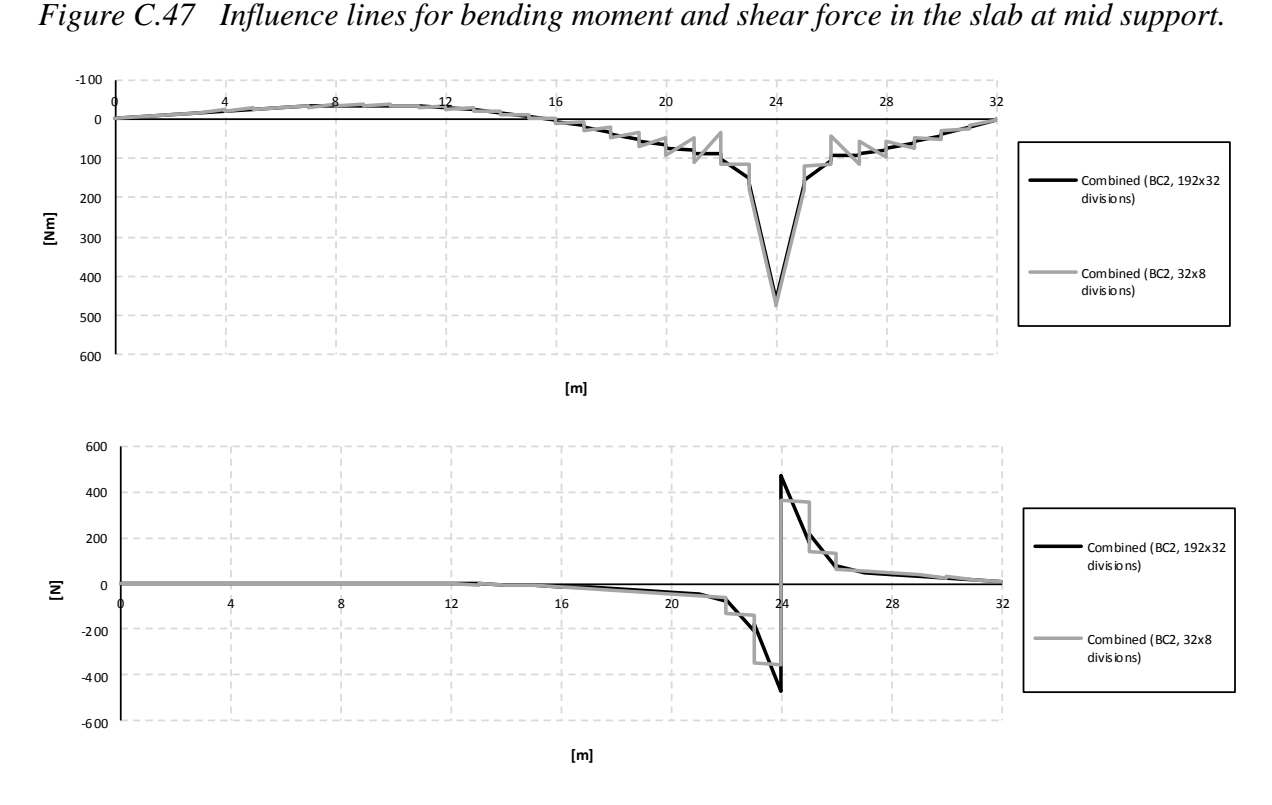

*Figure C.48 Influence lines for bending moment and shear force in the slab at mid span.*

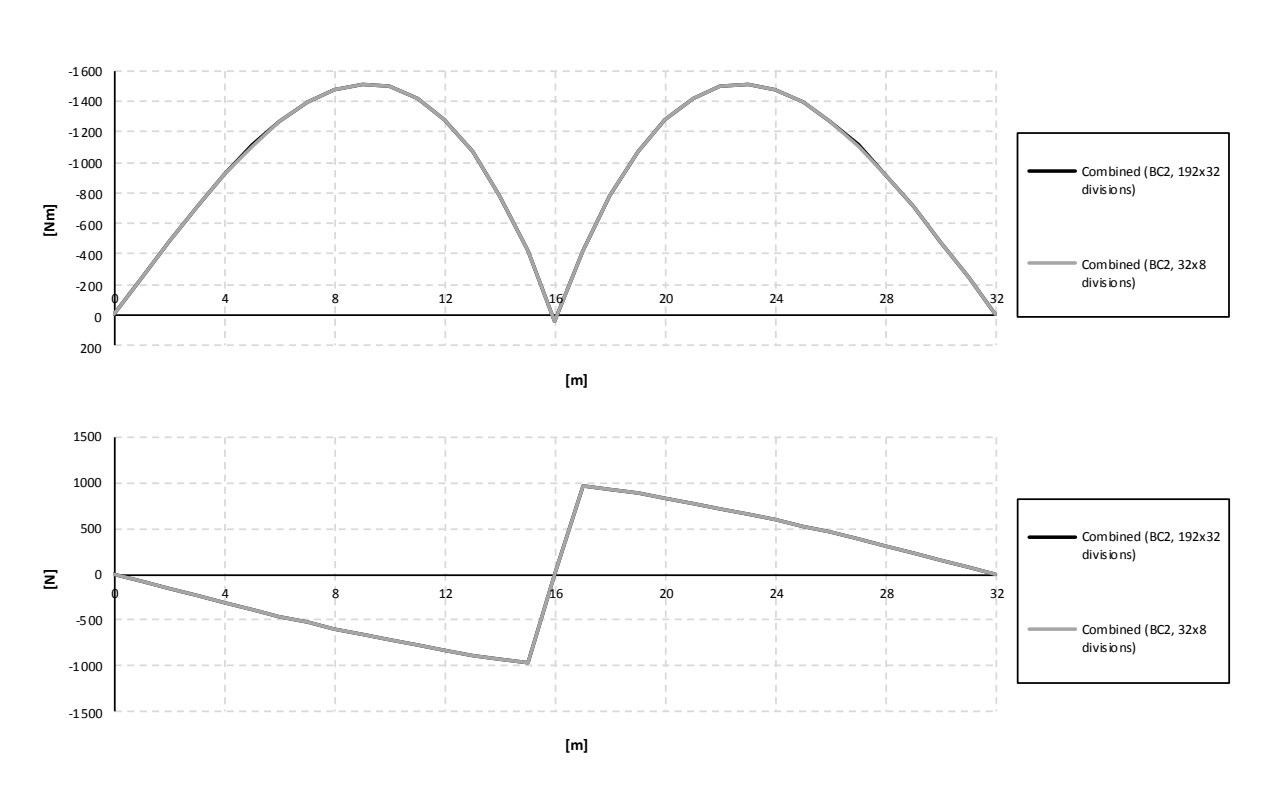

*Figure C.49 Influence lines for bending moment and shear force in the entire section at mid support.*

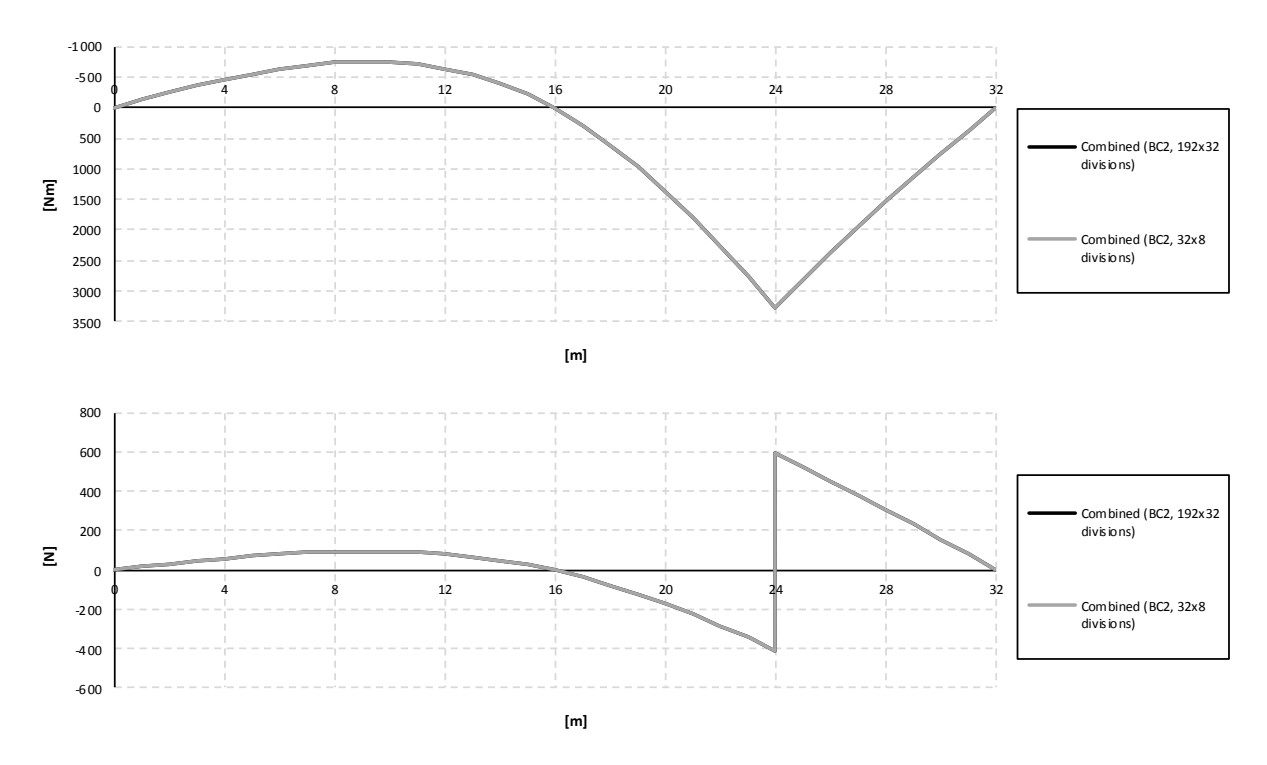

*Figure C.50 Influence lines for bending moment and shear force in the entire section at mid span.*

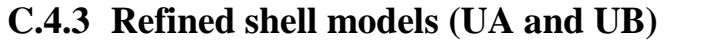

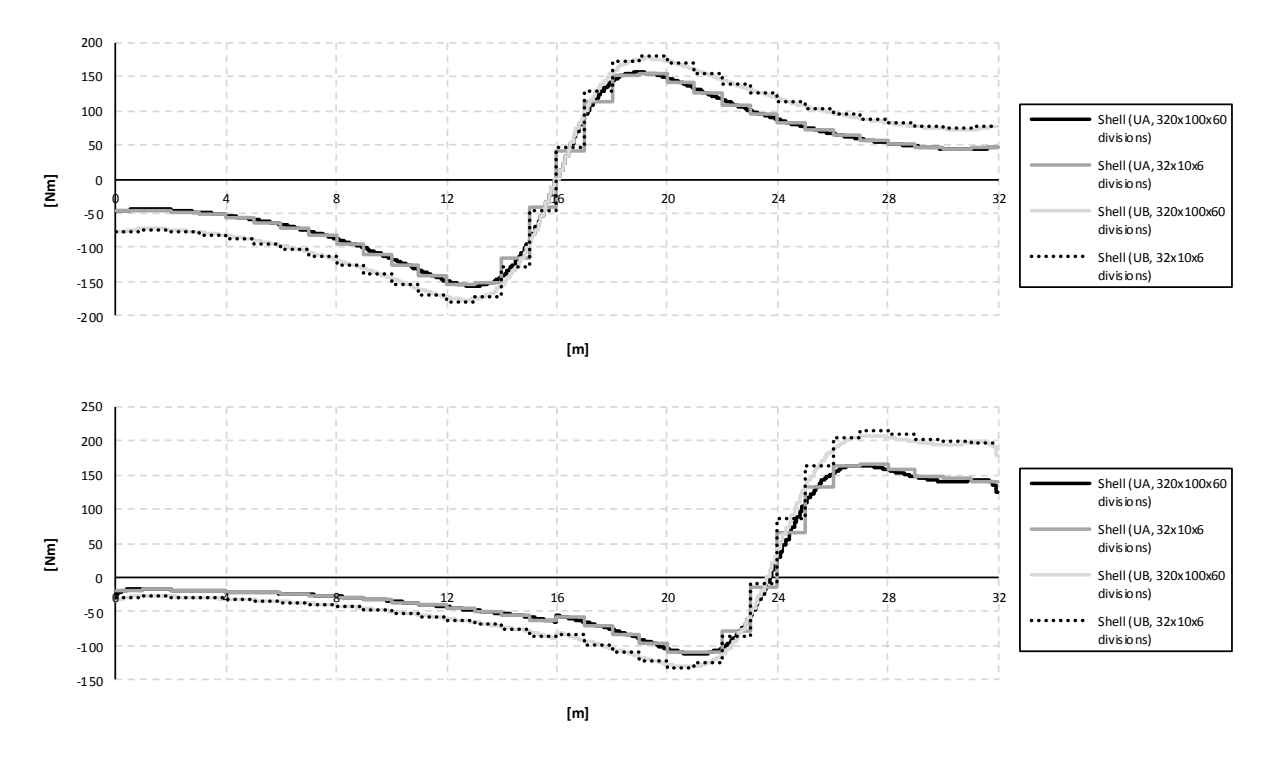

**C.4.3.1 Sectional force diagrams**

*Figure C.51 Torsional moment diagrams for the right girder when the load is applied in the mid support and mid span section.*

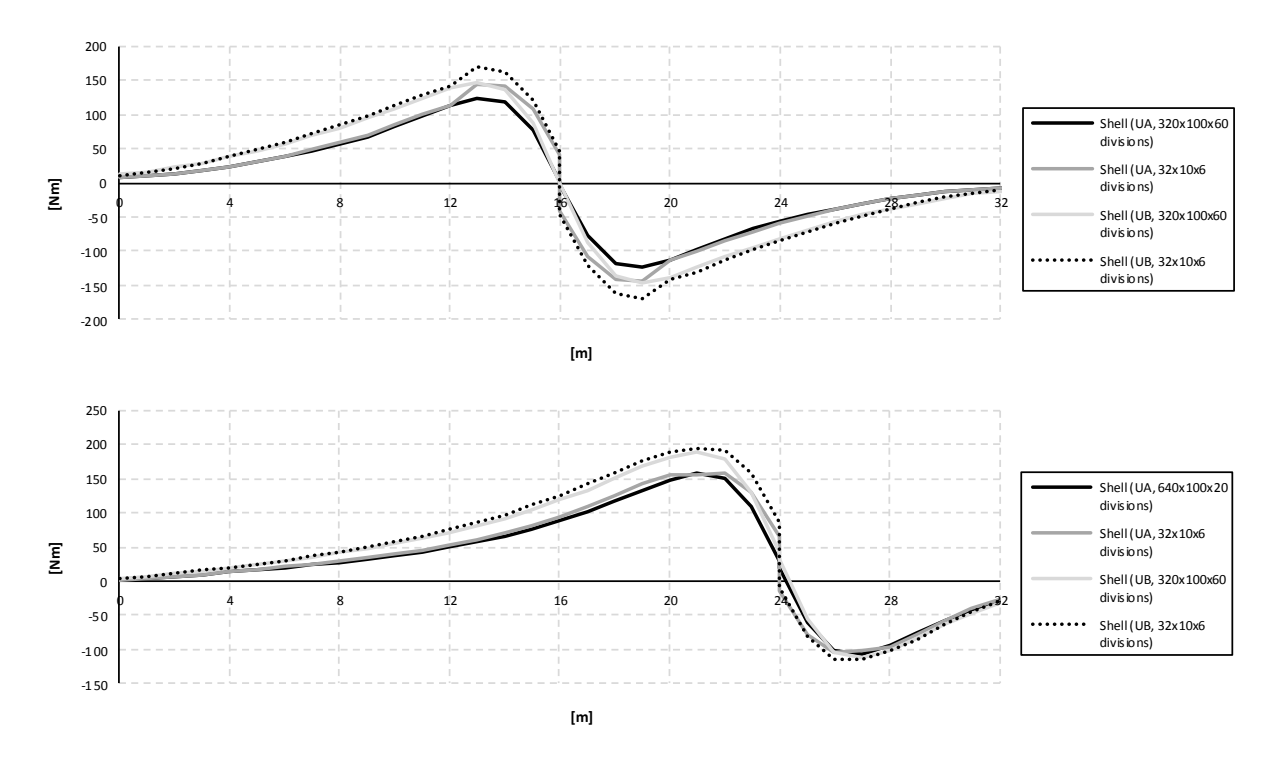

**C.4.3.2 Influence lines**

*Figure C.52 Influence lines for torsional moment in the right girder at mid support and mid span.*

# **Appendix D FE-results – Comparisons of boundary conditions**

### **D.1 Beam grillage models**

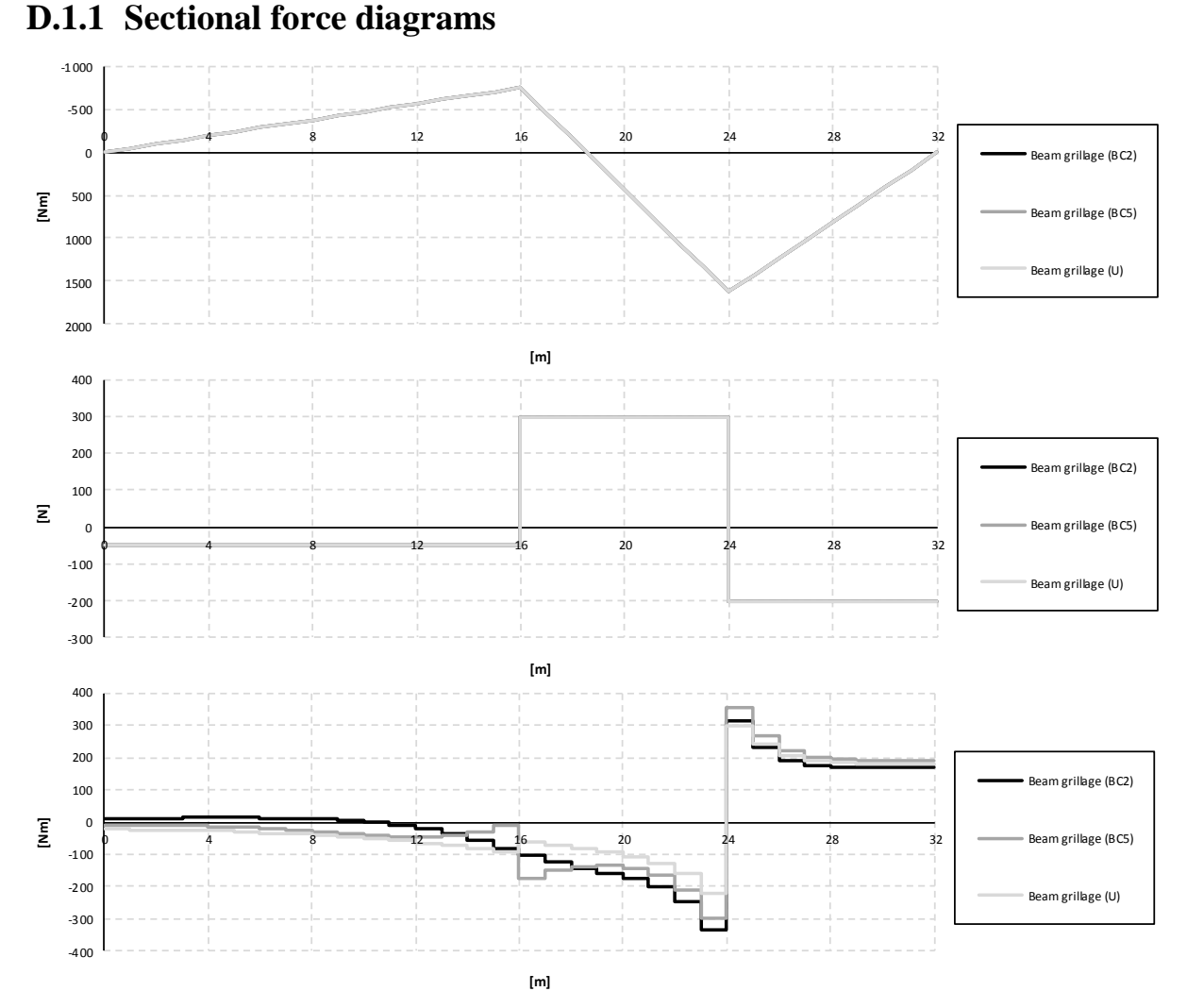

*Figure D.1 Bending moment, shear force and torsional moment diagrams for the right girder when the load is applied in the mid span section.*

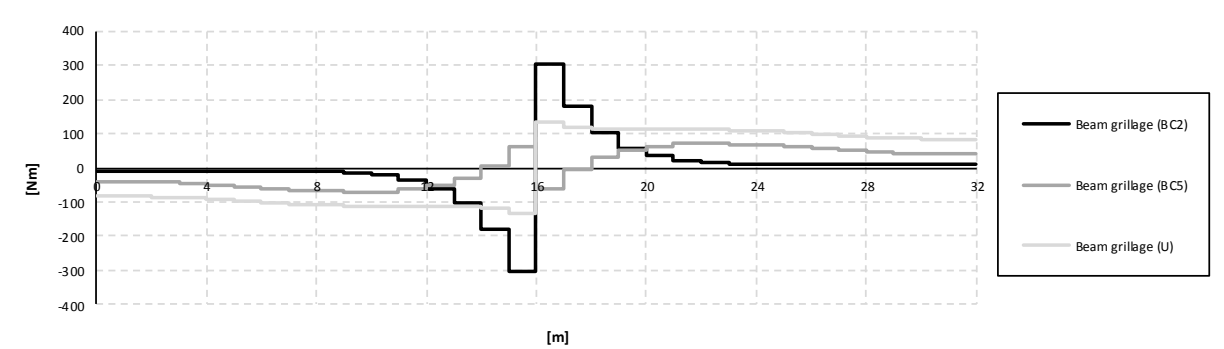

*Figure D.2 Torsional moment diagrams for the right girder when the load is applied in the mid support section.*

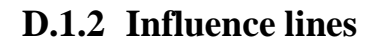

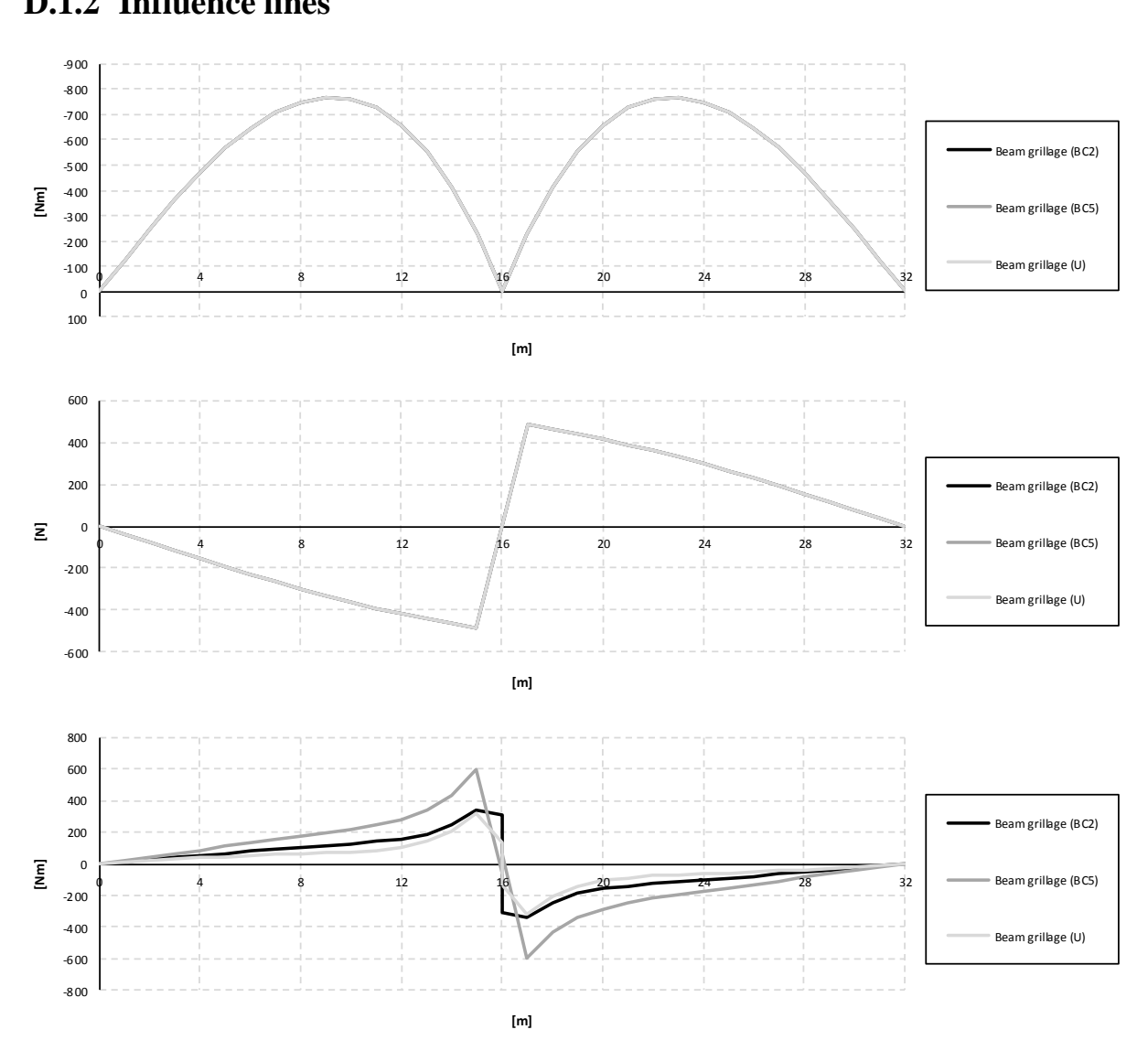

*Figure D.3 Influence lines for bending moment, shear force and torsional moment in the right girder at mid support.*

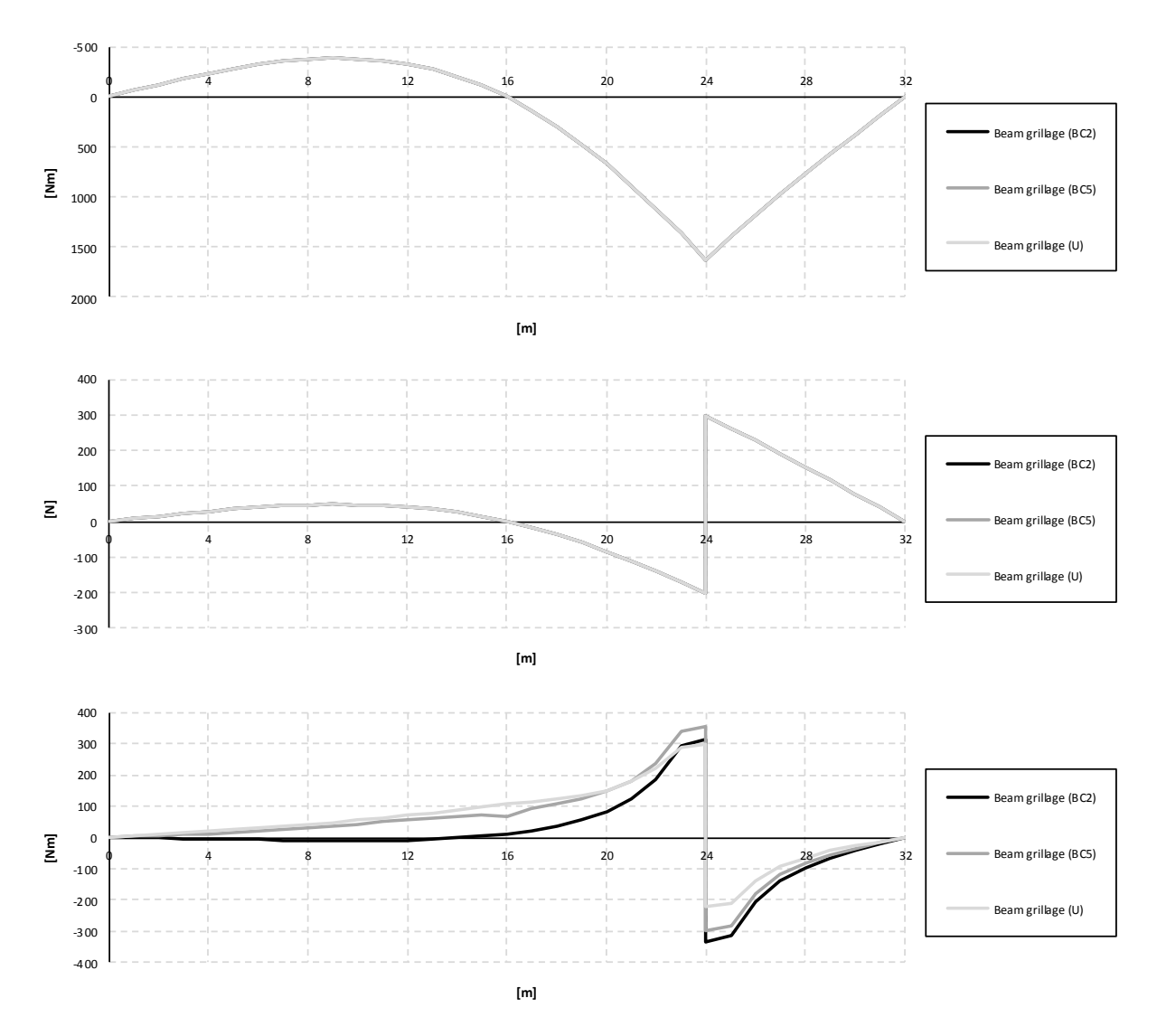

*Figure D.4 Influence lines for bending moment, shear force and torsional moment in the right girder at mid span.*

# **D.2 Combined models**

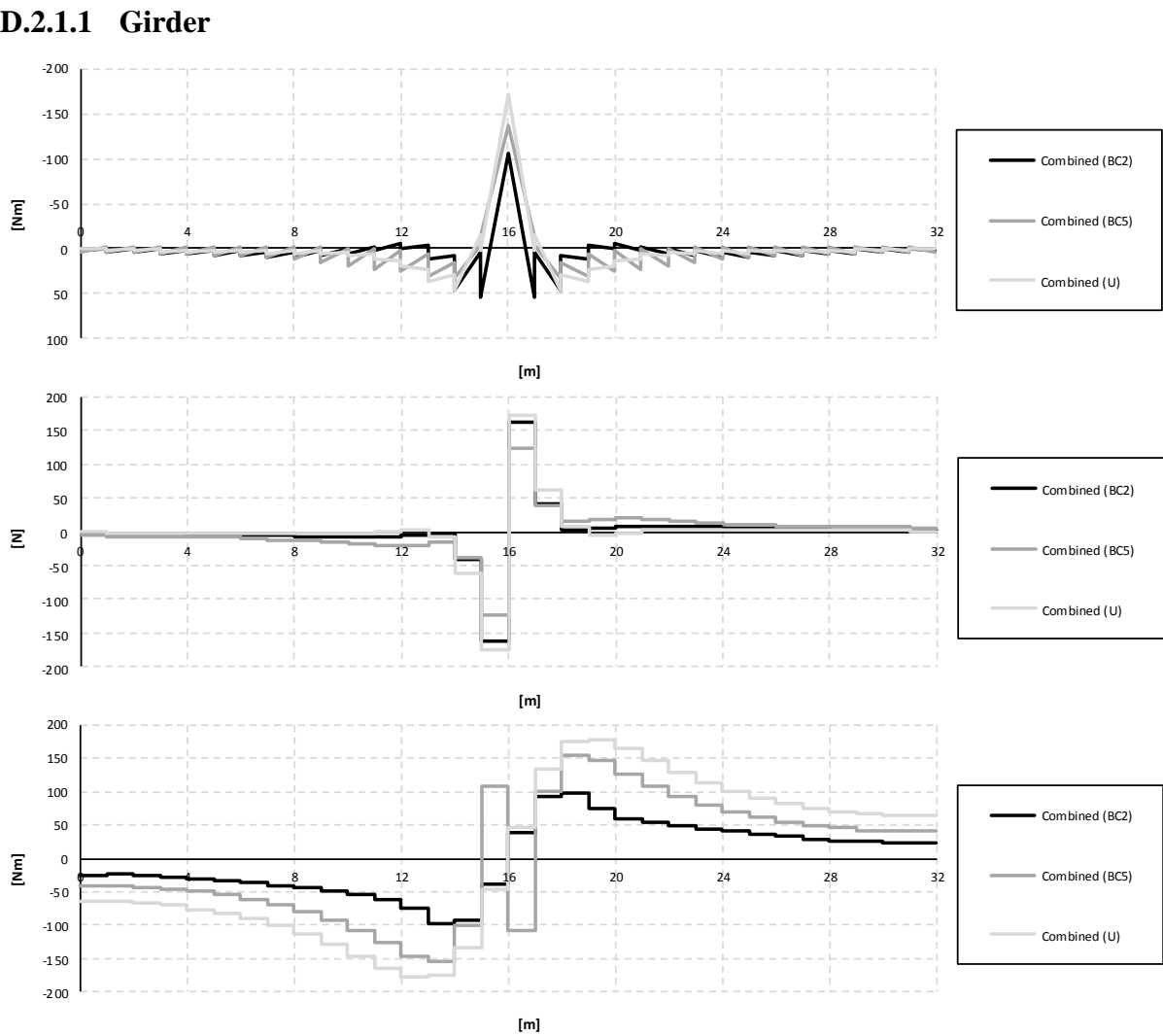

**D.2.1 Sectional force diagrams**

*Figure D.5 Bending moment, shear force and torsional moment diagrams for the right girder when the load is applied in the mid support section.*

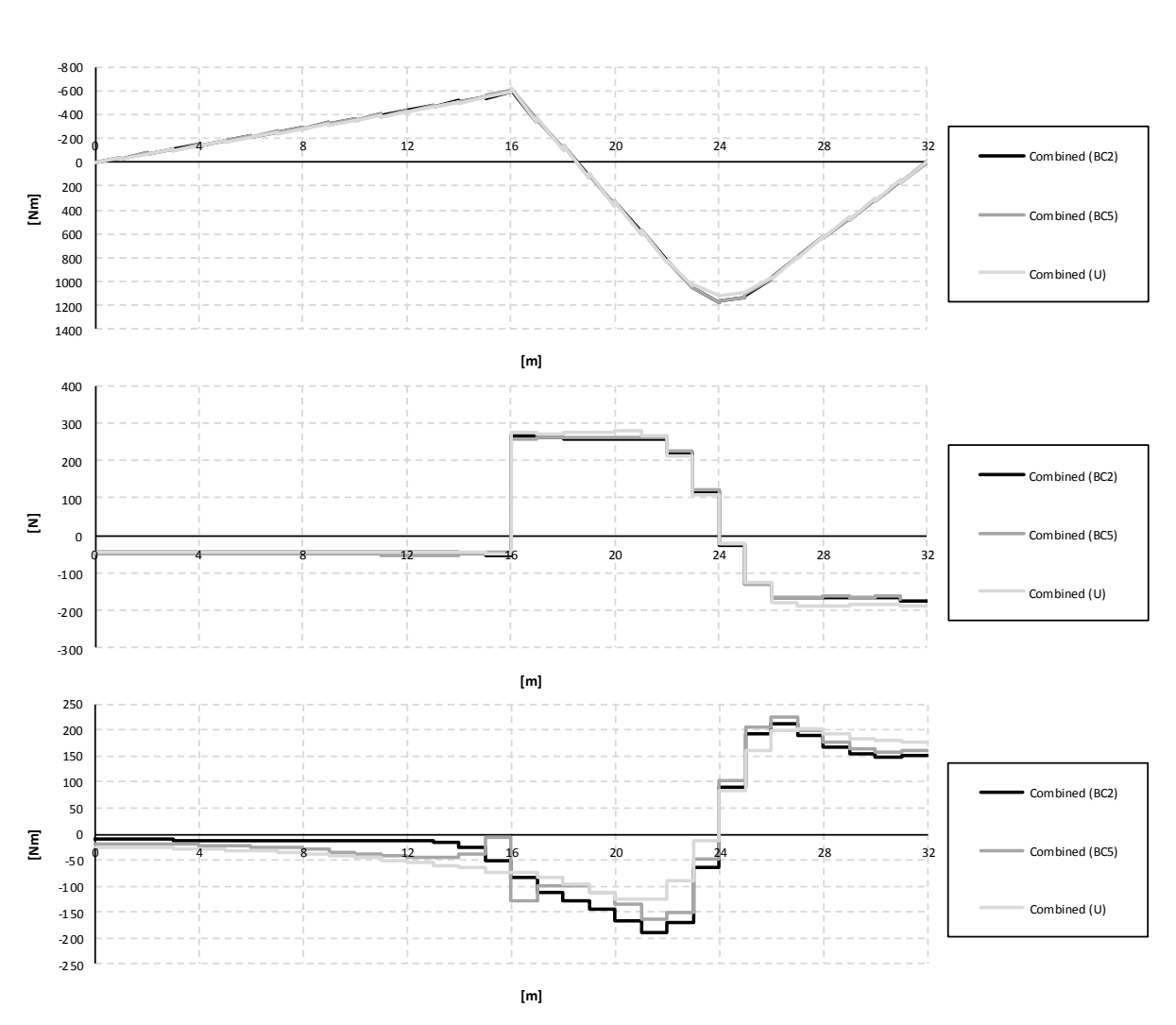

*Figure D.6 Bending moment, shear force and torsional moment diagrams for the right girder when the load is applied in the mid span section.*

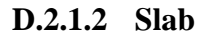

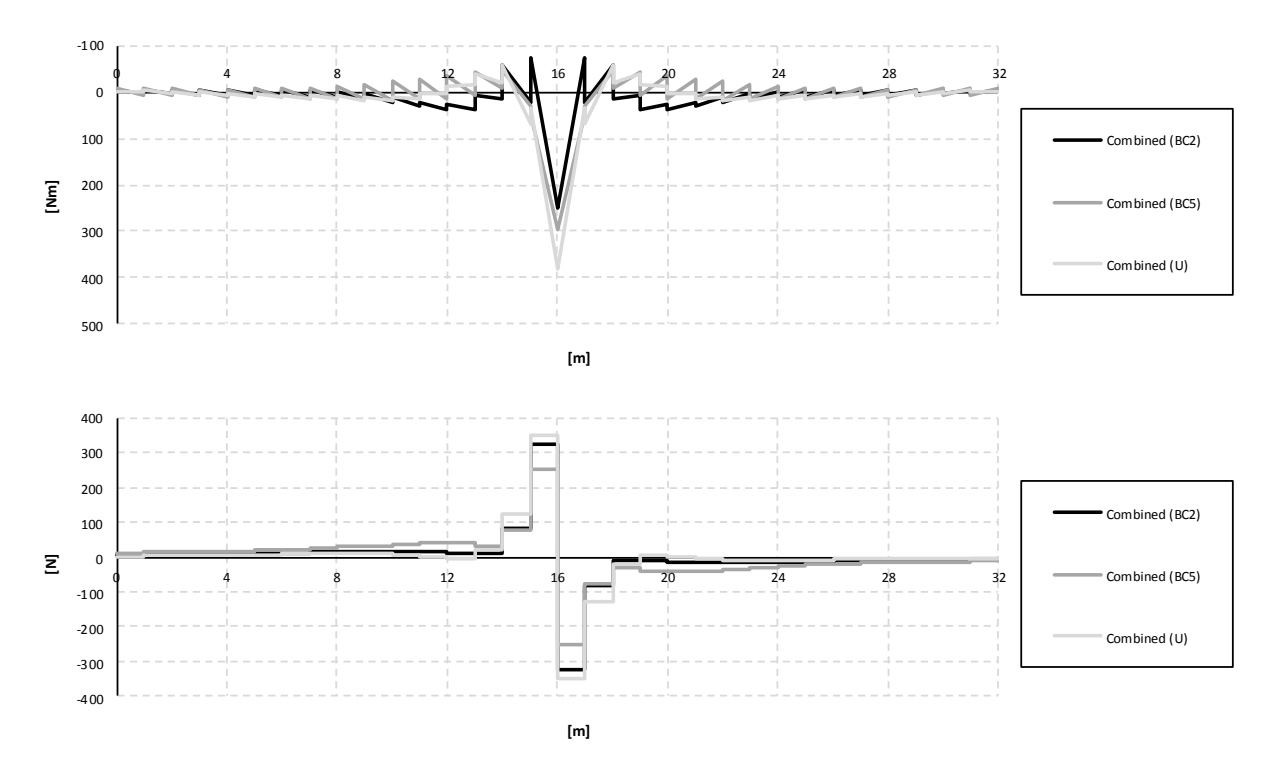

*Figure D.7 Bending moment and shear force diagrams for the slab when the load is applied in the mid support section.*

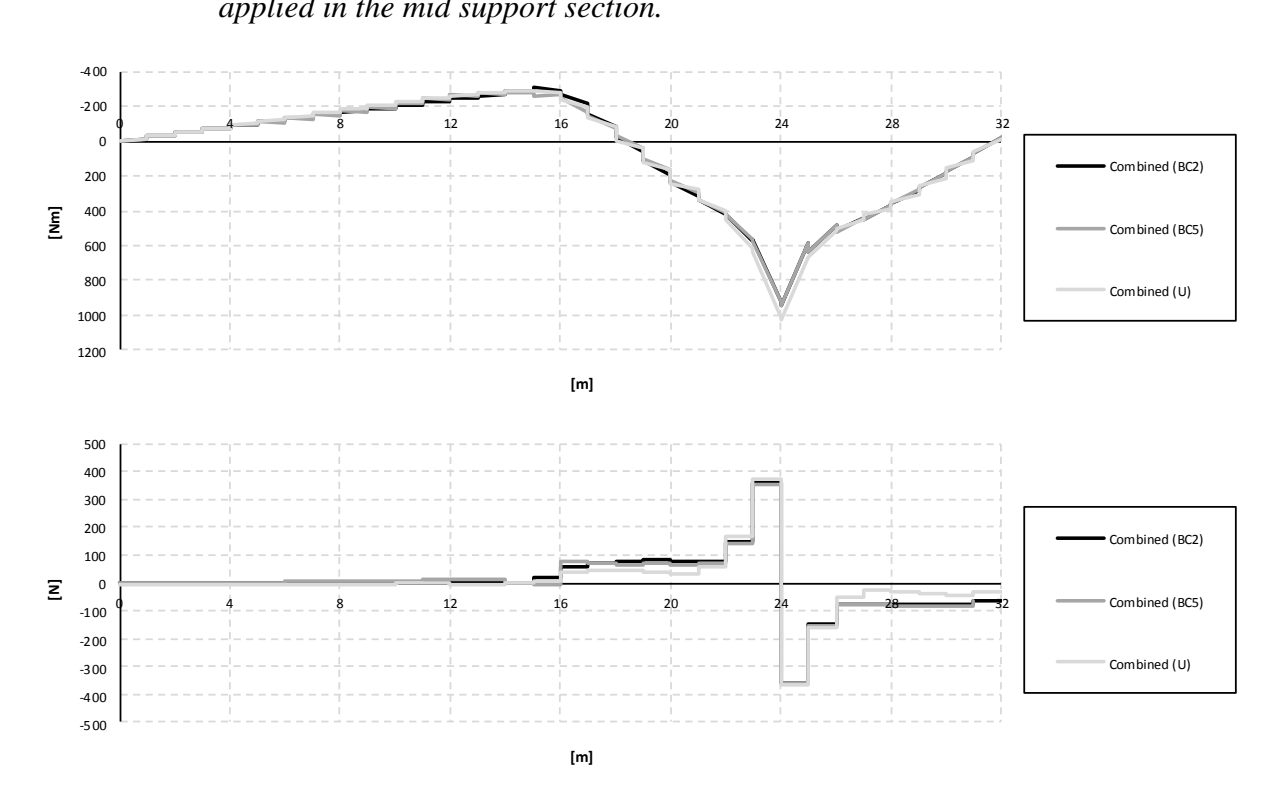

*Figure D.8 Bending moment and shear force diagrams for the slab when the load is applied in the mid span section.*

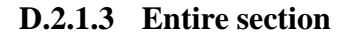

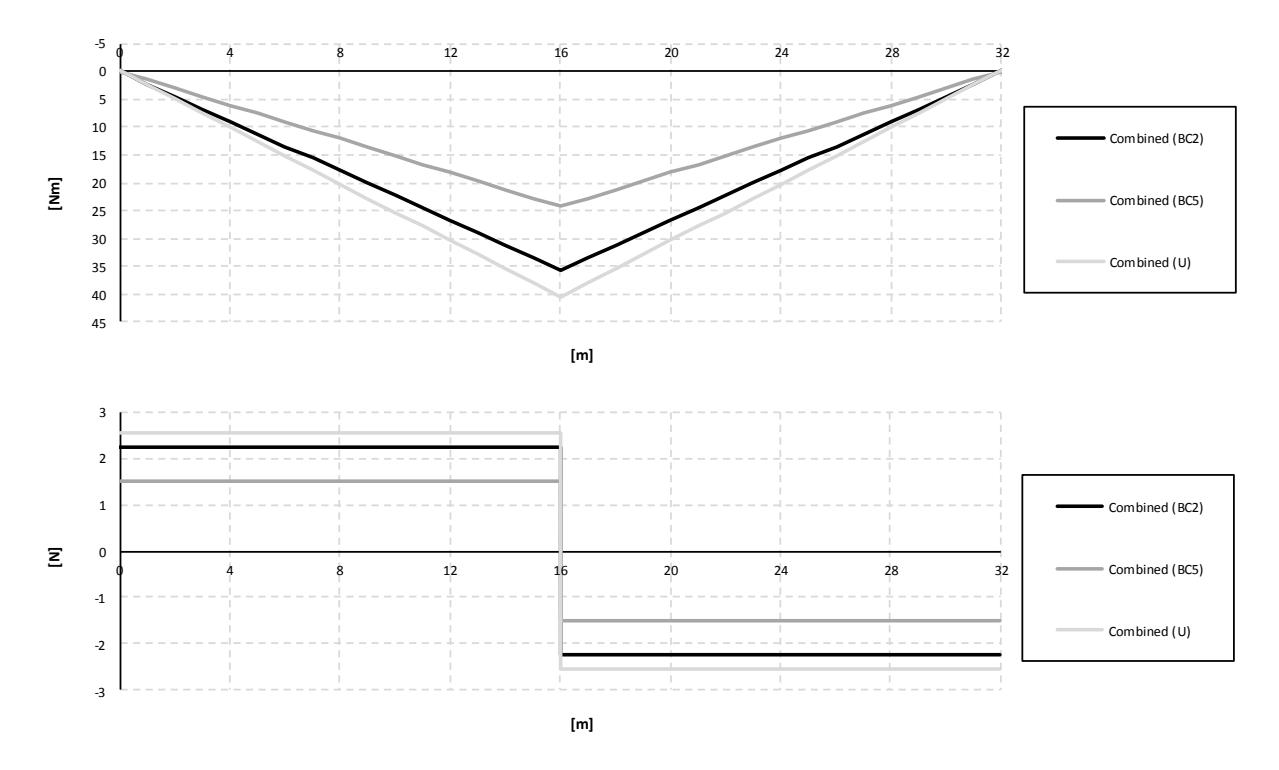

*Figure D.9 Bending moment and shear force diagrams for the entire section when the load is applied in the mid support section.*

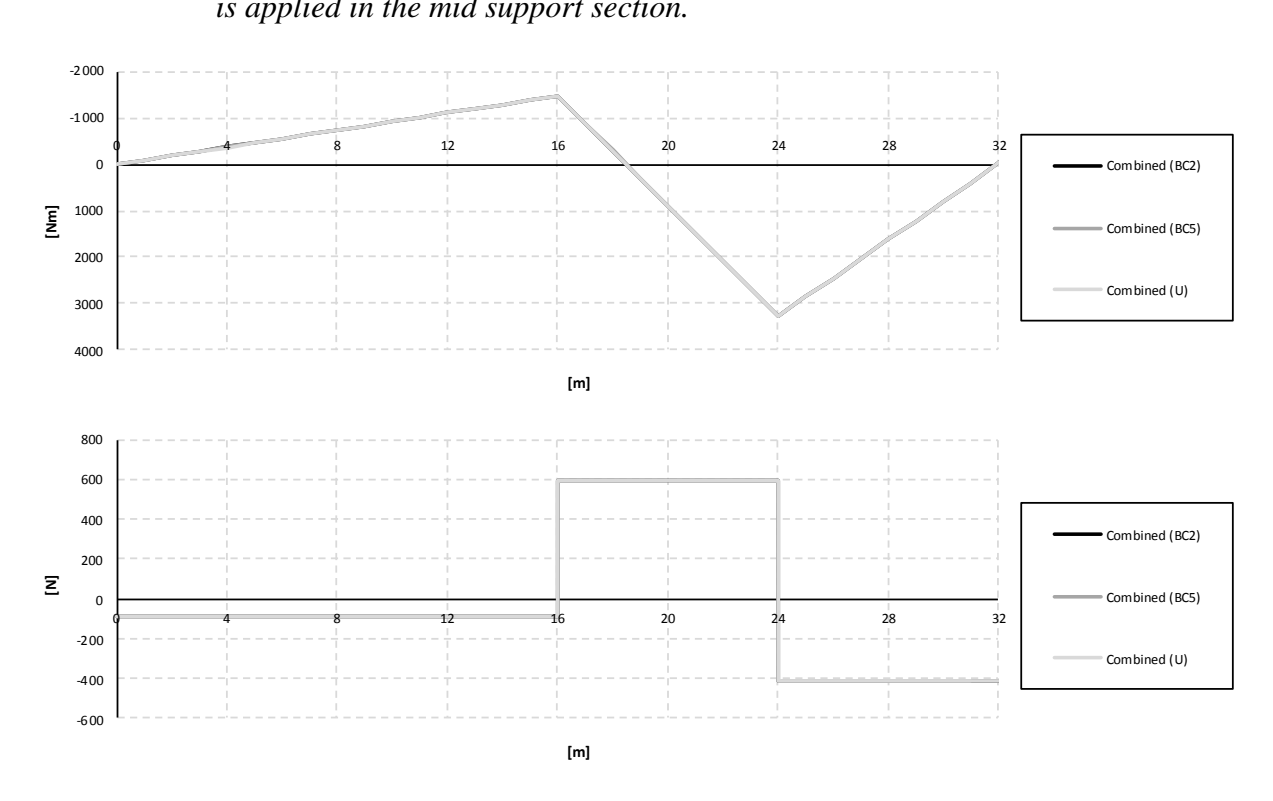

*Figure D.10 Bending moment and shear force diagrams for the entire section when the load is applied in the mid span section.*

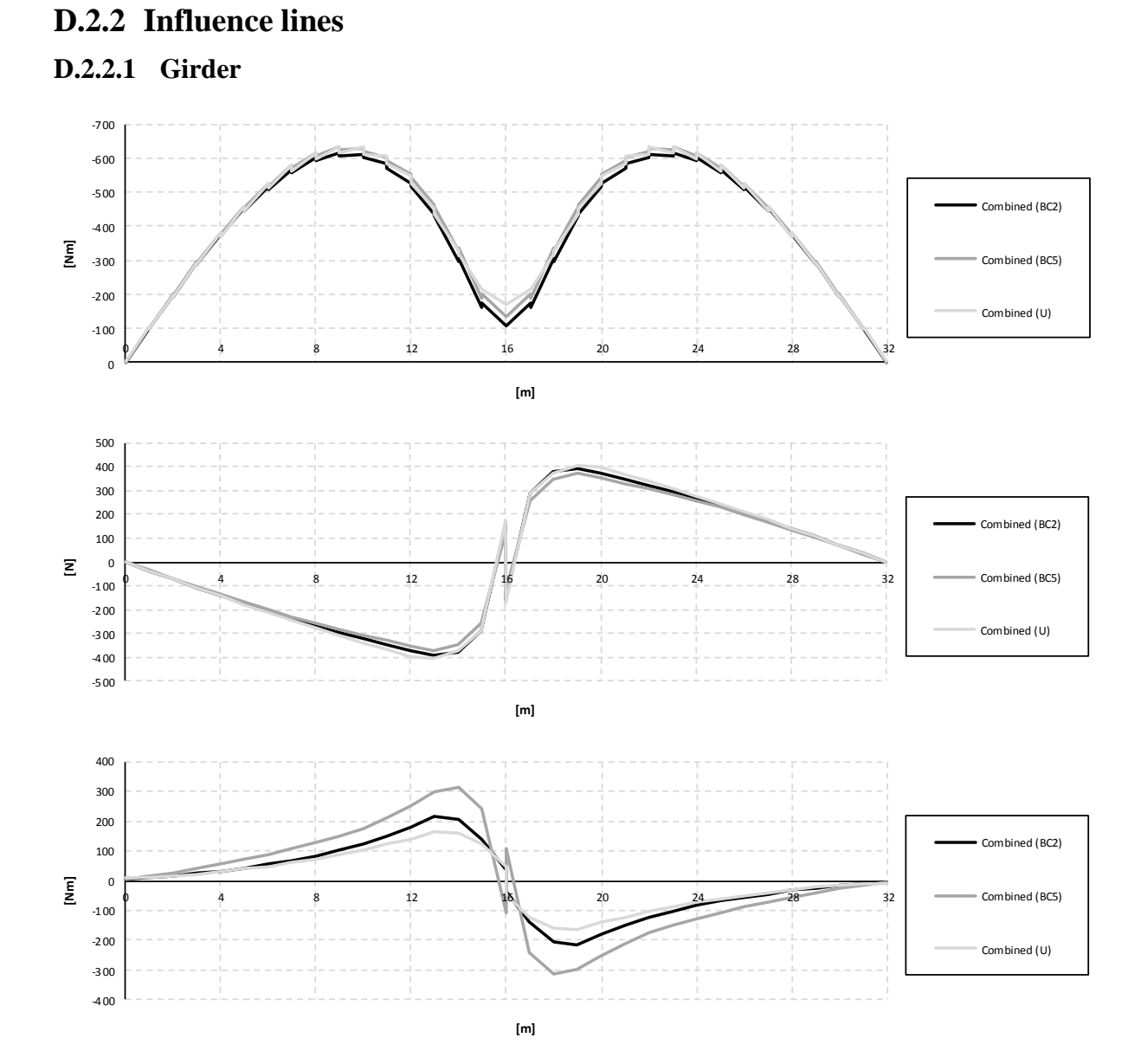

*Figure D.11 Influence lines for bending moment, shear force and torsional moment in the right girder at mid support.*

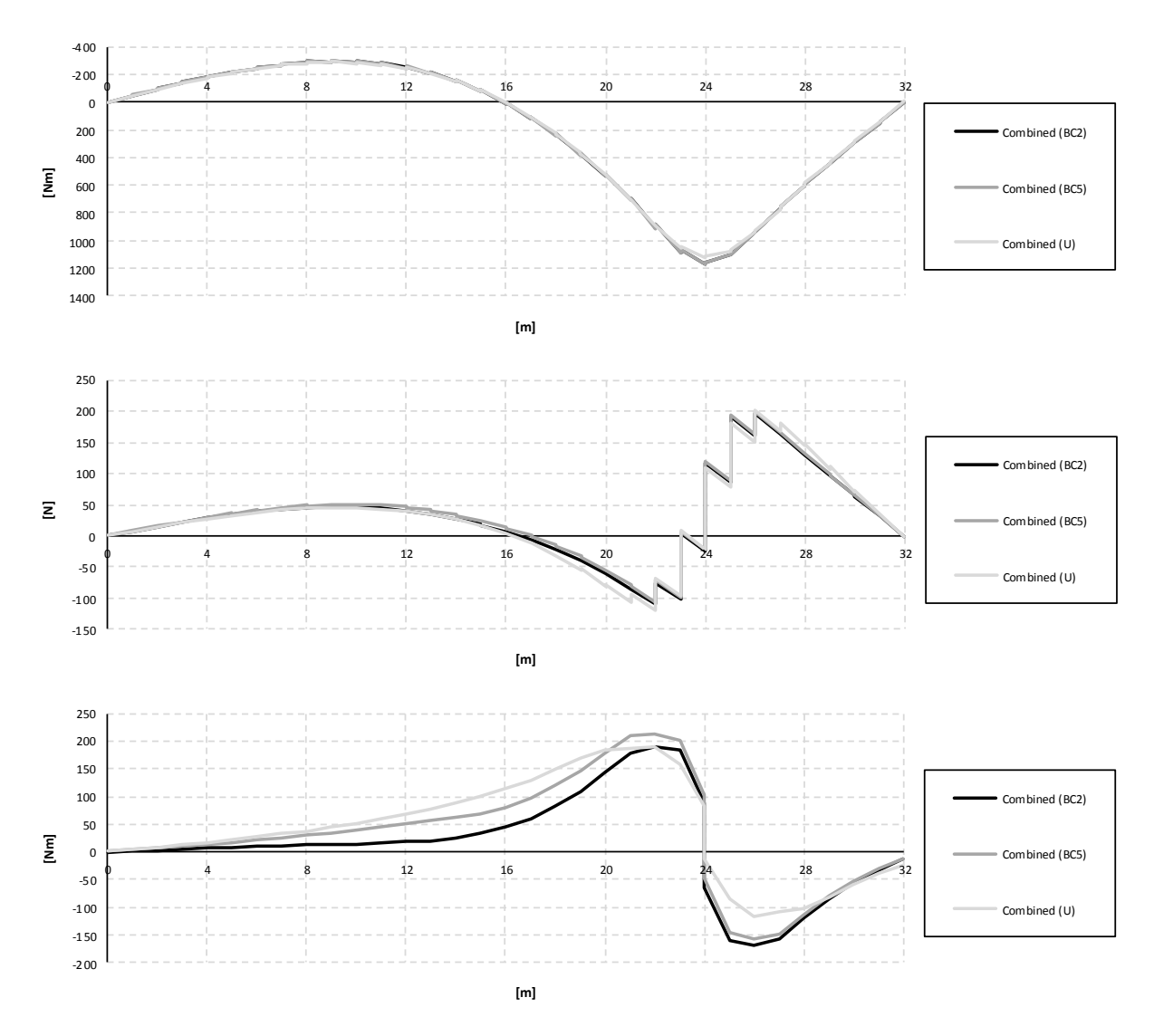

*Figure D.12 Influence lines for bending moment, shear force and torsional moment in the right girder at span support.*

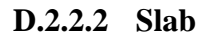

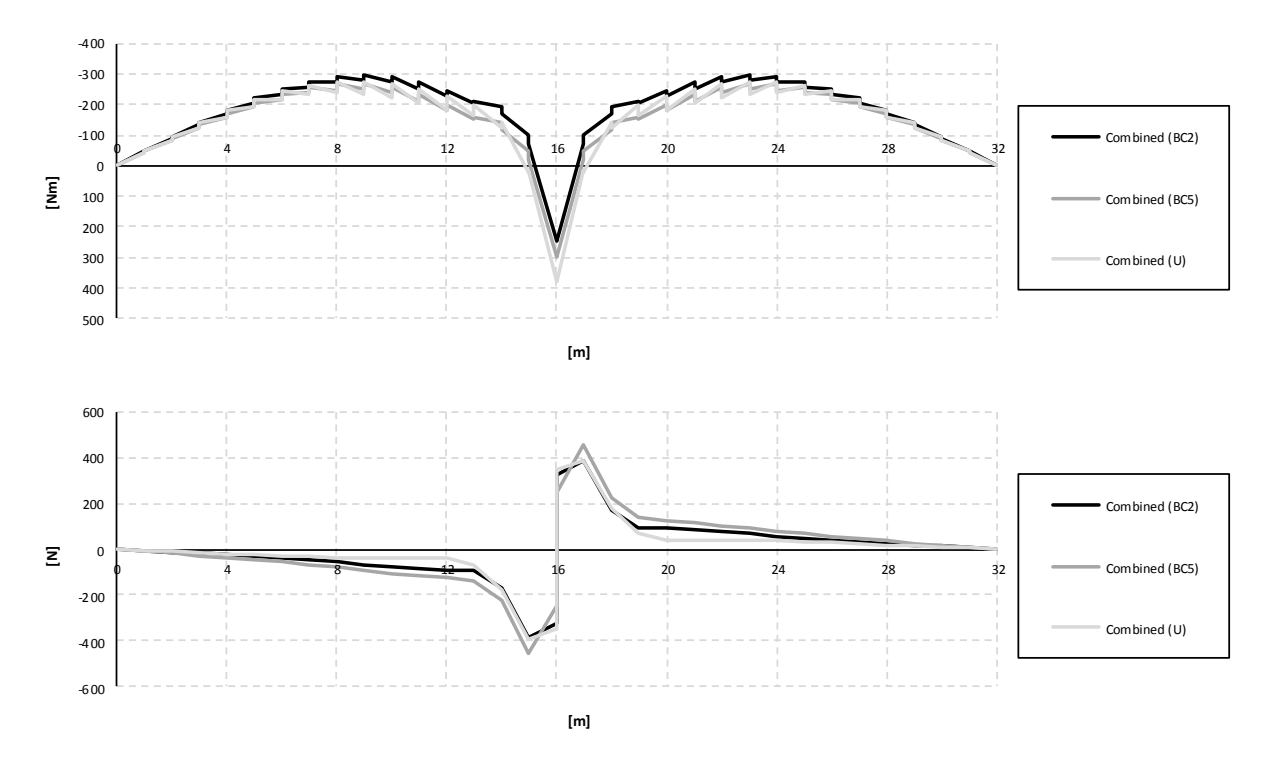

*Figure D.13 Influence lines for bending moment and shear force in the slab at mid support.*

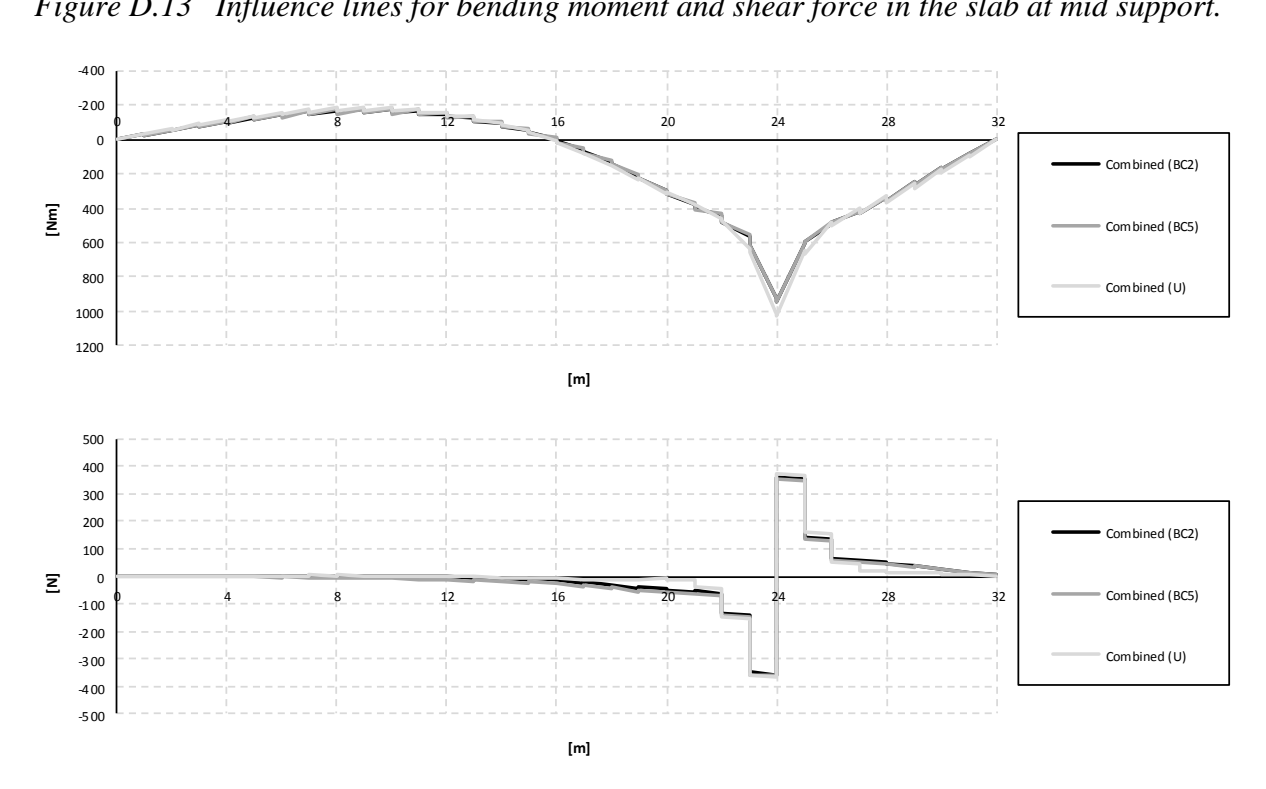

*Figure D.14 Influence lines for bending moment and shear force in the slab at mid span.*
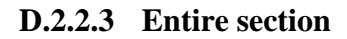

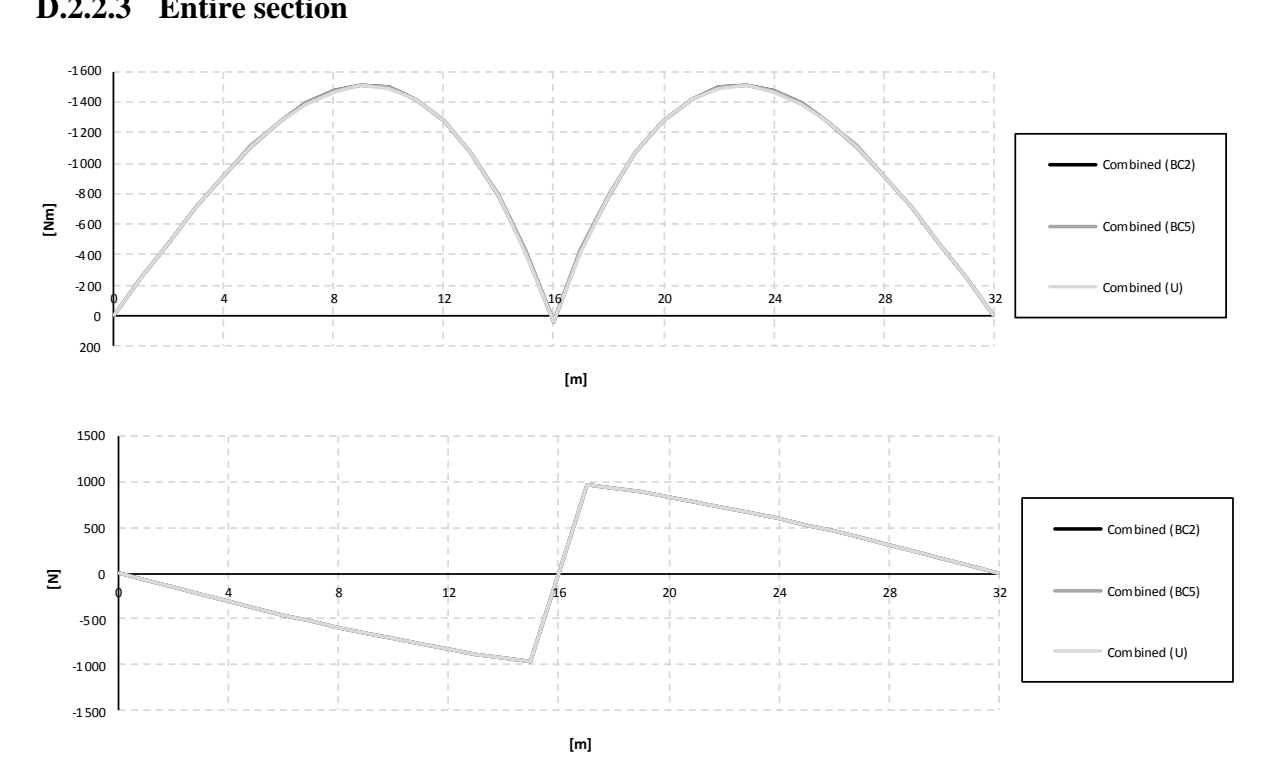

*Figure D.15 Influence lines for bending moment and shear force in the entire section at mid support.*

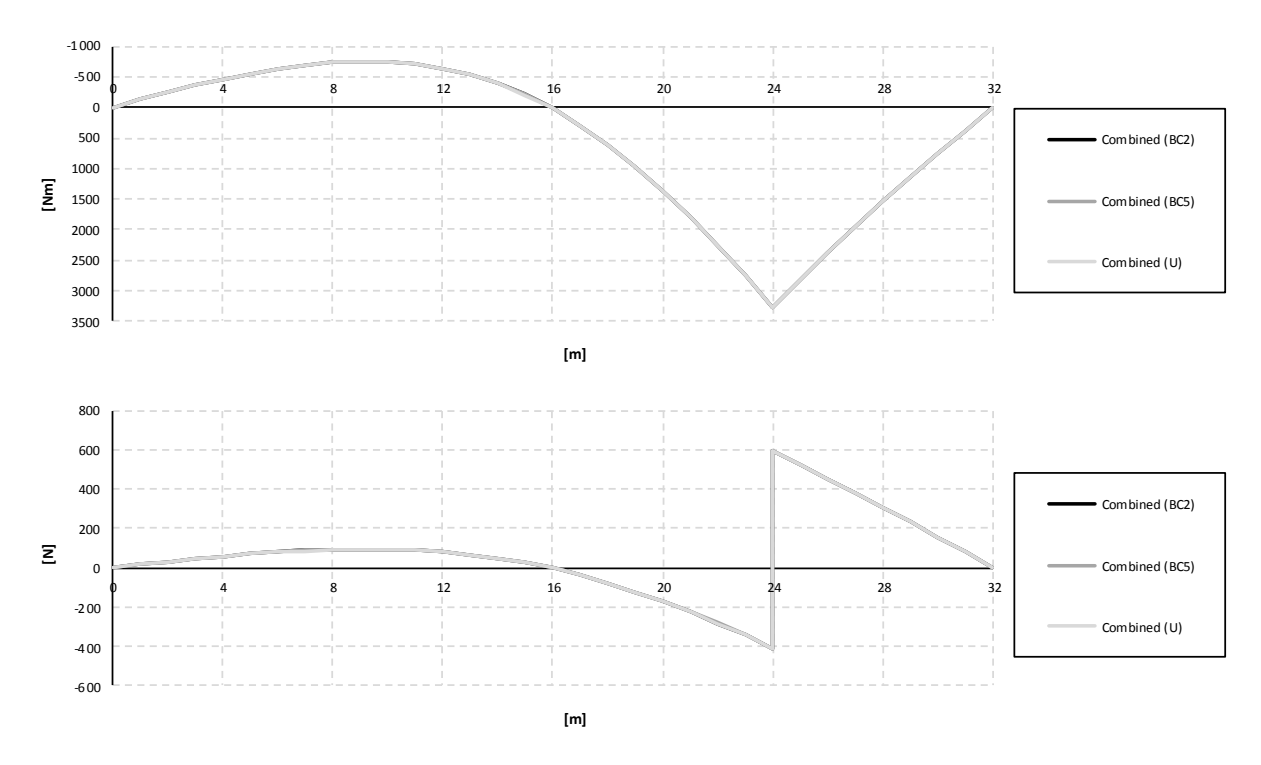

*Figure D.16 Influence lines for bending moment and shear force in the entire section at mid span.*

## **D.3 Shell models**

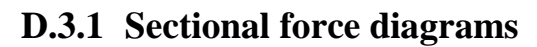

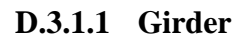

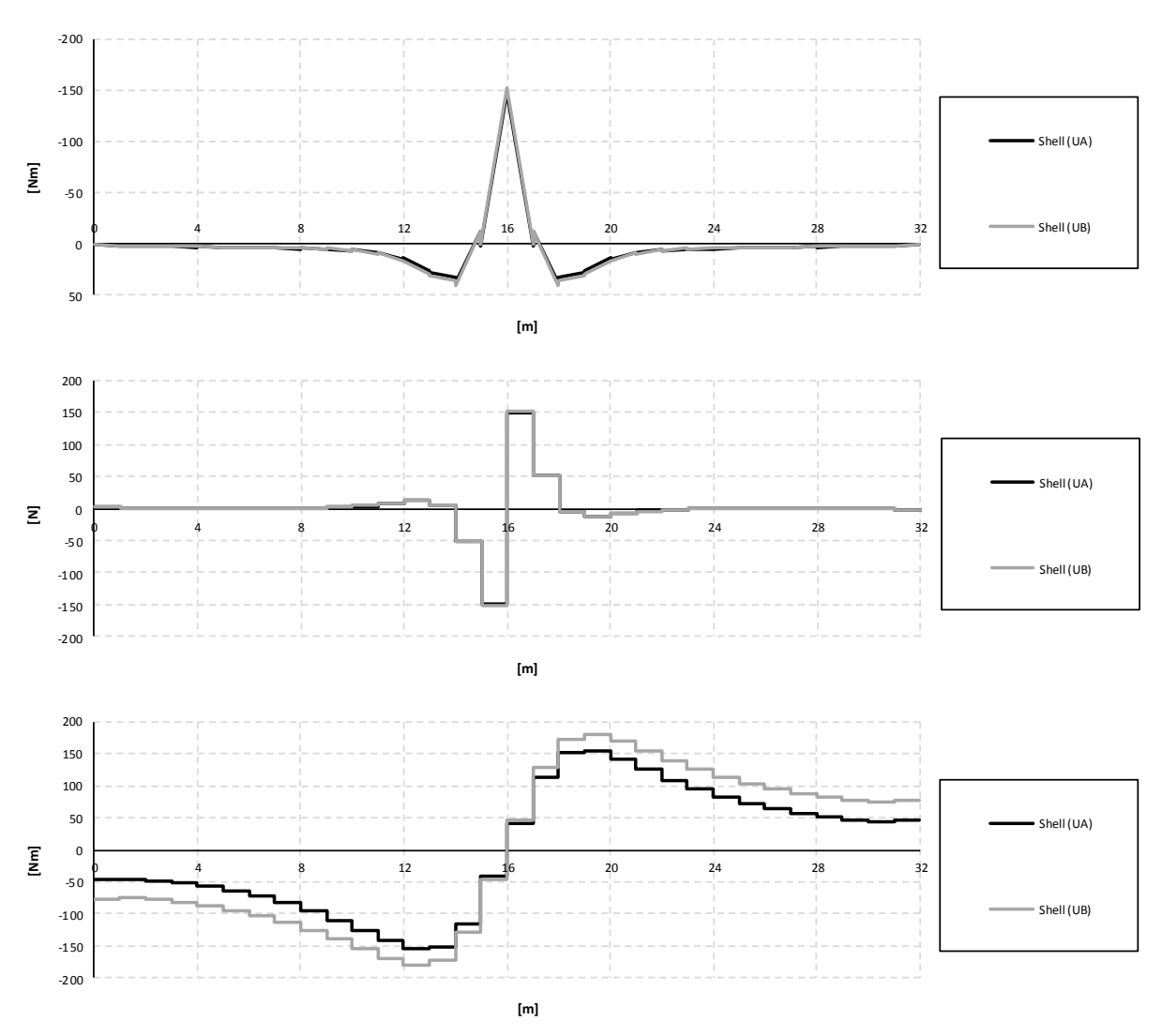

*Figure D.17 Bending moment, shear force and torsional moment diagrams for the right girder when the load is applied in the mid support section.*

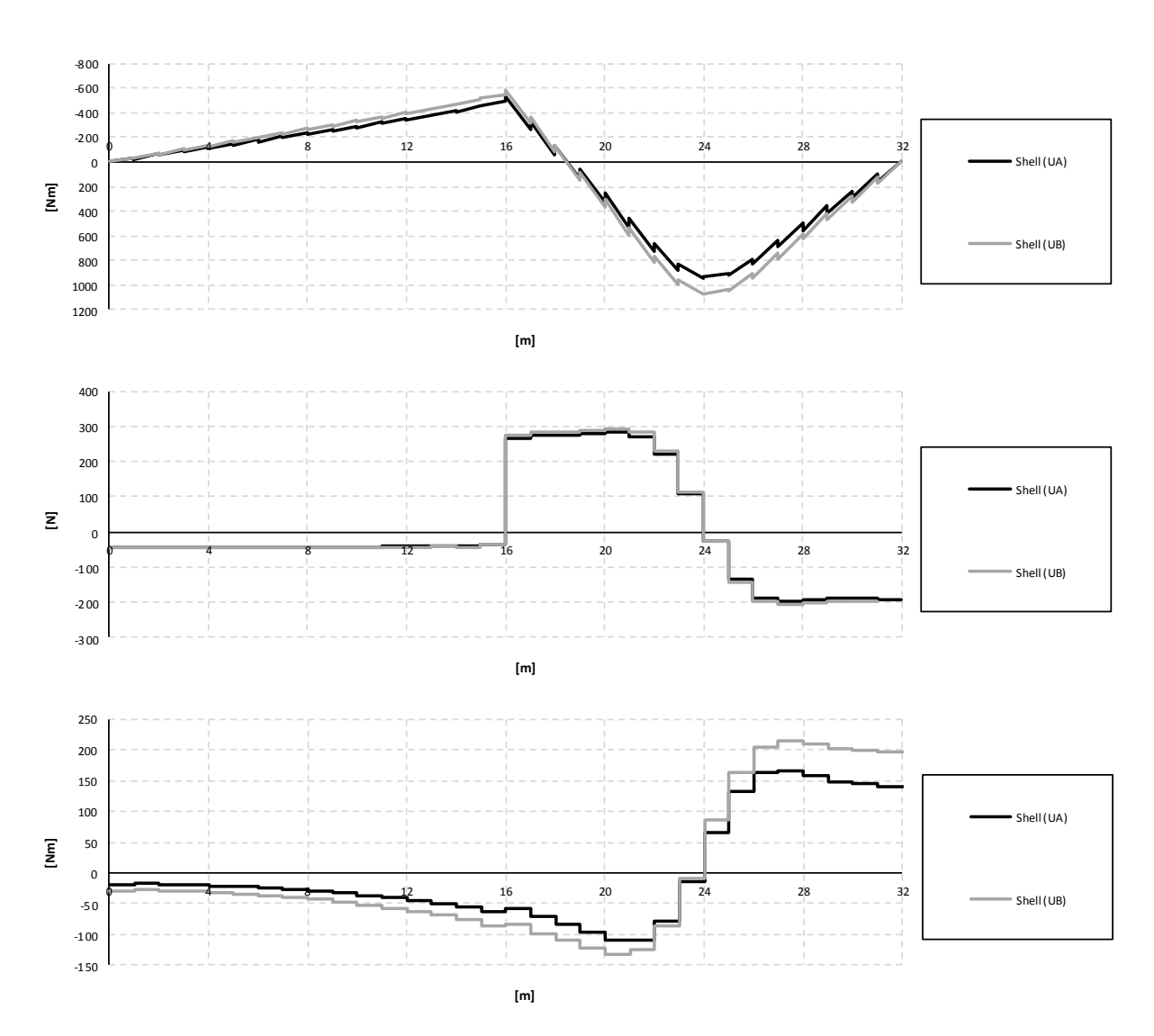

*Figure D.18 Bending moment, shear force and torsional moment diagrams for the right girder when the load is applied in the mid span section.*

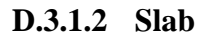

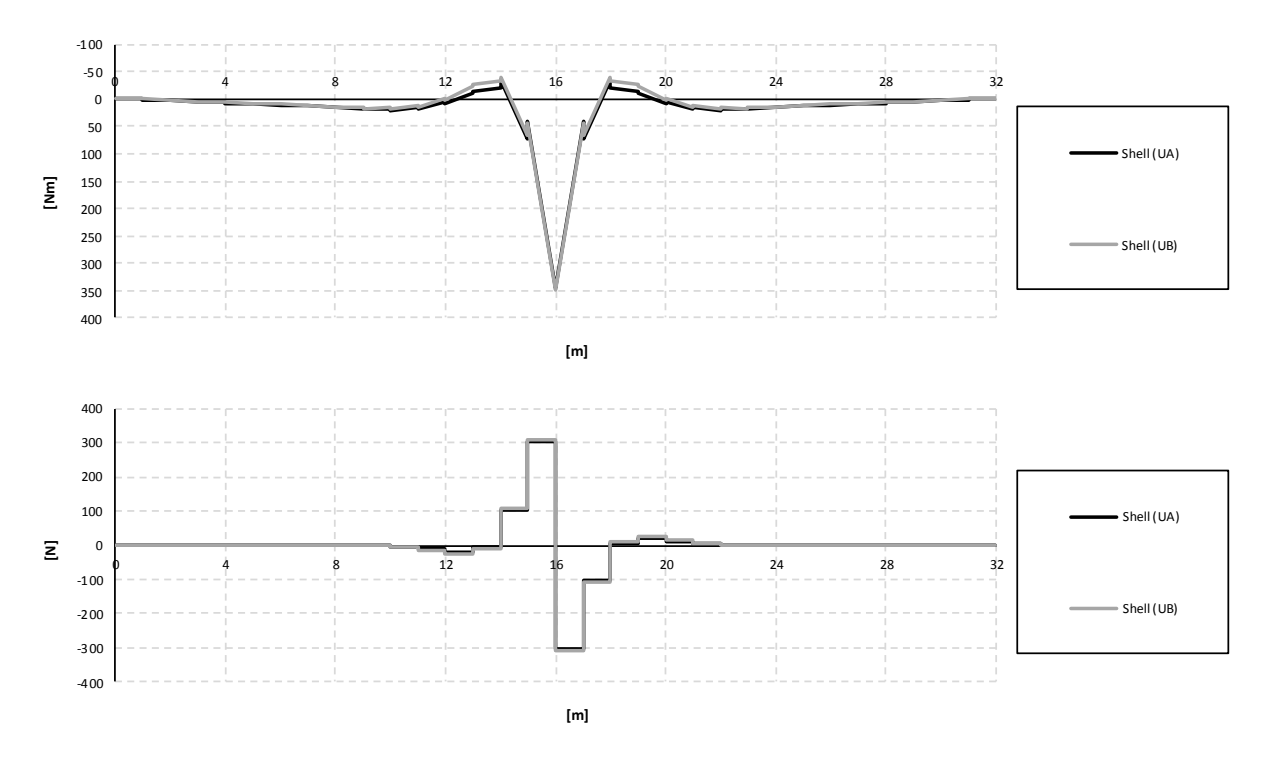

*Figure D.19 Bending moment and shear force diagrams for the slab when the load is applied in the mid support section.*

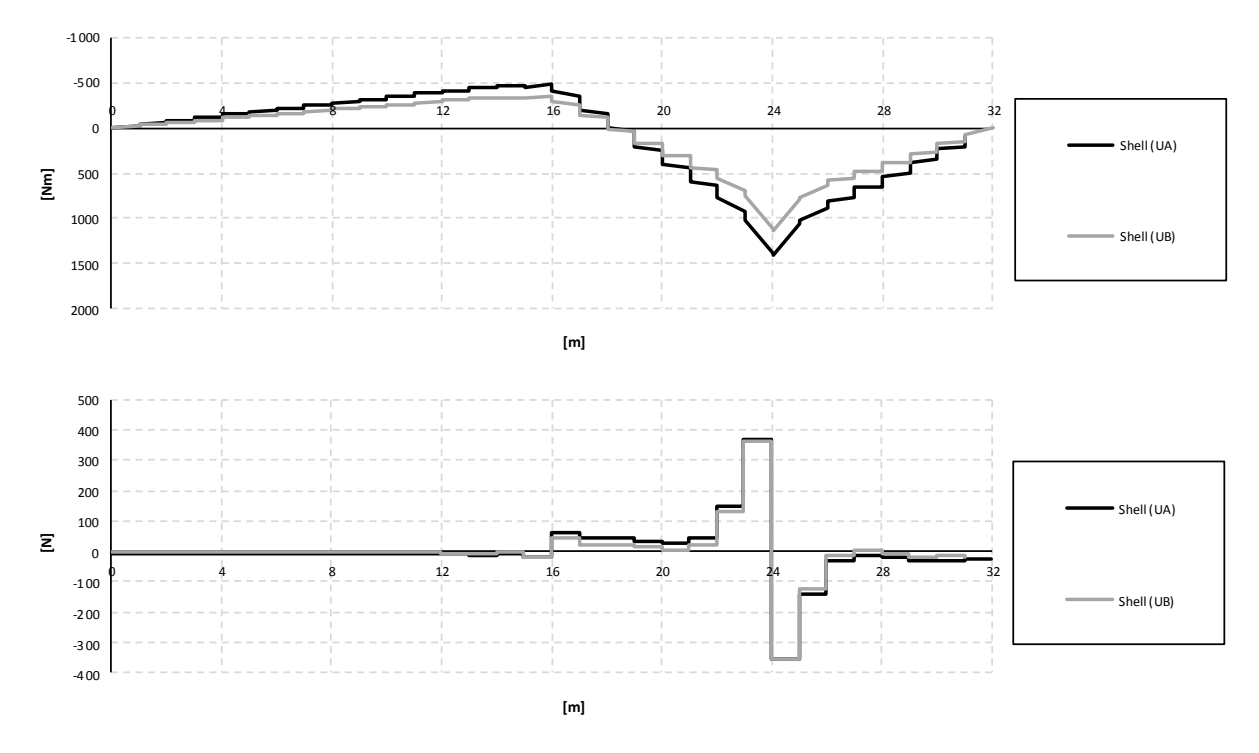

*Figure D.20 Bending moment and shear force diagrams for the slab when the load is applied in the mid span section.*

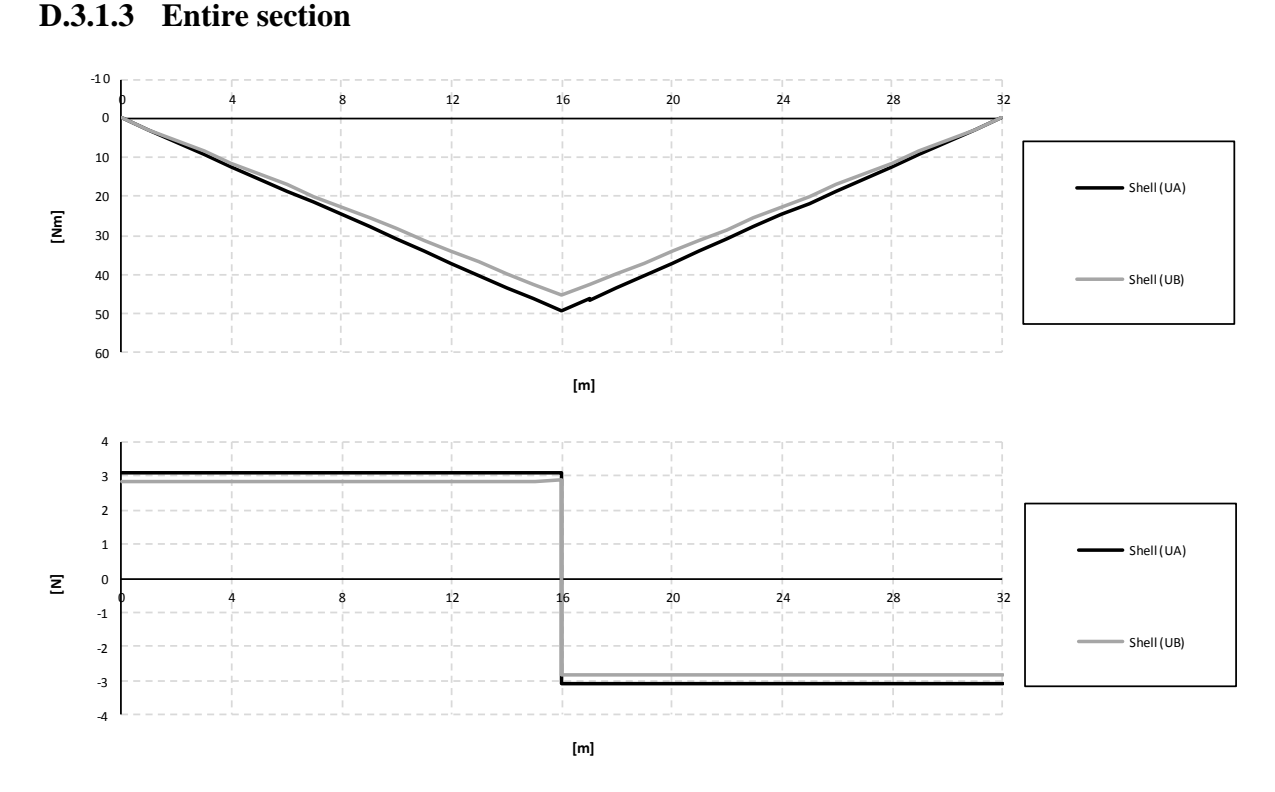

*Figure D.21 Bending moment and shear force diagrams for the entire section when the load is applied in the mid support section.*

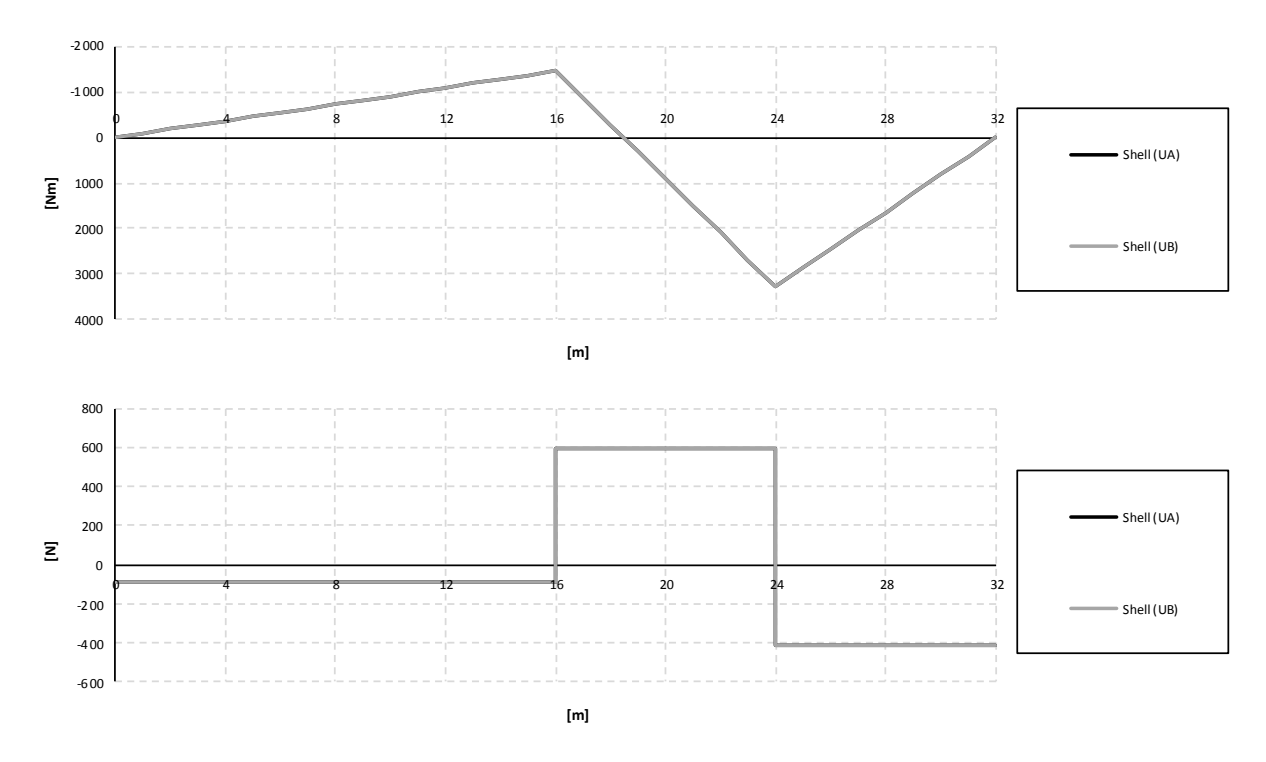

*Figure D.22 Bending moment and shear force diagrams for the entire section when the load is applied in the mid span section.*

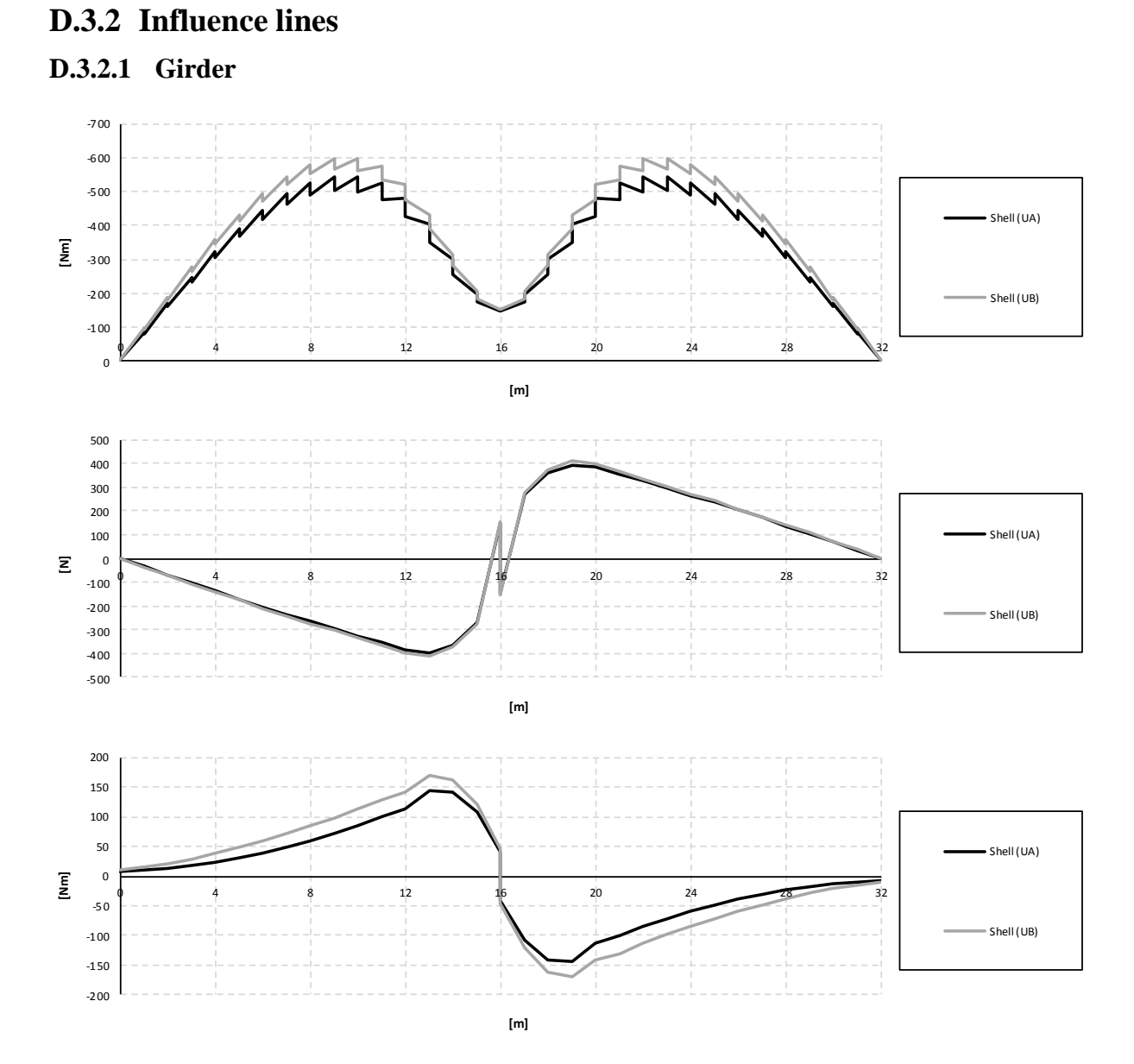

*Figure D.23 Influence lines for bending moment, shear force and torsional moment in the right girder at mid support.*

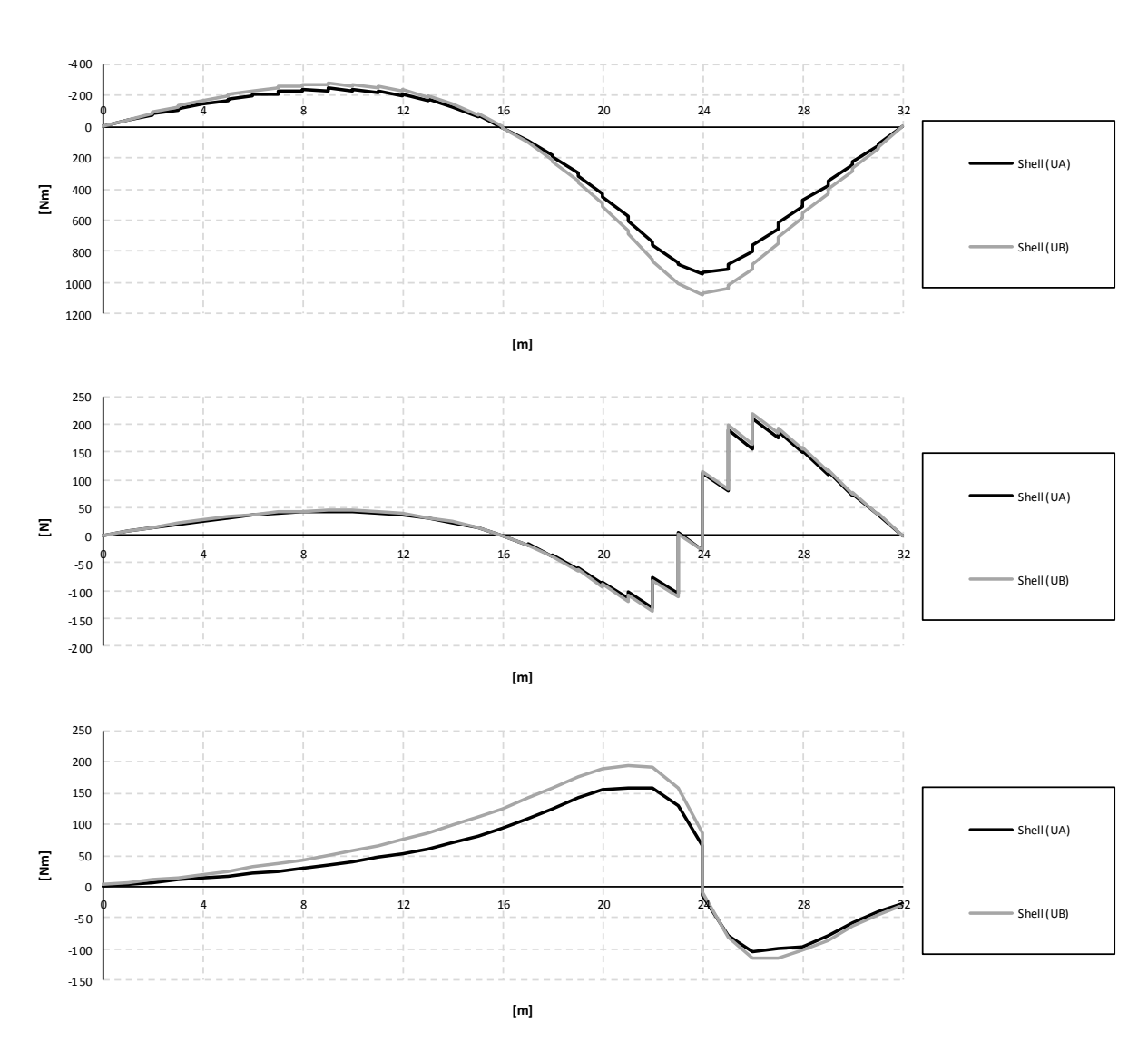

*Figure D.24 Influence lines for bending moment, shear force and torsional moment in the right girder at mid span.*

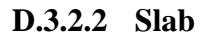

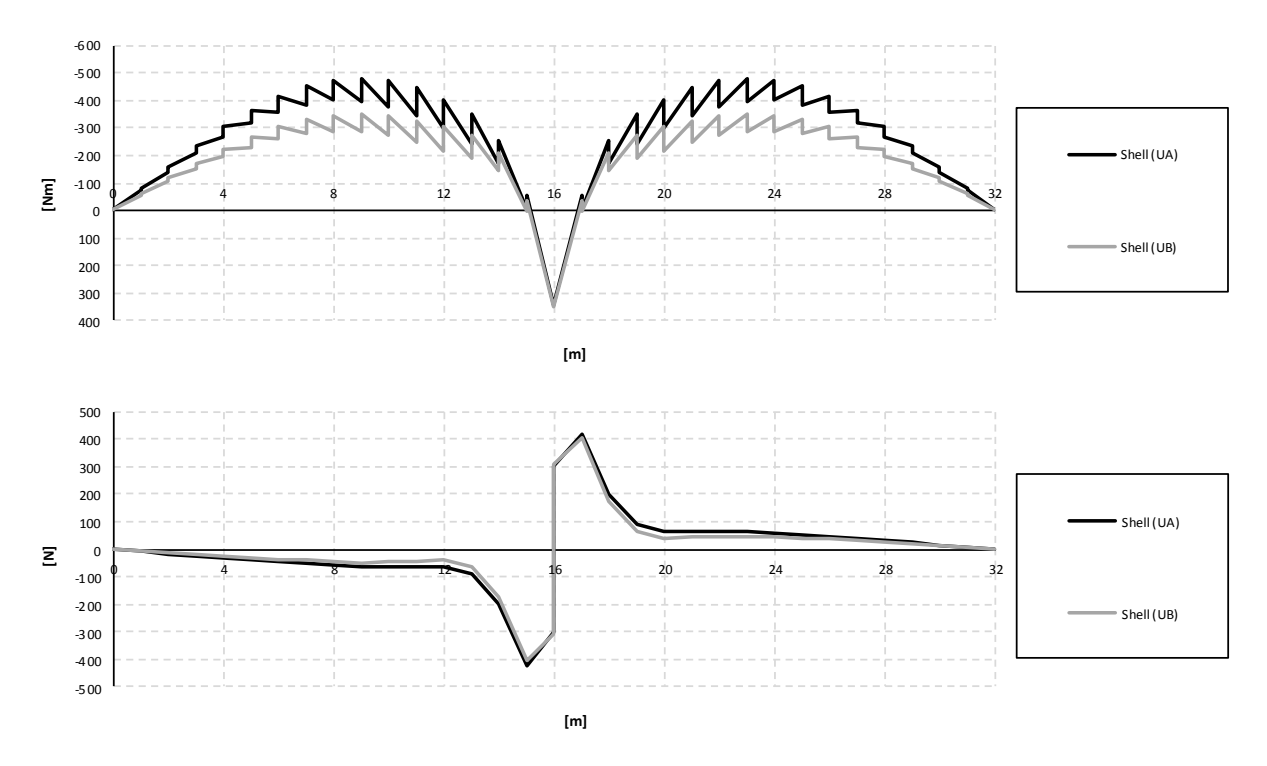

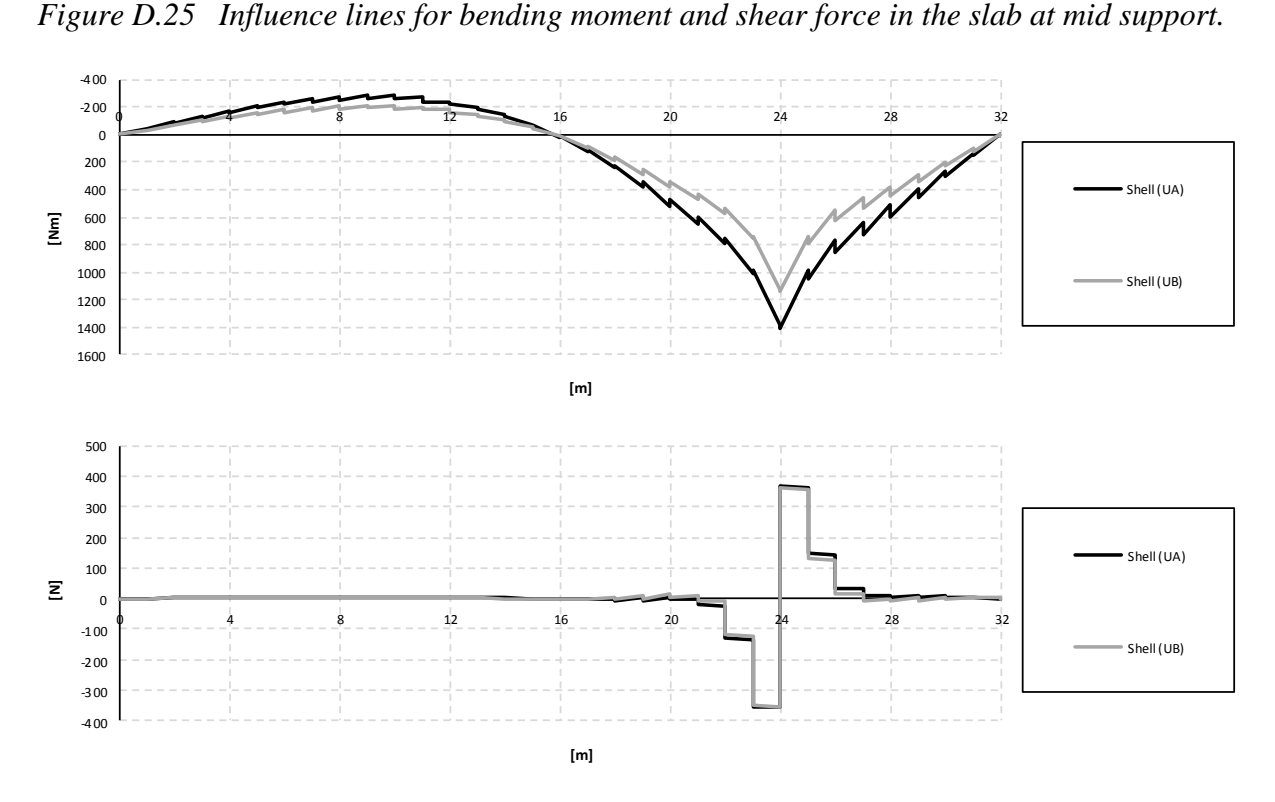

*Figure D.26 Influence lines for bending moment and shear force in the slab at mid span.*

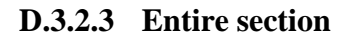

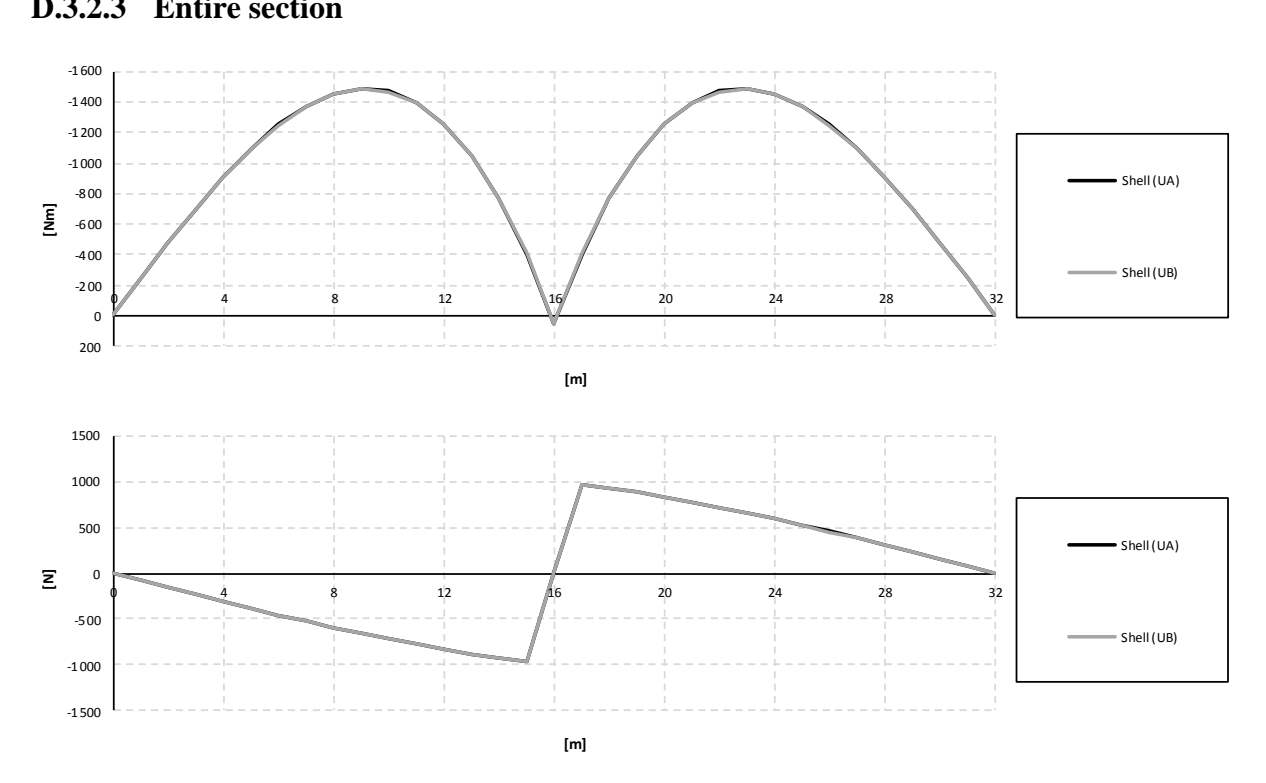

*Figure D.27 Influence lines for bending moment and shear force in the entire section at mid support.*

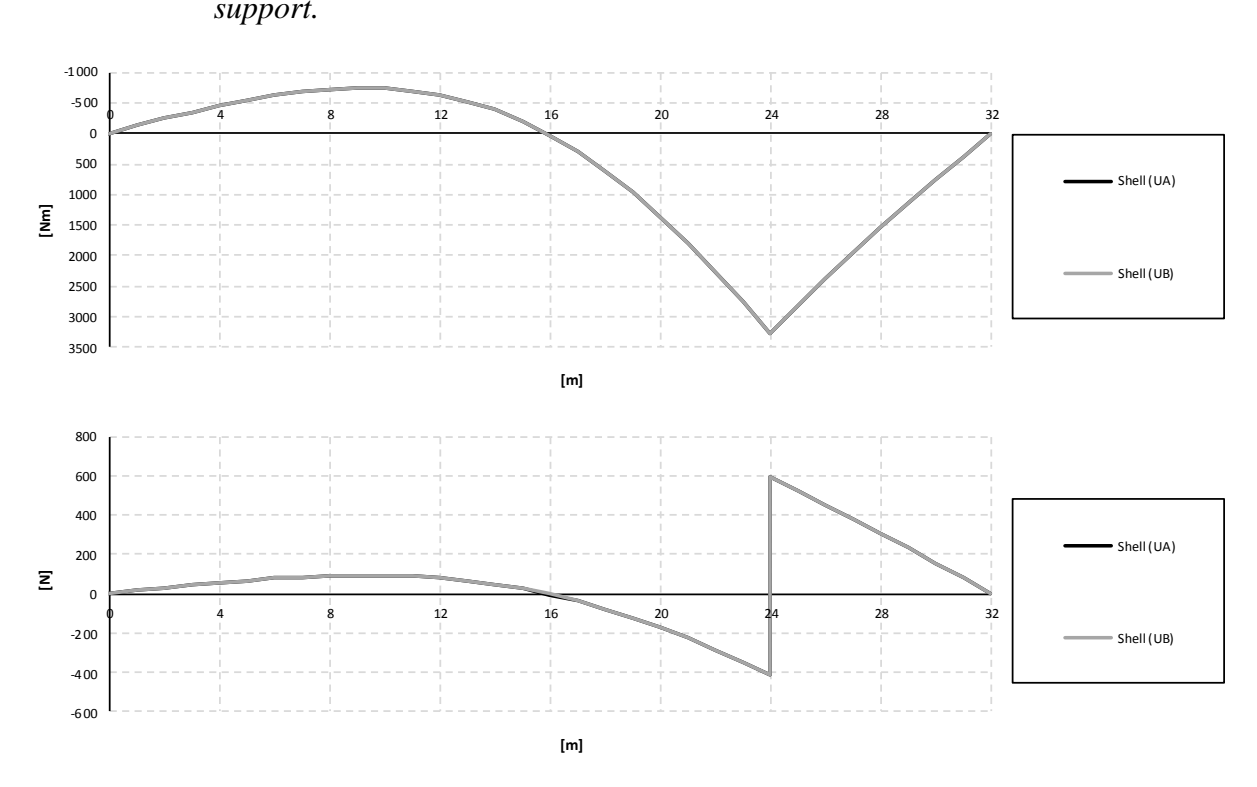

*Figure D.28 Influence lines for bending moment and shear force in the entire section at mid span.*

# **Appendix E MATLAB-programs for post-processing**

MATLAB-programs were developed in order to calculate the sectional forces in the slab, girder and entire section separately. Their functions are to create sectional force diagrams and influence lines for the different structural parts. The results from ADINA should be imported in the MATLAB-programs by text-files, and those files must have certain layouts for the programs to read the data correctly. The easiest way is to create plo-files in ADINA in order to pick out specific data from the results and create text-files. The plo-files that were used in this project can be found in [Appendix G.](#page-256-0) The plo-files will not contain only numbers, which is a requirement. One way to sort out only the numbers from those files is to copy the text content into Excel for instance and use the filter option. The numbers can then finally be copied into a text-file that can be used by the MATLAB-programs. The layouts of the textfiles for the programs can be seen in the description text in the beginning of each MATLABcode.

## **E.1 Combined models**

## **E.1.1 MATLAB-code to create sectional force diagrams**

```
% -------------------------------------------------------------------------
% Creates sectional force diagrams for a trough structure made of shell
% and beam elements (combined model)
% -------------------------------------------------------------------------
\frac{8}{6}% Load data from text-files indata_beam.txt and indata_slab.txt that 
 contains nodal forces results from ADINA for half the section due to
% symmetry. The text files should have the following layout:
%
% indata_beam.txt
\frac{8}{6}% int point x-coord shear force-t bending moment-s torsional moment
 normal force
% 
\frac{8}{6}% indata_slab.txt:
%<br>% local node x-coord y-coord nodal force-x nodal force-z nodal moment-y
% 
% -------------------------------------------------------------------------
% Created by: Andreas Magnander and Klas Lundin
% Date: 2012-04-17
% -------------------------------------------------------------------------
clear all
close all
clc
in beam=load('indata/bc5/sf beam-support-bc5.txt');
in_slab=load('indata/bc5/sf_slab-support-bc5.txt');
% Int points per beam element
n_int_b=max(in_beam(:,1));
% Elements in girder
nb=length(in beam)/n int b;
% Local nodes per slab element
n_int_sl=max(in_slab(:,1)); 
% Division width (only half of the slab) and length for slab
npl_w=4;
np1^{-}1=32;% Centre of gravity (from bottom)
% BC2 & BC5
zCG=0.526;
% U-model
% zCG=0.494;
% Height of slab
Hp1=0.5:
% Location of girders
zG = 0.65;
% Length of structure
1=32;
```

```
% -------------------------------------------------------------------------
% GIRDERS
% -------------------------------------------------------------------------
girder left=in beam(n int b:n int b:end, [3:4 6]);
girder_right=in_beam(1:n_int_b:end,[3:4 6]);
shear_forces_gi=zeros(2*nb,1);
moments qi=zeros(2*nb,1);% Shear forces are defined in the opposite directions in ADINA
shear forces gi(1:2:end) = -girder\right.right(:,1);shear_forces_gi(2:2:end)=-girder_left(:,1);
moments_gi(1:2:end)=girder_right(:,2)-girder_right(:,3)*(zGi-zCG);
moments_gi(2:2:end)=girder_left(:,2)-girder_left(:,3)*(zGi-zCG);
torsional moment=zeros(2*nb,1);
torsional moment(1)=in beam(1,5);
torsional moment(end)=in_beam(end,5);<br>torsional moment(2:2:end-2)=in beam(5:5:end-(1*5),5);
torsional moment(3:2:end-1)=in beam(6:5:end-(1*5-1),5);
% -------------------------------------------------------------------------
% SLAB
% -------------------------------------------------------------------------
% Nodal forces slab
nodal forces slab=zeros(size(in slab));
% Number of local points for one half slab section
npl_s=2*npl_w;
% Sorting sections
[~,poss]=sort(in_slab);
for i=1:length(in_slab);
    nodal_forces_slab(i,:)=in_slab(poss(i,2),:);
end
% First section
slab_first=nodal_forces_slab(1:npl_s,:);
% Sections in-between first and last
slab_main=nodal_forces_slab(npl_s+1:end-npl_s,:);
 Last section
slab_last=nodal_forces_slab(end-npl_s+1:end,:);
% Left and right section
slab_left=zeros(length(slab_main)/2,6);
slab_right=zeros(length(slab_main)/2,6);
% Section left and right
slab_left(1:2:end)=slab_main(1:4:end);
slab_left(2:2:end)=slab_main(2:4:end);
slab_right(1:2:end)=slab_main(3:4:end);
slab_right(2:2:end)=slab_main(4:4:end);
% Summarise sectional forces in the slab in the considered cross-section. 
% According to the sign convention, moment and shear force in the left 
% section changes sign and axial forces in right section changes sign.
k=1:
shear forces sl=zeros(2*npl l,1);
moments sl=zeros(2*npl_1,l_1);moments_sl_tot=zeros(2*npl_l,1);
for i=1:np\overline{1}.s:length(slab_1et) % Left
   k=k+1;
   shear forces sl(k) =-sum(slab left(i:i+npl s-1,5));
moments_sl(k)=-sum(slab_left(i:i+npl_s-1,\overline{6}))...<br>+sum(slab_left(i:i+npl_s-1,4))*(zCG-Hpl/2);
   % Right
   k=k+1;
   shear forces sl(k)=sum(slab right(i:i+npl s-1,5));
   moments sl(k)=sum(slab right(i:i+npl s-1,\overline{6})).
                   -sum(sla\overline{b}_right(i:i+npl_s-1,4))*(zCG-Hpl/2);
end 
% Adding first and last section
sum_first_sl=sum(slab_first((1:npl_s),5:6));
sum last sl=sum(slab last((1:npl s), 5:6));
shear_forces_sl([1 end],:)=[sum_first_sl(1); -sum_last_sl(1)];<br>moments_sl([1 end],:)=[sum_first_sl(2); -sum_last_sl(2)];
% Since the input is only for half the section, this will be corrected for
% the slab
shear_forces_sl=2*shear_forces_sl;
moments sl=2*moments sl;
```

```
% -------------------------------------------------------------------------
% ENTIRE SECTION
% -----------------
% Total sectional forces in entire section (one slab and two girders)
shear_force_tot=shear_forces_sl+2*shear_forces_gi;
moment_tot=moments_sl+2*moments_gi;
% -------------------------------------------------------------------------
% PLOT
\bullet.
% Plot sectional forces for slab, girder and total respectively
x=zeros(2*nb,1);
x(2:2:end)=1:(2*nb/2);x(3:2:end)=1:(2*nb/2-1);x=x*1/no1 1;% Slab
figure(1)
plot(x,shear_forces_sl,'k',[0 x(end)],[0 0],'k')
title('Shear force diagram for the slab')
xlabel('[m]')
ylabel('[N]')
xlim([x(1) x(end)])
grid on
figure(2)
plot(x,moments_sl,'k',[0 x(end)],[0 0],'k')
title('Bending moment diagram for the slab')
xlabel('[m]')
ylabel('[Nm]')
xlim([x(1) x(end)])set(gca,'YDir','reverse');
grid on
% Girder
figure(3)
plot(x,shear_forces_gi,'k',[0 x(end)],[0 0],'k')
title('Shear force diagram for one girder')
xlabel('[m]')ylabel('[N]')
xlim([x(1) x(end)])grid on
figure(4)plot(x,moments_gi,'k', [0 x(end)],[0 0],'k')
title('Bending moment diagram for one girder')
xlabel('[m]')
ylabel('[Nm]')
xlim([x(1) x(end)])set(gca,'YDir','reverse');
grid on
% Entire section
figure(5)
plot(x, shear force tot, 'k', [0 \t x(end)], [0 \t 0], 'k')
title('Shear force diagram for entire section')
xlabel('[m]')
ylabel('[N]')
xlim([x(1) x(end)])grid on
figure(6)
plot(x, moment tot, 'k', [0 \times (end)], [0 \ 0], 'k')
title('Bending moment diagram for entire section')
xlabel('[m]')
ylabel('[Nm]')
xlim([x(1) x(end)])set(gca,'YDir','reverse');
grid on
% Torsion
figure(7)
plot(x,torsional moment,'k',[0 x(end)],[0 0],'k')
title('Torsional moment diagram for one girder')
xlabel('[m]')
ylabel('[Nm]')
xlim([x(1) x(end)])grid on
```

```
% -------------------------------------------------------------------------
% Saving outdata
% -------------------------------------------------------------------------
```
sf out combined=[x shear forces gi shear forces sl shear force tot ... moments\_gi moments\_sl moment\_tot torsional moment]; save outdata/sf\_outdata\_combined.txt -ascii sf\_out\_combined

## **E.1.2 MATLAB-code to create influence lines**

```
% -------------------------------------------------------------------------
% Creates influence lines for for a trough structure made of shell
  and beam elements (combined model)
                                                   % -------------------------------------------------------------------------
\frac{8}{6}% Load data from text-files indata_beam_if.txt and indata_slab_if.txt that
% contains nodal forces results from ADINA for half the section due to 
% symmetry. The text files should have the following layout:
%
% indata_beam_if.txt
\frac{8}{6}% int point x-coord shear force tot-t bending moment-s torsional moment
% normal_force
\frac{8}{6}%<br>% indata slab if.txt:
% 
% local node x-coord y-coord nodal force-x nodal force-z nodal moment-y
% 
              % -------------------------------------------------------------------------
% Created by: Andreas Magnander and Klas Lundin
% Date: 2012-04-17
% -------------------------------------------------------------------------
clear all
close all
clc
in beam=load('indata/bc5/il beam-support-bc5.txt');
in_slab=load('indata/bc5/il_slab-support-bc5.txt');
% Considered section
section=16;
% Division width of the slab (half of the slab)
npl_w=4;
% Number of time steps
nts=33;
% Centre of gravity (from bottom)
% BC2 & BC5<br>zCG=0.526;
% U-model
% zCG=0.494;
% Height of slab
Hp1=0.5;% Location of girders
zG_1=0.65:
% End nodal forces beam
n_int_b=max(in_beam(:,1));
\begin{array}{cc} \text{\&} & \text{\&} & \text{\% GIRDER
% -------------------------------------------------------------------------
% Filters the considered x-coordinate
section xGi=in beam(:,2)==section;
section_qirder=in_beam(section_xGi,:);
% Shear forces are defined in the opposite directions in ADINA<br>shear_forces_gi=-section_girder(:,3);<br>moments qi=section qirder(:,4)-section qirder(:,6)*(zGi-zCG);
torsional moment=in beam(1:5:end,5);
% -------------------------------------------------------------------------
% SLAB
% -------------------------------------------------------------------------
% Number of local points for one half slab section
npl_s=2*npl_w;
```

```
% Filters the considered x-coordinate
section xS1=in slab(:, 2) ==section;
section_slab=in_slab(section_xSl,:);
% Left and right section
plate_left=zeros(length(section_slab)/2,6);
plate_right=zeros(length(section_slab)/2,6);
plate_left(1:2:end)=section_slab(1:4:end);
plate_left(2:2:end)=section_slab(2:4:end);
plate_right(1:2:end)=section_slab(3:4:end);
plate<sup>right(2:2:end)=sectionslab(4:4:end);</sup>
% Summarise sectional forces in the slab in the considered cross-section. 
% According to the sign convention, moment_tot and shear force in the left 
% section change sign.
k=0;shear_forces_sl=zeros(nts*2,1);
moments_sl=zeros(nts*2,1);
moments_sl_tot=zeros(nts*2,1);<br>for i=1:npl s:length(plate left)
   % Left
   k=k+1:
   shear_forces_sl(k) =-sum(plate_left(i:i+npl_s-1,5));
moments_sl(k)=-sum(plate_left(i:i+npl_s-1,6))...<br>+sum(plate_left(i:i+npl_s-1,4))*(zCG-Hpl/2);
   % Right
   k=k+1;shear_forces_sl(k)=sum(plate_right(i:i+npl_s-1,5));
moments_sl(k)=sum(plate_right(i:i+npl_s-1,6))...<br>-sum(plate_right(i:i+npl_s-1,4))*(zCG-Hpl/2);
end
% Since the input is only for half the section, this will be corrected for
% the slab
shear_forces_sl=2*shear_forces_sl;
moments_sl=2*moments_sl;
% -------------------------------------------------------------------------
% ENTIRE SECTION
% -------------------------------------------------------------------------
% Total sectional forces in entire section (one slab and two girders)<br>shear force tot=shear forces sl+2*shear forces gi;
moment tot=moments sl+2*moments gi;
% -------------------------------------------------------------------------
% PLOT
% -------------------------------------------------------------------------
% Plot influence lines for slab, girder and total respectively
x=zeros(nts*2,1);
x(3:2:end)=1:nts-1;x(4:2:end) = 1:nts-1;
% Slab
figure(1)
plot(x,shear_forces_sl,'k',[0 x(end)],[0 0],'k')
title('Influence line of shear force in the slab')
xlabel('[m]')
ylabel('[N]')
xlim([x(1) x(end)])grid on
figure(2)
plot(x, moments sl,'k', [0 x(end)], [0 0],'k')title('Influence line of bending moment in the slab')
xlabel('[m]')
ylabel('[Nm]')
xlim([x(1) x(end)])set(gca,'YDir','reverse');
grid on
% Girder
figure(3)
plot(x,shear_forces_gi,'k',[0 x(end)],[0 0],'k')
title('Influence line of shear force in one girder')
xlabel('[m]')
ylabel('[N]')
xlim([x(1) x(end)])grid on
```

```
figure(4)
plot(x,moments_gi,'k', [0 x(end)],[0 0],'k')
title('Influence line of bending moment in one girder')
xlabel('[m]')
ylabel('[Nm]')
xlim([x(1) x(end)])set(gca,'YDir','reverse');
grid on
% Entire section
figure(5)
plot(x, shear force tot, 'k', [0 \t x(end)], [0 \t 0], 'k')
title('Influence line of shear force in entire section')
xlabel('[m]')
ylabel('[N]')
xlim([x(1) x(end)])grid on
figure(6)
plot(x,moment_tot,'k',[0 x(end)],[0 0],'k')
title('Influence line of bending moment in entire section')
xlabel('[m]')
ylabel('[Nm]')
xlim([x(1) x(end)])
set(gca,'YDir','reverse');
grid on
% Torsional moment
figure(7)
plot(x,torsional moment,'k',[0 x(end)],[0 0],'k')
title('Influence line of torsional moment in one girder')
xlabel('[m]')
ylabel('[Nm]')
xlim([x(1) x(end)])grid on
% -------------------------------------------------------------------------
% Saving outdata
                      % -------------------------------------------------------------------------
```
il\_out\_combined=[x shear\_forces\_gi shear\_forces\_sl shear\_force\_tot ... moments\_gi moments\_sl moment\_tot torsional moment];<br>save outdata/il outdata combined.txt -ascii il out combined

# **E.2 Shell models**

## **E.2.1 MATLAB-code to create sectional force diagrams (bending moment and shear force)**

```
% -------------------------------------------------------------------------
% Creates sectional force diagrams for a trough structure made with shell 
% elements (only bending moment and shear force)
% -------------------------------------------------------------------------
% 
% Load data from text-files nodal_forces.txt and nodal_moments.txt that
% contains nodal forces result from ADINA for half the section due to 
% symmetry. The text-files are listed as described below.
% 
% All nodal moments and forces are summerized and stored in vectors for
% moments, shear forces and torsional moment moments.
% 
% 
% sf-nodal_forces.txt:
% 
% int point x-coord y-coord z-coord node force-x node force-y node force-z
% 
% 
% sf-nodal_moments.txt:
% 
% int point x-coord y-coord z-coord node moment-x node moment-y
 node moment-z
% 
% The results are saved in the file "if-outdata_shell.txt" and are listed
% as follows:
%
% x-coord shear girder shear slab shear total moment girder moment slab
% moment total
% -------------------------------------------------------------------------
% Created by: Andreas Magnander and Klas Lundin
% Date: 2012-04-17
% -------------------------------------------------------------------------
```

```
clear all
close all
clc
nodal forces=load('indata/ua/sf-nodal forces-span-ua.txt');
nodal_moments=load('indata/ua/sf-nodal_moments-span-ua.txt');
% Length of bridge
L=32;% Nodes per element
nno=max(nodal_forces(:,1));
% Division width (only half the width) and length for slab
npl_w=5;
npl_l=32;
% Division height and length for girders
ngi_h=6;
ngi<sup>-1=32;</sup>
% Height of slab
Hp1=0.5% Centre of gravity (from bottom)
% ua
zCG=0.543;
% ub
% zCG=0.646; 
% Elements in slab
npl=npl_w*npl_l;
% Elements for main girders
ngi=ngi_h*ngi_l;
% Slab
nodal forces sl=nodal forces(1:npl*nno.:);
nodal_moments_sl=nodal_moments(1:npl*nno,:);
% Main girders
nodal_forces_gi=nodal_forces(npl*nno+1:end,:);
nodal_moments_vi=nodal_moments(npl*nno+1:end,:);
% -------------------------------------------------------------------------
% SLAB<br>% ---% -------------------------------------------------------------------------
% in_slab=[int_point x y z nodal_force-z nodal_moment-y nodal_force-x];<br>in slab=[nodal_forces_sl(:,1:4) nodal_forces_sl(:,7) ...
          nodal moments sl(:,6) nodal forces sl(:,5)];
% Nodal forces slab
nodal_forces_slab=zeros(size(in_slab));
% Sorting sections
[\sim, \text{poss}] = \text{sort}(i \text{in slab});for i=1:length(in_slab);
    nodal_forces_slab(i,:)=in_slab(poss(i,2),:);
end
% Number of local points for one half slab section
npl_s=2*npl_w;
% First section
slab_first=nodal_forces_slab(1:npl_s,:);
% Sections in-between first and last
slab_main=nodal_forces_slab((npl_s+1):(end-npl_s),:);
% Last section
slab_last=nodal_forces_slab((end-npl_s+1):end,:);
% Left and right section
slab_left=zeros(length(slab_main(:,1))/2,7);
slab_right=zeros(length(slab_main(:,1))/2,7);
% Section left and right
slab_left(1:2:end)=slab_main(1:4:end);
slab\_left(2:2:end)=slab\_main(2:4:end);slab_right(1:2:end)=slab_main(3:4:end);
slab_right(2:2:end)=slab_main(4:4:end);
```

```
% Summarise sectional forces in the slab in the considered cross-section. 
% According to the sign convention, moment and shear force in the left 
% section change sign.
k=1:
shear forces sl=zeros(2*npl l,1);
moments sl = \overline{z}eros(2*npl 1,1);
for i=1:npl_s:length(slab_left)
  % Left
   k=k+1:
   shear forces sl(k) =-sum(slab left(i:i+npl s-1,5));
   moments_s1(k) = -sum(slab_lleft(i:i+npl_s-1,\overline{6})).
                  +sum(slab<sup>_</sup>left(i:i+npl<sup>_</sup>s-1,7))*(zCG-Hpl/2);
   % Right
   k=k+1:
   shear forces sl(k)=sum(slab_right(i:i+npl_s-1,5));
   moments sl(k)=sum(slab right(i:i+np1 s-1,6)).
                  -sum(slab_right(i:i+npl_s-1,7))*(zCG-Hpl/2);
end 
% Adding first and last section
sum_first_sl=sum(slab_first((1:npl_s),5:6));
sum_last_sl=sum(slab_last((1:npl_s),5:6));<br>shear_forces_sl([1 end],:)=[sum_first_sl(1); -sum_last_sl(1)];
moments_s1([\overline{1} \text{ end}],:)=[sum_first_s1(2); -sum_llast_s1(2)];% Since the input is only for half the section, this will be corrected for
% the slab
shear forces sl=2*shear forces sl;
moments_sl=2*moments_sl;
% -------------------------------------------------------------------------
% GIRDER
% -------------------------------------------------------------------------
% in_girder=[int_point x y z nodal_force-x nodal_force-z];
in_girder=[nodal_forces_gi(:,1:4) nodal_forces_gi(:,5)...<br>nodal_forces_gi(:,7)];
% Nodal forces girders
nodal_forces_girder=zeros(size(in_girder));
% Sorting sections
[~,poss]=sort(in_girder);
for i=1: length (i\overline{n}qirder);nodal forces girder(i,:)=in girder(poss(i,2),:);
end
% Number of local points for one half section
npl g=2*nqi h;
% First section
girder first=nodal forces girder(1:npl g,:);
% Sections in-between first and last
\verb|girder_mean=nodal_forces_girder((npl_g+1):(end-npl_g),:);% Last section
girder_last=nodal_forces_girder((end-npl_g+1):end,:);
% Left and right section
girder_left=zeros(length(girder_main(:,1))/2,6);
girder_right=zeros(length(girder_main(:,1))/2,6);
% Section left and right
girder_left(1:2:end)=girder_main(1:4:end);
girder_left(2:2:end)=girder_main(2:4:end);
girder right(1:2:end)=girder main(3:4:end);
qirderright(2:2:end)=qirder\overline{m}ain(4:4:end);
% Summarise sectional forces in the girder in the considered cross-section. 
% According to the sign convention forces in the left section change sign.
% The moment in the girders is calculated as the nodal in x direction times
% a leverarm from the center of the slab.
k=1:
shear forces gi=zeros(2*ngi 1,1);
moments qi=z\overline{e}ros(2*nqi_1,i);for i=1:npl_g:length(girder_left)
   % Left
    k=k+1; shear_forces_gi(k)=-sum(girder_left(i:i+npl_g-1,6));
    moments gi(k)=sum(girder left(i:i+np1 g-1,5)....*(zCG-(girder left(i:i+npl g-1,4)+Hpl/2)));
   % Right
    k=k+1:
shear_forces_gi(k)=sum(girder_right(i:i+npl_g-1,6));<br>moments_gi(k)=-sum(girder_right(i:i+npl_g-1,5)...
                        .*(zCG-(girder\_right(i:i+npl_g-1,4)+Hp1/2)));
end
```

```
% Adding first and last section
sum_first_gi=[sum(girder_first((1:npl_g),6))...
sum((girder_first((1:npl_g),5))...<br>*(girder_first((1:npl_g),4)))];
sum_last_gi=[sum(girder_last((1:npl_g),6))...
               sum((girder_last((1:npl_g),5)).*(girder_last((1:npl_g),4)))];
shear forces gi([1 \text{ end}],:)=[sum_first_gi(1); -sum_last_gi(1)];
moments_gi([1 \text{ end}],:)=[sum_first_gi(2); -sum_last_gi(2)];
% -------------------------------------------------------------------------
% ENTIRE SECTION
% -------------------------------------------------------------------------
% Total sectional forces in entire section (one slab and two girders)
shear_force_tot=shear_forces_sl+2*shear_forces_gi;<br>moment tot=moments sl+2*moments gi;
% -------------------------------------------------------------------------
% PLOT
% -------------------------------------------------------------------------
% Plot sectional forces for slab, girder and total respectively
x=zeros(ngi_l*2,1);
x(2:2:end)=1:ngi_l*2/2;
x(3:2:end)=1:(ng\overline{1}\_1*2/2-1);x=x*L/npl_1;% C1abfigure(1)
plot(x,shear forces sl,'k',[0 x(end)],[0 0],'k')
title('Shear force diagram for the slab')
xlabel('[m]')
ylabel('[N]')
xlim([x(1) x(end)])
grid on
figure(2)
plot(x,moments_sl,'k',[0 x(end)],[0 0],'k')
title('Bending moment diagram for the slab')
xlabel('[m]')
ylabel('[Nm]')
xlim([x(1) x(end)])set(gca,'YDir','reverse');
grid on
% Girder
figure(3)
plot(x,shear_forces_gi,'k',[0 x(end)],[0 0],'k')
title('Shear force diagram for one girder')
xlabel('[m]')
ylabel('[N]')
xlim([x(1) x(end)])grid on
figure(4)
plot(x,moments_gi,'k', [0 x(end)],[0 0],'k')
title('Bending moment diagram for one girder')
xlabel('[m]')
ylabel('[Nm]')
xlim([x(1) x(end)])set(gca,'YDir','reverse');
grid on
% Entire section
figure(5)
plot(x, shear force tot, 'k', [0 \t x(end)], [0 \t 0], 'k')
title('Shear force diagram for entire section')
xlabel('[m]')
ylabel('[N]')
xlim([x(1) x(end)])grid on
figure(6)
plot(x,moment_tot,'k',[0 x(end)],[0 0],'k')
title('Bending moment diagram for entire section')
xlabel('[m]')
ylabel('[Nm]')
xlim([x(1) x(end)])set(gca,'YDir','reverse');
grid on
```

```
% -------------------------------------------------------------------------
% Saving outdata
% -------------------------------------------------------------------------
sf out shell=[x shear forces gi shear forces sl shear force tot ...
              moments \overline{gi} moments sl moment tot];
save outdata/sf-outdata_shell.txt -ascii sf_out_shell
```
## **E.2.2 MATLAB-code to create influence lines (bending moment and shear force)**

```
% -------------------------------------------------------------------------
 Creates influnence lines for a trough structure made with shell elements
% (only bending moment and and shear force)
% -------------------------------------------------------------------------
%<br>% Load data from text-files if nodal forces.txt and if nodal moments.txt
 that contains nodal forces result from ADINA for half the section due to
% symmetry. The text-files are listed as described below.
% 
% All nodal moments and forces are summerized and stored in vectors for
% bending moments and shear forces in slab, girder and for the entire
% section
% 
\frac{8}{6}% il-nodal_forces.txt:
%<br>% local node x-coord y-coord z-coord node force-x node force-y
% node force-z
% 
% 
% il-nodal_moments.txt:
% 
% local node x-coord y-coord z-coord node moment-x node moment-y
% node_moment-z
% 
% The results are saved in the file "il-outdata_shell.txt" and are listed
% as follows:
%<br>% x-coord shear girder shear slab shear total moment girder moment slab
% moment total
% -------------------------------------------------------------------------
% Created by: Andreas Magnander and Klas Lundin
% Date: 2012-04-17
% -------------------------------------------------------------------------
clear all
close all
clc
nodal forces=load('indata/ua/il-nodal forces-span-ua.txt');
nodal_moments=load('indata/ua/il-nodal_moments-span-ua.txt');
% Considered secction
section=24;
% Length
L=32;% Number of load steps
nls=33;
% Height of slab
Hp1=0.5;% Centre of gravity (from bottom)
% ua
zCG=0.543;
% ub
% zCG=0.646; 
% Division width and length for slab (half of the structure)
npl_w=5;
np1^{-}1=32;% Division heigth and length for girders
ngi_h=6;
nqi<sup>-1=32;</sup>
% Elements in slab (half of the structure)
npl=npl_w*npl_l;
% Elements for main girders
ngi=ngi_h*ngi_l;
```

```
% Nodes per element
nno=max(nodal_forces(:,1));
% Number of nodes in total section, slab section and girder section
nno tot=2*nno*(npl w+ngi h);
nno<sup>-sl=2*nno*npl w;</sup>
nno_gi=2*nno*ngi_h;
% Separates nodal forces for slab and girder
nodal forces sl=[];
nodal-moments sl=[];
k=1;
for i=1:nno_tot:length(nodal_forces(:,1))-nno_gi
 nodal_forces_sl(k:k+nno_sl-1,:)=nodal_forces(i:i+nno_sl-1,:);
     nodal_moments_sl(k:k+nno_sl-1,:)=nodal_moments(i:i+nno_sl-1,:);
     k=k+nno sl;
end
nodal_forces_gi=[];
nodal_moments_gi=[];
k=1;for i=nno sl+1:nno tot:length(nodal forces(:,1))
     nodal^-forces g\bar{i}(k:k+nno gi-1,:)=nodal forces(i:i+nno gi-1,:);
      nodal_moments_gi(k:k+nno_gi-1,:)=nodal_moments(i:i+nno_gi-1,:);
      k=k+nno_gi;
end
% Filters the considered x-coordinate
section_coord_sl=nodal_forces_sl(:,2)==section;
section_coord_gi=nodal_forces_gi(:,2)==section;
nodal forces sl=nodal forces sl(section coord sl,:);
nodal_moments_sl=nodal_moments_sl(section_coord_sl,:);
nodal forces gi=nodal forces gi(section coord gi,:);
nodal_moments_gi=nodal_moments_gi(section_coord_gi,:);
% -------------------------------------------------------------------------
% SLAB
          % -------------------------------------------------------------------------
% in_slab=[int_point x y z nodal_force-z nodal_moment-y nodal_force-x];<br>in_slab=[nodal_forces_sl(:,1:4) nodal_forces_sl(:,7) ...<br>nodal_moments_sl(:,6) nodal_forces_sl(:,5)];
% Left and right section
slab_left=zeros(length(in_slab(:,1))/2,7);
slab_right=zeros(length(in_slab(:,1))/2,7);
slab left(1:2:end)=in slab(1:4:end);
slab left(2:2:end)=in slab(2:4:end);
slab_right(1:2:end)=in_slab(3:4:end);
slab_right(2:2:end)=in_slab(4:4:end);
% Summarise sectional forces in the slab in the considered cross-section. 
% According to the sign convention, moment and shear force in the left 
% section change sign.
k=0:
shear forces sl=zeros(2*nls,1);
moments sl=zeros(2*nls,1);for i=1:2*npl_w:length(slab_left)
   % Left
   k=k+1:
    shear_forces_sl(k)=-sum(slab_left(i:i+2*npl_w-1,5));
\text{moments\_sl}(k) = -\text{sum}(\text{slab}\_\text{left}(i:i+2*np1_w-1,6))\ldots\\ +\text{sum}(\text{slab}\_\text{left}(i:i+2*np1_w-1,7))*(\text{zCG-Hp1/2}); % Right
   k=k+1;
   shear_forces_sl(k)=sum(slab_right(i:i+2*npl_w-1,5));
   moments sl(k)=sum(slab right(i:i+2*npl w-1,6)).
                   -sum(slab_right(i:i+2*npl_w-1,7))*(zCG-Hpl/2);
end 
% Since the input is only for half the section, this will be corrected for
% the slab
shear_forces_sl=2*shear_forces_sl;
moments_sl=2*moments_sl;
              % -------------------------------------------------------------------------
% GIRDER
% -------------------------------------------------------------------------
% in_girder=[int_point x y z nodal_force-x nodal_force-z nodal_moment-y];
in_girder=[nodal_forces_gi(:,1:4) nodal_forces_gi(:,5) ...
 nodal_forces_gi(:,7) nodal_moments_gi(:,6)];
```

```
% Left and right section
girder_left=zeros(length(in_girder(:,1))/2,7);
girder_right=zeros(length(in_girder(:,1))/2,7);
% Section left and right
girder_left(1:2:end)=in_girder(1:4:end);
girder_left(2:2:end)=in_girder(2:4:end);
girder_right(1:2:end)=in_girder(3:4:end);
girder_right(2:2:end)=in_girder(4:4:end);
% Summarise sectional forces in the girder in the considered cross-section. 
% According to the sign convention forces in the left section change sign.
% The moment in the girders is calculated as the nodal in x direction times
% a leverarm from the center of the slab.
k=0;shear_forces_gi=zeros(2*nls,1);
moments_gi=zeros(2*nls,1);
for i=1:ngi_h*2:length(girder_left(:,1));
     % Left
    k=k+1;shear_forces_gi(k)=-sum(girder_left(i:i+ngi_h*2-1,6));<br>moments_gi(k)=sum(girder_left(i:i+ngi_h*2-1,5)...
                           .*(zCG-(girder\_left(i:i+ngi_h*2-1,4)+Hp1/2)));
     % Right 
     k=k+1;shear_forces_gi(k)=sum(girder_right(i:i+ngi h*2-1,6));
     moments_gi(k)=-sum(girder_right(i:i+ngi_h*2-1,5)...
                            .*(zCG-(girder_left(\overline{i}:i+ngi_h*2-1,4)+Hp1/2)));
end
                             % -------------------------------------------------------------------------
% ENTIRE SECTION
% -------------------------------------------------------------------------
% Total sectional forces in entire section (one slab and two girders)<br>shear_force_tot=shear_forces_sl+2*shear_forces_gi;<br>moment tot=moments sl+2*moments gi;
% -------------------------------------------------------------------------
% PLOT
% -------------------------------------------------------------------------
% Plots influence lines for slab, girder and total respectively
x =zeros(2 * nls, 1);x(3:2:end)=1:L;x(4:2:end) = 1:L% Slab
figure(1)
plot(x,shear_forces_sl,'k',[0 x(end)],[0 0],'k')
title('Influence line of shear force in the slab')
xlabel('[m]')
ylabel('[N]')
xlim([x(1) x(end)])grid on
figure(2)
plot(x,moments_sl,'k',[0 x(end)],[0 0],'k')
title('Influence line of bending moment in the slab')
xlabel('[m]')
ylabel('[Nm]')
xlim([x(1) x(end)])set(gca,'YDir','reverse');
grid on
% Girder
figure(3)
plot(x,shear_forces_gi,'k',[0 x(end)],[0 0],'k')<br>title('Influence line of shear force in one girder')
xlabel('[m]')
ylabel('[N]')
xlim([x(1) x(end)])grid on
figure(4)
plot(x,moments_gi,'k',[0 x(end)],[0 0],'k')
title('Influence line of bending moment in one girder')
xlabel('[m]')
ylabel('[Nm]')
xlim([x(1) x(end)])
set(gca,'YDir','reverse');
grid on
```

```
% Entire section
figure(5)
plot(x,shear_force_tot,'k',[0 x(end)],[0 0],'k')<br>title('Influence line of shear force for entire section')
xlabel('[m]')
ylabel('[N]')
xlim([x(1) x(end)])
grid on
figure(6)
plot(x,moment_tot,'k',[0 x(end)],[0 0],'k')
title('Influence line of bending moment for entire section')
xlabel('[m]')
ylabel('[Nm]')
xlim([x(1) x(end)])set(gca,'YDir','reverse');
grid on
% -------------------------------------------------------------------------
% Saving outdata
                            % -------------------------------------------------------------------------
il out shell=[x shear forces gi shear forces sl shear force tot ...
```
moments\_gi moments\_sl moment\_tot]; save outdata/il-outdata\_shell.txt -ascii il\_out\_shell

### **E.2.3 MATLAB-code to create sectional force diagrams and influence lines with the TSE-method (torsional moment)**

```
% -------------------------------------------------------------------------
                  TSEM (Torsion from Slab Edge Method)
%
% The method caluclates torsional moments in a girder connected with a 
% plate.
%
%
% The MATLAB program create torsional moment diagrams for a trough 
% structure modelled with 4-node shell elements applied with a moving load
% using time steps. With these torsional moment diagrams, the influence lines for
% torsional moment are also created.
%
%
% Load data from text-files reaction-moment.txt, reaction-y, nodals.txt
% containing reaction and nodal force results from ADINA. The text-
% files should have the layout as described below.
%
% -------------------------------------------------------------------------
% reaction-moment.txt:
%
% reaction-moment-x end support 1 (x=0) for timestep 1
% reaction-moment-x end support 2 (x=32) for timestep 1<br>8 novembre 2 (x=32) for timestep 1
% reaction-moment-x end support 1 (x=0) for timestep 1
 % reaction-moment-x end support 2 (x=32) for timestep 1
\sim . The set of \sim . The set of \sim .
\sim . The set of \sim . The set of \sim .
% .
% reaction-moment-x end support 1 (x=0) for timestep 1
% reaction-moment-x end support 2 (x=32) for timestep 1
\sim . The set of \sim . The set of \sim .
\sim . The set of \sim . The set of \sim .
\sim . The set of \sim . The set of \sim .
% reaction-moment-x end support 1 (x=0) for timestep 2
% reaction-moment-x end support 2 (x=32) for timestep 2
% reaction-moment-x end support 1 (x=0) for timestep 2
% reaction-moment-x end support 2 (x=32) for timestep 2
\sim . The set of \sim . The set of \sim .
\sim . The set of \sim . The set of \sim .
\sim . The set of \sim . The set of \sim .
% reaction-moment-x end support 1 (x=0) for timestep 2
% reaction-moment-x end support 2 (x=32) for timestep 2
\sim . The set of \sim . The set of \sim .
\sim . The set of \sim . The set of \sim .
% .
% reaction-moment-x end support 1 (x=0) for timestep n
% reaction-moment-x end support 2 (x=32) for timestep n
% reaction-moment-x end support 1 (x=0) for timestep n
% reaction-moment-x end support 2 (x=32) for timestep n
\sim . The set of \sim . The set of \sim .
\sim . The set of \sim . The set of \sim .
% .
% reaction-moment-x end support 1 (x=0) for timestep n
% reaction-moment-x end support 2 (x=32) for timestep n
%
```

```
% -------------------------------------------------------------------------
% reaction-y.txt:
%
% reaction-y end support 1 (x=0) for timestep 1
  reaction-y mid support for timestep 1
% reaction-y end support 2 (x=32) for timestep 1
% reaction-y end support 1 (x=0) for timestep 2
% reaction-y mid support for timestep 2
% reaction-y end support 2 (x=32) for timestep 2
\sim . The set of \sim . The set of \sim .
\sim . The set of \sim . The set of \sim .
% .
% reaction-y end support 1 (x=0) for timestep n
% reaction-y mid support for timestep n
% reaction-y end support 2 (x=32) for timestep n
%
                   % -------------------------------------------------------------------------
% nodals.txt:
%
% local_node x-coord y-coord node_force-y node_moment-x timestep 1
% local_node x-coord y-coord node_force-y node_moment-x timestep 2
\sim . The set of \sim . The set of \sim .
\sim . The set of \sim . The set of \sim .
\sim . The set of \sim . The set of \sim .
% local_node x-coord y-coord node_force-y node_moment-x timestep n
%
%
                                                      % -------------------------------------------------------------------------
% Created by: Andreas Magnander and Klas Lundin
% Date: 2012-05-10
% -------------------------------------------------------------------------
clear all
close all
clc
reaction_moment=load('indata/ua/tsem-reaction_moment_x-ua.txt');
reaction_y=load('indata/ua/tsem-reaction_y-ua.txt');
nodals=load('indata/ua/tsem-nodals-ua.txt');
% At which x-coordinate should torsional moment influence line (and section force
% diagram) be for?
coord=24;
% Division length for plate
npl=32;
% height main girders
h=1.05;% Length of shell
1 = 32% y-translation fixed somewhere in plate?
% 1=yes, 0=no
reaction plate=1;
% At which x-coordinate in that case?
reaction plate coord=16;
% Number of load steps
nls=33;
% Number of nodes fixed in height for torsional moment (just one side)
nnt=7;
% Since the nodes are at x=0, x=32, x=0, x=32, ... and so on, the nodes at
\frac{1}{2} x=0 are at position 1,3,5,... and x=32 are at positions 2,4,5,.
% Sorting the reaction forces to get all nodes at x=0 first and x=32
% thereafter for each time step
reaction moment sorted=zeros(size(reaction moment));
for i=1:\overline{2}*nnt: length(reaction_moment)
    \verb|reaction_moment_sorted(i;\overline{(i+nnt-1)}) = \verb|reaction_moment(i:2;(i+2*nnt-1));reaction_moment_sorted((i+nnt):(i+2*nnt-1))=...
                                          reaction moment((i+1):2:(i+2*nnt-1));
end
% Summarise reaction torsional moment at x=0 and x=32
x moment reactions=zeros(length(reaction moment)/nnt,1);
k=1;
for i=1:nnt:length(reaction moment)
      x_moment_reactions(k)=sum(reaction_moment_sorted(i:i+nnt-1));
     k=k+1:
end
reaction moment=x_moment_reactions;
```

```
% Positions for each time step
j_reaction_moment=1:2:size(reaction_moment,1);
j_reaction_y=1:3:size(reaction_y,1);
j_nodals=1:(npl*4):(npl*4*nls);
% All torsional moment diagrams (rows) for each time step (columns)
torsional moment_diagrams=zeros(npl*2,nls);
for j=1:nls
    % Element numbers
     elnum=zeros(npl*2,1);
     elnum(1:2:end)=1:npl;
     elnum(2:2:end)=1:npl;
 % Pick nodals for each load step
 % Remove local node 3 and 4 and insert element numbers
     nodals_el_full=nodals(j_nodals(j):(j_nodals(j)+npl*4-1),:);
 nodals_el_full(3:4:end,:)=[];
 nodals_el_full(3:3:end,:)=[];
    nodals_el=[elnum nodals_el_full];
    % Torsions from plate, from moment in first column and axial force in
    % second column
     torsional moment_pl=zeros(npl+1,2);
    % Torsion from moment in plate
    torsional moment pl(1,1)=nodals el(1,6);
    % Torsion from axial force in plate (considered later when creating
     % diagram in torsional moment(1))
     torsional moment_pl(1,2)=0;
     k=2;
     for i=2:2:size(nodals_el,1)-1
         % Torsion from moment in plate
 torsional moment_pl(k,1)=nodals_el(i,6)+nodals_el(i+1,6);
 % Torsion from axial force in plate
         torsional moment_pl(k,2)=(nodals_el(i,5)+nodals el(i+1,5))*h/2;
          if reaction_plate && reaction_plate_coord == nodals_el(i,3)
% Torsion from axial force in plate<br>torsional moment pl(k,2)=((nodals el(i,5)+nodals el(i+1,5)) ...
                 -{\tt reaction\_y}(j_reaction_y(j)+1))*h/2;
          end
         k=k+1;
     end
     torsional moment_pl_sum=sum(torsional moment_pl,2);
            % ---------------------------------------------------------------------
     % Calculate torsional moment in all sections for all load steps
 % ---------------------------------------------------------------------
     torsional moment=zeros(npl*2,1);
    % First section
     torsional moment(1)=-reaction_moment(j_reaction_moment(j)) ...
        +(nodals\_el(1,5)-reaction_y(j\_reaction_y(j))\overline{\ }^*h/2...+torsional moment_pl_sum(\overline{1});
    % Sections between first and last
    k=2; for i=2:npl
          torsional moment(k)=torsional moment(k-1);
         k=k+1:
         torsional moment(k)=torsional moment(k-1)+torsional moment pl_sum(i);
         k=k+1; end
    % Last section
     torsional moment(end)=torsional moment(end-1);
    % Store all torsional moment diagrams on each column
    torsional moment diagrams(:,j)=torsional moment;
end
                                                               % -------------------------------------------------------------------------
% Create influence line of torsional moment
% -------------------------------------------------------------------------
x1=zeros(nls*2,1);
x1(1:2:end-1)=0:nls-1;
x1(2:2:end) = 0: nls-1;
section=npl*2*coord/l;
```

```
influence_at_coord=torsional moment_diagrams(section:section+1,:)';
```

```
il torsional moment=zeros(nls*2,1);
il_torsional moment(1:2:end-1)=influence at coord(:,1);
il_torsional moment(2:2:end)=influence_at_coord(:,2);
disp(['Influence line for torsional moment at ' num2str(coord) ' m'])
disp([x1 il_torsional moment])
figure(1)
plot(x1,il_torsional moment, 'k',[x1(1) x1(end)],[0 0],'k')<br>title(['Influence line for torsional moment at ' num2str(coord) ' m'])
xlabel('m')
ylabel('Torsion')
xlim([x1(1) x1(end)])grid on
% -------------------------------------------------------------------------
% Create torsional moment diagram
% -------------------------------------------------------------------------
x2 =zeros(npl*2,1);
x2(2:2:end)=1:np1;x2(3:2:end)=1:(npl-1);
x2=1*x2/npl;sf_torsional moment=torsional moment_diagrams(:,coord+1);
disp(['Torsional moment when load at ' num2str(coord) ' m'])
disp([x2 sf torsional moment])
figure(2)
plot(x2,sf torsional moment, 'k', [x2(1) x2(end)], [0 0],'k')
title(['Torsional moment diagram for load at ' num2str(coord) ' m'])
xlabel('m')
ylabel('Torsion')
xlim([x2(1) x2(end)])grid on
% -------------------------------------------------------------------------
% Saving outdata
% -------------------------------------------------------------------------
il out torsional moment=[x1 il torsional moment];
sf_out_torsional moment=[x2 sf_torsional moment];
```
save outdata/il-outdata\_shell-torsional moment.txt -ascii il\_out\_torsional moment<br>save outdata/sf-outdata\_shell-torsional moment.txt -ascii sf\_out\_torsional moment

# **Appendix F ADINA-IN command files**

In ADINA an easy and convenient way to create models is to use ADINA-IN command files (\*.in) that includes all the commands that should be performed. In the command file it is possible to call other files as functions. This is used for the load steps (the time function) since they are same for most models.

## **F.1 Time function**

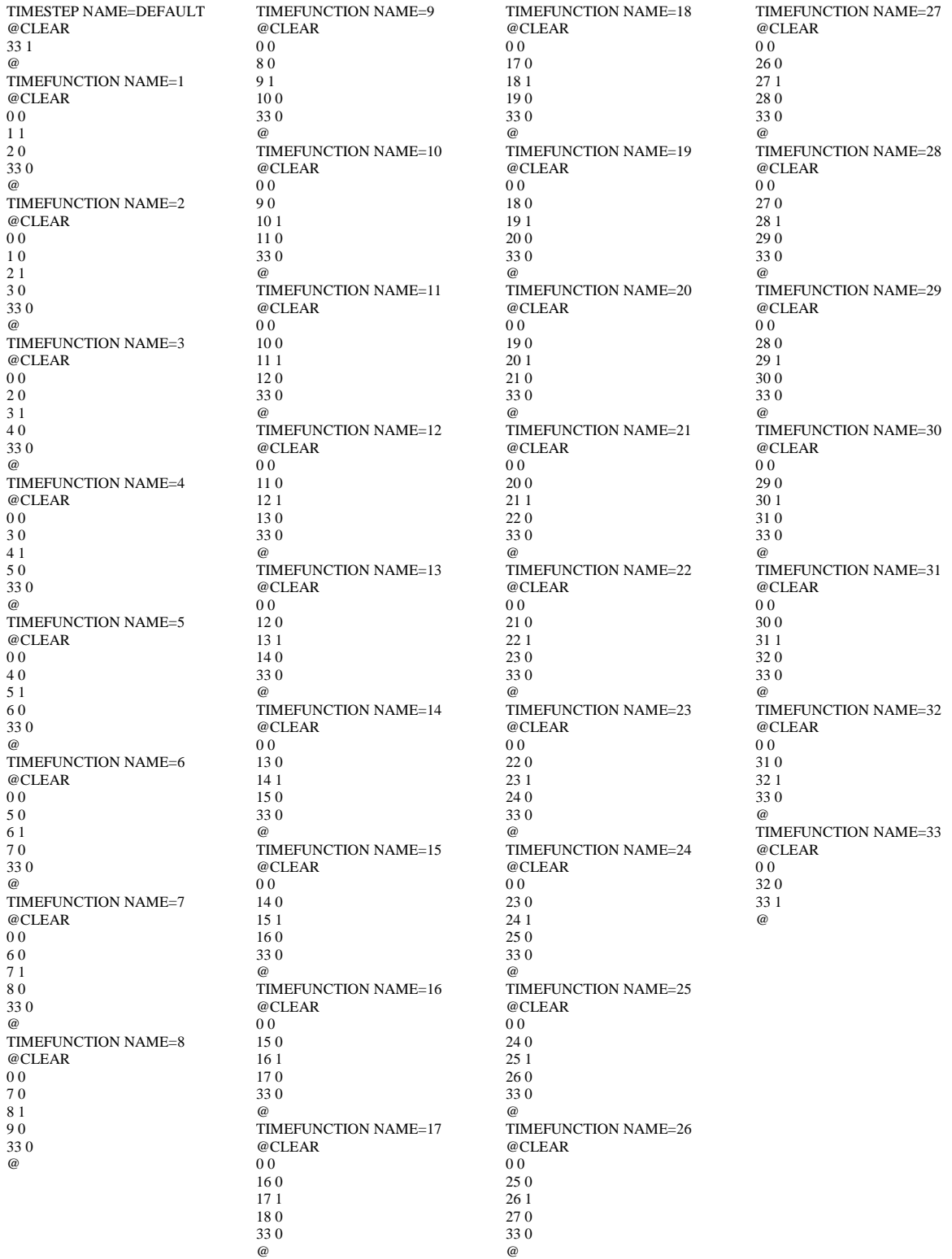

## **F.2 Beam model**

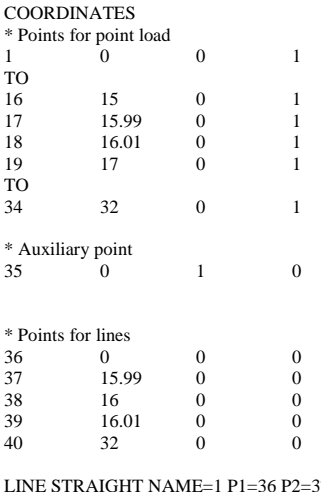

LINE STRAIGHT NAME=1 P1=36 P2=37 LINE STRAIGHT NAME=2 P1=37 P2=39 LINE STRAIGHT NAME=3 P1=39 P2=40

FIXITY NAME=END 'Y-TRANSLATION' 'Z-TRANSLATION' 'X-ROTATION' 'OVALIZATION'

FIXITY NAME=MID 'X-TRANSLATION' 'Y-TRANSLATION' 'Z-TRANSLATION' 'X-ROTATION' 'OVALIZATION' FIXBOUNDARY POINTS 36 'END' 38 'MID' 40 'END' LOAD FORCE NAME=1 MAGNITUD=1000, FX=0 FY=0 FZ=-1

MATERIAL ELASTIC NAME=1 E=3E+10, NU=0.2 MDESCRIP='CONCRETE'

CROSS-SECTIO PROPERTIES NAME=1, RINERTIA=0.998 SINERTIA=0.779, TINERTIA=26.893 AREA=5.65

EGROUP BEAM NAME=1, SUBTYPE=THREE-D MATERIAL=1 RINT=5, RESULTS=SFORCES DESCRIPT='BEAM', SECTION=1 SPOINT=5

SUBDIVIDE LINE NAME=1, MODE=DIVISIONS NDIV=32 RATIO=1 3

SUBDIVIDE LINE NAME=2, MODE=DIVISIONS NDIV=2 RATIO=1 GPOINT NODE=1 1 to 34 GLINE NODES=2 AUXPOINT=35 GROUP=1 1 2 3 NODESET NAME=1 DESCRIPT='LOAD, POINTS' OPTION=NODE 1 0 1 TO  $3401$ NODESET NAME=2 DESCRIPT='BEAM', OPTION=GROUP GROUP=1

RIGIDLINK NAME=1 SLAVETYP=NODESET, SLAVENAM=1 MASTERTY=NODESET, MASTERNA=2

read time\_function\_beam.in

APPLY-LOAD 1 'FORCE' 1 'POINT' 1 0 1 TO 34 'FORCE' 1 'POINT' 34 0 34

## **F.3 Beam grillage models**

#### **F.3.1 BC2 model**

COORDINATES  $*$  Longitudinal girder 1<br>1 0 1 0 0  $\begin{array}{ccc} 2 & 16 & 0 \\ 3 & 32 & 0 \end{array}$ 3 32 0 \* Longitudinal girder 2 4 0 5  $\begin{array}{ccc} 5 & 16 & 5 \\ 6 & 32 & 5 \end{array}$ 6 32 5 \* Transversal beams 7 0 0.75 -0.4 TO 39 32 0.75 -0.4 40 0 4.25 -0.4 TO 72 32 4.25 -0.4  $*$  Load points<br>73 ( 73 0 2.5 1  $\frac{TO}{105}$ 105 32 2.5 1 \* Auxiliary points 106 33 0.75 -0.4<br>107 0 7 0 107 0 7 0 \* Longitudinal beams LINE STRAIGHT NAME= 1 P1= 1 P2= 3 LINE STRAIGHT NAME= 2 P1= 4 P2= 6 \* Transversal beams LINE STRAIGHT NAME= 3 P1= 7 P2= 40 LINE STRAIGHT NAME=  $4$  P1 =  $8$  P2 =  $41$ LINE STRAIGHT NAME= 5 P1= 9 P2= 42 LINE STRAIGHT NAME= 6 P1= 10 P2= 43 LINE STRAIGHT NAME= 7 P1= 11 P2= 44 LINE STRAIGHT NAME= 8 P1= 12 P2= 45 LINE STRAIGHT NAME= 9 P1= 13 P2= 46 LINE STRAIGHT NAME= 10 P1= 14 P2= 47 LINE STRAIGHT NAME= 11 P1= 15 P2= 48 LINE STRAIGHT NAME= 12 P1= 16 P2= 49 LINE STRAIGHT NAME= 13 P1= 17 P2= 50 LINE STRAIGHT NAME= 14 P1= 18 P2= 51 LINE STRAIGHT NAME= 15 P1= 19 P2= 52 LINE STRAIGHT NAME= 16 P1= 20 P2= 53 LINE STRAIGHT NAME= 17 P1= 21 P2= 54 LINE STRAIGHT NAME= 18 P1= 22 P2= 55 LINE STRAIGHT NAME= 19 P1= 23 P2= 56 LINE STRAIGHT NAME= 20 P1= 24 P2= 57 LINE STRAIGHT NAME= 21 P1= 25 P2= 58 LINE STRAIGHT NAME= 22 P1= 26 P2= 59 LINE STRAIGHT NAME= 23 P1= 27 P2= 60 LINE STRAIGHT NAME= 24 P1= 28 P2= 61 LINE STRAIGHT NAME= 25 P1= 29 P2= 62 LINE STRAIGHT NAME= 26 P1= 30 P2= 63 LINE STRAIGHT NAME= 27 P1= 31 P2= 64 LINE STRAIGHT NAME= 28 P1= 32 P2= 65 LINE STRAIGHT NAME= 29 P1= 33 P2= 66 LINE STRAIGHT NAME= 30 P1= 34 P2= 67 LINE STRAIGHT NAME= 31 P1= 35 P2= 68 LINE STRAIGHT NAME= 32 P1= 36 P2= 69 LINE STRAIGHT NAME= 33 P1= 37 P2= 70 LINE STRAIGHT NAME= 34 P1= 38 P2= 71 LINE STRAIGHT NAME= 35 P1= 39 P2= 72

FIXITY NAME=MID\_SUPPORT 'X-TRANSLATION' 'Y-TRANSLATION' 'Z-TRANSLATION' 'OVALIZATION' FIXITY NAME=END\_SUPPORTS 'Y-TRANSLATION' 'Z-TRANSLATION' 'X-ROTATION' 'OVALIZATION' FIXBOUNDARY POINTS FIXITY=ALL 1 'END\_SUPPORTS' 2 'MID\_SUPPORT' 3 'END\_SUPPORTS' 4 'END\_SUPPORTS' 5 'MID\_SUPPORT' 6 'END\_SUPPORTS' LOAD FORCE NAME=1 MAGNITUD=1000, FX=0 FY=0 FZ=-1 CROSS-SECTIO PROPERTIES NAME=1, RINERTIA=0.499 SINERTIA=0.389, TINERTIA=13.446 AREA=2.825, CROSS-SECTIO RECTANGULAR NAME=2, WIDTH=1 HEIGHT=0.5 MATERIAL ELASTIC NAME=1 E=3E+10, NU=0.2 MDESCRIP='Concrete' EGROUP BEAM NAME=1 SUBTYPE=THREE-D MATERIAL=1 RINT=5, RESULTS=SFORCES DESCRIPT='GIRDERS', SECTION=1 SPOINT=5 EGROUP BEAM NAME=2, SUBTYPE=THREE-D MATERIAL=1 RINT=5, RESULTS=SFORCES DESCRIPT='SLAB', SECTION=2 SPOINT=5 SUBDIVIDE LINE NAME=1, MODE=DIVISIONS NDIV=32 RATIO=1  $\overline{2}$ SUBDIVIDE LINE NAME=3, MODE=DIVISIONS NDIV=8 RATIO=1 4 TO 35 GPOINT NODE=1 73 TO 105 GLINE NODES=2 AUXPOINT=107 GROUP=1 1  $\overline{2}$ GLINE NODES=2 AUXPOINT=106 GROUP=2 3 TO

35

NODESET NAME=1 DESCRIPT='Load points', OPTION=NODE 1 0 1 TO 33 0 1 NODESET NAME=2, DESCRIPT='Transversal all' OPTION=GROUP, GROUP=2 NODESET NAME=3, DESCRIPT='Transversal ends' OPTION=NODE 109 0 1 119 0 1 STEP 9 TO 398 0 1 101 0 1 111 0 1 STEP 9 TO 390 0 1 NODESET NAME=4, DESCRIPT='Longitudinal' OPTION=NODE 34 0 1 TO 66 0 1 68 0 1 TO 100 0 1 \* Rigid links between load - mid transversal RIGIDLINK NAME=1 SLAVETYP=NODESET, SLAVENAM=1 MASTERTY=NODESET, MASTERNA=2 \* Rigid links between transversal - longitudinal RIGIDLINK NAME=2 SLAVETYP=NODESET, SLAVENAM=3 MASTERTY=NODESET, MASTERNA=4 read time\_function.in APPLY-LOAD 1 'FORCE' 1 'POINT' 73 0 1 TO 33 'FORCE' 1 'POINT' 105 0 33

### **F.3.2 BC5 model**

**COORDINATES** \* Longitudinal girder 1  $1 \t0 \t0 \t0$ 2 16 0 0 3 32 0 0 \* Longitudinal girder 2 4 0 5 0 5 16 5 0 6 32 5 0 \* Transversal beams<br>7  $0.075 - 0.4$  $0 \t 0.75 \t -0.4$ TO 39 32 0.75 -0.4 40 0 4.25 -0.4 TO 72 32 4.25 -0.4 \* Load points 73 0 2.5 1 TO 105 32 2.5 1 \* Auxiliary points 106 33 0.75 -0.4 107 0 7 0 \* BC points 108 0 0 -0.65 109 16 0 -0.65 110 32 0 -0.65 111 0 5 -0.65 112 16 5 -0.65 113 32 5 -0.65 \* Auxiliary points, links 114 33 0 -0.65 115 33 5 -0.65 \* Lines longitudinal beams LINE STRAIGHT NAME= 1 P1= 1 P2= 3 LINE STRAIGHT NAME= 2 P1= 4 P2= 6 \* Transversal beams LINE STRAIGHT NAME= 3 P1= 7 P2= 40 LINE STRAIGHT NAME= 4 P1= 8 P2= 41 LINE STRAIGHT NAME= 5 P1= 9 P2= 42 LINE STRAIGHT NAME= 6 P1= 10 P2= 43 LINE STRAIGHT NAME= 7 P1= 11 P2= 44 LINE STRAIGHT NAME= 8 P1= 12 P2= 45 LINE STRAIGHT NAME= 9 P1= 13 P2= 46 LINE STRAIGHT NAME= 10 P1= 14 P2= 47 LINE STRAIGHT NAME= 11 P1= 15 P2= 48 LINE STRAIGHT NAME= 12 P1= 16 P2= 49 LINE STRAIGHT NAME= 13 P1= 17 P2= 50 LINE STRAIGHT NAME= 14 P1= 18 P2= 51 LINE STRAIGHT NAME= 15 P1= 19 P2= 52 LINE STRAIGHT NAME= 16 P1= 20 P2= 53 LINE STRAIGHT NAME= 17 P1= 21 P2= 54 LINE STRAIGHT NAME= 18 P1= 22 P2= 55 LINE STRAIGHT NAME= 19 P1= 23 P2= 56 LINE STRAIGHT NAME=  $20$  P1 =  $24$  P2 = 57 LINE STRAIGHT NAME= 21 P1= 25 P2= 58 LINE STRAIGHT NAME= 22 P1= 26 P2= 59 LINE STRAIGHT NAME= 23 P1= 27 P2= 60 LINE STRAIGHT NAME= 24 P1= 28 P2= 61 LINE STRAIGHT NAME= 25 P1= 29 P2= 62 LINE STRAIGHT NAME= 26 P1= 30 P2= 63 LINE STRAIGHT NAME= 27 P1= 31 P2= 64 LINE STRAIGHT NAME= 28 P1= 32 P2= 65 LINE STRAIGHT NAME= 29 P1= 33 P2= 66 LINE STRAIGHT NAME= 30 P1= 34 P2= 67 LINE STRAIGHT NAME= 31 P1= 35 P2= 68 LINE STRAIGHT NAME= 32 P1= 36 P2= 69 LINE STRAIGHT NAME= 33 P1= 37 P2= 70 LINE STRAIGHT NAME= 34 P1= 38 P2= 71 LINE STRAIGHT NAME=  $35$  P1=  $39$  P2= 72

\* Stiff elements LINE STRAIGHT NAME= 36 P1= 1 P2= 108 LINE STRAIGHT NAME= 37 P1= 2 P2= 109 LINE STRAIGHT NAME= 38 P1= 3 P2= 110 LINE STRAIGHT NAME= 39 P1= 4 P2= 111 LINE STRAIGHT NAME= 40 P1= 5 P2= 112 LINE STRAIGHT NAME= 41 P1= 6 P2= 113 FIXITY NAME=MID\_SUPPORT 'X-TRANSLATION' 'Y-TRANSLATION' 'Z-TRANSLATION' 'OVALIZATION' FIXITY NAME=END\_SUPPORTS 'Y-TRANSLATION' 'Z-TRANSLATION' 'OVALIZATION' FIXITY NAME=ROT 'X-ROTATION' 'OVALIZATION' FIXBOUNDARY POINTS FIXITY=ALL 108 'END\_SUPPORTS' 109 'MID\_SUPPORT' 110 'END\_SUPPORTS' 111 'END\_SUPPORTS' 112 'MID\_SUPPORT' 113 'END\_SUPPORTS' 1 'ROT' 3 'ROT' 4 'ROT' 6 'ROT' LOAD FORCE NAME=1 MAGNITUD=1000, FX=0 FY=0 FZ=-1 CROSS-SECTIO PROPERTIES NAME=1, RINERTIA=0.499 SINERTIA=0.389, TINERTIA=13.446 AREA=2.825 CROSS-SECTIO RECTANGULAR NAME=2, WIDTH=1 HEIGHT=0.5 CROSS-SECTIO PROPERTIES NAME=3, RINERTIA=1000 SINERTIA=1000, TINERTIA=1000 AREA=100 MATERIAL ELASTIC NAME=1 E=3E+10, MDESCRIP='CONCRETE' MATERIAL ELASTIC NAME=2 E=3E+10, NU=0.2 MDESCRIP='LINKS' EGROUP BEAM NAME=1, SUBTYPE=THREE-D MATERIAL=1 RINT=5, RESULTS=SFORCES DESCRIPT='BEAMS', SECTION=1 SPOINT=5 EGROUP BEAM NAME=2, SUBTYPE=THREE-D MATERIAL=1 RINT=5. RESULTS=SFORCES DESCRIPT='SLAB', SECTION=2 SPOINT=5 EGROUP BEAM NAME=3, SUBTYPE=THREE-D MATERIAL=2 RINT=5, RESULTS=SFORCES, DESCRIPT='STIFF LINKS' SECTION=3. SPOINT=5 SUBDIVIDE LINE NAME=1, MODE=DIVISIONS NDIV=32  $\overline{2}$ SUBDIVIDE LINE NAME=3, SUBDIVIDE LINE NAME=36, 37 TO 41 GPOINT NODE=1 73 TO 105 GLINE NODES=2 AUXPOINT=107 GROUP=1 1 2 GLINE NODES=2 AUXPOINT=106 GROUP=2 3 TO 35 GLINE NODES=2 AUXPOINT=114 GROUP=3 36 TO 38 GLINE NODES=2 AUXPOINT=115 GROUP=3 39 TO 41 NODESET NAME=1 DESCRIPT='LOAD, 1 TO 33 NODESET NAME=2, NODESET NAME=3, 109 119 STEP 9 TO 398 101 111 STEP 9 TO 390 NODESET NAME=4, 34 TO 66 68 TO 100 \* Rigid links between load - mid transversals RIGIDLINK NAME=1 SLAVETYP=NODESET, \* Rigid links between transversals - longitudinals RIGIDLINK NAME=2 SLAVETYP=NODESET, read time\_function.in APPLY-LOAD 1 'FORCE' 1 'POINT' 73 0 1

MODE=DIVISIONS NDIV=1

POINTS' OPTION=NODE

 DESCRIPT='TRANSVERSALS', OPTION=GROUP GROUP=2

DESCRIPT='Transversal\_ends',

DESCRIPT='Longitudinal' . OPTION=NODE

MASTERNA=2

MASTERNA=4

SLAVENAM=1 MASTERTY=NODESET,

SLAVENAM=3 MASTERTY=NODESET,

33 'FORCE' 1 'POINT' 105 0 33

OPTION=NODE

 MODE=DIVISIONS NDIV=8 4 TO

35

**CHALMERS**, *Civil and Environmental Engineering*, Master's Thesis 2012:106

TO

#### **F.3.3 U-model**

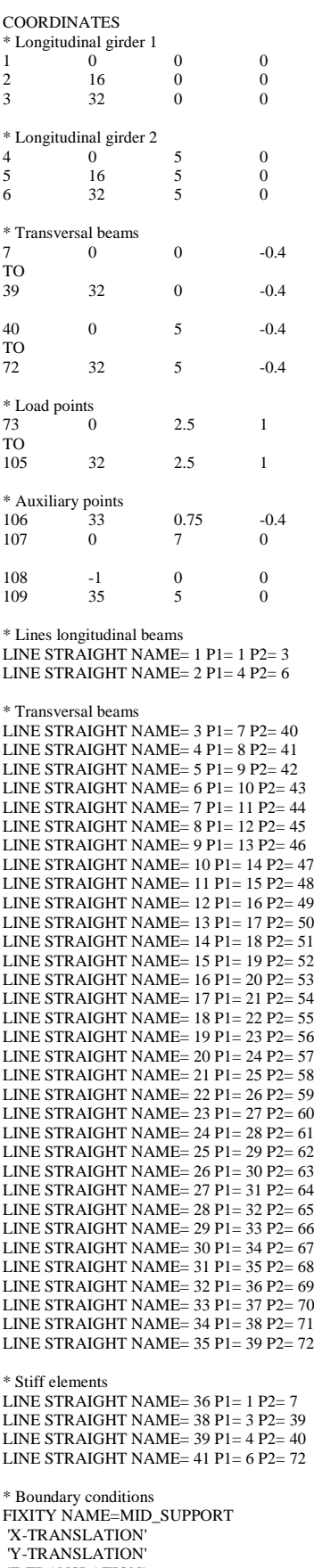

'Z-TRANSLATION' 'OVALIZATION'

FIXITY NAME=END\_SUPPORTS 'Y-TRANSLATION' 'Z-TRANSLATION' 'OVALIZATION' FIXITY NAME=ROT 'X-ROTATION' 'OVALIZATION' FIXBOUNDARY POINTS FIXITY=ALL 7 'END\_SUPPORTS' 23 'MID\_SUPPORT' 39 'END\_SUPPORTS' 40 'END\_SUPPORTS' 56 'MID\_SUPPORT' 72 'END\_SUPPORTS' 1 'ROT' 3 'ROT' 4 'ROT' 6 'ROT' LOAD FORCE NAME=1 MAGNITUD=1000, FX=0 FY=0 FZ=-1 CROSS-SECTIO PROPERTIES NAME=1, RINERTIA=0.499 SINERTIA=0.389, TINERTIA=13.446 AREA=2.825 CROSS-SECTIO RECTANGULAR NAME=2, WIDTH=1 HEIGHT=0.5 CROSS-SECTIO PROPERTIES NAME=3, RINERTIA=1000 SINERTIA=1000, TINERTIA=1000 AREA=100 MATERIAL ELASTIC NAME=1 E=3E+10, NU=0.2 MDESCRIP='CONCRETE' MATERIAL ELASTIC NAME=2 E=3E+10, NU=0.2 MDESCRIP='STIFF ELEMENTS' EGROUP BEAM NAME=1, SUBTYPE=THREE-D MATERIAL=1 RINT=5, RESULTS=SFORCES DESCRIPT='BEAMS', SECTION=1 SPOINT=5 EGROUP BEAM NAME=2, SUBTYPE=THREE-D MATERIAL=1 RINT=5, RESULTS=SFORCES DESCRIPT='SLAB', SECTION=2 SPOINT=5 EGROUP BEAM NAME=3, SUBTYPE=THREE-D MATERIAL=2 RINT=5, RESULTS=SFORCES, DESCRIPT='STIFF LINKS' SECTION=3, SPOINT=5 SUBDIVIDE LINE NAME=1, MODE=DIVISIONS NDIV=32  $\mathfrak{Z}$ SUBDIVIDE LINE NAME=3, MODE=DIVISIONS NDIV=8 4 TO 35 SUBDIVIDE LINE NAME=36, MODE=DIVISIONS NDIV=1 37 TO 41 GPOINT NODE=1 73 TO 105

GLINE NODES=2 AUXPOINT=107,  $GROUP=1$ 1 2 GLINE NODES=2 AUXPOINT=106, GROUP=2 3 TO 35 GLINE NODES=2 AUXPOINT=106, GROUP=3 36 TO 41 NODESET NAME=1 DESCRIPT='Load points', OPTION=NODE 1 0 1 TO 33 0 1 NODESET NAME=2, DESCRIPT='Transversal\_all', OPTION=GROUP GROUP=2 NODESET NAME=3, DESCRIPT='Transversal\_ends', OPTION=NODE 109 0 1 119 0 1 STEP 9 TO 398 0 1 101 0 1 111 0 1 STEP 9 TO 390 0 1 NODESET NAME=4 DESCRIPT='Longitudinal', OPTION=NODE 35 0 1 TO 65 0 1 69 0 1 TO 99 0 1 \* Rigid links between load - mid transversal RIGIDLINK NAME=1 SLAVETYP=NODESET, SLAVENAM=1 MASTERTY=NODESET, MASTERNA=2 \* Rigid links between transversal - longitudinal RIGIDLINK NAME=2 SLAVETYP=NODESET, SLAVENAM=4 MASTERTY=NODESET, MASTERNA=3 read time\_function.in APPLY-LOAD BODY=0 1 'FORCE' 1 'POINT' 73 0 1 TO 33 'FORCE' 1 'POINT' 105 0 33

# **F.3.4 Refined model (BC2)**

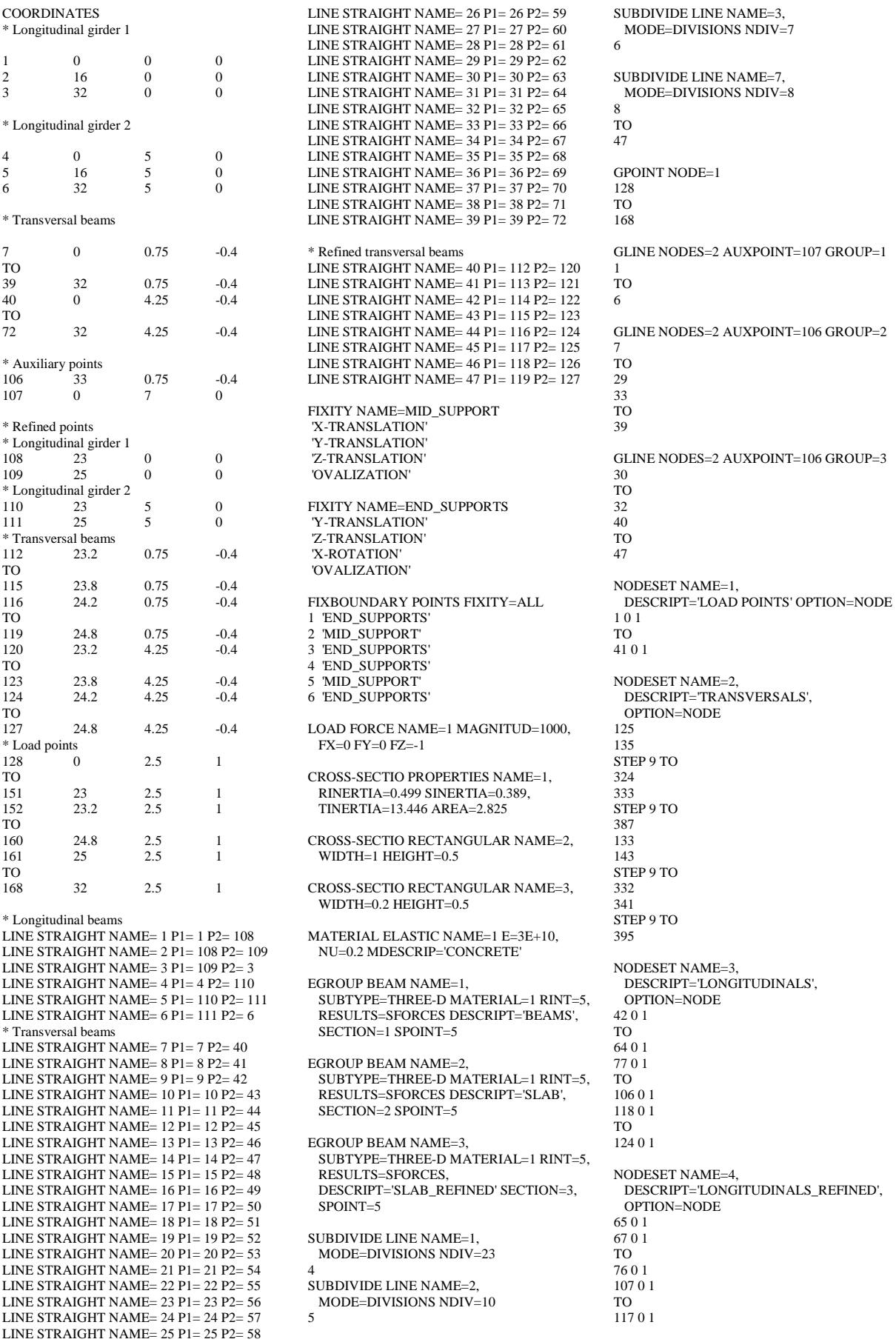

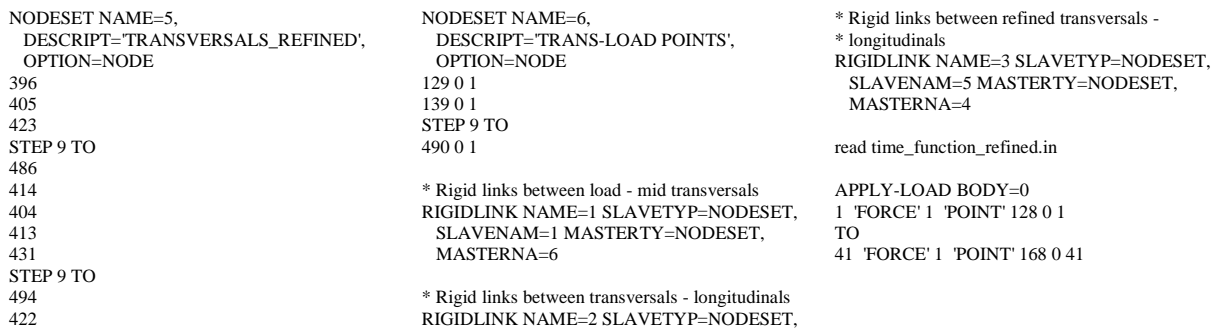

SLAVENAM=2 MASTERTY=NODESET,

MASTERNA=3

# **F.4 Combined models**

## **F.4.1 BC2 model**

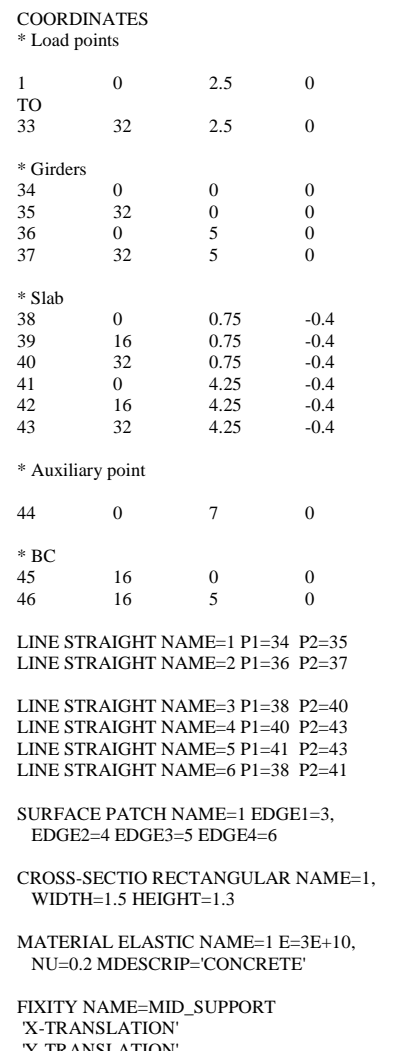

```
-TRANSLATION
'Z-TRANSLATION'
'OVALIZATION'
```
FIXITY NAME=END\_SUPPORTS 'Y-TRANSLATION' 'Z-TRANSLATION' 'X-ROTATION' 'OVALIZATION' FIXBOUNDARY POINTS FIXITY=ALL 35 'END\_SUPPORTS' 37 'END\_SUPPORTS' 45 'MID\_SUPPORT' 46 'MID\_SUPPORT' 34 'END\_SUPPORTS' 36 'END\_SUPPORTS' EGROUP SHELL NAME=1 MATERIAL=1, RESULTS=FORCES DESCRIPT='SLAB', THICKNES=0.5 EGROUP BEAM NAME=2, SUBTYPE=THREE-D MATERIAL=1 RINT=5, RESULTS=SFORCES DESCRIPT='BEAMS', SECTION=1 SPOINT=5 SUBDIVIDE LINE NAME=1, MODE=DIVISIONS NDIV=32 SUBDIVIDE SURFACE NAME=1, MODE=DIVISIONS NDIV1=32 NDIV2=8 LOAD FORCE NAME=1 MAGNITUD=1000, FX=0 FY=0 FZ=-1 read time\_function.in APPLY-LOAD BODY= $0$ 1 'FORCE' 1 'POINT' 1 0 1 33 'FORCE' 1 'POINT' 33 0 33 GPOINT NODE=1 GLINE NODES=2 AUXPOINT=44 GROUP=2 NODESET NAME=1, DESCRIPT='LOAD POINTS' OPTION=NODE 1 TO 33 NODESET NAME=2 DESCRIPT='BEAMS', OPTION=NODE 34 TO 66 68 TO 100 NODESET NAME=3 DESCRIPT='SLAB ENDS', OPTION=NODE 101 TO 133 365 TO 397 NODESET NAME=4 DESCRIPT='SLAB MID', OPTION=NODE 233 TO 265 RIGIDLINK NAME=1 SLAVETYP=NODESET, SLAVENAM=1 MASTERTY=NODESET, MASTERNA=4 RIGIDLINK NAME=2 SLAVETYP=NODESET, SLAVENAM=3 MASTERTY=NODESET, MASTERNA=2

2

TO

1 to  $33$ 

1  $\overline{2}$ 

1

GSURFACE NODES=4 GROUP=1

### **F.4.2 BC5 model**

COORDINATES \* Load points 1 0 2.5 0 TO<br>33 33 32 2.5 0 \* Girders 34 0 0 0 35 32 0 0 36 0 5 0 37 32 5 0 53 16 0 0 54 16 5 0  $*$  Slab<br>38 38 0 0.75 -0.4 39 16 0.75 -0.4 40 32 0.75 -0.4 41 0 4.25 -0.4<br>42 16 4.25 -0.4  $\begin{array}{cccc} 42 & 16 & 4.25 \\ 43 & 32 & 4.25 \end{array}$  $-0.4$ \* Auxiliary point 44 0 7 0  $*$  BC points 45  $\begin{array}{cccc} 45 & 0 & 0 & -0.65 \\ 46 & 16 & 0 & -0.65 \end{array}$  $-0.65$ 47 32 0 -0.65<br>48 0 5 -0.65 48 0 5 -0.65 49 16 5 -0.65 50 32 5 -0.65 \* Auxiliary points, links 51 33 0 -0.65 52 33 5 -0.65 \* Main girders LINE STRAIGHT NAME=1 P1=34 P2=35 LINE STRAIGHT NAME=2 P1=36 P2=37 \* Slab LINE STRAIGHT NAME=3 P1=38 P2=40 LINE STRAIGHT NAME=4 P1=40 P2=43 LINE STRAIGHT NAME=5 P1=41 P2=43 LINE STRAIGHT NAME=6 P1=38 P2=41 \* Stiff elements LINE STRAIGHT NAME=7 P1=34 P2=45 LINE STRAIGHT NAME=8 P1=35 P2=47 LINE STRAIGHT NAME=9 P1=36 P2=48 LINE STRAIGHT NAME=10 P1=37  $P2=50$ LINE STRAIGHT NAME=11 P1=46 P2=53 LINE STRAIGHT NAME=12 P1=49 P2=54 SURFACE PATCH NAME=1 EDGE1=3, EDGE2=4 EDGE3=5 EDGE4=6 CROSS-SECTIO RECTANGULAR NAME=1, WIDTH=1.5 HEIGHT=1.3 CROSS-SECTIO PROPERTIES NAME=2, RINERTIA=1000 SINERTIA=1000, TINERTIA=1000 AREA=100 MATERIAL ELASTIC NAME=1 E=3E+10, MDESCRIP='CONCRETE' MATERIAL ELASTIC NAME=2 E=3E+10, MDESCRIP='LINKS'

FIXITY NAME=MID\_SUPPORT 'X-TRANSLATION' 'Y-TRANSLATION' 'Z-TRANSLATION' 'OVALIZATION' FIXITY NAME=END\_SUPPORTS 'Y-TRANSLATION' 'Z-TRANSLATION' 'OVALIZATION' FIXITY NAME=ROT 'X-ROTATION' 'OVALIZATION' FIXBOUNDARY POINTS FIXITY=ALL 45 'END\_SUPPORTS' 46 'MID\_SUPPORT' 35 END\_SUPPORTS'<br>47 END\_SUPPORTS' 47 END\_SUPPORTS'<br>49 MID\_SUPPORT' 49 MID\_SUPPORT'<br>50 END SUPPORT 50 END\_SUPPORTS'<br>34 ROT' 34 'ROT' 35 'ROT'<br>36 'ROT' 36 'ROT<br>37 'ROT 37 'ROT' EGROUP SHELL NAME=1 MATERIAL=1, RESULTS=FORCES DESCRIPT='SLAB', THICKNES=0.5 EGROUP BEAM NAME=2, SUBTYPE=THREE-D MATERIAL=1 RINT=5, RESULTS=SFORCES DESCRIPT='BEAMS', SECTION=1 SPOINT=5 EGROUP BEAM NAME=3, SUBTYPE=THREE-D MATERIAL=2 RINT=5, RESULTS=SFORCES, DESCRIPT='STIFF LINKS' SPOINT=5 SUBDIVIDE LINE NAME=1, MODE=DIVISIONS NDIV=32  $\overline{2}$ SUBDIVIDE LINE NAME=7, MODE=DIVISIONS NDIV=1 8 TO 12 SUBDIVIDE SURFACE NAME=1, MODE=DIVISIONS NDIV1=32 NDIV2=8 GPOINT NODE=1 1 TO 33 GLINE NODES=2 AUXPOINT=44 GROUP=2  $\overline{2}$ GLINE NODES=2 AUXPOINT=51 GROUP=3 TO GLINE NODES=2 AUXPOINT=52 GROUP=3 10 TO 12 GSURFACE NODES=4 GROUP=1

1

7

9

1

NODESET NAME=1, DESCRIPT='LOAD POINTS' OPTION=NODE 1 TO 33 NODESET NAME=2 DESCRIPT='SLAB', OPTION=GROUP GROUP=1 NODESET NAME=3, DESCRIPT='Transversal\_ends', OPTION=NODE 109 TO 141 373 TO 405 NODESET NAME=4 DESCRIPT='BEAMS', OPTION=NODE 34 TO 66 68 TO 100 RIGIDLINK NAME=1 SLAVETYP=NODESET, SLAVENAM=1 MASTERTY=NODESET,  $MASTERNA=2$ RIGIDLINK NAME=2 SLAVETYP=NODESET, SLAVENAM=3 MASTERTY=NODESET, MASTERNA=4 LOAD FORCE NAME=1 MAGNITUD=1000, FX=0 FY=0 FZ=-1 read time\_function.in APPLY-LOAD BODY=0 1 'FORCE' 1 'POINT' 1 0 1 TO 33 'FORCE' 1 'POINT' 33 0 33

### **F.4.3 U-model**

COORDINATES \* Load points 1 0 2.5 0 TO<br>33 33 32 2.5 0 \* Girders 34 0 0 0 35 32 0 0 36 0 5 0 37 32 5 0 53 16 0 0 54 16 5 0  $*$  Slab<br>38 38 0 0 -0.4 39 16 0 -0.4 40 32 0 -0.4 41 0 5 -0.4 42 16 5 -0.4 43 32 5 -0.4 \* Auxiliary point  $44$  0 44 0 7 0 \* Main girders LINE STRAIGHT NAME=1 P1=34 P2=35 LINE STRAIGHT NAME=2 P1=36 P2=37  $*$  Slab LINE STRAIGHT NAME=3 P1=38 P2=40 LINE STRAIGHT NAME=4 P1=40 P2=43 LINE STRAIGHT NAME=5 P1=41 P2=43 LINE STRAIGHT NAME=6 P1=38 P2=41 \* Stiff elements LINE STRAIGHT NAME=7 P1=34 P2=38 LINE STRAIGHT NAME=8 P1=53 P2=39 LINE STRAIGHT NAME=9 P1=35 P2=40 LINE STRAIGHT NAME=10 P1=36 P2=41 LINE STRAIGHT NAME=11 P1=54 P2=42 LINE STRAIGHT NAME=12 P1=37 P2=43 SURFACE PATCH NAME=1 EDGE1=3, EDGE2=4 EDGE3=5 EDGE4=6 CROSS-SECTIO RECTANGULAR NAME=1, WIDTH=1.5 HEIGHT=1.3 CROSS-SECTIO PROPERTIES NAME=2, RINERTIA=1000 SINERTIA=1000, TINERTIA=1000 AREA=100 MATERIAL ELASTIC NAME $=1$  E $=3E+10$ 

NU=0.2 MDESCRIP='CONCRETE'

MATERIAL ELASTIC NAME=2 E=3E+10, NU=0.2 MDESCRIP='LINKS'

FIXITY NAME=MID\_SUPPORT 'X-TRANSLATION' 'Y-TRANSLATION' 'Z-TRANSLATION' 'OVALIZATION' FIXITY NAME=END\_SUPPORTS 'Y-TRANSLATION' 'Z-TRANSLATION' 'OVALIZATION' FIXITY NAME=ROT 'X-ROTATION' 'OVALIZATION' FIXBOUNDARY POINTS FIXITY=ALL 38 'END\_SUPPORTS' 39 'MID\_SUPPORT' 40 END\_SUPPORTS'<br>41 END\_SUPPORTS' 41 END\_SUPPORTS'<br>42 MID\_SUPPORT' 42 'MID\_SUPPORT'<br>43 'END\_SUPPORT' 43 'END\_SUPPORTS' 34 'ROT' 35 'ROT'<br>36 'ROT' 36 'ROT<br>37 'ROT 37 'ROT' EGROUP SHELL NAME=1 MATERIAL=1, RESULTS=FORCES DESCRIPT='SLAB', THICKNES=0.5 EGROUP BEAM NAME=2, SUBTYPE=THREE-D MATERIAL=1 RINT=5, RESULTS=SFORCES DESCRIPT='BEAMS', SECTION=1 SPOINT=5 EGROUP BEAM NAME=3, SUBTYPE=THREE-D MATERIAL=2 RINT=5, RESULTS=SFORCES, DESCRIPT='STIFF LINKS' SPOINT=5 SUBDIVIDE LINE NAME=1, MODE=DIVISIONS NDIV=32  $\overline{2}$ SUBDIVIDE LINE NAME=7, MODE=DIVISIONS NDIV=1 8 TO 12 SUBDIVIDE SURFACE NAME=1, MODE=DIVISIONS NDIV1=32 NDIV2=10 GPOINT NODE=1 1 GLINE NODES=2 AUXPOINT=44 GROUP=2 1 2 7 1 1 51 TO

TO

33

GLINE NODES=2 AUXPOINT=44 GROUP=3 TO 12 GSURFACE NODES=4 GROUP=1 NODESET NAME=1 DESCRIPT='LOAD, POINTS' OPTION=NODE TO 33 NODESET NAME=2 DESCRIPT='SLAB', OPTION=GROUP GROUP=1 NODESET NAME=3 DESCRIPT='BEAMS', OPTION=NODE 35 TO 49 TO 65 69 TO 83 85 TO 99 RIGIDLINK NAME=1 SLAVETYP=NODESET, SLAVENAM=1 MASTERTY=NODESET, MASTERNA=2 RIGIDLINK NAME=2 SLAVETYP=NODESET, SLAVENAM=3 MASTERTY=NODESET, MASTERNA=2 LOAD FORCE NAME=1 MAGNITUD=1000, FX=0 FY=0 FZ=-1 read time\_function.in APPLY-LOAD BODY=0 1 'FORCE' 1 'POINT' 1 0 1

33 'FORCE' 1 'POINT' 33 0 33

# **F.4.4 Refined model (BC2)**

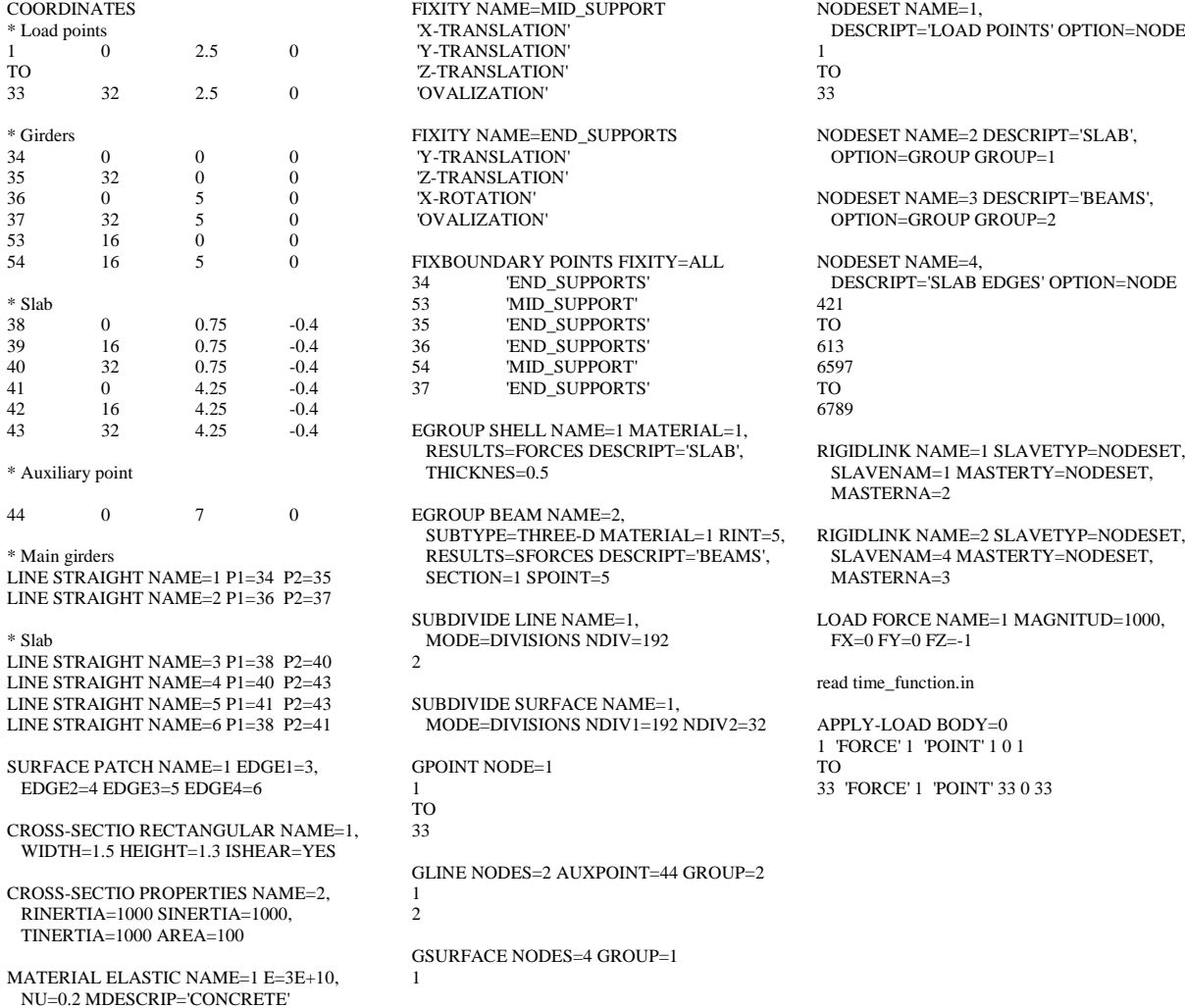
# **F.5 Shell models**

## **F.5.1 UA-model**

**COORDINATES** 

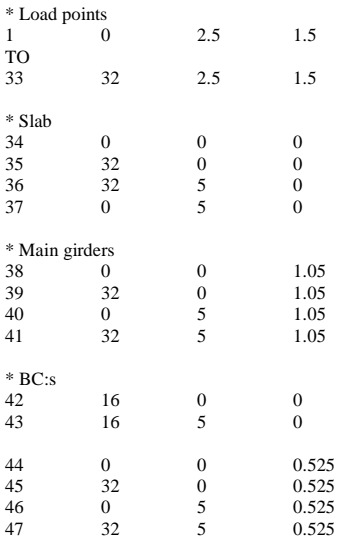

SURFACE VERTEX NAME=1 P1=34 P2=35, P3=36 P4=37

SURFACE VERTEX NAME=2 P1=34 P2=35, P3=39 P4=38

SURFACE VERTEX NAME=3 P1=37 P2=36, P3=41 P4=40

MATERIAL ELASTIC NAME=1 E=3E+10, NU=0.2 MDESCRIP='CONCRETE'

\* Boundary conditions FIXITY NAME=MID\_SUPPORT 'X-TRANSLATION' 'Y-TRANSLATION' 'Z-TRANSLATION' 'OVALIZATION'

'Y-TRANSLATION' 'Z-TRANSLATION' 'X-ROTATION' 'OVALIZATION' FIXITY NAME=ROT 'X-ROTATION' 'OVALIZATION' FIXBOUNDARY POINTS FIXITY=ALL 34 'END\_SUPPORTS' 42 'MID\_SUPPORT' 35 'END\_SUPPORTS' 36 'END\_SUPPORTS' 43 'MID\_SUPPORT' 37 'END\_SUPPORTS' FIXBOUNDARY LINES FIXITY=ALL 5 'ROT' 7 'ROT' 8 'ROT' 10 'ROT' \* Group 1 - slab EGROUP SHELL NAME=1 MATERIAL=1, RESULTS=FORCES DESCRIPT='Slab', THICKNES=0.5 \* Group 2 - main girders EGROUP SHELL NAME=2 MATERIAL=1, RESULTS=FORCES DESCRIPT='Main girders', THICKNES=1.5 LOAD FORCE NAME=1 MAGNITUD=1000,  $FX=0$   $FY=0$   $FZ=1$ read time\_function.in 3 1 33 1 2 3 1 33

FIXITY NAME=END\_SUPPORTS

APPLY-LOAD 1 'FORCE' 1 'POINT' 1 0 1 TO 33 'FORCE' 1 'POINT' 33 0 33 SUBDIVIDE SURFACE NAME=1, MODE=DIVISIONS NDIV1=32 NDIV2=10 SUBDIVIDE SURFACE NAME=2, MODE=DIVISIONS NDIV1=32 NDIV2=6 GPOINT NODE=1 TO GSURFACE NODES=4 GROUP=1 GSURFACE NODES=4 GROUP=2 NODESET NAME=1 DESCRIPT='Load points', OPTION=NODE TO NODESET NAME=2 DESCRIPT='Shell', OPTION=GROUP GROUP=1 RIGIDLINK NAME=1 SLAVETYP=NODESET, SLAVENAM=1 MASTERTY=NODESET, MASTERNA=2

### **F.5.2 UB-model**

COORDINATES

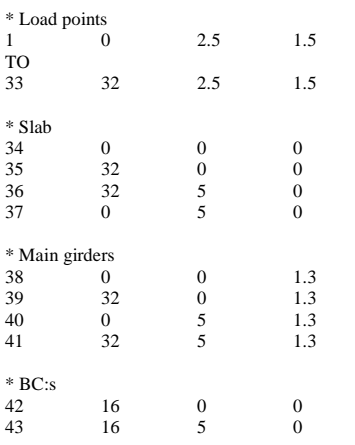

SURFACE VERTEX NAME=1 P1=34 P2=35, P3=36 P4=37

SURFACE VERTEX NAME=2 P1=34 P2=35, P3=39 P4=38

SURFACE VERTEX NAME=3 P1=37 P2=36, P3=41 P4=40

MATERIAL ELASTIC NAME=1 E=3E+10, NU=0.2 MDESCRIP='CONCRETE'

\* Boundary conditions

FIXITY NAME=MID\_SUPPORT 'X-TRANSLATION' 'Y-TRANSLATION' 'Z-TRANSLATION'

'OVALIZATION'

FIXITY NAME=END\_SUPPORTS 'Y-TRANSLATION' 'Z-TRANSLATION' 'X-ROTATION' 'OVALIZATION' FIXITY NAME=ROT 'X-ROTATION' 'OVALIZATION' FIXBOUNDARY POINTS FIXITY=ALL 34 'END\_SUPPORTS' 42 'MID\_SUPPORT' 35 'END\_SUPPORTS' 36 'END\_SUPPORTS' 43 'MID\_SUPPORT' 37 'END\_SUPPORTS' FIXBOUNDARY LINES FIXITY=ALL 5 'ROT' 7 'ROT' 8 'ROT' 10 'ROT' \* Group 1 - slab EGROUP SHELL NAME=1 MATERIAL=1, RESULTS=FORCES DESCRIPT='Slab', THICKNES=0.5 \* Group 2 - main girders EGROUP SHELL NAME=2 MATERIAL=1,

THICKNES=1.5 LOAD FORCE NAME=1 MAGNITUD=1000,

RESULTS=FORCES DESCRIPT='Main girders',

FX=0 FY=0 FZ=-1

read time\_function.in

APPLY-LOAD 1 'FORCE' 1 'POINT' 1 0 1 TO 33 'FORCE' 1 'POINT' 33 0 33

SUBDIVIDE SURFACE NAME=1, MODE=DIVISIONS NDIV1=32 NDIV2=10

SUBDIVIDE SURFACE NAME=2, MODE=DIVISIONS NDIV1=32 NDIV2=6 3

GPOINT NODE=1

1 TO 33

GSURFACE NODES=4 GROUP=1

GSURFACE NODES=4 GROUP=2

 $\mathfrak{D}$  $rac{2}{3}$ 

1

NODESET NAME=1 DESCRIPT='Load points', OPTION=NODE

1 TO

33

NODESET NAME=2 DESCRIPT='Shell', OPTION=GROUP GROUP=1

RIGIDLINK NAME=1 SLAVETYP=NODESET, SLAVENAM=1 MASTERTY=NODESET, MASTERNA=2

### **F.5.3 Refined model (UA)**

COORDINATES

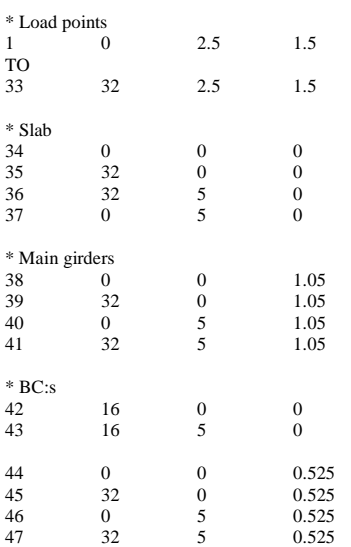

FIXITY NAME=END\_SUPPORTS 'Y-TRANSLATION' 'Z-TRANSLATION' 'X-ROTATION' 'OVALIZATION' FIXITY NAME=ROT 'X-ROTATION' 'OVALIZATION' FIXBOUNDARY POINTS FIXITY=ALL 34 'END\_SUPPORTS' 42 'MID\_SUPPORT' 35 'END\_SUPPORTS' 36 'END\_SUPPORTS' 43 'MID\_SUPPORT' 37 'END\_SUPPORTS' FIXBOUNDARY LINES FIXITY=ALL 5 'ROT' 7 'ROT' 8 'ROT' 10 'ROT' \* Group 1 - slab EGROUP SHELL NAME=1 MATERIAL=1, RESULTS=FORCES DESCRIPT='Slab', THICKNES=0.5 \* Group 2 - main girders EGROUP SHELL NAME=2 MATERIAL=1, RESULTS=FORCES DESCRIPT='Main girders', THICKNES=1.5 LOAD FORCE NAME=1 MAGNITUD=1000, FX=0 FY=0 FZ=-1 read time\_function.in

APPLY-LOAD 1 'FORCE' 1 'POINT' 1 0 1 TO 33 'FORCE' 1 'POINT' 33 0 33

SUBDIVIDE SURFACE NAME=1, MODE=DIVISIONS NDIV1=320 NDIV2=100 SUBDIVIDE SURFACE NAME=2, MODE=DIVISIONS NDIV1=320 NDIV2=60 GPOINT NODE=1 TO 33 GSURFACE NODES=4 GROUP=1 GSURFACE NODES=4 GROUP=2 NODESET NAME=1 DESCRIPT='Load points', OPTION=NODE TO 33 NODESET NAME=2 DESCRIPT='Shell', OPTION=GROUP GROUP=1 RIGIDLINK NAME=1 SLAVETYP=NODESET, SLAVENAM=1 MASTERTY=NODESET, MASTERNA=2

3

1

1

 $\overline{\mathfrak{2}}$ 3

1

SURFACE VERTEX NAME=1 P1=34 P2=35, P3=36 P4=37 SURFACE VERTEX NAME=2 P1=34 P2=35, P3=39 P4=38

SURFACE VERTEX NAME=3 P1=37 P2=36, P3=41 P4=40

MATERIAL ELASTIC NAME=1 E=3E+10, NU=0.2 MDESCRIP='CONCRETE'

\* Boundary conditions FIXITY NAME=MID\_SUPPORT 'X-TRANSLATION' 'Y-TRANSLATION' 'Z-TRANSLATION' 'OVALIZATION'

## **F.5.4 Refined model (UB)**

COORDINATES

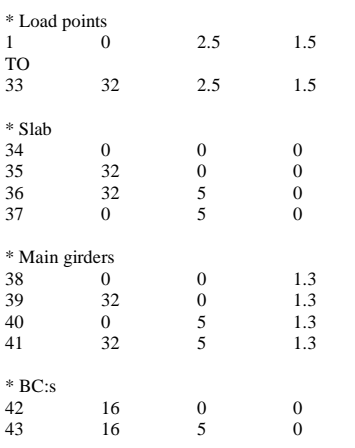

SURFACE VERTEX NAME=1 P1=34 P2=35, P3=36 P4=37

SURFACE VERTEX NAME=2 P1=34 P2=35, P3=39 P4=38

SURFACE VERTEX NAME=3 P1=37 P2=36, P3=41 P4=40

MATERIAL ELASTIC NAME=1 E=3E+10, NU=0.2 MDESCRIP='CONCRETE'

\* Boundary conditions

FIXITY NAME=MID\_SUPPORT 'X-TRANSLATION' 'Y-TRANSLATION' 'Z-TRANSLATION'

'OVALIZATION'

'OVALIZATION' FIXITY NAME=ROT 'X-ROTATION' 'OVALIZATION' FIXBOUNDARY POINTS FIXITY=ALL 34 'END\_SUPPORTS' 42 'MID\_SUPPORT' 35 'END\_SUPPORTS' 36 'END\_SUPPORTS' 43 'MID\_SUPPORT' 37 'END\_SUPPORTS' FIXBOUNDARY LINES FIXITY=ALL 5 'ROT' 7 'ROT' 8 'ROT' 10 'ROT' \* Group 1 - slab EGROUP SHELL NAME=1 MATERIAL=1,

FIXITY NAME=END\_SUPPORTS

'Y-TRANSLATION' 'Z-TRANSLATION' 'X-ROTATION'

 RESULTS=FORCES DESCRIPT='Slab', THICKNES=0.5

\* Group 2 - main girders EGROUP SHELL NAME=2 MATERIAL=1, RESULTS=FORCES, DESCRIPT='Main girders' THICKNES=1.5

LOAD FORCE NAME=1 MAGNITUD=1000, FX=0 FY=0 FZ=-1

read time\_function.in

APPLY-LOAD 1 'FORCE' 1 'POINT' 1 0 1 TO 33 'FORCE' 1 'POINT' 33 0 33 SUBDIVIDE SURFACE NAME=1, MODE=DIVISIONS NDIV1=320 NDIV2=100 SUBDIVIDE SURFACE NAME=2, MODE=DIVISIONS NDIV1=320 NDIV2=60 3 GPOINT NODE=1 1 TO 33 GSURFACE NODES=4 GROUP=1 1 GSURFACE NODES=4 GROUP=2 2 3 NODESET NAME=1 DESCRIPT='Load points', OPTION=NODE 1 TO 33 NODESET NAME=2 DESCRIPT='Shell', OPTION=GROUP GROUP=1 RIGIDLINK NAME=1 SLAVETYP=NODESET,

 SLAVENAM=1 MASTERTY=NODESET, MASTERNA=2

# **Appendix G ADINA-PLOT command files**

In ADINA an easy and convenient way to pick out certain results is to use plot command files (\*.plo) that includes all the commands that should be performed in order to extract specific data from the results. The command file can also be used to export the results into text-files.

# **G.1 Beam model**

\*--------------------------------------------------------------------------------------- \* SECTIONAL FORCE DIAGRAMS

ZONE NAME=1 'elements 1 to 34 of element group 1'

RESPONSE LOAD-STEP TIME=26

filelist inter

FILELIST F F='sf\_beam-span-ADINA.txt' ZONELIST ZONENAME=1 RESPOPTI=RESPONSE VARIABLE=X-COORDINATE SHEAR\_FORCE-T BENDING\_MOMENT-S

\*---------------------------------------------------------------------------------------

\*--------------------------------------------------------------------------------------- \* INFLUENCE LINES \*---------------------------------------------------------------------------------------

ZONE NAME=2 'elements 26 to 27 of element group 1'

RESPRANGE LOAD-STEP TSTART=1 TEND=LATEST,

filelist inter FILELIST F F='il\_beam-ADINA.txt' ZONELIST ZONENAME=2 RESPOPTI=RESPRANGE VARIABLE=X-COORDINATE SHEAR\_FORCE-T BENDING\_MOMENT-S

# **G.2 Beam grillage models**

# **G.2.1 BC2, BC5 and the U-models**

\*--------------------------------------------------------------------------------------- \* SECTIONAL FORCE DIAGRAMS \*---------------------------------------------------------------------------------------

ZONE NAME=1 'elements 1 to 32 of element group 1'

RESPONSE LOAD-STEP TIME=25

filelist inter FILELIST F F='sf\_beam-span-ADINA.txt' ZONELIST ZONENAME=1 RESPOPTI=RESPONSE VARIABLE=X-COORDINATE SHEAR\_FORCE-T BENDING\_MOMENT-S TORSIONAL\_MOMENT

RESPONSE LOAD-STEP TIME=17

filelist inter FILELIST F F='sf\_beam-support-ADINA.txt' ZONELIST ZONENAME=1 RESPOPTI=RESPONSE VARIABLE=X-COORDINATE SHEAR\_FORCE-T BENDING\_MOMENT-S TORSIONAL\_MOMENT

# **G.2.2 Refined model**

\*--------------------------------------------------------------------------------------- \* SECTIONAL FORCE DIAGRAMS \*---------------------------------------------------------------------------------------

ZONE NAME=1 'elements 1 to 40 of element group 1'

RESPONSE LOAD-STEP TIME=29

filelist inter FILELIST F F='sf\_beam-span-ADINA.txt' ZONELIST ZONENAME=1 RESPOPTI=RESPONSE VARIABLE=X-COORDINATE SHEAR\_FORCE-T BENDING\_MOMENT-S TORSIONAL\_MOMENT

RESPONSE LOAD-STEP TIME=17

filelist inter FILELIST F F='sf\_beam-support-ADINA.txt' ZONELIST ZONENAME=1 RESPOPTI=RESPONSE VARIABLE=X-COORDINATE SHEAR\_FORCE-T BENDING\_MOMENT-S TORSIONAL\_MOMENT

\*--------------------------------------------------------------------------------------- \* INFLUENCE LINES \*---------------------------------------------------------------------------------------

ZONE NAME=2 'elements 16 to 17 of element group 1' 'elements 24 to 25 of element group 1'

RESPRANGE LOAD-STEP TSTART=1 TEND=LATEST,

filelist inter FILELIST F F='il\_beam-ADINA\_txt' ZONELIST ZONENAME=2 RESPOPTI=RESPRANGE VARIABLE=X-COORDINATE SHEAR\_FORCE-T BENDING\_MOMENT-S TORSIONAL\_MOMENT

\*--------------------------------------------------------------------------------------- \* INFLUENCE LINES

ZONE NAME=2 'elements 16 to 17 of element group 1' 'elements 28 to 29 of element group 1'

RESPRANGE LOAD-STEP TSTART=1 TEND=LATEST,

filelist inter  $FII$  FI IST  $F F = 11$  beam-ADINA tyt' ZONELIST ZONENAME=2 RESPOPTI=RESPRANGE VARIABLE=X-COORDINATE SHEAR\_FORCE-T BENDING\_MOMENT-S TORSIONAL\_MOMENT

\*---------------------------------------------------------------------------------------

# **G.3 Combined models**

# **G.3.1 BC2 and BC5 models**

\*--------------------------------------------------------------------------------------- \* SECTIONAL FORCE DIAGRAMS

ZONE NAME=1 'elements 1 to 32 of element group 2'

RESPONSE LOAD-STEP TIME=25

#### filelist inter

FILELIST F F='sf\_beam-span-ADINA.txt' ZONELIST ZONENAME=1 RESPOPTI=RESPONSE VARIABLE=X-COORDINATE SHEAR\_FORCE-T BENDING\_MOMENT-S TORSIONAL\_MOMENT AXIAL\_FORCE

\*---------------------------------------------------------------------------------------

ZONE NAME=2 'elements 1 to 128 of element group 1'

RESPONSE LOAD-STEP TIME=25

#### filelist inter

FILELIST F F='sf\_plate-span-ADINA.txt' ZONELIST ZONENAME=2 RESPOPTI=RESPONSE VARIABLE=X-COORDINATE Y-COORDINATE NODAL\_FORCE-X NODAL\_FORCE-Z NODAL\_MOMENT-Y

RESPONSE LOAD-STEP TIME=17

filelist inter FILELIST F F='sf\_beam-support-ADINA.txt' ZONELIST ZONENAME=1 RESPOPTI=RESPONSE VARIABLE=X-COORDINATE SHEAR\_FORCE-T BENDING\_MOMENT-S TORSIONAL\_MOMENT AXIAL\_FORCE

RESPONSE LOAD-STEP TIME=17

#### filelist inter

FILELIST F F='sf\_plate-support-ADINA.txt' ZONELIST ZONENAME=2 RESPOPTI=RESPONSE VARIABLE=X-COORDINATE Y-COORDINATE NODAL\_FORCE-X NODAL\_FORCE-Z NODAL\_MOMENT-Y

\*--------------------------------------------------------------------------------------- \* INFLUENCE LINES

ZONE NAME=3 'elements 16 to 17 of element group 2'

RESPRANGE LOAD-STEP TSTART=1 TEND=LATEST,

filelist inter

FILELIST F F='il\_beam-support-ADINA.txt' ZONELIST ZONENAME=3 RESPOPTI=RESPRANGE VARIABLE=X-COORDINATE SHEAR\_FORCE-T BENDING\_MOMENT-S TORSIONAL\_MOMENT AXIAL\_FORCE

\*---------------------------------------------------------------------------------------

ZONE NAME=4 'elements 16 to 17 of element group 1' 'elements 48 to 49 of element group 1' 'elements 80 to 81 of element group 1' 'elements 112 to 113 of element group 1'

RESPRANGE LOAD-STEP TSTART=1 TEND=LATEST,

filelist inter FILELIST F F='il\_plate-support-ADINA.txt' ZONELIST ZONENAME=4 RESPOPTI=RESPRANGE VARIABLE=X-COORDINATE Y-COORDINATE NODAL\_FORCE-X NODAL\_FORCE-Z NODAL\_MOMENT-Y

ZONE NAME=5 'elements 24 to 25 of element group 2'

RESPRANGE LOAD-STEP TSTART=1 TEND=LATEST

filelist inter FILELIST F F='il\_beam-span-ADINA.txt' ZONELIST ZONENAME=5 RESPOPTI=RESPRANGE VARIABLE=X-COORDINATE SHEAR\_FORCE-T BENDING\_MOMENT-S TORSIONAL\_MOMENT AXIAL\_FORCE

\* ZONE NAME=6 'elements 24 to 25 of element group 1' 'elements 56 to 57 of element group 1' 'elements 88 to 89 of element group 1' 'elements 120 to 121 of element group 1'

RESPRANGE LOAD-STEP TSTART=1 TEND=LATEST

filelist inter FILELIST F F='il\_plate-span-ADINA.txt' ZONELIST ZONENAME=6 RESPOPTI=RESPRANGE VARIABLE=X-COORDINATE Y-COORDINATE NODAL\_FORCE-X NODAL\_FORCE-Z NODAL\_MOMENT-Y

# **G.3.2 U-model**

\* SECTIONAL FORCE DIAGRAMS

ZONE NAME=1 'elements 1 to 32 of element group 2'

RESPONSE LOAD-STEP TIME=25

filelist inter

FILELIST F F='sf\_beam-span-ADINA.txt' ZONELIST ZONENAME=1 RESPOPTI=RESPONSE VARIABLE=X-COORDINATE SHEAR\_FORCE-T BENDING\_MOMENT-S TORSIONAL\_MOMENT AXIAL\_FORCE

\*---------------------------------------------------------------------------------------

\*---------------------------------------------------------------------------------------

ZONE NAME=2 'elements 1 to 160 of element group 1'

RESPONSE LOAD-STEP TIME=25

filelist inter FILELIST F F='sf\_plate-span-ADINA.txt' ZONELIST ZONENAME=2 RESPOPTI=RESPONSE VARIABLE=X-COORDINATE Y-COORDINATE NODAL\_FORCE-X NODAL\_FORCE-Z NODAL\_MOMENT-Y

RESPONSE LOAD-STEP TIME=17

#### filelist inter

FILELIST F F='sf\_beam-support-ADINA.txt' ZONELIST ZONENAME=1 RESPOPTI=RESPONSE VARIABLE=X-COORDINATE SHEAR\_FORCE-T BENDING\_MOMENT-S TORSIONAL\_MOMENT AXIAL\_FORCE

RESPONSE LOAD-STEP TIME=17

#### filelist inter

FILELIST F F='sf\_plate-support-ADINA.txt' ZONELIST ZONENAME=2 RESPOPTI=RESPONSE VARIABLE=X-COORDINATE Y-COORDINATE NODAL\_FORCE-X NODAL\_FORCE-Z NODAL\_MOMENT-Y

\*--------------------------------------------------------------------------------------- \* INFLUENCE LINES

\*---------------------------------------------------------------------------------------

ZONE NAME=3 'elements 16 to 17 of element group 2'

RESPRANGE LOAD-STEP TSTART=1 TEND=LATEST,

filelist inter FILELIST F F='il\_beam-support-ADINA.txt' ZONELIST ZONENAME=3 RESPOPTI=RESPRANGE VARIABLE=X-COORDINATE SHEAR\_FORCE-T BENDING\_MOMENT-S TORSIONAL\_MOMENT AXIAL\_FORCE

ZONE NAME=4 'elements 16 to 17 of element group 1' 'elements 48 to 49 of element group 1' 'elements 80 to 81 of element group 1' 'elements 112 to 113 of element group 1' 'elements 144 to 145 of element group 1'

RESPRANGE LOAD-STEP TSTART=1 TEND=LATEST,

#### filelist inter

FILELIST F F='il\_plate-support-ADINA.txt' ZONELIST ZONENAME=4 RESPOPTI=RESPRANGE VARIABLE=X-COORDINATE Y-COORDINATE NODAL\_FORCE-X NODAL\_FORCE-Z NODAL\_MOMENT-Y

ZONE NAME=5 'elements 24 to 25 of element group 2'

RESPRANGE LOAD-STEP TSTART=1 TEND=LATEST

#### filelist inter

FILELIST F F='il\_beam-span-ADINA.txt' ZONELIST ZONENAME=5 RESPOPTI=RESPRANGE VARIABLE=X-COORDINATE SHEAR\_FORCE-T BENDING\_MOMENT-S TORSIONAL\_MOMENT AXIAL\_FORCE

#### \* ZONE NAME=6

'elements 24 to 25 of element group 1' 'elements 56 to 57 of element group 1' 'elements 88 to 89 of element group 1' 'elements 120 to 121 of element group 1' 'elements 152 to 153 of element group 1'

RESPRANGE LOAD-STEP TSTART=1 TEND=LATEST

filelist inter FILELIST F F='il\_plate-span-ADINA.txt' ZONELIST ZONENAME=6 RESPOPTI=RESPRANGE VARIABLE=X-COORDINATE Y-COORDINATE NODAL\_FORCE-X NODAL\_FORCE-Z NODAL\_MOMENT-Y

# **G.3.3 Refined model**

\*--------------------------------------------------------------------------------------- \* SECTIONAL FORCE DIAGRAMS \*---------------------------------------------------------------------------------------

ZONE NAME=1 'elements 1 to 192 of element group 2'

RESPONSE LOAD-STEP TIME=25

filelist inter FILELIST F F='sf\_beam-span-ADINA.txt' ZONELIST ZONENAME=1 RESPOPTI=RESPONSE VARIABLE=X-COORDINATE SHEAR\_FORCE-T BENDING\_MOMENT-S TORSIONAL\_MOMENT AXIAL\_FORCE

ZONE NAME=2 'elements 1 to 3072 of element group 1'

RESPONSE LOAD-STEP TIME=25

#### filelist inter

FILELIST F F='sf\_plate-span-ADINA.txt' ZONELIST ZONENAME=2 RESPOPTI=RESPONSE VARIABLE=X-COORDINATE Y-COORDINATE NODAL\_FORCE-X NODAL\_FORCE-Z NODAL\_MOMENT-Y

RESPONSE LOAD-STEP TIME=17

#### filelist inter

FILELIST F F='sf\_beam-support-ADINA.txt' ZONELIST ZONENAME=1 RESPOPTI=RESPONSE VARIABLE=X-COORDINATE SHEAR\_FORCE-T BENDING\_MOMENT-S TORSIONAL\_MOMENT AXIAL\_FORCE

RESPONSE LOAD-STEP TIME=17

#### filelist inter

FILELIST F F='sf\_plate-support-ADINA.txt' ZONELIST ZONENAME=2 RESPOPTI=RESPONSE VARIABLE=X-COORDINATE Y-COORDINATE NODAL\_FORCE-X NODAL\_FORCE-Z NODAL\_MOMENT-Y

\*--------------------------------------------------------------------------------------- \* INFLUENCE LINES

\*--------------------------------------------------------------------------------------- ZONE NAME=3

'elements 96 to 97 of element group 2'

RESPRANGE LOAD-STEP TSTART=1 TEND=LATEST,

#### filelist inter

FILELIST F F='il\_beam-support-ADINA.txt' ZONELIST ZONENAME=3 RESPOPTI=RESPRANGE VARIABLE=X-COORDINATE SHEAR\_FORCE-T BENDING\_MOMENT-S TORSIONAL\_MOMENT AXIAL\_FORCE

#### ZONE NAME=4

'elements 96 to 97 of element group 1' 'elements 288 to 289 of element group 1' 'elements 480 to 481 of element group 1' 'elements 672 to 673 of element group 1' 'elements 864 to 865 of element group 1' 'elements 1056 to 1057 of element group 1' 'elements 1248 to 1249 of element group 1' 'elements 1440 to 1441 of element group 1' 'elements 1632 to 1633 of element group 1' 'elements 1824 to 1825 of element group 1' 'elements 2016 to 2017 of element group 1' 'elements 2208 to 2209 of element group 1' 'elements 2400 to 2401 of element group 1' 'elements 2592 to 2593 of element group 1' 'elements 2784 to 2785 of element group 1' 'elements 2976 to 2977 of element group 1' RESPRANGE LOAD-STEP TSTART=1 TEND=LATEST,

#### filelist inter

FILELIST F F='il\_plate-support-ADINA.txt' ZONELIST ZONENAME=4 RESPOPTI=RESPRANGE VARIABLE=X-COORDINATE Y-COORDINATE NODAL\_FORCE-X NODAL\_FORCE-Z NODAL\_MOMENT-Y

ZONE NAME=5 'elements 144 to 145 of element group 2'

RESPRANGE LOAD-STEP TSTART=1 TEND=LATEST

#### filelist inter

FILELIST F F='il\_beam-span-ADINA.txt' ZONELIST ZONENAME=5 RESPOPTI=RESPRANGE VARIABLE=X-COORDINATE SHEAR\_FORCE-T BENDING\_MOMENT-S TORSIONAL\_MOMENT AXIAL\_FORCE

#### ZONE NAME=6

'elements 144 to 145 of element group 1' 'elements 336 to 337 of element group 1' 'elements 528 to 529 of element group 1' 'elements 720 to 721 of element group 1' 'elements 912 to 913 of element group 1' 'elements 1104 to 1105 of element group 1' 'elements 1296 to 1297 of element group 1' 'elements 1488 to 1489 of element group 1' 'elements 1680 to 1681 of element group 1' 'elements 1872 to 1873 of element group 1' 'elements 2064 to 2065 of element group 1' 'elements 2256 to 2257 of element group 1' 'elements 2448 to 2449 of element group 1' 'elements 2640 to 2641 of element group 1' 'elements 2832 to 2833 of element group 1' 'elements 3024 to 3025 of element group 1'

#### RESPRANGE LOAD-STEP TSTART=1 TEND=LATEST

filelist inter

FILELIST F F='il\_plate-span-ADINA.txt'

ZONELIST ZONENAME=6 RESPOPTI=RESPRANGE VARIABLE=X-COORDINATE Y-COORDINATE NODAL\_FORCE-X NODAL\_FORCE-Z NODAL\_MOMENT-Y

# **G.4 Shell models G.4.1 UA- and UB-model**

\*--------------------------------------------------------------------------------------- \* SECTIONAL FORCE DIAGRAMS (BENDING AND SHEAR)

\*--------------------------------------------------------------------------------------- ZONE NAME=1 'elements 1 to 192 of element group 2'

'elements 1 to 160 of element group 1'

#### RESPONSE LOAD-STEP TIME=17

#### filelist inter

FILELIST F F='sf-nodal\_forces-support-ADINA.txt' ZONELIST ZONENAME=1 RESPOPTI=RESPONSE VARIABLE=X-COORDINATE Y-COORDINATE Z-COORDINATE NODAL\_FORCE-X NODAL\_FORCE-Y NODAL\_FORCE-Z

#### filelist inter

FILELIST F F='sf-nodal\_moments-support-ADINA.txt' ZONELIST ZONENAME=1 RESPOPTI=RESPONSE VARIABLE=X-COORDINATE Y-COORDINATE Z-COORDINATE NODAL\_MOMENT-X NODAL\_MOMENT-Y NODAL\_MOMENT-Z

#### RESPONSE LOAD-STEP TIME=25

#### filelist inter

FILELIST F F='sf-nodal\_forces-span-ADINA.txt' ZONELIST ZONENAME=1 RESPOPTI=RESPONSE VARIABLE=X-COORDINATE Y-COORDINATE Z-COORDINATE NODAL\_FORCE-X NODAL\_FORCE-Y NODAL\_FORCE-Z

#### filelist inter

FILELIST F F='sf-nodal\_moments-span-ADINA.txt' ZONELIST ZONENAME=1 RESPOPTI=RESPONSE VARIABLE=X-COORDINATE Y-COORDINATE Z-COORDINATE NODAL\_MOMENT-X NODAL\_MOMENT-Y NODAL\_MOMENT-Z

\*---------------------------------------------------------------------------------------

#### \*---------------------------------------------------------------------------------------

\* INFLUENCE LINES (BENDING AND SHEAR)

#### ZONE NAME=2

'elements 16 to 17 of element group 2' 'elements 48 to 49 of element group 2' 'elements 80 to 81 of element group 2' 'elements 112 to 113 of element group 2' 'elements 144 to 145 of element group 2' 'elements 176 to 177 of element group 2' 'elements 16 to 17 of element group 1' 'elements 48 to 49 of element group 1' 'elements 80 to 81 of element group 1' 'elements 112 to 113 of element group 1' 'elements 144 to 145 of element group 1'

#### RESPRANGE LOAD-STEP TSTART=1 TEND=LATEST

#### filelist inter

FILELIST F F='il-nodal\_forces-support-ADINA.txt' ZONELIST ZONENAME=2 RESPOPTI=RESPRANGE VARIABLE=X-COORDINATE Y-COORDINATE Z-COORDINATE NODAL\_FORCE-X NODAL\_FORCE-Y NODAL\_FORCE-Z

#### filelist inter

FILELIST F F='il-nodal\_moments-support-ADINA.txt' ZONELIST ZONENAME=2 RESPOPTI=RESPRANGE VARIABLE=X-COORDINATE Y-COORDINATE Z-COORDINATE NODAL\_MOMENT-X NODAL\_MOMENT-Y NODAL\_MOMENT-Z

ZONE NAME=3

- 'elements 24 to 25 of element group 2' 'elements 56 to 57 of element group 2' 'elements 88 to 89 of element group 2' 'elements 120 to 121 of element group 2'
- 'elements 152 to 153 of element group 2'
- 'elements 184 to 185 of element group 2' 'elements 24 to 25 of element group 1'
- 'elements 56 to 57 of element group 1'

'elements 88 to 89 of element group 1' 'elements 120 to 121 of element group 1' 'elements 152 to 153 of element group 1'

RESPRANGE LOAD-STEP TSTART=1 TEND=LATEST

#### filelist inter

FILELIST F F='il-nodal\_forces-span-ADINA.txt' ZONELIST ZONENAME=3 RESPOPTI=RESPRANGE VARIABLE=X-COORDINATE Y-COORDINATE Z-COORDINATE NODAL\_FORCE-X NODAL\_FORCE-Y NODAL\_FORCE-Z

#### filelist inter

FILELIST F F='il-nodal\_moments-span-ADINA.txt' ZONELIST ZONENAME=3 RESPOPTI=RESPRANGE VARIABLE=X-COORDINATE Y-COORDINATE Z-COORDINATE NODAL\_MOMENT-X NODAL\_MOMENT-Y NODAL\_MOMENT-Z

\*---------------------------------------------------------------------------------------\* TSE-method (TORSION)

\*--------------------------------------------------------------------------------------- ZONE NAME=4 'node 34' 'node 397' 'node 430' 'node 463' 'node 496' 'node 529' 'node 562' 'node 66' 'node 429' 'node 462' 'node 495' 'node 528' 'node 561' 'node 594' RESPRANGE LOAD-STEP TSTART=1 TEND=LATEST filelist inter

FILELIST F F='tsem -reaction\_moment\_x-ADINA.txt' ZONELIST ZONENAME=4 RESPOPTI=RESPRANGE VARIABLE=X-MOMENT\_REACTION

ZONE NAME=5 'node 34' 'node 50' 'node 66'

RESPRANGE LOAD-STEP TSTART=1 TEND=LATEST

#### filelist inter FILELIST F F='tsem-reaction\_v-ADINA.txt' ZONELIST ZONENAME=5 RESPOPTI=RESPRANGE VARIABLE=Y-REACTION

ZONE NAME=6 'elements 1 to 32 of element group 1'

#### RESPRANGE LOAD-STEP TSTART=1 TEND=LATEST

filelist inter FILELIST F F='tsem-nodals-ADINA.txt' ZONELIST ZONENAME=6 RESPOPTI=RESPRANGE VARIABLE=X-COORDINATE Y-COORDINATE NODAL\_FORCE-Y NODAL\_MOMENT-X

### **G.4.2 Refined models (only torsional moment)**

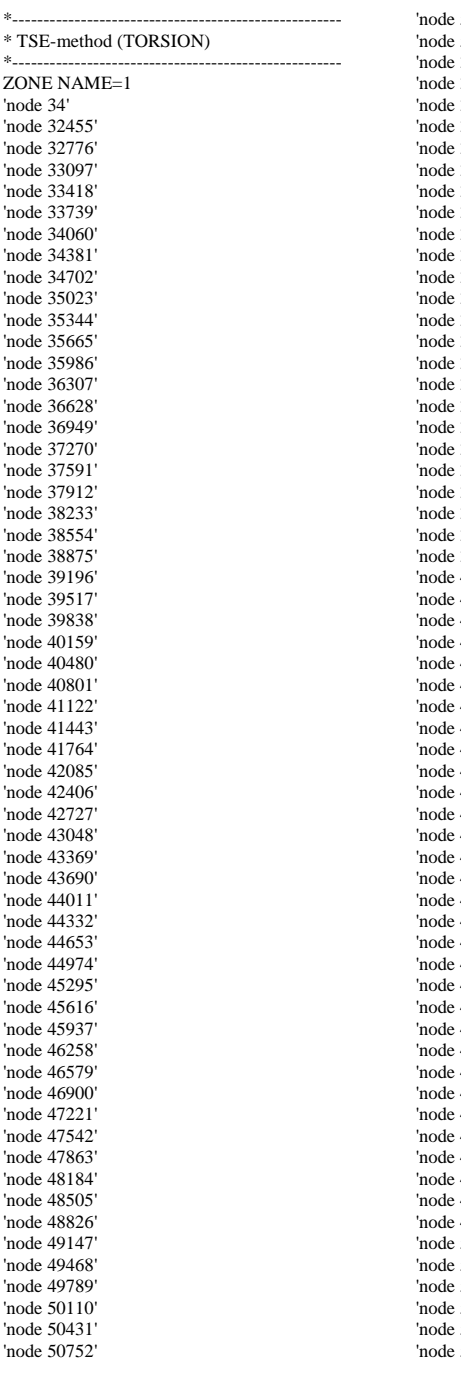

'node 51073' 'node 51394'  $354'$ 'node 32775' 33096' 'node 33417' 'node 33738' 34059' 'node 34380' 'node 34701'  $35022'$ 35343' 'node 35664' 'node 35985' 36306' 'node 36627' 'node 36948' 37269' 37590' 'node 37911' 'node 38232' 'node 38553' 'node 38874' 39195' 'node 39516' 'node 39837' 'node 40158' 'node 40479' 'node 40800' 'node 41121' 'node 41442' 'node 41763'  $42084'$ 42405'  $42726'$ 'node 43047' 'node 43368' 43689' 'node 44010' 'node 44331' 'node 44652' 'node 44973' 'node 45294' 'node 45615' 'node 45936' 'node 46257' 'node 46578' 'node 46899' 'node 47220'  $47541'$ 'node 47862' 'node 48183' 'node 48504' 'node 48825'  $49146'$ 'node 49467' 'node 49788' 50109' 50430' 'node 50751' 51072' 'node 51393' 'node 51714'

#### RESPRANGE LOAD-STEP TSTART=1 TEND=LATEST

filelist inter FILELIST F F='data\tsem-reaction\_moment\_x-320x100x60-ADINA.txt' ZONELIST ZONENAME=1 RESPOPTI=RESPRANGE VARIABLE=X-MOMENT\_REACTION

ZONE NAME=2 'node 34' 'node 194' 'node 354'

RESPRANGE LOAD-STEP TSTART=1 TEND=LATEST

filelist inter FILELIST F F='data\tsem-reaction\_y-320x100x60-ADINA.txt' ZONELIST ZONENAME=2 RESPOPTI=RESPRANGE VARIABLE=Y-REACTION

ZONE NAME=3 'elements 1 to 320 of element group 1'

RESPRANGE LOAD-STEP TSTART=1 TEND=LATEST

filelist inter FILELIST F F='data\tsem-nodals-320x100x60-ADINA.txt' ZONELIST ZONENAME=3 RESPOPTI=RESPRANGE VARIABLE=X-COORDINATE Y-COORDINATE NODAL\_FORCE-Y NODAL\_MOMENT-X